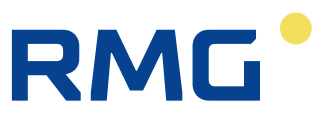

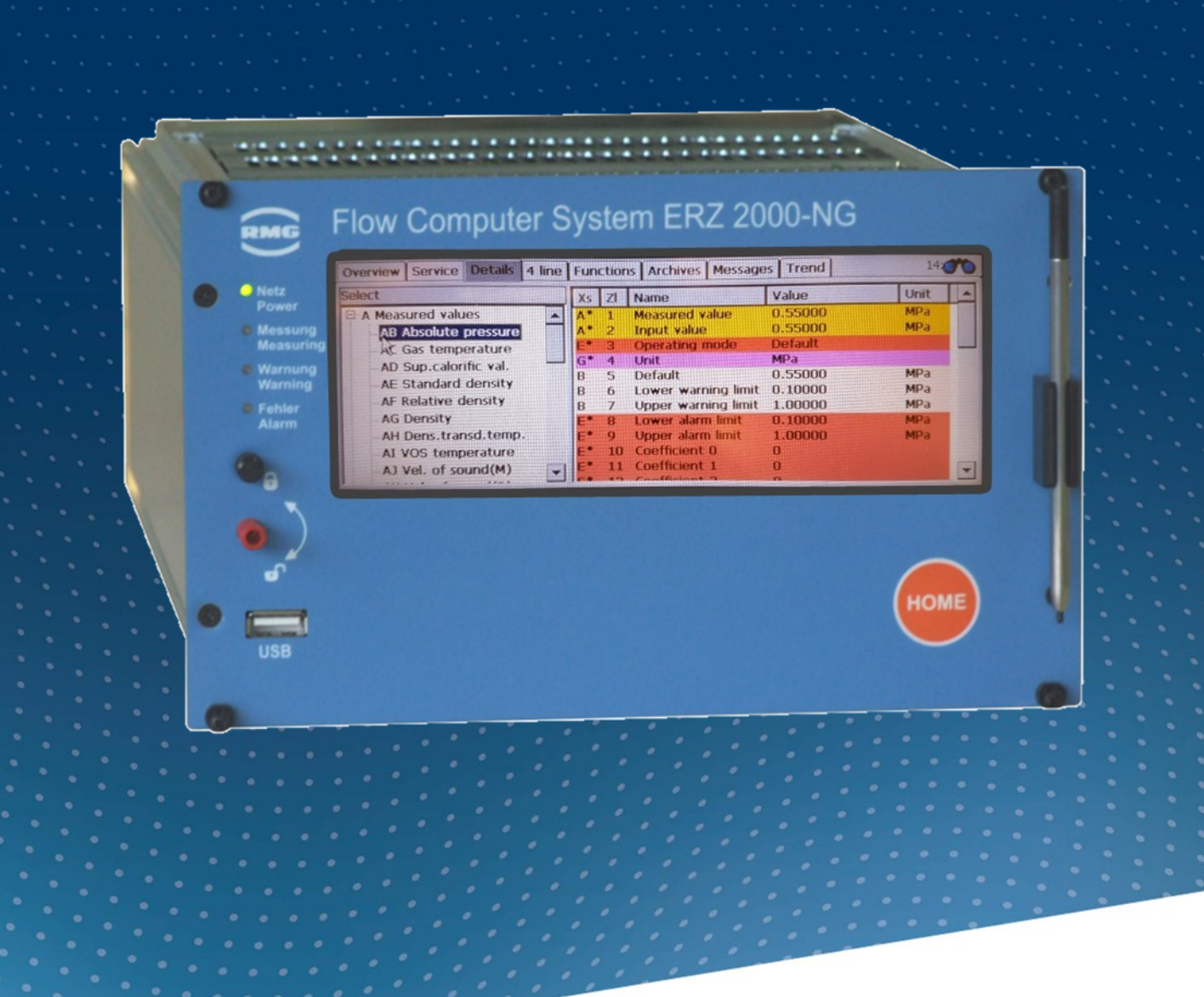

Operating Manual

## Flow Computer Series ERZ 2000-NG

Issued: October, 11th 2023 Version: 09 Firmwareversion: 1.8

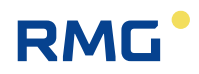

#### **Manufacturer** Contact our customer service department for technical information.

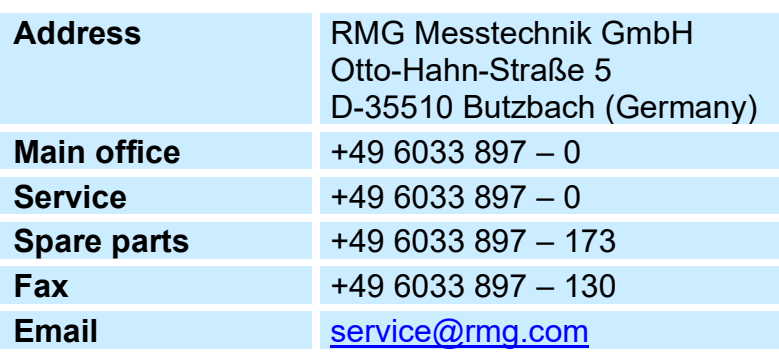

**Translation of the original**  The manual **ERZ2000NG\_manual\_de\_09** of 2023, **document** October 11th for the flow computer ERZ2000-NG is the document translated first from the German original version. Anyhow, this document may serve as reference for translations into other languages. Please use in case of any uncertainties the German version as main reference.

> **Note** The latest version of this manual (and other devices) can be downloaded at your convenience from our Internet page:

#### **[www.rmg.com](http://www.rmg.com/)**.

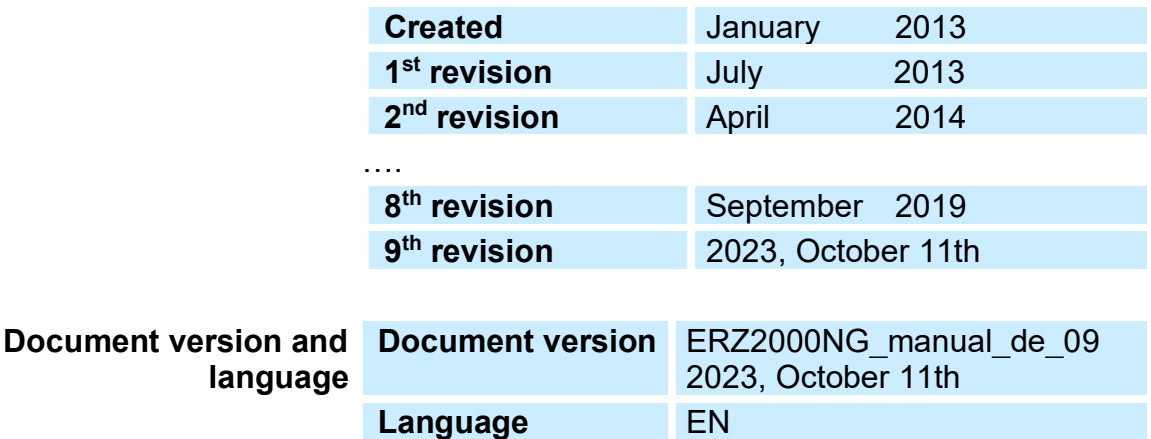

## RMG<sup>.</sup>

 $\mathbf{L}$ 

# **TABLE OF CONTENTS**

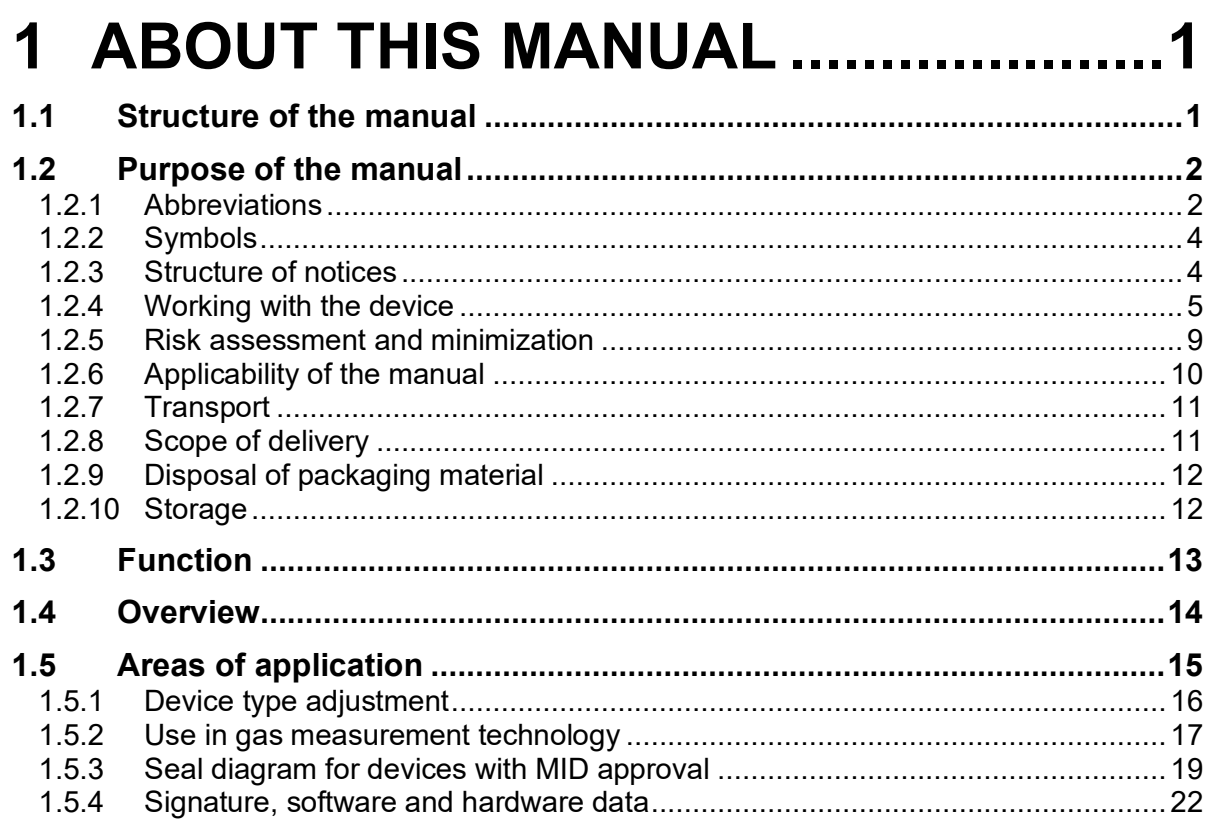

# 2 INTRODUCTION ...............................28

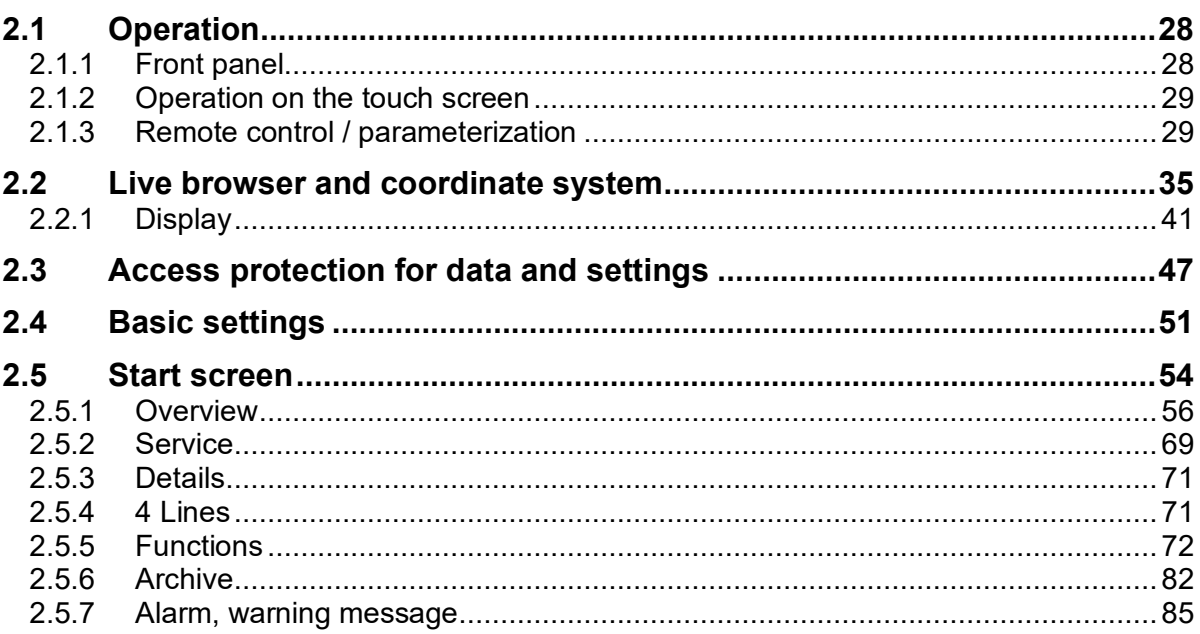

# **RMG**

 $\mathbf{II}$ 

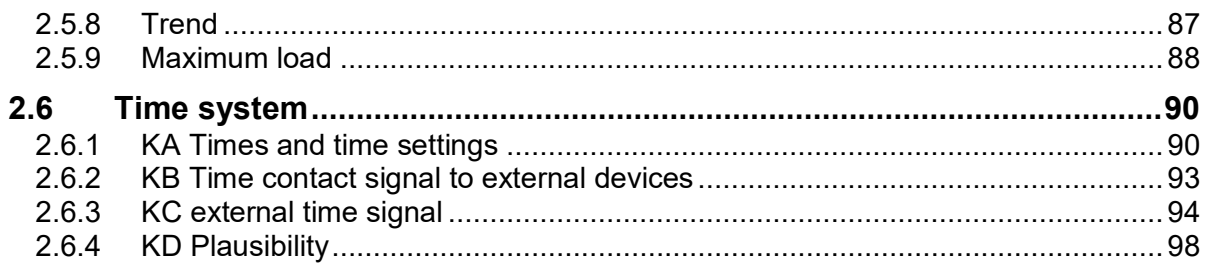

# 3 ELECTRICAL CONNECTIONS .......99

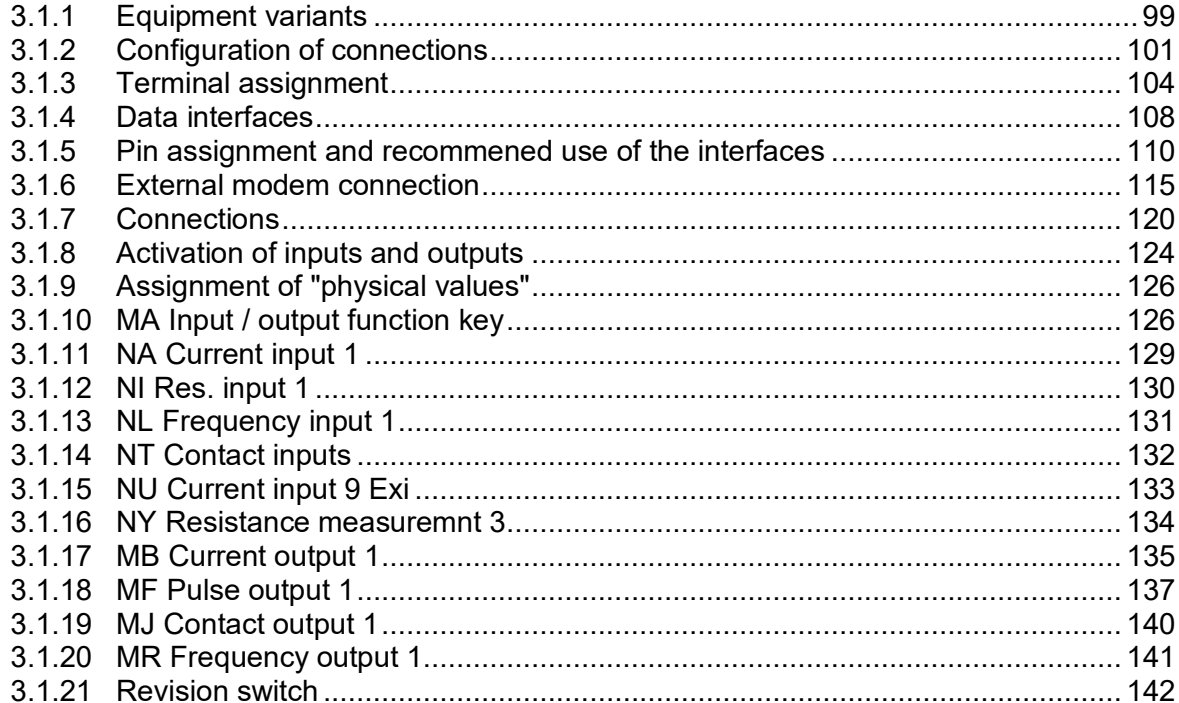

## **4 COMMUNICATION AND BUS SYSTEMS..............................** ...........143

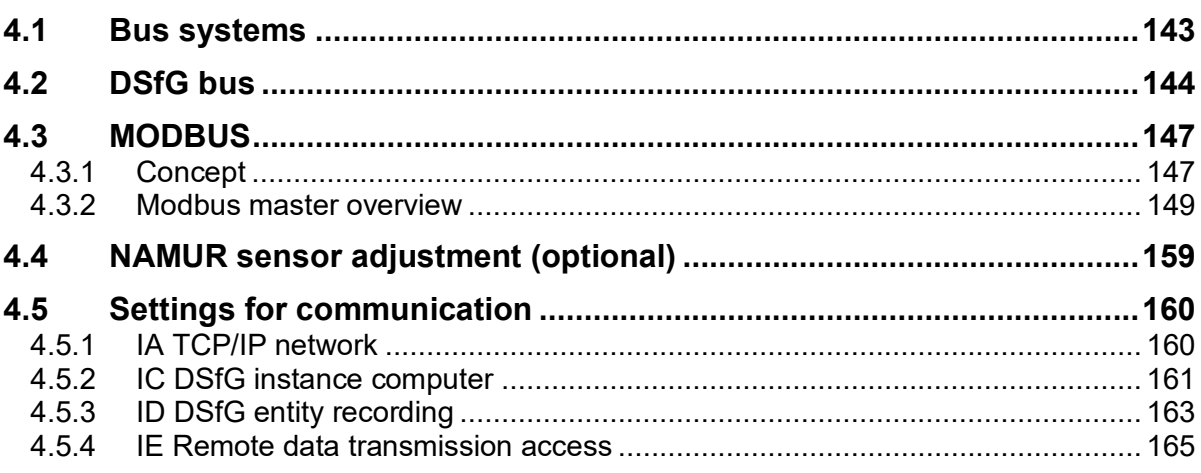

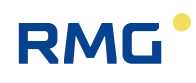

 $\ensuremath{\mathsf{III}}\xspace$ 

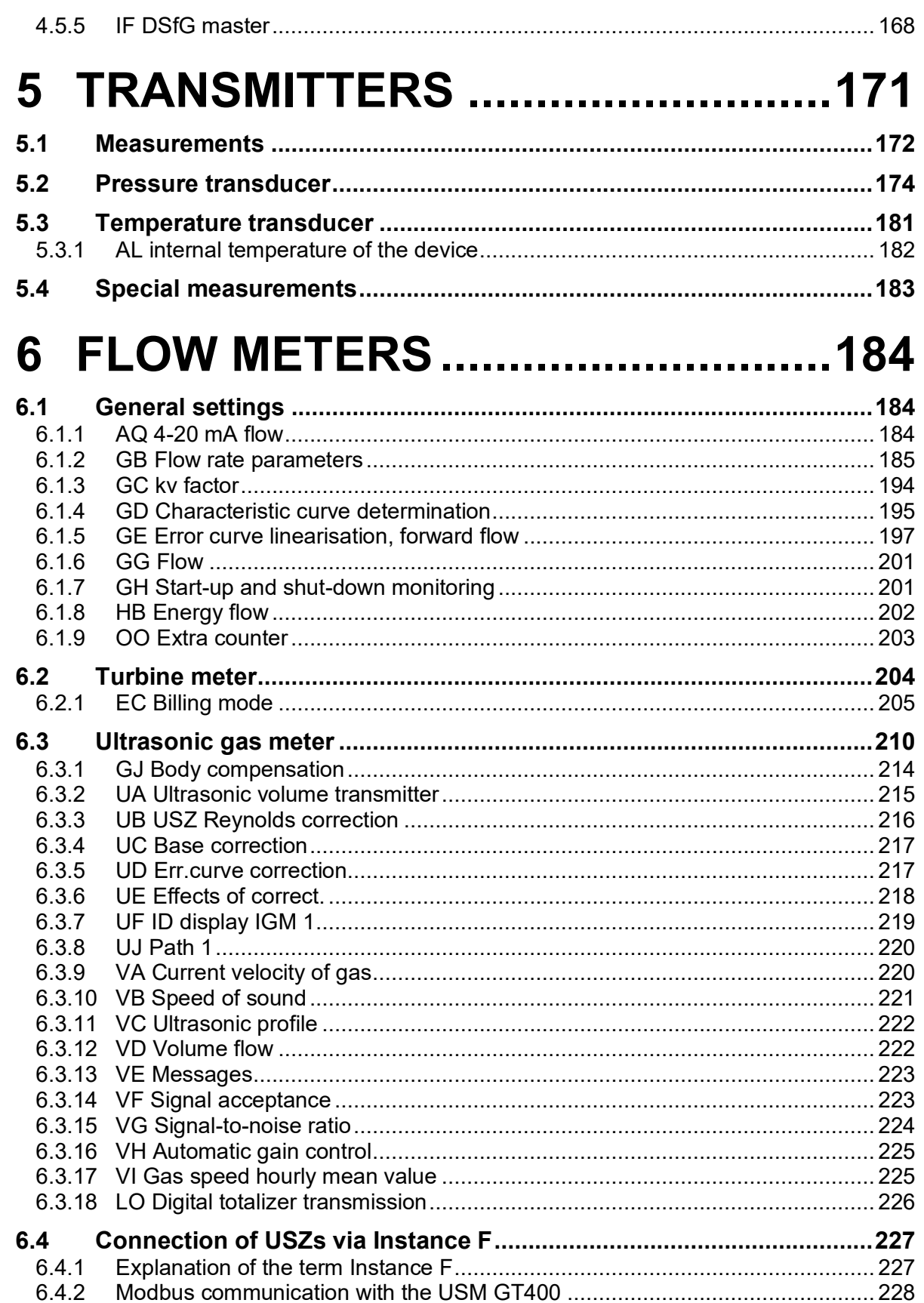

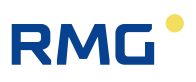

 $IV$ 

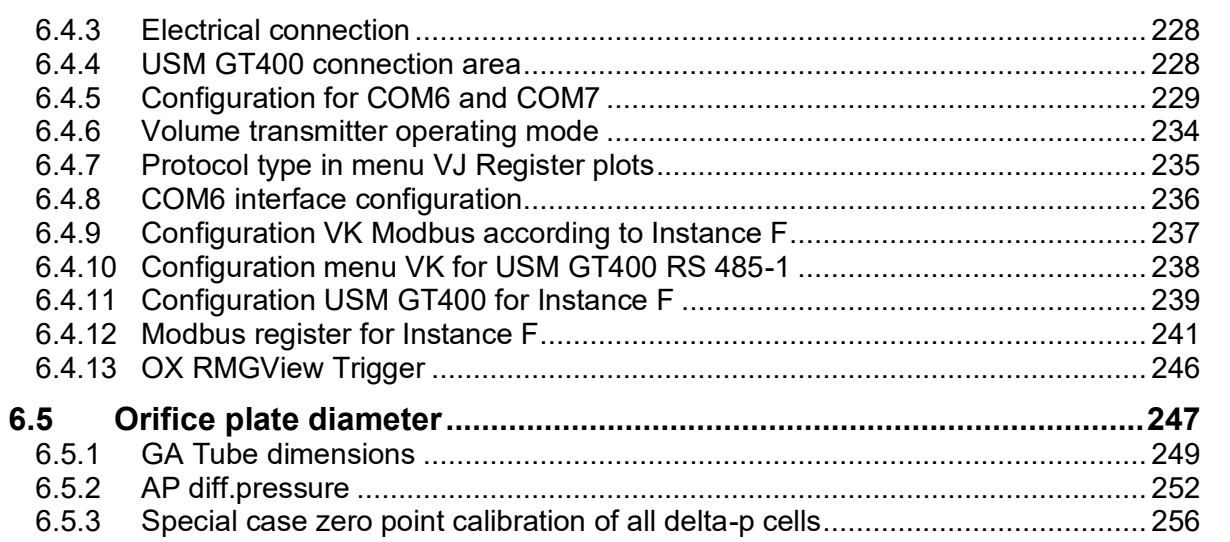

# 7 PARAMETER OF THE GAS .........260

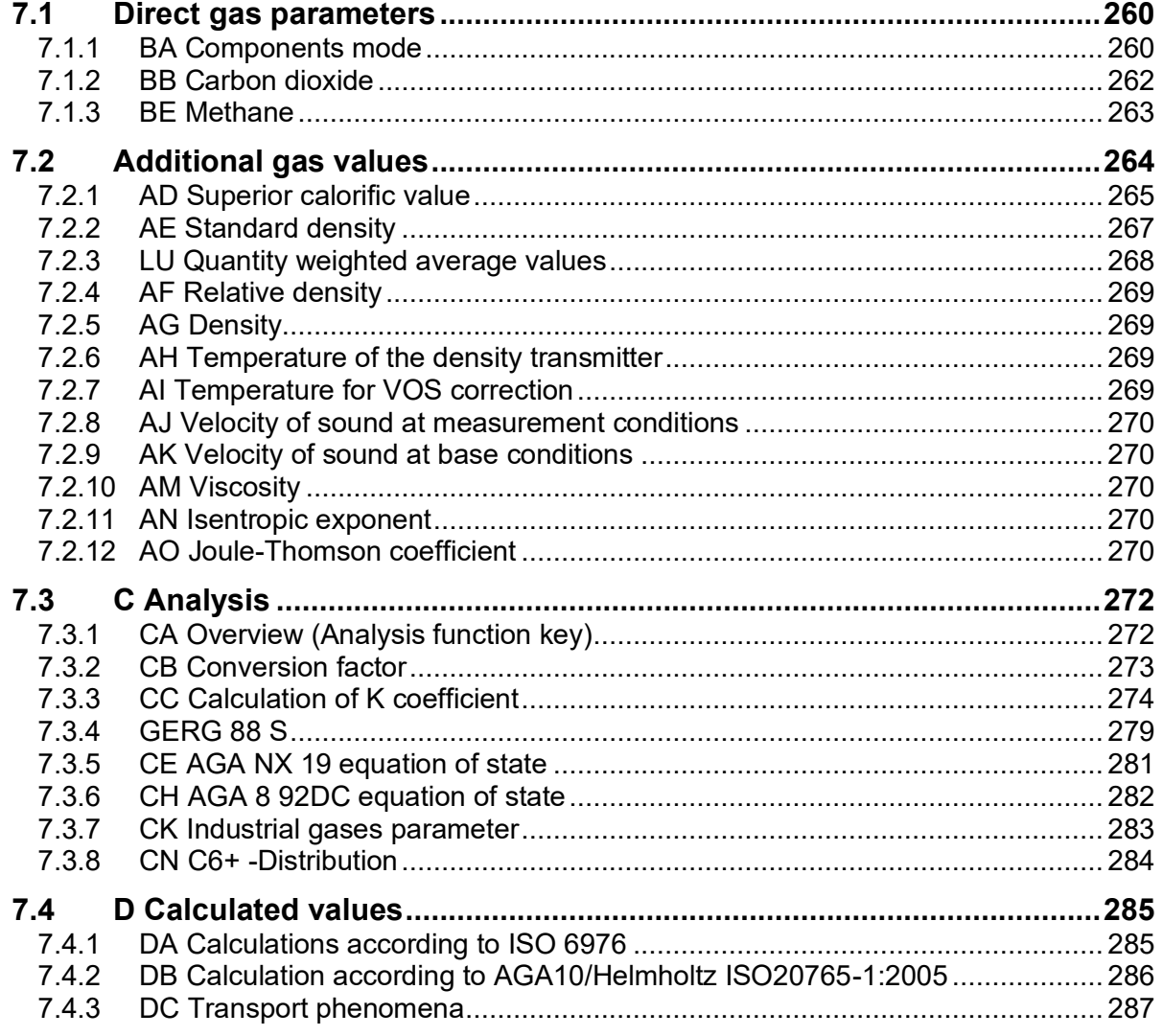

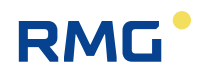

 $V$ 

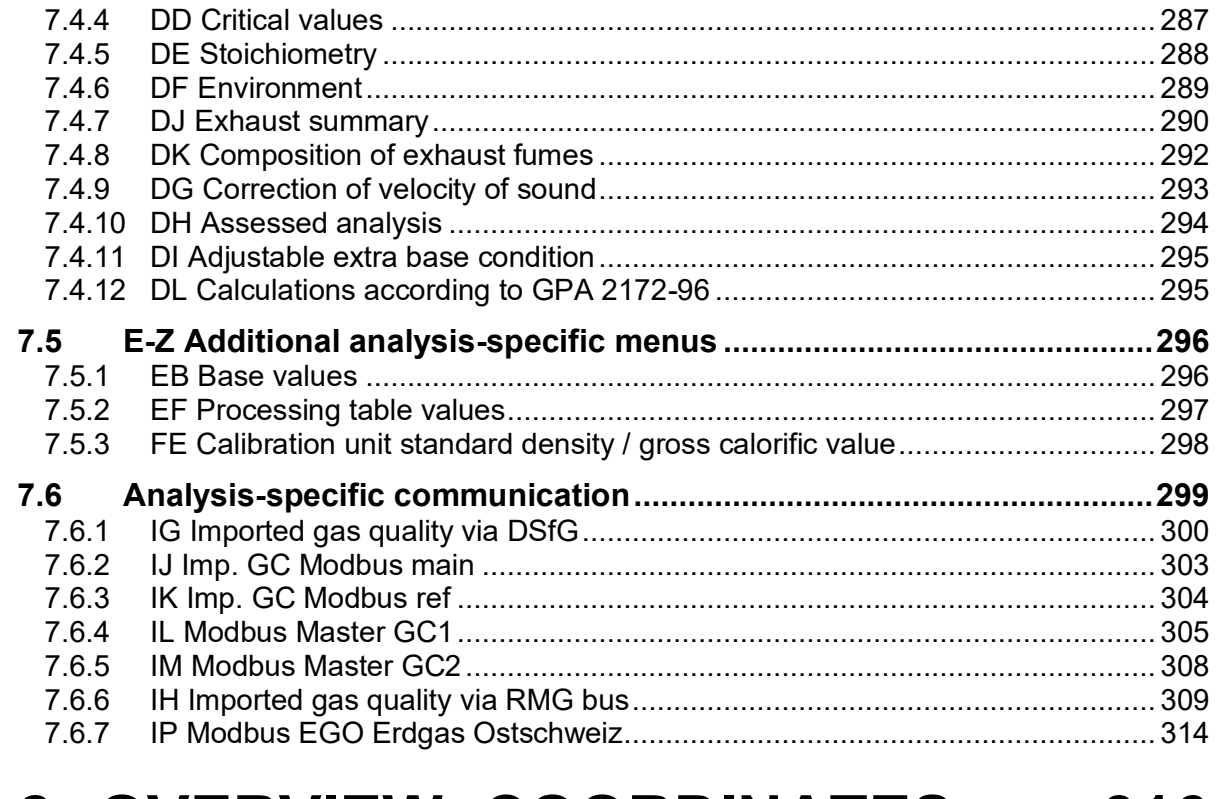

## 8 OVERVIEW: COORDINATES........316

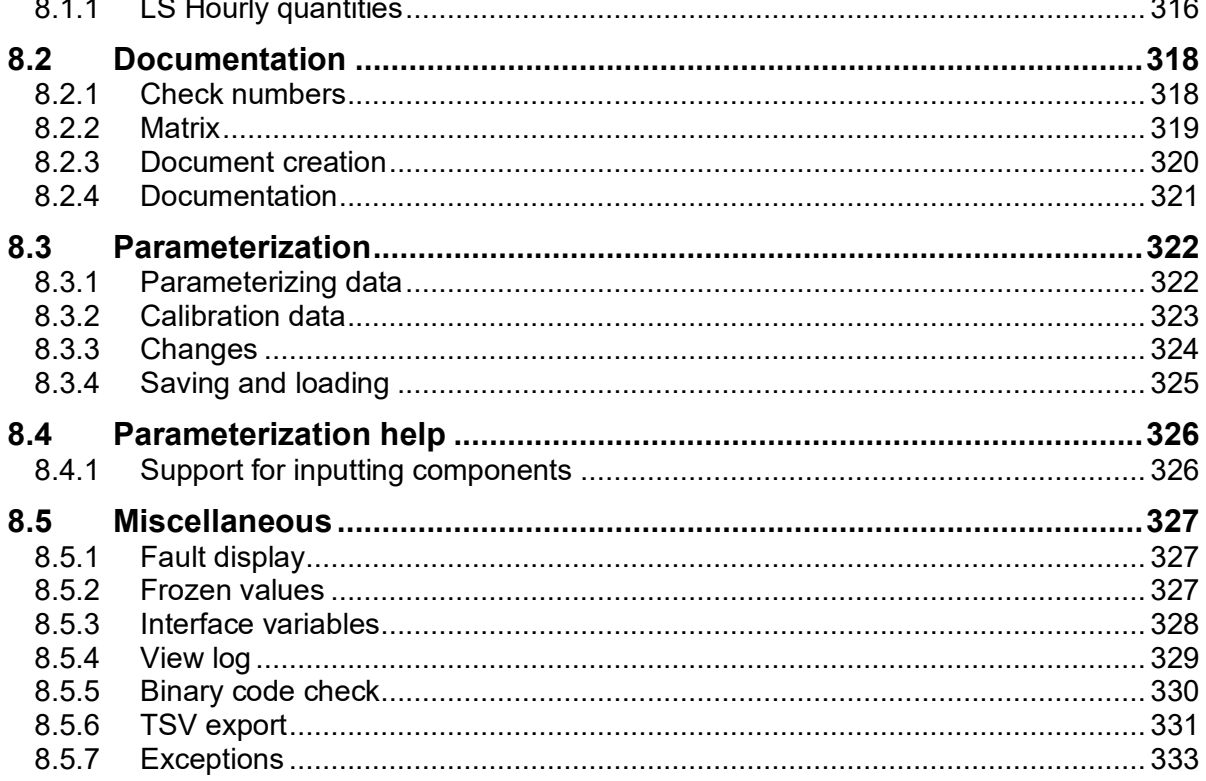

# RMG<sup>.</sup>

 $VI$ 

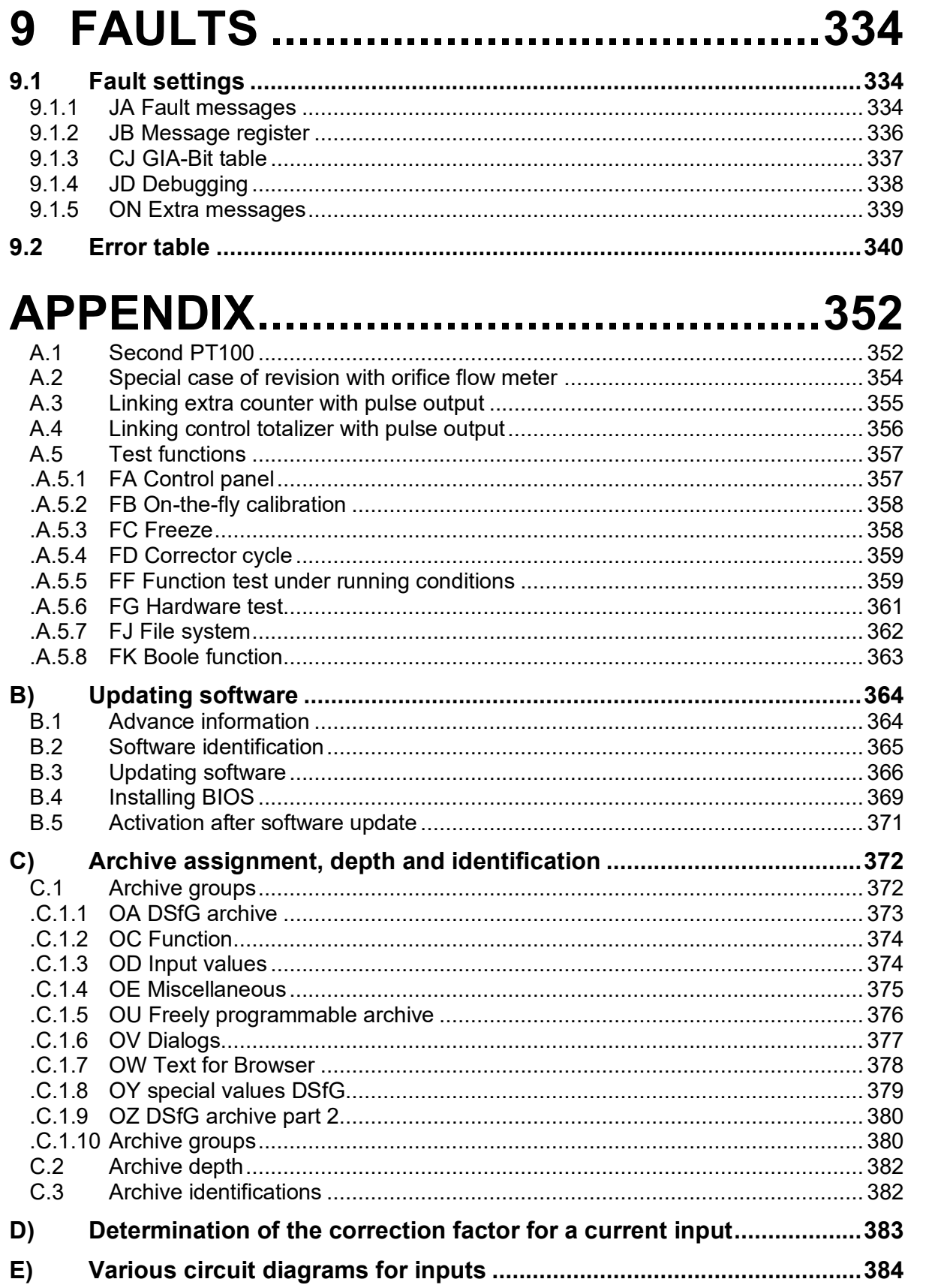

## RMG<sup>.</sup>

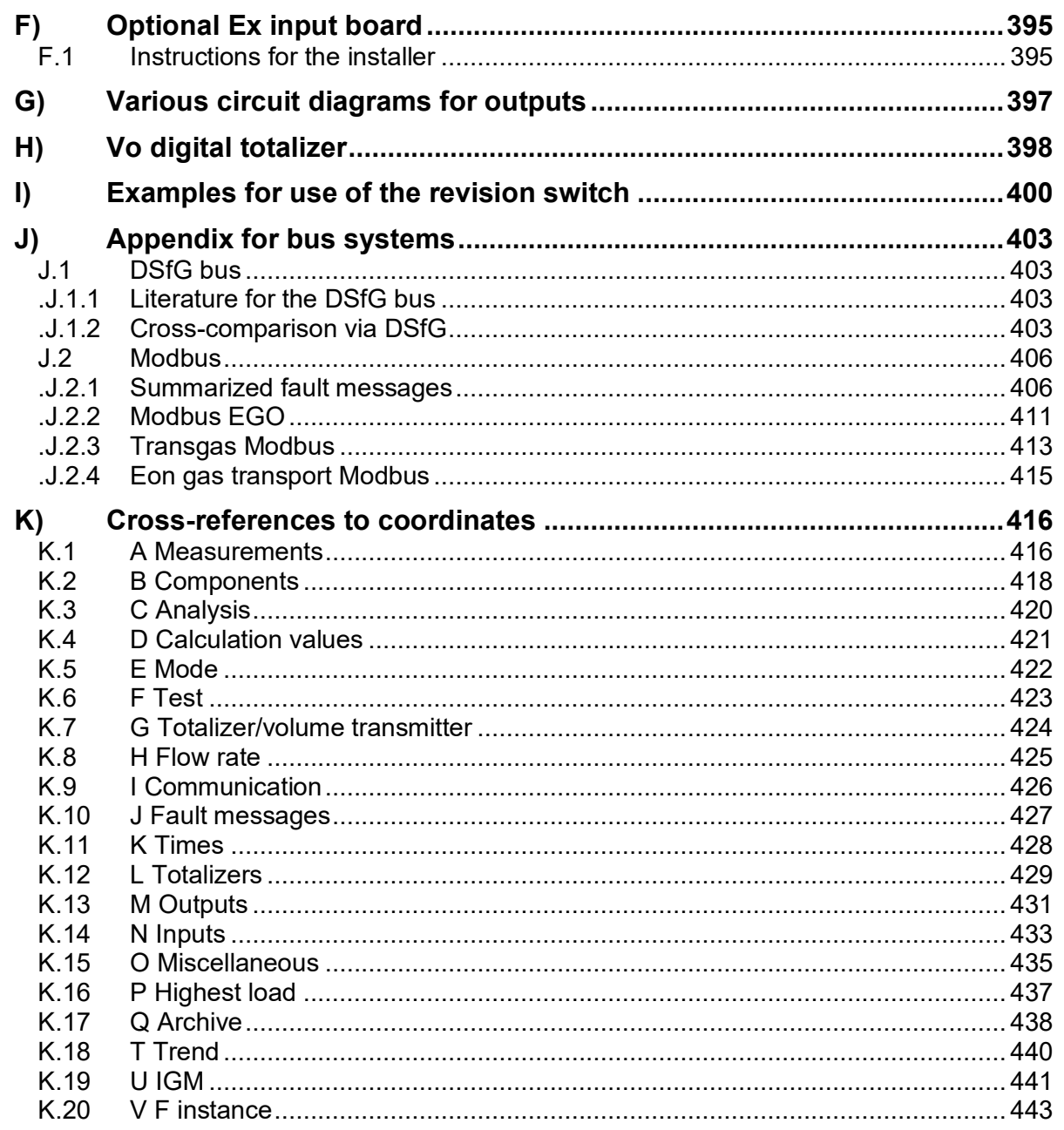

# **CERTIFICATES................................444**

............

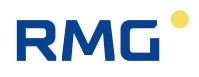

# <span id="page-10-0"></span>**1 About this manual**

## <span id="page-10-1"></span>**1.1 Structure of the manual**

The first chapter of this manual essentially comprises four parts. Safety-relevant general specifications are provided in the first part. They must be observed for safe operation. The symbols used in the manual and the structure of notices are presented and a risk assessment are also provided. The second part describes the function before the basic overview of the configuration is presented in the third part. The fourth part describes the different device types that are used for various applications. In general, the device comes pre-configured and sealed for the previously intended application. For this reason, the fourth part also includes the complete seal diagram. Signed data that the ERZ2000-NG can be sent has been included as a final subsection.

The second chapter covers the operation of the ERZ2000-NG. Complete operation is possible via the touchscreen of the device; the various screens and their functions are presented. Operation of the ERZ2000-NG via a browser is convenient after connection to a PC.

The electrical connections and their configuration are presented in the third chapter. The chapter also outlines how inspections and corrections can be carried out, when applicable. More extensive measurement values and data are transferred via various buses, usually in digital form; for more information, refer to the fourth chapter.

Pressure and temperature measurement transmitters are described in the fifth chapter. Flow meters have been removed from this chapter and are summarized in the sixth chapter; transmitters for gas data are in the seventh chapter.

The ERZ2000-NG stores a host of information for documentation and assistance in parameterization, etc. It is provided in the eighth chapter.

The final chapter provides a list of errors and error annotations.

The annex includes the description of special cases, various connection diagrams for inputs and outputs and test function to ensure safe operation of the ERZ2000-NG with its connected components. It also provides further details about the archives. Connection and operation of the optional Ex input board are defined here.

Cross-references to all menu items of the ERZ2000-NG are provided for further information about the various menus. A key word index is provided before a summary of current approvals at the end of the manual.

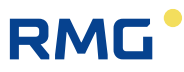

#### **Note**

2

**The PDF file contains some functionalities:**

- **1. By clicking on the individual sections in the table of contents, you can skip directly to the corresponding chapter.**
- **2. The manual contains numerous cross-references which can also be used to skip to these chapters.**
- **3. All menu items of the ERZ2000-NG are listed in the last chapter of the annex; the cross-references there also make it possible to skip to the corresponding passages.**

## <span id="page-11-0"></span>**1.2 Purpose of the manual**

This manual provides information that is necessary for fault-free and safe operation.

The ERZ2000-NG was designed and produced according to the state of the art and generally recognized safety standards and directives. However, its use can entail dangers that are avoidable by complying with this manual. The device must only be used as intended and in technically sound condition.

#### $\blacktriangle$ **Caution**

**Unintended use voids all warranty claims and the flow computer ERZ2000-NG can also lose its approvals.**

## <span id="page-11-1"></span>**1.2.1 Abbreviations**

The following abbreviations are used:

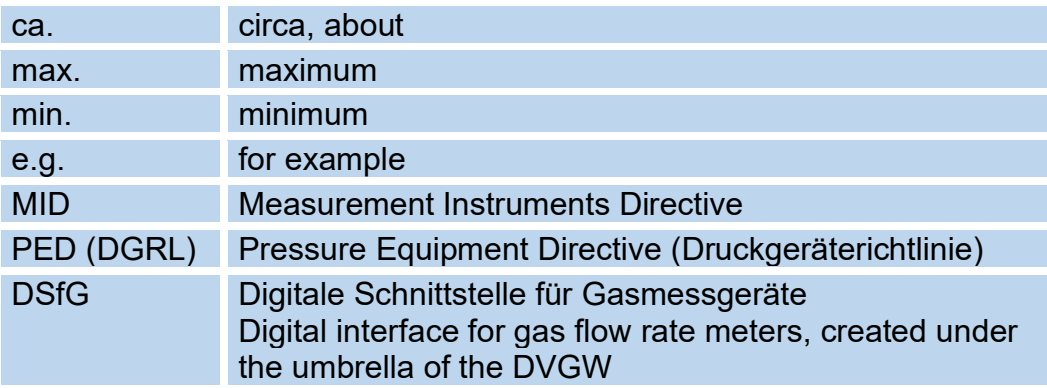

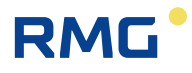

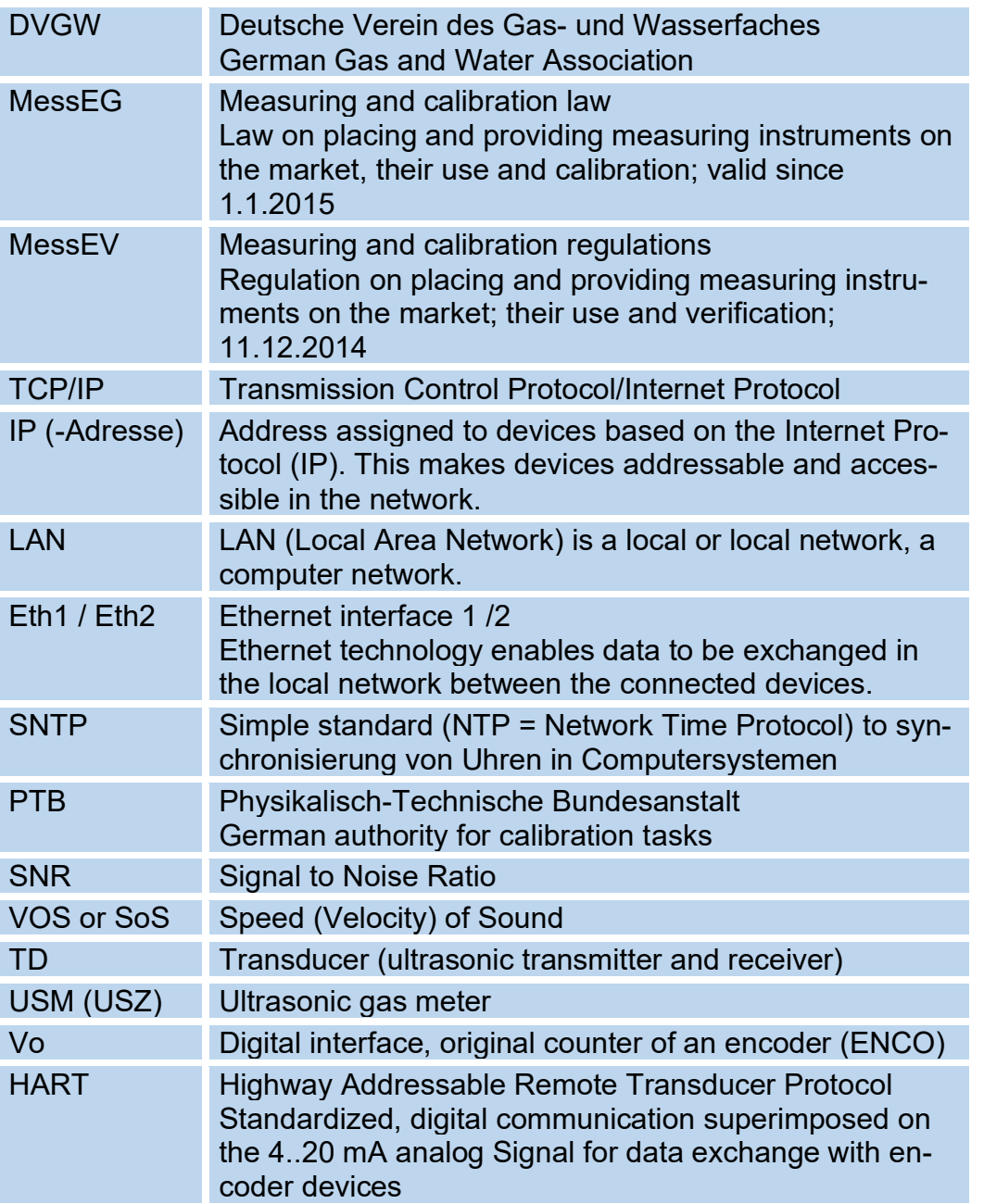

The following registered trademarks are used in the text:

Windows, Windows®, Windows CE, Explorer ( $\bigodot$ [\)](https://www.google.de/url?sa=i&rct=j&q=&esrc=s&source=imgres&cd=&cad=rja&uact=8&ved=0ahUKEwjVz_fkoqTVAhWK1RoKHZkvCUMQjRwIBw&url=https://www.mozilla.org/de/firefox/new/&psig=AFQjCNE86KTr_7dbxYj2-MxSEQgVe1JBaQ&ust=1501066548189539), Firefox ( $\bigodot$ ),

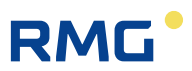

### <span id="page-13-0"></span>**1.2.2 Symbols**

The following symbols are used:

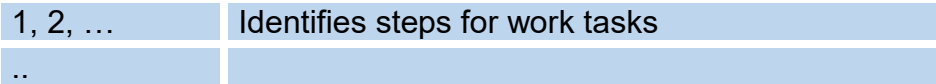

## <span id="page-13-1"></span>**1.2.3 Structure of notices**

The following notices are used:

#### $\blacktriangle$ **Danger**

4

**This warning notice informs you of imminently threatening dangers that can arise due to misuse/operator error. If these situations are not avoided, death or severe injuries can occur.**

#### $\blacktriangle$ **warning**

**This warning notice informs you of potentially dangerous situations that can arise due to misuse/operator error. If these situations are not avoided, minor injuries can occur.**

#### $\blacktriangle$ **Caution**

**This notice informs you of potentially dangerous situations that can arise due to misuse/operator error. If these situations are not avoided, damage to the device or nearby property can occur.**

### **Note**

**This notice provides you with helpful tips to make your work easier. This notice also provides you with further information about the device or the work process in order to prevent operator error.** 

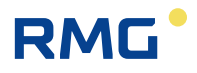

<span id="page-14-0"></span>**1.2.4 Working with the device**

### **1.2.4.1 Safety instructions**

#### $\blacktriangle$ **Danger**

#### **All of the following safety notices must be observed!**

Disregard of the safety notices can result in danger to the life and limb or environmental and property damage.

Bear in mind that the safety warnings in this manual and on the device cannot cover all potentially dangerous situations, because the interaction of various conditions can be impossible to foresee. Merely following the instructions may not suffice for correct operation. Always remain attentive and consider potential consequences.

- Read this operating manual and especially the following safety notices carefully before working with the device for the first time.
- Warnings are provided in the operating manual for unavoidable residual risks for users, third parties, equipment or other property. The safety instructions used in this manual do not refer to unavoidable residual risks.
- Only operate the device in fault-free condition and in observance of the operating manual.
- Compliance with local statutory accident prevention, installation and assembly regulations is also mandatory.

#### $\blacktriangle$ **Caution**

**All notices in the manual must be observed.**

**Use of the flow computer ERZ2000-NG is only permitted in accordance with the specifications in the operating manual.**

**RMG assumes no liability for damages arising due to disregard of the operating manual.**

#### $\blacktriangle$ **Danger**

**Service and maintenance tasks or repairs that are not described in the operating manual must not be carried out without prior consultation with the manufacturer.**

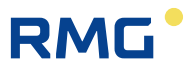

#### **Note**

6

**The flow computer ERZ2000-NG is approved for officially certified operation. For this purpose, it is sealed before deliver and settings specified by the approval authority are blocked.** 

**These seals, software or hardware locks must not be damaged, destroyed or removed!**

**In this case, the ERZ2000-NG loses its official certification!**

**The ERZ2000-NG can only be approved for officially certified operation after a renewed inspection by calibration officials and an additional inspection of additional settings in the factory.** 

**The calibration official must re-apply the seals and blockades.**

Observe the following, in particular:

- Modifications of the flow computer ERZ2000-NG are not permitted.
- The technical specifications must be observed and followed for safe operation (*chapter [3](#page-108-0) [Electrical connections](#page-108-0)*). Performance limits must not be exceeded.
- The flow computer ERZ2000-NG must only be used in the scope of the intended use (*chapte[r1.5](#page-24-0) [Areas of application\)](#page-24-0)*
- The flow computer ERZ2000-NG complies with current standards and regulations. However, danger can arise with misuse.

#### **1.2.4.2 Dangers during commissioning**

Initial commissioning The initial commissioning must only be carried out by specially trained personnel (training by RMG) or RMG service personnel.

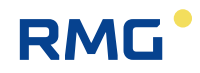

#### **Note**

**In accordance with Article 15 of the German Ordinance on Industrial Safety and Health (BetrSichV), Article 5 of German Social Accident Insurance (DGUV) REGULATION 3 "Electrical systems and equipment" and generally recognized good engineering practices, particularly the VDE standards VDE 0100-100 "Construction of low-voltage systems" and VDE 0165 "Electrical explosion protection", an inspection of the measuring system must be carried out before the device is commissioned.**

**An acceptance test certificate must be created during the commissioning. This, the operating manual and the CE Declaration of Conformity must be stored so that they are always readily available. In the process, the entire documentation, including the conformity declarations and certificates must be checked for completeness.**

**All sharp edges on the device were removed, insofar as possible. However, suitable personal protective equipment provided by the operator must be worn during all work.**

#### Δ **Danger**

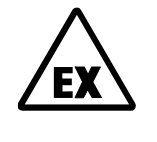

**This symbol is used in the manual as a warning of the danger of explosion; observe the instructions following the symbol. With the danger of explosion, the following must be observed, in particular:**

The flow computer ERZ2000-NG is **not** approved or designed for use in explosionprone areas. Installation must only take place in safe rooms. The ERZ2000-NG is intended for installation in a control cabinet in an electronics room.

Install the device as specified in the operating manual. If the device is not installed as specified in the operating manual, there may be a risk that other connected devices have adequate explosion protection.

Inadequately qualified persons working on the equipment are unable to correctly estimate dangers. Explosions can be triggered. Only work on the equipment if you have the appropriate qualifications.

Components can be damaged if you do not use suitable tools and materials. Only use tools that are recommended for the respective work in the operating manual.

Mechanical installation Mechanical installation must only be performed by appropriately qualified technicians.

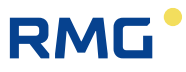

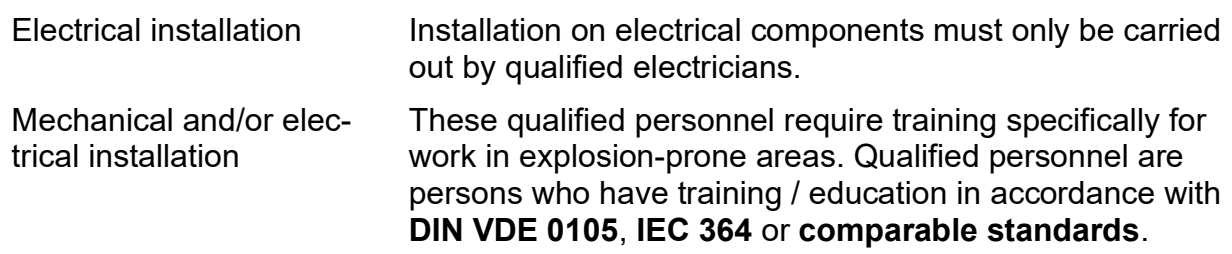

#### **Caution**  $\blacktriangle$

**In general, the replacement of a flow computer ERZ2000-NG must only be carried out by RMG Service.**

#### **1.2.4.3 Dangers during maintenance and repair**

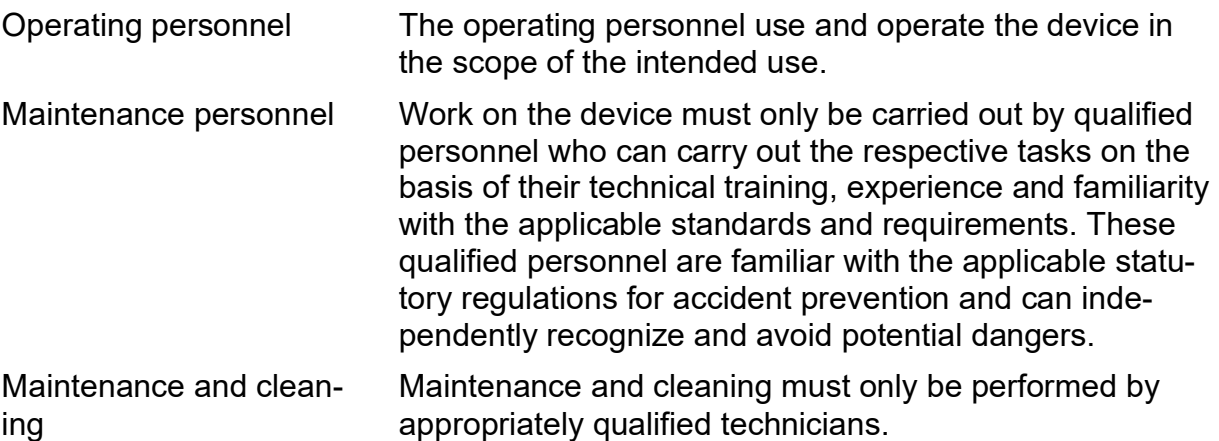

#### $\blacktriangle$ **Danger**

**Inadequately qualified persons working on the equipment are unable to correctly estimate dangers. Explosions can be triggered.** 

#### $\blacktriangle$ **Caution**

**The device can be damaged if it is not cleaned as specified in the operating manual. Only clean the device as specified in the operating manual.**

- **Only clean the device with a slightly damp cloth!**

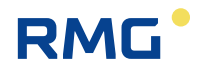

#### $\blacktriangle$ **Danger**

**The flow computer ERZ2000-NG must only be used as intended! (***chapter [1.5](#page-24-0) [Areas of application](#page-24-0)***).**

**Avoid using the flow computer ERZ2000-NG as a potential climbing aid or as a potential grip!**

#### **1.2.4.4 Qualification of personnel**

#### **Note**

**In general, the following is recommended for all persons working with or on the flow computer ERZ2000-NG:**

- **Training / education for work in explosion-prone areas.**
- **The capacity to be able to correctly estimate dangers and risks when working with the flow computer ERZ2000-NG and all connected devices.**
- **Training / education by RMG for work with gas measuring devices.**
- **Education / instruction in all national standards and directives to be complied with for the work to be carried out on the flow computer ERZ2000-NG.**

## <span id="page-18-0"></span>**1.2.5 Risk assessment and minimization**

According to assessment by qualified employees of RMG, the flow computer ERZ2000-NG is subject to risks during its use. Risks can arise, for instance, during use outside of the permissible temperature range. Impermissible current and voltage values can trigger explosions in explosion-prone areas. Naturally, work must only be carried out by trained personnel (see *chapter [1.5](#page-24-0) [Areas of application](#page-24-0)*), who are also trained to recognize suitable tools and use them exclusively. These risks were summarized alongside development and measures were taken to minimize these risks.

#### **Measures for risk minimization:**

The maximum permissible temperature range is specified on the type plate of the flow computer ERZ2000-NG. Operation of the device is only permitted within these specified ranges.

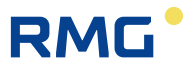

#### $\blacktriangle$ **Danger** The wiring from and installation of the flow computer ERZ2000-NG in ex**plosion-prone areas must only be carried out by trained personnel in accordance with EN60079-14 and in observance of national regulations.** - **Qualified persons must satisfy the definitions in accordance with DIN EN 0105 or IEC 364 or directly comparable standards.** - **Only trained and instructed personnel are permitted. Work on the measuring system must only be carried out from qualified persons and inspected by responsible qualified supervisors.** - **Qualified persons have been authorized by the person responsible for safety of personnel to carrying out such work on the basis of their training, experience or instruction and familiarity with applicable standards, provisions, accident prevention regulations and system conditions. It is essential that these persons are able to recognize and avoid potential dangers in good time.**

## <span id="page-19-0"></span>**1.2.6 Applicability of the manual**

This manual describes the volume corrector ERZ2000-NG. The ERZ2000-NG is only part of a complete system. The manuals of the other components of the system must be observed. If you find contradictory instructions, contact RMG and/or the manufacturers of the other components.

#### $\blacktriangle$ **Caution**

**Ensure that the power data of the current connection matches the specifications on the type plate. Observe any applicable national regulations in the country of use. Use cable that is appropriate for the cable fittings.**

## **1.2.6.1 Danger during operation**

Observe the specifications of the system manufacturer and/or system operator.

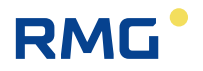

#### **1.2.6.2 Dangers of operation in Ex areas**

The flow computer ERZ2000-NG is **not** intended for use in explosion-prone areas.

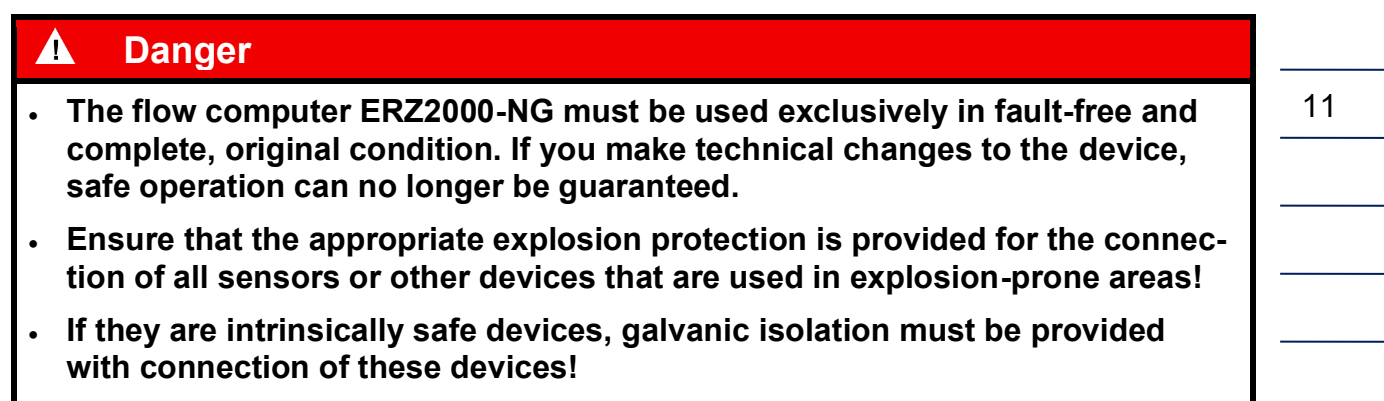

#### **1.2.6.3 Responsibility of the operator**

As the operator, you must ensure that only adequately qualified personnel work on the device. Ensure that all employees who work with the device have read and understood this manual. You are also obligated to train personnel regularly and inform them of the dangers. Ensure that all work on the device is carried out exclusively by qualified persons and inspected by responsible qualified supervisors. The responsibilities for installation, operation, fault rectification, maintenance and cleaning must be clearly regulated. Instruct your personnel with regard to the risks involved with working with the device.

### <span id="page-20-0"></span>**1.2.7 Transport**

The device is packaged specific to the transport requirements for each customer. Ensure safe packaging that absorbs light impact and vibrations is used for any further transport. Nevertheless, inform the transport company that all types of impact and vibrations should be avoided during transport.

## <span id="page-20-1"></span>**1.2.8 Scope of delivery**

The scope of delivery can differ depending on the optional orders. The following is "normally" included in the scope of delivery:

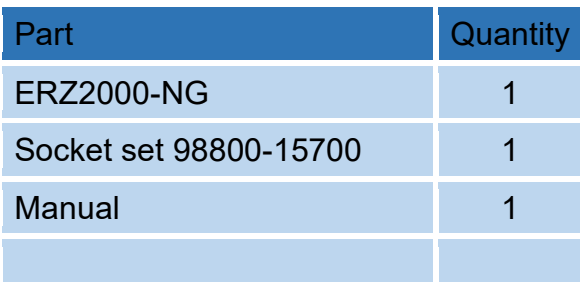

## <span id="page-21-0"></span>**1.2.9 Disposal of packaging material**

Dispose of the material in an environmentally friendly manner in accordance with national standards and directives.

## <span id="page-21-1"></span>**1.2.10 Storage**

Avoid extended periods of storage. After storage, inspect the device for damage and test for correct function. Contact the RMG service department to arrange for inspection of the device after a storage period of longer than one year. For this purpose, send the device to RMG.

### **Note**

12

**Even if the ERZ2000-NG is stored for a short time only, it is important to ensure a clean and dry environment!**

#### $\blacktriangle$ **Danger**

**Life-threatening danger due to damages occurring during storage.** 

**If the device is stored for a period of more than one year, deficient repacking or securing of the device can result in damage to the device from dirt or moisture.** 

**A defective device can cause an explosion in explosion-prone areas.** 

**There is also a risk of poisoning!**

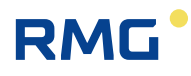

## <span id="page-22-0"></span>**1.3 Function**

The volume corrector ERZ2000-NG is designed to operate various sensors, particularly flow rate and gas analysis sensors, evaluate their signals or adopt and determine resulting operating and nominal volume flows. The resulting billing variables can be represented in a graph and checked via alarm output, etc. The ERZ2000-NG corresponds to the standards, directives and specifications listed in *chapter [1.5](#page-24-0) [Areas of](#page-24-0)  [application](#page-24-0)*. *[Figure](#page-22-1)* 1 explains the functional principle.

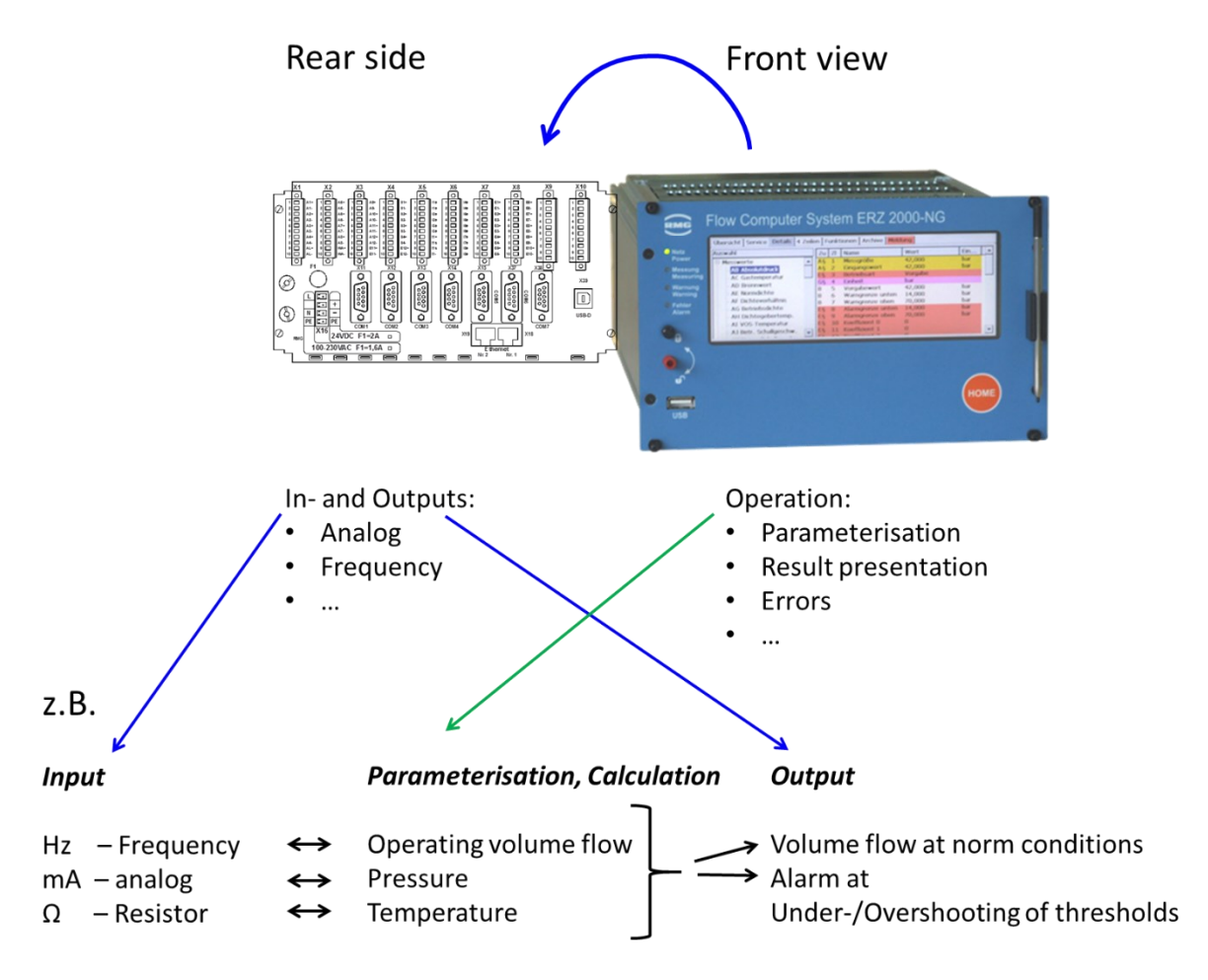

*Figure 1: Functional principle*

<span id="page-22-1"></span>It is important that the ERZ2000-NG both adopts "finished" values (e.g. pressure, temperature, etc.) from the sensors and can, in part, processes "raw signals" of the individual sensors and then recalculate them (e.g. the pressures at the orifice flow meter are converted to a volume flow, etc.).

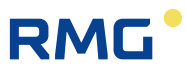

## <span id="page-23-0"></span>**1.4 Overview**

The ERZ2000-NG, therefore, is an advancement of the ERZ2000 as a half 19" slidein module (half 19" width). The ERZ2000-NG system has a configuration consisting of 2 function groups with a clear separation between the functions of measurement value determination, quantity conversion, registration and basic tasks. The first function group, the **basic assembly**, provides the quick measurement recording, all inputs and outputs, all interfaces and manual operation via the front panel or via the wizard.

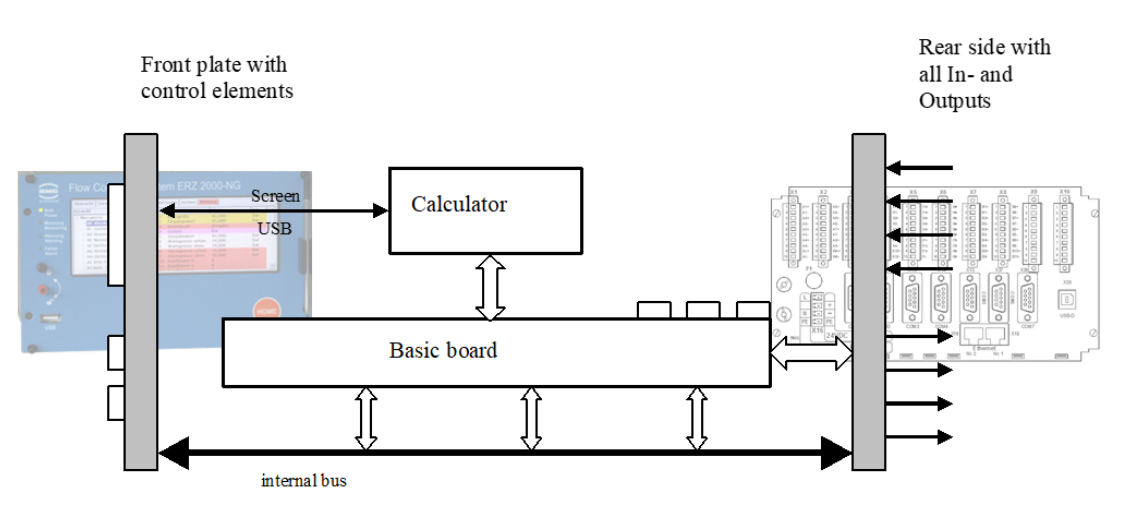

*Figure 2: System configuration overview*

The high measuring accuracy in the quantity calculation is implemented with the basic assembly. All accuracy-relevant parameters are assigned to this assembly and are stored here. This assembly thus determines the accuracy of the inputs and outputs, their temperature curve and thus the accuracy of the overall device. The digital data interfaces are also provided on the basic assembly. These interfaces can be used as a service interface, as a DSfG bus system in accordance with the current specifications for flow computers and registry instance, as a DSfG control station, as a Modbus for external data transmission, as Ethernet TCP/IP network connections and as a connection for an external modem.

The basic assembly is designed for measurement and recording of all inputs; no calculations or assignments to physical variables take place. The basic assembly contains analogue values, frequencies and totalizer content only - without assigning meaning to the individual values.

These measurements are transmitted to the computing unit in which they are assigned to physical variables and can be converted into practical data. All outputs and data interfaces are also operated from the basic group. An additional task is the reading of controls on the front panel and the display of measurements and parameters on the display. There are three reserve slots for hardware extensions.

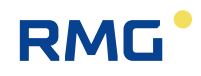

The actual calculations and conversion functions are processed by the second assembly, the computing unit. This is an "embedded" PC with a powerful computing unit consisting of a high-performance microprocessor system with corresponding program memory (flash), working memory and data buffer. Therefore, the ERZ2000- NG can also perform more complex calculations with very short computing times.

The working memory contains the variables, fields, buffers, etc. necessary for the processing of the system software, as well as the (variable) device parameters of all function assemblies. The device parameters are saved with a checksum that is checked automatically each time the device is restarted.

The program memory contains the operating program of the device. A CRC checksum is calculated via the source and stored as a reference value. The correctness of the checksum can be checked for the software ID in the coordinates of the menu **EJ Software ID** with the specifications on the type plate (*chapter* "[2.5.3](#page-80-0) [Details](#page-80-0)" and *chapter ["2.5.5](#page-81-0) [Functions](#page-81-0)*" – type plate).

## <span id="page-24-0"></span>**1.5 Areas of application**

The **essential area of application** is the **recording and metering of flow rates for custody transfer in natural gas flow measurement technology**. However, there are also equation systems available to detect, for example, pure industrial gases. The device can be provided in the version of the software as:

• Status flow computer for natural gas

Compressibility factor calculation in accordance with GERG 88 S, AGA NX 19 or AGA 8 92DC

• Combustion flow computer for natural gas

Compressibility factor calculation in accordance with GERG 88 S, AGA NX 19 or AGA 8 92DC

• Status flow computer and mass computer for pure gases

Compressibility factor calculation according to the Beattie Bridgeman equation for: hydrogen, nitrogen, oxygen, ammonia, carbon dioxide, helium, neon, argon, methane, krypton, xenon, ethane, ethylene, acetylene, propane and butane.

Other equations can also be used (see *chapter: [7](#page-269-0) [Parameter](#page-269-0)* of the gas)

The device concept is provided for extension and integration of all individual devices of older series from RMG Messtechnik GmbH as a universal system.

15

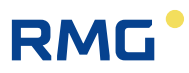

### <span id="page-25-0"></span>**1.5.1 Device type adjustment**

#### **Note**

**If the device is used for custody transfer, a switchover is blocked!** 

**In this case, only the device type according to the factory settings matching the type plate affixed on the front panel can be operated.** 

**Modification of the device type is only possible in the factory under the supervision and control of an officially recognized inspection authority or calibration official. Said authority will apply the necessary seals and blockades after the modification.**

### **Designations and device variants of the ERZ2000-NG system family**

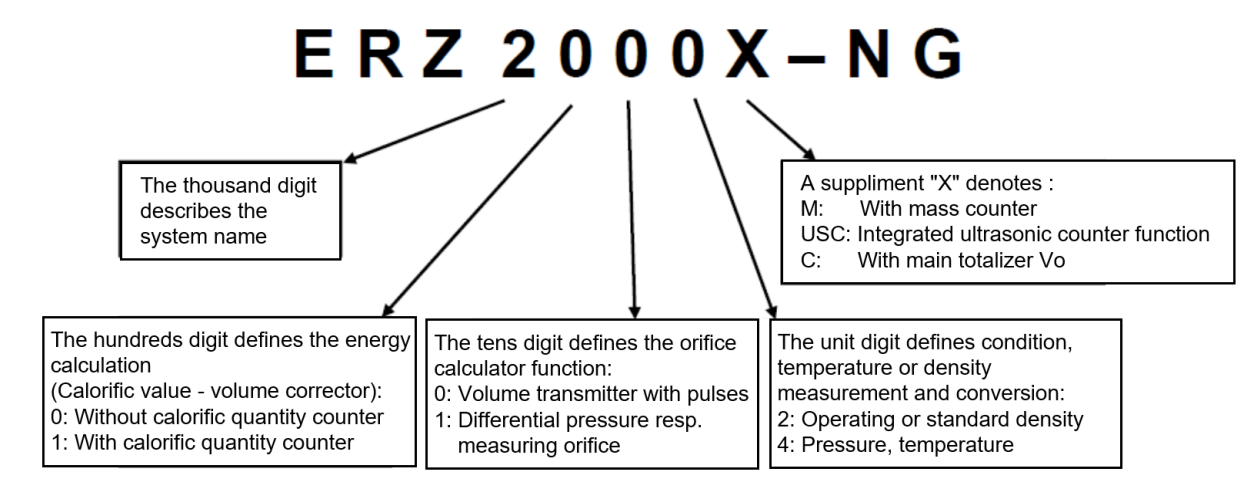

#### **Device type switchover**

Normally, a special factory setting is used for custody transfer applications. The device cannot be used for custody transfer without this special setting. The "Super user" and "Open calibration switch" (*chapter [2.3](#page-56-0) [Access protection for data and](#page-56-0)* settings) enable the device type switchover with change of **coordinate EB19** (*chapter [2.5.3](#page-80-0) [Details](#page-80-0)*). Available options:

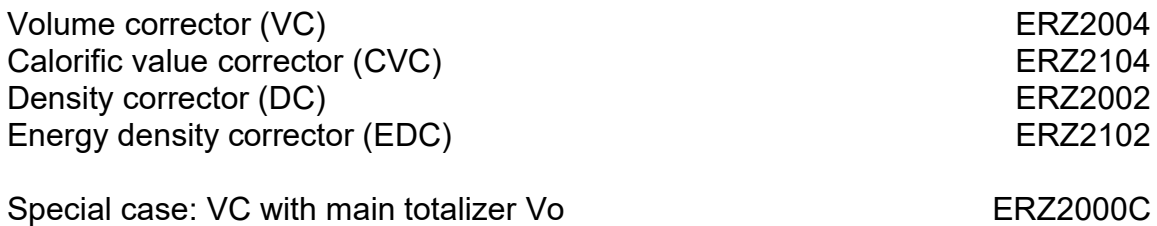

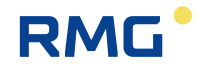

1 About this manual

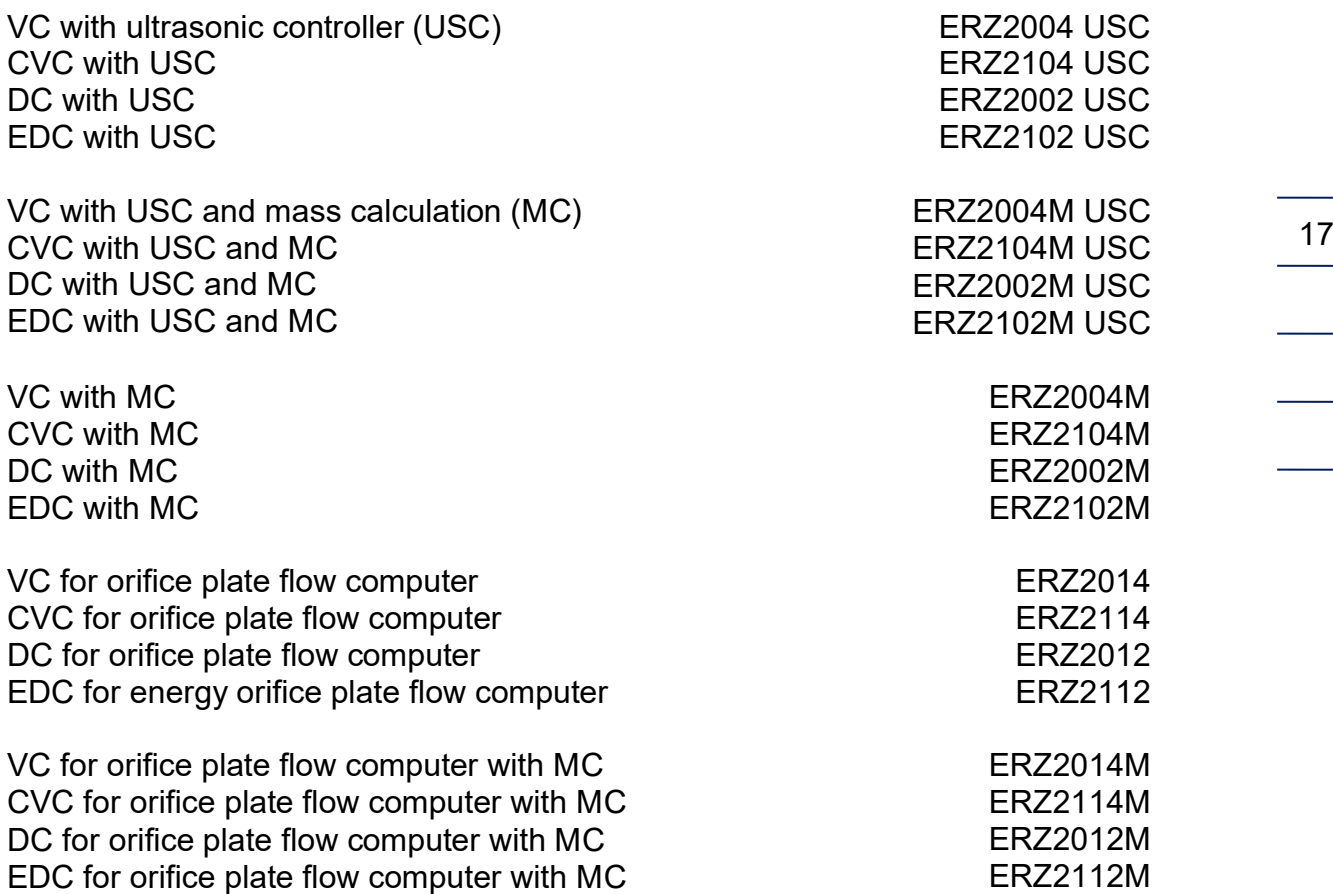

**Comment**: The abbreviations

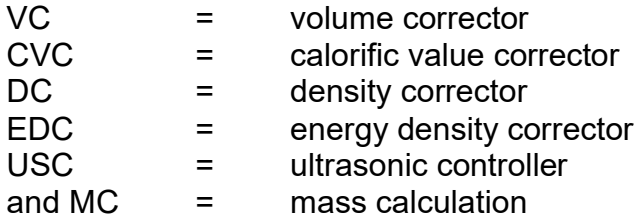

apply here only and are not general abbreviations.

### <span id="page-26-0"></span>**1.5.2 Use in gas measurement technology**

The ERZ2000-NG is not intended for use in explosion-prone areas. However, it can operate sensors and other devices in explosion-prone areas.

Only operate the ERZ2000-NG in fault-free and complete condition.

If you make technical changes to the device, safe operation can no longer be guaranteed.

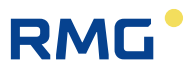

#### $\blacktriangle$ **Danger**

- **Only use the ERZ2000-NG in its original condition.**
- **When connecting sensors and other devices in explosion-prone areas, ensure that the appropriate explosion protection is provided for these components. The specified maximum values in the certificates issued for these components must be observed.**
- **They are intrinsically safe devices for which galvanic isolation must be provided with connection of these devices.**
- **Life-threatening danger due to incorrect earthing. If the device is not earthed correctly, so that electrostatic charges can trigger the formation of sparks, there is a risk of explosion.**

#### **Note**

**The ERZ2000-NG system is approved in different variants for custody-transfer application for gas measurement technology in Germany and other countries.**

**The following EU type examination certificates are available for Germany (see Appendix Approvals:**

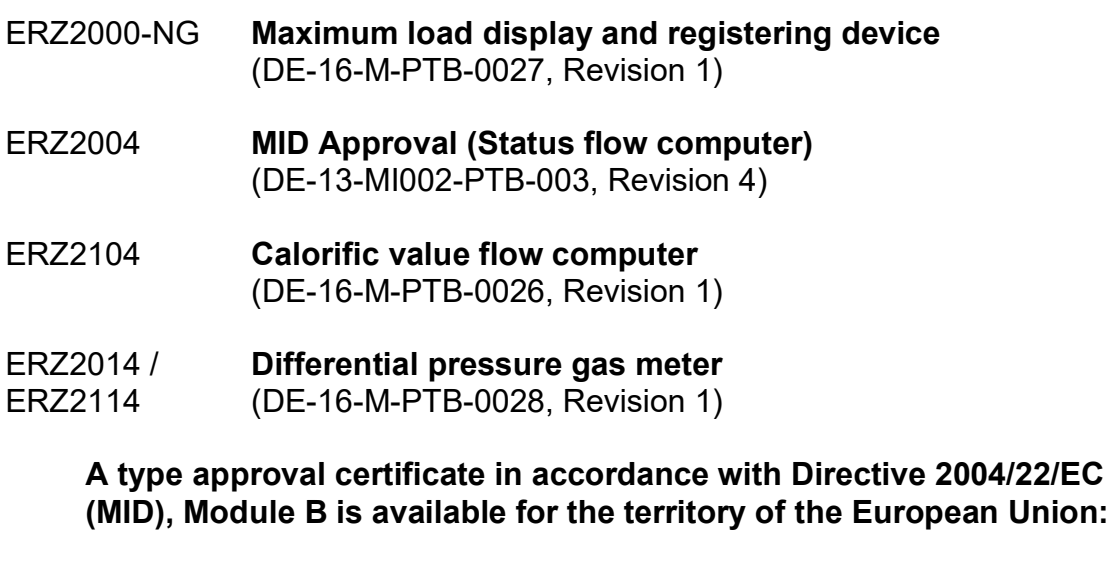

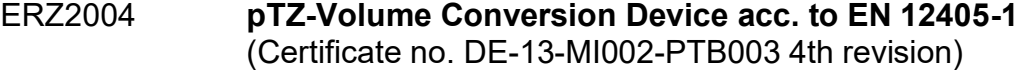

ERZ2104 **pTZ-Volume Conversion Device acc. to EN 12405-1** 

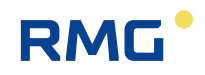

#### **with Additional Function Energy Conversion Device acc. to EN 12405-2**

(Certificate no. DE-13-MI002-PTB003 4th revision) \*)

\*) The function of the calorific value conversion in the ERZ2104 (calculation of energy and energy totalizers in each totalizer unit) is an integrated function in the sense of MID, but is not subject to MID. However, it was tested in the scope of the national approval process for the ERZ2104.

The applicable approval (approval symbol) is specified on the type plate (*chapter ["2.5.5](#page-81-0) [Functions"](#page-81-0) – "Type plate"*). The corresponding seal diagrams can be found in this manual or the approval (*chapter [1.5.3](#page-28-0) Seal [diagram](#page-28-0)*).

If a temperature transmitter for the ERZ2004 or ERZ2104 types approved in accordance with MID, it must be secured as follows:

- − The main plate is provided with a sealing label.
- − Access to the calibration switch, which is set to "write protect" during normal operation, is secured by connecting the removable cover of the electronic housing with sealing marks with the stationary parts of the housing.

### <span id="page-28-0"></span>**1.5.3 Seal diagram for devices with MID approval**

Normally, the ERZ2XXX-NG leaves the factory with the setting agreed upon with the customer, which is protected from "significant" changes by seals for custody transfer applications. *[Figure 3: Seal diagram -](#page-29-0) front* and *[Figure 5: Seal diagram -](#page-30-0) rear* show the specified positions of the seals.

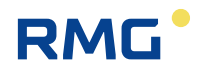

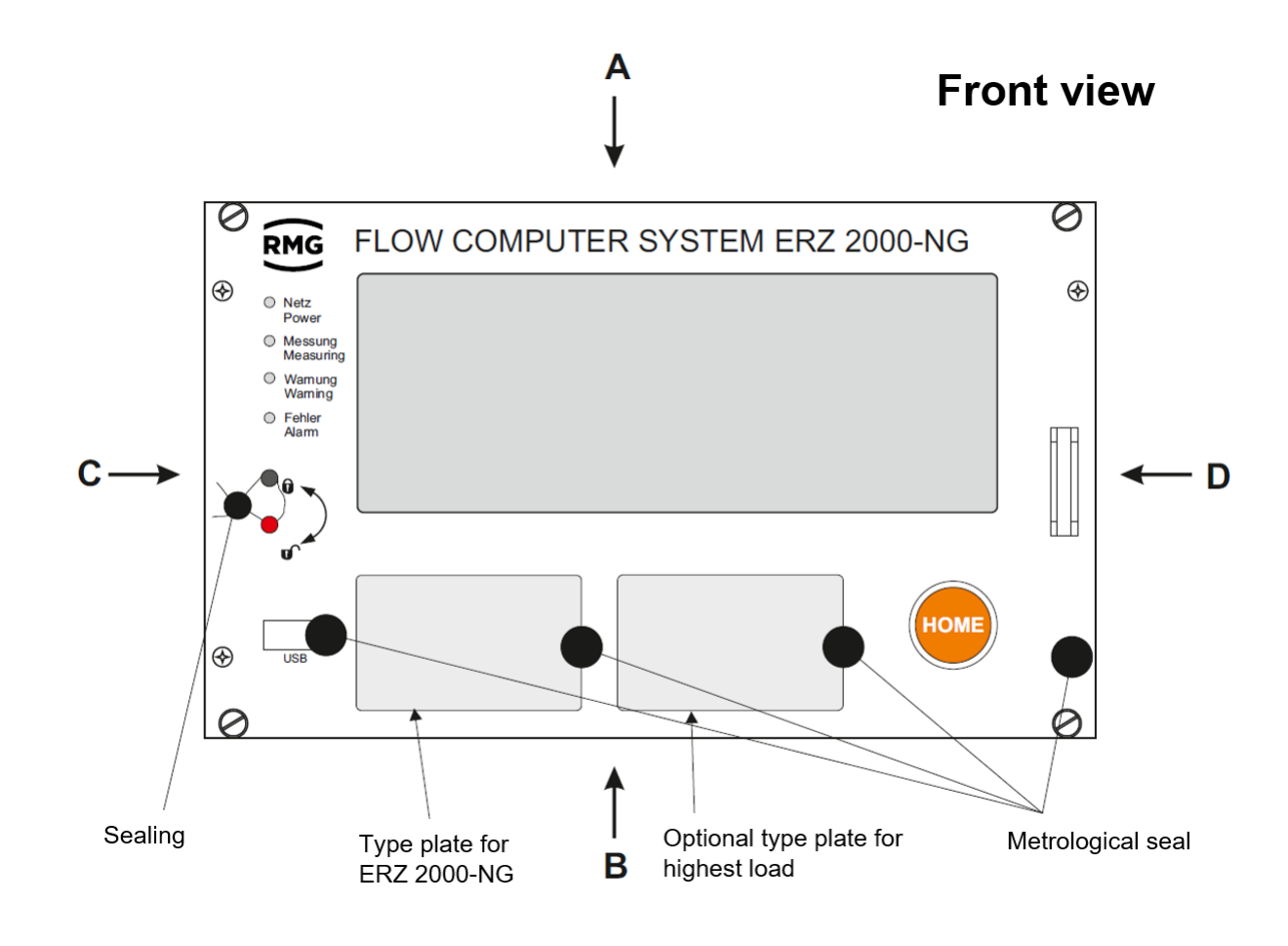

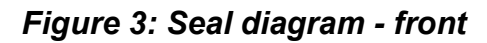

<span id="page-29-0"></span>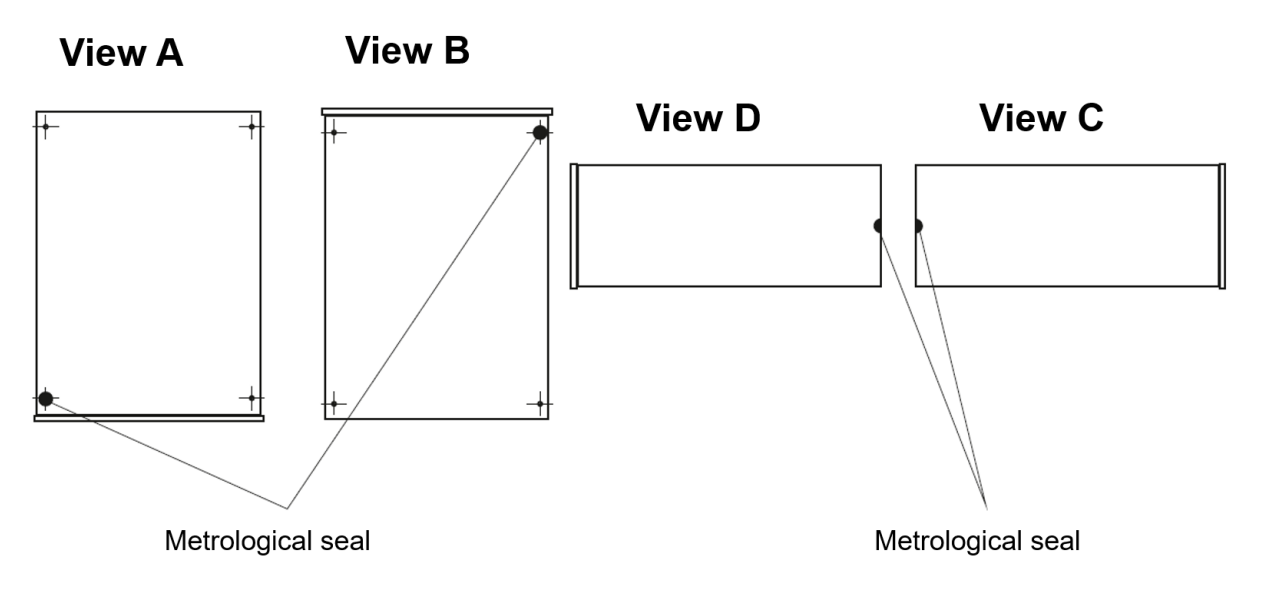

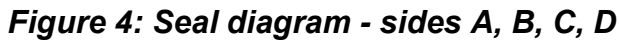

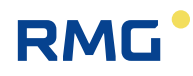

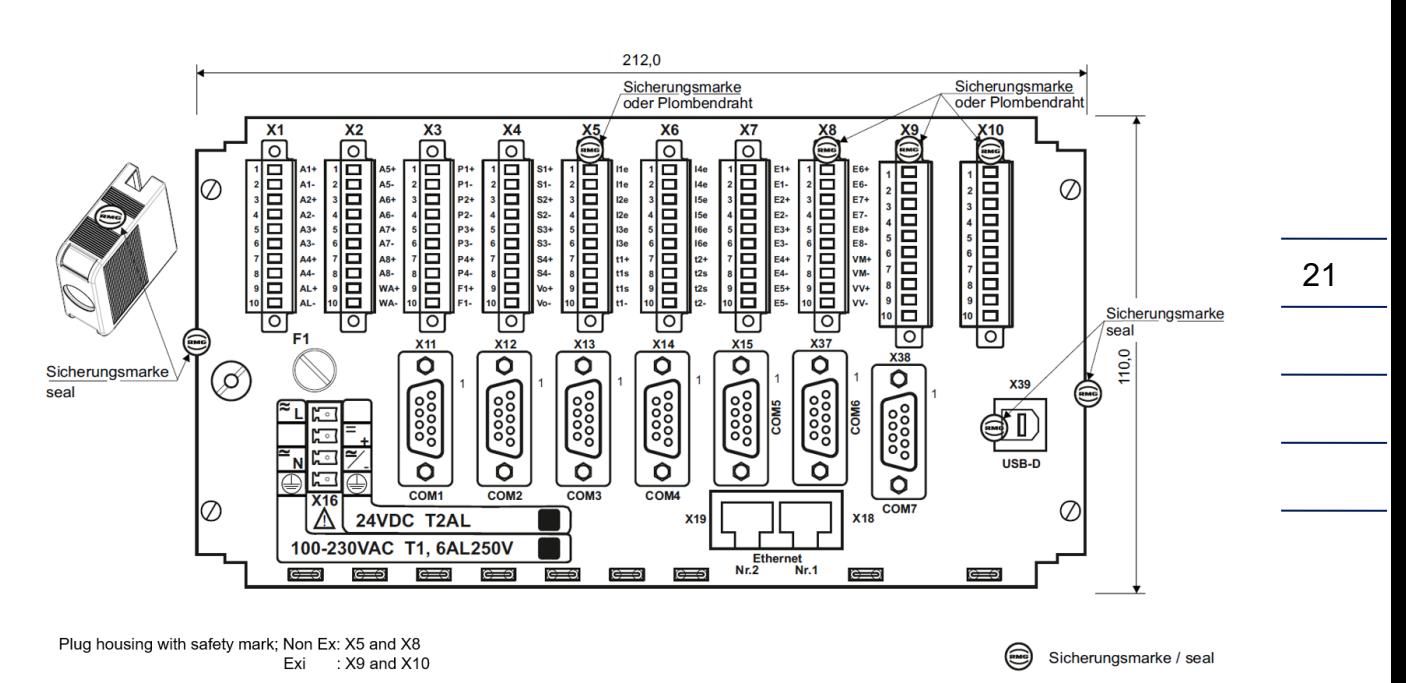

*Figure 5: Seal diagram - rear*

#### <span id="page-30-0"></span>**Note**

**The ERZ2000-NG is also supplied with a connector set (see above** *chapter [1.2.8](#page-20-1) [Scope of delivery](#page-20-1)***).** 

**In particular, terminals X5 and X8 (if necessary also X9 and X10) must be used to fasten the enclosed socket shells, which must be sealed by the calibration officer after adjustment and commissioning.**

These seals are applied by a calibration official and must be broken and re-applied strictly by said official.

#### **Caution**  $\blacktriangle$

**Removal or seals normally entails considerable expenses!** 

**The ERZ2000-NG and its operation lose any approval for custody transfer applications immediately when a seal is broken!**

**Re-application of seals must only be carried out by calibration officials!** 

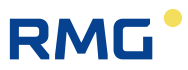

## <span id="page-31-0"></span>**1.5.4 Signature, software and hardware data**

The ERZ2000-NG offers the option of marking recorded data with an accompanying signature. In the process, the data is not encrypted, but the signature makes it possible to determine whether the data originated from a "secure" source and whether the data quantity was manipulated.

The following figures *[Figure 6: "Normal" data transmission](#page-31-1)* and *[Figure 7: Signed data](#page-31-2)  [transmission](#page-31-2)* clarify the process.

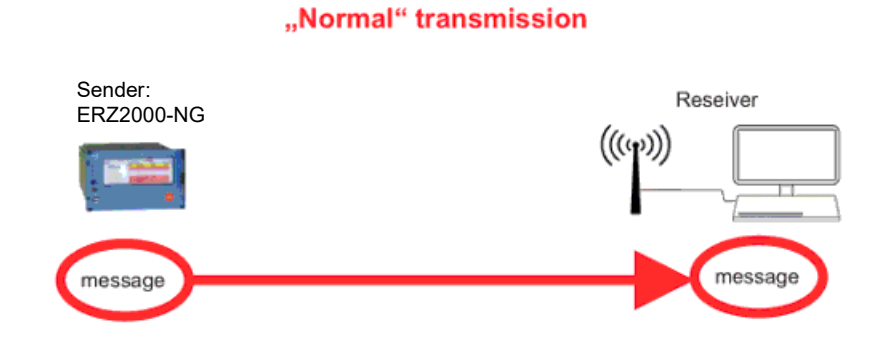

*Figure 6: "Normal" data transmission*

<span id="page-31-1"></span>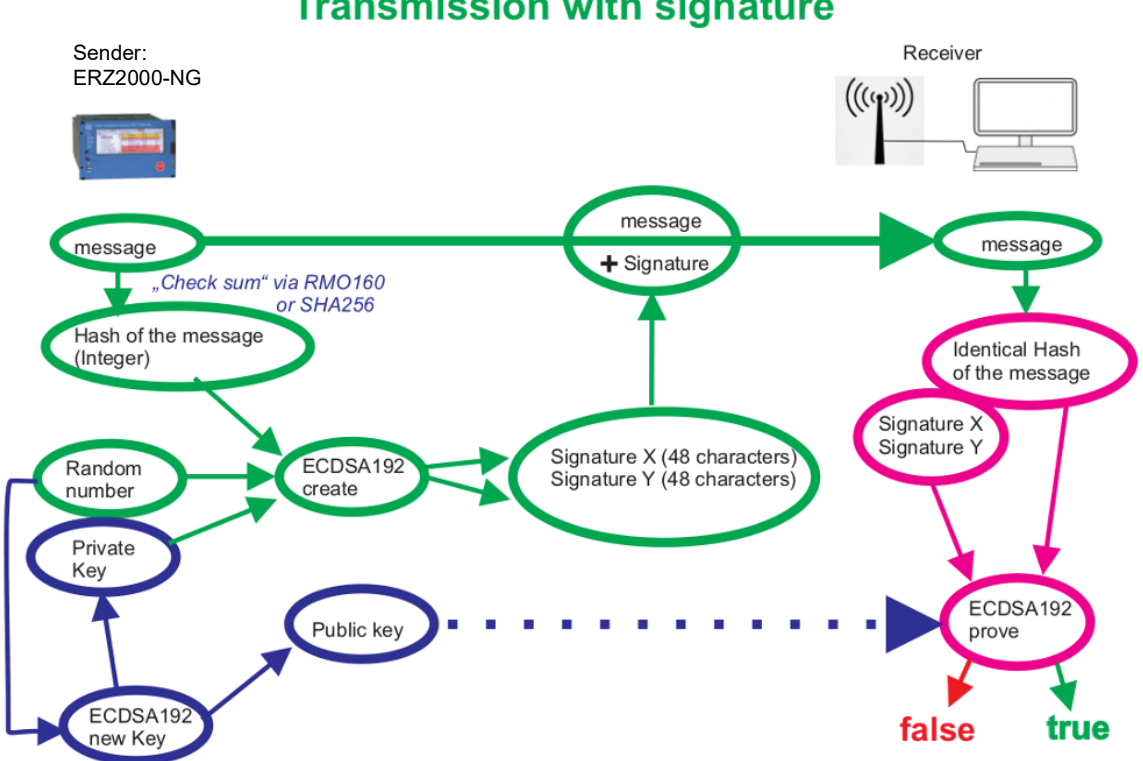

**Transmission with signature** 

<span id="page-31-2"></span>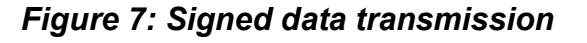

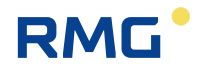

With "normal" data transmission, the data is sent by a transmitter to the receiver, which can process said data. In the process, the data must not be considered as trustworthy and any potential data manipulation cannot be checked.

The process for a signed data transmission is somewhat more complicated. There are essentially 3 processes.

1. A program, ECDSA192 (**E**lliptic **C**urve **D**igital **S**ignature **A**lgorithm) in the ERZ2000-NG generates 2 keys after a random number is loaded: a private key and a public key. These keys consist of 2 parts, signature X and signature Y, wherein each part consists of 48 hexadecimal characters (4 x 48 = 192; thus ECDSA192).

The private key is stored inaccessibly inside the ERZ2000-NG.

#### **Note**

**This key cannot be read or changed in the sealed state of the ERZ2000-NG.**

The public key is, for example, can be read in the **Parameterization** menu, submenu **Parameter data** under *ER Signature* in the coordinates

```
ER05 public key Qx (first 40 characters),
ER06 public key Qx (additional characters),
ER05 public key Qy (first 40 characters) and
ER05 public key Qy (additional characters),
```
(Although the key can also be read in the **ER Signature** menu, it is not usually complete.)

The recipient requires this public key in order to be able to identify the data.

- 2. A hash is formed from the data of the message (either RMD160 or SHA256; see below, a type of checksum), which is entered as an integer in Process 2. The signature (signature X and signature Y), which is attached to the message, is calculated with the private key and a random number.
- 3. The recipient receives the message and the signature. The hash tag can be calculated from the message. The recipient can verify from the public key and signature whether or not the data is unchanged and originates from a "secure" source, i.e. from a trustworthy sender or whether this is not the case.

The generation of the key is not described in detail here. This signing is initiated in the **ER Signature** menu.

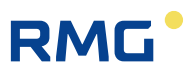

## **ER Signature**

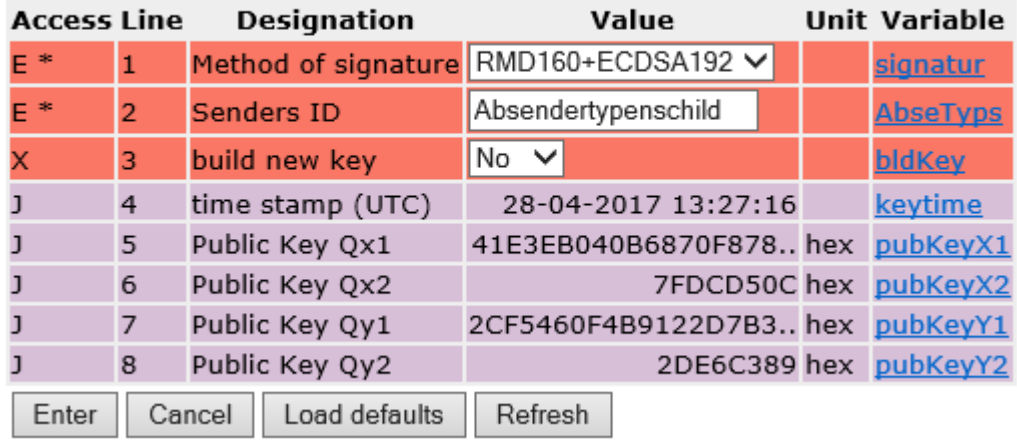

*Figure 8: ER Signature menu*

#### **Note**

24

**Access to the coordinates ER01 Signing and ER03 New key is under calibration protection and they can only be initiated or changed with an open calibration switch.**

The signing method is selected in the coordinate **ER01 Signature**.

- No signing "no"
- 
- Short signing code "RMD160+ECDSA192"
- Long signing code "SHA256+ECDSA192"

#### **Note**

**The DVGW (see** *chapter [1.2.1](#page-11-1) [Abbreviations](#page-11-1)***) recommends using the RMD160 method for custody transfer applications.**

A new key is generated in the coordinate **ER03 New key**.

Generation of a new key is generally recommended when the ERZ2000-NG is left unsupervised with an open calibration switch for an extended time, e.g. during repairs.

#### **Note**

**The public keys Qx and Qy and the signature procedure are part of the software type plate. Here you can also read the keys completely.**

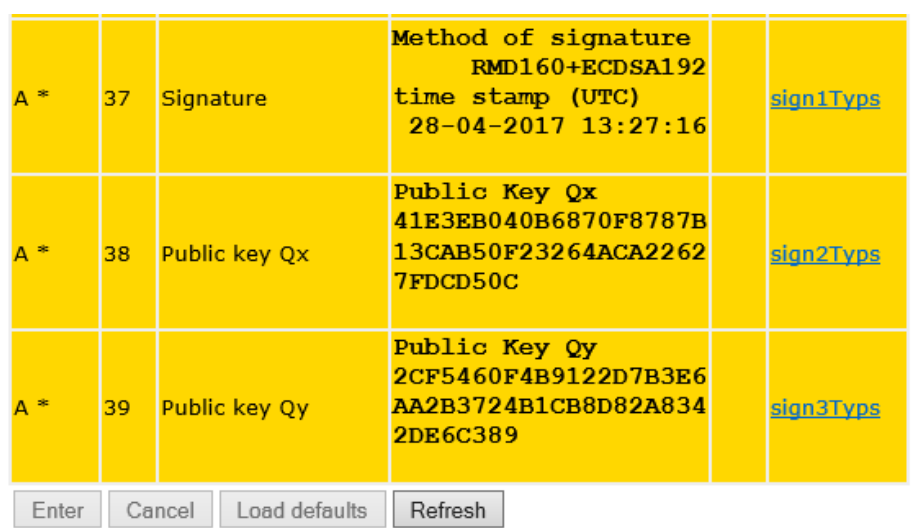

#### *Figure 9: Signature part of the menu EG type plate*

If the ERZ2000-NG is operated via browser, this can easily be realized via "Copy and Paste". The keys are displayed with

20 characters / 20 characters / 8 characters

instead of

16 characters / 16 characters / 16 characters

in the lower lines so that you can copy all 3 lines with one action to completely copy the key.

Who needs the key DSfG-compliant (see *chapter [1.2.1](#page-11-1) [Abbreviations](#page-11-1)*), i.e. works with 40 characters per string, first copies the first two lines and then the third (separately).

If the public key still must be generated, then these fields are empty. If the ERZ2000- NG is only enabled for "user", then the key is hidden in the display of the signature type plate if ER01 Signing is set to "no".

25

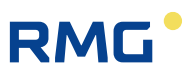

## **Software and hardware identification**

### **EJ Identification of software**

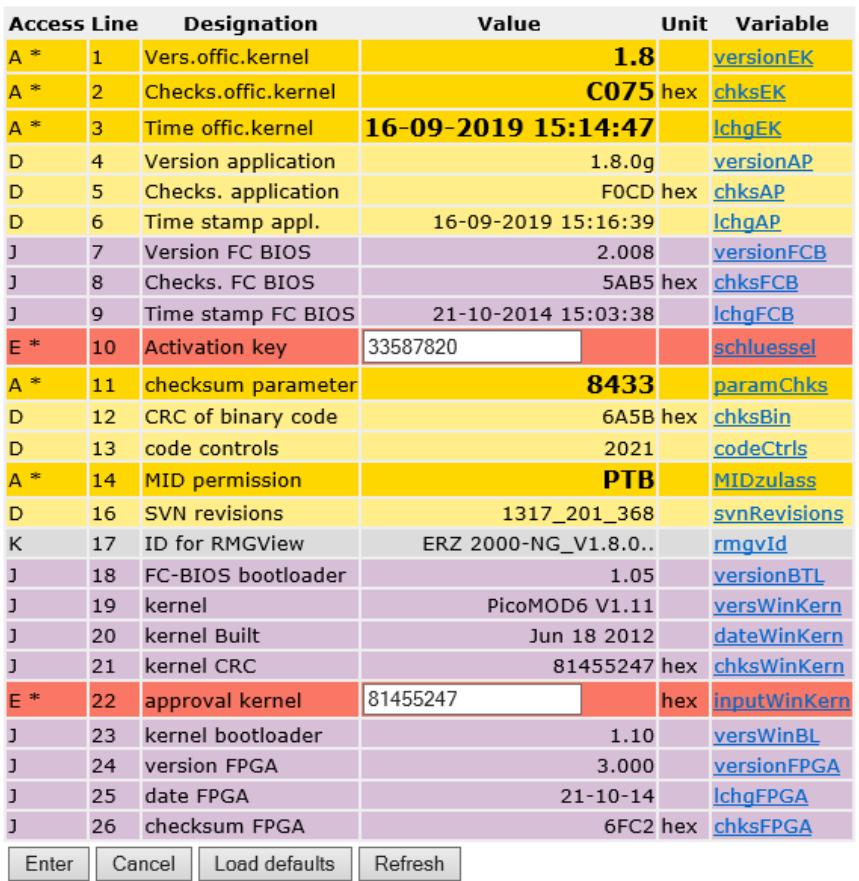

#### *Figure 10: Menu EJ Software identification*

There is an additional microcontroller on the base circuit board for control of the FPGA and basic measuring functions whose program is monitored with a check number.

#### **Note**

**This check number is a component of the custody transfer approval.**

The check number must be entered in coordinate **EJ10 Enable**. It is found in the menu **Documentation**, sub-menu **Identification** as "Activation key".

If a data book is generated via browser operation in the user visibility level, the ERZ2000-NG generates a check number with the parameters in the coordinate **EJ11**. The kernel also has a **Target check**, which can be found in the approval documenta-
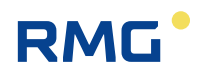

tion and must be entered. This appropriate actual check number is calculated by the ERZ2000-NG with the WinCE operating system and displayed in **EJ21**. These check numbers are compared with each other continuously. If there is a deviation, the ERZ2000-NG issues an alarm with the message "*A57-7 WinCE kernel CRC false*".

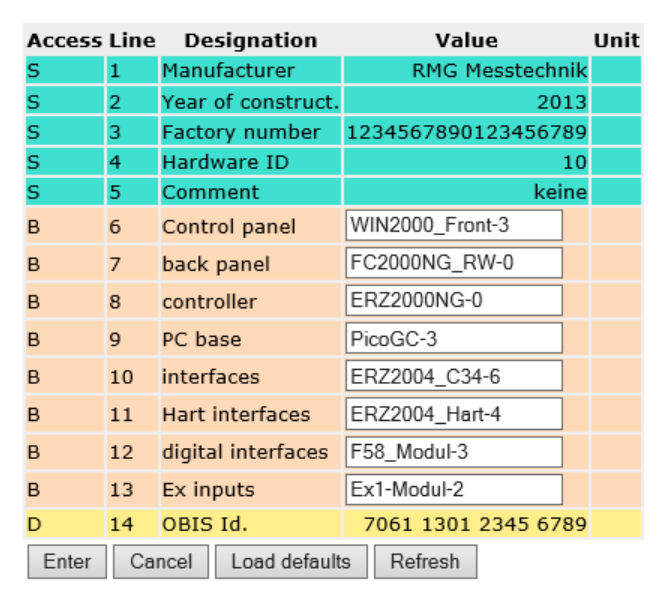

#### **EK Identification of hardware**

#### *Figure 11: Menu EK Identification hardware*

Manufacturer-independent identification numbers for measuring devices (Object Identification System) are provided in coordinate **EK14 OBIS-ID**. The OBIS-ID consists of 4 groups of 4 numbers each. The groups are separated by a blank space for easier legibility.

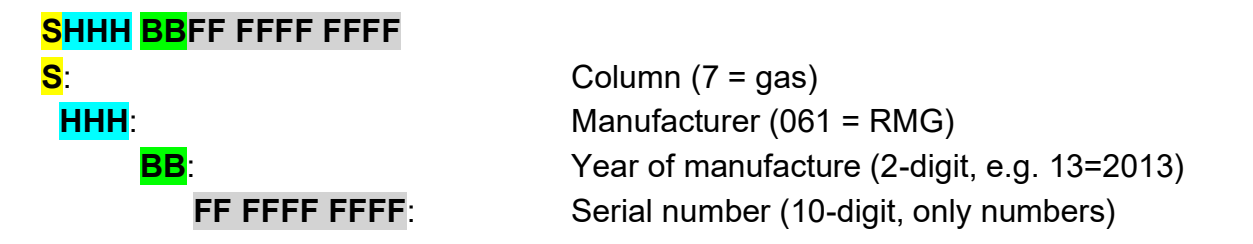

The OBIS-ID cannot be edited directly and is generated automatically from the existing coordinates **EK02 Year of manufacture** and **EK03 Serial number**. Since the serial number in the ERZ2000-NG is a 20-character-long text field that is already used, there is generally a combination of numbers and letters in the field. The number may also be structured, e.g. "RMG-123/456/789". The software ignores all nonnumerical characters when generating the number and the numbers are left in order. If the remainder number has less than 10 digits, leading zeros are shown. If the number has more than 10 digits, the highest-order are truncated.

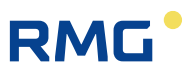

# **2 Introduction**

# **2.1 Operation**

## **2.1.1 Front panel**

| E A Measured values<br><b>Measured value</b><br>0.55000<br>MPa<br><b>Messung</b><br>AB Absolute pressure<br>$\overline{a}$<br><b>Input value</b><br>0.55000<br><b>MPa</b><br><b>Measuring</b><br>At Gas temperature<br>3<br>Operating mode<br><b>Default</b><br>$G^*$<br>$\overline{4}$<br>Unit<br>MPa<br>AD Sup.calorific val.<br>Warnung<br>Default<br>B<br>5<br>0.55000<br>MPa<br><b>Warning</b><br>AE Standard density<br>B<br>6<br>Lower warning limit<br>0.10000<br>MPa<br>AF Relative density<br><b>Fehler</b><br>B<br>$\overline{7}$<br><b>Upper warning limit</b><br>1.00000<br>MPa<br><b>AG Density</b><br><b>Alarm</b><br><b>B</b><br>Lower alarm limit<br>0.10000<br><b>MPa</b><br>AH Dens.transd.temp.<br>$\mathbf q$<br>œ<br><b>Upper alarm limit</b><br>1.00000<br><b>MPa</b><br>AI VOS temperature<br><b>Coefficient 0</b><br>10<br>$\mathbf{a}$<br>Coefficient 1<br>AJ Vel. of sound(M)<br>11<br>$\mathbf n$<br>▼<br>$\overline{\phantom{0}}$<br>month of the form of the<br>1111<br>$\overline{ }$<br><b>HOME</b> | <b>Netz</b><br>Power | Overview Service Details 4 line Functions Archives Messages Trend<br>Select | Xs | ZI | Name | Value | Unit |  |
|----------------------------------------------------------------------------------------------------|----------------------|-----------------------------------------------------------------------------|----|----|------|-------|------|--|
|                                                                                                    |                      |                                                                             |    |    |      |       |      |  |
|                                                                                                    |                      |                                                                             |    |    |      |       |      |  |
|                                                                                                    |                      |                                                                             |    |    |      |       |      |  |
|                                                                                                    |                      |                                                                             |    |    |      |       |      |  |
|                                                                                                    |                      |                                                                             |    |    |      |       |      |  |
|                                                                                                    |                      |                                                                             |    |    |      |       |      |  |
|                                                                                                    |                      |                                                                             |    |    |      |       |      |  |
|                                                                                                    |                      |                                                                             |    |    |      |       |      |  |
|                                                                                                    |                      |                                                                             |    |    |      |       |      |  |
|                                                                                                    |                      |                                                                             |    |    |      |       |      |  |
|                                                                                                    |                      |                                                                             |    |    |      |       |      |  |
|                                                                                                    |                      |                                                                             |    |    |      |       |      |  |

*Figure 12: Front panel*

**The following display and operating elements are located on the front panel:**

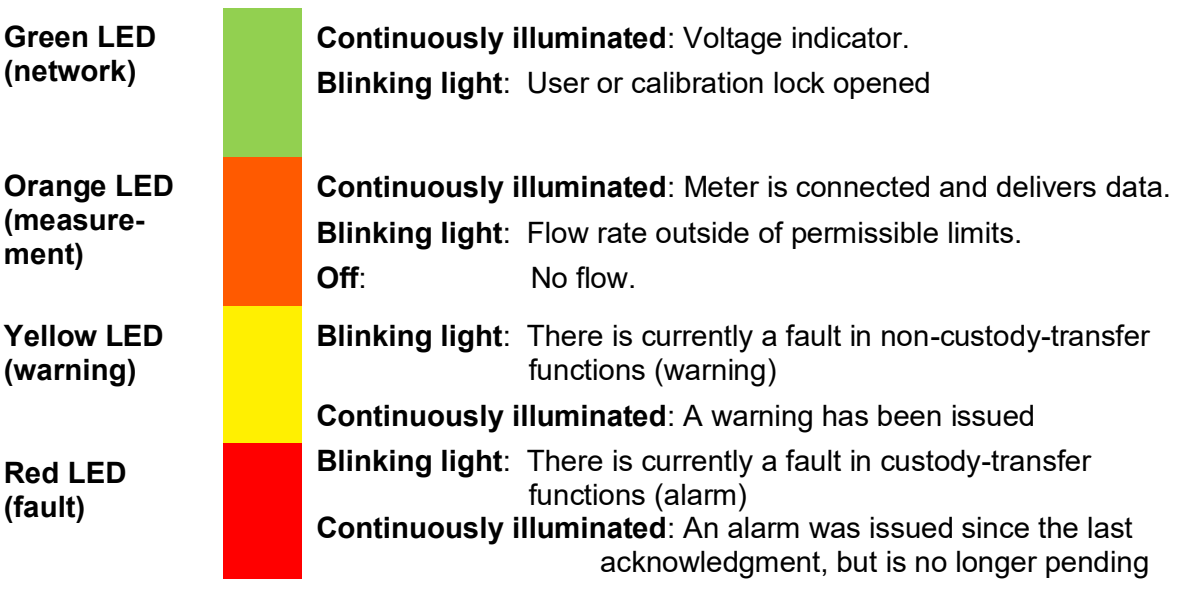

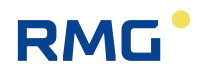

**Custody transfer switch**

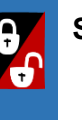

**Sealable rotary switch**: the custody transfer lock is opened at the mechanical limit stop.

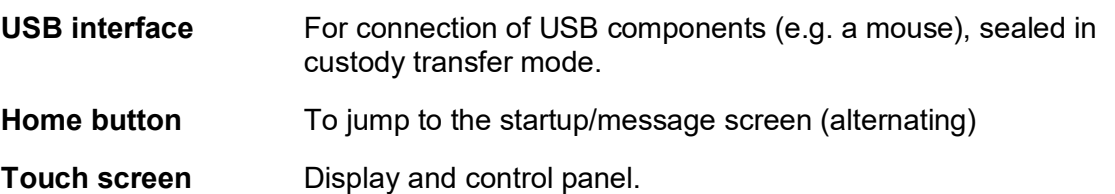

### **2.1.2 Operation on the touch screen**

The touch screen enables operation via a graphic and largely self-explanatory user interface. You jump back to the start screen from any place in the menu with the "home" button. Pressing the button again jumps to the "**Message**" screen/menu.

#### $\blacktriangle$ **Caution**

**Operate the touch screen directly with your finger or use the supplied plastic stylus.** 

**Never use hard or sharp objects such as screwdrivers or pens (otherwise, there is a risk that the foil of the touch screen is scratched or torn).**

### **2.1.3 Remote control / parameterization**

In addition to operation via the front panel, the touchscreen provides an additional convenient option to operate or parameterize the device either **locally or remotely** with a PC or notebook.

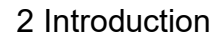

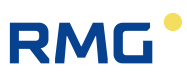

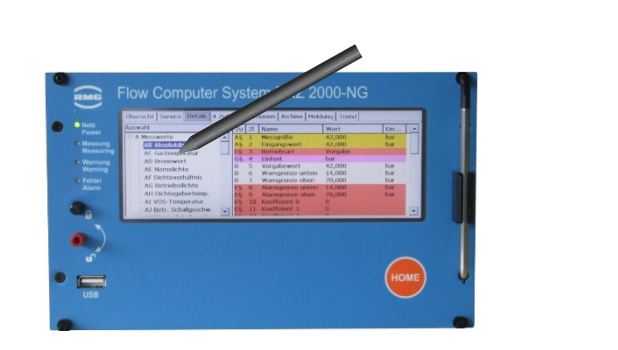

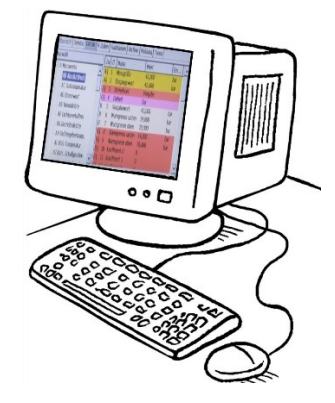

*Figure 13: Operation of the ERZ2000-NG*

Very simple adjustment takes place with the browser available on the PC (e.g. Internet Explorer, Firefox, etc.), which essentially corresponds to operation of the touchscreen. The ERZ2000-NG operates as a server and the PC operates as a client, wherein the local connection is established via a standard network cable (LAN cable).

The display on the touchscreen is identical to display on the browser; small differences are purely visual in nature and do not limit the adjustment options for the ERZ2000-NG via the web browser. After presentation of the various screens on the touch screen, the representation of the browser is usually shown below.

The LAN cable connects one of the 2 connection ports (Ethernet 1 or 2) on the rear side of the ERZ2000-NG (*see [Figure 14: Rear side of the ERZ2000-NG and](#page-39-0) Ethernet [interfaces](#page-39-0)*) with the local network of the PC.

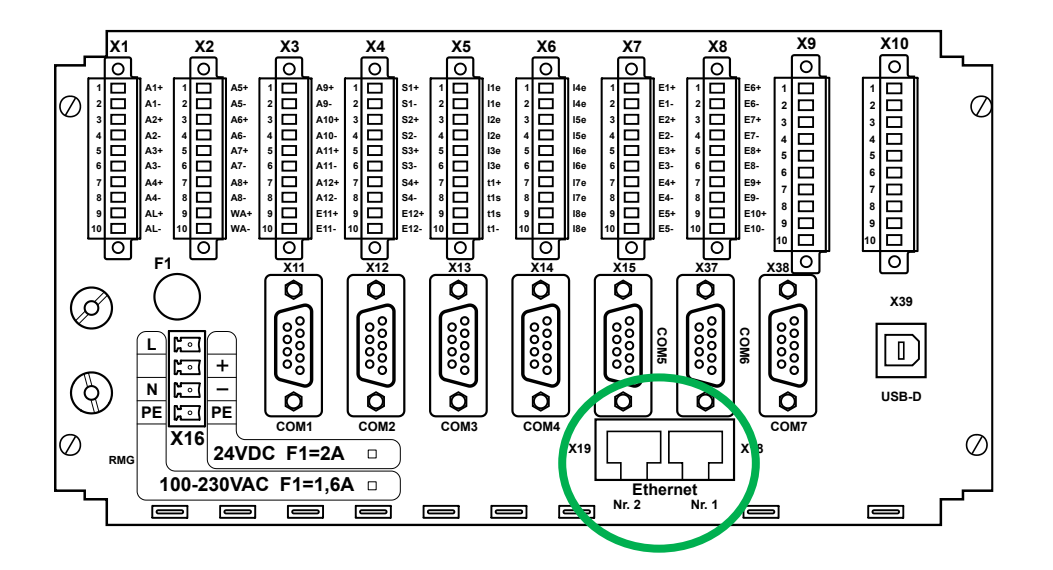

<span id="page-39-0"></span>*Figure 14: Rear side of the ERZ2000-NG and Ethernet interfaces*

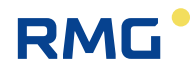

#### **Caution**  $\blacktriangle$

**Then the ERZ2000-NG can only be integrated into an existing network if the network permits integration of third-party devices.** 

**Protected company networks may prohibit this access.**

#### **Note**

**As mentioned above, the ERZ2000-NG has 2 Ethernet interfaces. Two separate accesses to the ERZ2000-NG are also possible via these interfaces:**

- **consequently, 2 different users can view and/or download data (also different data) on the ERZ2000-NG, depending on their user rights.**
- **Parameterization applies to both users in equal measure.**

In order to ensure that the network connections functions correctly, the correct network address in the TCP/IP network must be entered in the browser. This TCP/IP address can be read on the ERZ2000-NG. For this purpose, proceed as follows after starting up the device:

- 1. The ERZ2000-NG logs in after start-up with the following screen: *[Figure 15:](#page-41-0)  [ERZ2000-NG start screen](#page-41-0)*.
- 2. The **"Overview"** tab is visible in the upper part of the display and can be selected with the stylus

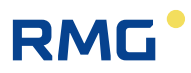

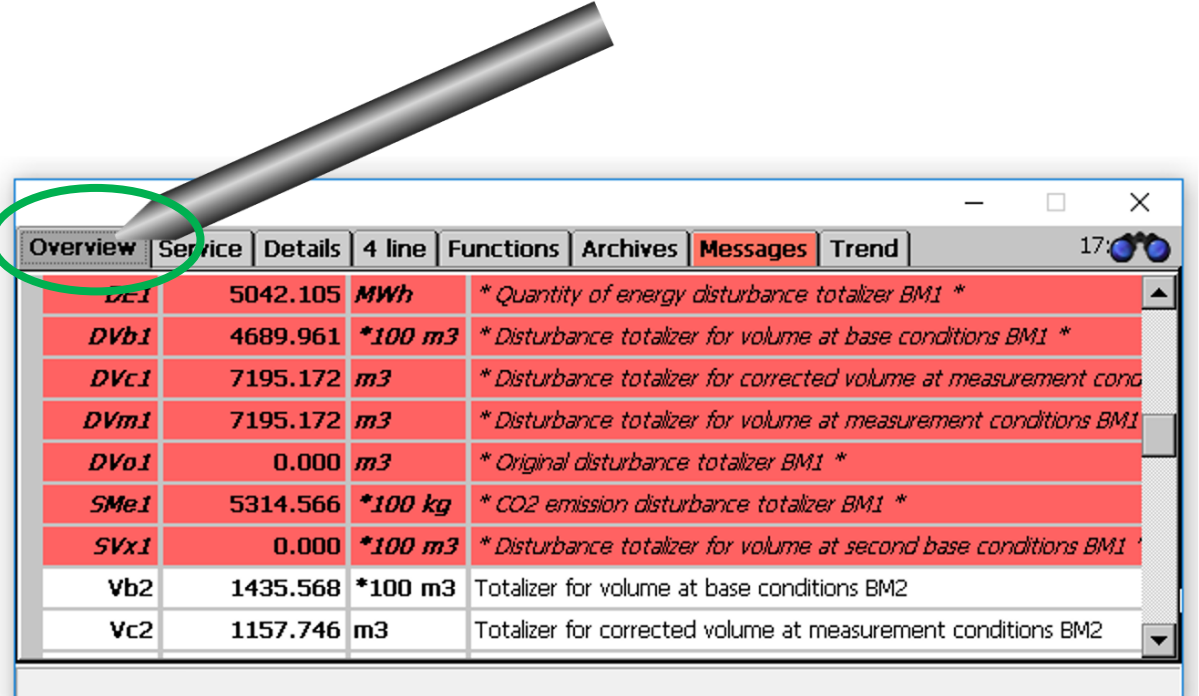

### *Figure 15: ERZ2000-NG start screen*

<span id="page-41-0"></span>3. The ERZ2000-NG logs in with the screen: *[Figure 16: Overview](#page-41-1) menu*.

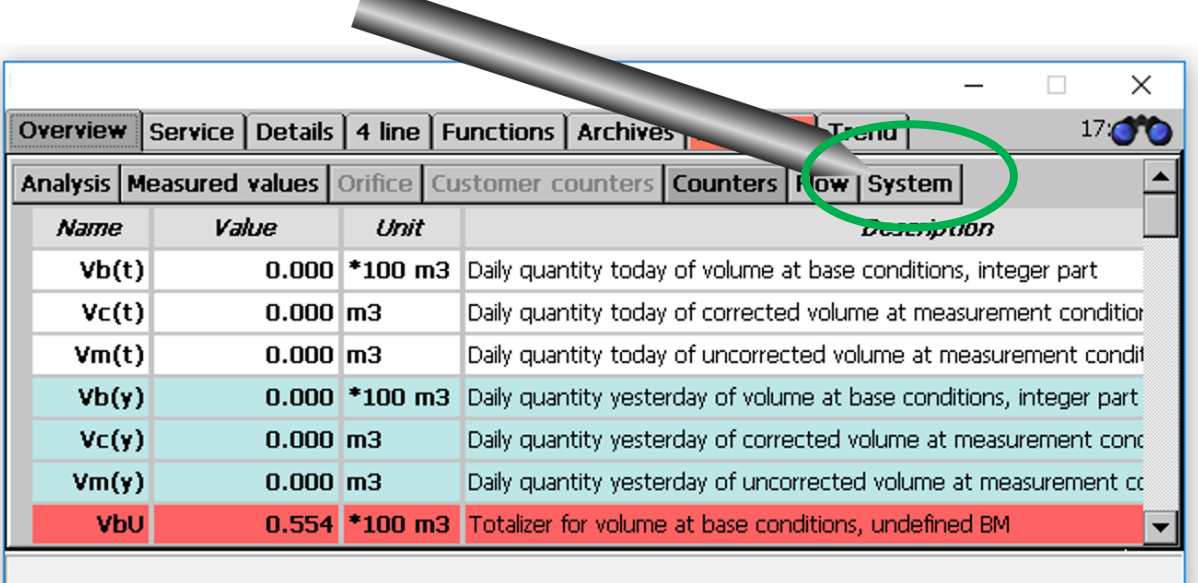

<span id="page-41-1"></span>*Figure 16: Overview menu*

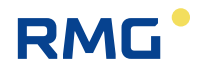

- 4. A second row with tabs appears, from which "**System**" can be selected.
- 5. After activation, the screen below appears: *[Figure 17: Display of TCP/IP ad](#page-42-0)[dresses](#page-42-0)*.

| Overview    | Service                 |      | Details   4 line   Functions   Archives   Messages<br><b>Trend</b>                  | $\times$ |
|-------------|-------------------------|------|-------------------------------------------------------------------------------------|----------|
|             |                         |      | Analysis   Measured values   Orifice   Customer counters   Counters   Flow   System |          |
| <b>Name</b> | Value                   | Unit | Description                                                                         |          |
| <b>RAM</b>  |                         |      | 17334272 Bytes free available memory                                                |          |
| <b>SVN</b>  | 1219_179_220            |      | SVN revisions                                                                       |          |
| t           | 06-09-2018 17:27:57     |      | Current date and time                                                               |          |
| TZ.         | W. Europe Standard T    |      | Time zone and daylight-saving time rule                                             |          |
| IP          | 10.20.13.71             |      | own IP4-Address on Etherne <sup>1</sup> 1                                           |          |
| IP          | 160.221.45.110          |      | own IP4-Address on Ethernet 2                                                       |          |
|             | <b>Calibration lock</b> |      | Current access                                                                      |          |

*Figure 17: Display of TCP/IP addresses*

<span id="page-42-0"></span>6. You can read the IP address of Interface 1 (ETH1) or 2 (ETH2).

When this TCP/IP address is entered as an address in the browser and the PC is connected in the same subnetwork as the ERZ2000-NG, the representation on the PC essentially corresponding to that of the display screen appears (*[Figure 18: Dis](#page-43-0)[play of the ERZ2000-NG in](#page-43-0) the browser*). Operation of the ERZ2000-NG is analogous to the activation on the display screen, using the mouse and clocking on the selected items. The selected parameters and settings you choose are adopted correctly, as though you had operated them directly on the touch screen.

#### **Note**

**The ERZ2000-NG displays only the parameters that are relevant according to the intended use for the selected device type. Therefore, complete menus/columns and/or individual coordinates are hidden in the coordinate system – depending on the device type and operating mode setting.**

**Coordinates (functions) which are only intended for service purposes and testing are generally not displayed. Depending on the user profile and the selected device type, therefore, all parameters and data are generally not always visible.**

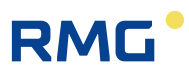

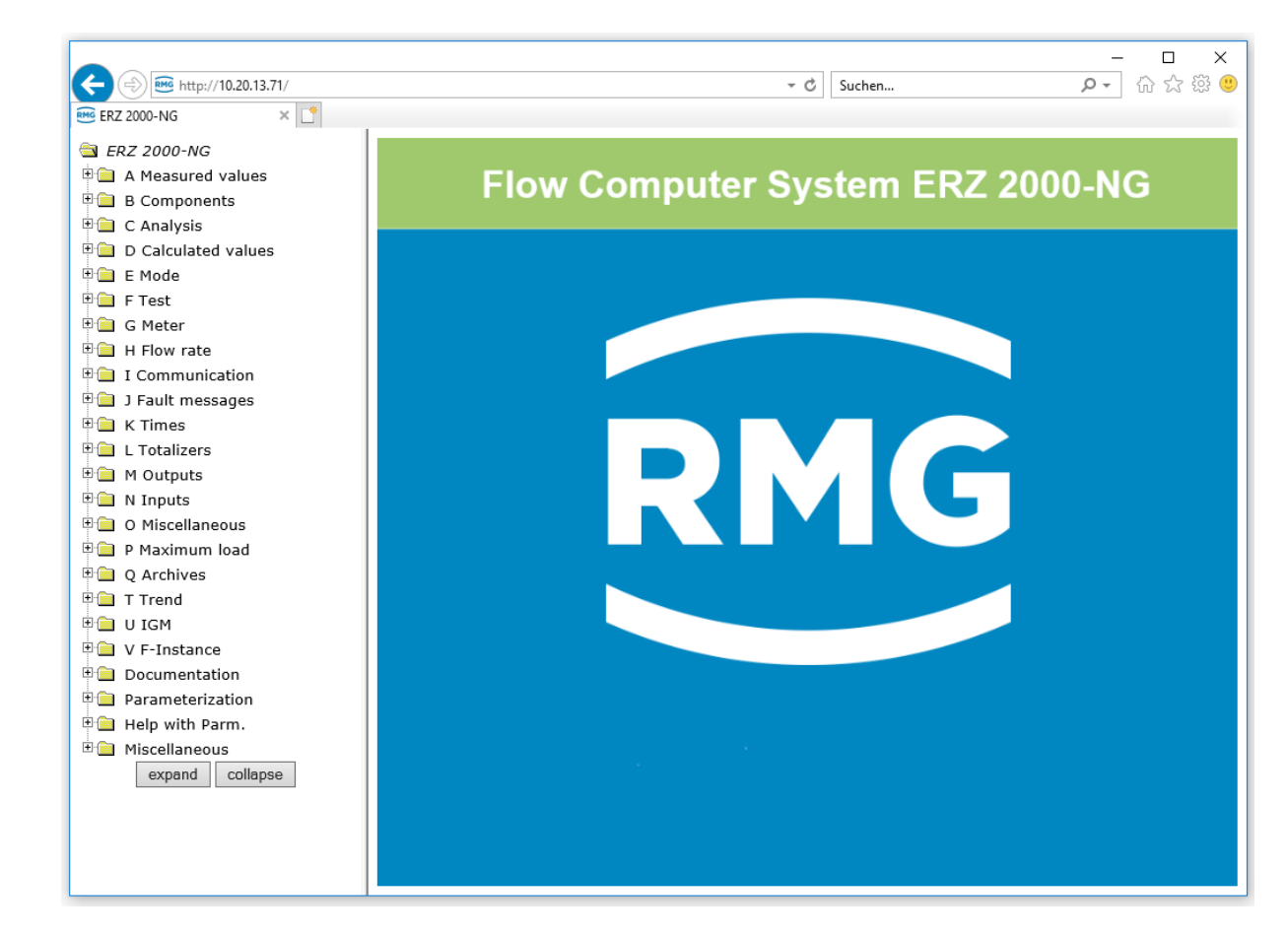

<span id="page-43-0"></span>*Figure 18: Display of the ERZ2000-NG in the browser*

# **2.2 Live browser and coordinate system**

**RMG** 

Links have a tree structure that is comparable to Windows Explorer. The relevant menu is opened by clicking on one of the  $\Box$ :

measurements, components, ... In the process, a symbol change from  $\mathbb{E}$  to  $\mathbb{E}$  or  $\mathbb{E}$ (bottom menu item) takes place and various sub-menus scan be selected by clicking on **D**, such as Overview, Absolute pressure, Gas temperature, etc. A symbol change from  $\Box$  to  $\Box$  also takes place here. Then you see the content of the selected menu, see *[Figure 19: Overview of measurements](#page-44-0)*.

Click on the first, top  $\dot{F}$ , then menu "A Measurements" appears in which measurements are listed in the menu tree. The first sub-item "AA Overview" ("click" on the top ) displays some of these values in the live browser (*[Figure 19: Overview of](#page-44-0)  [measurements](#page-44-0)*).

| RMG http://10.20.13.71/ |                                                                                                    |                 |                                                  |                          |                                                                                                    | - c                                                                                                    |                                                                                                    | - م                                                                                                    |                                                            |
|-------------------------|----------------------------------------------------------------------------------------------------|-----------------|--------------------------------------------------|--------------------------|----------------------------------------------------------------------------------------------------|----------------------------------------------------------------------------------------------------|----------------------------------------------------------------------------------------------------|----------------------------------------------------------------------------------------------------|------------------------------------------------------------|
| $\times \mathbb{L}^*$   |                                                                                                    |                 |                                                  |                          |                                                                                                    |                                                                                                    |                                                                                                    |                                                                                                    |                                                            |
|                         | ∧                                                                                                    |                 |                                                  |                          |                                                                                                    |                                                                                                    |                                                                                                    |                                                                                                    |                                                            |
|                         |                                                                                                    |                 |                                                  |                          |                                                                                                    |                                                                                                    |                                                                                                    |                                                                                                    |                                                            |
|                         |                                                                                                    |                 |                                                  |                          |                                                                                                    | Jump target                                                                                                    |                                                                                                    |                                                                                                    |                                                            |
|                         |                                                                                                    | Pa              |                                                  |                          | AB                                                                                                    | <b>Absolute pressure</b>                                                                                         |                                                                                                    |                                                                                                    |                                                            |
|                         |                                                                                                    | T.              |                                                  |                          |                                                                                                    | <b>Gas temperature</b>                                                                                           |                                                                                                    |                                                                                                    |                                                            |
|                         |                                                                                                    | Hs              |                                                  |                          |                                                                                                    | Sup.calorific val.                                                                                               |                                                                                                    |                                                                                                    |                                                            |
|                         |                                                                                                    | sd              |                                                  |                          |                                                                                                    | <b>Standard density</b>                                                                                          |                                                                                                    |                                                                                                    |                                                            |
|                         |                                                                                                    | rd              | 0.5549                                           |                          | AF                                                                                                    | <b>Relative density</b>                                                                                          |                                                                                                    |                                                                                                    |                                                            |
|                         |                                                                                                    | CO <sub>2</sub> |                                                  |                          | <b>BB</b>                                                                                                    | Carbon dioxide                                                                                                   |                                                                                                    |                                                                                                    |                                                            |
|                         |                                                                                                    | H <sub>2</sub>  |                                                  |                          | <b>BC</b>                                                                                                    | <b>Hydrogen</b>                                                                                                  |                                                                                                    |                                                                                                    |                                                            |
|                         |                                                                                                    | N <sub>2</sub>  |                                                  |                          | <b>BD</b>                                                                                                    | <b>Nitrogen</b>                                                                                                  |                                                                                                    |                                                                                                    |                                                            |
|                         |                                                                                                    | den             |                                                  |                          |                                                                                                    | <b>Density</b>                                                                                                   |                                                                                                    |                                                                                                    |                                                            |
|                         |                                                                                                    | Tden            |                                                  |                          | AH                                                                                                    |                                                                                                    |                                                                                                    |                                                                                                    |                                                            |
|                         |                                                                                                    | Tvos            |                                                  |                          | AI                                                                                                    | <b>VOS temperature</b>                                                                                           |                                                                                                    |                                                                                                    |                                                            |
|                         |                                                                                                    | <b>Vsm</b>      |                                                  |                          | AJ                                                                                                    | Vel. of sound(M)                                                                                                 |                                                                                                    |                                                                                                    |                                                            |
|                         |                                                                                                    | <b>Vsb</b>      |                                                  |                          | AK                                                                                                    | Vel. of sound(B)                                                                                                 |                                                                                                    |                                                                                                    |                                                            |
|                         |                                                                                                    | Eta             |                                                  |                          | AM                                                                                                    | <b>Viscosity</b>                                                                                                 |                                                                                                    |                                                                                                    |                                                            |
|                         |                                                                                                    | Kp              | 1.35400                                          |                          | AN                                                                                                    |                                                                                                    |                                                                                                    |                                                                                                    |                                                            |
|                         |                                                                                                    | <b>JTC</b>      |                                                  |                          | A <sub>O</sub>                                                                                                    |                                                                                                    |                                                                                                    |                                                                                                    |                                                            |
|                         |                                                                                                    | Tamb            |                                                  |                          | AL.                                                                                                    |                                                                                                    |                                                                                                    |                                                                                                    |                                                            |
|                         |                                                                                                    | V <sub>1</sub>  |                                                  |                          | UJ                                                                                                    |                                                                                                    |                                                                                                    |                                                                                                    |                                                            |
|                         |                                                                                                    |                 |                                                  |                          |                                                                                                    |                                                                                                    |                                                                                                    |                                                                                                    |                                                            |
|                         |                                                                                                    |                 |                                                  |                          |                                                                                                    |                                                                                                    |                                                                                                    |                                                                                                    |                                                            |
|                         |                                                                                                    | V <sub>4</sub>  |                                                  |                          | <b>UM</b>                                                                                                    | Path 4                                                                                                    |                                                                                                    |                                                                                                    |                                                            |
|                         | (수)<br><b>MG FRZ 2000-NG</b><br>ERZ 2000-NG<br>A Measured values<br>AA Overview<br>AB Absolute pressure<br>AC Gas temperature<br>AD Sup.calorific val.<br>AE Standard density<br>AF Relative density<br>AG Density<br>AH Dens.transd.temp.<br>AI VOS temperature<br>AJ Vel. of sound(M)<br>AK Vel. of sound(B)<br>AL Device temperature<br>AM Viscosity<br>AN Isentrop. exponent<br>AO Joule-Thomson-coef<br>AP diff.pressure<br>AQ 4-20mA flow<br><b>E</b> B Components<br><b>E</b> C Analysis<br><b>E</b> D Calculated values<br>中 <b>面</b> E Mode<br><b>F</b> F Test<br>日 G Meter<br><b>E in</b> H Flow rate<br><b>Digital</b> I Communication<br>中 <b>自</b> J Fault messages |                 | <b>Print</b><br>V <sub>2</sub><br>V <sub>3</sub> | <b>Designation Value</b> | 0.55000 MPa<br>293.15 K<br>0.75651 kg/m3<br>0.9960 mole%<br>0.0000 mole%<br>0.0000 mole%<br>35.000 kg/m3<br>10.00 °C<br>10.00 °C<br>$431.1 \; m/s$<br>$431.1 \, m/s$<br>12.0000 uPas<br>4.34000 K/MPa<br>38.4 °C<br>$0.000$ m/s<br>$0.000$ m/s<br>$0.000$ m/s<br>$0.000$ m/s | RMG Messtechnik ERZ 2000-NG 1.7.0<br>Unit Column<br>AC<br>11.250 kWh/m3 AD<br>AE<br>AG<br><b>UK</b><br><b>UL</b> | 2013<br>Calibration lock Service Fault display<br><b>AA Measured values function key</b><br>Path 1<br>Path 2<br>Path <sub>3</sub> | Suchen<br>1.1H Gas1 p5<br>Dens.transd.temp.<br>Isentrop. exponent<br>Joule-Thomson-coef<br><b>Device temperature</b> | ☆ 戀 (<br>1234567890123456789 06-0<br>A98-8 Inval.act.key 1 |

*Figure 19: Overview of measurements*

Path 5

 $_{\text{UN}}$ 

 $0.000 \, \text{m/s}$ 

In the right-hand window, the following can be seen in the upper lines (*[Figure 20: Top](#page-45-0)  [lines in the menu](#page-45-0)*):

 $\vee$   $\frac{\sqrt{5}}{5}$ 

 $\mathbb{H}$  K Times

<span id="page-44-0"></span>**DEL** L Totalizers

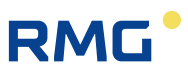

RMG Messtechnik ERZ 2000-NG 1.7.0 2013  $1.1H$  Gas $1p5$ 1234567890123456789 06-09-2018 17:34:19 Refresh Print Calibration lock Service **Fault display** M54-0 Calibr. lock 1

#### *Figure 20: Top lines in the menu*

#### <span id="page-45-0"></span>**Top line:**

- 1. RMG Messtechnik
- 2. ERZ2000-NG
- 3. 1.7.0 Consecutive number of the firmware version
- 4. 2013 Year of manufacture of the ERZ2000-NG
- 5. 1.1H Rail name EL 2
- 6. Gas1 p5 Measurement point EL 3
- 7. 123456… Serial number EK 3
- 8. 06-09-2018 Current date
- 9. 17:34:19 Current time (17 means 5 pm)

#### **Note**

**For field 9: Time**

**The time must change in the seconds!** 

**A live connection is only provided thereafter.** 

**All values, not only the values shown in** *[Figure 19: Overview of measurements](#page-44-0)* **are updated "online" (continuously - live).**

**If the time does not change in seconds, there is no or only a poor connection between the ERZ2000-NG and the PC.**

**A poor connection can impede or completely block data transmission (e.g. the reading of archives).**

#### **Second line:**

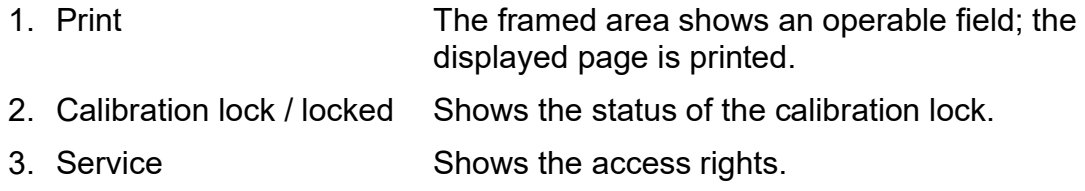

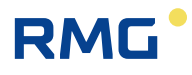

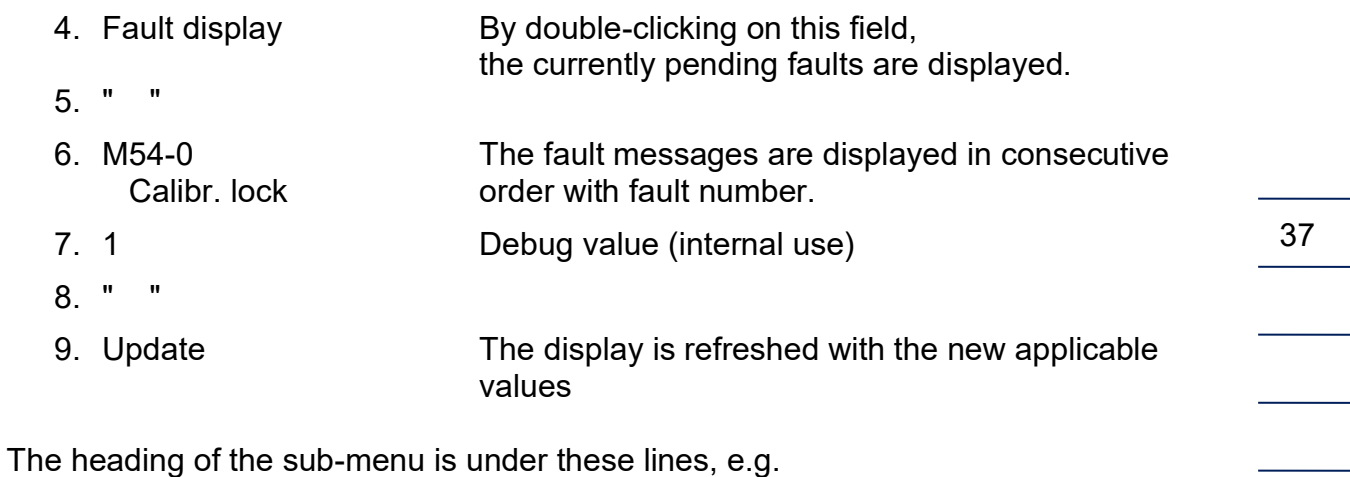

**AA Measurements function key**

Various measurements are displayed here: p (absolute pressure), T (gas temperature), calorific value, etc. If you click on the **heading**, a menu appears providing explanations for the values displayed on the previous page (*[Figure 21: Explanation](#page-46-0)  [menu](#page-46-0)*).

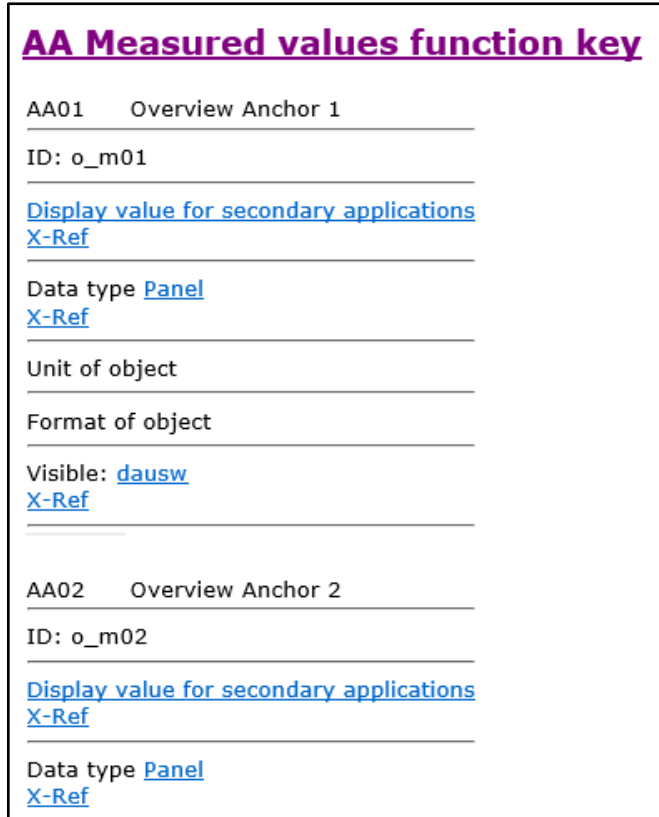

### <span id="page-46-0"></span>*Figure 21: Explanation menu*

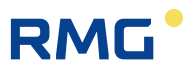

Windows in which additional, in-depth information of the selected parameter is shown are opened by clicking on the underlined text.

Clicking on the Heading again will bring you back to the initial menu (*[Figure 19:](#page-44-0)  [Overview of measurements](#page-44-0)*).

The corresponding live values, their unit (if available) are behind the measurements and the corresponding coordinates are in the menu and the jump target.

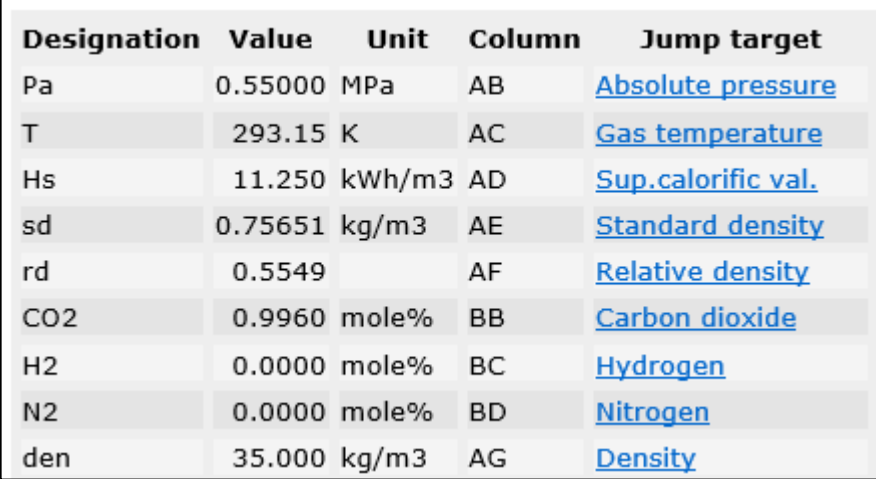

e.g.

38

#### *Figure 22: Listing of measurements*

By clicking on the parameter under the jump target, the corresponding menu appears; e.g. clicking on the absolute pressure, the sub-menu "AB absolute pressure" (*[Menu "AB Absolute pressure](#page-48-0)*).

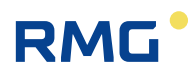

| RMG http://10.20.13.71/                                         |                  |                    |                                   | - c                                    |            | Suchen                |                          | - Q | □<br>价 ☆ 戀 ● | $\times$ |
|-----------------------------------------------------------------|------------------|--------------------|-----------------------------------|----------------------------------------|------------|-----------------------|--------------------------|-----|--------------|----------|
| $\times$ $\boxed{\phantom{1}^{\ast}}$<br><b>RMG ERZ 2000-NG</b> |                  |                    |                                   |                                        |            |                       |                          |     |              |          |
|                                                                 |                  |                    |                                   |                                        |            |                       |                          |     |              |          |
| ERZ 2000-NG                                                     |                  |                    | RMG Messtechnik ERZ 2000-NG 1.7.0 | 2013                                   |            | 1.1H Gas1 p5          | 1234567890123456789 06-0 |     |              |          |
| 白色 A Measured values                                            | Print            |                    |                                   | Calibration lock Service Fault display |            | A98-8 Inval.act.key 1 |                          |     |              |          |
| AA Overview                                                     |                  |                    |                                   |                                        |            |                       |                          |     |              |          |
| AB Absolute pressure                                            |                  |                    | <b>AB Absolute pressure</b>       |                                        |            |                       |                          |     |              |          |
| AC Gas temperature                                              |                  |                    |                                   |                                        |            |                       |                          |     |              |          |
| AD Sup.calorific val.                                           |                  | <b>Access Line</b> | Designation                       | Value                                  | Unit       |                       |                          |     |              |          |
| AE Standard density                                             | $A^*$            |                    | <b>Measured value</b>             | 0.55000 MPa                            |            |                       |                          |     |              |          |
| AF Relative density                                             | $A^*$            | $\overline{2}$     | <b>Input value</b>                | ()                                     |            |                       |                          |     |              |          |
| AG Density                                                      | E*               | 3                  | Operating mode                    | 4-20mA lim.<br>$\checkmark$            |            |                       |                          |     |              |          |
| AH Dens.transd.temp.                                            | $G^*$            | 4                  | Unit                              | <b>MPa</b>                             |            |                       |                          |     |              |          |
| AI VOS temperature                                              | B                | 5                  | Default                           | 0.55000                                | MPa        |                       |                          |     |              |          |
| AJ Vel. of sound(M)                                             | B                | 6                  | Lower warning limit 0.10000       |                                        | MPa        |                       |                          |     |              |          |
| AK Vel. of sound(B)                                             | B                | $\overline{7}$     | Upper warning limit 1.00000       |                                        | MPa        |                       |                          |     |              |          |
| AL Device temperature                                           | $E^*$            | 8                  | Lower alarm limit                 | 0.10000                                | <b>MPa</b> |                       |                          |     |              |          |
| AM Viscosity                                                    | $E$ *            | 9                  | <b>Upper alarm limit</b>          | 1.00000                                | <b>MPa</b> |                       |                          |     |              |          |
| AN Isentrop. exponent                                           | $E$ <sup>*</sup> | 10                 | Coefficient 0                     | 10                                     |            |                       |                          |     |              |          |
| AO Joule-Thomson-coef                                           | $E$ <sup>*</sup> |                    | Coefficient 1                     | lo.                                    |            |                       |                          |     |              |          |
| AP diff.pressure<br>AQ 4-20mA flow                              |                  | 11                 |                                   |                                        |            |                       |                          |     |              |          |
| <b>E</b> B Components                                           | $E$ *            | 12                 | Coefficient 2                     | lo.                                    |            |                       |                          |     |              |          |
| <b>ED</b> C Analysis                                            | F*               | 13                 | Coefficient 3                     | $\overline{0}$                         |            |                       |                          |     |              |          |
| <b>E D</b> Calculated values                                    | $E$ <sup>*</sup> | 19                 | Source                            | OFF<br>$\checkmark$                    |            |                       |                          |     |              |          |
| <b>E</b> E Mode                                                 | $E^*$            | 21                 | <b>Correction value</b>           | 0.00000                                | <b>MPa</b> |                       |                          |     |              |          |
| 中 <b>国</b> F Test                                               | $E$ <sup>*</sup> | 22                 | Max. gradient                     | 10                                     | MPa/s      |                       |                          |     |              |          |
| <b>E</b> G Meter                                                | D                | 24                 | <b>Base value</b>                 | $-0.12500$ MPa                         |            |                       |                          |     |              |          |
| 电 <b>自</b> H Flow rate                                          | D                | 27                 | <b>Current status</b>             | Default value                          |            |                       |                          |     |              |          |
|                                                                 | D                | 29                 | <b>Used range</b>                 | 0.00000 MPa                            |            |                       |                          |     |              |          |

<span id="page-48-0"></span>*Figure 23: Menu "AB Absolute pressure"*

The parameters on the right side belong to different categories, which is indicated with different colors, identification letters and other symbols in the left part on the right screen in the relevant line. The most important include:

- A **Dark yellow** Display values, change not possible
- B Beige User parameter, can be changed with user code
- E Red Custody transfer parameter, can be changed with open calibration switch
- G Violet **Parameter for, e.g. units, can be changed in super user mode** (1. Enter user code, 2. Open calibration switch)

This identification and the color assignment are shown in detail in *Chapter [2.2.1](#page-50-0) [Dis](#page-50-0)[play](#page-50-0)*.

All measurements, calculation values, parameters and functions are arranged in a coordinate system. There are several tables with columns and lines in this coordinate system. Each table as a (umbrella) term, or a heading, under which all various points which have a logical connection with the term are summarized line by line; for example, points such as **AB04 Unit**, **AB06** (and **AB07**) **Warning limit values**, etc. can be

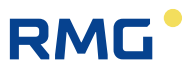

found under **AB Absolute pressure**. These "points" are referred to as "coordinates" below. These individual coordinates are assigned additional meanings column-bycolumn:

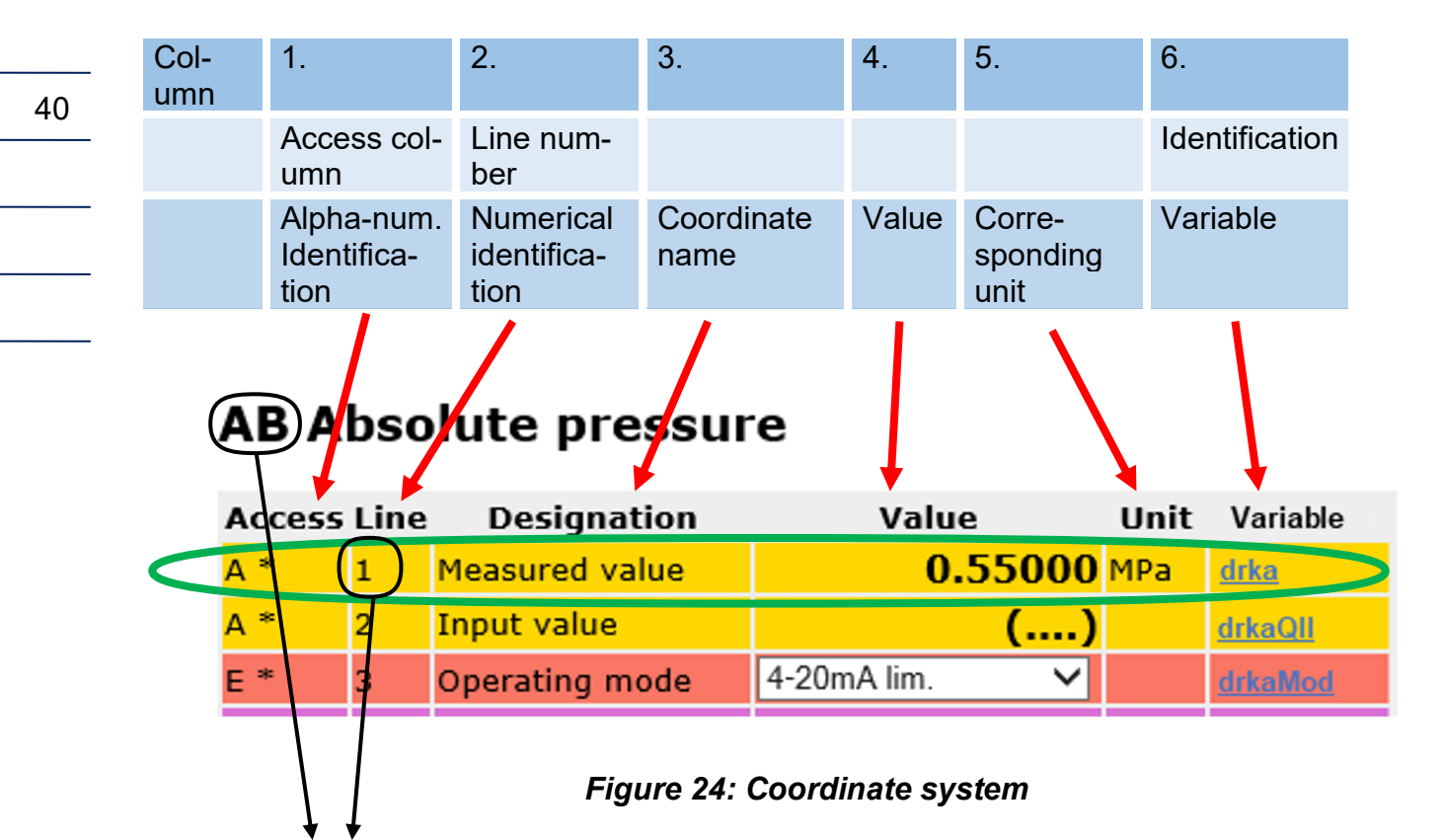

With **AB01 Measurement variable**, the coordinate is uniquely identified in the green frame. The "Variable" column is only visible in Developer mode (see *Chapter [2.3](#page-56-0) [Ac](#page-56-0)[cess protection for data and](#page-56-0)* settings), for which the highest access level is required. The variable identification drka establishes a unique identification for the physical variable; this physical identification is assigned to the coordinate **AB01 Measurement variable**.

If applicable, a coordinate can also be a function, then these designations can also appear simultaneously.

The coordinates are arranged in a table, a coordinate system in the form of a matrix, in which each column (also identified with menu) is identified with two letters and each line is identified with a number. Furthermore, columns that belong together are summarized in groups and each group has the same first letters, e.g. "A" for the measurement columns. Each table as a (umbrella) term, or a heading, under which all various points which have a logical connection with the term are summarized line by line; for example, points such as "Unit", "Warning limit values", etc. are summarized under the term "Absolute pressure". Chapters belonging together are summarized under the first letters: AA, AB, AC, AD... / BA, BB, BC, ... / CA, CB, CC, CD.....

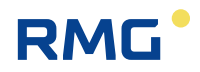

#### **Note**

**The method of counting takes place with letter / number combinations beginning with** 

**AA = first column 01 = first line**

**Chapters belonging together are summarized under the first letters: AA, AB, AC, AD... / BA, BB, BC, ... / CA, CB, CC, CD ...** 

**Only the values that are relevant for the selected device type are displayed. Therefore, complete columns and/or individual coordinates are hidden in the coordinate system – depending on the device type and operating mode setting.**

**In addition, there are also coordinates (functions) that are only intended for service purposes and for review. Depending on the user profile and the selected device type, therefore, all parameters and data are not always visible.**

**The columns displayed to the left and the parameters and measurements displayed to the right depend on the selected user profile. All data is displayed in "Developer" mode only; the device is delivered in "User" mode.**

### <span id="page-50-0"></span>**2.2.1 Display**

The visibility of coordinates and columns depends on the user profile setting. All coordinates are only visible in the developer setting. Example display:

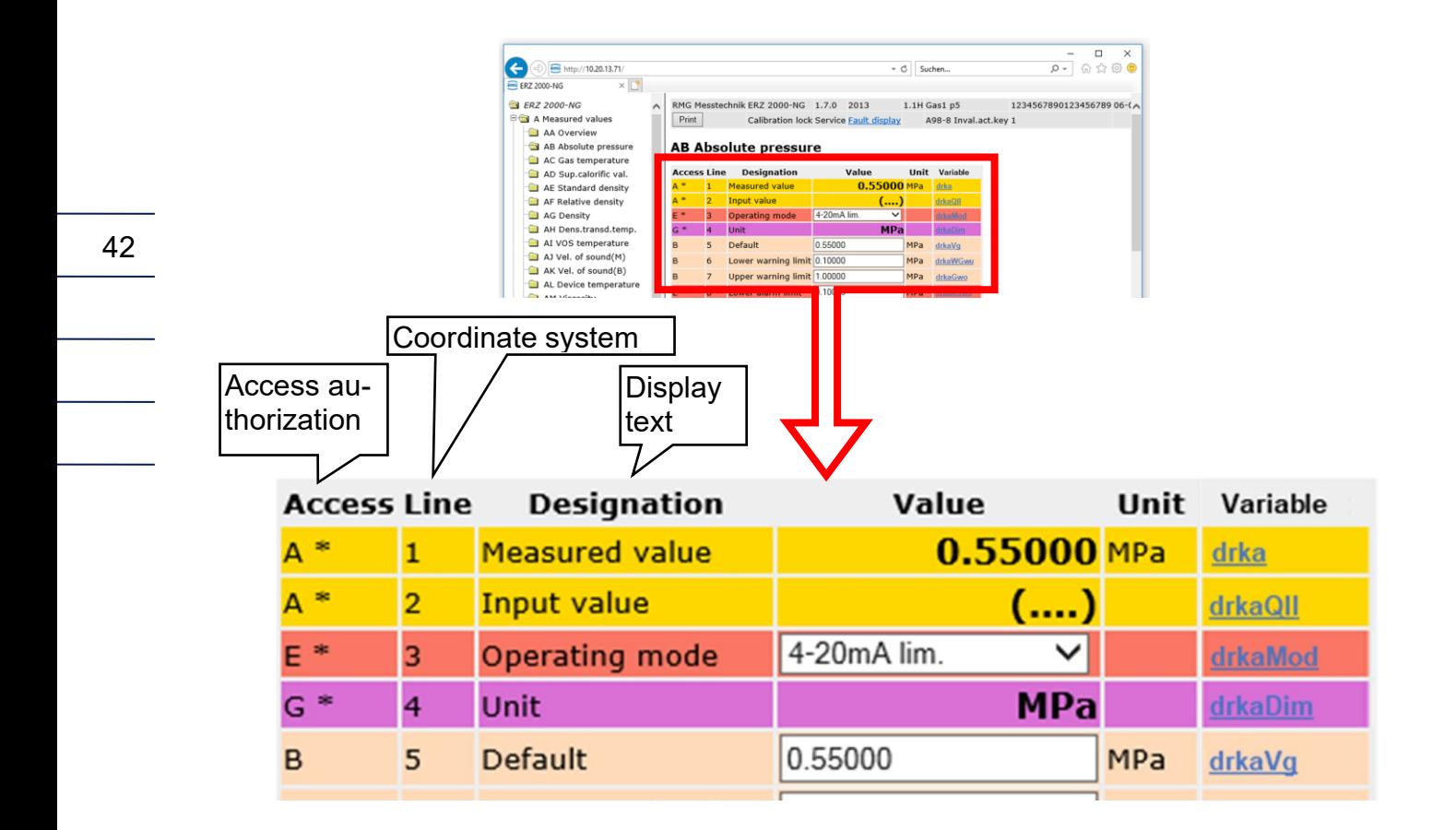

### *Figure 25: Parameter display*

#### **Explanation of symbols in the Access column:**

A Display values, custody transfer, change not possible B **Parameter under single code word protection** C Special case: Code word entry/check D General displays, display values, non-custody-transfer E Parameters protected by official calibration F **Freeze value, not editable** G **Parameter for, e.g. units and formats, can be changed in super user mode** I Interface variable – measurement, not editable J Interface variable – imported type plate (e.g. hard), not editable

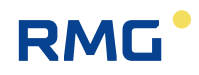

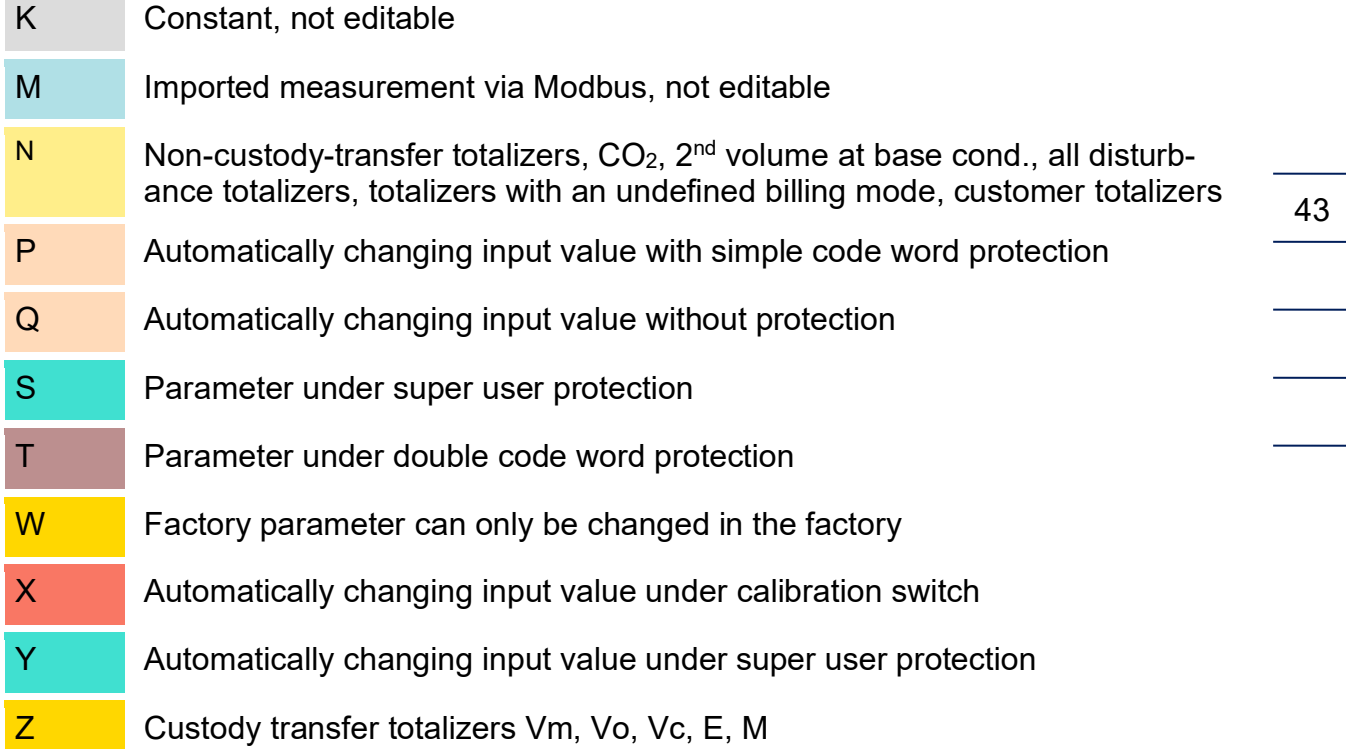

The coordinate system runs horizontally from AA to QX (columns) and vertically from 1 to 99 (lines) (*[Table 1: Coordinate system](#page-52-0)*)

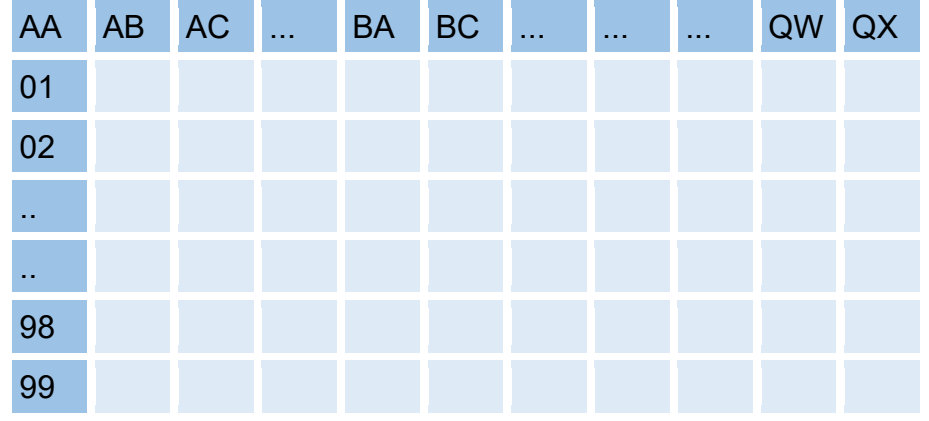

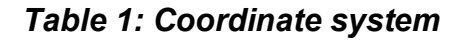

#### <span id="page-52-0"></span>**Displayed parameters**

#### **Parameters**

These behave like constants. Editing changes, the value of the respective constant.

.....................................

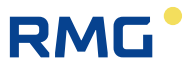

#### **Automatically changing values that can be edited**

These values behave like changing values. Editing will change the initial value of these changing values, e.g. an offset. Example: Remaining time / trigger (KC06) for viewing the PTB telephone time service. KC06 contains the number of seconds until the next call of the telephone time service of the PTB. This call normally takes place once per day. The time can be shortened for testing and the call-up can be triggered prematurely.

#### **Access Line** Designation Value Unit OFF  $\mathbf{1}$ Sync.mode input  $\checkmark$ 2  $\overline{2}$ T timesync.tolerance s E\* Always ✓ 3 Time sync. rule  $\overline{4}$ B Retrigger success 90000  $\overline{\mathbf{s}}$ Retrigger fault 300 B 5  $\overline{\mathbf{s}}$ 0  $\circ$ 6 PTB trigger  $\overline{\mathbf{s}}$

### **KC External time signal**

*Figure 26: Automatically changing value "KC06 remaining time / trigger"*

#### **Trigger**

These values basically have no function in the basic state. A task is assigned and initiated with the editing. After completion of the task, the initiator returns to its basic state.

Click on the white field to change the value and then write the desired value.

#### **Note**

**Please observe the unit behind this field and select suitable entries for this purpose.**

#### **Parameter change:**

There are different ways to change parameters:

1. Fields with an arrow (e.g. under KC Time signal from external; T1 Sync mode input)

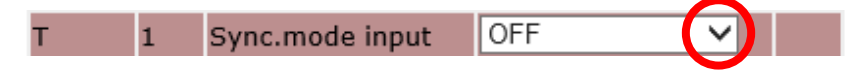

#### *Figure 27: "KC 01 Sync mode input"*

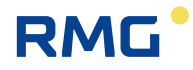

Clicking on the arrow (in the red circle) opens a selection menu (here).

- Off
- DSfG
- Full minute
- In second 30
- 

The desired parameter can be selected from these default parameters.

### **Note This pre-selection influences the choice of additional parameters. For example, if you choose a constant for the compressibility coefficient calculation, no additional parameters, such as calorific value, gas proportions, etc. can be queried – depending on access authorization (***chapter [2.3](#page-56-0) [Access protection for](#page-56-0)  [data and settings](#page-56-0)***). With very high access authorization (e.g. super user), these values are still displayed, and changes can be made; however, these changes have no effects.**

Other fields can also be described directly, such as:

|  |  | Retrigger success  90000 |  |  |
|--|--|--------------------------|--|--|
|--|--|--------------------------|--|--|

*Figure 28: Entry in fields (numbers)*

The desired time after which a re-login takes place is entered directly in the field (with the example 90000 s  $\approx 1$  day), the assigned unit ( [s] ) was already assigned. Other fields contain additional information that can also be entered directly (in *[Figure](#page-54-0)  [29: Entry in fields \(text](#page-54-0) )* the manufacturer "Rosemount" is entered).

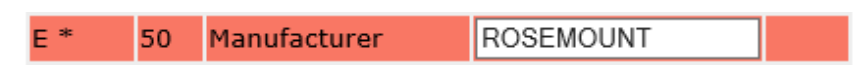

*Figure 29: Entry in fields (text )*

<span id="page-54-0"></span>A final possibility is fields that can be activated (*[Figure 30: Activation of value fields](#page-54-1)*).

B  $\mathbf{1}$ MB reg.  $0 = \underline{AC01}$  Edit K

*Figure 30: Activation of value fields*

<span id="page-54-1"></span>By clicking on the value: "Edit", a sub-menu appears in which the variable **AC01 Temperature** can be changed.

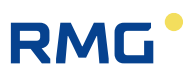

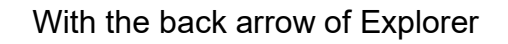

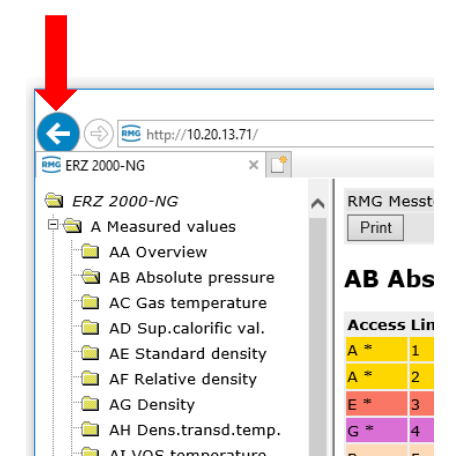

*Figure 31: Back to the main menu*

you return to the previous menu.

In order to familiarize yourself with the settings options and the type of setting, we recommend testing the settings options in the various "menus" in this display with the mouse. In order to avoid unnecessary "resetting", only save new settings if you actually need them.

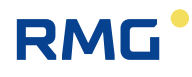

# <span id="page-56-0"></span>**2.3 Access protection for data and settings**

The ERZ2000-NG permits the entry and adjustment of all editable values. A description is provided in *chapter [2.2.1](#page-50-0) [Display.](#page-50-0)* All editable values are access-protected, which prevents arbitrary changes. This access protection has different hierarchies that are illustrated in the following figure:

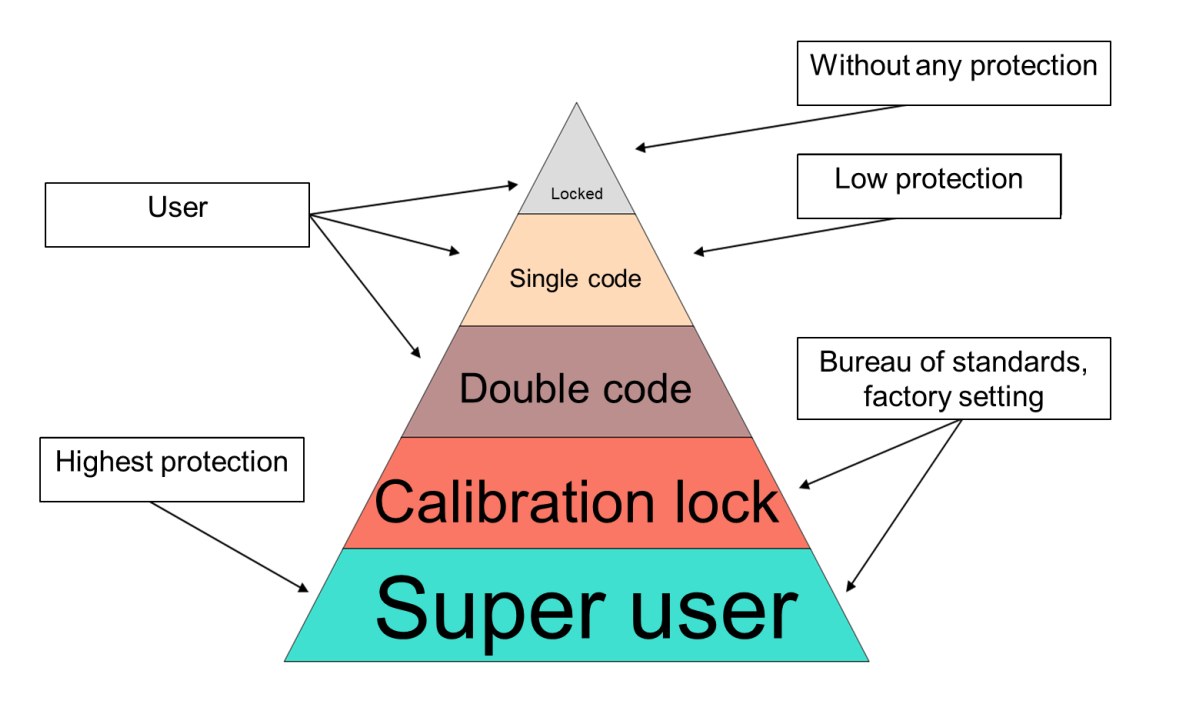

*Figure 32: Hierarchy of access protection*

The lowest protection level applies with a closed calibration switch and without entry of a protection code. With entry of the first protection code, you reach the next protection level and entry of the second protection enables access to the third protection level.

#### **These levels must be activated or deactivated by the user in order to make changes.**

The next protection level is subject to calibration protection and must only be opened by authorized persons. The factory settings are also made in this level. There is also a super user protection for the highest level. With higher protection level, all lower protection levels are open. The following *[Table 2: Access](#page-57-0) rights* explains the access rights for the different protection levels.

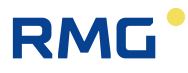

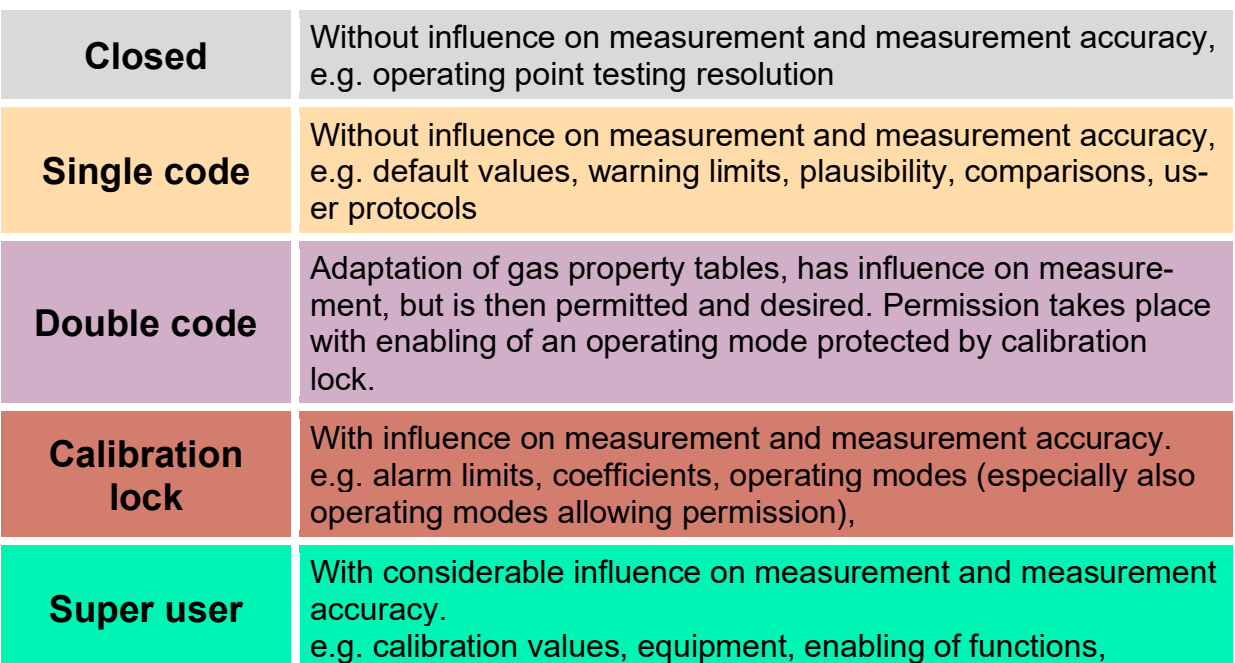

#### *Table 2: Access rights*

<span id="page-57-0"></span>Access rights can be changed in the menu "**Details**". For this purpose, use the mouse activate the "+" in front of **E Mode***" [Figure 33: Changing access rights](#page-57-1)*.

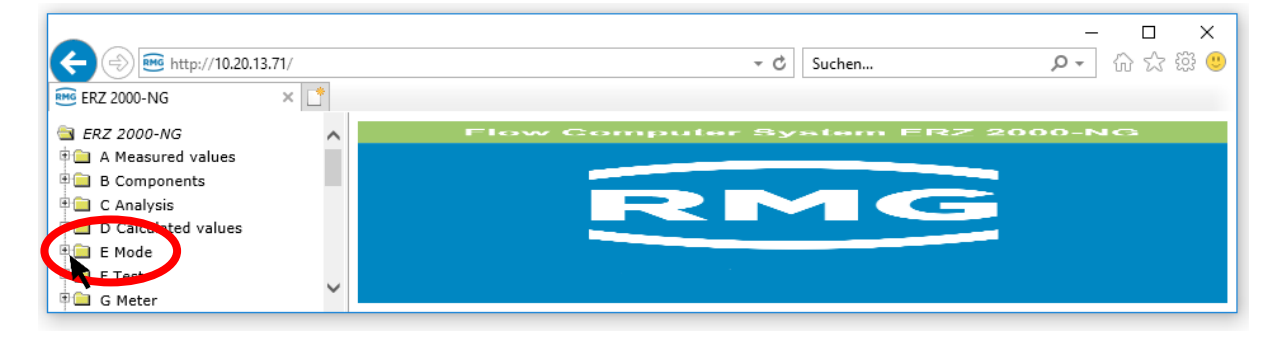

*Figure 33: Changing access rights*

<span id="page-57-1"></span>A sub-menu appears in which you activate "**ED Access**. Then the following appears

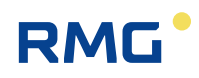

### **ED Parameter access**

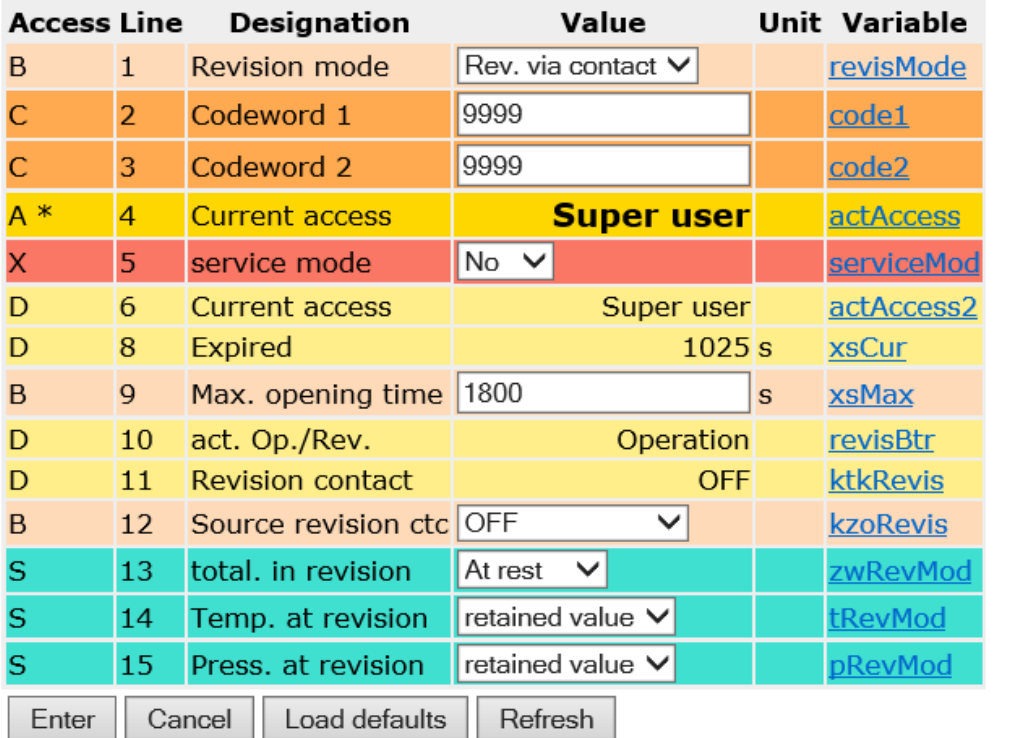

#### *Figure 34: Menu ED Access*

You can click on the fields after Code word 1 and Code word 2 and change the value of the code words with keyboard entry. If the rotating calibration lock is already open, the currently set code word can be read under the code words. The factory setting for both is "9999". This value must be entered (with calibration turned back and closed) and activated with "enter". The field **ED04 Current access** displays "Single code". If Code word 2 is activated with the same code = "9999" with the same procedure, then **ED04 Current access** displays "Double code". Separation between supplier and purchaser is possible with 2 different code words.

The calibration lock on the front panel is opened by turning it clockwise and **ED04 Current access** displays "Super user".

Without prior activation of Code words 1 and 2, **ED04 Current access** is "Calibration lock".

#### **Change of the code word**

In "Super user" access protection, the code word can also be changed. In the menu "Details", "E Mode", "ED Parameter access", the code words are read as encrypted numbers. If a new word is entered for the code word (series of numbers), it is activated with "enter" and "continue" for further activation of the access protection.

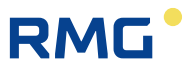

#### **Deactivation of the access protection**

In the first line of the touch screen, you can display the access protection level under the "Login" tab. The calibration lock on the front panel is closed by turning it counterclockwise.

#### **Note**

50

**Normally, the calibration is now sealed by a calibration official.**

The function of the revision switch can be adjusted in the coordinate **ED01 Revision mode** and the revision bit in the bit string of the computer is set. It identifies archive entries and standard queries. When a revision is in progress, pulse outputs are switched off.

The "Super user" status and "Simple (Double) code" can be limited in coordinate **ED09** to a maximum of 14400 s (= 4 hours). In this connection, **ED08** shows the time remaining until the "Super user" or "Simple (double) code" access protection is closed automatically.

In order to finish the adjustment of the access authorization and the user profile, the user profile must be entered in the menu **EE Display** (see next chapter).

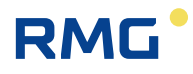

# **2.4 Basic settings**

Before further settings can be changed, some basic settings must be entered in the menu EE Display. For better representation of the actual content, only the right part of the screen is shown (here and in the following).

## **EE Display**

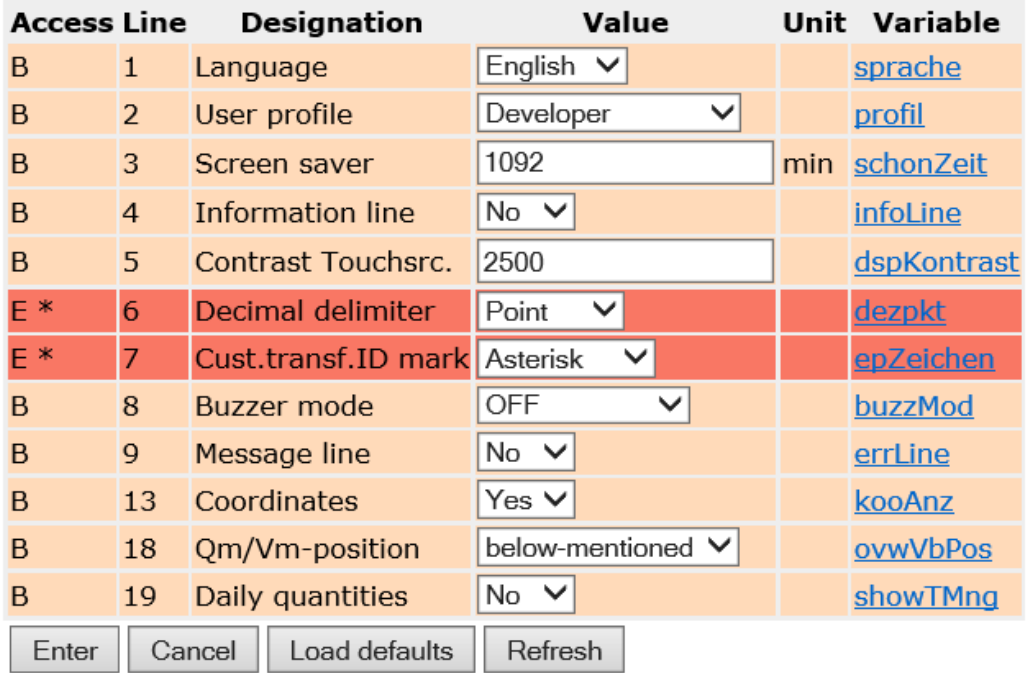

### *Figure 35: Menu EE Display*

First, select the user language in the coordinate **EE01 Language**; "German", "English" and "Russian" are available selections. The second coordinate **EE02 User profile** explains the user status:

- Gas meter reader
- User
- Service
- Developer
- Data input

Compare this with the enabling and access rights of the preceding *chapter [2.3](#page-56-0) [Ac](#page-56-0)[cess protection for data and settings](#page-56-0)*; with selection of the user profile, the access rights explained in this chapter must be available.

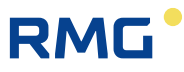

#### **Note**

**Depending on the user profile, only the menus and coordinates with the settings options corresponding to the access rights are available. The other menus and coordinates are hidden.**

#### **Recommendation: "Normal" customers select reader or user!**

The time after which the screen switches off following a period of inactivity is entered in the coordinate **EE03 Screen saver**. The coordinate **EE04 Information line** controls whether more detailed information (DSfG, Modbus, access, etc.) for the current coordinate is displayed in the fourth line of the display. The resolution can be adjusted between 1000 and 4000 in coordinate **EE05 Contrast Touchscr.**; 2500 is the presetting. A "comma" or "period" configured as a **Decimal separator** in **EE06**. "§ paragraph", "\* star", # cross" or "none" can be selected as **EE07 Cust.transf.ID mark**. Custody transfer values in the display are identified by this additional symbol.

#### **Note**

#### **Important:**

**At measuring points which are not operated for custody transfer, using the symbols above before these values is not permitted; no character ("none") is prescribed.** 

The coordinate **EE09 Message line** controls whether a pending fault message is displayed in the fourth line of the display. In **EE13 Coordinates**, "yes" initiates permanent display of the coordinate in the second line of the display; "no" initiates the display of the coordinate strictly when navigating in the fourth line of the display.

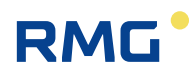

### **EL Description site**

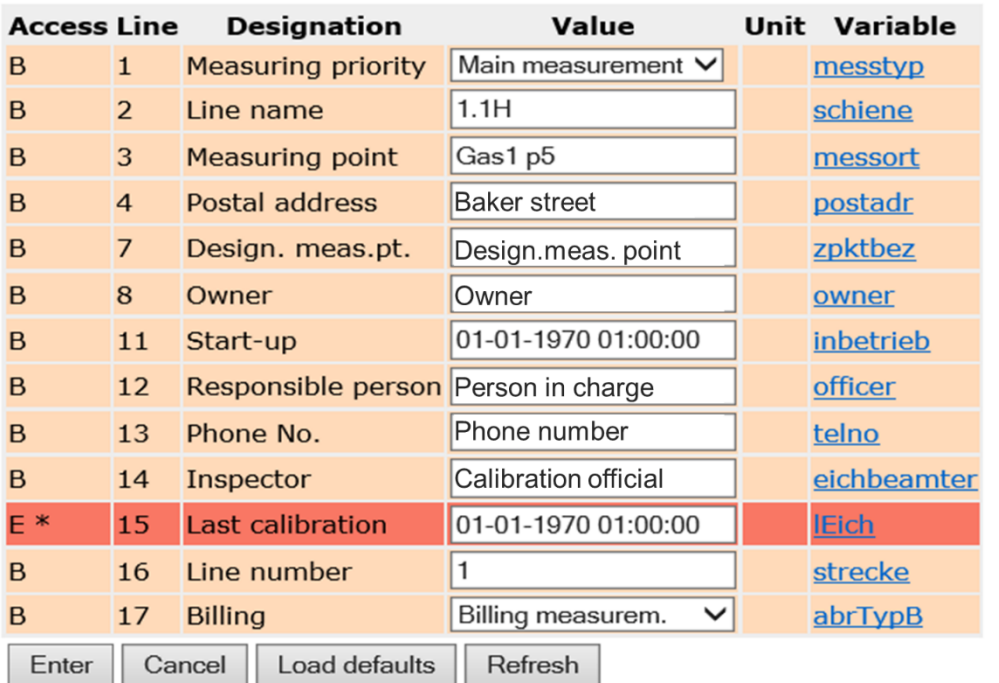

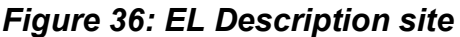

The menu **EL Description site** is provided essentially for storage of information about your measurement. Please fill out these fields completely by writing directly in them. Choose between main measurement and comparison measurement in the coordinate **EL01 Measuring priority**. Coordinate **EL17 Billing** gives you the choice between "standby measurement" and normal "Billing measurement".

### **ES Parameter changes**

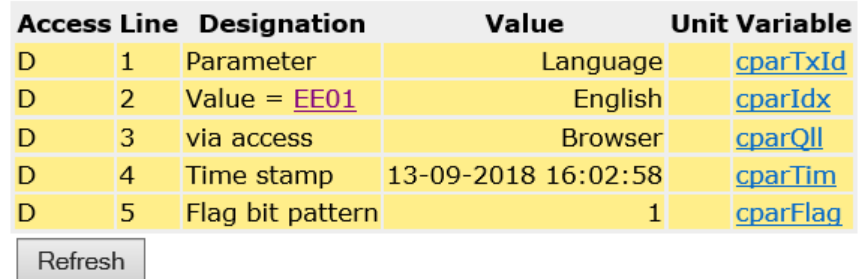

#### *Figure 37: Menu ES parameter changes*

In menu **ES Parameter changes**, the last changes are documented. This is done so that changes can be reviewed and reversed, if necessary.

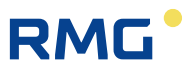

# **2.5 Start screen**

The representations of the touch screen of the ERZ2000-NG are shown below. For this purpose, supplementary explanations of the figures on the browser are provided.

There are two essential with the internet browser differences in comparison with the representation:

- The archives (visible in the browser as the Q column) are located in the "Archives" tab (see below).
- Only the matrix is shown; there are some additional data and functions available with the browser

To change parameters, you go to the corresponding line on the right side and an input field appears:

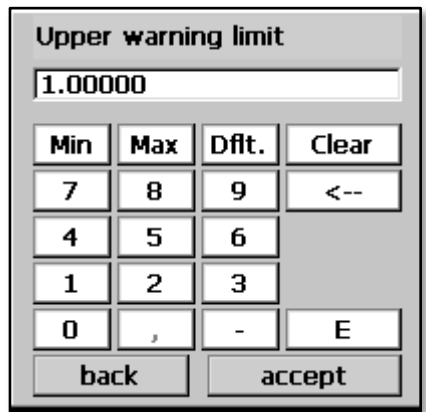

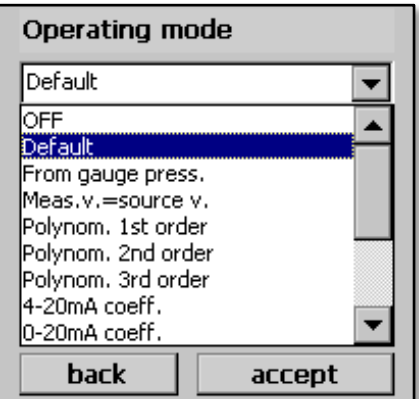

### *Figure 38: Input field*

The left field is provided for entry of the numerical values; the right field is provided to select a mode. The new numerical value and/or the new mode is adopted with "accept".

After the power is connected to the ERZ2000-NG, the start screen appears, which is visible in *[Figure 39: Start screen](#page-64-0)*.

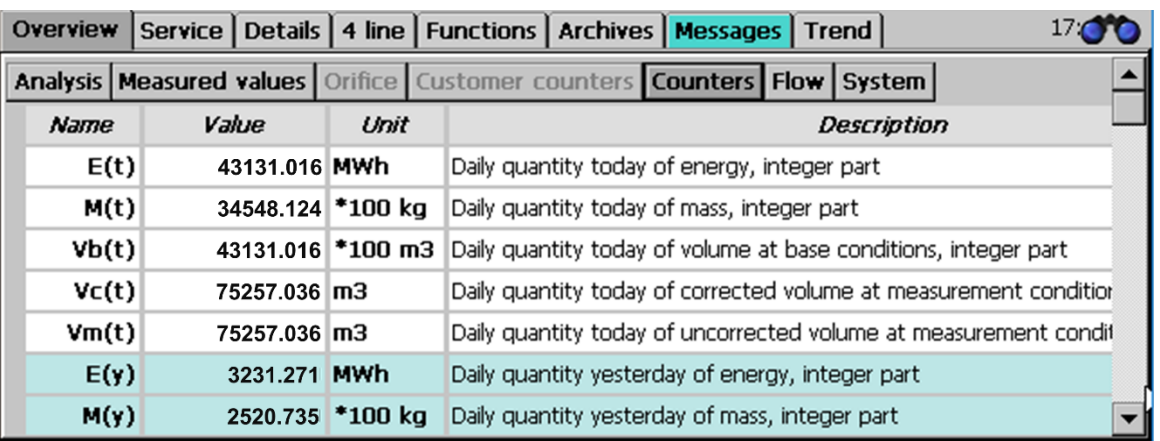

#### *Figure 39: Start screen*

<span id="page-64-0"></span>The start screen appears after a restart of the device or after pressing the "HOME" key. The start screen shows all activated counters. If a counter is activated in the ERZ2000-NG, but no values are running, this counter is also displayed at the top with a volume flow  $Q = 0$ . The other counters become visible with vertical scrolling (right).

The individual screens are arranged like tabs. They represent the top level of the operating menu and are accessible via the buttons on the upper bar. The following screens, i.e. "menus" are available, where the following sections are displayed.

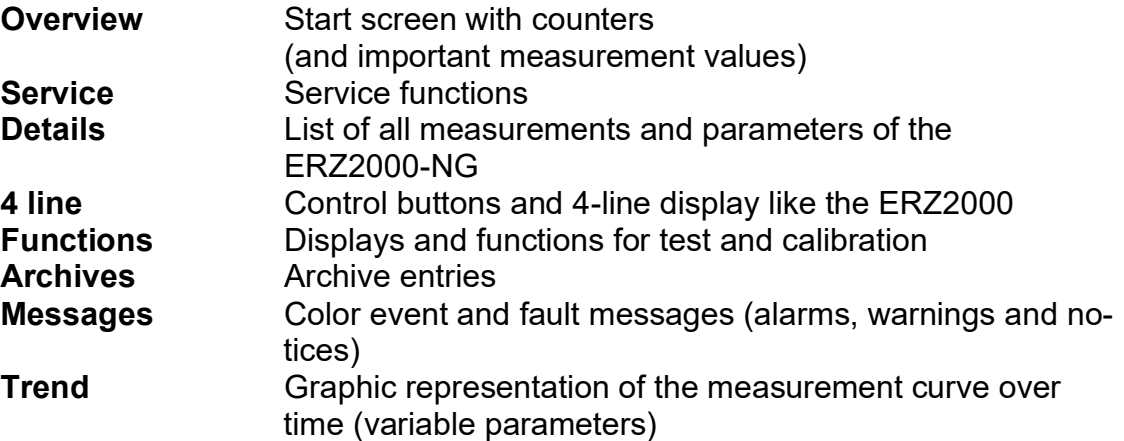

If you scroll to the top right, the daily values are shown in the upper part of the table (tab).

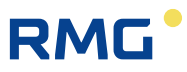

### **2.5.1 Overview**

If you scroll to the top in the overview or tap on the "Overview" menu item again; six selection fields appearing in the upper line can be used to switch to other tables, i.e. sub-menus.

#### **2.5.1.1 Analysis**

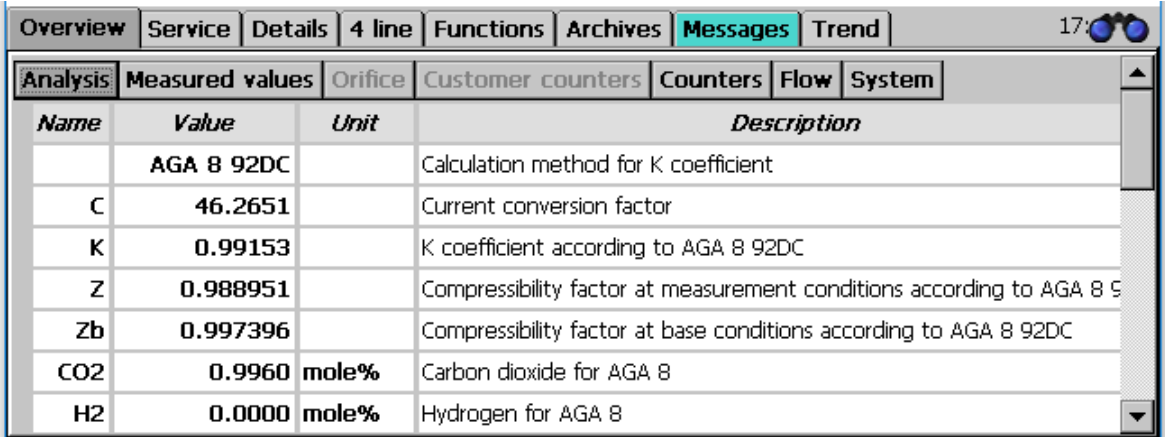

#### *Figure 40: Overview → Analysis sub-menu*

The calculation method and gas data are displayed here. The calculation method – AGA 8 92DC in this case – is listed in the first field under value.

### **Note**

**The calculation method can only be changed in non-custody transfer mode.**

In addition to further gas-specific parameters, the data for the gas composition, which varies depending on the selected calculation process, is provided here.

Double-clicking opens the "Details" menu (*chapter [2.5.3](#page-80-0) [Details"](#page-80-0)*) and the coordinate **CC05 Calculation type** can be activated. There is a selection menu available there in which other calculation methods can be selected.

For further information about gas analysis, refer to chapter *[7](#page-269-0) [Parameter](#page-269-0)* of the gas*.*

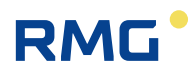

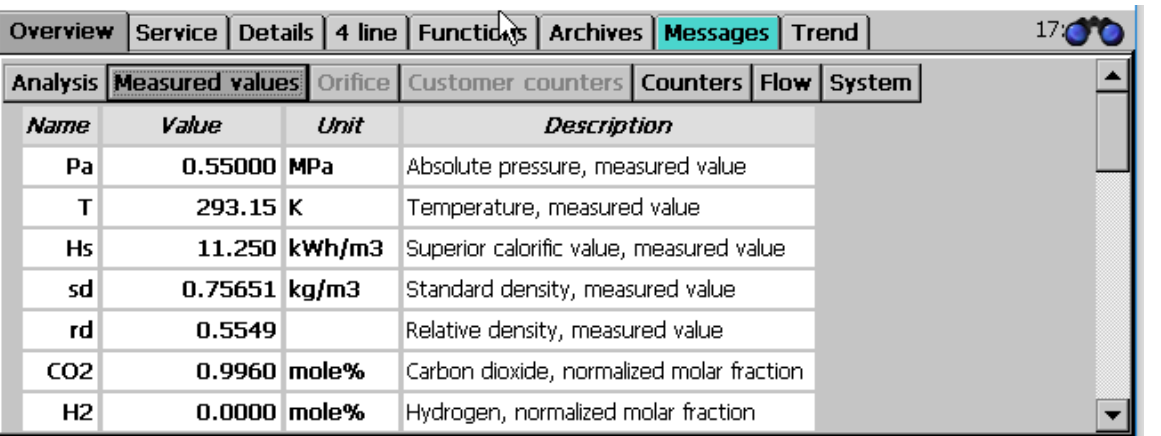

#### **2.5.1.2 Measurements**

#### *Figure 41: Overview → Measurements sub-menu*

Measurements and resulting calculated values, such as pressure and temperature, as well as values such as density, calorific value, velocity of sound and viscosity are shown in this display.

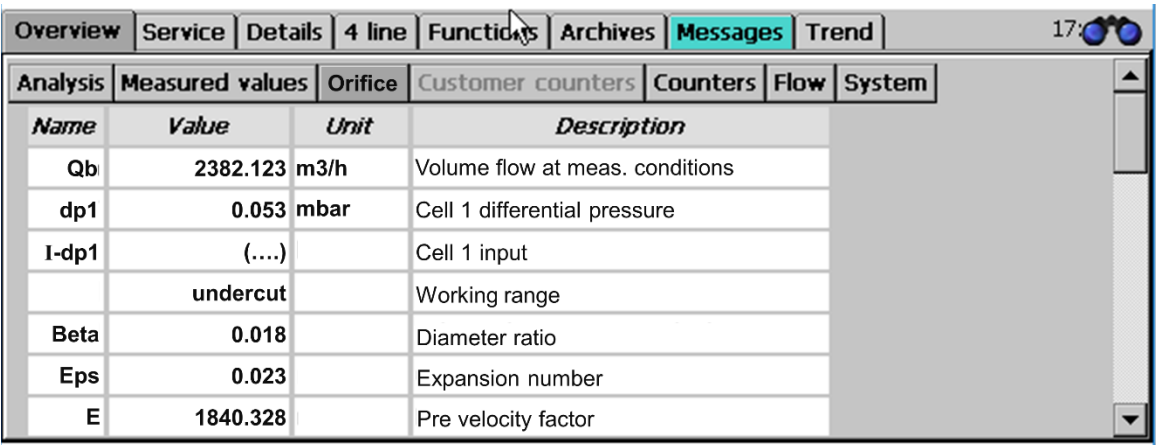

#### **2.5.1.3 Orifice plate**

#### *Figure 42: Overview → Orifice plate sub-menu*

Various data of the orifice plate is displayed in this sub-menu, such as the volume flow at measurement conditions, the pressure drop Δp through the orifice plate, diameter ratio of the orifice plate to the pipe cross-section and gas parameters.

For further information about flow measurement with the orifice plate, refer to *chapter [6.5](#page-256-0) Orifice* [plate diameter.](#page-256-0)

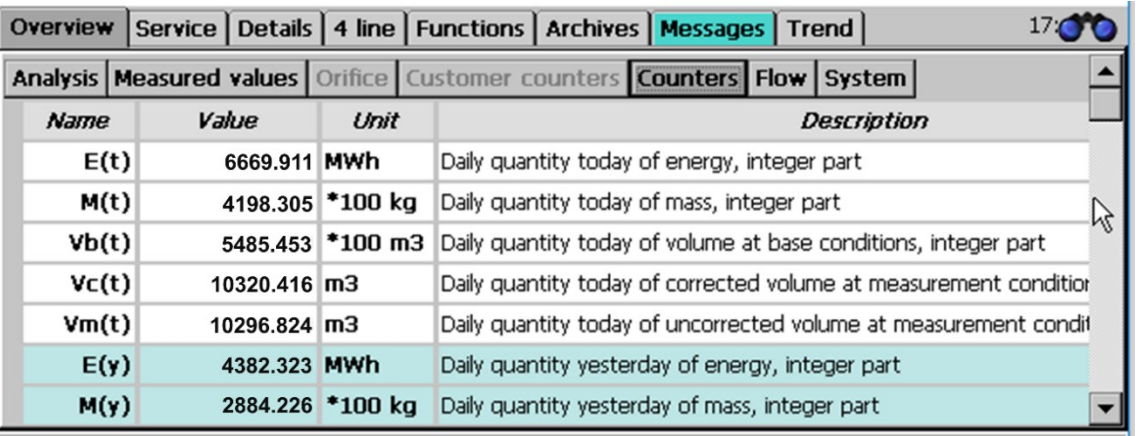

#### **2.5.1.4 Counters**

#### *Figure 43: Overview → Counters sub-menu*

This menu shows the various counters, a color underline assigns different times or other classifications to the counters. All 4 billing modes can also be activated as  $CO<sub>2</sub>$ counters for energy-efficient monitoring.

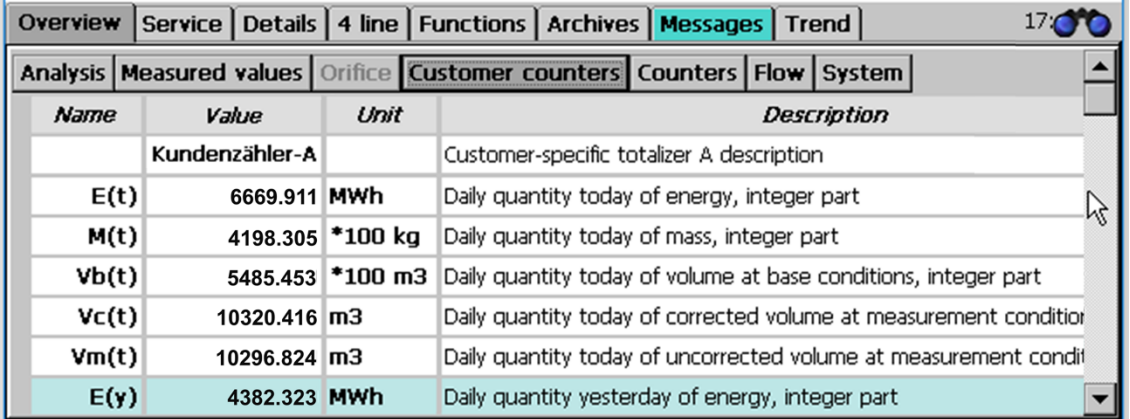

#### **2.5.1.5 Customer-specific counters (customer counters)**

#### **Figure 44: Overview** *→* **Customer counters sub-menu**

Along with the counters that are dependent on the billing mode, there are two additional customer-specific counters sets that can be activated.

For further information about the counters, refer to Menu L Totalizers. In menu **LA Overview**, the values of the different counters are displayed in an overview.

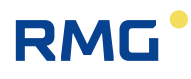

#### 2 Introduction

#### **LA Totalizers function key**

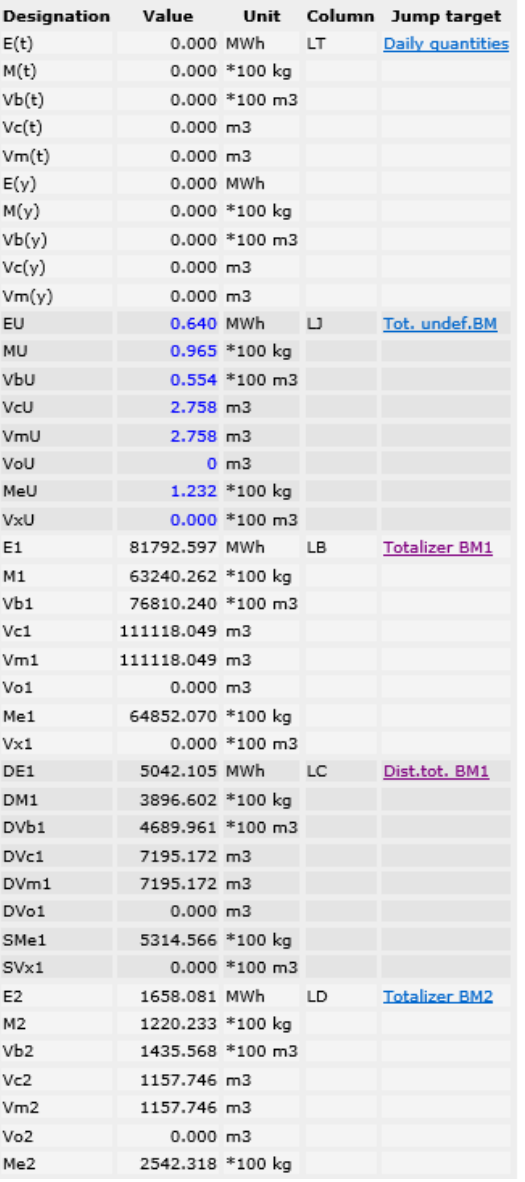

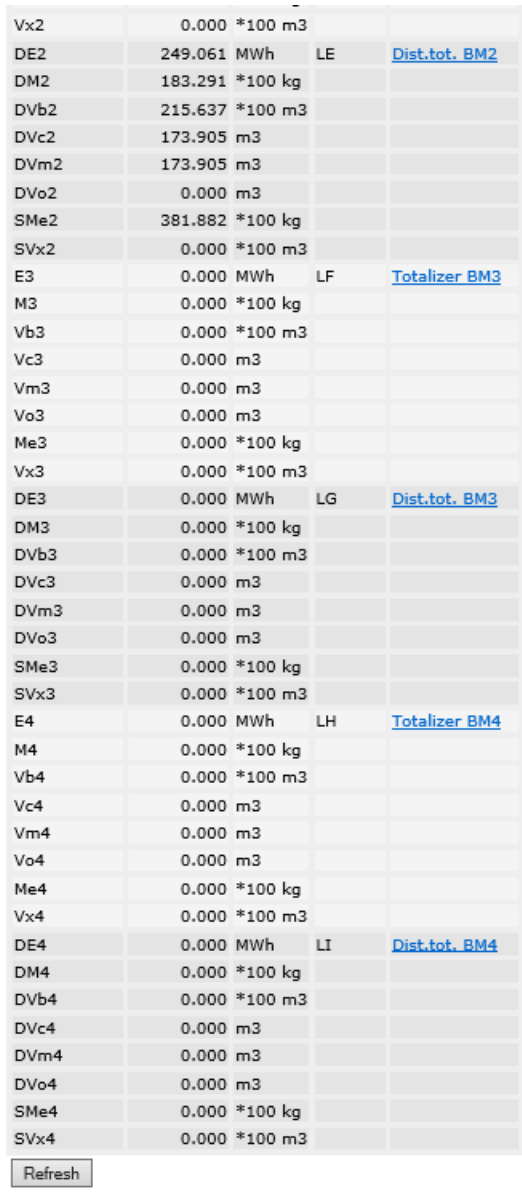

## *Figure 45: Menu: LA Overview*

. . . . . . . . . . . . .

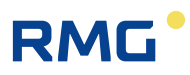

### **LB Totalizer, billing mode 1**

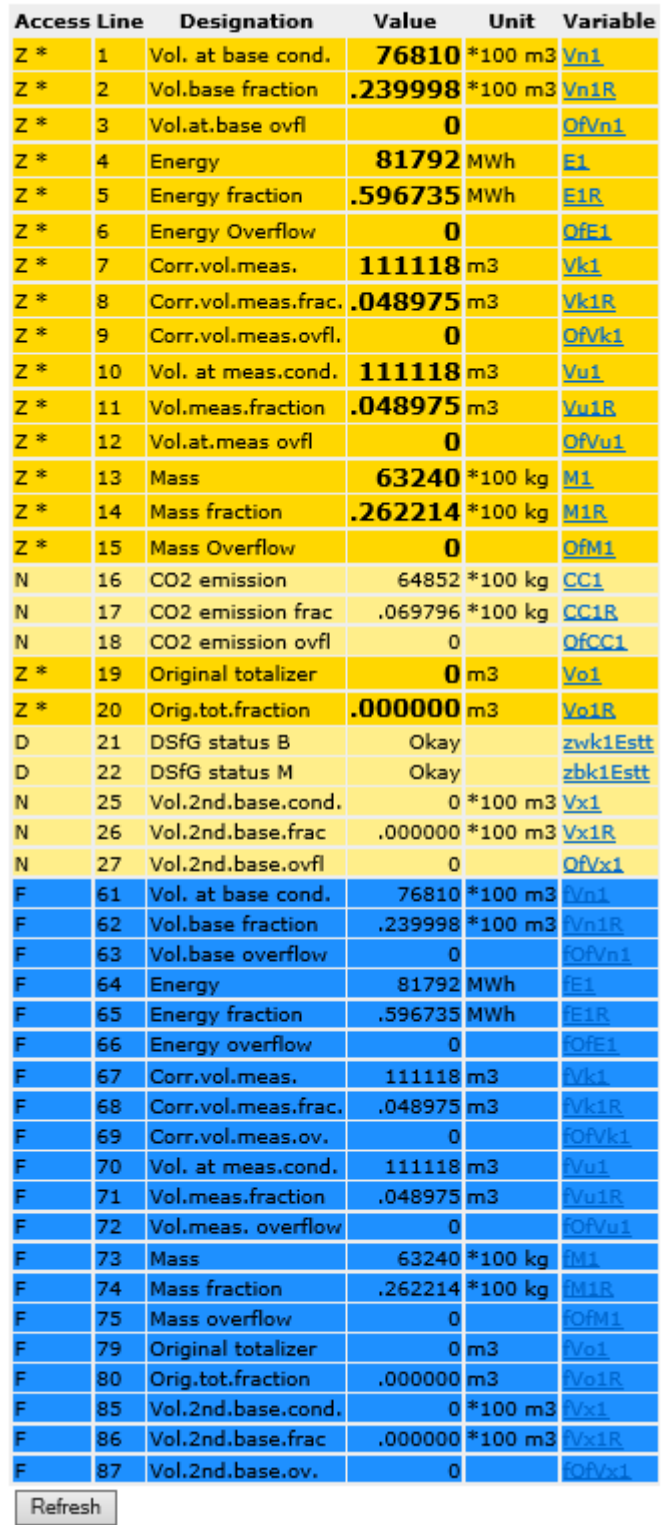

*Figure 46: Menu: LB Totalizer BM1*

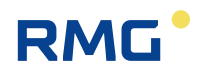

The counters of the 4 billings modes are summarized in the sub-menus **LB Totalizer BM 1**, **LD Totalizer BM 2**, **LF Totalizer BM 3** and **LH Totalizer BM 4** in the menu **L Totalizers**; the disturbance counters are located in the sub-menus **LC Dist. tot. BM 1**, **LE Dist. tot. BM 2**, **LG Dist. tot. BM 3** und **LI Dist. tot. BM 4**. Since the structure of these menus is the same, only **LB Totalizer BM 1** is shown here in detail.

#### **Note**

**Along with the counters that are dependent on the billing mode, there are two additional customer-specific counter sets that can be activated in menu EB Base values.**

To activate the additional counter sets, the value 1 or 2 must be selected in coordinate **EB23 Customer counters** in menu **EB Base values**. For this purpose, the security level "User" (see chapter *[2.3](#page-56-0) [Access protection for data and](#page-56-0)* settings*)* must be activated with entry of the code word. The calibration switch can remain closed.

The configuration can be carried out in menu **L Totalizers**, sub-menu **LV Customer totaliz. A** and sub-menu **LW Customer totaliz. B**. A unique name and the totalizer behavior can be adjusted here. The totalizer status can be adjusted arbitrarily in submenu **LX Setting.custom.tot** with coordinate **LX 99 Counter setting** (Idle, All Tot=0, all overflows=0, custom, Vc=Vm, Vx=Vb)

The representation is explained based on the example of energy **LB04 Energy**, **LB05 Energy fraction** and **LB06 Energy Overflow** For this purpose, the representation type must be adjusted in coordinate **LK29 No of digits** (see below). There are 2 settings:

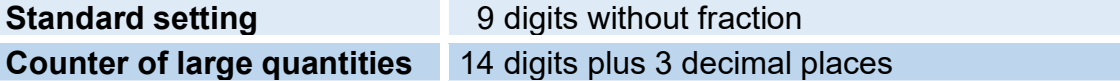

The 9 or 14 digit representation applies for all counters simultaneously.

If **LB04 Energy = 16 LB05 Energy remainder = 0.833023 LB06 Energy ovf = 1** the display shows **E1 = 1000000016.833** . digits 11 decimal

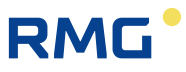

The quantity of the carbon dioxide arising from the combustion of natural gas with air is in coordinates **LB16** – **LB18**.

Menu **LJ Tot. undef. BM** also has a similar structure. Then this totalizer counts if the billing mode is invalid (e.g. in case of an incorrect switch position).

Menu **LK Counter parameters** enables some important parameter adjustments.

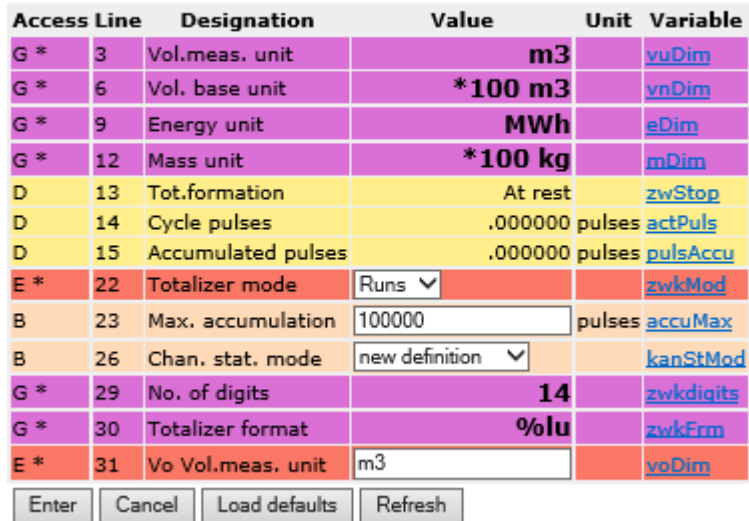

#### **LK Counter parameter**

#### *Figure 47: Menu: LK Counter parameters*

The counter can be converted to a different unit in this menu. In order to convert the counters to different units, super user access is required, i.e. user code and calibration switch must be open. In menu **LK Counter parameters**, the standard setting of the volume at measurement conditions Vm and volume at base conditions Vb of energy and mass of the meters can be converted to different units in coordinates **LK03 Vol.meas. unit** to **LK12 Mass unit.** For this purpose, different values are available when clicking on edit (appears under value in access super user).

The standard setting for the display is 9 digits without remainder. Dedicated text and conversion functions are available for selection of the unit.

#### **Note**

**For the totalizing of large quantities, the display of the counters can be changed from 9 digits to 14 digits plus 3 decimal places.**

**The 9 or 14 digit representation applies for all totalizers simultaneously.**
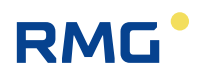

The 9 or 14 digit representation type is selected in coordinate **LK29 No. of digits.**

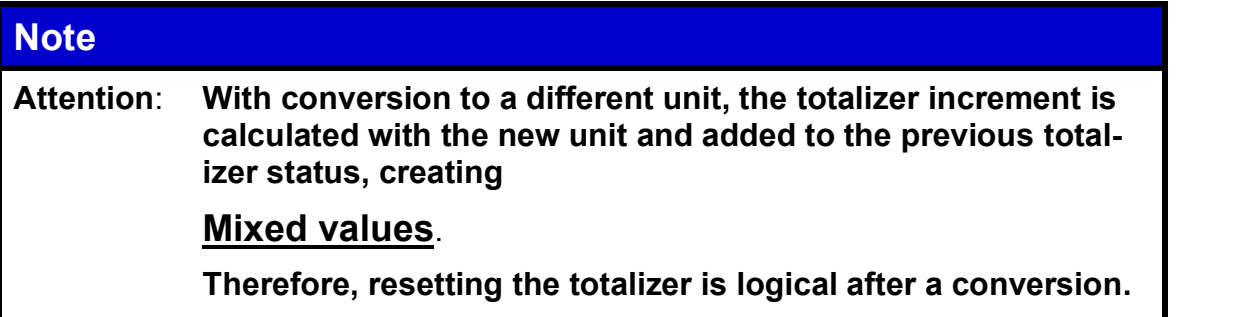

In addition, it is also possible to shift the decimal separator and select the "Totalizer status" representation  $*$  10 (100, 1000)  $m^3$ .

In coordinate **LK22 Counters mode**, the operating mode of the main totalizers is adjusted in case of an fault:

- "Stops" = main totalizer stops in case of an alarm
- "Runs" = main totalizer continues to run in case of an alarm (in addition to the disturbance totalizers)
- "MID" = the totalizer totalizer with volume at base conditions and energy flow stops with an alarm. The volume at meas. cond. continues with an alarm, insofar as the volume transmitter is not affected by a failure. If there is a failure of the pressure or temperature sensor, the volume at meas. cond. continues, and the volume at base conditions stops. Therefore, retroactive accounting is possible, but it can be very elaborate. Therefore, this selection is not preferential and is unusual.

When the value in coordinate **LK23 Max. accumulation** input pulses which have not been converted (i.e. too many intermediately stored pulses with open calibration lock), a message is output:

#### **W05-7 Pulse batt>max.**

The determination method for the channel status of the totalizers (DSfG function) is defined in **LK26 Channel status method**:

- a.) RMG traditional
- b.) New definition according to Ruhrgas

with **Method a.)**, all stationary counters have the **stopped** status, regardless of whether there is a fault or another route. Only the running counter has the **okay** status.

63

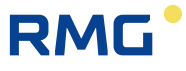

with **Method b.)**, all counters have the **stopped** status and all main totalizers have the **okay** status in normal operation, regardless of whether they are running or not or whether another route is active. In case of an fault, all disturbance totalizers have the okay status and all main totalizers have the stopped status, regardless of whether they are running or not or whether another route is active.

> Unit Variable  $*$ 100 m3 setVn1

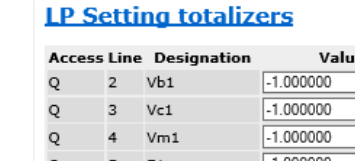

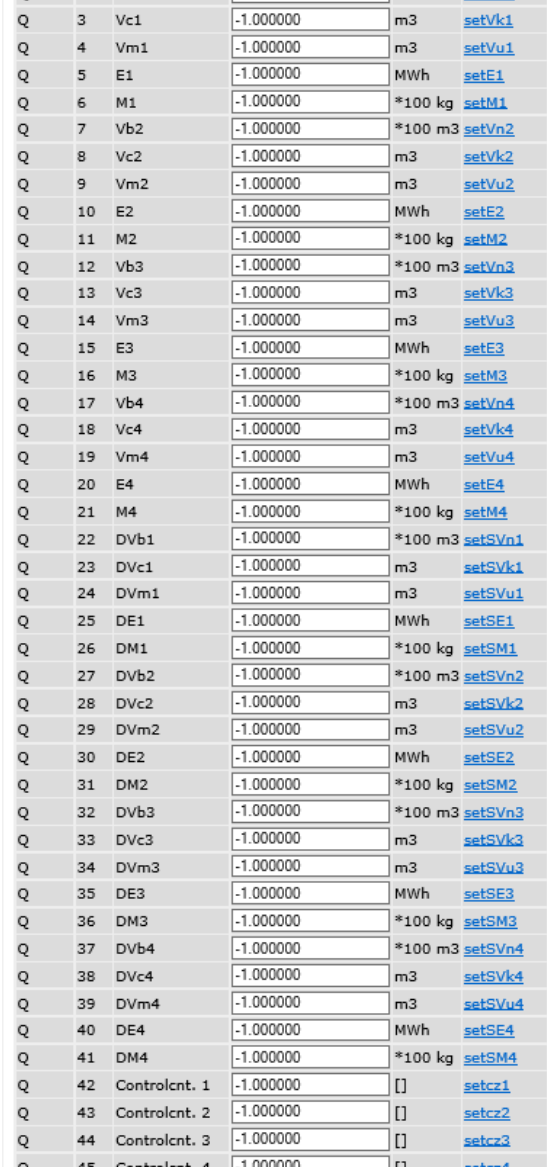

| Ÿ | 99 | Task                     | Idle        |                 | <u>setAufgabe</u> |
|---|----|--------------------------|-------------|-----------------|-------------------|
| Q | 67 | $D V \times 4$           | $-1.000000$ | *100 m3 setSVx4 |                   |
| Q | 66 | $D V \times 3$           | $-1.000000$ | *100 m3 setSVx3 |                   |
| Q | 65 | D V <sub>x</sub> 2       | $-1.000000$ | *100 m3 setSVx2 |                   |
| Q | 64 | $D V \times 1$           | $-1.000000$ | *100 m3 setSVx1 |                   |
| Q | 63 | $V \times 4$             | $-1.000000$ | *100 m3 setVx4  |                   |
| Q | 62 | $V \times 3$             | $-1.000000$ | *100 m3 setVx3  |                   |
| Q | 61 | $V \times 2$             | $-1.000000$ | *100 m3 setVx2  |                   |
| Q | 60 | $V \times 1$             | $-1.000000$ | *100 m3 setVx1  |                   |
| Q | 59 | Dist. CO2-EM 4 -1.000000 |             | *100 kg setSCC4 |                   |
| Q | 58 | Dist. CO2-EM 3 -1.000000 |             | *100 kg setSCC3 |                   |
| Q | 57 | Dist. CO2-EM 2 -1.000000 |             | *100 kg setSCC2 |                   |
| Q | 56 | Dist. CO2-EM 1 -1.000000 |             | *100 kg setSCC1 |                   |
| Q | 55 | CO2-EM 4                 | $-1.000000$ | *100 kg setCC4  |                   |
| Q | 54 | CO2-EM 3                 | $-1.000000$ | *100 kg setCC3  |                   |
| Q | 53 | CO2-EM 2                 | $-1.000000$ | *100 kg setCC2  |                   |
| Q | 52 | CO2-EM 1                 | $-1.000000$ | *100 kg setCC1  |                   |
| Q | 51 | Extracnt. 6              | $-1.000000$ | $\Box$          | setez6            |
| Q | 50 | Extracnt, 5              | $-1.000000$ | $\Box$          | setez5            |
| Q | 49 | Extracnt, 4              | $-1.000000$ | $\Box$          | setez4            |
| Q | 48 | Extracnt, 3              | $-1.000000$ | $\mathsf{I}$    | setez3            |
| Q | 47 | Extracnt, 2              | $-1.000000$ | $\Box$          | setez2            |
| Q | 46 | Extracnt, 1              | $-1.000000$ | $\Box$          | setez1            |
| Q | 45 | Controlcnt, 4            | $-1.000000$ | $\Box$          | setcz4            |

Enter | Cancel | Load defaults | Refresh |

*Figure 48: Menu LP Set totalizers*

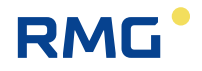

The values of the different totlizers and their remainder can be set in coordinates **LP02 Vc1** to **LP67 DVx4** (e.g. Vc1 and Vc1R, etc.). A negative value means that this totalizer is not set.

The coordinate LP99 Task defines the various assignments that can be viewed in the table below.

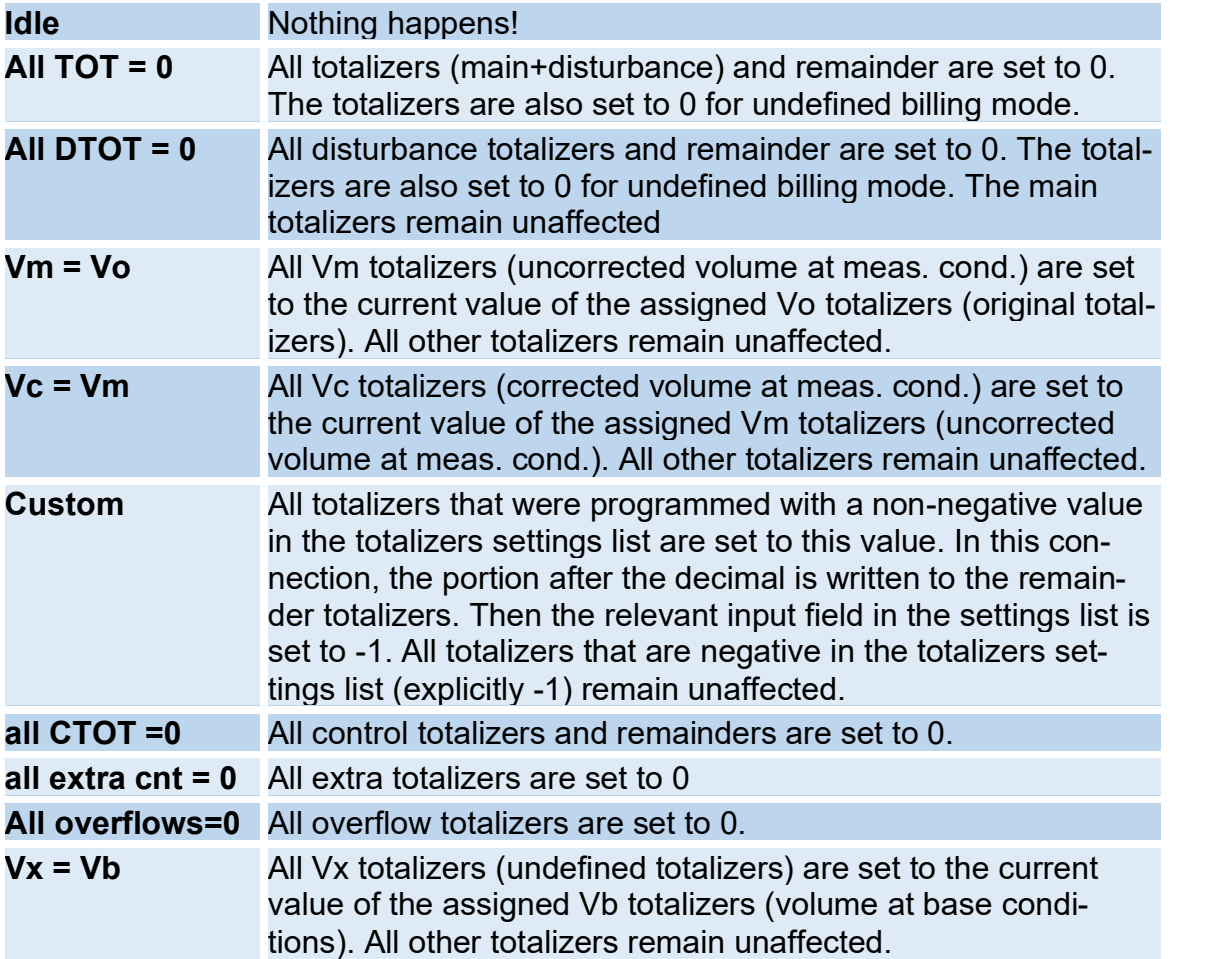

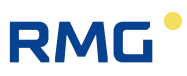

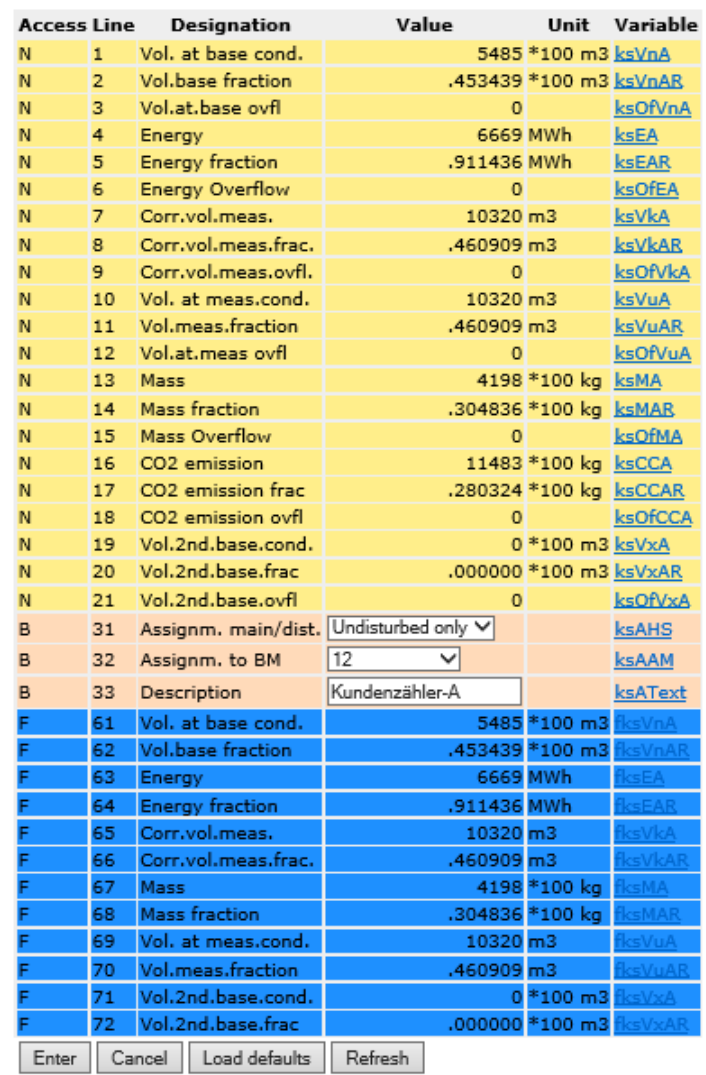

#### **LV Customer-specific totalizer set A**

#### *Figure 49: Menu LV Customer-specific totalizers set A*

The customer-specific totalizers have a similar configuration to the "normal" totalizers. In coordinate **LV31 Assignm. main/dist.**, a selection between "Undisturbed only", "Disturbed only " and "Always" can be made for the **Totalizers operation**. With "Only undisturbed", for example, the customer totalizers only run when the ERZ2000- NG status is undisturbed. The selection of totalizers source(s) is made in coordinate **LV32 Assignm. to BM** the customer totalizers run only when Billing mode 1 or 2 is active. A totalizers designation is assigned in coordinate **LV33 Description**.

Menu **LW Customer-specific** totalizers **set B** is configured analogously to menu LV.

Menu **LX Setting customer-specific totalizers** is comparable to the "normal" setting of totalizers (see above).

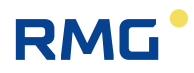

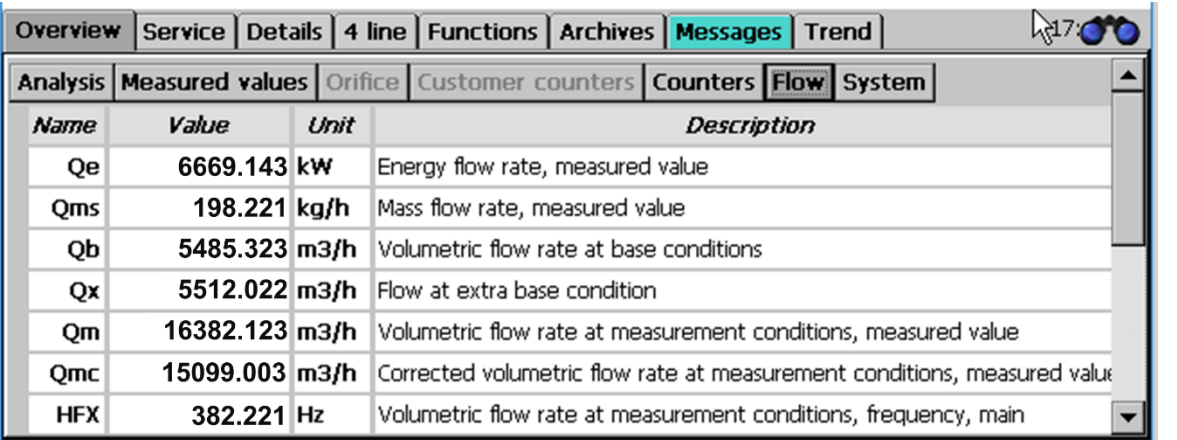

#### **2.5.1.6 Flow rate**

#### *Figure 50: Overview → Flow rate sub-menu*

This menu shows different flow rates, such as energy flow, volume flow at base conditions and volume flow at measurement conditions or the measured flow. The average flow speed is also displayed.

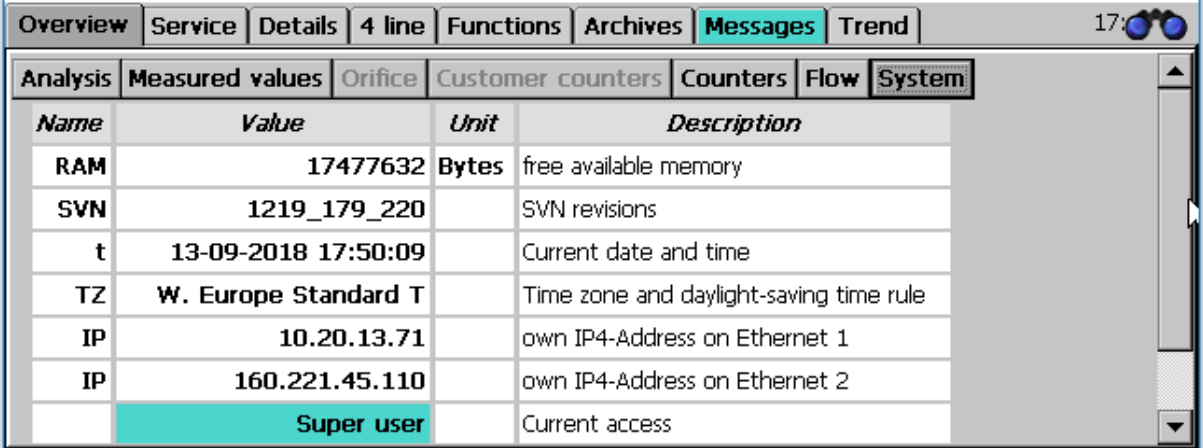

#### **2.5.1.7 System**

# *Figure 51: Overview → System sub-menu*

Various general values are displayed here, including the IP addresses with which you can actuate the device if it is connected to the PC via Ethernet. The current addresses can also be found in the Details menu under **I Communication** in coordinates **IA01 own IP-Addr. Eth1** and **IA21 own IP-Addr. Eth2**.

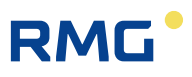

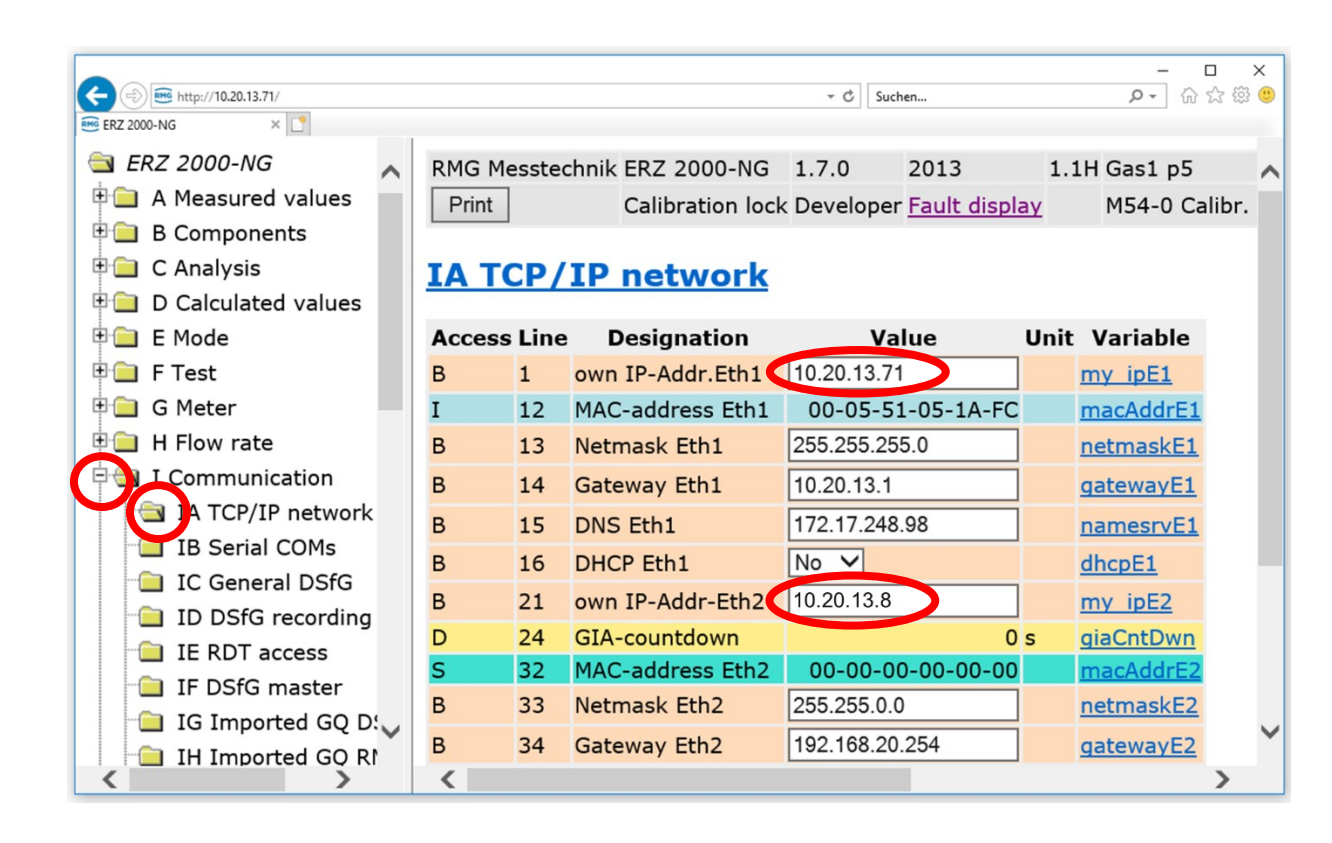

*Figure 52: Overview → System sub-menu*

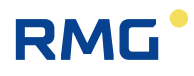

### **2.5.2 Service**

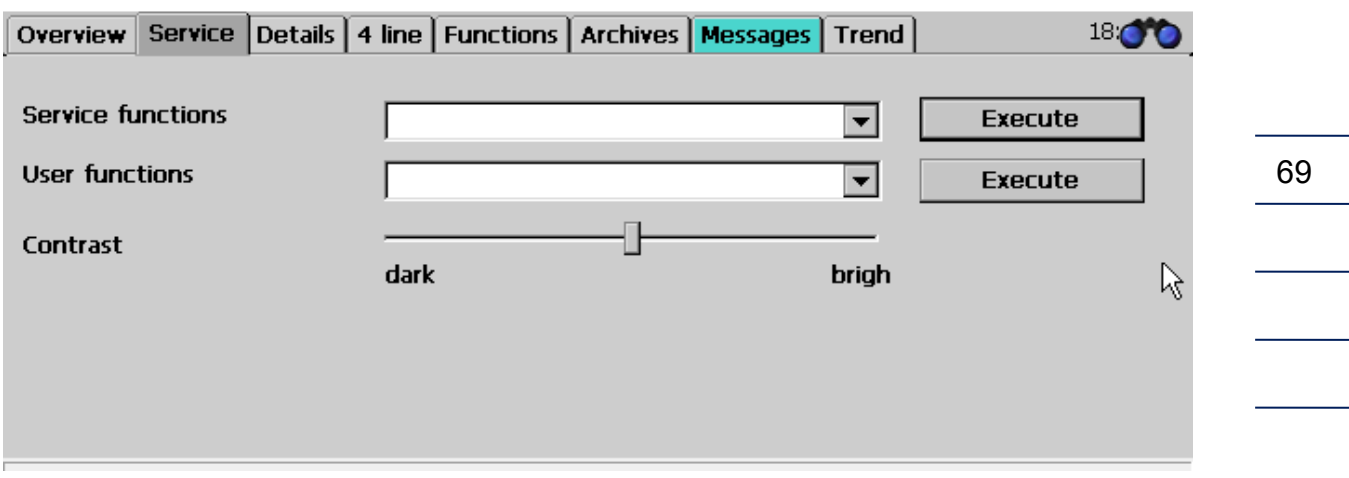

*Figure 53: Service menu*

If the white field to the right of the **"Service functions"** is touched, then, the **service functions** "Official custody transfer commissioning" and "Close program can be selected with the **open calibration switch**.

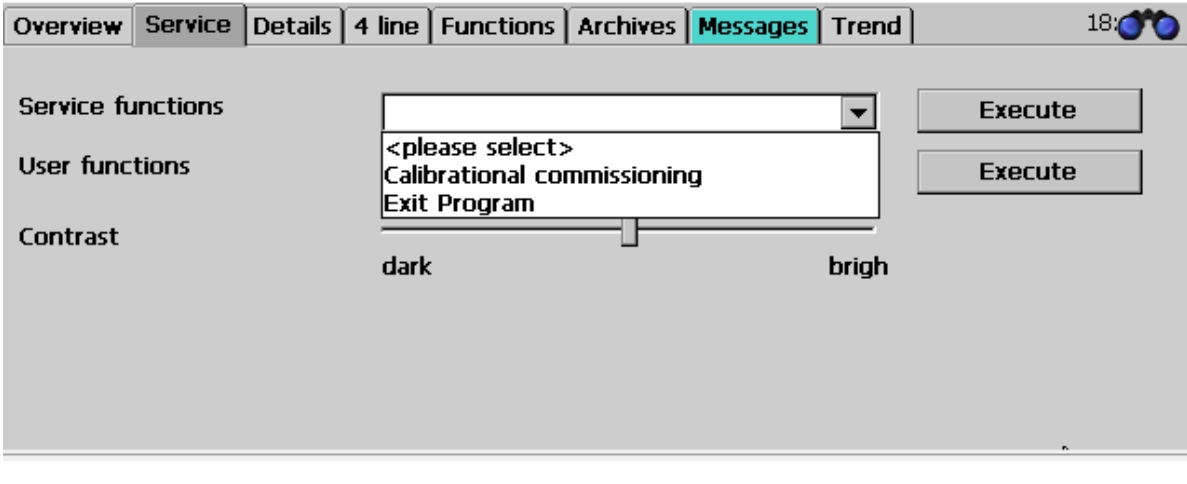

#### *Figure 54: Menu Service / sub-program "Calibrational commissioning" and "Exit program"*

In order to implement calibrational commissioning of the ERZ2000-NG on site, at the measuring station, a service technician and a calibration official are required.

First, a calibration commissioning (Calibrational commissioning) is initiated with "Execute" in order to reset all parameters of WinCE to the default values (all parameters that are not under the calibration switch). If the ERZ2000-NG application is running, a restart of the kernel is carried out as an essential part of the process and the CRC (cyclic redundancy check) of the complete kernel is calculated and displayed in

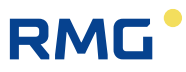

the matrix element "Kernel CRC EJ21". The setpoint is displayed in the matrix element "Kernel CRC, EJ22" for comparison.

In order to adopt the newly calculated values according to this service function, an **additional** restart is necessary, which can be initiated via the service function "Exit program" with "Execute" (or by disconnecting the power supply).

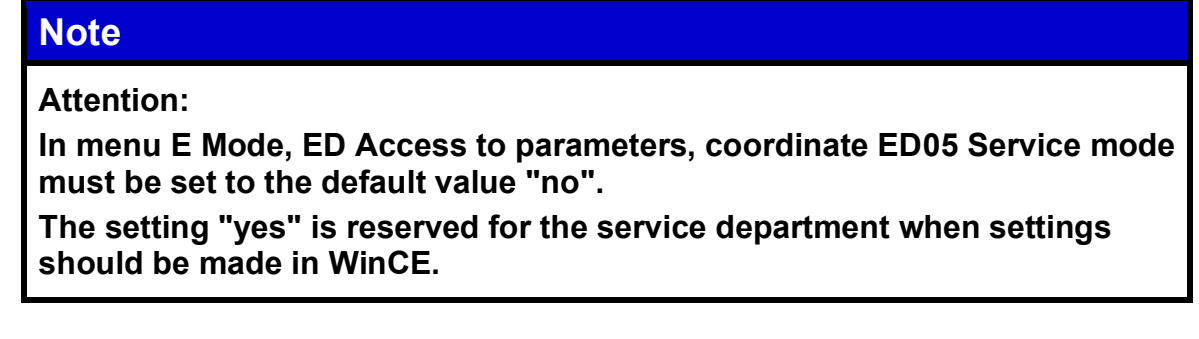

After a restart, the calibration official checks the CRC; if the check is successful, the calibration switch is closed and the device is sealed by the calibration official. Then the final setup of the ERZ2000-NG can take place. In the process, the network settings and time zone are stored in the device. The device is ready for operation when all necessary settings have been made.

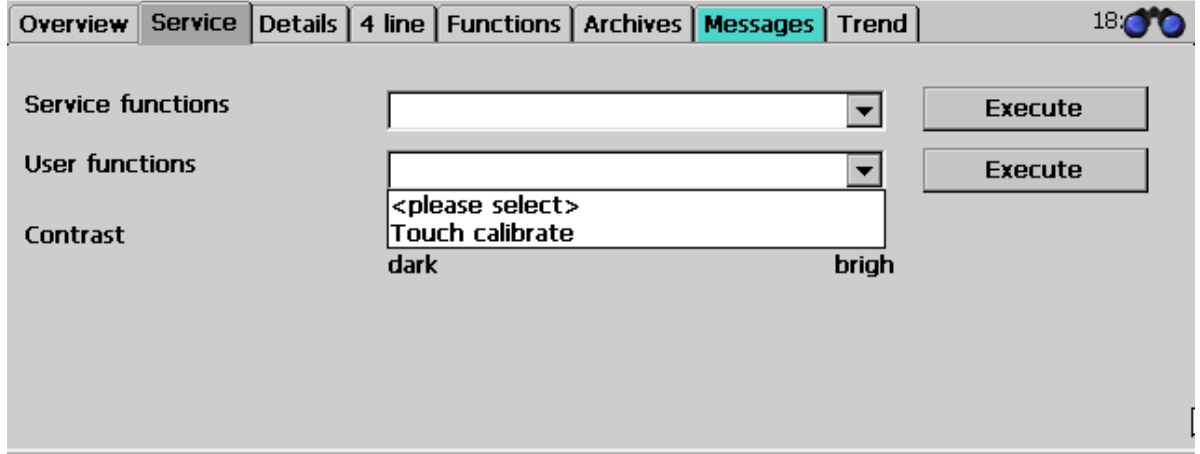

*Figure 55: "Touch calibrate" service menu / sub-program*

If a blur occurs on contact of the stylus with the touchscreen, calibration can take place in the "Touch calibrate" menu item under functions. After the function starts a series of crosses that must be touched in the center is displayed. This calibration can take place at any time. The **contrast** can also be changed in the service menu at any time. The touch calibration can also be activated by pressing the home button on the overview page and drawing a line covering about 1/3 of the screen width. Then the touch calibration opens automatically.

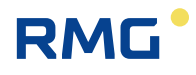

# **2.5.3 Details**

A list of all measurements, computed values, calculated variables, parameters, functions and operating modes is provided here. The data is shown in a structure like in the display with an internet browser; as viewed from the left, you see the superordinate menu **tree**, which can be opened by "clicking" with the stylus on the touchscreen or by clicking with the right mouse pointer in the PC display for the sub-menus. *[Fig](#page-80-0)[ure 56: Details menu](#page-80-0)* shows the screen.

| Overview                      | <b>Service</b>                                | <b>Details</b> |  |    |    | 4 line   Functions   Archives   Messages   Trend |                |             |  |
|-------------------------------|-----------------------------------------------|----------------|--|----|----|--------------------------------------------------|----------------|-------------|--|
| <b>Select</b>                 |                                               |                |  | Xs | zı | <b>Name</b>                                      | Value          | <b>Unit</b> |  |
| $\boxdot$ : A Measured values |                                               |                |  |    | т  | <b>Measured value</b>                            | 0.55000        | <b>MPa</b>  |  |
|                               | AB Absolute pressure                          |                |  |    | 2  | Input value                                      | 0.55000        | <b>MPa</b>  |  |
|                               | - AC Gas temperature<br>AD Sup.calorific val. |                |  |    | з  | <b>Operating mode</b>                            | <b>Default</b> |             |  |
|                               |                                               |                |  |    | 4  | Unit                                             | <b>MPa</b>     |             |  |
|                               | AE Standard density                           |                |  | B  | 5. | <b>Default</b>                                   | 0.55000        | <b>MPa</b>  |  |
|                               | AF Relative density                           |                |  | B  | 6  | Lower warning limit                              | 0.10000        | <b>MPa</b>  |  |
|                               |                                               |                |  | B  | 7  | Upper warning limit                              | 1.00000        | <b>MPa</b>  |  |
|                               | - AG Density                                  |                |  | F* | я  | Lower alarm limit                                | 0.10000        | <b>MPa</b>  |  |
|                               | AH Dens.transd.temp.                          |                |  |    | q  | Upper alarm limit                                | 1.00000        | <b>MPa</b>  |  |
|                               | AI VOS temperature                            |                |  |    | 10 | Coefficient 0                                    | n              |             |  |
| AJ Vel. of sound(M)           |                                               |                |  |    | 11 | Coefficient 1                                    | n              |             |  |
|                               |                                               |                |  |    |    | aaffisiaat 9                                     |                |             |  |

*Figure 56: Details menu*

<span id="page-80-0"></span>*Chapter [2.1.3](#page-38-0) Remote control /* [parameterization](#page-38-0) explains how parameters can be changed. Information about the individual parameters is also listed here or in the special chapters (*chapter: [5.2](#page-183-0) Pressure* [transducer](#page-183-0)*, [5.3](#page-190-0) [Temperature](#page-190-0)* transducer*, [6](#page-193-0) Flow* [meters](#page-193-0) and *[7](#page-269-0) [Parameter of the](#page-269-0)* gas*).*

# **2.5.4 4 Lines**

The "4 Lines" interface offers the user a second operating variant.

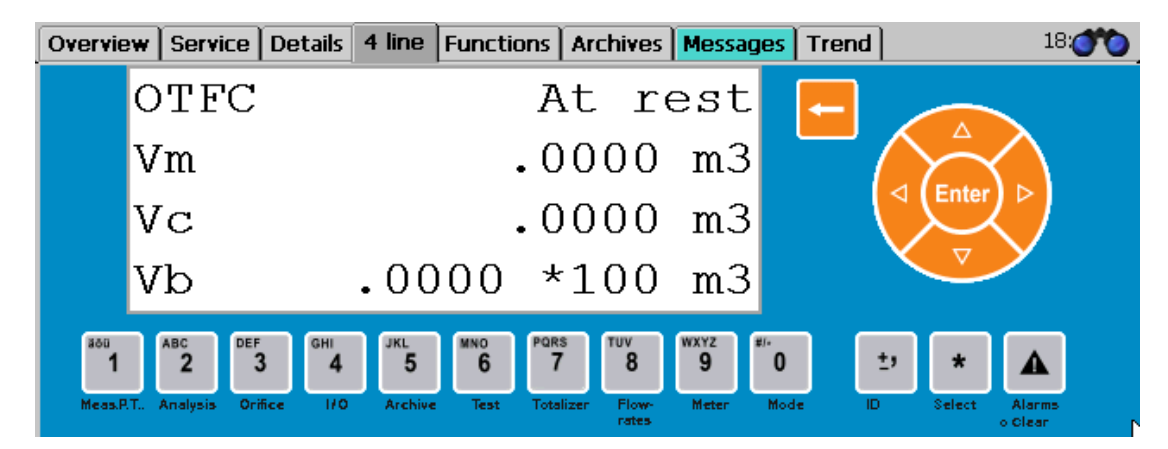

*Figure 57: "4 Lines" menu*

71

Those accustomed to operating an ERZ2000 with device buttons have the possibility of also operating the ERZ2000-NG in this manner with this screen. The 4-line display of the ERZ2000 is also shown here. If operation via this "4 Lines" menu is selected, refer to the ERZ2000 manual in case of any questions. This manual can be downloaded as necessary via the homepage [www.rmg.com.](http://www.rmg.com/)

You can switch back and forth between the column selection menu and the matrix with the "\*" button (selection). The arrow keys enable navigation in the menu as well as the matrix.

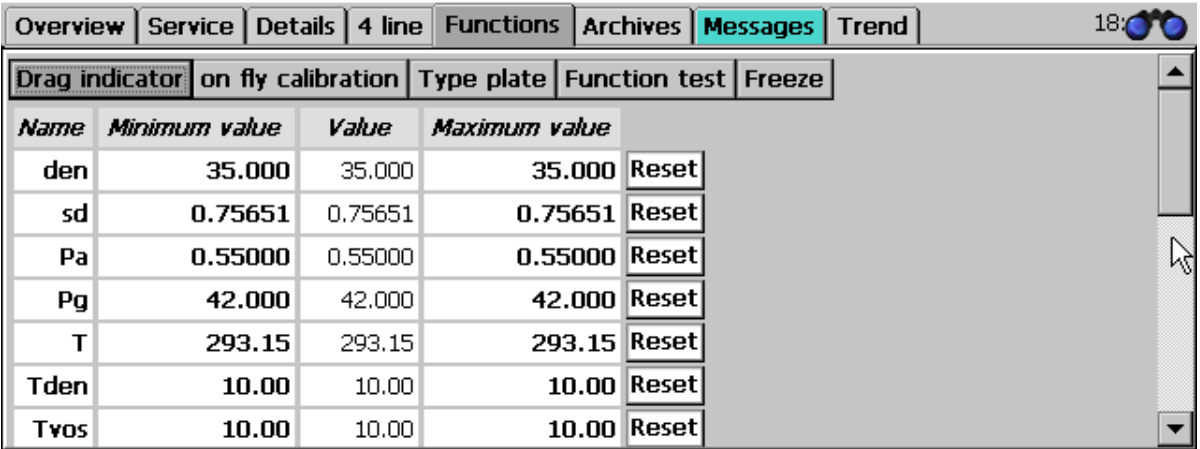

# **2.5.5 Functions**

#### *Figure 58: "Drag pointer" sub-menu under "Functions"*

<span id="page-81-0"></span>The "Functions" menu opens 5 additional sub-menus, which are listed below.

#### **2.5.5.1 Drag pointer**

The absolute minimum and maximum values for the measurements since the last restart or since the last resetting of the drag pointer are shown here. The function is defined in coordinates **XX31 Min. drag pointer** and **XX32 Max. drag pointer**. In the process, **XX** stands for the values and parameters for which this function is available. These values specified for the "*drag pointer*" are deleted with "Reset" and then the set to the current measurement. The display is shown in *[Figure 58: "Drag pointer"](#page-81-0)  [sub-menu under "Functions"](#page-81-0)*. The drag pointers can also be reset globally in the **EM erasing procedure** menu.

Depending on the mode selected in **EI27 Drag indicator mode**, the drag pointer is calulated from the conversion of the used measurement or the original measurement.

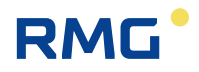

If display of the drag pointer is not desired, the appropriate setting can be made under **EI16 Drag indic. active**.

|                                                                   |                    |                   |                 |                    |             | Overview   Service   Details   4 line   Functions   Archives   Messages   Trend |  |  |   |
|-------------------------------------------------------------------|--------------------|-------------------|-----------------|--------------------|-------------|---------------------------------------------------------------------------------|--|--|---|
| Drag indicator on fly calibration Type plate Function test Freeze |                    |                   |                 |                    |             |                                                                                 |  |  |   |
| <b>Name</b>                                                       | Value              | Unit              |                 | Name Value Unit    |             |                                                                                 |  |  |   |
| Vm                                                                | $.0000$   m3       |                   |                 | Qm   0.000   m3/h  |             | Enter                                                                           |  |  |   |
| Vc.                                                               | $.0000$ $\rm{Im}3$ |                   |                 | Qmc $ 0.000 $ m3/h |             |                                                                                 |  |  |   |
| Vb                                                                |                    | $.0000$ $*100$ m3 | Ob <sub>1</sub> |                    | $0.00$ m3/h |                                                                                 |  |  |   |
| E                                                                 | .0000 MWh          |                   | 0e              | $0.0$ kw           |             |                                                                                 |  |  |   |
| м                                                                 |                    | $.0000$ *100 kg   | Qms             | $0.00$ kg/h        |             |                                                                                 |  |  |   |
| Time                                                              | $.0000$ s          |                   |                 |                    |             |                                                                                 |  |  | ß |
|                                                                   |                    |                   |                 |                    |             |                                                                                 |  |  |   |

**2.5.5.2 On-the-fly calibration**

# *Figure 59: "On-the-fly calibration" sub-menu under "Functions"*

Totalizers that can be started like a stopwatch at 0 are shown in this screen. **It is started with "Enter" – to the right of the values**. The totalizers then run until "Enter" is pressed again. Pressing "Enter" again resets the totalizers to 0 and initiates a restart.

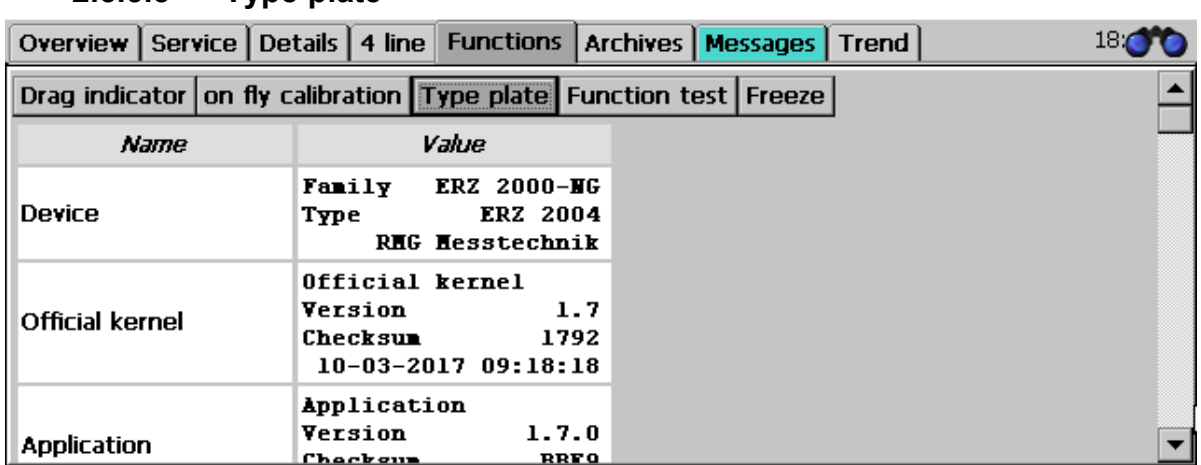

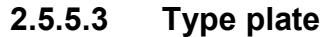

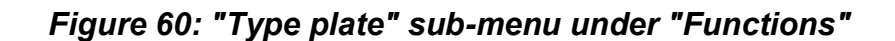

The type plate of the device is displayed in the "Type plate" submenu. This included further data, e.g. about the electronics (calibration kernel, Bios, WinCE kernel), about the totalizers and their settings (dimensions, pulse value), about the type of gas (composition, velocity of sound) and the environmental and base conditions (pressure, temperature).

The type plate data is only displayed here; there is no input possibility in the type plate display. Entry of the values takes place by entering the parameters of the relevant transmitter devices (*chapter ["5](#page-180-0) [Transmitters](#page-180-0)*")

The type plate can also be viewed in the browser under the menu **EG Type plate**.

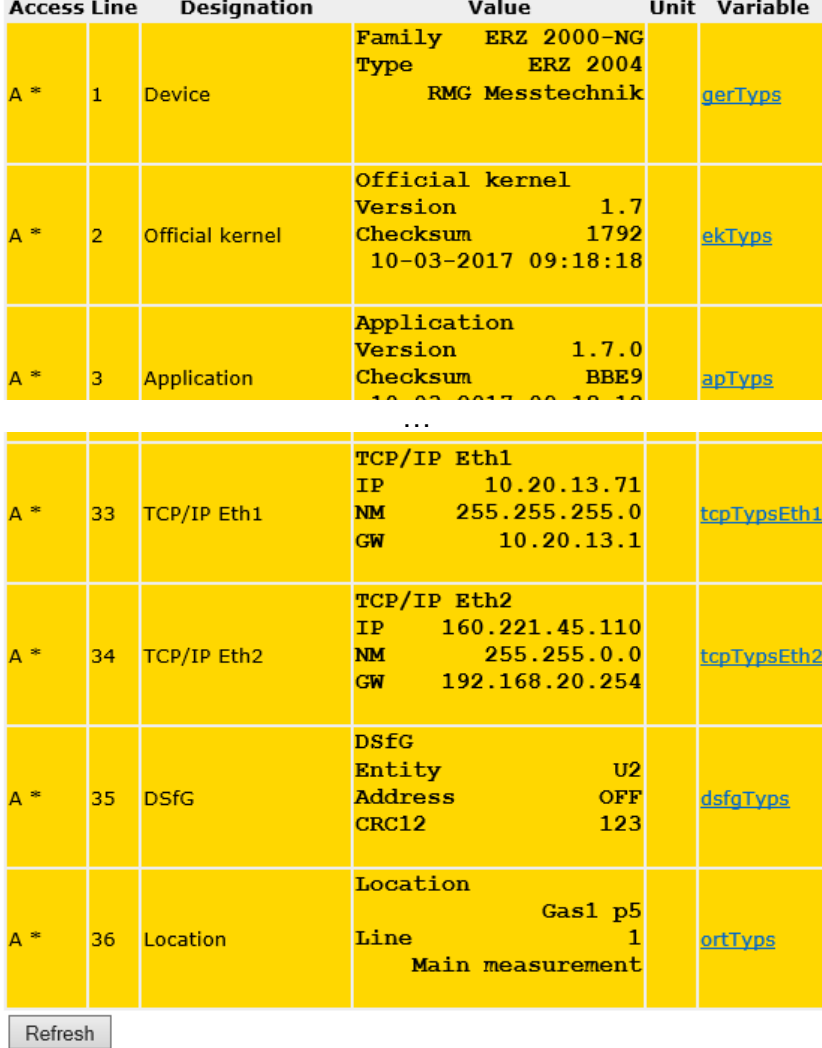

#### **EG ID display**

*Figure 61: EE Type plate menu*

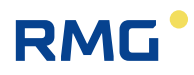

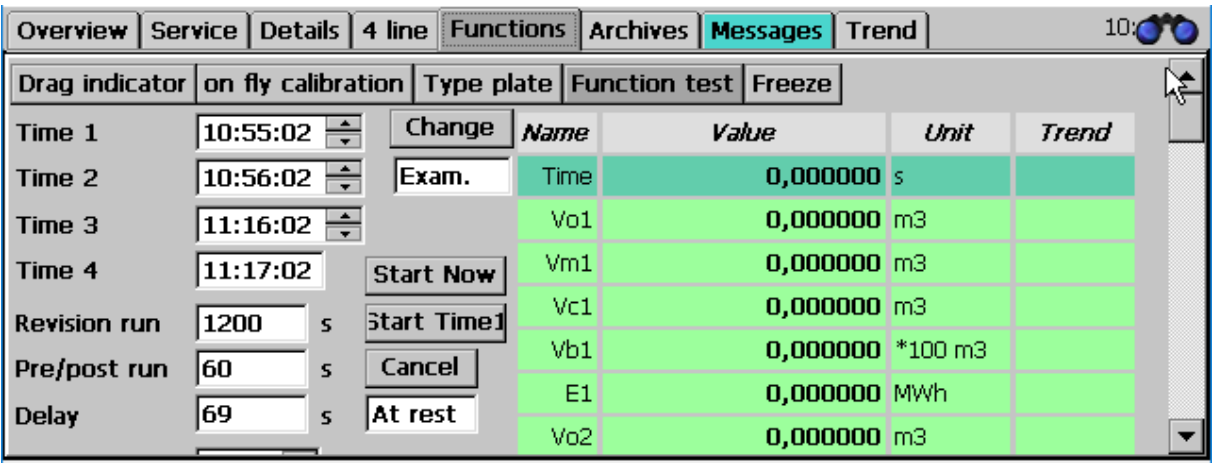

#### **2.5.5.4 Revision**

#### *Figure 62: "Revision" sub-menu under "Functions"*

The quantities and measurements are recorded and displayed for a defined length of time in the functional test. The revision is divided into a run-up, the actual test and an after-run.

#### **Revision process:**

- 1. Enter four times for the three sections of the revision.
- 2. Click on "Start Time1". Then the revision is run according to the four times. Times that have already elapsed are highlighted green.
- 3. The result can be read in the green highlighted table to the right. You can switch back and forth between the tables for run-up, test and after-run with "Change".

Alternatively, the times for test time, run-up and after-run, as well as a delay time can be entered. The results of the revision are also saved in archive groups 17 to 20.

The revision can be carried out at the same time in a partner device (ERZ2000 or ERZ2000-NG) which is connected to the same DSfG bus. For this purpose, the appropriate DSfG address of the partner device must be entered.

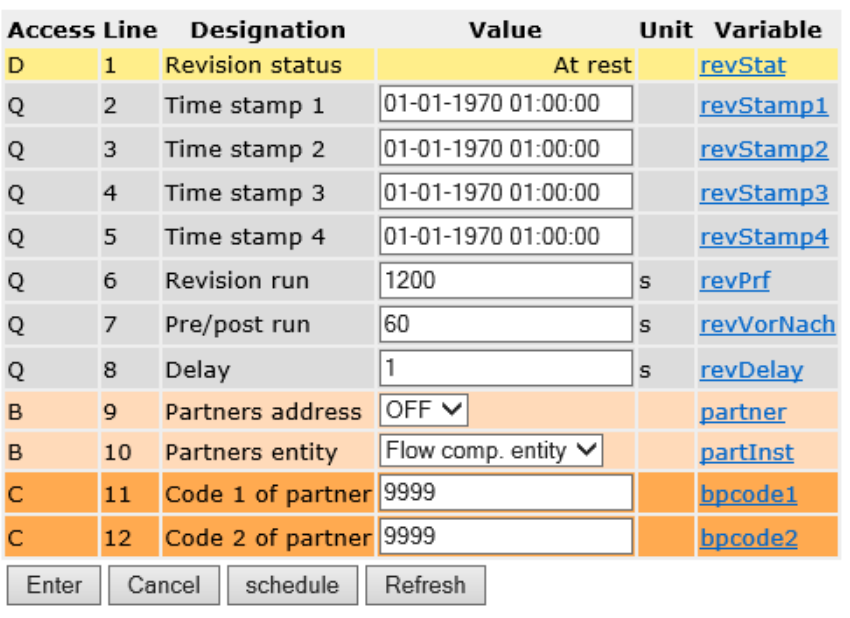

# **FF Function test under running conditions**

**Result of function test** 

#### *Figure 63: Menu FF Revision*

In order to receive logical values with appropriate resolution, an adequate test time must be provided. A few minutes are sufficient for the volume detection via the HF inputs, because synchronization of the test function with the recording of the volume frequency takes place. For "slow" inputs, such as interfaces with ENCO or ultrasonic gas meters, the test time must be sufficiently long to minimize resolution error (1000 seconds). This also applies for the "On-the-fly calibration" function.

The coordinates of the menu in detail:

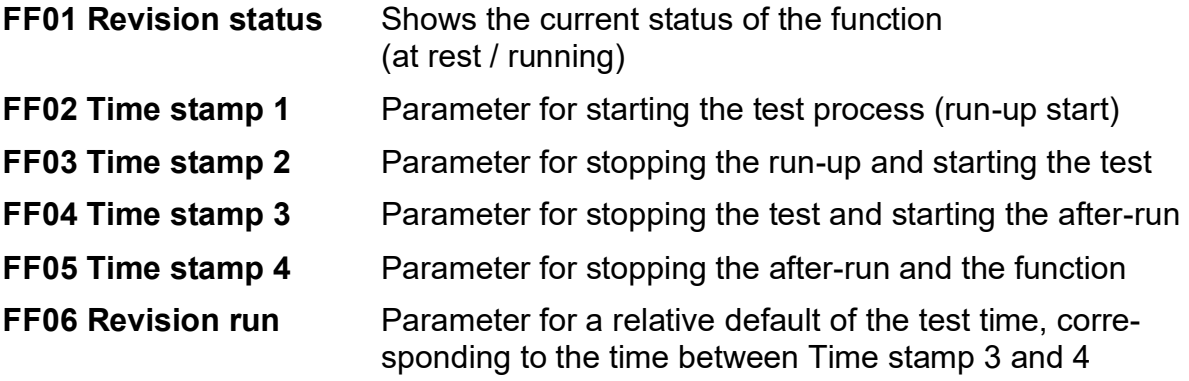

2 Introduction

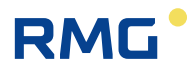

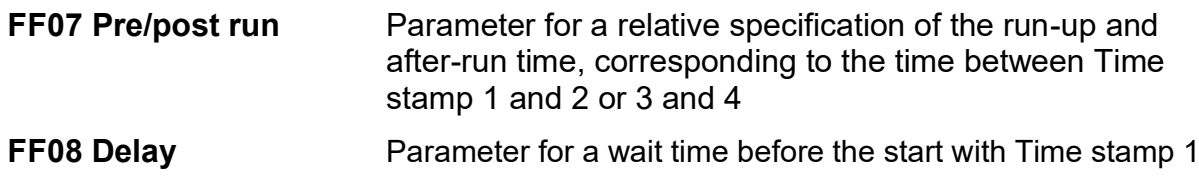

There are multiple processes for using the revision function.

#### **Use of the time stamp with manual entry.**

If the 4 time stamps are entered, activate the "Start Time1" button. Then the function starts automatically when the times are reached and stops after the 4th time stamp has elapsed. The test time, the time for run-up/after-run and the delay are calculated and adopted from these times. There is also an option for activating an revision directly by clicking on the "Start now" button. For this purpose, the test time and runup/after-run must be specified beforehand.

#### **Use of the time stamp with input via the DSfG from the revisioning PC.**

If the 4 time stamps are entered, the function starts automatically after the times are reached and stops after the expiration of the 4th time stamp. The test time, the runup/after-run and delay time have no effect.

#### **Parameterization of the time stamp with entry by means of remote operation via the browser.**

For this purpose, click on the "**schedule**" button under the table. The 4 time stamps are calculated from the PC time (not the flow computer time!) and the values for test time, run-up/after-run and delay. The function starts automatically when the times are reached and stops after the 4th time stamp has elapsed.

The prior function of the DSfG revision is merged with the official custody transfer revision. The result of a completed revision can be viewed in the browser.

#### **Note**

**The summary of the archive cannot be viewed with a representation in the 4 lines of the display and the values must be written down. In addition, the representation of data elements of archive groups 11, 12 and 13 takes getting used to.**

77

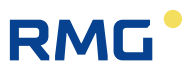

### 2 Introduction

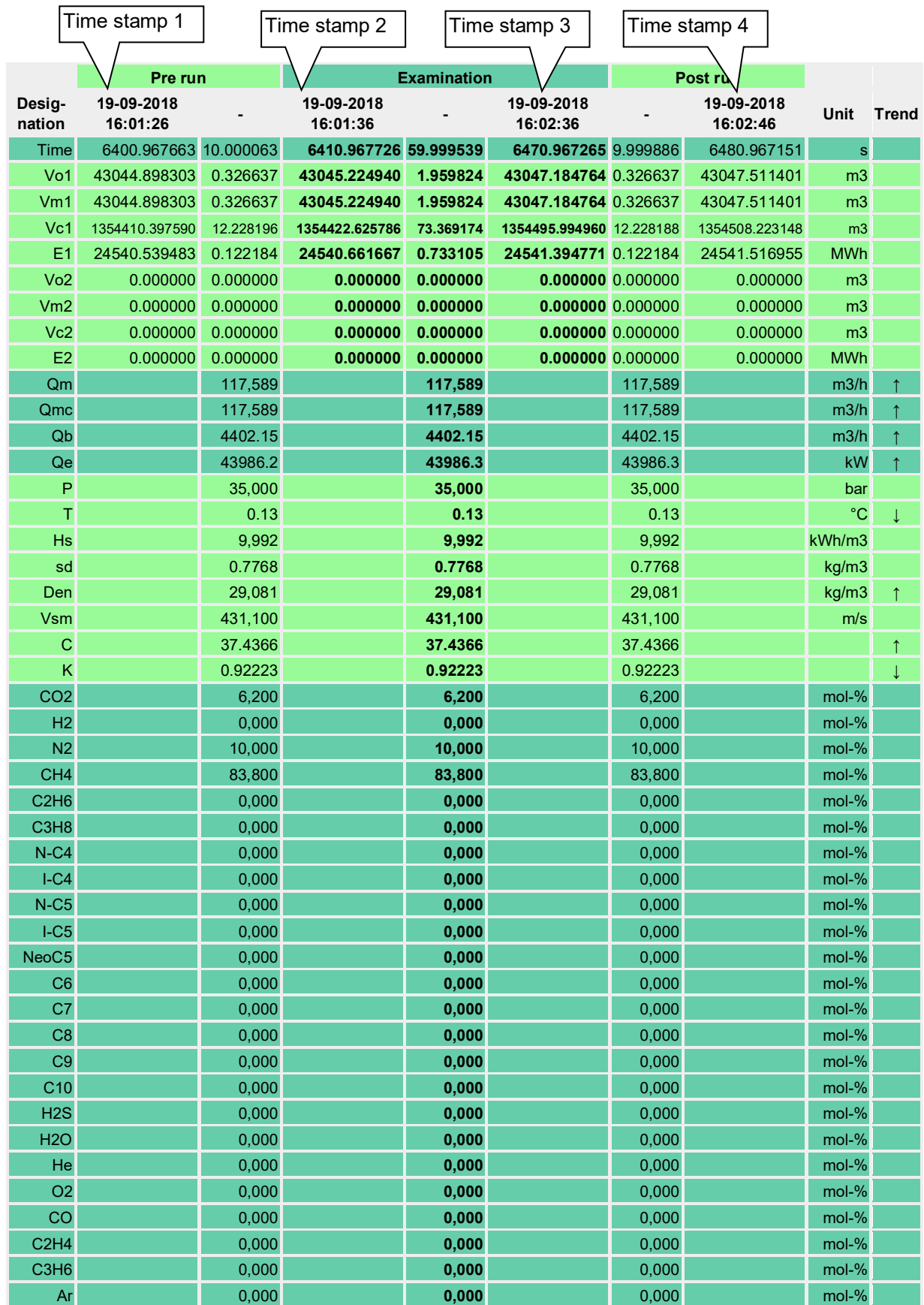

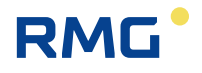

The center row with 3 columns and the examination heading (bold) is the result of the revision. The first column displays the initial values, the center column the differences and averages and the third column the stop values. Run-up and after-run are relevant data depending on the logical examination times.

The revision then delivers usable data if the flow computer runs error-free and does not change during the examination of the totalizer status (running / at rest). If this is not the case, the starting and stopping values are not displayed and the lines with the totalizer statuses are hidden. If, for instance, only the disturbance totalizers are running, the stationary main totalizers are stored with the difference = 0. For interface protocols that only send the data in second-long intervals, the test time must be given more attention (ENCO, DZU). The same also applies for LF inputs.

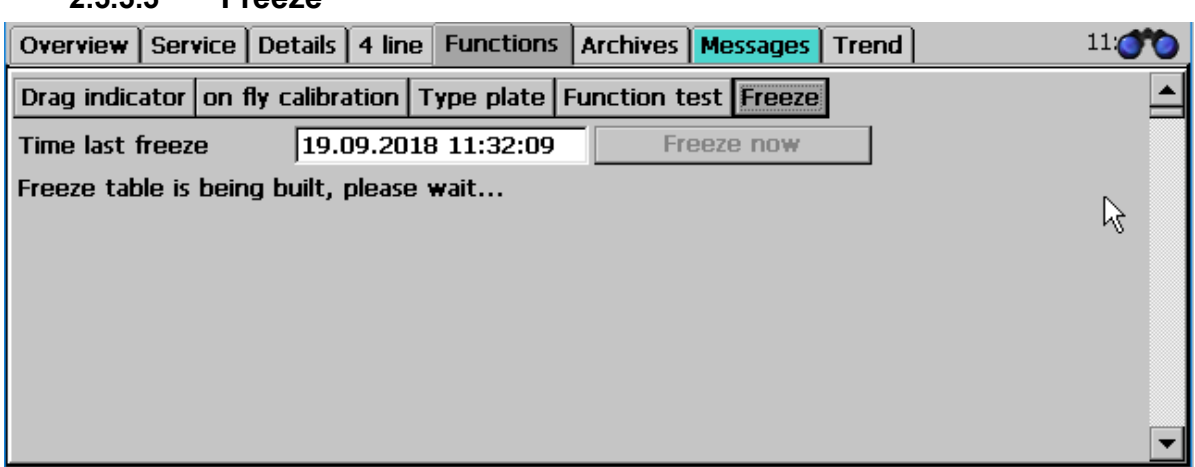

#### **2.5.5.5 Freeze**

*Figure 64: "Freeze" sub-menu under "Functions"*

The ERZ2000-NG offers the option of temporarily storing current data for later use. This is referred to as a freeze. The last quantities and measurements are "frozen" with the freeze function. First, the ERZ2000-NG reports the recording of all data and the configuration of the table. This can take several seconds, then the data that was recorded on the specified date and time.

A freeze is most easily activated by pressing the "Freeze now" button.

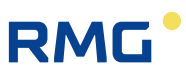

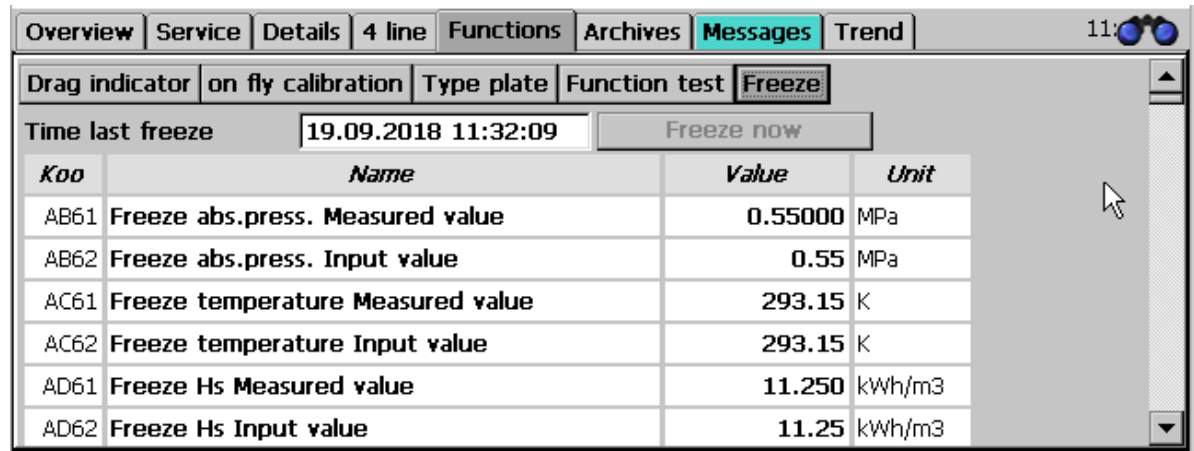

# *Figure 65: "Freeze" sub-menu under "Functions"*

*[Figure 66: Menu FC Freeze](#page-89-0)* shows the submenu **FC Freeze** under "**F Test**". **FC01 Time last freeze** shows the time of the last archiving, coordinates **FC03** to **FC05** can be used to adjust when and how the freeze function is activated. **FC04** defines the freeze time interval over which the data is recorded and archived. In coordinate **FC05 Source** f**reeze cont.** the corresponding contact input 1 to 8 must be set if a "Freeze" should be initiated by a contact pulse.

|                                                                                     |              |                    |                |                                   |         |                                |              |                      |                           |     |     | $\times$ |
|-------------------------------------------------------------------------------------|--------------|--------------------|----------------|-----------------------------------|---------|--------------------------------|--------------|----------------------|---------------------------|-----|-----|----------|
| RMG http://10.20.13.71/                                                             |              |                    |                |                                   |         | Ċ<br>$\overline{\phantom{a}}$  |              | Suchen               |                           | - م | íпì | 505      |
| $\times$ $\mathbb{L}^*$<br><b>RMG ERZ 2000-NG</b>                                   |              |                    |                |                                   |         |                                |              |                      |                           |     |     |          |
| $RZ$ 2000-NG                                                                        |              |                    |                | RMG Messtechnik ERZ 2000-NG 1.7.0 |         | 2013                           |              | 1.1H Gas1 p5         | 1234567890123456789 19-09 |     |     |          |
| <b>E A Measured values</b>                                                          |              | Print              |                | Super user                        |         | Developer <b>Fault display</b> |              | M54-1 User lock 1    |                           |     |     |          |
| <b>E</b> B Components                                                               |              |                    |                |                                   |         |                                |              |                      |                           |     |     |          |
| <b>E</b> C Analysis                                                                 |              | <b>FC Freeze</b>   |                |                                   |         |                                |              |                      |                           |     |     |          |
| <b>D</b> Calculated values                                                          |              |                    |                |                                   |         |                                |              |                      |                           |     |     |          |
| 日 <b>口</b> E Mode                                                                   |              | <b>Access Line</b> |                | Designation                       |         | Value                          |              | <b>Unit Variable</b> |                           |     |     |          |
| <b>D</b> F Test                                                                     |              | D                  | 11.            | Time last freeze                  |         | 19-09-2018 11:32:09            |              | frzTime              |                           |     |     |          |
| <b>Executive</b> FA Control panel                                                   |              | D                  | $\overline{2}$ | Freeze contact                    |         | <b>OFF</b>                     |              | ktkFreeze            |                           |     |     |          |
| FB On-the-fly calibr.                                                               |              | B                  | 3              | Freeze mode                       | Gas day | $\checkmark$                   |              | frzMode              |                           |     |     |          |
| <b>S</b> FC Freeze                                                                  |              | B                  | $\overline{4}$ | Freeze interval                   | 30      |                                | $\mathbf{s}$ | frzInterval          |                           |     |     |          |
| FD Computing cycle                                                                  |              | B                  | 5              | Source freeze cont. OFF           |         | $\checkmark$                   |              | kzoFreeze            |                           |     |     |          |
| FE Calibration sd/Hs<br>œ                                                           |              | Enter              |                | Load defaults<br>Cancel           | Refresh |                                |              |                      |                           |     |     |          |
| FF Function test                                                                    |              |                    |                |                                   |         |                                |              |                      |                           |     |     |          |
| FG Hardware test<br>m                                                               |              |                    |                |                                   |         |                                |              |                      |                           |     |     |          |
| <b>Frozen values</b><br>FJ File system<br><b>B</b><br>Freeze now, then show results |              |                    |                |                                   |         |                                |              |                      |                           |     |     |          |
| <b>EX Boole functions</b>                                                           |              |                    |                |                                   |         |                                |              |                      |                           |     |     |          |
| □ G Meter                                                                           | $\checkmark$ |                    |                |                                   |         |                                |              |                      |                           |     |     |          |
| <b>He HU Flow rate</b>                                                              |              | ∢                  |                |                                   |         |                                |              |                      |                           |     |     |          |

*Figure 66: Menu FC Freeze*

<span id="page-89-0"></span>The selection of how frequently the freeze process is initiated (**FC03 Freeze mode**) is:

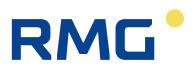

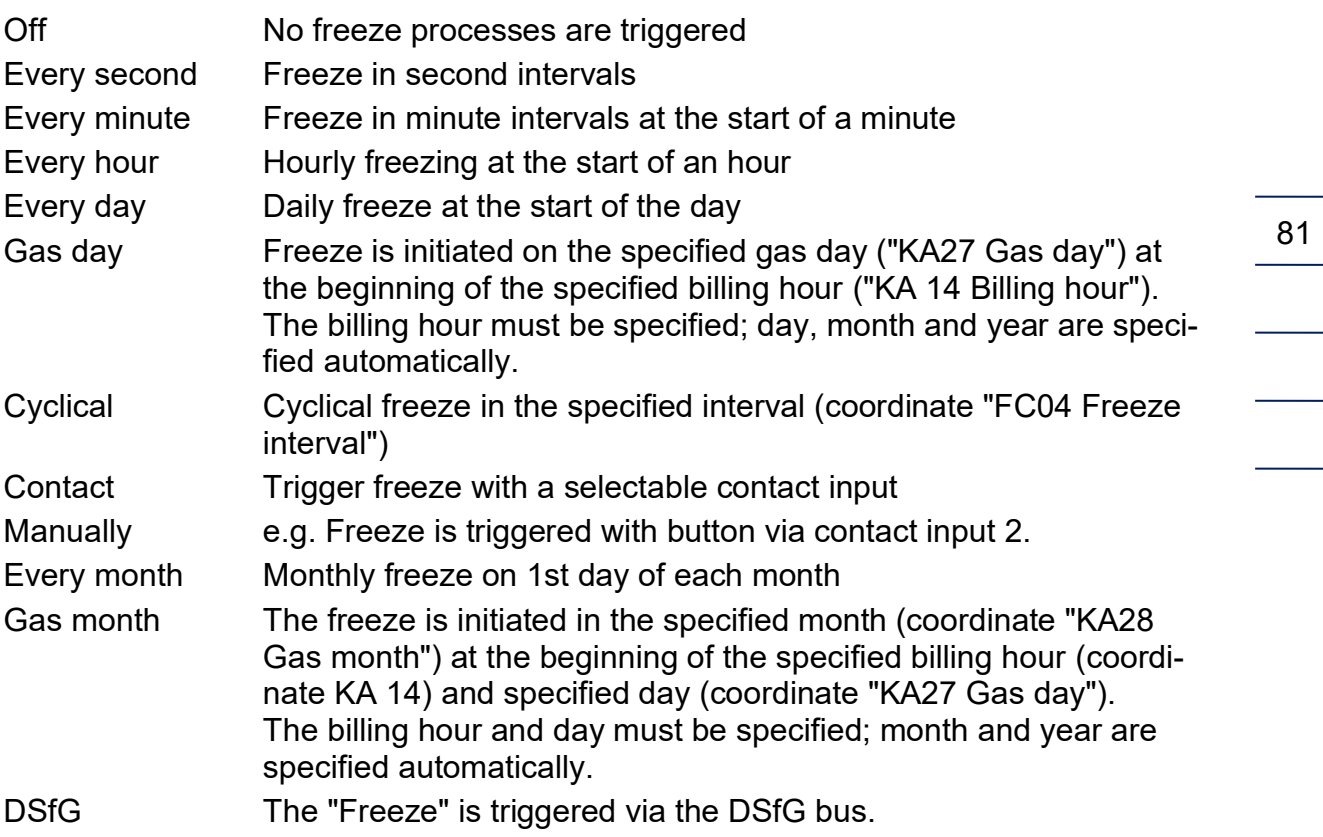

The freeze results can be displayed in the browser (function under the menu **FC Freeze**). They are stored in the blue fields.

#### **Frozen values**

#### Date and time of last freeze: 19-09-2018 11:32:09

#### AB Freeze absolute pressure

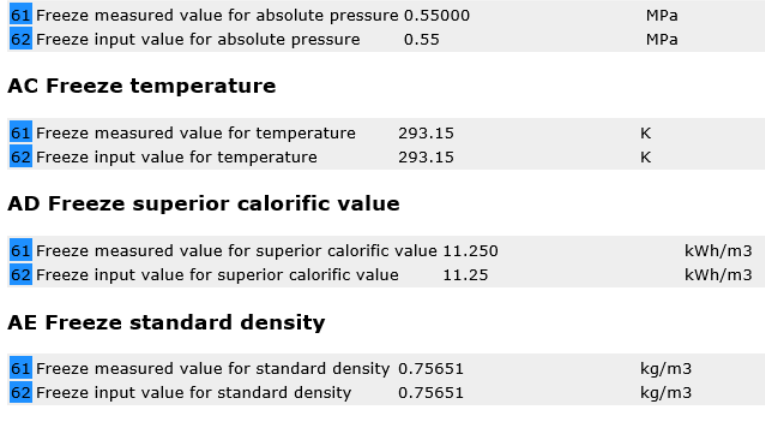

# *Figure 67: Display of the last freeze values*

#### 2 Introduction

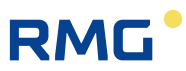

## **2.5.6 Archive**

The archive entries of all archive groups can be viewed in this screen. The entries are numbered from "Start" to "End", where the initial value is set to 1. If the index has reached the maximum buffer depth, the oldest entry is overwritten when a new data record is generated starting at this point. Then the start index increases by 1 each time.

#### **Note**

82

**Only display is possible on the device; the archive content can also be exported in the Excel-compatible tsv format with the internet browser.** 

**Transmission of data line-by-line to the Excel-tsv format is also possible. Consequently, data with the same time stamp (same) line is transmitted before an update and older data is updated and overwritten as necessary.**

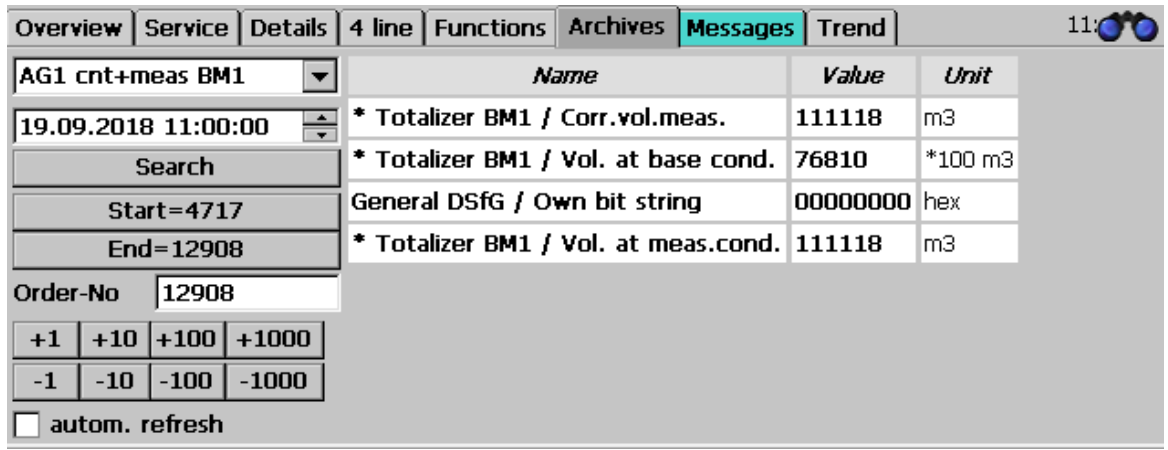

#### *Figure 68: "Archive"*

#### **Call-up of archive data**

The desired archive group (AG) is selected at the top left. A search time can be entered in the field below it. After pressing "Search", the entry is displayed to the right with this date and time.

#### **Note**

**If no entry exists with this time, the next newest data record is displayed.**

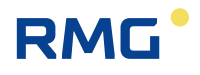

Two fields for jumping to the oldest or newest entry are included. The indenture number indicates the current position, i.e. the index of the displayed entry. Jumps of ±1, ±10, ±100 and ±1000 positions can be made with the fields below.

The display can be automated so that the last stored value is always displayed. For this purpose, the last data record (end) must be selected first, then the function "Autom. refresh" must be activated. If the newest data record is not displayed, the check box is deactivated and meaningless. "End" must be actuated before the automation is reactivated. The actualization process is displayed with a blinking of the background color of the check box. In the process, color-coding differentiates between updating and updating and display of a new data record.

The values in the table can have different background colors:

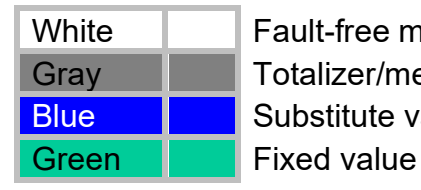

White **Fault-free measurement** Gray **The Totalizer/measurement has stopped Blue | Substitute value** 

**It is possible to freely define a special archive. The content and recording cycle can be selected arbitrarily by the user. The complete scope of all measurements and values are available via a selection menu for the storage of data, comparable to the selection for the current outputs (***[Figure 69: Free progarm](#page-93-0)[mable archive](#page-93-0)***).**

Parameterization of the archive content takes place under **OU Freee programmable archive**. The appropriate coordinate to be archived must be selected under **OU10 Assign. Channel 1** for selection of content. For example, AD01 is available as a factory setting; this coordinate is assigned to the calorific value. Any other arbitrary value can be assigned via a selection menu. Up to 20 coordinates can be assigned in this manner. Entry for the user code is suitable for access.

The ERZ2000-NG writes the result-controlled (e.g. with incoming and outgoing errors or with full hours or .. ) totalizer statuses, measurements and messages in its archive. For this purpose, there are different archives, e.g. for main totalizers, disturbance totalizers or special measurements. It also determines the highest values from the measurements, which are displayed and written to the appropriate archive groups.

The time grids are adjustable with the coordinate **OU01 Record cycle**: Off, every minute, every  $2^{nd}$  minute, every  $3^{rd}$  minute, every  $4^{th}$  minute, every  $5^{th}$  minute, every 6<sup>th</sup> minute, every 10<sup>th</sup> minute, every 12<sup>th</sup> minute, every 15<sup>th</sup> minute, every  $20<sup>th</sup>$  minute, in minute 30, every hour, every day, gas day, every month, gas month, on ever freeze cycle and on every change of the gas composition.

#### **The archive depth is 8192 entries.**

83

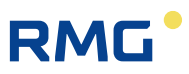

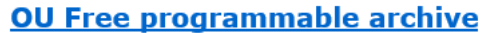

| <b>Access Line</b> |              | Designation                                             | Value        | Unit            | Variable           |
|--------------------|--------------|---------------------------------------------------------|--------------|-----------------|--------------------|
| B                  | $\mathbf{1}$ | Record cycle                                            | OFF<br>✓     |                 | fpagZyk            |
| B                  | 10           | Assign. Channel $1 = AD01$                              | Edit         | kWh/m3          | fpagk1             |
| B                  | 11           | Assign. Channel $2 = \underline{AEO1}$                  | Edit         | kq/m3           | fpagk <sub>2</sub> |
| B                  | 12           | Assign. Channel $3 = LB10$                              | Edit         | m <sub>3</sub>  | fpagk3             |
| B                  | 13           | Assign. Channel $4 = \underline{LCO4}$                  | <b>Edit</b>  | <b>MWh</b>      | fpagk4             |
| B                  | 14           | Assign.Channel $5 = \text{\textcolor{blue}{\sqcup}} 01$ | <b>Edit</b>  | *100 m3 fpagk5  |                    |
| B                  | 15           | Assign.Channel $6 = \overline{OC01}$                    | Edit         |                 | fpaqk6             |
| B                  | 16           | Assign.Channel $7 = LBO7$                               | Edit         | m <sub>3</sub>  | fpagk7             |
| B                  | 17           | Assign.Channel $8 = L$ D01                              | <b>Edit</b>  | *100 m3 fpagk8  |                    |
| B                  | 18           | Assign. Channel $9 = LDI0$                              | Edit         | m <sub>3</sub>  | fpagk9             |
| B                  | 19           | Assign. Channel 10 = LE04 Edit                          |              | <b>MWh</b>      | fpagk10            |
| B                  | 20           | Assign. Channel 11 = LE01 Edit                          |              | *100 m3 fpagk11 |                    |
| B                  | 21           | Assign.Channel 12 = LE10 Edit                           |              | m <sub>3</sub>  | fpagk12            |
| B                  | 22           | Assign.Channel 13 = HB01 Edit                           |              | kW              | fpagk13            |
| B                  | 23           | Assign. Channel 14 = HD01 Edit                          |              | m3/h            | fpagk14            |
| B                  | 24           | Assign. Channel 15 = HE01 Edit                          |              | m3/h            | fpagk15            |
| B                  | 25           | Assign. Channel 16 = AB01 Edit                          |              | <b>MPa</b>      | fpagk16            |
| B                  | 26           | Assign.Channel 17 = AC01 Edit                           |              | K               | fpagk17            |
| B                  | 27           | Assign.Channel 18 = AD01 Edit                           |              | kWh/m3          | fpagk18            |
| B                  | 28           | Assign.Channel 19 = AE01 Edit                           |              | kg/m3           | fpagk19            |
| B                  | 29           | Assign.Channel 20 = AE01 Edit                           |              | kg/m3           | fpagk20            |
| D                  | 30           | GQ trigger                                              | 00000000 hex |                 | <b>gbhTrigger</b>  |
| D                  | 31           | GQ trig. pattern                                        | 00000000 hex |                 | gbhTrgPatt         |
| Enter              |              | Load defaults<br>Refresh<br>Cancel                      |              |                 |                    |

*Figure 69: Free progarmmable archive*

#### <span id="page-93-0"></span>**Assignment to the archive:**

4 control totalizers, 8 special measurement values and 6 special totalizers can be stored in Archive 10. Archive group 16, in which the free inputs can be stored, can be hidden in menu **ID DSfG entity recording** with "no" for the retrieval software with coordinate **ID04 AG 16 Visible**.

#### **Deletion of archives, log books, change buffer, etc.**

In menu **E Mode**, sub-menu **EM Erasing procedures** (*Figure 70: EM [Erasing proce](#page-94-0)[dures](#page-94-0) menu*), archives, log books, etc. can be deleted. As a **Super user** (*see chapter [2.3](#page-56-0) [Access protection for data and](#page-56-0)* settings) the coordinates **EM10 Clear log**, **EM11 Clear changes**, **EM12 Clear archive** (DSfG archive of the flow computing and registration instance, as well as the DSfG log book), **EM13 Hour/day reset** (DSfG Archive for the highest load), **EM14 Drag indic. reset** (max and min values of all drag pointers, values are set to the current values), **EM15 accuracy test init** (operating point testing) and **EM16 Clear exceptions** are activated.

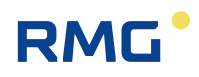

#### **EM Erasing procedures**

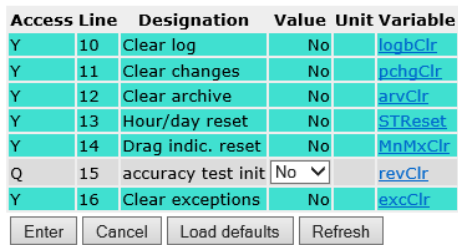

#### *Figure 70: EM Erasing procedures menu*

<span id="page-94-0"></span>Further details about the archive are provided in the *appendix [C\)](#page-381-0) [Archive assign](#page-381-0)[ment, depth and identification](#page-381-0)*.

# **2.5.7 Alarm, warning message**

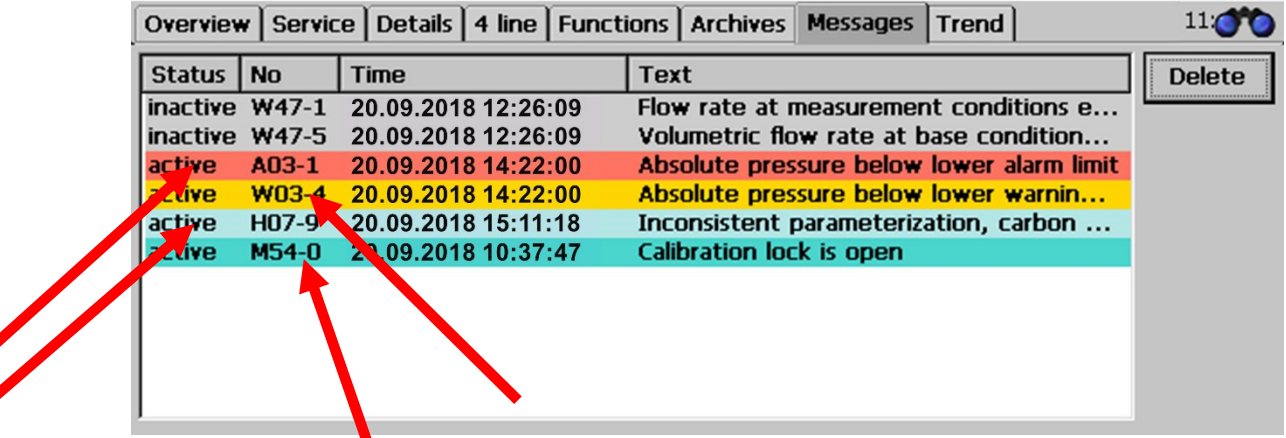

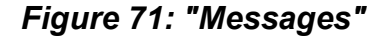

All messages that have taken place since the last deletion are displayed in different colors in this field:

Red **Pending alarms, i.e. faults of the custody transfer functions that** result in counting in the disturbance totalizers. General alarms are identified with **"A"**; internal computer errors are identified with **"R"**. Yellow **Current warnings, identified with "W"**, that refer to an error of a non-custody-transfer function. The main totalizers continue to run.

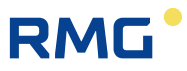

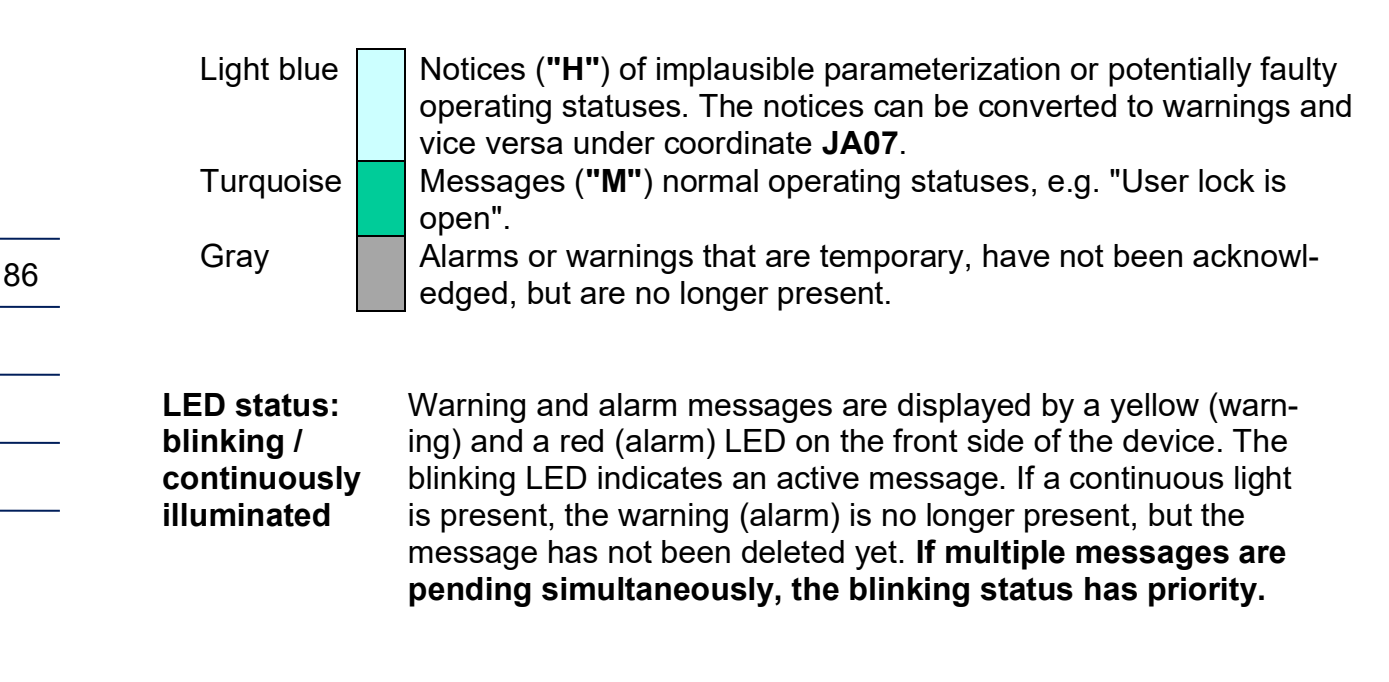

**Relay closes** The warning relay and/or alarm relay closes in parallel.

If single-value and double-value messages are differentiated between; a single-value message appears and then is pending permanently, the two-value message is always present, but with interruptions. There is only one status for single-value messages: "Message is active"; the active status for these messages remains in effect until acknowledgment. The warning or alarm relay is energized if a (or multiple) message(s) occurs (occur) and reset if no messages are present. The relays remain active for single-value messages until acknowledgment.

All messages that have not been acknowledged are shown in the display. With "Delete", the no longer pending alarms and warnings and all other messages are deleted from this display. With "Delete", the relevant LEDs are also deleted, if no alarm or warning is pending. However, the deleted messages are stored in the log book (archive group 21). If no events are pending, the following text appears: "*no errors*".

The "Message" tab is displayed in the color of the error having the highest value if you are in other menus / screens.

Warning and alarm messages can also be acknowledged with a contact input. Assignment takes place with coordinate **JA31 SRC error quit ctc**

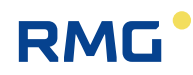

#### **JA Fault messages**

| <b>Access Line</b> |                | <b>Designation</b>       | Value                     |          | Unit Variable       |
|--------------------|----------------|--------------------------|---------------------------|----------|---------------------|
| D                  | $\mathbf{1}$   | Current messages         | M54-0 Calibr, lock        |          | actErr              |
| D                  | $\overline{2}$ | <b>Accumulated msgs</b>  | M54-1 User lock           |          | <b>cumErr</b>       |
| D                  | 3              | No. of alarms            | $\mathbf{0}$              |          | alarmAnz            |
| D                  | $\overline{4}$ | No. of warnings          | $\Omega$                  |          | warnAnz             |
| D                  | 5              | No. of notes             | 1                         |          | hinweisAnz          |
| $E^*$              | 6              | Computer fault           | As alarms<br>$\checkmark$ |          | <b>rechnerErr</b>   |
| <b>B</b>           | $\overline{7}$ | <b>Notes</b>             | As notes<br>✓             |          | hinweis             |
| Q                  | 8              | Fault ackn. flag         | 0                         |          | errorQuit           |
| D                  | $\mathbf{9}$   | <b>Current messages</b>  | M54-0 Calibr. lock        |          | actErr <sub>2</sub> |
|                    |                |                          |                           |          |                     |
| D                  | 28             | <b>Bits flux control</b> |                           | 0000 hex | spoeth              |
| $A^*$              | 29             | Vm-Alarm                 | $\bf{0}$                  |          | midVBErr            |
| D                  | 30             | Error quit contact       | <b>OFF</b>                |          | ktkEquit            |
| B                  | 31             | Src error quit ctc       | OFF<br>$\checkmark$       |          | kzoEquit            |
| Enter              |                | Load defaults<br>Cancel  | Refresh                   |          |                     |

*Figure 72: Acknowledgment of alarms and warnings*

#### **2.5.8 Trend**

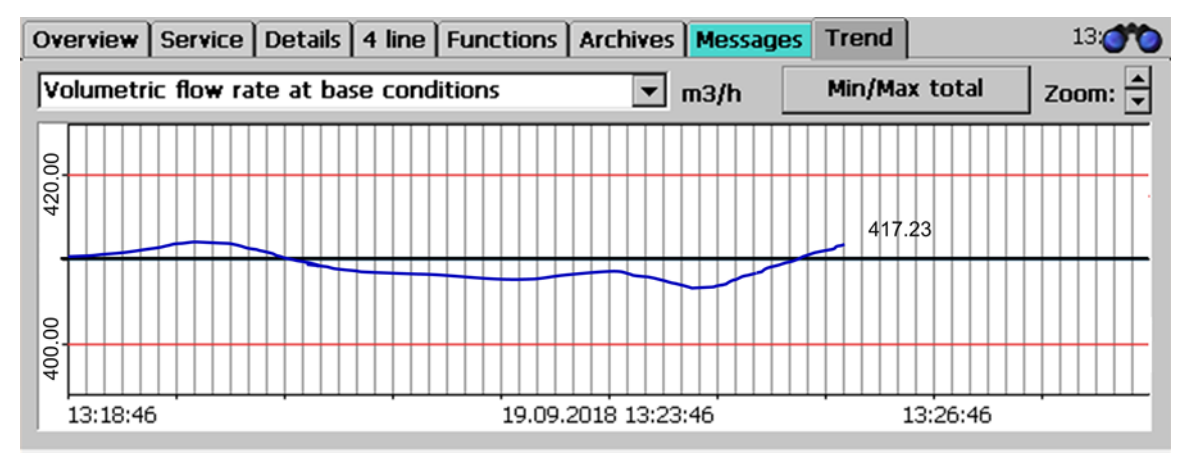

*Figure 73: "Trend"*

#### **Overview**

The trend screen offers the option of graphical representation the time curve of a selectable value. For this purpose, a value and/or a position of the list must be selected in the upper part of the screen (Temperature, measured value, Absolute pressure, measured value, standard density, measured value, Density, measured value, Superior calorific value, measured value, Carbon dioxide, normalized molar fraction, Nitrogen, normalized molar fraction, Hydrogen, normalized molar fraction, Volumetric flow rate at base conditions, Energy flow rate, measured value), to which a numerical value and unit are assigned. Assignment takes place in *TA Trend block* based on the coordinate designation (*[Figure 74: Menu TA Trend block](#page-97-0)*).

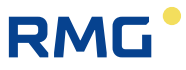

Value changes over time are displayed after activation of the trend screen. This status is recognizable in that the time displayed runs under the x-axis and the graph moves in the past to the left.

It is possible to view the time curve in front of the displayed time range and to zoom in on the value range:

- The value of the measurement variable can be decreased or increased. The yaxis is scaled automatically for the first representation. A zoom function (top right) can be activated to increase or decrease the display in intervals. The value range of the displayed value is shown.
- The scaling of the time axis is permanently specified.

**TA Trendblock** 

- By swiping right on the touch screen, the past can be retrieved. This status is recognizable in that the time displayed is stationary under the x-axis and the graph does not move independently.
- The view of the past extends up to one hour.

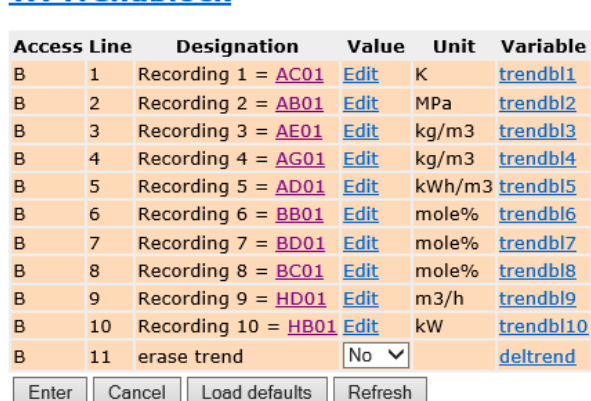

*Figure 74: Menu TA Trend block*

<span id="page-97-0"></span>The trends can be recorded in the trend block for various parameters which can be assigned by clicking on edit.

# **2.5.9 Maximum load**

The screen display enables the display of various maximum loads via browser. They are found in menu **P Maximum load**. The following displays are provided:

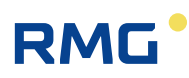

# **2.5.9.1 PB Maximum load display, maximum hourly value of the day** PB Maximum load display, maximum hourly value of the day

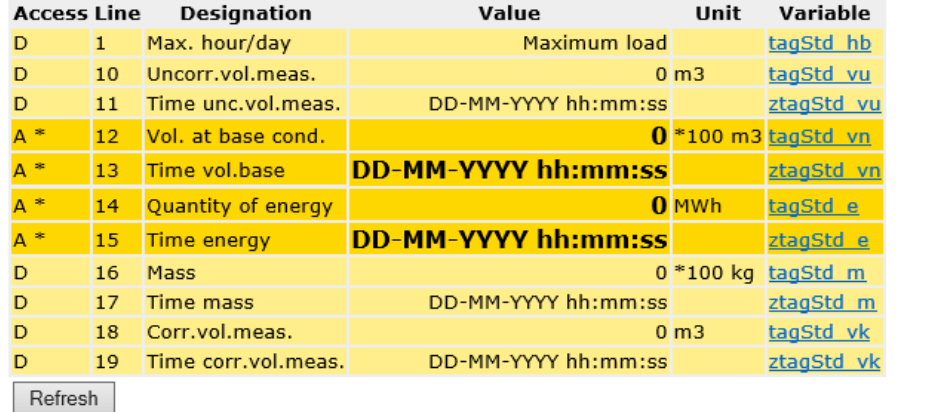

#### *Figure 75: Menu PB Maximum load display, maximum hourly value of the day*

Menu **PB Maximum load display, maximum hourly value of the day** is purely a display menu.

For a simple check, the smallest time unit for the highest load is displayed as one minute. The highest load determination of hour, day and month values takes place on this basis. Without running a separate buffer in time lapse, it is possible to check the highest load with the original data. A test cycle of one hour is reduced to one minute, etc.

The following menus have a similar structure and are not explained further.

**PC Maximum load display of the maximum hourly value of the month PD Maximum load display of the maximum hourly value of the year PE Maximum load display of the maximum dayly value of the month PF Maximum load display of the maximum dayly value of the year PG Maximum load display of the maximum minute value of the hour**

The residual quantities not included in the preceding menus are displayed in menu **PH Current maximum load quantities**.

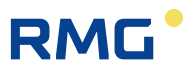

# **2.6 Time system**

The general displays and parameters are located in menu **KA Times**. All displays and parameters required externally for the time signal are displayed in **KB Clock generator** when the ERZ2000-NG is the source for the time signal. All displays and parameters required for reception of the signal are required in **KC ext. time signal**.

The time system consists of a battery-buffered, quartz-controlled real-time clock module (RTC). This provides the basic time for the ERZ2000-NG.

# **2.6.1 KA Times and time settings**

The settings for the time and date specifications take place in menu **KA Times** in coordinate **KA01 Date and time** (*[Figure 76: Menu KA Times](#page-99-0)*). The user lock must be open for adjustment.

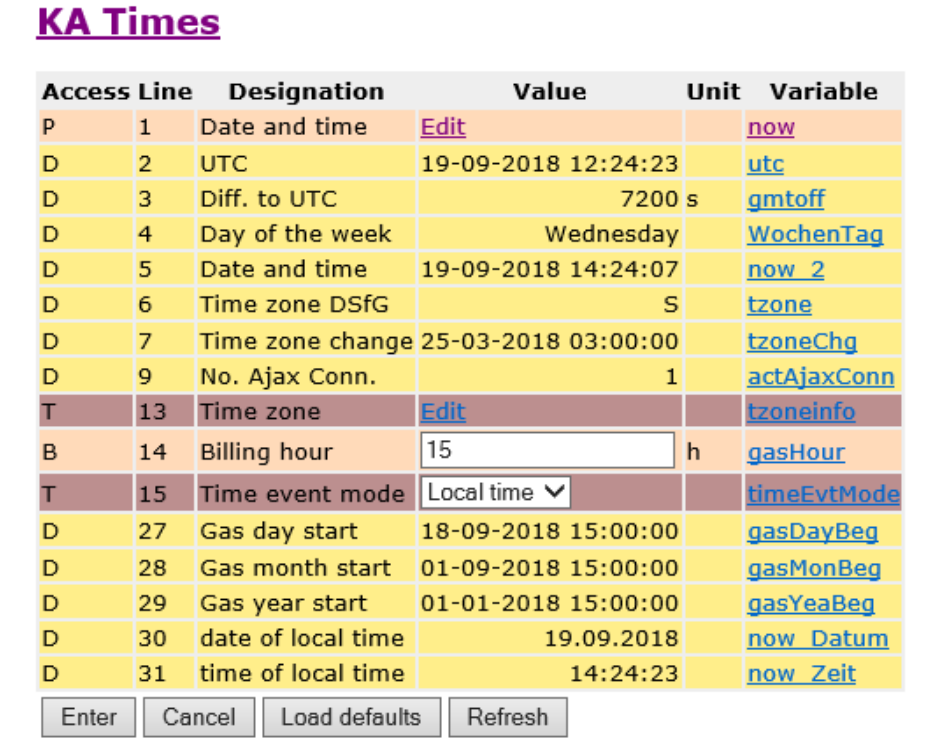

# *Figure 76: Menu KA Times*

<span id="page-99-0"></span>The entry can be activated with "Edit". When "Edit" is clicked, a menu *[Figure 77: Ad](#page-100-0)[justment of date and time](#page-100-0)* appears to adjust the date and time:

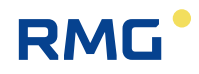

|       | <b>Access Line Designation</b> | Value                             | <b>Unit Variable</b> |  |  |
|-------|--------------------------------|-----------------------------------|----------------------|--|--|
| D     |                                | Date and time 19-09-2018 14:27:43 | now                  |  |  |
| Enter | Cancel Take PC time            |                                   |                      |  |  |

*Figure 77: Adjustment of date and time*

<span id="page-100-0"></span>The desired date and time can be written directly into the field. The values are checked for plausibility and adopted with "Entries". If necessary, the PC time can be adopted directly (by clicking).

The internal real-time clock (RTC chip) of the ERZ2000-NG is operated with the world time UTC **KA02 UTC**. Consequently, the current location time **KA01 Date and time** is calculated and displayed with the offset according to the adjusted time zone. Like above, a menu is opened by clicking on **KA13 Time zone** in order to select a time zone. All time zones worldwide are available options.

|       |    | <b>Access Line Designation</b> | Value                                                                                                    |   | <b>Unit Variable</b> |
|-------|----|--------------------------------|----------------------------------------------------------------------------------------------------|---|----------------------|
|       | 13 | Time zone                      | W. Europe Standard Time                                                                                                    | ✓ | tzoneinfo            |
| Enter |    | Cancel                         | Ulaanbaatar Standard Time<br>US Eastern Standard Time<br>US Mountain Standard Time<br>UTC<br>Venezuela Standard Time<br>Vladivostok Standard Time<br>W. Australia Standard Time<br>W. Central Africa Standard Time<br>W. Europe Standard Time |   |                      |
|       |    |                                | West Asia Standard Time<br>West Pacific Standard Time<br>Yakutsk Standard Time<br>UTC+01<br>UTC+02<br>UTC+03<br>UTC+03.50<br><b>UTC+04</b><br>UTC+04.50<br>UTC+05<br>UTC+05.50<br>UTC+05.75                                                   |   |                      |
|       |    |                                | UTC+06<br>UTC+06.50<br>UTC+07<br>UTC+08<br>UTC+09<br>UTC+09.50<br>UTC+10<br>UTC+11<br>LITC+12                                                                                                    |   |                      |

*Figure 78: Setting the time zone*

The desired time zone can be selected and entered.

Examples:

*UTC+1* means GMT+1 and corresponds to winter time in central Europe *UTC-1* means GMT-1 and corresponds to the time zone west of Greenwich

With selection possibilities corresponding to UTC±x, no summertime changeover is carried out, such as with "UTC+1". With all other selection options, e.g. "W. Europe

91

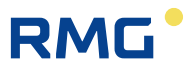

Standard Time", the summertime changeover is activated automatically, on the condition that there is a statutory regulation for the time zone.

**Examples** for time zone adjustment and for deactivation of summertime changeover.

#### **Germany**

92

- **With** summertime changeover
	- **KA13 Time zone** = "W. Europe Standard Time" **KA03 Diff. to UTC** = "3600 s"
	- (corresponds to +1 hour; plus an additional 3600 s during summertime)
	- **Without** summertime changeover **KA13 Time zone = UTC+1 KA03 Diff. to UTC** = "3600 s" (corresponds to  $+1$  hour)

**Israel**

- **With** summertime changeover
	- **KA13 Time zone** = "Israel Standard Time"
	- **KA03 Diff. to UTC** = "7200 s"

(2 hours, plus an additional hour during the summertime)

**Without** summertime changeover **KA13 Time zone** = "UTC+2" **KA03 Diff. to UTC** = "7200 s" (2 hours)

#### **Paraguay**

- **With** summertime changeover
	- **KA13 Time zone** = Paraguay Standard Time **KA03 Diff. to UTC** = "-14400 s" (plus one hour during the summertime)
- **Without** summertime changeover

**KA13 Time zone**  $=$  **UTC-4 KA03 Diff. to UTC** = "-14400 s"

Additional information is available online: [www.weltzeituhr.com.](http://www.weltzeituhr.com/)

#### **Procedure for adjusting the time**

- 1. I am in Butzbach and my watch shows the correct local time.
- 2. The time zone **KA13** of the computer shows "W. European Standard Time".
- 3. I enter the time in the computer.
- 4. The computer now shows the correct local time in Germany.
- 5. The destination country is Afghanistan.
- 6. I change the time zone **KA13** to "**Afghanistan Standard Time**".
- 7. The computer now shows the correct local time in Afghanistan.

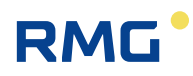

# **2.6.2 KB Time contact signal to external devices**

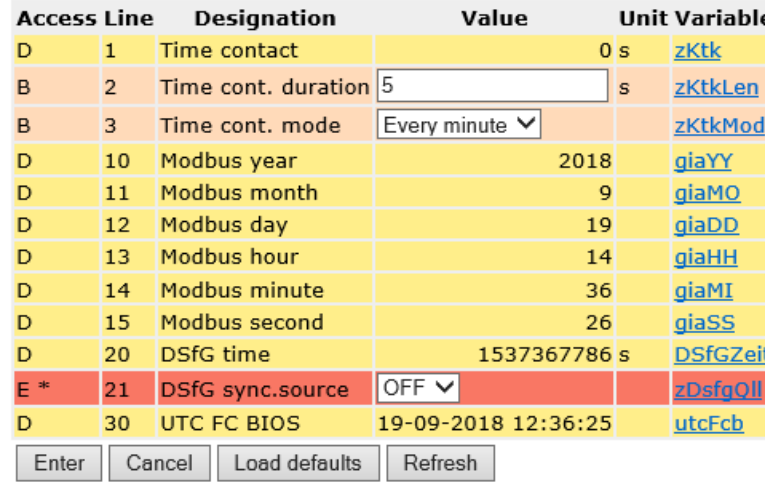

# **KB Time contact signal to external devices**

#### *Figure 79: Menu KB Time contact signal to external devices*

The ERZ2000-NG can issue a time contact pulse in order to synchronize other devices. For this purpose, the length of the pulse can be adjusted in **KB02 Time cont. duration** and the frequency in which the pulse is generated can be adjusted in **KB03 Time cont. mode** ("off", "every minute", "every 30 seconds", "every hour", "every 30 minutes", "every day", "gas day", "every month", "every year", "gas month" and "gas year"). The contact output is also assigned (see *chapter [3.1.7.2](#page-132-0) Output* [characteris](#page-132-0)[tics](#page-132-0)*)*. The polarity must be adapted if necessary. If **KB21 DSfG sync. source** is "on", the computer generates an attention telegram Z for DSfG time synchronization.

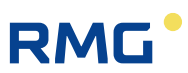

# **2.6.3 KC external time signal**

# **KC External time signal**

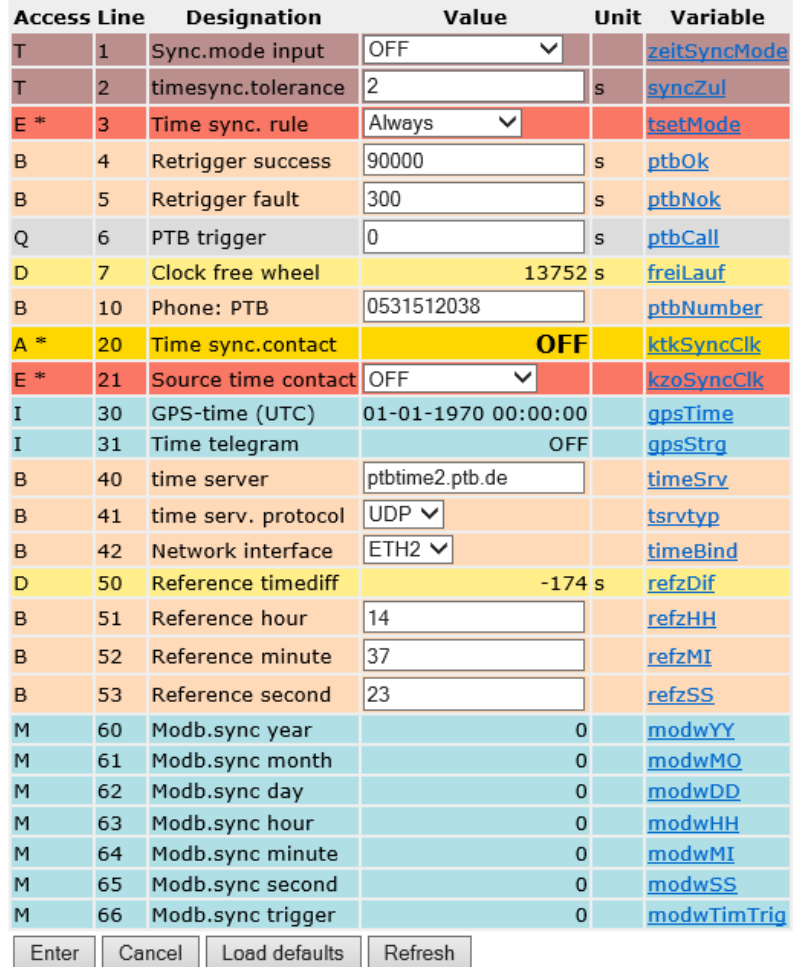

# *Figure 80: Menu KC external time signal*

Coordinate **KC01 Sync mode input** determines the source and interpretation of external time synchronization. The following options are available:

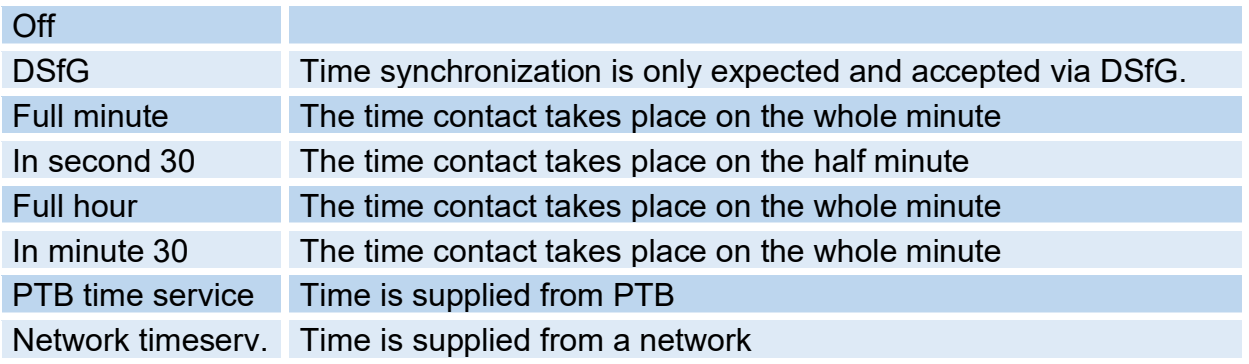

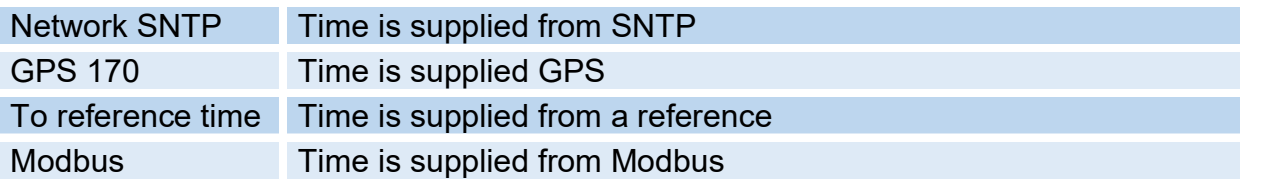

The following applies for the time contact options:

- Synchronization takes place on the rising flank.
- Polarity can be changed with *NT04 Inverter mask* of the contact inputs. The computer time is changed on the next whole/half minute or whole/half hour, depending on the setting.

Any time synchronization via DSfG is ignored in these cases.

The **KC03 Time sync. rule** defines criteria for whether the time of the converter can be adjusted via external timers (e.g. DSfG radio clock, external contact).

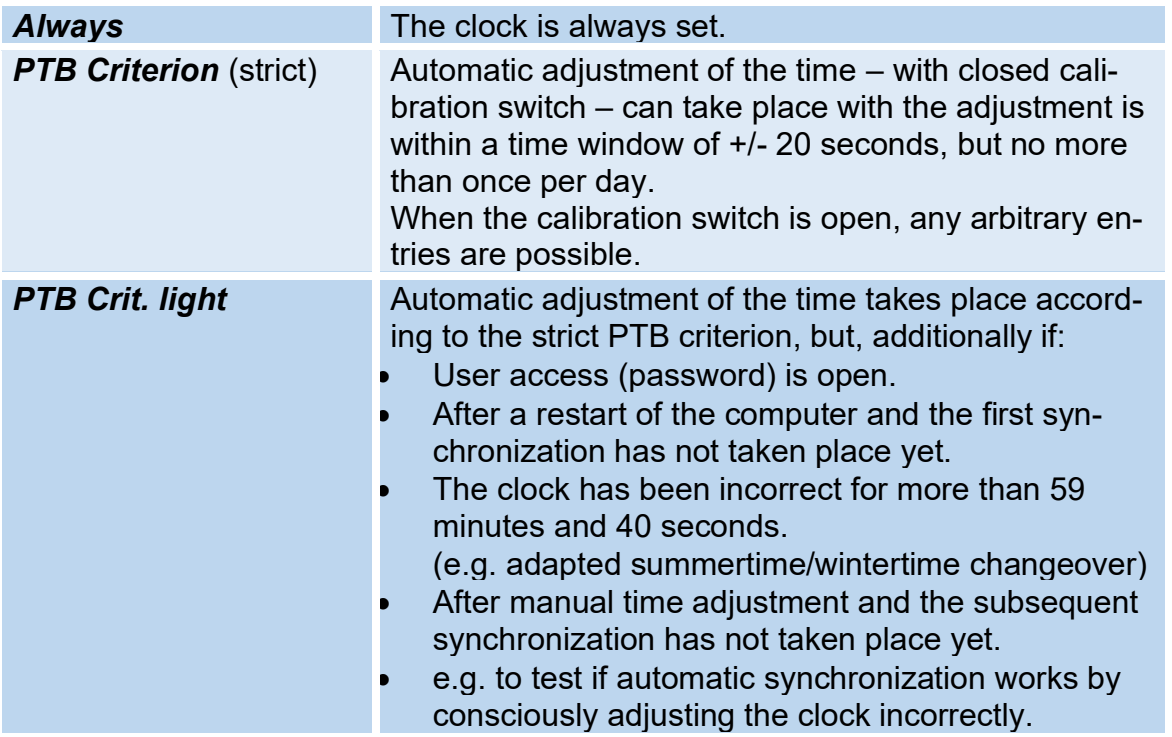

The clock module can be synchronized with a superordinate timer via coordinate **KC21 Source time contact** (external synchronization input). Depending on the access authorization, the internal time basis can be changed with the keyboard or DSfG interface.

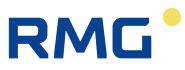

#### **PTB Time service**

If telephone access with MODEM is available, ERZ2000-NG can use the **PTB Time service** with its integrated DFÜ and thus synchronize its clock (and the clocks of all bus participants). The following setting is made in menu **KC Externl time signal**:

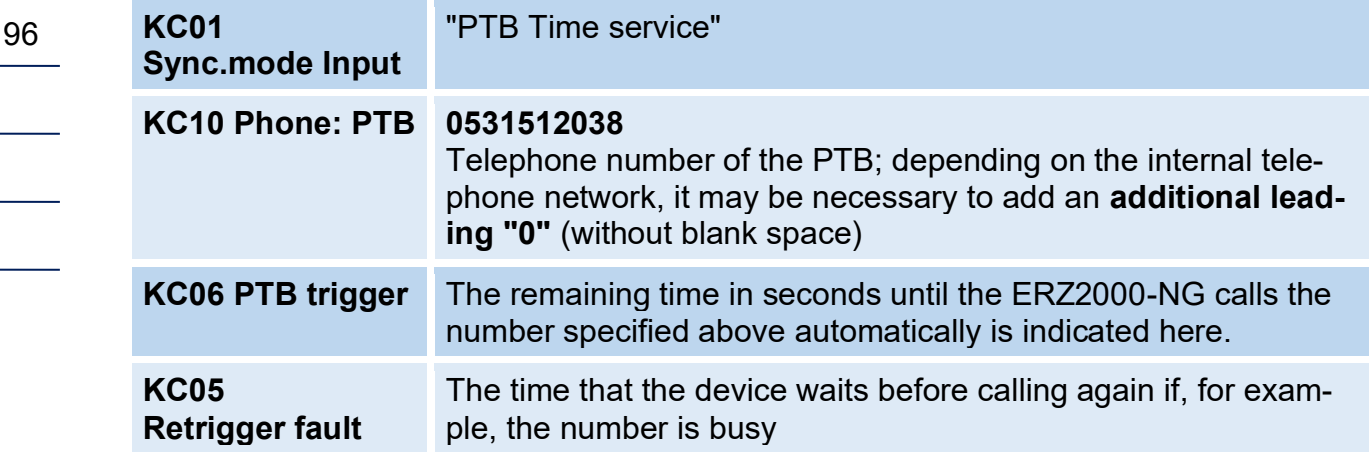

#### **Example:**

Trigger by hand: Overwriting of the displayed remaining time with entry of the number 2 means a call takes place after 2 seconds. If the call was successful and a plausible time was "heard", the value in KC06 is set to 90,000 seconds, i.e. the next call attempt takes place in 25 hours. If the number was busy or the time was not plausible, the value in KC05 (e.g. 300 seconds) applies and the ERZ2000-NG counts down to 0 and then attempts to call again.

The time is synchronized once per day in the PTB-compliant operating mode PTB criterion. With coordinate "KC03 Time sync. rule" there are 3 operating modes for this purpose:

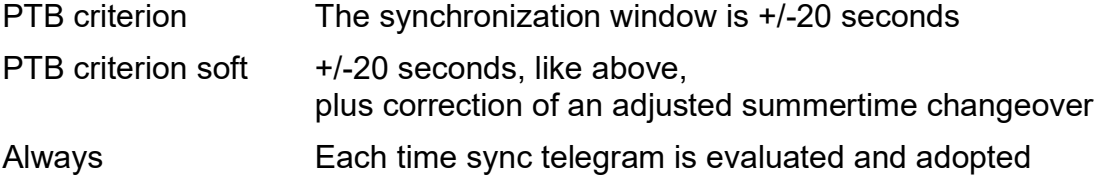

# **Note**

**With PTB criterion and PTB criterion soft, the synchronization window is +/- 20 seconds.** 

**With greater deviations, the clock is no longer synchronized!!** 

**This applies for synchronization via the synchronization input and the synchronization telegram (DSfG bus).**

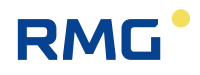

There is an additional option to connect GPS reception modules of any manufacturer to the COM 5 (modem) interface. The ERZ2000-NG recognizes the following protocols:

- NMEA 0183
- Meinberg standard
- SAT standard
- Uni Erlangen
- ABB SPA
- Computime and RACAL.

A reference time can also be synchronized. This can be parameterized with coordinates **KC51 Reference hour**, **KC52 Reference minute** and **KC53 Reference second**. The process is triggered via a contact input which can be selected with coordinate **KC 21 Source time contact**.

#### **Timeserver network**

If a time server is known, synchronization can take place via the network.

The following must be observed:

The IP address of the time server must be entered in coordinate **KC40 Time server 37/123**, e.g. 192.53.103.104, corresponding to the internet address ptbtime2.ptb.de of the PTB time server. The IP address can be determined by pinging ptbtime2.ptb.de. The protocol of the time server is adjusted in **KC41 Time serv. protocol**, e.g. connection type "UDP" of the PTB time server or "TCP".

The IP address of the local gateway, e.g. 192.168.20.254 of the standard gateway of RMG Beindersheim can be determined with ipconfig. If an internet address is entered in **KC40** server **Port 37/123***,* a domain name service must be activated in order to implement a conversion to an IP address. Please select Ethernet connection 1 or 2 in coordinate **KC42 Network interface**, depending on your choice (see *chapter [3.1.4](#page-117-0) [Data interfaces](#page-117-0)*).

The IP addresses for the Domain Name Service, i.e. DNS of the telecom are found in menu **IA TCP/IP network.**

#### **Note**

**After a change of network settings, the network of the ERZ2000-NG must be switched off and on again for the settings to take effect.**

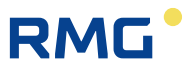

#### **GPS170**

Synchronization takes place with a GPS reception module on COM 5. The following protocols are supported:

Meinberg Std., NMEA, Computime, ABB SPA, Uni Erlangen, SAT, Racal.

## 98

# **2.6.4 KD Plausibility**

# **KD Plausibility controls of time**

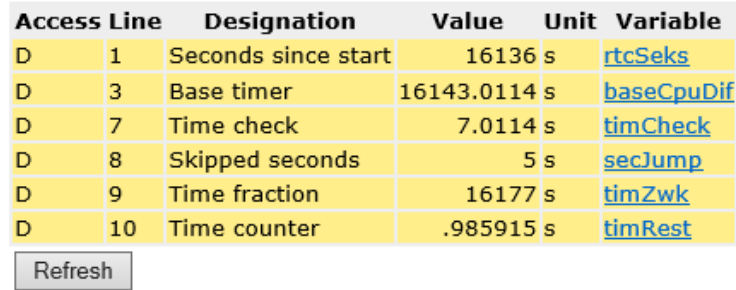

#### *Figure 81: Menu KD Plausibility*

The ERZ2000 has 2 clocks - a long-term clock (hh:mi:ss /hours:minutes:seconds/ DD:MO:YY / day:month:year/) and a short-term clock that can be calibrated. The short-term clock is used for totalizer integration for effective pressure computers, calibration on the fly and operating point testing and frequency measurement.

Both clocks have individual clock drift. Over a period of 1.2 million seconds (**KD01**), the long-term clock runs 85 seconds (**KD07**) faster than the short-term clock.
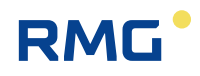

# <span id="page-108-0"></span>**3 Electrical connections**

## **3.1.1 Equipment variants**

The assignment of the connection terminals of the ERZ2000-NG is essentially specified by the compact configuration. However, there are reserves, because a different definition of the terminal assignment is necessary depending on additionally installed extension modules. The positions of the extension boards and assignments for the plug strips are specified in the additional data sheet for the device. The unoccupied slots can be optionally equipped with the following extension boards:

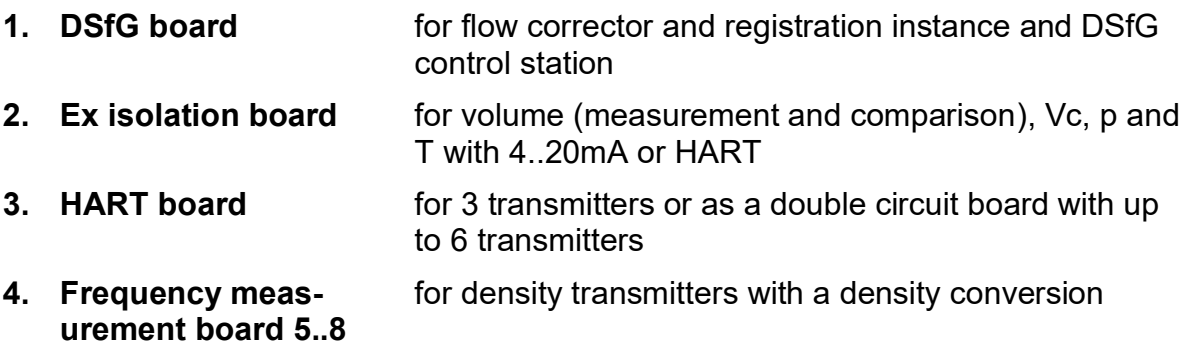

The modules that are used are recognized automatically by the ERZ2000-NG. The menu **EH Module assembly** shows the modules recognized by the system and inserted. Therefore, the menu is provided as information for automatic recognition or troubleshooting. This information is important for the assembly of device combinations in the factory or for equipping modules at a later time.

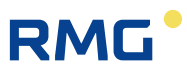

## **EH Module assembly**

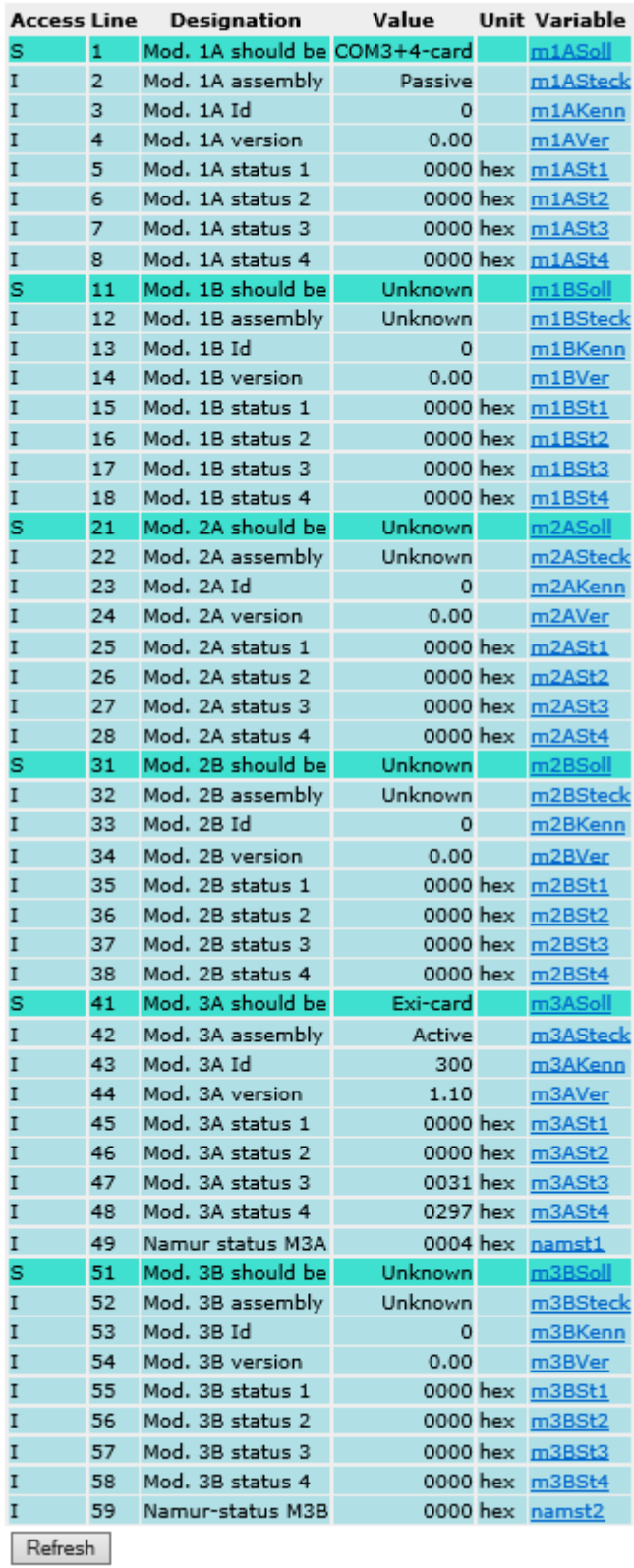

*Figure 82: Menu EH Module assembly*

100

## RMG

## **Note**

**"COM 6 + 7" is not displayed in coordinate EH Module equipment.** 

#### **Device rear wall**

Since the ERZ2000-NG has a universal configuration, there are more connection terminals that required by the typical device (e.g. a status flow computer). There is a standard assignment of terminals that always use the first pins in consideration of numbering. Additional pins are reserves and/or can be assigned by means of software. Therefore, it is also possible to connect the pressure transducer to one of the free reserve inputs and select it by means of software.

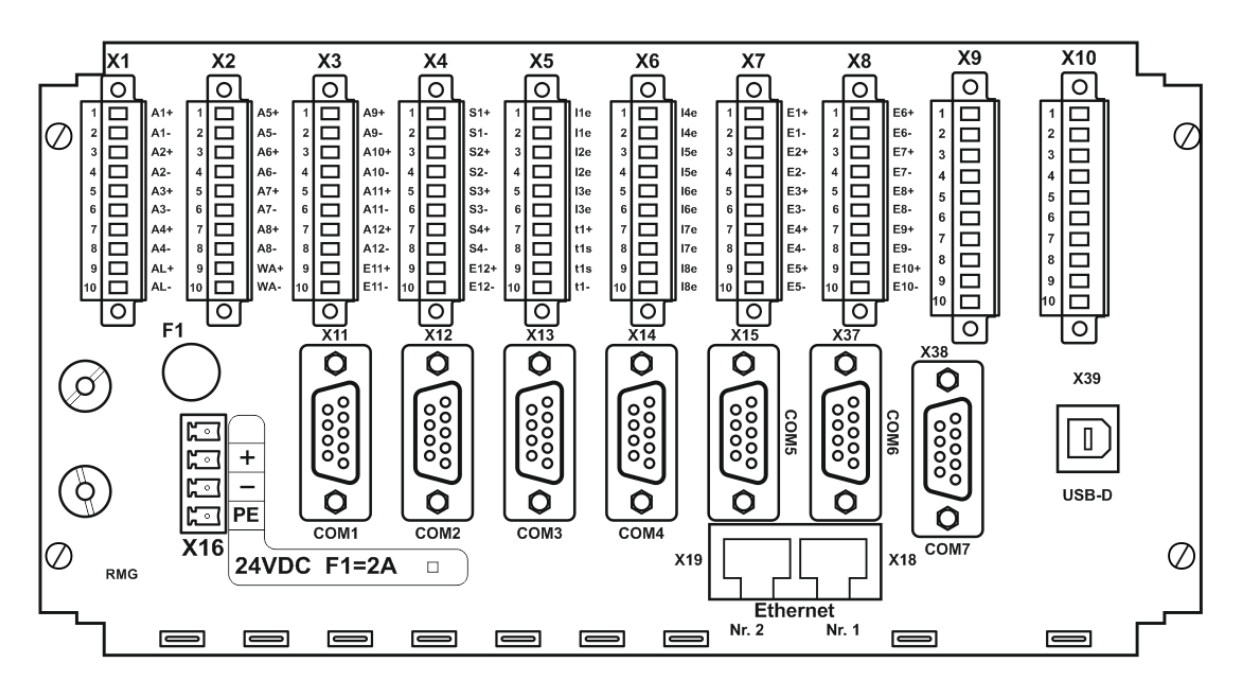

*Figure 83: Rear wall of the ERZ2000-NG*

## <span id="page-110-0"></span>**3.1.2 Configuration of connections**

Some basic settings must be configured prior to commissioning and parameterization. They are located in **Menu EI Configuration**.

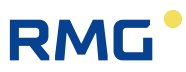

## **EI** Configuration

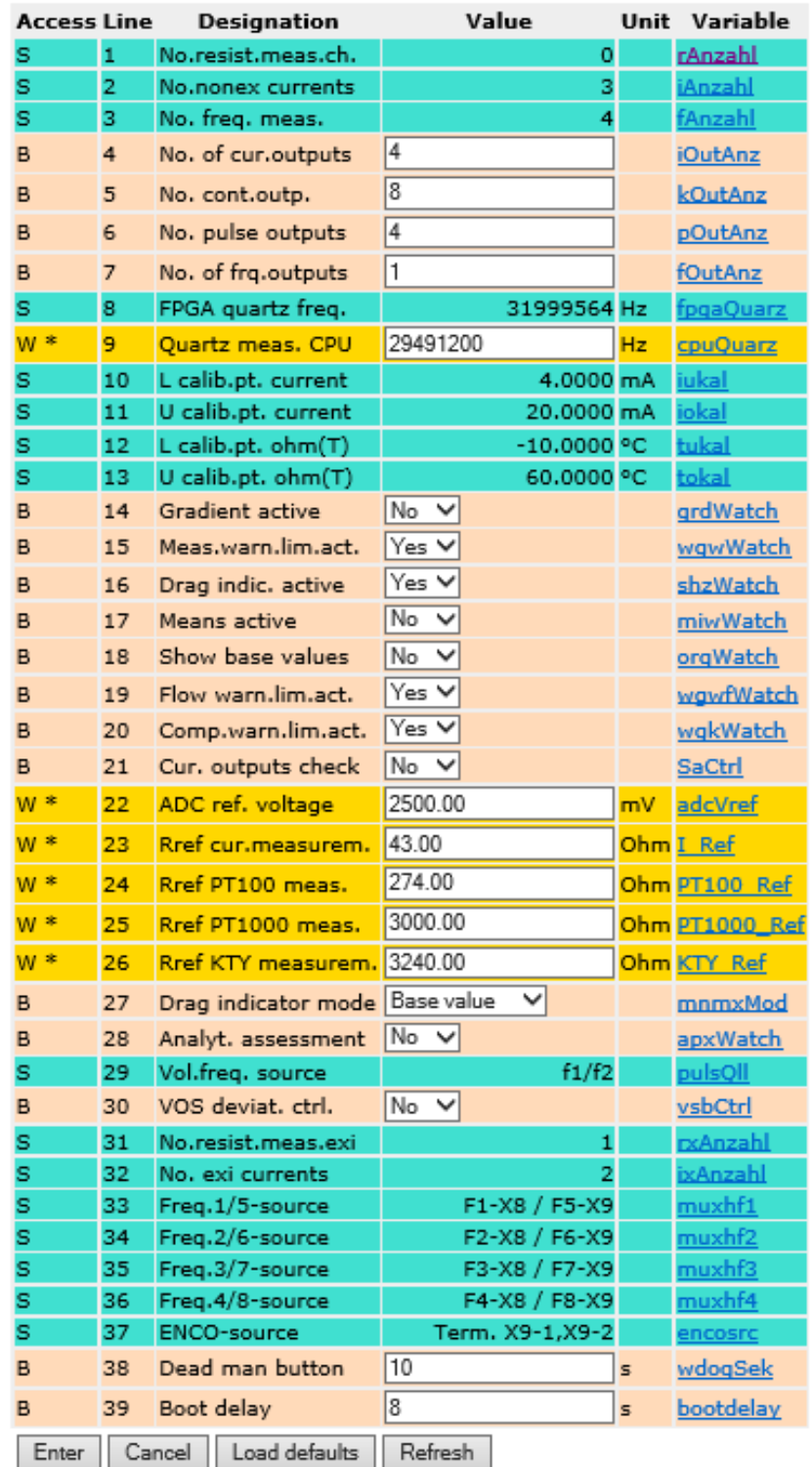

*Figure 84: Menu EI Configuration*

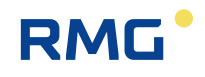

The number of inputs and outputs to be connected is entered in coordinates **EI01** to **EI07**. The ERZ2000-NG only enables and activates according to what is specified here. **EI08** and **EI09** contain the factory settings of the quartz frequency, which should not be changed.

It is important for the calculation of current linearities to enter the actual lower and upper values for the reference sources in coordinates **EI10** to **EI13**.

With coordinates **EI14** to **EI20**, the specified functions and warnings can be activated. **EI14** activates the supervision of gradient for all measured values. For example, to find out if the pressure increases or decrease faster than expected. **EI17** activates the calculation of average values (minute, hour, day, month). **EI18** displays a measured value before it is controlled by alarm limits and probably replaced by default value.

Coordinates **EI22** to **EI26** contain reference values for temperature measurement; they must not be changed.

In **EI27 Drag indicator mode**, the drag pointer must be set to the source value (for conversion of measurement) or base value (original measurement). Generally, **EI28 Analyt. assessment** is deactivated. **EI28 AGA8 (1985)** describes a method to approximate a complete gas composition (mol-% of methane, ethane, … hexane) out of gross values (calorific value, standard density, carbon dioxide, nitrogen, hydrogen). The method works astonishingly well but isn't in use generally. The source to be used must adjusted in **EI29 Vol.freq. source**; selection: "off", "f1/f2" or "f3/f4". There is more information about **EI30** in *chapter [7.4.2](#page-295-0) [DB Calculation according to](#page-295-0)  [AGA10/Helmholtz ISO20765-1](#page-295-0)*:2005. You may activate here a comparison between calculated speed of sound and measured speed of sound (e.g. from a ultrasonic meter).

The required number must be adjusted in **EI31** and **EI32**.

Coordinates **EI33** (**EI34**, **EI35** and **EI36**) assign sources (on the Ex board) to the frequency inputs 1 and 5 (2 and 6, 3 and 7 and 4 and 8). **EI37** defines the input for the encoder totalizer on the Ex board.

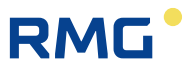

## **3.1.3 Terminal assignment**

**Connection of supply voltage:** *[Figure 83: Rear wall of](#page-110-0) the ERZ2000-NG* (bottom left)

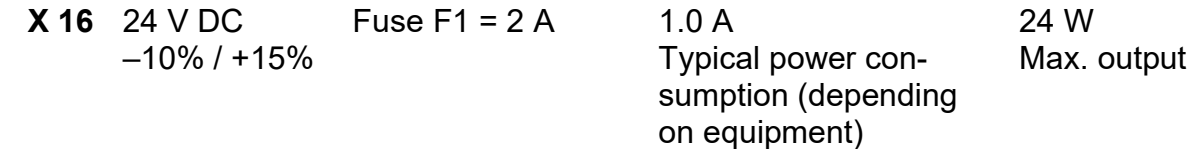

### **ERZ2000-NG without external Ex- separator stage Ex1-NAMUR-2 / V1 or V2**

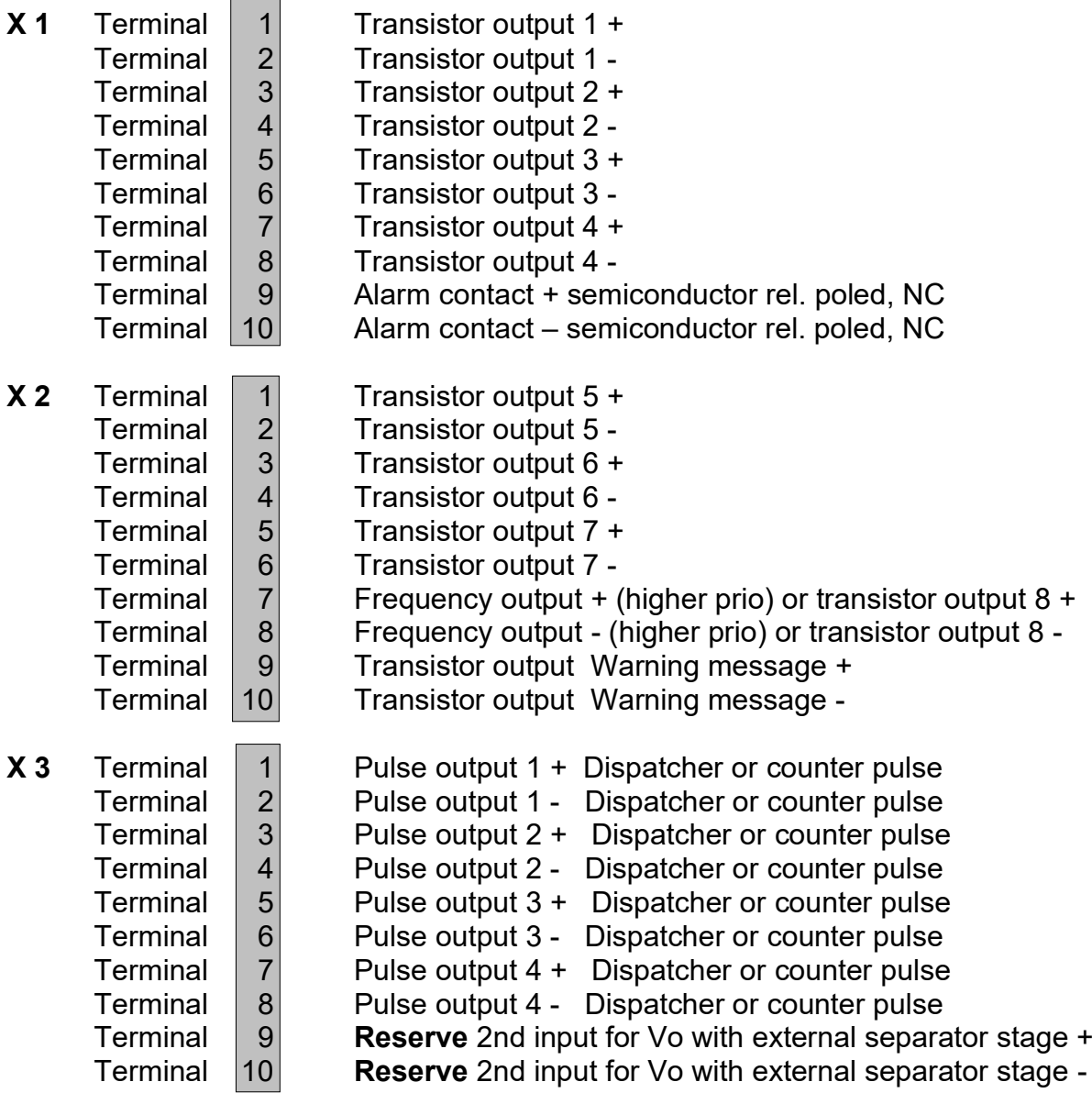

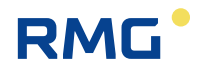

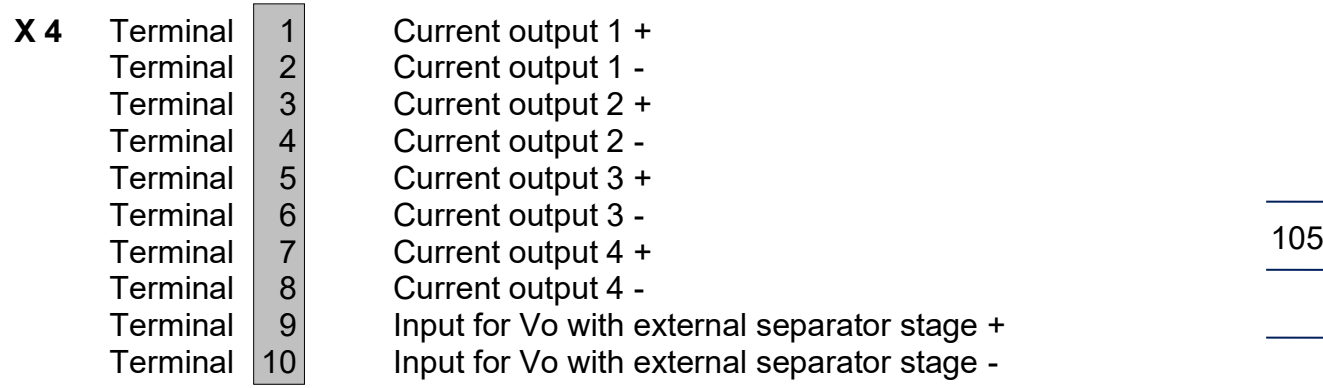

- **X 5** Terminal 1 Curr. input1, active or passive, pol. see connection examples Terminal 2 Curr. input 1, active or passive, pol. see connection examples Terminal 3 Curr. input 2, active or passive, pol. see connection examples Terminal 4 Curr. input 2, active or passive, pol. see connection examples Terminal 5 Curr. input 3, active or passive, pol. see connection examples Terminal 6 Curr. input 3, active or passive, pol. see connection examples Terminal  $7$  PT 100/500/1000 # 1 supply  $++$  standard connection Terminal  $8$  PT 100/500/1000 # 1 sense + standard connection Terminal 9 PT 100/500/1000 # 1 sense - standard connection Terminal 10 PT 100/500/1000 # 1 supply - - standard connection
- **X 6** Terminal 1 Curr.input 4, active or passive, pol. (see connection examples) Terminal 2 Curr.input 4, active or passive, pol. (see connection examples) Terminal 3 Curr.input 5, active or passive, pol. (see connection examples) Terminal 4 Curr.input 5, active or passive, pol. (see connection examples) Terminal 5 Curr.input 6, active or passive, pol. (see connection examples) Terminal 6 Curr.input 6, active or passive, pol. (see connection examples) Terminal 7 Curr.input 7, pol. opposite 1-6, or reserve PT 100\* Terminal 8 Curr.input 7, pol. opposite 1-6, or reserve PT 100\* Terminal 9 Curr.input 8, pol. opposite 1-6, or reserve PT 100\* Terminal 10 Curr.input 8, pol. opposite 1-6, or reserve PT 100\*

## **Note**

**\* X6: Whether the terminals are reserve PT 100 or current input 7 and 8 can be determined by the hardware coding (jumper).** 

**Factory setting: Current input 7 and 8.**

106

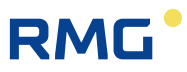

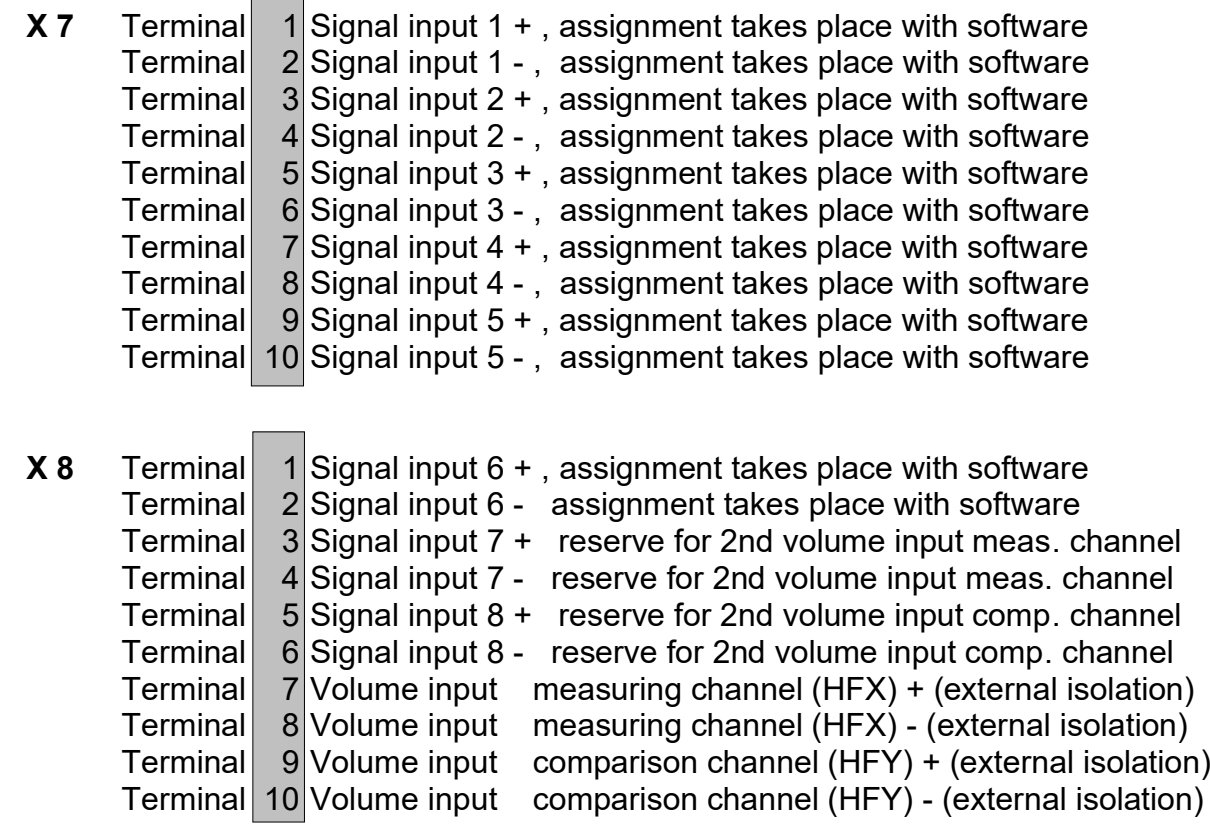

#### **Density flow computer ERZ2002-NG / ERZ2012-NG with frequency measurement board F 58; X 9 is assigned**

**X 9** Terminal 1 Frequency 5 + (density assigned by software)<br>Terminal 2 Frequency 5 - (density assigned by software)  $2$  Frequency 5 - (density assigned by software) Terminal 3 Frequency  $6 + ($ standard density assigned by software) Terminal 4 Frequency 6 - (standard density assigned by software) Terminal 5 Frequency 7 + (standard density assigned by software)<br>Terminal 6 Frequency 7 - (standard density assigned by software)  $6$  Frequency 7 - (standard density assigned by software) Terminal 7 Frequency  $8 + (VOS$  assigned by software) Terminal 8 Frequency 8 - (VOS assigned by software) Terminal 9 reserve / free Terminal 10 reserve / free

#### **ERZ2004/2104-NG without frequency measurement board, X9 and X10 remain open**

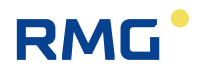

### **With internal Ex- separator stage Ex1-NAMUR-2 / V1 or V2: (TÜV 06 ATEX 553139 X)**

#### **ERZ2002/2102-NG; terminal X 8 is assigned for frequency measurement:**

107 **X 8** Terminal 1 Signal input 6 + assignment takes place with software<br>Terminal 2 Signal input 6 - assignment takes place with software  $2$  Signal input 6 - assignment takes place with software Terminal  $\begin{array}{|l} 3 \end{array}$  Signal input 7 + frequency input 5 density by software Terminal 4 Signal input 7 - frequency input 5 density by software Terminal  $\overline{5}$  Signal input 8 + frequency input 6 standard density by software Terminal 6 Signal input 8 - frequency input 6 standard density by software Terminal  $\overline{7}$  Signal input 9 + frequency input 7 standard density by software Terminal 8 Signal input 9 - frequency input 7 standard density by software Terminal 9 Signal input  $10 +$  frequency input 8 VOS by software Terminal 10 Signal input 10 + frequency input 8 VOS by software

#### **ERZ2004/2104-NG; X 9 and X 10 are optionally assigned**

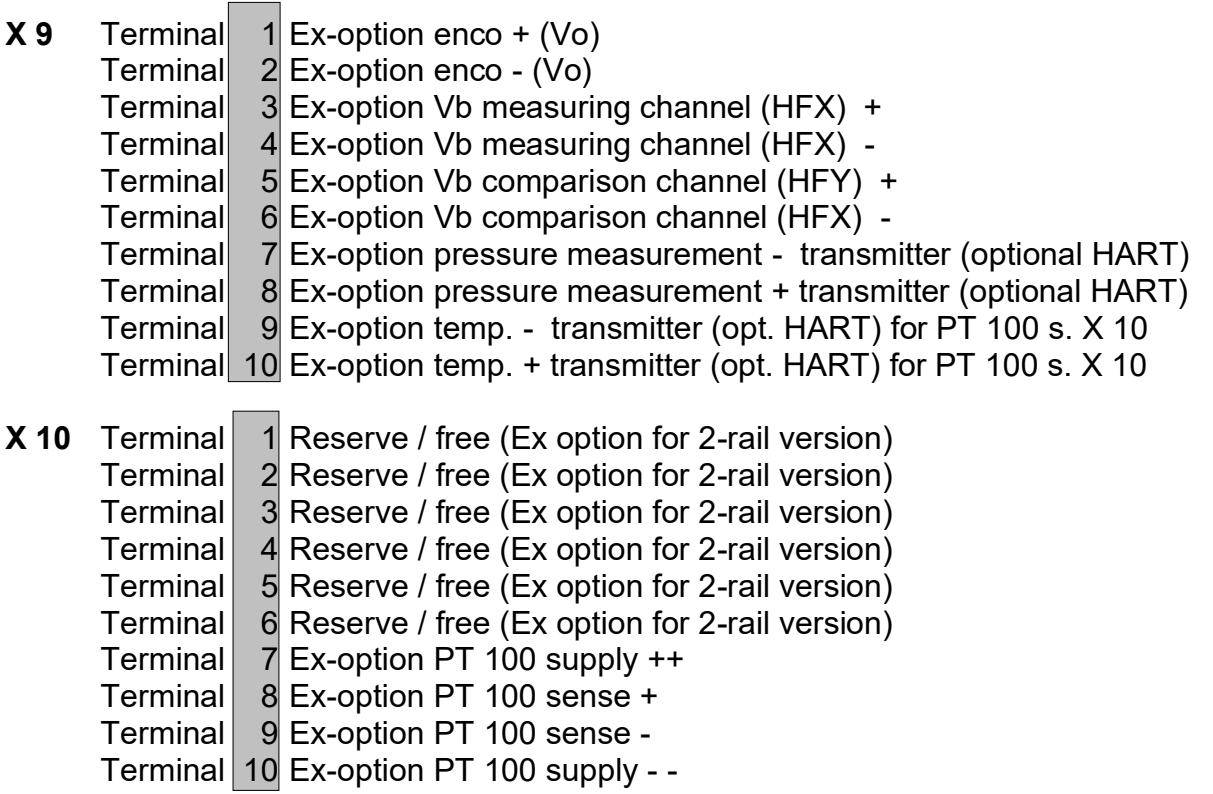

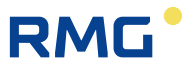

#### **Note**

**With use of the internal Ex isolation stage:**

**A mixture of inputs is possible with respect to Ex protection, which means an individual signal can also be used with an external isolation stage or with a pressure-proof encapsulated ignition protection type, in combination with Ex intrinsically safe protection type.** 

#### **Example:**

The volume inputs for measuring and comparison channels and the original ENCO counter are operated on **X 9** via the internal Ex board, the pressure transducer is operated as a 4..20 mA transmitter and the temperature probe is operated as PT 100 4-wire connection with pressure-proof encapsulation ignition pressure type and connected to **X 5**.

Other possible mixtures are feasible.

The number of connection possibilities increases if the optional Ex input board is used. This input board enables galvanic isolation of MSR signals, such as 20 mA current loops or the adjustment and/or standardization of signals. Intrinsically safe field devices can be operated within explosion-prone areas with the isolation.

#### **For further information, refer to appendix [F\)](#page-404-0) [Optional Ex input board.](#page-404-0)**

## **3.1.4 Data interfaces**

The **digital data interfaces** are also provided on the basic assembly. These interfaces can be used as:

- Service interface
- DSfG, according to the specifications of the flow computer and registration instance
- DSfG control station
- Modbus for external data transmission
- Ethernet TCP/IP network connections
- Connection for an external modem
- Serial data interfaces

The central DSfG bus access for all instances in the device is the RS 485 interface COM 4 (*chapter [3](#page-108-0) [Electrical connections](#page-108-0)*). If there are multiple instances, each entity can have a dedicated bus address, but there is only one physical bus access. An ex-

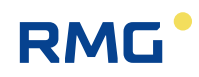

ception is the control station, which occupies the COM 3 interface. The visualization and operation are carried out for all functional modules collectively.

#### **Interface characteristics**

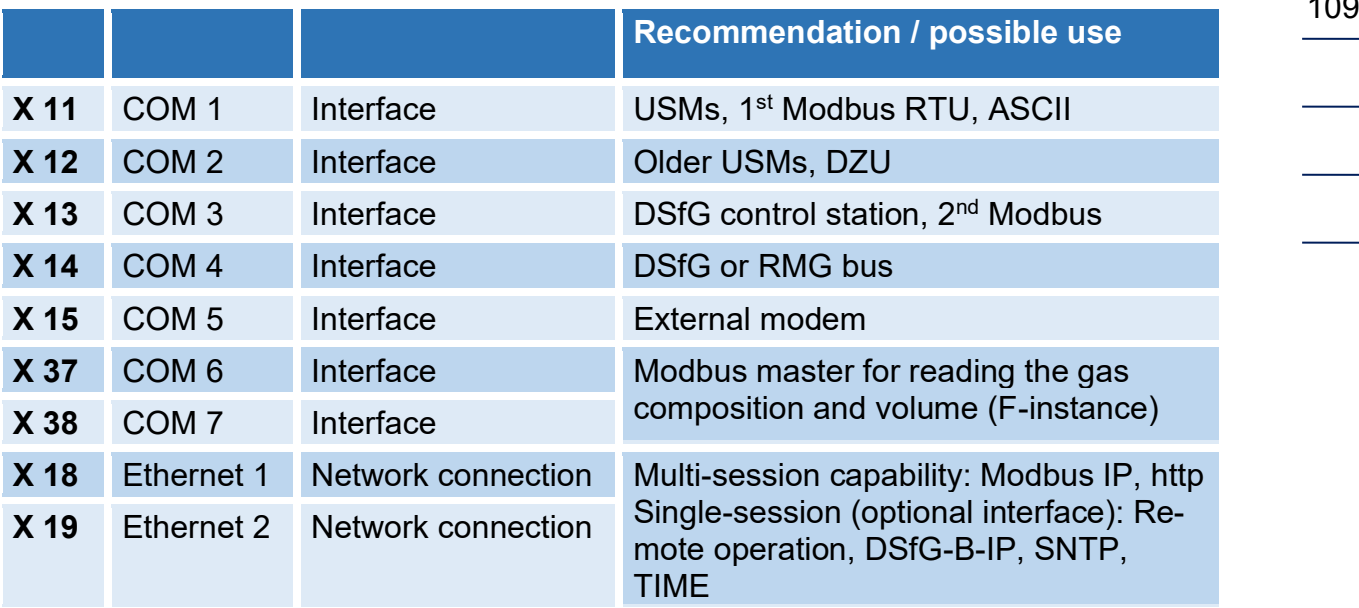

#### **Note**

**The connection of ultrasonic flowmeters to the interfaces COM 1 or COM 2 is possible, but preferred these devices should be connected to the interfaces COM 6 or COM 7.**

**The connection to COM 1/2 is realized via DZU; as these interfaces do not have a terminating resistor, the connection via an adapter is necessary.**

**The newer connection variant is realized via instance F at COM 6/7. To address these interfaces at the built-in interface card this card already contains these resistors; no additional adapter may be installed here.**

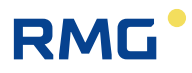

## **3.1.5 Pin assignment and recommended use of the interfaces**

#### **COM 1**

#### **Pin assignment**

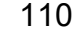

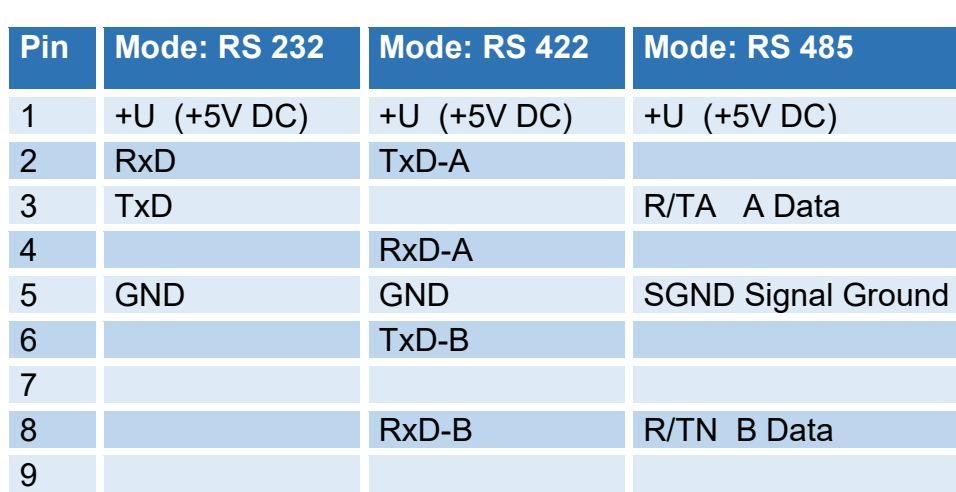

#### **Use**

Switchable from **RS 232** to **RS 422** or **RS 485**, can be optionally assigned with **different protocols**, **MODBUS protocol** and **IGM** (for ultrasonic meters) available. Optionally, **MODBUS ASCII / RTU** can be offered as **Modbus standard** driver for RS 232 or RS 485 interfaces.

The operating mode for the COM 1 interface is adjusted in the menu **IB Serial interfaces** with coordinate **IB03 COM 1 operating mode**.

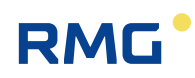

## **IB Serial interfaces**

| <b>Access Line</b> |                 | <b>Designation</b>        | Value        |     | <b>Unit Variable</b> |
|--------------------|-----------------|---------------------------|--------------|-----|----------------------|
| B                  | $\mathbf{1}$    | Baud rate COM1            | 38400<br>◡   |     | baudCQ               |
| B                  | $\overline{2}$  | B/P/S COM1                | $8N1$ $\vee$ |     | bpsC0                |
| B                  | 3               | COM1 operating mode OFF   | ◡            |     | modeC0               |
| B                  | 4               | Baud rate COM2            | 115200 ₩     |     | baudC1               |
| B                  | 5               | B/P/S COM2                | $7E1$ $\vee$ |     | bpsC1                |
| B                  | 6               | COM2 operating mode Test  | ◡            |     | modeC1               |
| B                  | $\overline{7}$  | Baud rate COM3            | 19200<br>v   |     | baudC3               |
| B                  | 8               | B/P/S COM3                | $7E1$ $\vee$ |     | bpsC3                |
| B                  | 9               | COM3 operating mode OFF   | $\checkmark$ |     | modeC3               |
| B                  | 10              | Baud rate COM4            | 9600<br>◡    |     | baudC4               |
| B                  | 11              | B/P/S COM4                | $8E1$ $\vee$ |     | bpsC4                |
| B                  | 12 <sub>2</sub> | COM4 operating mode OFF   | ◡            |     | modeC4               |
| B                  | 13              | Baud rate Vo              | 2400 ₩       |     | baudVO               |
| B                  | 14              | $B/P/S$ Vo                | $7E1$ $\vee$ |     | bpsVO                |
| B                  | 15              | Vo operating mode         | Vo∨          |     | modeVO               |
| т                  | 16              | Timeout gas quality       | 60           | min | qbhToMx              |
| B                  | 17              | Register offset           | 0            |     | regOffs              |
| B                  | 18              | Modbus address            | 1            |     | mbAdr                |
| B                  | 19              | Baud rate COM5            | $38400 \vee$ |     | baudC5               |
| B                  | 20              | B/P/S COM5                | $8N1$ $\vee$ |     | bpsC5                |
| B                  | 21              | COM5 operating mode Modem | ◡            |     | modeC5               |
| B                  | 22              | Modbusaddr, COM1          | 1            |     | mbAdrC0              |
|                    | nn.             | Madhuardda COMO           | l-           |     | $-LA$ during         |

*Figure 85: IB Serial interfaces*

The operating mode for the COM 1 interface is adjusted in the menu **IB Serial interfaces** with coordinate **IB03 COM 1 operating mode**. The mode can be set to:

- 
- Off Modbus ASCII DZU
	-
	- IGM FLOWSIC600
- Test (only internal)
- 
- Modbus RTU USE09
- 

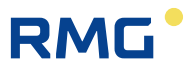

### **Note**

**If a FLOWSIC600 ultrasonic meter is connected, the operating mode of COM 1 must be adjusted to FLOWSIC600 and coordinate "IB25 FLOWSIC address" must be set to the Modbus address of the FLOWSICK ultrasonic meter.**

#### 112

#### **COM 2**

#### **Pin assignment**

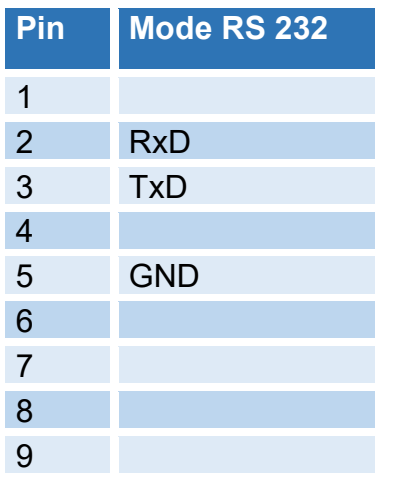

#### **Use**

#### **The RS 232 cannot be switched with the DZU protocol occupied!**

(Connection to US 9000 = main totalizer for ultrasonic gas meter).

The operating mode for the COM 2 interface is adjusted in the menu **IB Serial interfaces** (see above) with coordinate **IB06 COM 2 operating mode**. The following adjustments are possible:

- - Off Modbus ASCII
- 
- Test DZU
- Modbus RTU GPS 170

# **RMG**

#### **COM 3**

#### **Pin assignment**

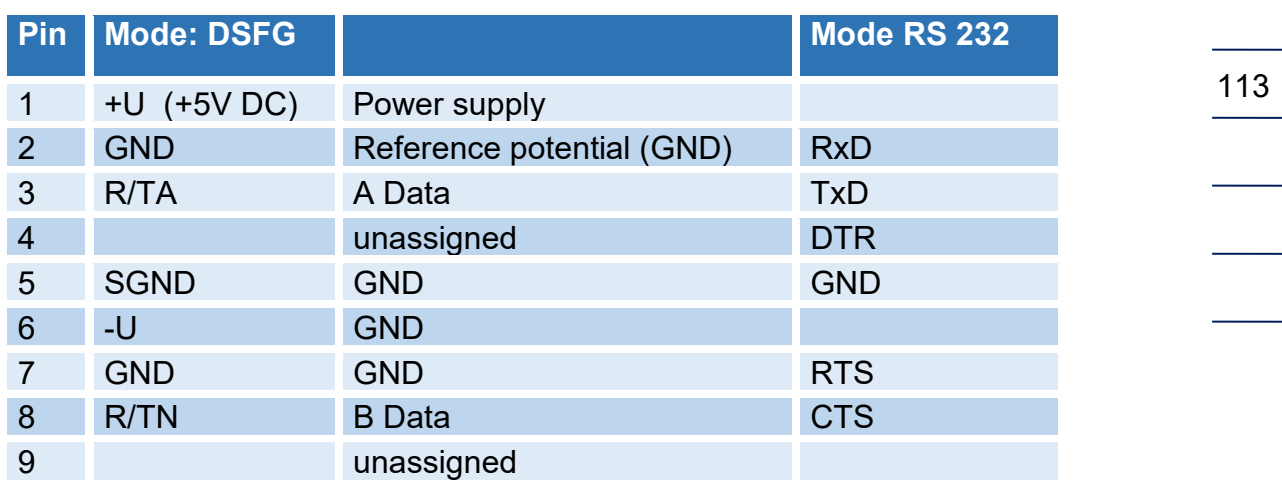

#### **Use**

Switchable from **RS 232** with handshake to **RS 485 DSfG-compliant**. Can be assigned with a second **Modbus protocol** or the DSfG control station.

## **Note**

**The DSfG interface implemented in the ERZ2000-NG conforms to the current version of the technical specifications of the DSfG for flow computers.**

**The DSfG is required in the scope of this documentation (further documentation is available from the DVGW).** 

The same parameter settings as with COM 1 can be made for a second Modbus interface:

- Off
- Test
- DSfG control station
- Modbus RTU
- Modbus ASCII

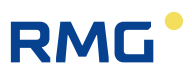

#### **COM 4**

#### **Pin assignment**

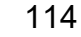

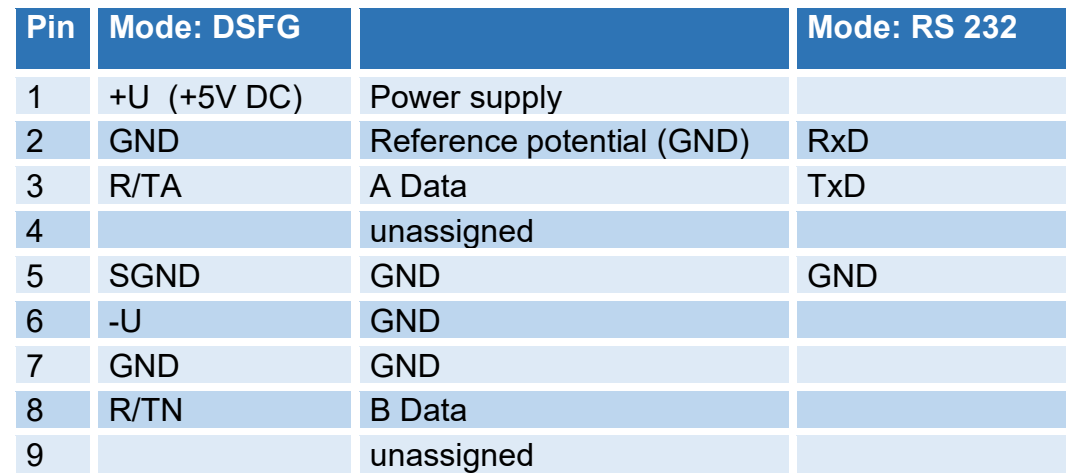

#### **Use**

Switchable from **RS 232** without handshake to **RS 485 DSfG-compliant**. Can be assigned with **DSfG function** for converter and registration instances or RMG bus function. The DSfG interface implemented in the ERZ2000-NG also conforms to the current version of the technical specifications of the DSfG for flow computers in this case.

The operating mode for the COM 2 interface is adjusted in the menu **IB Serial interfaces** with coordinate **IB09 COM 3 operating mode**. The following adjustments are possible:

- Off
- Test
- DSfG
- RMG bus
- RMG bus-24K

There is a separate description for the RMG bus. It is used together with RMG PGCs (GC 9000) instead of the DSfG.

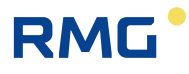

### **COM 5 (modem)**

#### **Pin assignment**

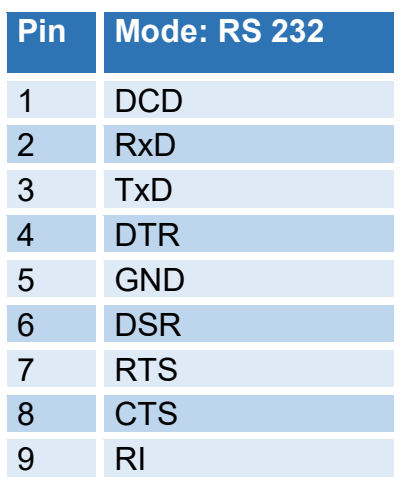

#### **Use**

RS 232 with handshake plus carrier plus ring. Usable for MODEM (DFÜ). With connection of a modem, "Modem" must be selected in coordinate **IB21 COM 5 operating mode**.

## **3.1.6 External modem connection**

- 1. The COM 5 interface is used for connection.
- 2. Modem type

The Phoenix industrial modem, type PSI-DATA/FAX-Modem/RS232, is the standard unit

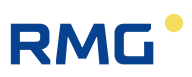

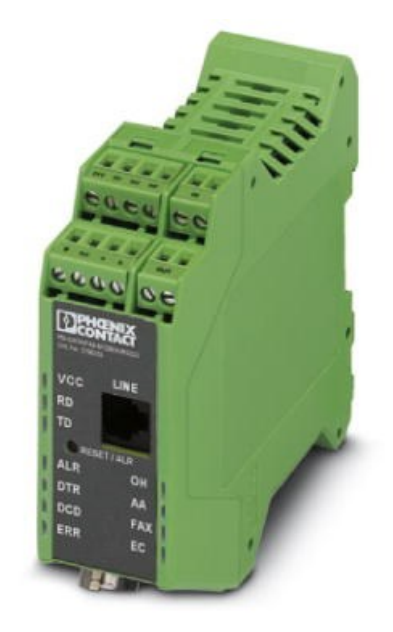

*Figure 86: External modem*

## **Note**

116

**After discontinuation of ISDN 2018, Phoenix no longer produces this mode. However, if it is still available, it can be used as described. In case of inquiries about modem connection, contact the RMG service department.**

3. Connection

The ERZ2000-NG is connected to the external modem via a fully assigned RS232 cable, i.e. all 9 pins must be used 1:1.

#### **Note**

**The modem connection does not work if only the minimum version is assigned with Pin 2, 3 and 5.**

4. Configuration

The modem can remain in the factory setting (all DIL switches OFF). The modem-init string and selection prefix must be adjusted on the ERZ2000-NG according to the local conditions.

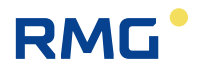

#### **Example for a setting**

The setting must be made in the menu **IE DSfG Remote data transmission access**: **IE06 Modem init. string** ate0s0=1 **IE07 Dial prefix** atx3dt

#### **IE Remote data transmission access**

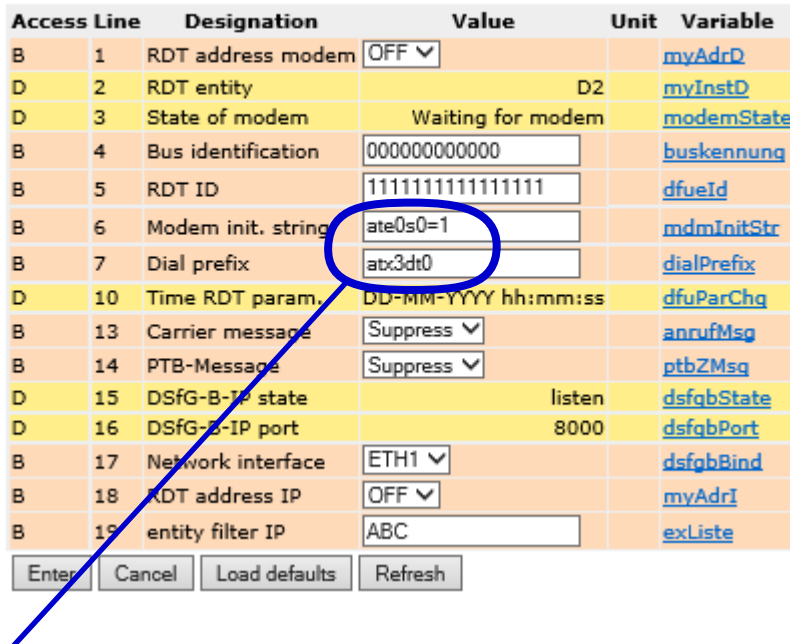

#### *Figure 87: DSfG data transmission*

#### **Meaning:**

- at Prefix of a command line
- e0 Echo function deactivated
- s0=1 Set register 0 to 1, which means the number of alert characters after which the modem answers and establishes the connection, should be 1.
- x3 Response setting: Hayes Smartmode 300 compatible answers / blind dialing (extension) plus all CONNECT answers plus recognition of busy symbols
- $dt$  sound selection process (dp = pulse selection process)

If a different modem is used, there may be other commands, which are covered in the manufacturer's manual.

Additional settings in the menu **IB Serial interfaces**:

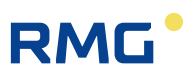

## **IB Serial interfaces**

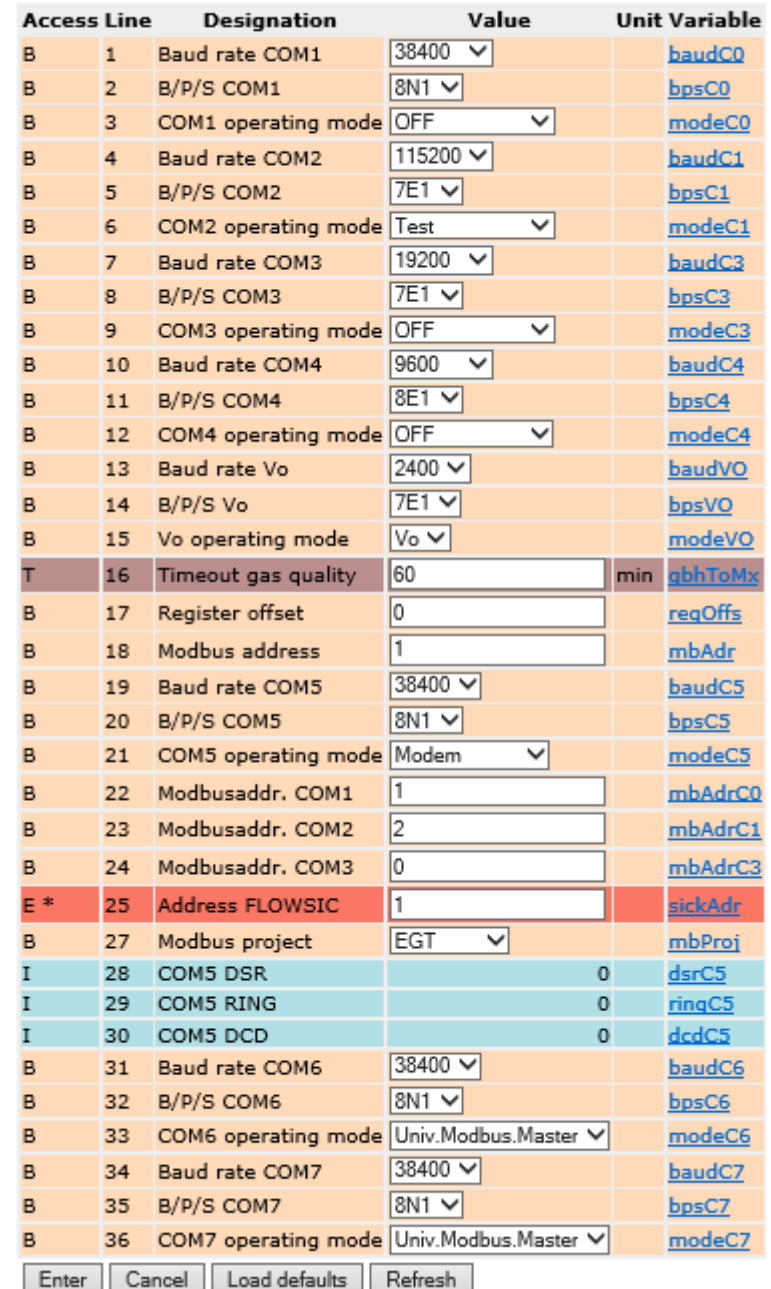

### *Figure 88: Menu: IB Serial interfaces*

The parameters for operation of the serial interfaces (also DSfG-B and Modbus) are adjusted in this menu **IB Serial interfaces**.

The coordinate **IB15** is an internal interface that can be used for the original Vo counter of an encoder (ENCO).

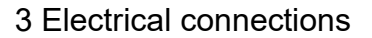

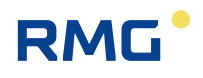

**IB16** contains the collective **Timeout gas quality** for gas composition. The register offset for the Modbus register is adjusted in **IB17**. The joint Modbus address for COM 1, COM 2, COM 3 and TCP/IP can be entered with **IB18**.

With **IB21**, COM 5 can be configured for modem connection for "Modem" or "Dedicated line" (with external modem), e.g. DFÜ for DSfG-B. The Modbus addresses differing from the joint address **IB18** are specified in **IB22** – **IB24**. The Modbus address of a FLOWSICK ultrasonic meter can be defined in **IB25**.

Coordinate **IB27 Modbus project** enables project-specific assignment of the Modbus register upwards from 9000.

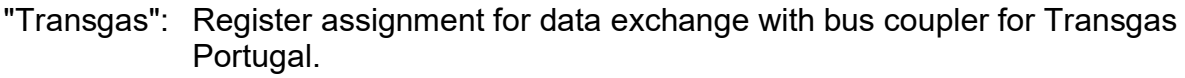

"EGT": Register assignment for **E**on **G**as **T**ransport (Werne Project).

"Gascade": Register assignment for gas transport company Gascade

#### **The following applies for the operating mode of interfaces COM1, COM2, COM3 and COM4:**

Sending and receiving of characters can be checked with the "Test" setting. After activation, the interface designations and interface parameters are sent on the interface. With entry and/or receipt of a character, it is sent back as an echo.

Example for COM3:

The interface is configured as RS232 and connected to a PC. A terminal program is provided as a testing tool. The following is sent or displayed cyclically (e.g.):

C3, 9600, 8N1

With actuation, e.g. of PC button 5, display shows:

55

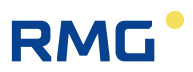

## **3.1.7 Connections**

**3.1.7.1 Inputs**

#### **Input characteristics**

120

#### • **2-channel HF volume flow input with pulse metering and frequency measurement**

The appropriate frequency input must be selected in this menu; Inputs 5, 6, 7 and 8 offer higher resolution.

#### **Channel 1: Volume measuring channel HF input**

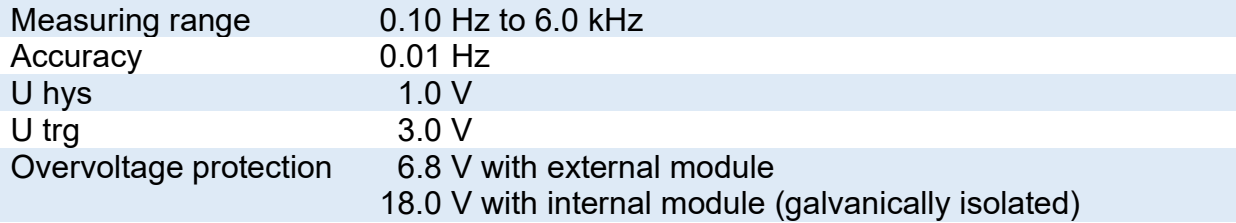

#### **Channel 2: Volume comparison channel HF input**

Same data as for Channel 1

• **2-channel LF volume flow input with pulse metering and frequency measurement**

#### **Channel 1: Volume measuring channel LF input**

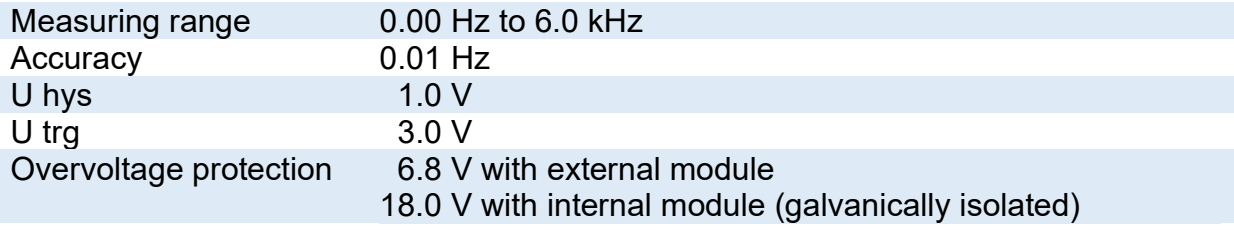

#### **Channel 2: Volume comparison channel LF input**

Same data as for Channel 1

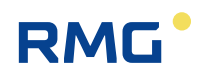

### • **Volume input for digitally operating Vo counters**

Data transmission between the gas volume meter and flow computer take place unidirectionally and reactionless via a shielded, twisted pair of wires from the counter to the flow computer. The electrical characteristic data conforms to DIN 19234 (NAMUR).

#### **For further details about the Vo counter, refer to appendix [H\)](#page-407-0) [Vo digital totalizer](#page-407-0)**

• **Up to 12 analogue inputs, including a pressure measurement input for analog signals and for HART protocol**

#### **Current measurement**

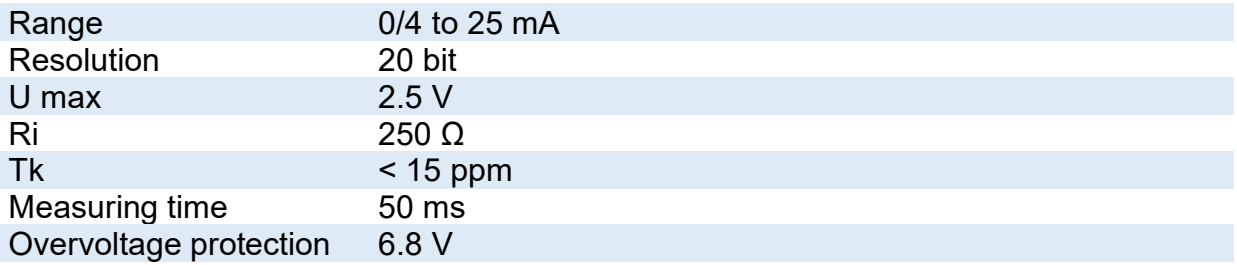

Calibration of current inputs takes place at the factory, but correction can take place with the adjustment of the input variables pressure, temperature, etc.

#### **For further information, refer to** *appendix [C\). Archive assignment, depth and](#page-381-0)  [identification](#page-381-0)*

#### **HART protocol connection SMART transmitter (optional)**

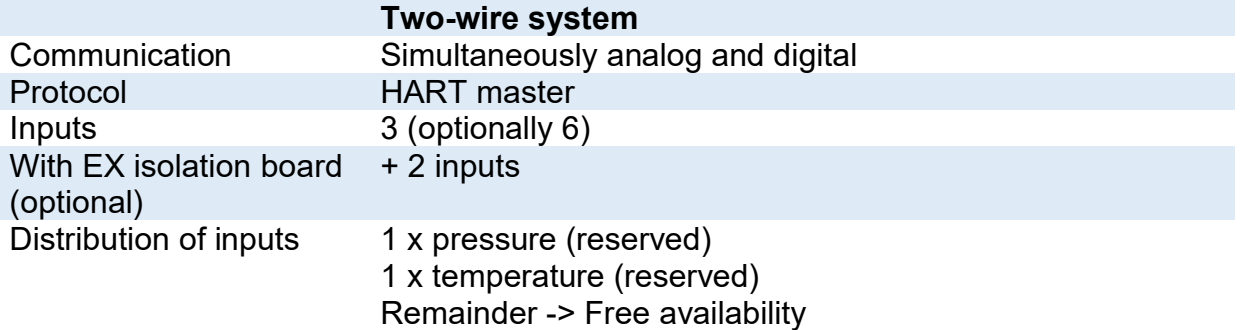

• **Up to 4 resistor inputs, a temperature measuring input for resistance measurement, up to 3 signals for delta-p measuring cells**

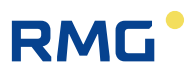

#### **Resistance measurement**

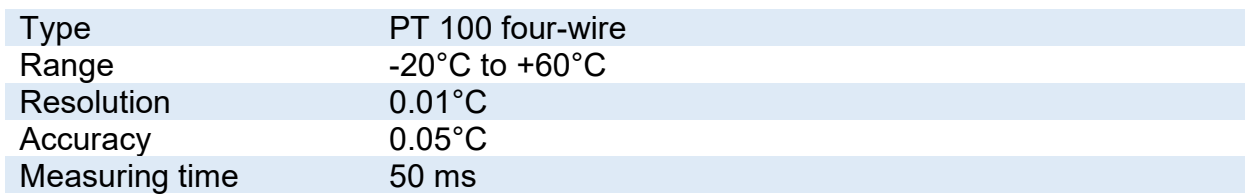

#### • **4 frequency inputs**

122

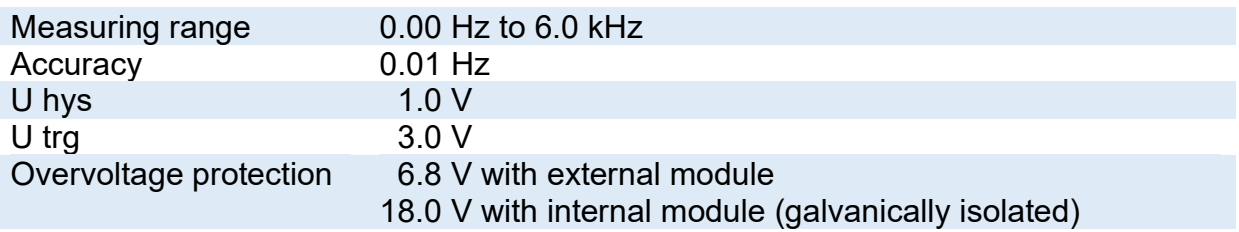

#### • **8 signal inputs for H/L gas switching, travel direction reversal and external freeze**

#### **Digital status inputs**

All inputs are galvanically isolated from the computer, but not from each other. The following can be used as signal transmitters: contact, open collector / drain, active push / pull

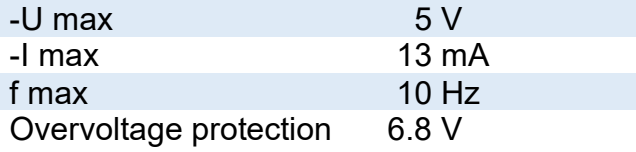

#### • **Reserve signal inputs**

The ERZ2000-NG offers additional free inputs for which the same data as for the "normal" signal inputs applies. These free inputs can be assigned with functions and events, statuses, additional counter, etc. can be detected and stored in DSfG archives.

#### *Appendix [E\)](#page-393-0) ["Various circuit diagrams for inputs"](#page-393-0)* **provides some input circuit diagrams**

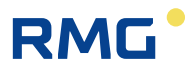

## **3.1.7.2 Output characteristics**

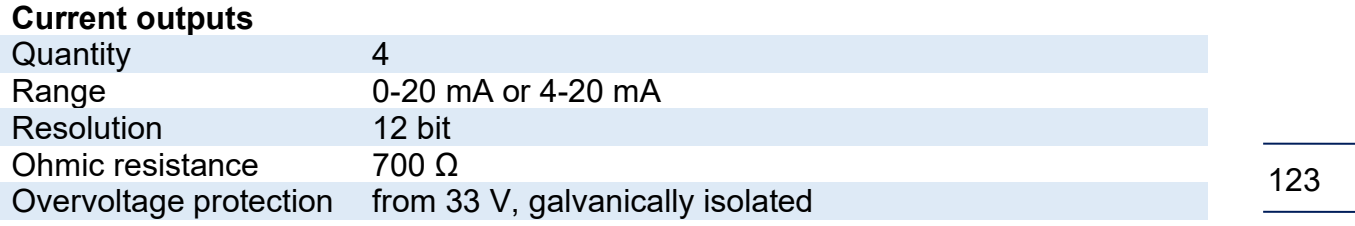

#### **Signal outputs**

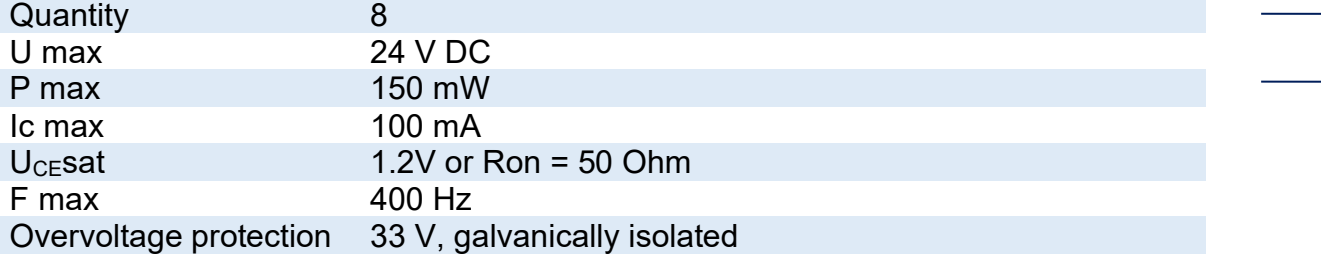

#### **Pulse outputs**

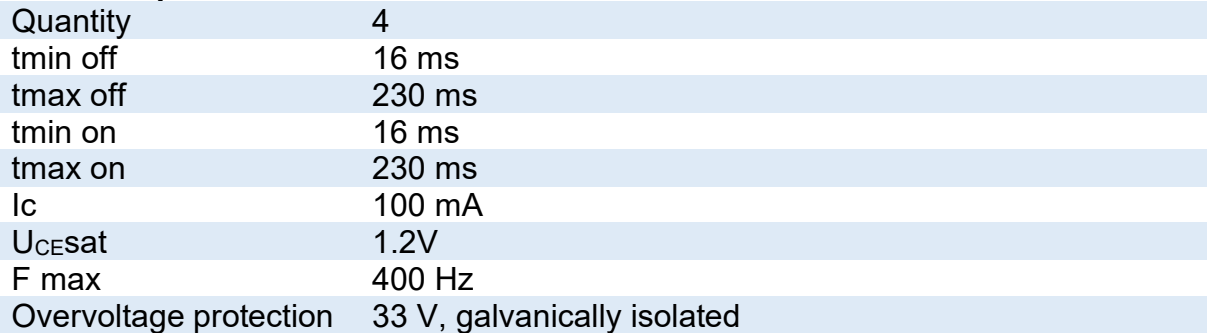

#### **Alarm and warning status outputs**

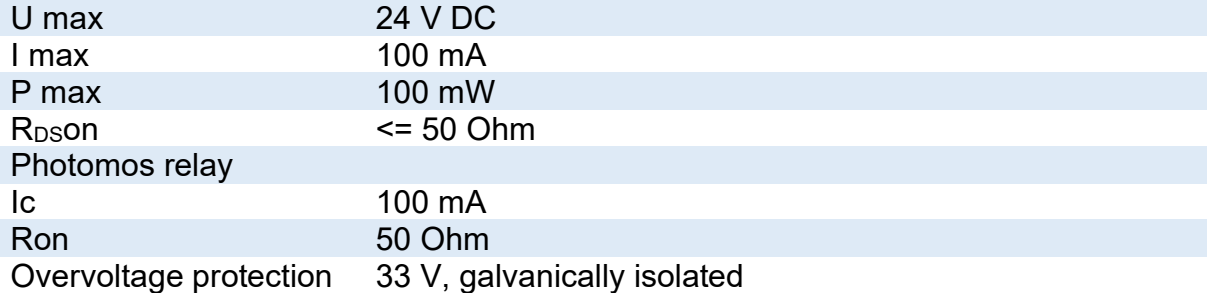

### *Appendix [G\)](#page-406-0) ["Various circuit diagrams for outputs"](#page-406-0)* **provides some output circuit diagrams**

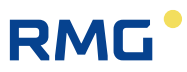

## **3.1.8 Activation of inputs and outputs**

The required inputs and outputs can be activated in menu **E Mode**, submenu **EI Configuration** by a "Super user" *(chapter [2.3](#page-56-0) [Access protection for data and settings\)](#page-56-0)*. The number of activated inputs determines whether the ERZ2000-NG scans the corresponding terminals in order to determine the measurement. If the value of the coordinate under **EI Configuration** is "0", no measurement takes place on this channel.

#### **Note**

**Registered inputs that are not used are still checked. Such inputs can produce error messages (e.g. cable breakage)**

## **EI Configuration**

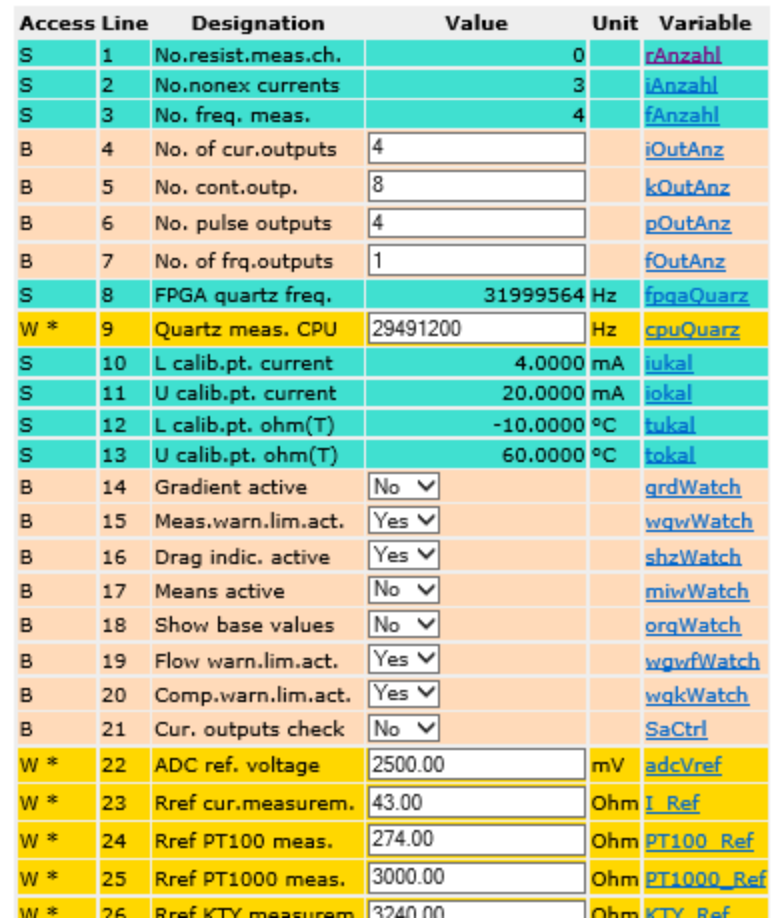

*Figure 89: Activation of inputs and outputs in menu "EI Configuration"*

If a PT 100 is connected, differentiation between whether the Ex protection is external or internal Ex protection must take place.

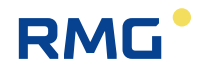

#### $\blacktriangle$ **Caution**

**External Ex protection (Ex-d): Terminal X4, EI01 value = 1, EI31 value = 0**

#### **Caution**  $\blacktriangle$

**Internal Ex protection (Ex-i): Terminal X10, EI01 value = 0, EI31 value = 1**

#### **Note**

**F1, F2, F3 and F4 are combined with a pulse counter function for frequency inputs and thus suitable for volume measurement. The standard pre-assignment:**

**F1 for the measuring channel and** 

**F2 for the comparison channel.**

**Frequencies F5, F6, F7 and F8 are assigned for density (F5), standard density (F6) and velocity of sound (F8).**

#### **Note**

**This frequency measurement has a different time basis and is capable of more precise frequency measurement and higher resolution. With activation of the frequency inputs, bear in mind that the frequencies 1 to 4 (volume) must always be included.**

#### **Example:**

Flow computer with HF 2 and 3, density and standard density

7 frequency inputs must be activated:

- $\circ$  1 to 4 for volume
- $\circ$  5 for density
- $\circ$  6 and 7 for standard density

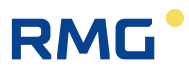

## **3.1.9 Assignment of "physical values"**

The assignment of physical values to the inputs and outputs is discussed in the following chapters.

## **3.1.10 MA Input / output function key**

## **MA Input/output function key**

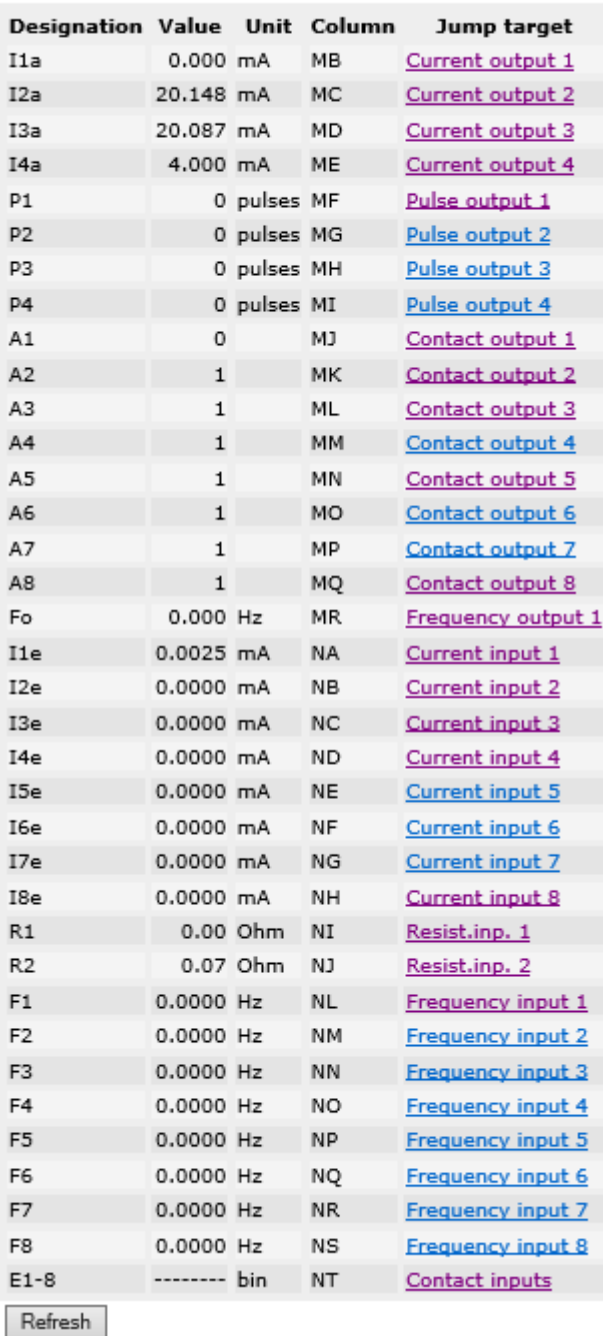

*Figure 90: Menu MA Input / output function key*

The assignments of inputs and outputs are shown in menu MA Input / output function key.

#### **Inputs**

**RMG** 

The assignment of inputs to "physical values" takes place in menus "A Measurements", "B Components", etc. The units of these measured variables are also defined in these menus in order to ensure correct transfer of the values. Normally, the manufacturer and type of transmitter of the physical variable should also be defined here, particularly for custody-transfer applications, for which there are certified and approved transmitters. In *chapters [5](#page-180-0) [Transmitters,](#page-180-0) [6](#page-193-0) [Flow meters](#page-193-0)* and *[7](#page-269-0) [Parameter of](#page-269-0)  the [gas](#page-269-0)*, the explicit assignment is covered and explained in detail.

The free inputs can be assigned functions and the measurement values can be written to archives (e.g. to the free archive *chapter [2.5.6](#page-91-0) [Archive](#page-91-0)*). There if a selection of functions for each input, as is the case with the standard inputs for pressure or temperature. Limit ranges and significances can also be defined. There is an input field available for each measurement value for assignment of a name. Special measurements are found in menu **O Miscellaneous** (see *chapter [5.4](#page-192-0) Special [measurements](#page-192-0)*).

The 8 contact inputs can be assigned to messages, etc. The message can be a notice, warning or alarm and assigned arbitrary text. Entries are also made in the DSfG log book. The 8 contact inputs can also be optionally assigned as 6 special counters or 8 binary inputs.

#### **Note**

**The special counters are designed for slow metering processes and their maximum frequency is limited to 5 Hz.**

The 8 binary inputs can be assigned free text and a meaning (notice, warning or alarm). The corresponding entries are made in the log book.

Up to 4 routes / billing modes can be selected per switch / contact. Assignment of the switches / contacts to the terminals takes place in menu **EC Billing mode**, sub-item **EC04 Bill. mode selection** (see *chapter [6.2.1](#page-214-0) [EC Billing mode](#page-214-0)*). The following choices are available:

Billing mode 1/2/3/4

- 1 contact switches in 2 directions
- 2 contacts switch in 2 directions
- 2 contacts switch in 4 directions
- 4 contacts switch in 4 directions

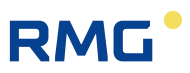

Measurement value Original encoder counter Vc DZU (digital counter transmission) direction Flow direction (when switching from forwards/backwards) Transmission of analysis data (GC 1/2) or Modbus data

If the billing mode is assigned to the original encoder counter Vo or a digital transmission takes place (e.g. via Instance F), no sources must be assigned. If an illogical case arises, a switch to the counters for undefined direction takes place automatically. All settings take place in menu **EC Billing mode**.

A setting can be made in coordinate **EC21 BM at revision** for whether the ERZ2000- NG changes automatically in case of a revision of the billing mode (access only possible as super user). The operating code in coordinate **EC22 BM0 Suppression** can define whether a changeover to the special counter set for undefined direction should take place in case of an implausible contact assignment (see above).

The 4 special countera are assigned to frequency inputs 1 to 4 as an additional counter. A control counter can be activated here independently of the conversion. The special counters – like the main counter for custody-transfer applications – have one digit before and after the decimal (see *chapter [2.5.1.4](#page-67-0) [Counters](#page-67-0)* and *[2.5.1.5](#page-67-1) [Custom](#page-67-1)[er-specific counters](#page-67-1) (customer counters*)). Like the "normal" counters, the special counters can be assigned value and unit.

## **Note**

128

**These counters are permanently connected to the input and there is no differentiation between main or disturbed quantities. Moreover, no characteristic curve correction or leak flow volume suppression takes place.**

Unit and value can be adjusted depending on the convertion. The portion after the decimal is stored in a residual counter. The control counter is activated when the setting of coordinate **NL10 Weighting** is greater than 0 (see *chapter [3.1.13](#page-140-0) [NL Fre](#page-140-0)[quency input](#page-140-0)* 1).

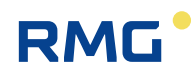

## **3.1.11 NA Current input 1**

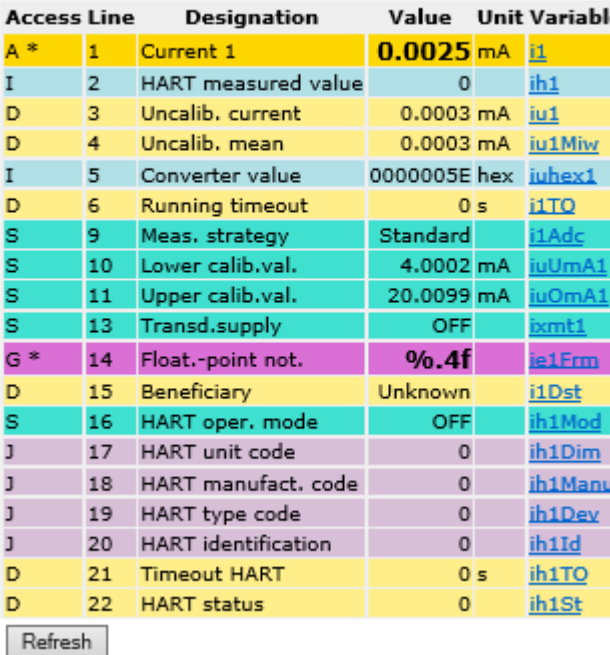

## NA Current input 1 terminal X5-1, X5-2

#### *Figure 91: Menu NA Current input 1*

Current input 1 is shown here as an example for all current inputs. These current input menus are essentially display menus. Coordinate **NA15 Beneficiary** displays which function uses this measurement, i.e. who is the beneficiary (the input is not used in this case).

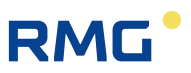

## **3.1.12 NI Res. input 1**

#### NI Resistance measurement 1 terminal X5-7, X5-8, X5-9, X5-10

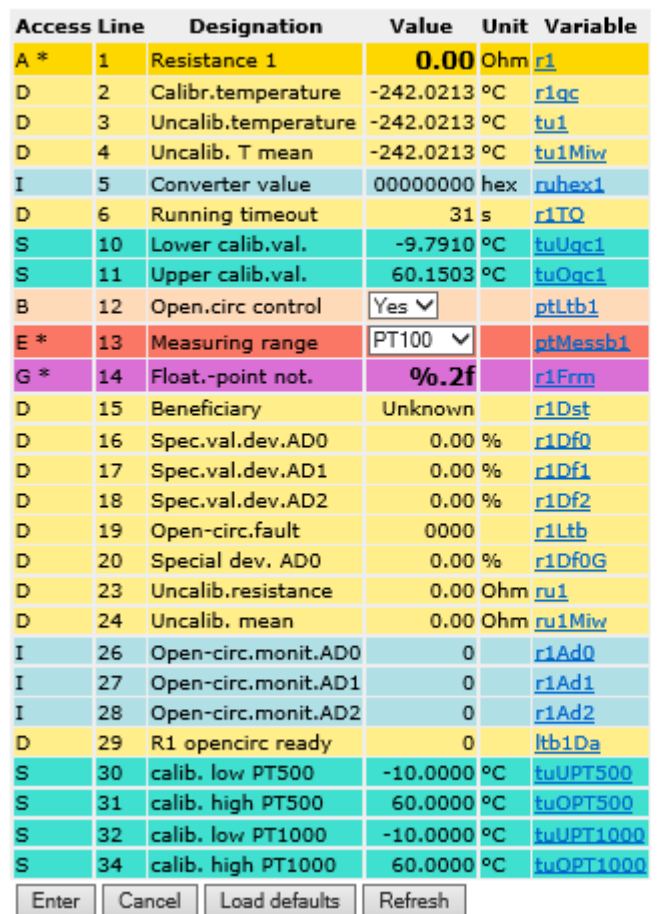

#### *Figure 92: Menu NI Res. input 1*

Resistance measurement 1 is shown here as an example for all resistance measurements. These menus are essentially display menus. Coordinate **NA15 Beneficiary** displays which function uses this measurement, i.e. who is the beneficiary (the input is not used in this case).

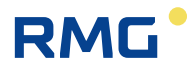

## <span id="page-140-0"></span>**3.1.13 NL Frequency input 1**

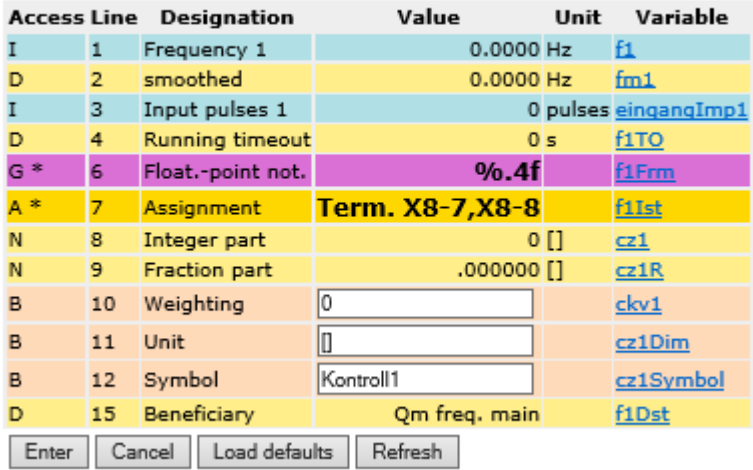

#### NL Frequency input 1 X8 or X9

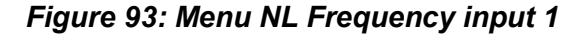

Frequency input 1 is shown here as an example for all frequency inputs. These menus are essentially display menus. Coordinate **NL01 Frequency 1** shows the input frequency, which is assigned to operating value measuring channel 1 in this case (see coordinate **NL15 Beneficiary**).

With use of the Ex board, input **NL10 Weighting** is free and can be used for other counter inputs. The assessment and the unit must be entered here appropriately.

The ERZ2000-NG has 4 pulse / frequency inputs. Usually frequency 1 and 2 are used for a turbine, but often (e.g. in case of Ultrasonic meter) they are unused. They may than be used for example for another flow rate meter. In NL10 (pulse weight), NL11 (unit) and NL12 (name of the unit) a correct counting has to be adjusted. The quantities are accumulated on NL08 and NL09 and are archived in group 16 (extra inputs).

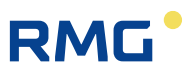

132

## **3.1.14 NT Contact inputs**

## **NT Contact inputs terminal X7.X8**

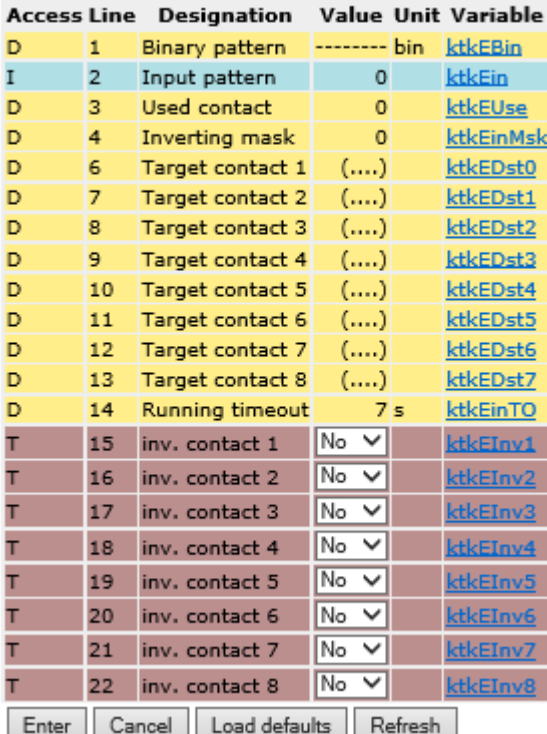

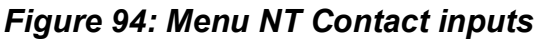

Assignment to "MRG" functions, measurement positions, etc. takes place with menu **NT Contact inputs**.

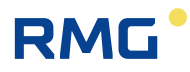

## **3.1.15 NU Current input 9 Exi**

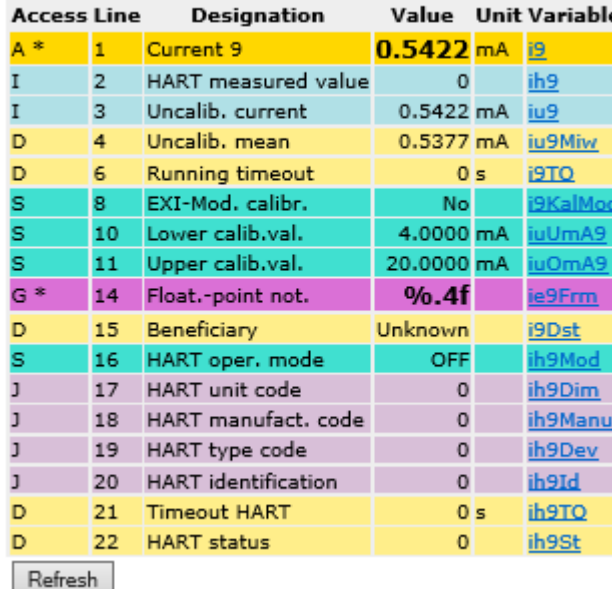

### **NU Current input 9 Exi**

*Figure 95: Menu NU Current input 9 Exi*

The additional **NU Current input 9** and **NU Current input 10** become possible with use of the Ex board.

## **Note (Slots 11 and 12 are reserved for the 2nd Ex board).**

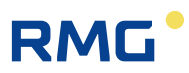

## **3.1.16 NY Resistance measuremnt 3**

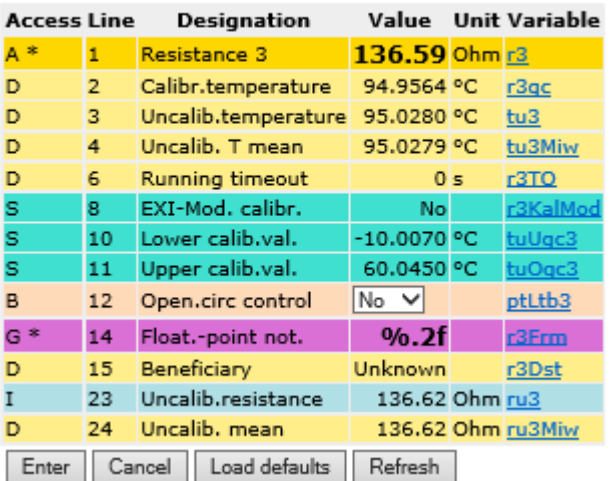

#### **NY Resistance measurement 3**

*Figure 96: Menu NY Resistance measurement input 3*

The additional **NY Resistance measurement 3** becomes possible with use of the Ex board. **NZ Resistance measurement 4** can also be used with the 2nd Ex board.
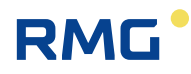

## **3.1.17 MB Current output 1**

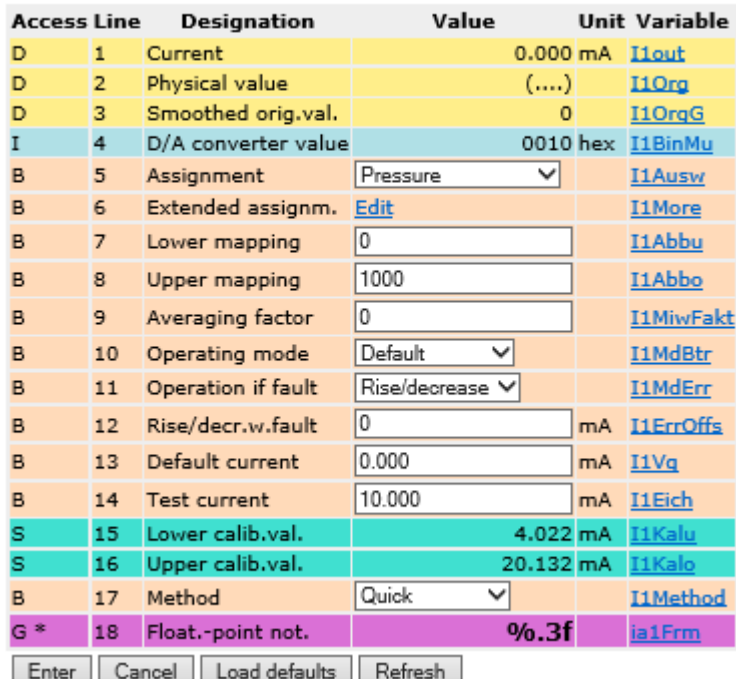

## MB Current output 1 terminal X4-1, X4-2

#### *Figure 97: Menu MB Current input 1*

This current output channel 1 is shown as an example for all 4 current outputs.

The main selection of the measurement takes place in coordinate **MB05 Assignment**. The most frequently used values are designed for current output. The output is optimized for regulating purposes of pressure, temperature and flow values. If you would like to output measurement variable not listed here, program "Expanded selection" and enter a measurement variable with **MB06 Extended assign.** For this purpose, coordinate **MB06 Extended assign.** offers the possibility of jumping to another menu by clicking on edit. The suitable variable for the current output can be selected from all available variables and measurements.

If a parameter is selected in **MB05 Assignment**, it is displayed under **MB02 Physical value** in consideration of the correct unit. Its output value is assigned with a correction factor, which is calculated from the lower and upper calibration value and is standardized to its limit ranges (**MB07 Lower mapping** and **MB08 Upper mapping**  (output current)) and the operating mode setting (**MB10 Operating mode**).

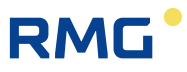

#### Δ **Warning**

136

**If the physical value exceeds the defined value, a warning message is generated.**

The value in coordinate **MB09 Averaging factor** determines the smoothing of the current. A setting between 0 and 0.99999 should be adjusted in consideration of the following meaning:

- 0 (minimum) = smoothing deactivated
- 1 (maximum) = infinite smoothing.

The operating mode for the error case is defined in coordinate **MB11 Operation if fault**. If the physical variable to be output leaves the figure range, the current output current is increased or decreased by the value adjusted in **MB12 Rise/decr.w.fault**.

It is possible to output a constant current (**MB14 Test current**) independently of a measurement for testing purposes. The desired value is entered in the test current parameter and activated in operating mode.

The output of the current can take place according to 3 methods in **MB17 Method**.

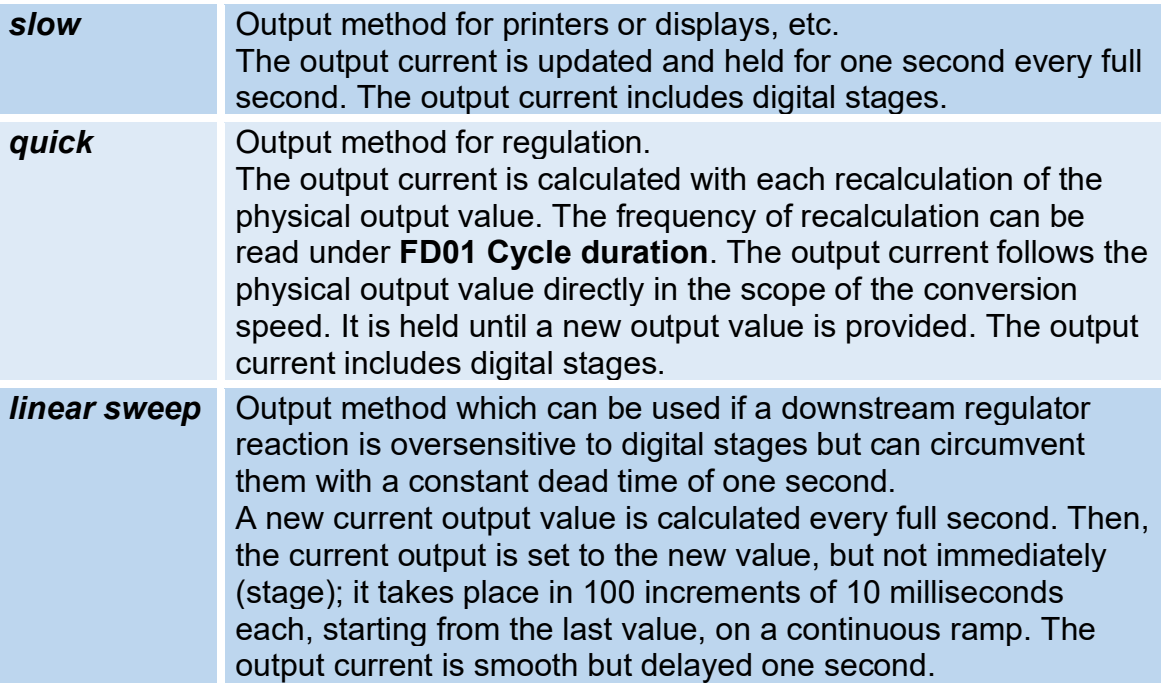

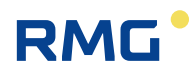

## **3.1.18 MF Pulse output 1**

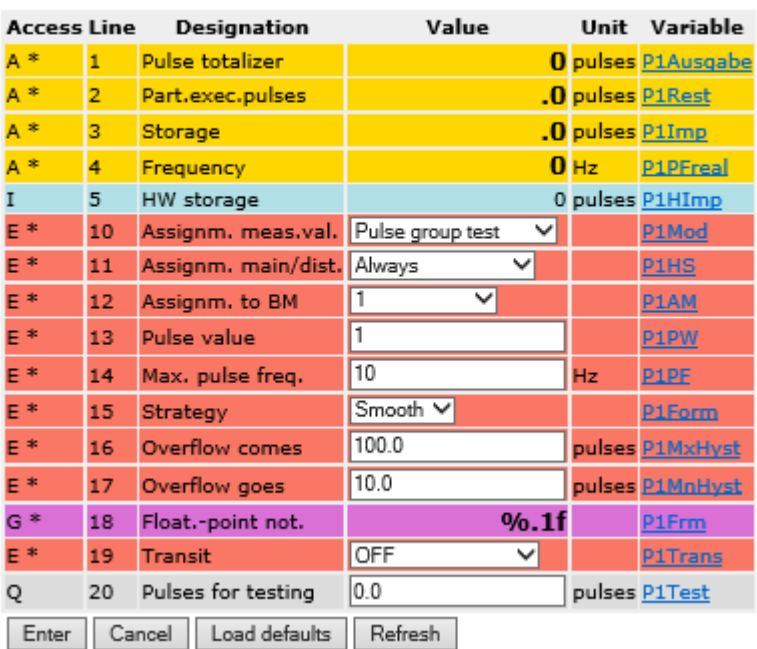

## MF Pulse output 1 terminal X3-1. X3-2

#### *Figure 98: Menu MF Pulse output 1*

This pulse output 1 is shown as an example for all 4 pulse outputs. Data, calculated values, etc. can be selected with the various functions and mapped on the pulse output.

## **Note**

**Since the frequency outputs 1 and 2 (port X3:1/2 and X3:3/4) are generally intended for the volume flow at measurement and base conditions, these are subject to the calibration lock, the other two frequency outputs are not.**

The current situation with the pulse output, remainder in the buffer, output frequency, etc. is displayed in coordinates **MF01 Pluse counter** to **MF04 Frequency**.

There are more possibilities in addition to the assignment of the output value to a measurement in **MF10 Assignment meas.val.**:

- direct output of the HF input
- the number of pulses entered in line 20 can be output as a single pulse group or cyclically, every second.

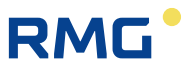

Pulses are output in parallel with either the main totalizer or the disturbance totalizer or always in coordinate **MF11 Assignment main/dist.**.

Assignment of the output mode with respect to the billing mode takes place in **MF12 Assignm. to BM**. The pulse accumulation takes place when the current billing mode corresponds to one of the modes listed here. Example:

The setting here should be "134". The pulse accumulation takes place in billing mode 1, 3 or 4. There is no accumulation in billing mode 2.

The ERZ2000-NG offers the possibility to change the pulse length at the pulse outputs. The coordinate **E15 strategy** is used for this purpose.

If pulses have accumulated during a measurement, they can be transferred in different ways at a low sampling frequency (e.g. 10 Hz):

Strategy "rough":

138

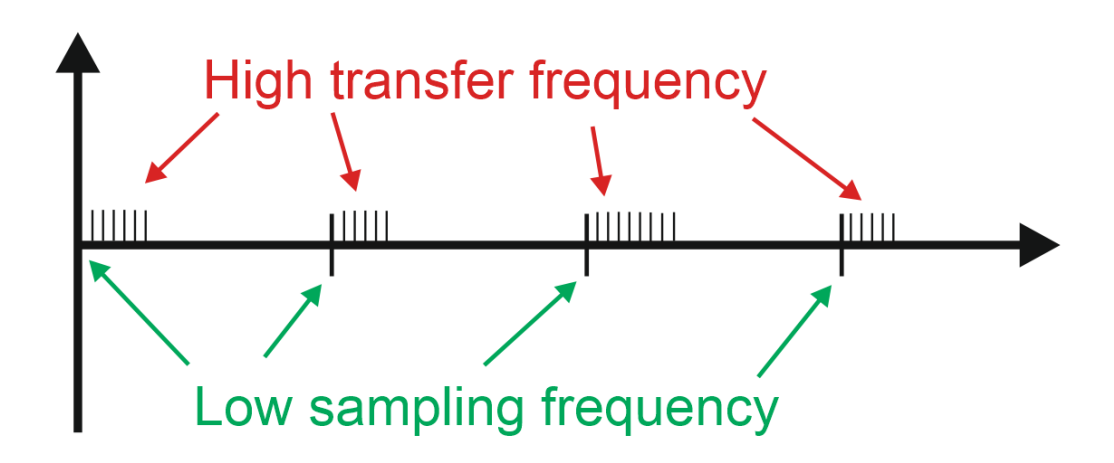

*Figure 99: Transfer frequency "rough"*

Strategy "smooth":

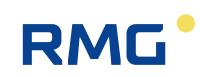

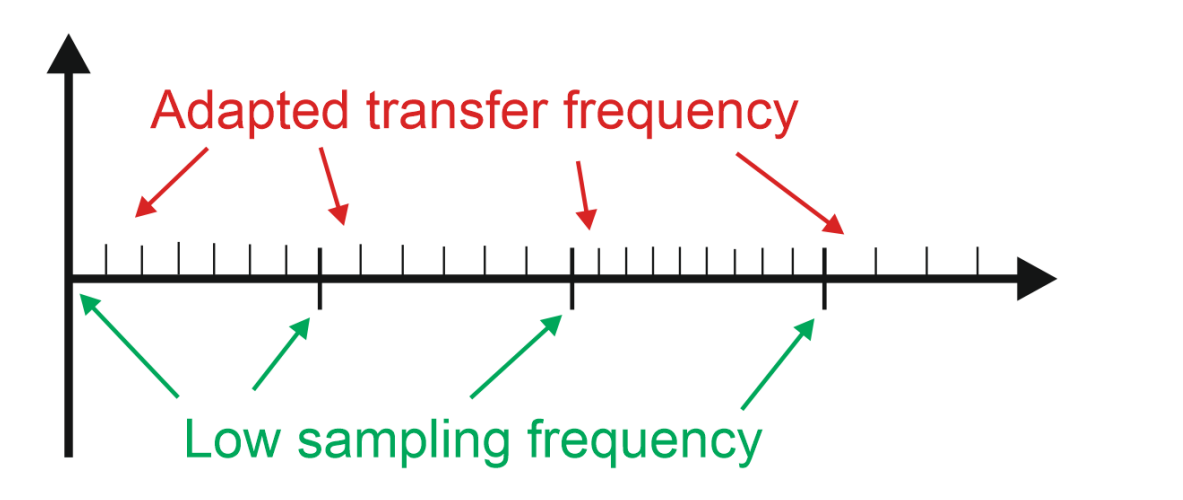

*Figure 100: Transfer frequency "smooth"*

If the strategy "rough" is selected, all accumulated pulses are transferred as quickly as possible (e.g. at 100 Hz) at each transfer time point (here every 0.1 s).

If the "soft" strategy is selected, the accumulated pulses are distributed *evenly* over the time interval. The resulting frequency is then of course smaller, sometimes even significantly smaller.

If a flow rate value is derived from the counting frequency, it is recommended to select the **E15 strategy** "smooth" for control purposes. Rough" can lead to absurd distortions; "soft", on the other hand, wears out the original flow behavior, but corresponds more to a damping averaging.

If the pulse output buffer exceeds the value specified in **MF16 Overflow comes**, the message

W70-0 Pulse  $1 > max$ 

is set. If the pulse output buffer undercuts the value programmed in **MF17 Overflow goes**, the message is withdrawn.

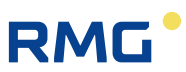

## **3.1.19 MJ Contact output 1**

## MJ Contact output 1 terminal X1-1, X1-2

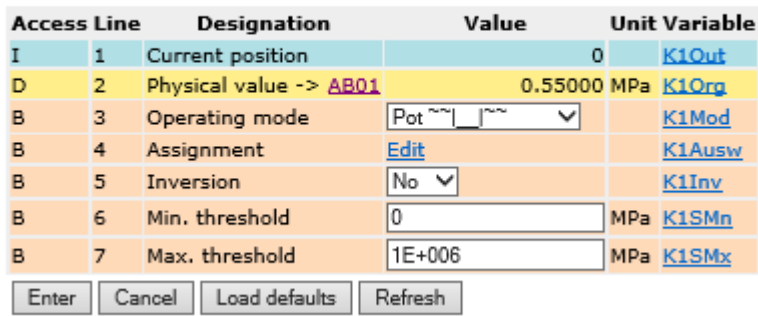

### *Figure 101: Menu MJ Contact output 1*

Like before, **MJ Contact output 1** is presented as an example for all contact outputs.

The **MJ03 Operating mode** of the contact determines the source that switches the contact. In operating modes "pot", "cap", "value>max" or "value<min", a physical measurement variable must be assigned by clicking on edit under **MJ04 Assignment**, then a selection menu appears. The thresholds **MJ06 Min. threshold** and/or **MJ07 Max. threshold** must also be defined for these operating modes. The threshold value in these coordinates is entered with the assigned unit. The lower threshold value only has an effect in operating modes "cap", pot and value>min and the upper threshold has an effect in the operating modes cap, pot and value<max. **MJ05 Inversion** enables inversion of the contact function.

#### **Example**

140

A threshold value switch (pressure) switches from high to low (pot).

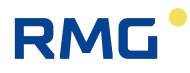

## **3.1.20 MR Frequency output 1**

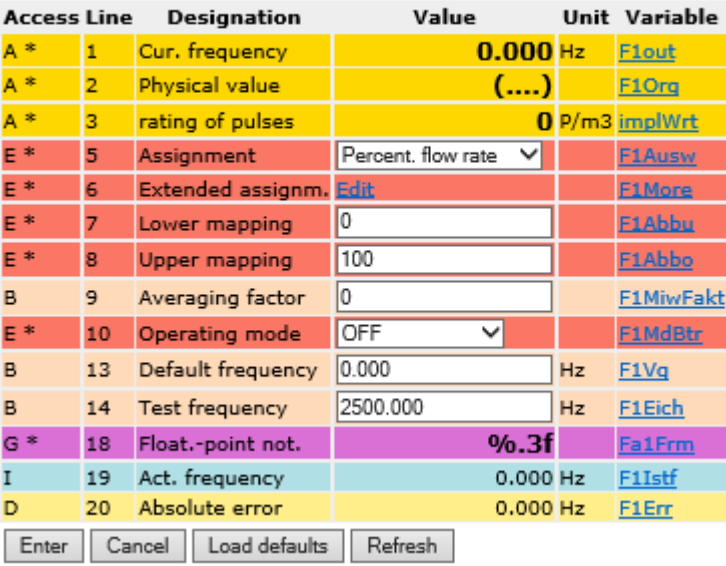

## MR Frequency output channel 1 terminal X2-7, X2-8

## *Figure 102: Menu MR Frequency output 1*

This frequency output is a help function in case the flow computer is also the main totalizer for a connected ultrasonic meter. A frequency signal is required from the ultrasonic gas meter for pre-testing / calibration / test stand testing. This signal is provided for comparison with a reference device. A currently more common alternative is use of the MODBUS for transmission of the current values.

The **MR05 Assignment** of the frequency output to one of the pre-adjusted and selectable measurement variables (different flow rates and flows) takes place here. If the pre-adjusted selection is not sufficient, any other arbitrary variable can be assigned in a selection menu that opens when the user clicks on edit in coordinate **MR06 Extended assignm.**.

The following **MR10 Operating mode**s are available: "off", "0-1000Hz", "0-2000Hz", "0-2500Hz", "Default" and "Test frequency"

If "Default" is selected, the setpoint of the setpoint of the frequency should be entered in **MR13 Default frequency**. For the "Test frequency" operating mode, the setpoint of the frequency should be specified in **MR14 Test frequency**. The actual value of the frequency output is displayed in **MR19 Act. frequency**.

A deviation from ACTUAL to setpoint frequency if possible if the setpoint cannot be represented by the internal binary divisor without remainder. The deviation is shown in **MR20 Absolute error**.

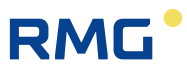

## **3.1.21 Revision switch**

When the revision is switched on, the pulse outputs are switched off in the ERZ2000- NG and the revision bit is set in the data records of the DSfG. In menu **E Mode**, submenu **ED Parameter access**, the revision switch can be switched from operation (normal operation, i.e. no revision) to revision and revision via contact.

There are 2 revision modes that can lead to different operating modes together with the functions in the coordinates **ED13 Total. in revision** ("running"/"at rest"), **ED14 Temp. at revision** ("live value"/"retained value") and **ED15 Pressure with revision**  ("live value"/"retained value").

#### **Note**

**The coordinates ED13, 14 and 15 can only be changed with Super user authorization after opening the calibration seal.**

With "revision" or "rev. via contact", coordinate **ED13 total. in revision** must be set to "Running", "At rest" or "Fault", e.g. the totalizer continues to run during the revision, it is at rest or displays an error.

During the revision, temperature and pressure remain on the last measured value before the start of the revision "retained value" is activated in coordinate **ED14** and **ED15**. If "live value" is adjusted here, the measurement of these parameters continues. The different device behaviors are clarified from parameterization examples:

**Examples for tests of totalizers in series connection or for totalizer simulations are provided in** *appendix [I\)](#page-409-0) [Examples for use of the revision](#page-409-0) switch*

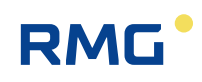

# **4 Communication and bus systems**

## **4.1 Bus systems**

In the meantime, bus systems are often used with which various data can be transmitted, particularly when a measurement transmitter is already performing an (first) evaluation of the measured data. Then, the pure measurements are normally not transmitted, rather some (or all) derived billing variables.

With billing values, the same billing bases / requirements must be applied. Rounding errors can be minimized for internal calculation of non-rounded measurements which must also be transmitted. Further deviations arise when different time intervals or other assignments of the measuring time occur.

Different bus systems are available for selection for all measurements under operating mode:

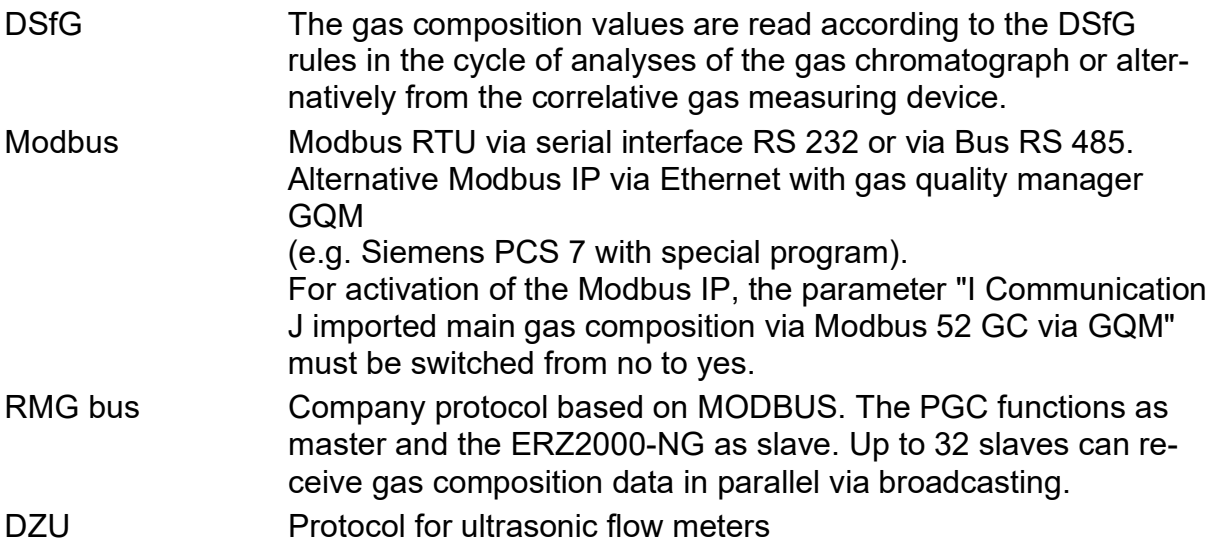

If the measurement transmitter should be operated with HART protocol, the operating mode must be set to "Measurement value = Source value" and a current input combined with HART function selected as source.

## **Note**

**If the transmitter is operated as a transmitter, it must be ensured that the transmitter feed is switched on in the assigned menu of the current input.**

The menu for the data sources contains all technical measurement possibilities of an input, regardless of whether these signals are available for the selected transmitter (e.g. current signal or frequency signal analogous to the measurement variable).

143

## **4.2 DSfG bus**

Familiarity with the normal DSfG documents is assumed in this manual. These documents for users are listed in the *appendix [.J.1.1](#page-412-0) [Literature for the DSfG bus](#page-412-0)* for additional reference material. The DSfG functionalities realized in the ERZ2000-NG are implemented according to these requirements, i.e. in accordance with G485.

The DSFG operation can be realized via 3 interfaces COM 3, COM 4 and COM 5 and then must be adjusted in menu **IB Serial interfaces** with coordinates **IB09 COM 3 operating mode**, **IB12 COM4 operating mode** and **IB21 COM 5 operating mode**.

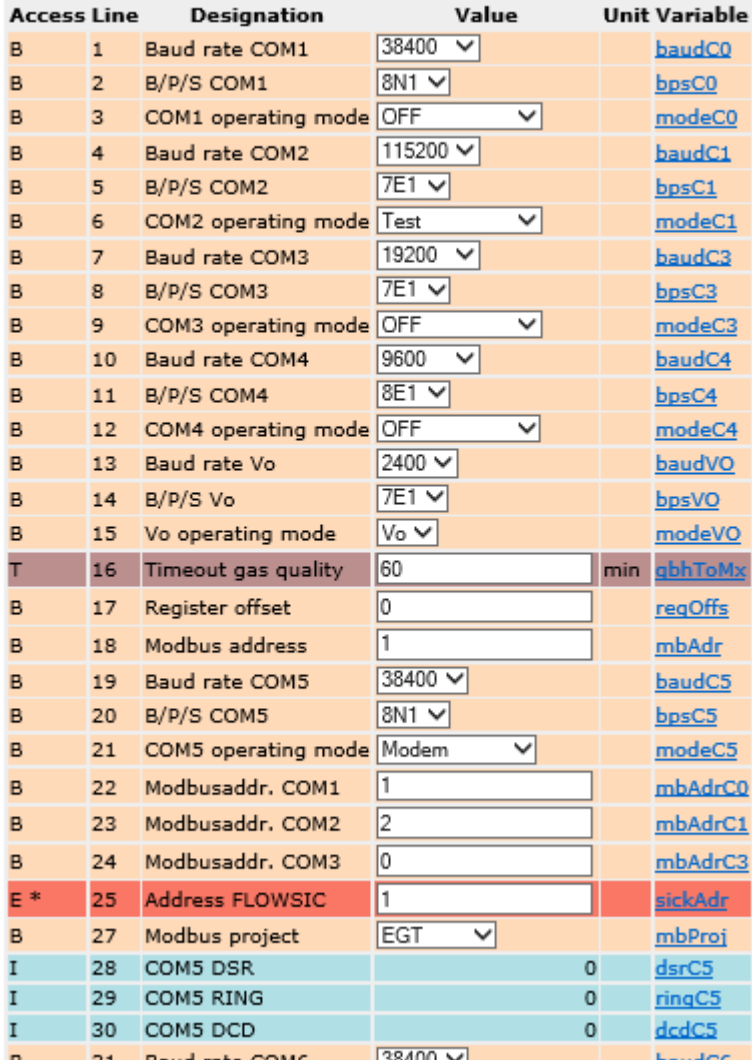

## **IB Serial interfaces**

*Figure 103: Menu "IB Serial interfaces"*

The following applies:

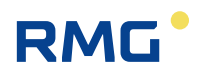

#### 4 Communication and bus systems

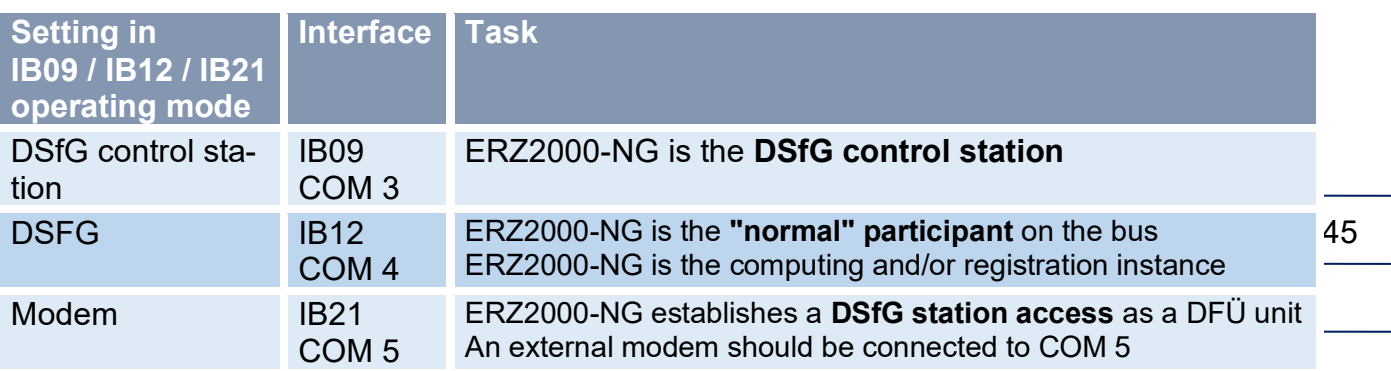

The DSFG bus is connected via COM 4 for a "normal" user.

### **DSfG pin assignment:**

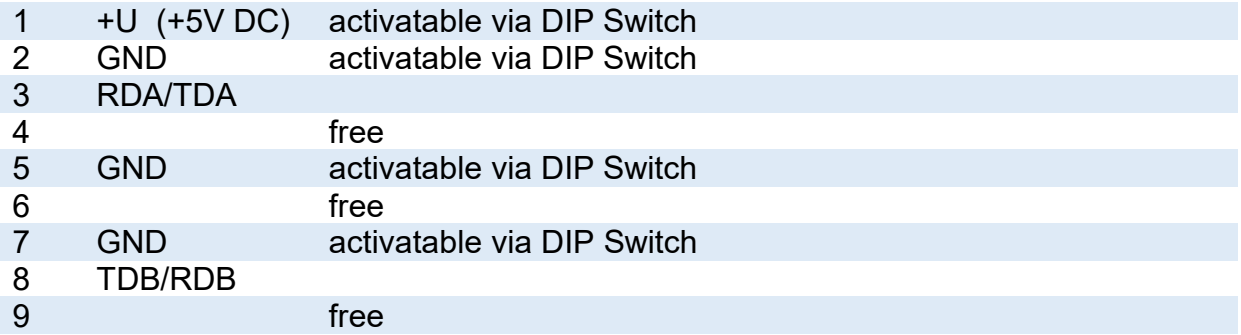

GND and +5V are the voltage supply of the RS 485 part, not the computer. The housing of the trapezoidal plug must be connected electrically to the housing of the device.

#### **DSfG bus termination**

The start and end of the DSfG bus must be terminated electrically. For this purpose, there are two 8-pole DIP switches (*[Figure](#page-155-0) 104*) on the DSfG interface board which are provided to switch the bus terminating resistors and current supply to the plug. The left switch on the board (see *[Figure 104: DIL switches of COM 3 and COM](#page-155-0) 4*) is for the computing and registration instance, the right switch for the control station (if available). In *[Figure 104](#page-155-0)*, the switches are "ON" in the "rear" status (towards the printed circuit diagram) and "OFF" in the "front" status.

The interfaces are isolated galvanically and conform to DSfG specifications. In order to fulfill the specifications for the bus supply and the idle level, the resistances and voltage can be activated with DIL Switches. The terminating resistor is positioned according to the specifications at the start or end of the main cable and, therefore, positioned externally on the cable or preferably on the star distributor.

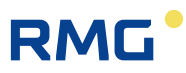

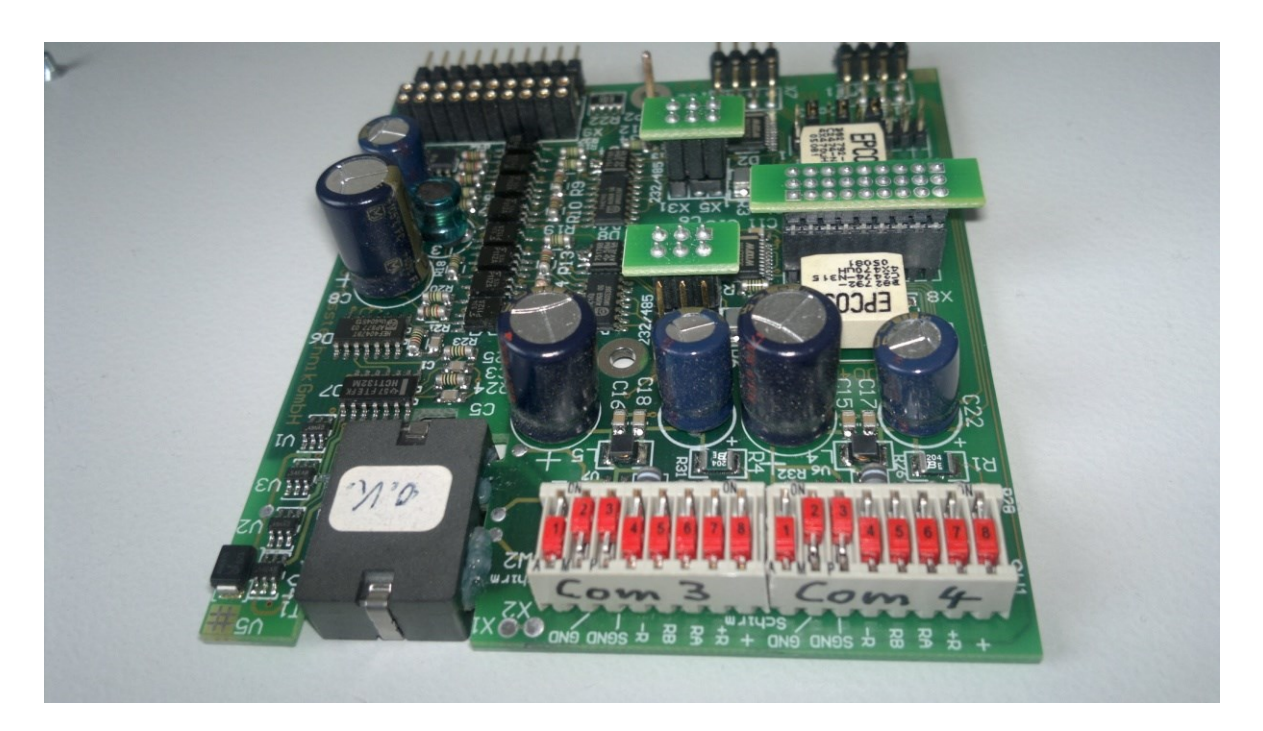

*Figure 104: DIL switches of COM 3 and COM 4*

<span id="page-155-0"></span>If the function of the control station is also activated in a ERZ2000-NG, a cable must also be routed to the start distributor from the COM 3 interface, wherein the corresponding DIL switches must be set. There is a cutout in the cover plate of the computer which enables access to the DIL switch of the COM 4 interface. Since the control station is always a component of the computer and 2 cables must be connected in this case, it is functionally identical whether DIL 1 or 2 is used for activation.

#### **Meaning with switch closed:**

Closed means: the corresponding switch is set to "ON".

- 1 Device GND on the housing of the plug.
- 2 GND is connected to Pin 2 and 7 of the plug. **Standard = always ON**
- 3 GND is connected to Pin 5 of the plug. **Standard = always ON**
- 4 applies the 510 Ohm resistance to Pin 5 of the plug. GND idle level
- 5 applies the 510 Ohm resistance to Pin 8 of the plug. GND idle level
- 6 applies the 510 Ohm resistance to Pin 3 of the plug. Idle level 5 V
- 7 applies the 510 Ohm resistance to Pin 1 of the plug. Idle level 5 V
- 8 applies +5V to Pin 1 of the plug.

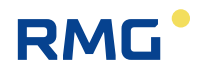

#### **Example of a standard setting in practice:**

Device fulfills the function control station on the DSfG bus: all switches to ON Device not on an end of the DSfG bus: Switches 2 and 3 to ON

 $\blacktriangle$ **Caution**

**The bus termination resistors must be activated externally at the star distributors or at the start and end of the main cable.**

**An example of a comparison of two computers is provided in** *annex [.J.1.2](#page-412-1) [Cross-comparison via DSfG](#page-412-1)*

## **4.3 MODBUS**

## **4.3.1 Concept**

#### **Note**

**There is an arbitrarily definable (configurable) range of 100 MODBUS registers in the ERZ2000-NG, the** 

**MODBUS super block**

There is a freely definable (configurable) range of 100 MODBUS registers in the ERZ2000-NG which can be pre-assigned with a factory setting (default) of 50 values of 4 bytes each. The contents of these 100 registers can be changed by the user at any time. This freely configurable range is called MODBUS super block. This Modbus super block is located in menu **II Modbus super block** (*[Figure 105: Modbus super](#page-157-0)  [block](#page-157-0)*). All data in the super block is stored in successive register addresses with successive numbers. Therefore, quick data transmission is possible without individual queries. The super block can be assigned with an offset. In addition, there is a fixed range assigned with the most important data for the user. These registers cannot be changed by a configuration. The fixed range connects directly to the super block and shifts automatically with the offset.

#### **Change of data in the super block:**

147

Editing of the positions in the super block is simple; Modbus register 0 can be changed in menu **II Modbus super block** in coordinate **II01 MB reg. 0 = \*\*\*\***. The assignment of the register to a variable can be selected under "value". Clicking on edit opens an additional menu with the option of selecting all data in the device (floating point variables and measurements) as a Modbus register and assigning it to an address. In the same manner, the other registers can also be assigned variables.

### **II Modbus superblock**

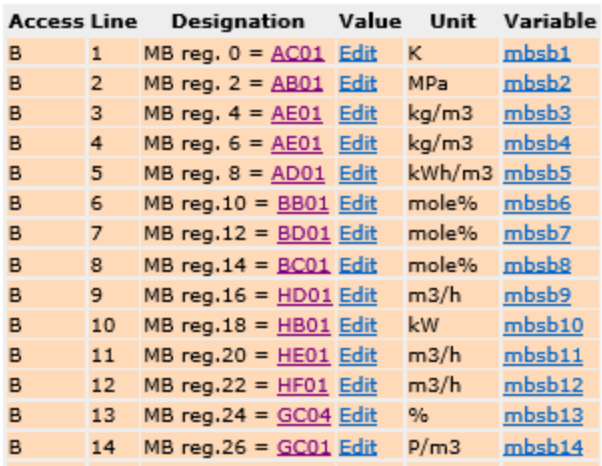

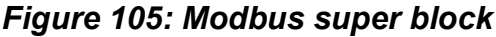

<span id="page-157-0"></span>Should the volume flow rate at measurement conditions be in the first position in the super block, proceed as follows:

View the MODBUS super block in the internet browser (*[Figure 105: Modbus super](#page-157-0)  [block](#page-157-0)*). As a super user, you can search and select the coordinates. Then, go to the variable or edit and change the settings. Once the change settings have been loaded and the user clicks on "continue", the change is adopted. Once the calibration lock has been closed again, the newly entered measurement value is displayed.

Additional parameters for the MODBUS interface are found in *appendix [J.2](#page-415-0) [Modbus.](#page-415-0)*

## **Note**

**The interface parameters for COM 1, 2 and 3 are adjusted in menu "IB Serial interfaces" in the coordinates for the respective interfaces. The Modbus interface can be operated in RTU or ASCII mode.**

**The Modbus address, register offset parameters and the super block definitions apply collectively for all 4 Modbus interfaces.**

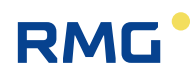

## **IB Serial interfaces**

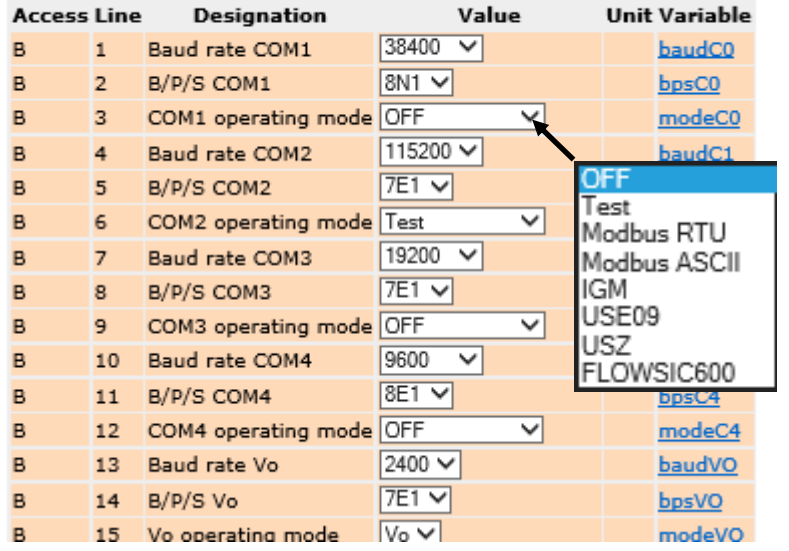

#### *Figure 106: Serial interfaces*

Modbus is, depending on the version, available on COM 1 ( RS 232, 422 or 485, depending on the hardware setting), on COM 2 (RS 232) and on COM 3 (RS 232 or 485). An additional Modbus interface is available as Modbus IP on jack RJ45, Ethernet TCP/IP.

Special forms of the Modbus or parts of the settings are described in the appendix. The relates to the EGO Modbus (*appendix [.J.2.2](#page-420-0) [Modbus EGO](#page-420-0)*), a special interface for Erdgas Ostschweiz, the Transgas Modbus (*appendix [.J.2.3](#page-422-0) [Transgas Modbus](#page-422-0)*) and the EON Gas Transport Modbus (*appendix [.J.2.4](#page-424-0) [Eon gas transport Modbus](#page-424-0)*), a Modbus for the Gascade company.

## **4.3.2 Modbus master overview**

The ERZ2000-NG can receive the gas composition data from up to 2 process gas chromatographs (**Fehler! Verweisquelle konnte nicht gefunden werden.**). For this purpose, 2 Modbus masters have been implemented, which are listed in menus **IL** and **IM** (*[Figure 109: IL Modbus master for the PGC \(gas](#page-160-0) analysis)*). The PGCs operate as Modbus slaves. The participating devices can be *coupled* via:

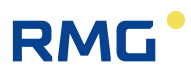

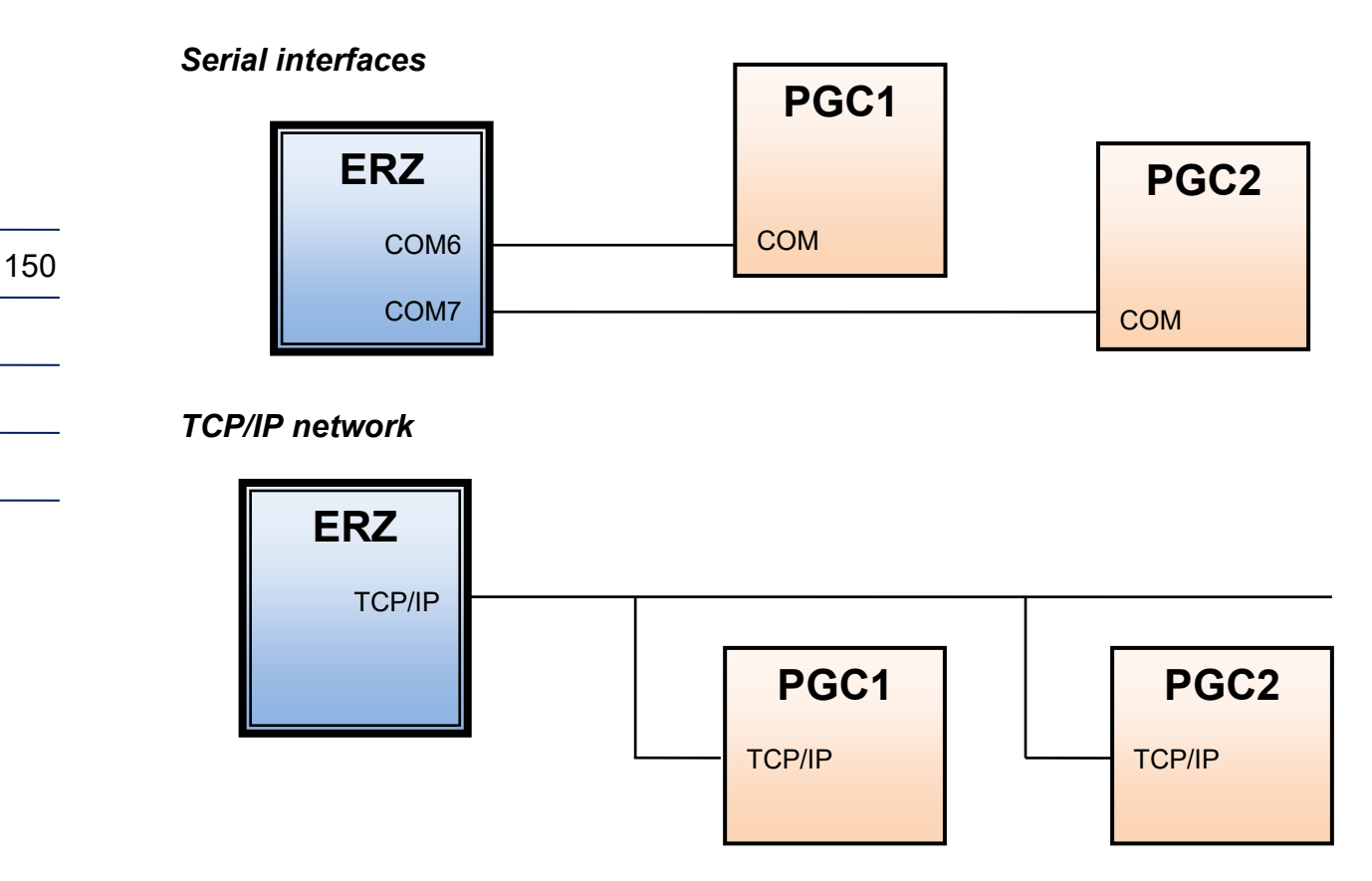

*Figure 107: Connection of PGCs (gas analysis)*

A *mixed constellation* can also be adjusted, which means one PGC is coupled via a serial interface and the other via a TCP/IP network (see *[Figure 108:](#page-159-0)  ["Mixed" connection of PGCs \(gas analysis\)](#page-159-0)*).

## *Serial interfaces and TCP/IP network*

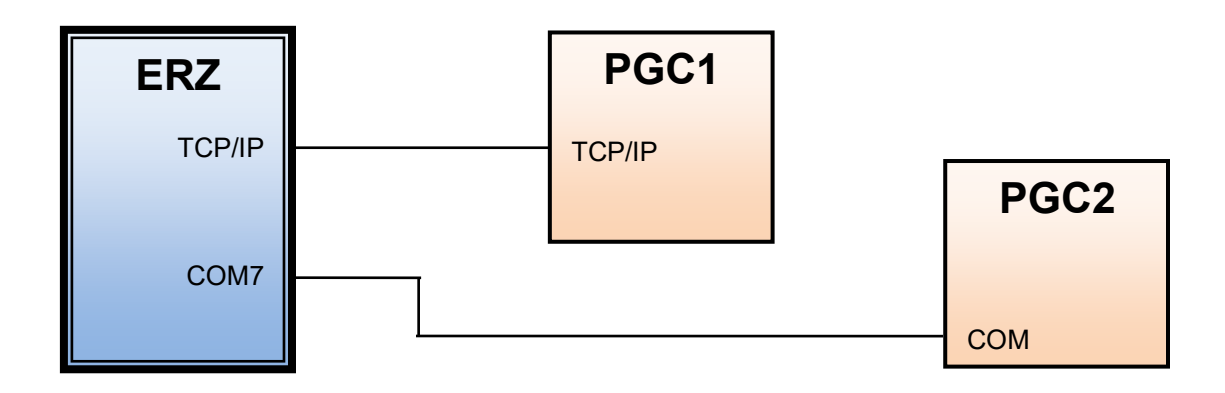

<span id="page-159-0"></span>*Figure 108: "Mixed" connection of PGCs (gas analysis)*

The Modbus master function is adjustable so that PGCs of other manufacturers can also be supported, e.g. a Siemens PGC.

*[Figure 109: IL Modbus master for the PGC \(gas analysis\)](#page-160-0)* shows the Modbus menu for a PGC.

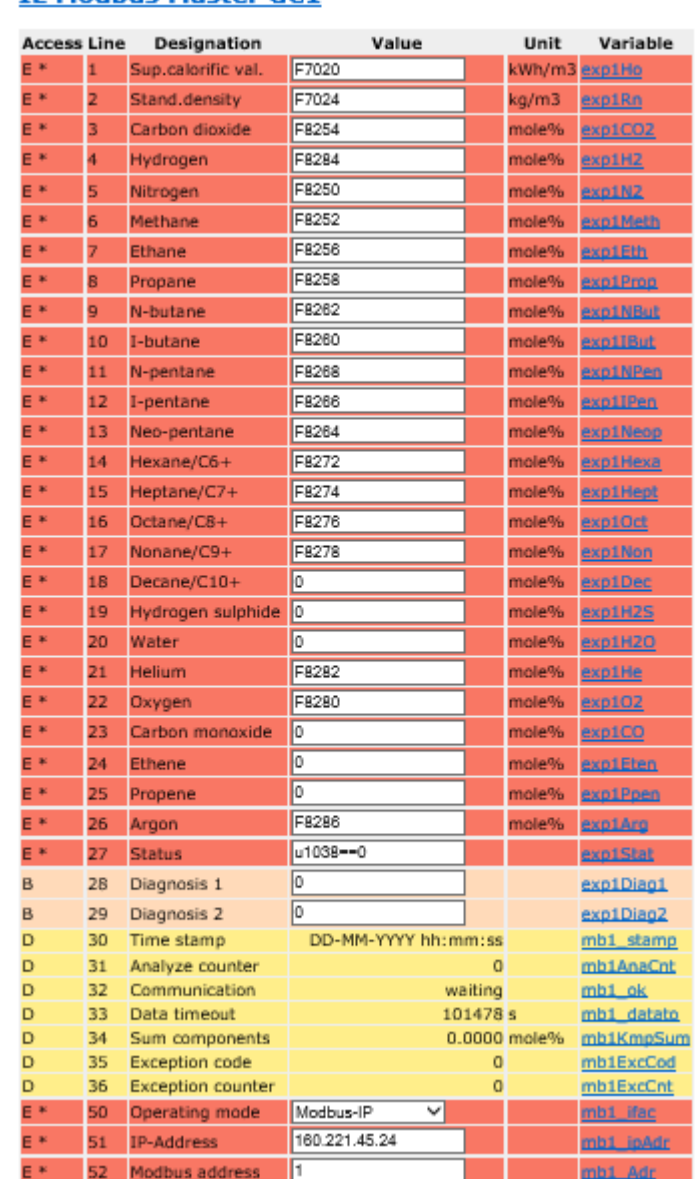

## **TL Modbus Master GC1**

*Figure 109: IL Modbus master for the PGC (gas analysis)*

<span id="page-160-0"></span>A reduced graphic (*[Figure 110: Reduced graphic: IL Modbus master for the](#page-161-0)  [PGC](#page-161-0)*) which shows only the essential content of the right window presents the Modbus-specific data.

......................................

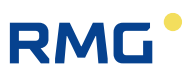

#### **IL Modbus Master GC1**

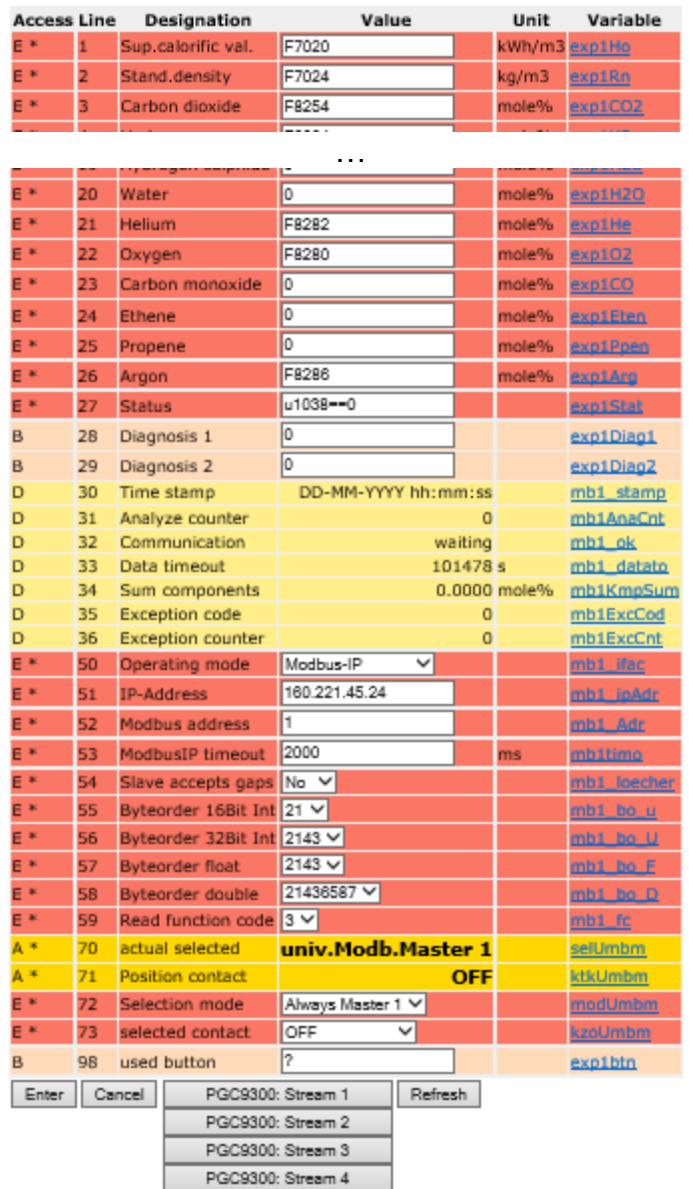

*Figure 110: Reduced graphic: IL Modbus master for the PGC*

<span id="page-161-0"></span>A detailed description of the analysis-specific data IL01 to IL26 is provided in *chapter [7.6.4](#page-314-0) [IL Modbus Master](#page-314-0)*. The various selectable streams are also explained here.

#### **Register address**

The ERZ2000-NG has the default of the PGC register in the values of, e.g. **IL01 Calorific value**, wherein the desired value is found, e.g. **Register 7020** for the calorific value in coordinate **IL01**.

152

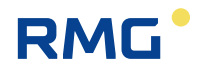

The ERZ2000-NG receives information from the data type about how the information coming from the PGC must be converted. **F** 7020 means that the calorific values is delivered simply as an exact floating point number (float). The following data types are used:

- **D:** Double exact floating point number (double float)
- **F:** Single exact floating point number (double float)
- **U:** 32-bit unsigned integer (long)
- **u:** 16-bit unsigned integer (short)

An implemented formula evaluation enables division and use of parentheses in addition to multiplication and addition.

#### **Example unit conversion**

A value coming from the PGC can be converted using a factor. For instance, to convert the calorific value with the unit kWh/m3 to MJ/M3, "F7020\*3.6" must be multiplied in coordinate **IL01**.

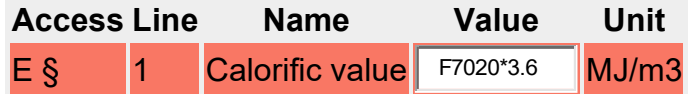

#### **Example addition rules**

It is possible that there is no entry field available in the ERZ2000-NG for a gas component measured by the PGC, such as cyclo-pentane in register 8290. In this case, the cyclo-pentane can be added to the share of another component, e.g. neopentane. Then, the value "F8264+F8290" must be entered in coordinate **IL13**.

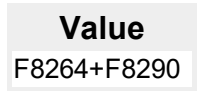

#### **Example constants**

It is possible that components which are provided to the ERZ2000-NG by the PGC are not available, such as hydrogen sulphide. Therefore, they are zeroed as follows:

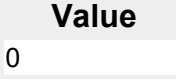

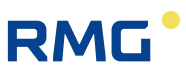

## **IL27 status**

For example, the following could be required for the PGC status:

- Value=1: The PGC measures without errors.
- Value= $0<sup>+</sup>$  The PGC is in alarm.
- Value=0: The PGC is in revision.

## **Note**

**Only with value ≠ 0 the values of the gas quality are transferred.**

It is possible that a PGC does **not** provide the status in exactly this form. Instead, it gives:

- Register 10: It shows the number of pending alarms. If the register shows the value 0, the PGC is alarm-free. This is a 16-bit integer register.
- Register 2: Information provided here is coded bit by bit. If the bit with the significance 4 is set, the PGC is in measurement mode. This is a 32-bit integer register.

The status formation can be formulated in coordinate **IL27** with the following considerations:

A 16-bit integer register must be read for the first part. The number of pending alarms that is readable there relates to the data type of an unsigned integer (unsigned short int). The prefix for this is a lower-case **u**. The register address is 10, i.e. the value with **u10** must be requested.

Then, the value must be checked with a comparison operator to zero. The expression for the first part is **u10==0**. As a result, the expression has the value true when **u10** contains the value **0**.

A 32-bit integer register must be read for the second part. Since this value must be interpreted bit by bit, it is an unsigned integer with 32 bits (unsigned long int). The prefix for this is a capital **U** The register address is 2, i.e. the value with **U2** must be requested.

Then, it must still be determined whether the bit with significance **4** is set. For this purpose, the bit-by-bit **and** must be used as an operator, which is represented by the character **&**. The second partial expression then becomes **u2&4.** This expression has the value 0 as a result when the bit is not set with significance 4 and a value different than 0 when the bit is set. The bits with a different significance than 4 do not influence the result.

Finally, the two partial expressions must be linked by a logical And. This operator is represented by the characters **&&**. The parentheses rules must be ob-

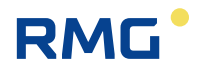

served, i.e. parentheses must be used in both partial expressions. The complete expression for *IL27* is **(u10==0)&&(U2&4)**.

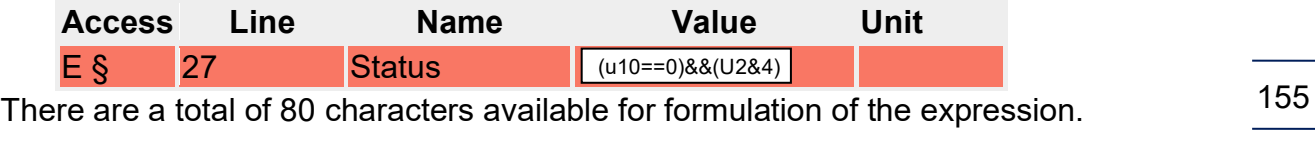

Expressions can consist of

- **Arithmetic operators** Addition + Subtraction – Multiplication \* Division / Modulo % Algebraic sign -
- **Comparison operators** greater than > less than < greater than or equal to >= less than or equal to <= equal == unequal !=
- **Logical operators** Logical And && Logical Or II Not !
- **Bit-by-bit operators** Bit-by-bit And & Bit-by-bit Or I Exclusive Or ^ Bit-by-bit negation ˜
- **Condition** a?b:c if a then b else c
- **Parentheses** ()

## • **Constants**

Integers, e.g. 42 Floating point numbers, e.g. 1.234 Exponential representation, e.g. 1.2345E-3 unsigned, the role of the algebraic sign is put into effect by the algebraic sign operator.

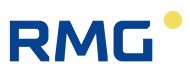

#### **IL30 Time stamp**

Shows the time of the last PGC answer.

#### **IL31 Analysis counter**

The counter shows the number of gas analyses conducted by the PGC.

#### 156 **IL32 Communication**

Shows the current status of the data exchange with the PGC: "waiting", "At rest" or "Running".

#### **IL33 Data timeout**

Shows the time elapsed between the last PGC query and answer.

#### **IL35 Exception code**

Shows the Modbus error code.

#### **IL36 Exception Counter**

Shows the Modbus error counter.

#### **IL50 Operating mode**

This operating mode determines the type of Modbus coupling between ERZ2000-NG and PGC. The following adjustment options are available:

- 
- "Off" No coupling is activated.
- "Modbus IP" Coupling via TCP/IP network
- "Modbus RTU C6" Serial coupling via Com interface C6
- "Modbus RTU C7" Serial coupling via Com interface C7

## **IL51 IP address**

The PGC IP address must be entered here (is only necessary in network operation).

#### **IL52 Modbus address**

The Modbus address of the PGC must be entered here (is only necessary in serial operation).

#### **IL53 Modbus IP timeout**

The maximum time delay of the PGC answer must be entered here (only in network operation).

#### **IL54 Slave accepts gaps**

This operating mode determines the manner in which the ERZ2000-NG sends its queries to the PGC. The key here is how the PGC reacts when unassigned Modbus registers ("gaps") are queried. The following options are available:

#### • **No**

The PGC sends an exception telegram when unassigned Modbus registers are queried. In this case, the ERZ2000-NG must send several individual queries.

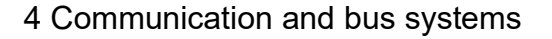

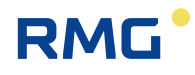

#### • **Yes**

The PGC sends answer data and fulls unassigned Modbus registers with "0" (zero). In this case, a signal query of the ERZ2000-NG is adequate.

#### **IL55 Byteorder 16-Bit Int**

The byte sequence of 16-bit integers can be adjusted here. A 16-bit value consists of two bytes, the lower-significance byte and the higher-significance byte. The following setting options are available:

 $\rightarrow$  12 / 21

#### **IL56 Byte ord 32-Bit-Int**

The byte sequence of 32-bit integers can be adjusted here. A 32-bit value consists of four bytes. The following setting options are available: → **1234 / 2143 / 3412 / 4321**

### **IL57 Byte order float**

The byte sequence of single exact floating point numbers can be adjusted here. A single exact floating point number consists of four bytes. The following setting options are available:

#### → **1234 / 2143 / 3412 / 4321**

#### **IL58 Byte order double**

The byte sequence of double exact floating point numbers can be adjusted here. A double exact floating point number consists of eight bytes. The following setting options are available:

#### → **12345678 / 21436587 / 34127856 / 43218765 / 56781234 / 65872143 / 78563412 / 87654321**

#### **The following applies for coordinates IL55 to IL58:**

The numbers symbolize the significance. The significance of the byte increases with the numerical value. The sequence is read from left to right.

#### **IL70 Currently selected**

Shows the currently active Modbus master and thus the assigned PGC.

#### **IL71 Contact position**

Shows the current switching status of the selected control contact.

- **Off:** Contact is switched off.
- **On:** Contact is switched on.

#### **IL72 Selection mode**

This operating mode determines the manner in which the two Modbus masters work. The following options are available:

### • **Always Master 1**

The ERZ2000-NG only works with a single PGC. Only Master 1 is active for querying of gas analysis data of the assigned PGC 1.

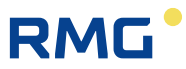

#### • **Always Master 2**

In this case, the ERZ2000-NG only works with a single PGC. Only Master 2 is active for querying of gas analysis data of the assigned PGC 2.

### • **Contact**

The ERZ2000-NG can work with two PGCs. The selection of which of the two should be currently active takes place with a selectable input contact (see coordinate **IL73** for the source).

#### • **Better**

In this case, the ERZ2000-NG works with two PGCs. The selection of which of the two should be currently active is made by the ERZ2000-NG itself. The "better" PGC is taken, which means the one which operates most error-free.

#### **IL73 Source**

The input contact which controls the cooperation of the ERZ2000-NG with the two PGCs is selected here. The following options are available:

- **Off:** No contact for PGC control is selected.
- **Contact input 1:**Contact input 1 controls the PGC selection.
- **Contact input 2:**Contact input 2 controls the PGC selection.
- **Contact input 3:**Contact input 3 controls the PGC selection.
- **Contact input 4:**Contact input 4 controls the PGC selection.
- **Contact input 5:**Contact input 5 controls the PGC selection.
- **Contact input 6:**Contact input 6 controls the PGC selection.
- **Contact input 7:**Contact input 7 controls the PGC selection.
- **Contact input 8:**Contact input 8 controls the PGC selection.

The RMG bus on the gas analysis data of a PGC (e.g. PGC9300) which is sent to one or multiple computers (ERZ2000-NG) is described in this chapter (*chapter [7](#page-269-0) [Parameter](#page-269-0)* of the gas).

## **4.4 NAMUR sensor adjustment (optional)**

The integrated (**optional**) Ex isolation stage can be adjusted with a manual or predefined calibration to the HF scanning head with respect to the trigger threshold and switching hysteresis. This simple possibility at the push of a button replaces the relatively elaborate adjustment with potentiometers. The **GU Namur sensor adjustment** menu enables the following settings for NAMU signals of high or low-frequency transmitters or ENCO encoders, as well as pressure and temperature transmitters:

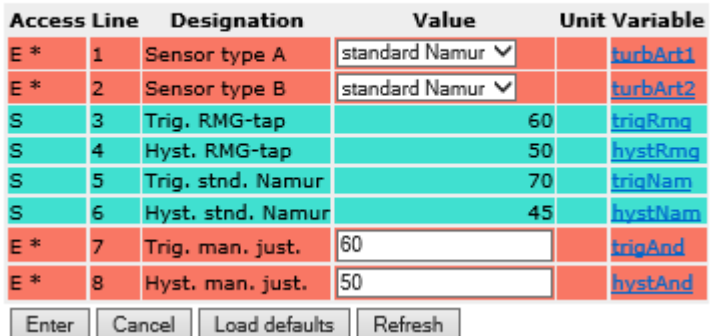

## **GU Namur Sensor adjustment**

## *Figure 111: Menu: GU Namur sensor calibration*

Coordinates **GU01** and **GU02** offer 3 possibilities of carrying out the calibration:

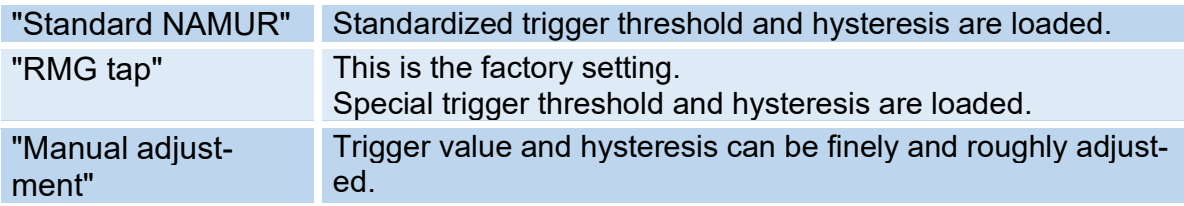

159

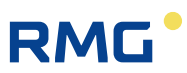

## **4.5 Settings for communication**

## **4.5.1 IA TCP/IP network**

160

## **IA TCP/IP network**

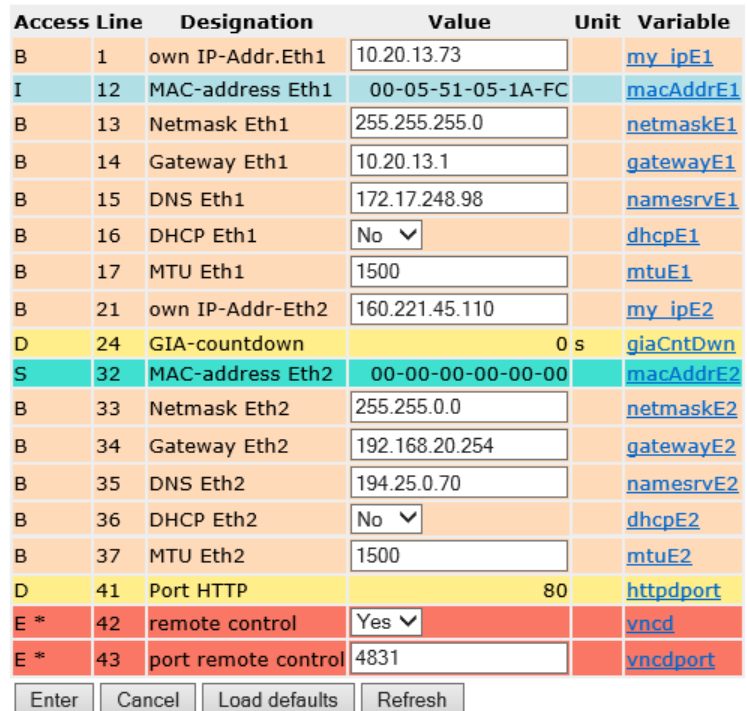

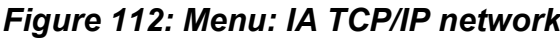

#### **Adjustment of parameters**

In order for the network connection to function correctly, the necessary settings must be made in menu **IA TCP/IP network**.

If "yes" is activated in coordinate **IA16 DHCP Eth1**, the network configuration is assigned automatically. Otherwise it must be entered manually. For example, the IP4 address for the ERZ2000-NG must be entered manually in coordinate **IA01 own IP-Addr. Eth1** for network 1, e.g. "10.20.13.71". Under this address (or the automatically assigned address), the ERZ2000-NG operates as an HTTP server and can be activated with a standard browser (Internet Explorer, Firefox) (see also *chapter [2.1.3](#page-38-0) Remote control / [parameterization](#page-38-0)*). In **IA32 MAC-address Eth2**, the MAC address Ethernet 2 can be entered by a super user.

Coordinate **IA15 DNS Eth1** (DNS = Domain Name Service) contains the IP address of the service for the name resolution. The setting is connected to the time service via network function.

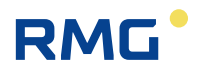

The **IA17 MTU Eth1** coordinate can be used to set the maximum packet size of the transmission protocol (MTU). This may be necessary if there are connection problems (firewall, mobile radio, ..).

### **Note**

**Please only make these settings after consulting your IT department if there are connection problems (firewall, mobile phone, ...).**

The analog assignments for the Ethernet interface 2 are made with coordinates **IA21, IA33, IA34, IA35 and IA36**.

The value of coordinate **IA41 Port HTTP** is typically Port 80. It cannot be changed.

## **4.5.2 IC DSfG instance computer**

#### **IC General DSfG**

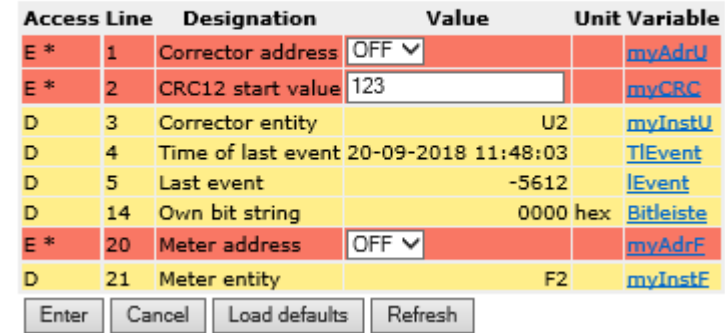

#### *Figure 113: Menu: IC DSfG instance computer*

The DSfG address of the computer instance (A, B, C, etc.) is identified in **IC01 Corrector address**. All 30 DSfG slave addresses are permitted here, as well as the setting "Off". The computer instance cannot be parameterized as a control station.

#### **Note**

**Adjustment of the DSfG address of the computer and the totalizer instance is relevant for billing.**

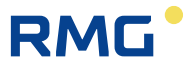

The computer instance uses the COM4 interface. The DSfG interface board must be installed in the ERZ2004. The COM4 **operating mode IB12** must be set to DSfG for the DSfG and bits/parity/stop bits **IB 11** must be set to "7E1". The values 9600, 19200, 38400, 57600 and 115200 are permissible as the baud rate setting.

#### 162 **Note**

**The following applies for the DSfG:** 

**Take the lowest possible baud rate.** 

**Due to the special design of the DSfG protocol, baud rates of 19200 or higher only have minimal speed increases, whereas the system load and susceptibility to interference increases significantly.**

Coordinate **IC05 Last event** documents the last event in the computer instance. The number code can be positive (message coming) or negative (message going). The number value stands for a message text. The message numbers 1...999 are universal messages. Higher numbers are assigned with manufacturer-specific messages. The range 5000...5999 was reserved and used for the ERZ2000-NG. For the meaning, refer to the documentation for DSfG events. The time stamp for the last event can be read under **IC04**.

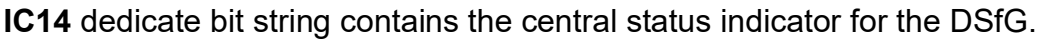

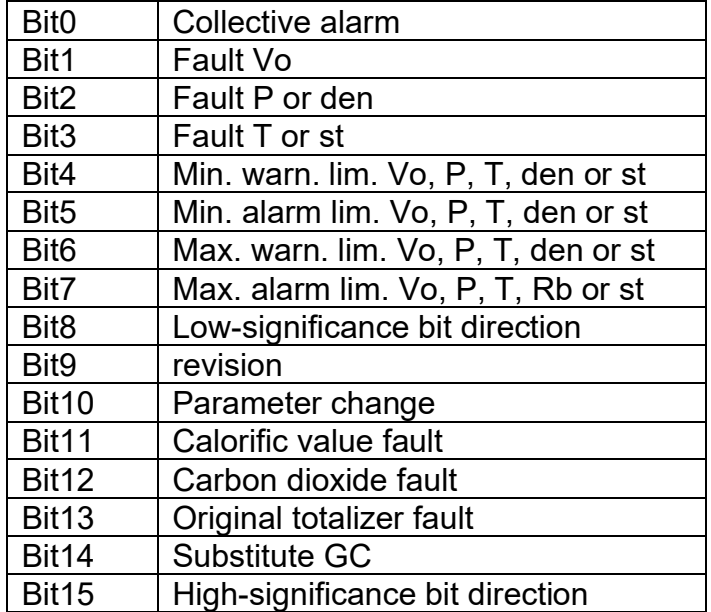

## **Note**

**The complete data element list of the computer instance of the ERZ2000-NG is included in the device-internal documentation: see: Documentation/II DSfG/1. Data elements/a Computer**

## **4.5.3 ID DSfG entity recording**

#### **ID DSfG entity recording**

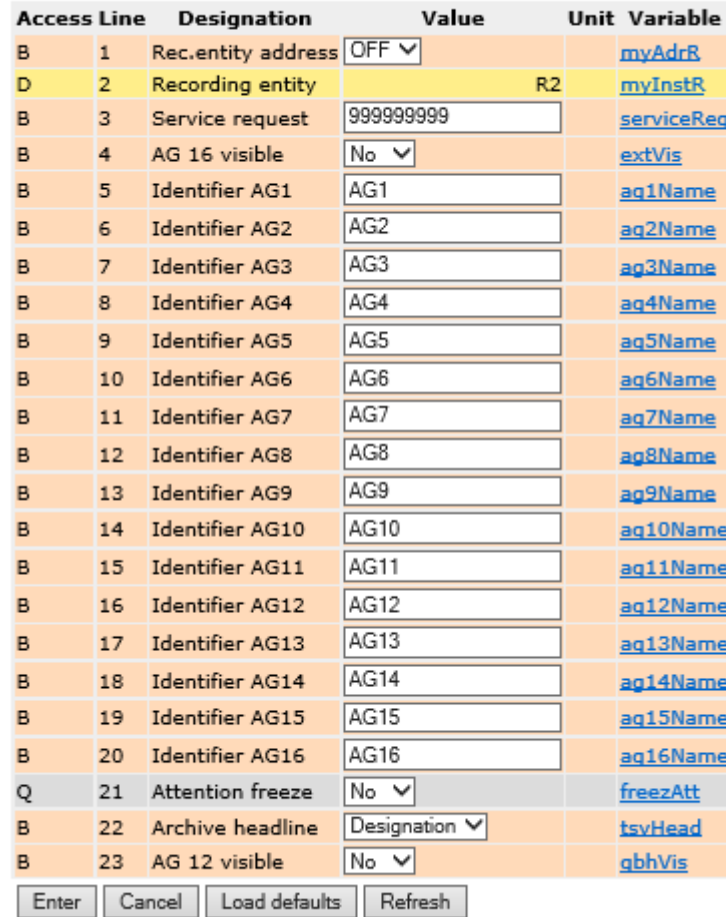

## *Figure 114: Menu: ID DSfG entity recording*

**ID 01 Rec.entity address** contains the DSfG address of the registering unit. All 30 DSfG slave addresses are permitted here, as well as the setting "Off". The registration unit cannot be parameterized as a control station. The registration instance uses the COM4 interface. For further information, refer to **ID 01 Rec.entity address**.

163

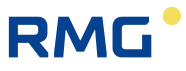

The fill level indicators of the individual archive groups are checked to determine if the **ID 03 Service request** number value entered here has been exceeded. An fault message is issued if the value has been exceeded: H56-4 Service request, i.e. service personnel needed urgently.

**ID 04 AG 16 visible** controls whether archive group 16 (extra measurements) should be visible for the central unit.

Text for identification of the corresponding archive group can be entered in coordinates **ID 05** to **ID 12**.

A DSfG freeze telegram can be triggered with "yes" in **ID21 Attention freeze**. This may be necessary if there is no revision switch in a station without MRG.

Archive contents can be exported with TSV files. Coordinate **ID22** offers settings options for design of headers and/or column headings.

- **DSfG:** The columns are overwritten with DSfG data element designations, e.g. *baae*.
- *Name:* The columns are overwritten with plain text, e.g. *corrected volume at meas. cond. totalizer AM1*.

## **Note**

164

**The complete data element list of the registration instance of the ERZ2000-NG is included in the device-internal documentation: see: Documentation/II DSfG/1. Data element/b registration.**

## **4.5.4 IE Remote data transmission access**

## **IE Remote data transmission access**

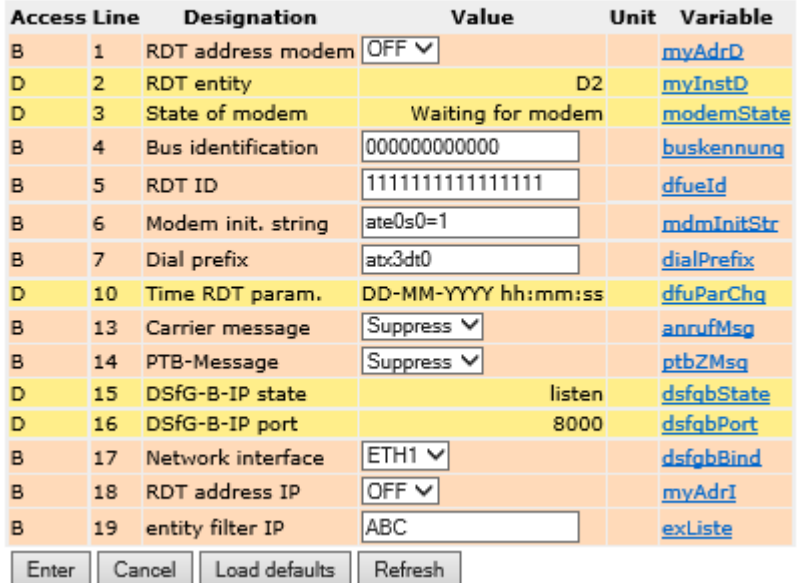

### *Figure 115: Menu: IE DSfG DFÜ*

Coordinate **IE01 RDT address modem** contains the DSfG address of the DFÜ unit. All 30 DSfG slave addresses are permitted here, as well as the setting "Off". The DFÜ unit CANNOT be parameterized as a control station. The DFÜ unit uses the COM4 interface. For further information, refer to **IC01 Corrector address**.

#### **Note**

**RMG** 

**Adjustment of the addresses of the DFÜ instance of the computer and the totalizer instance is not relevant for billing.**

In general, the DFÜ is an independent device which simultaneously fulfills the function of control station. This cannot be adjusted in the ERZ2000-NG. The reason is that two different data protocols cannot run on an interface at the same time. (The control station algorithm basically differs from a slave algorithm). In order to avoid putting the stability of the DSfG bus at risk, an instance-free DSfG control station was implemented on COM 3 **IB09**. This runs completely independently without crossconnection to other instances of the ERZ2000-NG.

**IE03 State of modem** shows the current status of the modem.

#### 4 Communication and bus systems

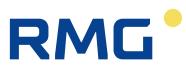

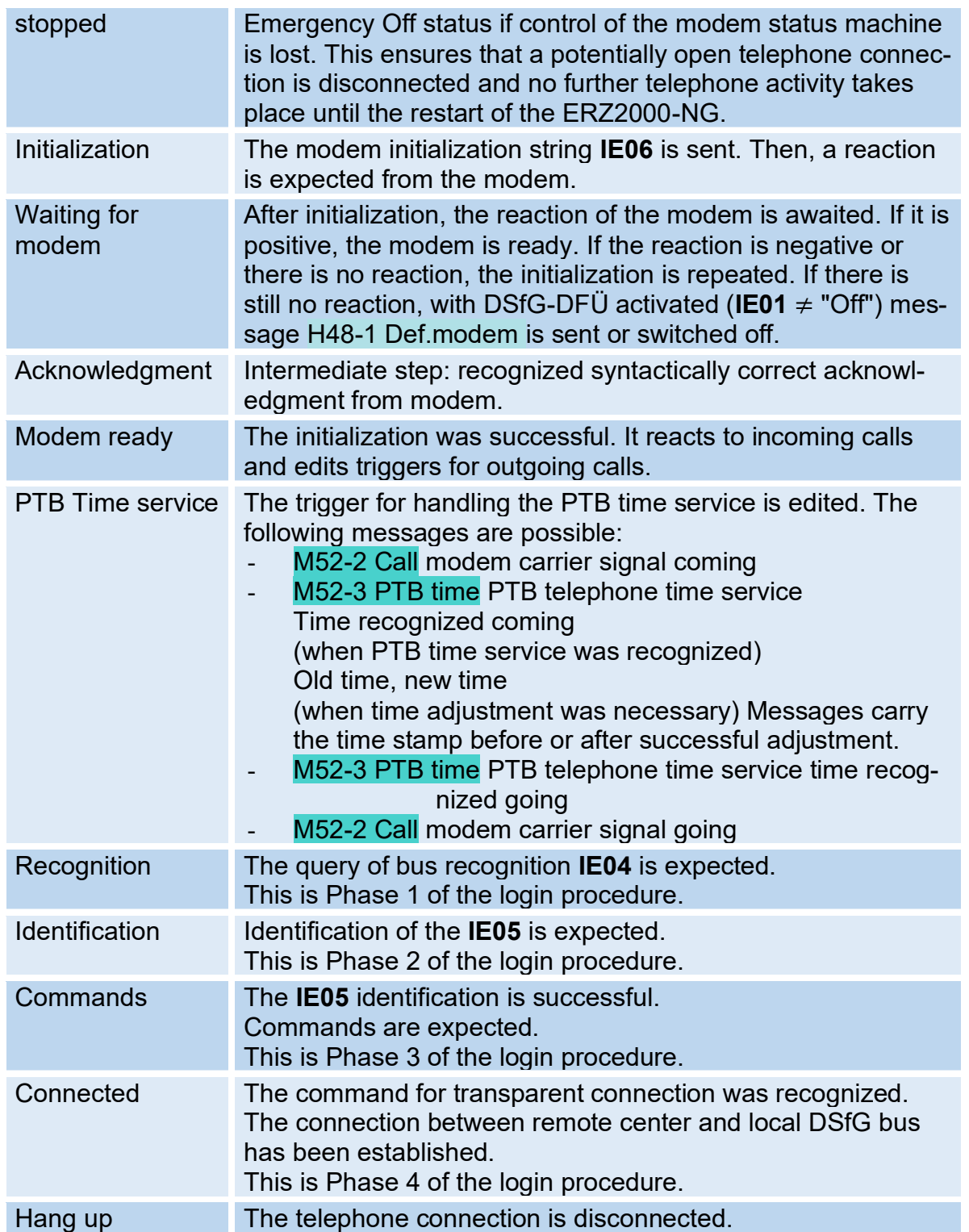

ERZ2000-NG wiring to modem. All 9 wires must be connected 1:1. All other variants are unsuitable.

166

Manual ERZ 2000-NG · EN09 · October, 11<sup>th</sup> 2023

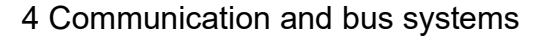

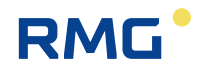

*IE04 Bus identification* is Step 1 of the login procedure via modem (K-command). According to DSfG specifications, the bus identification must be exactly 12 characters long. The bus identification can also be changed via modem.

*IE05 RTD ID* is Step 2 of the login procedure via modem (K-command). According to DSfG specifications, the identification must be exactly 16 characters long. The identification can also be changed via modem.

The *IE 06 Modem init-string* is provided for initialization of the modem. The meaning of the command is explained in the documentation of the respective modem. The specification value "ate0s0=1" corresponds to the minimum requirement for the ERZ2000-NG to work with the modem.

Meaning of the specification value:

- at: Hayes command prefix (prerequisite for each command)
- e0: ECHO OFF: the modem should not repeat the received characters.

s0=1: Automatic call acceptance after a ring character

In order to make a call, the command **IE07 Dial prefix** is required. The meaning of the commands is explained in the documentation of the respective modem.

- Minimum necessary information to be determined
- Is pulse dial necessary? (Brrr tatatatata), ATDP command
- Is multi-frequency dial necessary? (Pi Pa Pö Pa Pa Pö), ATDT commando
- Is there a dialing tone immediately?

Are you on a private branch exchange? If so, private branch interpretation must be deactivated. See ATX command for this purpose.

- How do you receive a dialing tone in private branch exchanges? (e.g. dial zero first)

Frequently used dial commands:

- atx3dp: Dial command for pulse dial without identification of the private branch exchange.
- atx3dt: Dial command for multi-frequency dial without identification of the private branch exchange.
- atx3dt0: Dial command for multi-frequency dial without identification of the private branch exchange.

With repeat dial when a zero is dialed first.

If a DFÜ parameter is changed in the command phase (Phase 3 of the login procedure) from the center, a time stamp **IE10 time RTD param.** is recorded. The **IE13 Carrier message** controls the activity of the message M52-2 Call (carrier signal modem). If the message is perceived as disturbing, it can be switched off here. **IE14 PTB message***.* controls the activity of the message M52-3 PTB time (PTB telephone

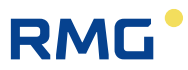

time service time recognized). If the message is perceived as disturbing, it can be switched off here.

**IE15 DSfG-B-IP state** shows the statuses of the DSfG-B-IP machine.

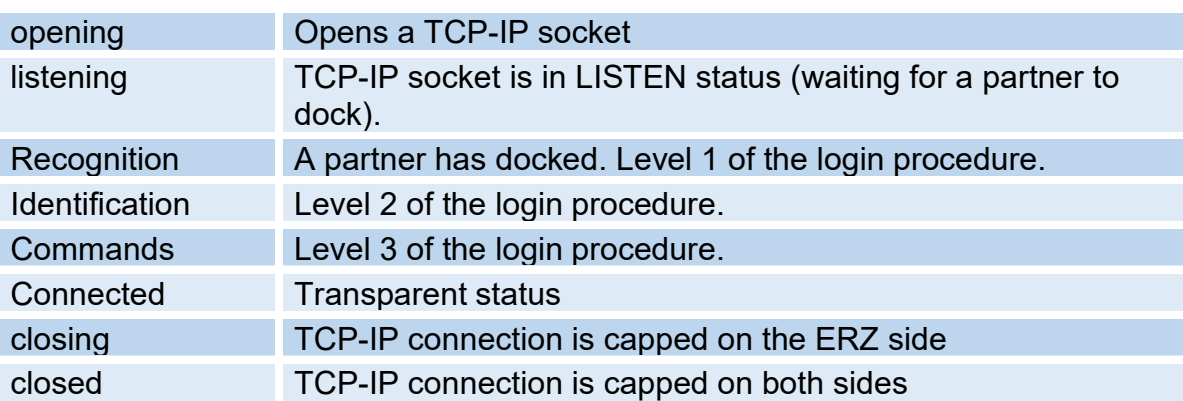

The port specification for the DSfG-B-IP interface is in coordinate **IE16 DSfG-B-IP port**.

## **Note**

168

**The complete data element list of the data remote transmission instance of the ERZ2000-NG is included in the device-internal documentation: see: Documentation/II DSfG/1. Data elements/c Data remote transmission.**

## **4.5.5 IF DSfG master**

### **IF DSfG master**

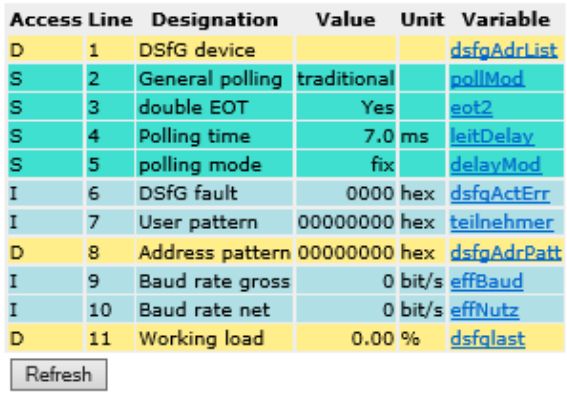

*Figure 116: Menu: IE DSfG master*

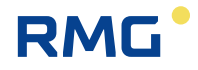

The addresses of all participants on the DSfG bus are listed in coordinate **IF01 DSfG device**. The following applies:

Capital letters = external addresses

Lower-case letters = internal addresses

Participants found on the bus are displayed here even if the control station is not active.

The strategy for the general polling is defined in **IF02 General polling** for an active control station.

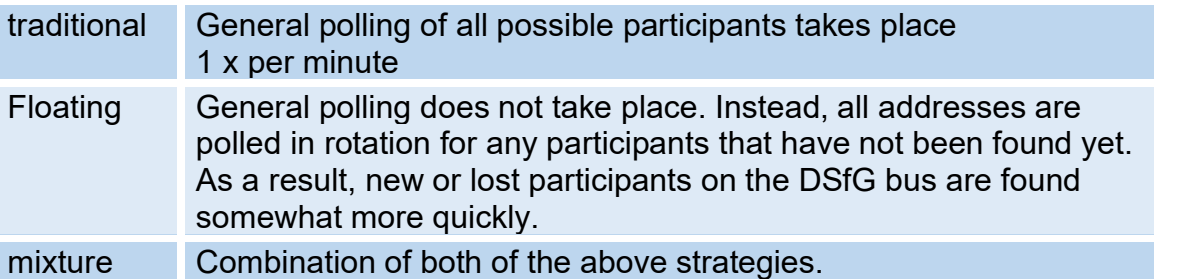

The control station runs on COM3. Ensure the same setting in baud rate, data bits, parity and stop bits in regard to COM4 (DSfG slave instances)

With traditional control stations, 2 EOTs are sent, which can be adjusted in coordinate **IF03 Double EOT**. The second EOT is syntactically unnecessary. By omitting the second EOT, a speed increase of 20% is achieved in the polling without increasing susceptibility to interference or the system load of the bus.

## **Note**

**It should be checked in the individual case whether external devices still function stably when the second EOT is omitted.**

The wait time between two polling processes is typically 7 msec. By reducing this time in coordinate **IF04 Polling time**, the polling speed is increased drastically. However, the system load on the DSfG slaves increases considerably.

## **Note**

**It should be checked in the individual case whether external devices still function stably when the polling wait time is decreased.**

Coordinate **IF06 DSfG fault** is an auxiliary quantity for the information transport of the lower DSfG protocol layers for fault evaluation. If parameter **JD01 Software debug** is set to "yes", the following messages are activated:

- H64-6 DSfG unex char.: unexpected characters in telegram
- H64-7 DSfG overflow: Input buffer overflow
- H64-8 DSfG checksum: Block check incorrect
- H64-9 DSfG broadcast: Block check in broadcast incorrect
- H65-0 DSfG broadc\_inc.: Broadcast ignored
- H65-1 DSfG busterM,m.: Bus termination problem

## **Note**

**The cause of the messages may lie in the device in question or another bus participant. The device that displays the message does not necessarily have to be the cause.**

Coordinates **IF07 User pattern** and **IF08 Address pattern** are auxiliary quantities for the bit pattern; each bit corresponds to an external (**IF07**) or internal (**IF08**) participant. The least significant big is DSfG address "A". Together with **IF06**, **IF01** is formed.

170
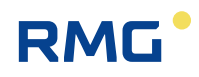

# **5 Transmitters**

Various transmitters can be connected to the ERZ2000-NG. There are pre-settings for some of these transmitters which often do not require any adjustment or very little at all. By contrast, additional settings are required for other transmitters. The ordinary connection options and parameterization are presented.

The various transmitters are sorted below according to function. The gas component analysis and various flow meters have a separate chapter due to their importance. Some of the measurements are assigned to these chapters.

## **Note**

**Should custody-transfer parameters be changed, the calibration seal must be removed and the input switch must be switched to the "input" position.**

**Once the first parameter has been changed, it is written to the log book together with the entry "Calibration lock open +".** 

**The flow computer immediately stops conversion and will not deliver current measurements until the input switch has been switched back to the "operation" position.**

# **5.1 Measurements**

The measurements are listed in menu **A Measurements**. The first sub-item **AA Overview** displays some of these values in the live browser.

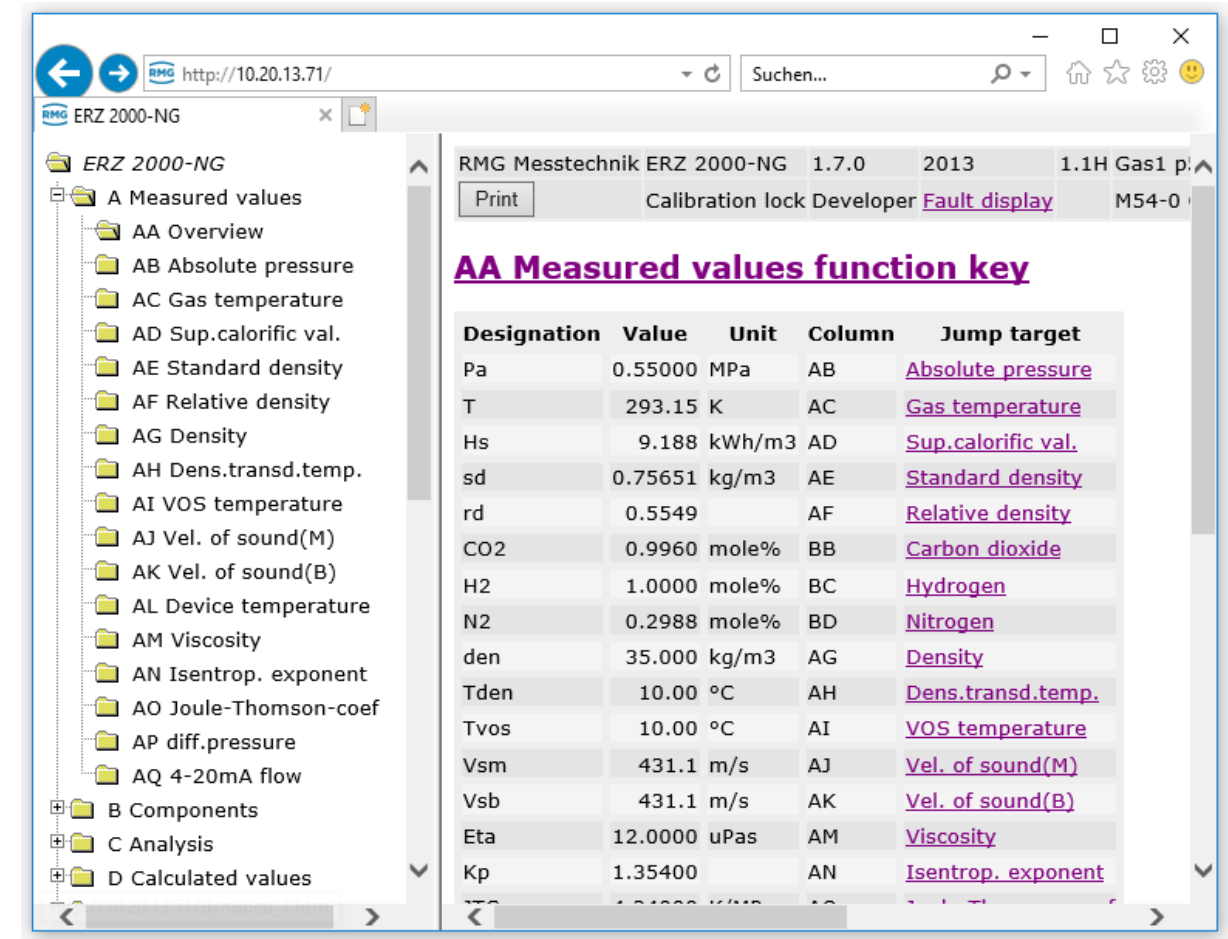

## *Figure 117: Overview of measurements*

<span id="page-181-0"></span>After clicking on **AA Overview**, the screen shown in *Figure 117: Overview of [measurements](#page-181-0)* appears. The heading of the sub-menu is under these lines, e.g.

# **AA Measurements function key**

Various measurements are displayed there, such a p (absolute pressure), T (gas temperature), etc.

If you click on this **Heading**, a menu with further explanations for the values on the previous screen appears (*[Figure 118: Explanation menu](#page-182-0)*).

 $3<sup>7</sup>$ 

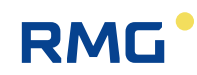

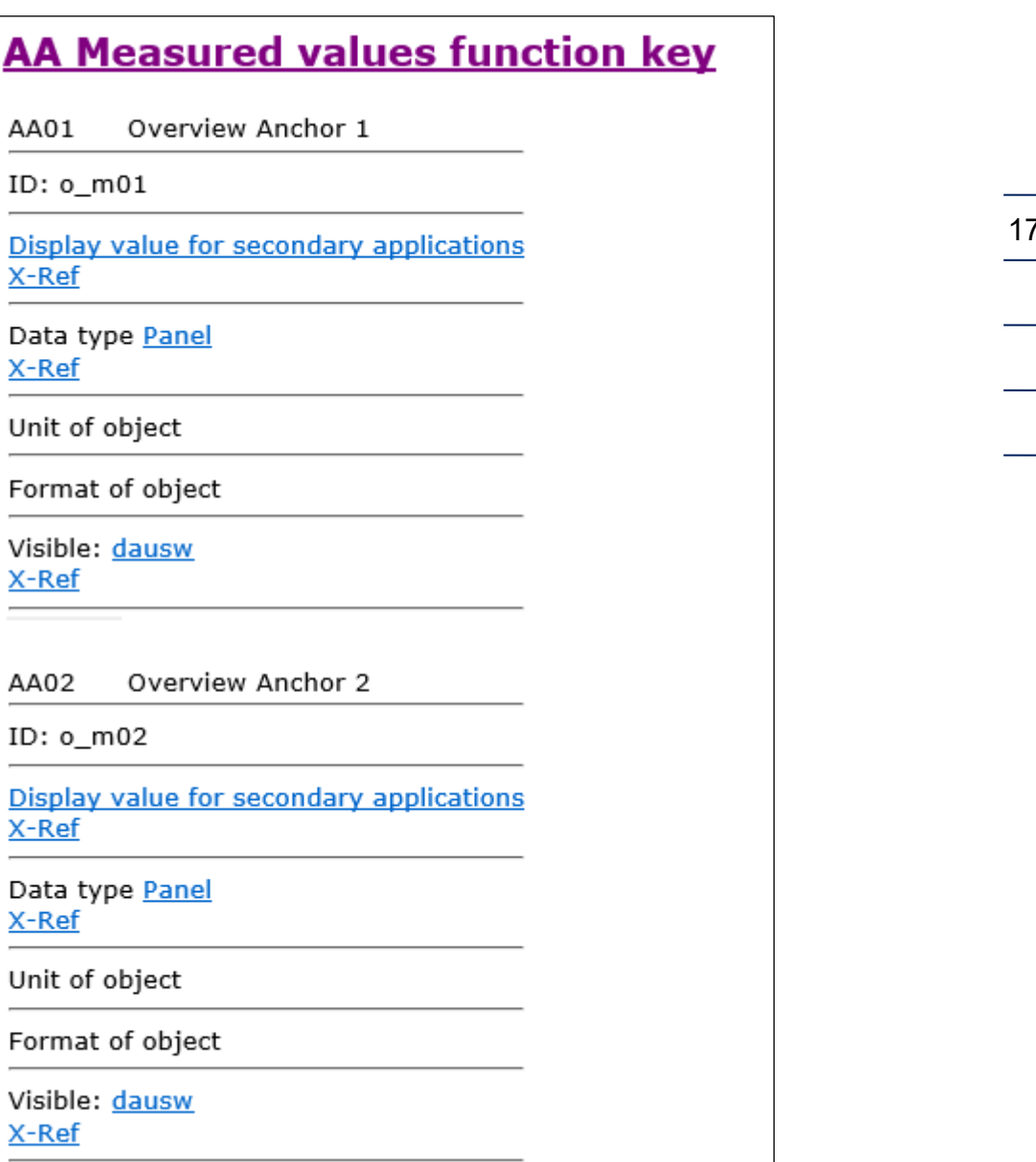

## *Figure 118: Explanation menu*

<span id="page-182-0"></span>Windows in which additional, in-depth definitions and / or explanations of the selected parameter are shown are opened by clicking on the underlined text.

Clicking on the Heading again will bring you back to the initial menu (*[Figure 117:](#page-181-0)  [Overview of measurements](#page-181-0)*).

The corresponding live values, their unit (if available) are behind the measurements and the corresponding coordinates are in the menu and the jump target.

e.g.

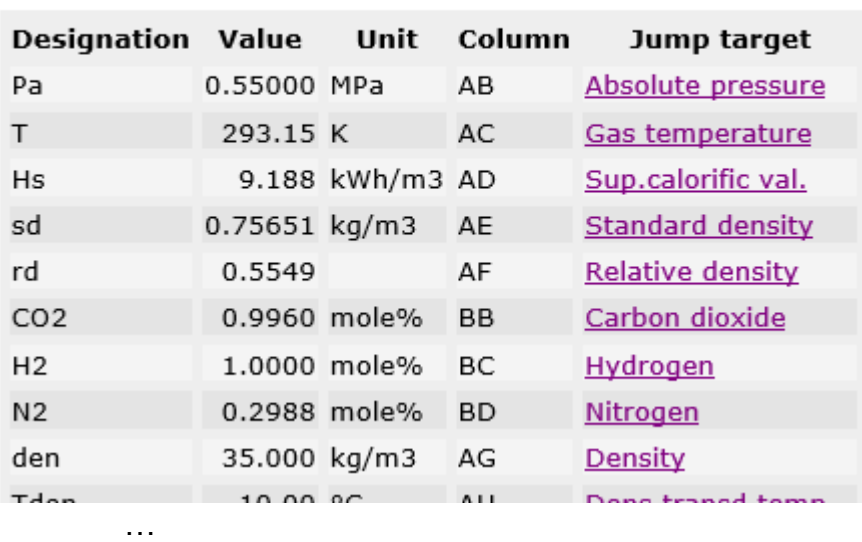

# **AA Measured values function kev**

*Figure 119: Listing of measurements*

By clicking on the parameter under the jump target, the corresponding menu appears; e.g. clicking on the absolute pressure opens sub-menu **AB absolute pressure** (*[Figure 120: Menu AB Absolute pressure](#page-184-0)*).

## **Note**

**With super user access, measurements such as pressure ("AB04"), temperature ("AC04"), calorific value ("AD04"), etc. can be switched to a different unit, but without automatic conversion taking place.** 

**Unlike the meters, the min. value / max. value assignment determines the calculation of the physical variable from the input value. Therefore, the change of the unit is purely a text change.**

# **5.2 Pressure transducer**

The various adjustment options for absolute pressure are listed based on the example of absolute pressure. Only the relevant part is shown in the right part of the browser in order to provide a better overview.

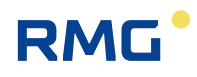

#### **AB Absolute pressure**

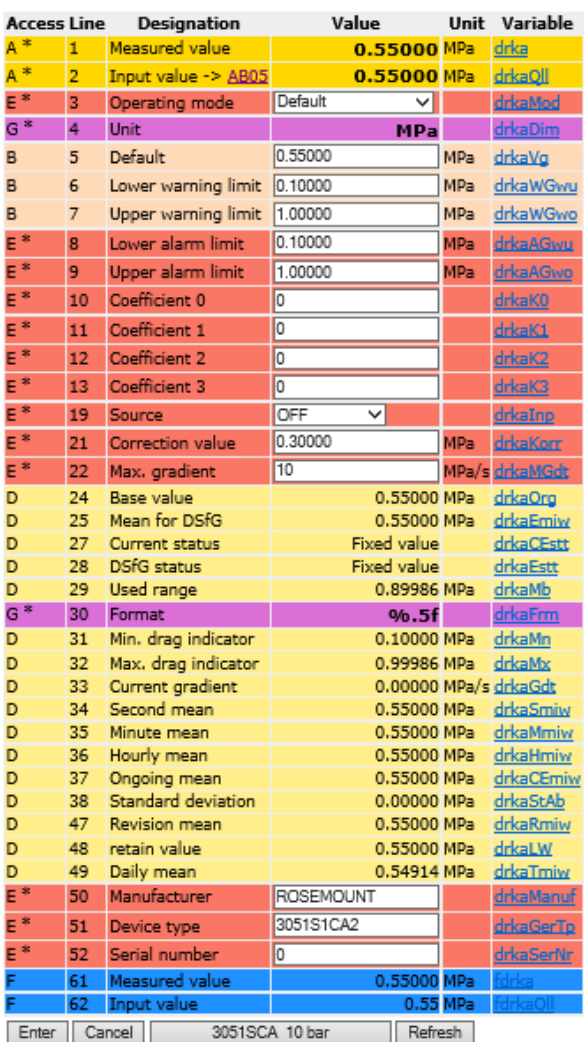

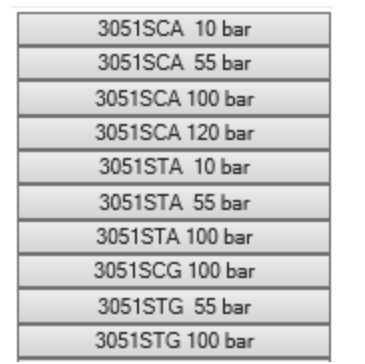

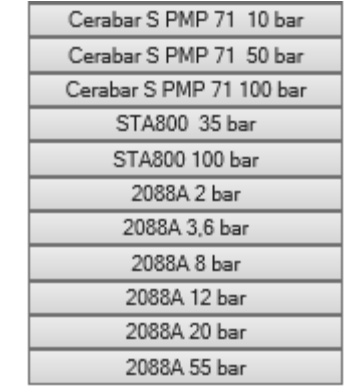

# *Figure 120: Menu AB Absolute pressure*

3051CA2 5 bar 3051CA2 10 bar 3051CA3 15 bar 3051CA3 20 bar 3051CA3 35 bar 3051CA3 55 bar 3051CA4 60 bar 3051CA4 80 bar 3051CA4 100 bar 3051CA4 275 bar APC-2000 ALW 7 bar APC-2000 ALW 20 bar APC-2000 ALW 100 bar

<span id="page-184-0"></span>The list of selectable pressure sensors is displayed in 3 columns instead of 1 central column.

The lower part provides a pre-selection of various pressure transducers approved for custody transfer applications, which can be selected. If you select one of these pressure transducers (e.g. "3051S1CA2 10 bar"), a pre-setting is applied, wherein the key data is already transferred. All data that is recommended has a bright yellow-green background.

176

This can be seen in *[Figure 121: Pre-selection of a pressure transmitter](#page-185-0)* with an abbreviated representation of *[Figure 120: Menu AB Absolute pressure](#page-184-0)*.

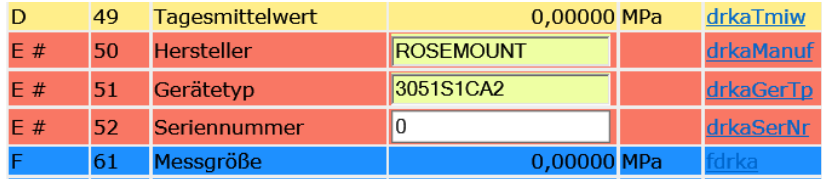

#### *Figure 121: Pre-selection of a pressure transmitter*

<span id="page-185-0"></span>With "enter" (below the table to the left, see *[Figure 120: Menu AB Absolute pres](#page-184-0)[sure](#page-184-0)*), these values are specified in the ERZ2000-NG. The manufacturer and transmitter type and pressure range are adopted. The operating mode is defined with the transmitter type (in this case, measurement value = source value), the default value, the alarm and warning limits are pre-adjusted, transfer via Hart protocol is the presetting here. As an additional pre-setting, a current input combined with HART function is selected as source.

## **Note**

**If the transmitter is operated as a transmitter, it must be ensured that the transmitter feed is switched on in the assigned menu of the current input.**

## **Note**

**Please check these pre-settings!**

**They must also be adapted to your application as necessary.** 

**Please fill in the missing data as necessary, such as the serial number of the transmitter, etc. This type plate data of the transmitters must always be entered at the end of the function block with the transmitter data.**

**Not all missing specifications are required.**

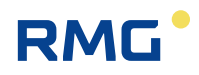

The manufacturer, serial number, etc. data will then appear automatically in the type plate display. Missing data can be written directly into the white fields. If you are not conducting official custody-transfer measurements, you can also connect other pressure transmitters.

# **Note**

**In this case, select a transmitter from the list that is "most similar" and then adjust the values.**

If you want to change the values of the pre-settings, simply write in the white fields.

Further information about the variables can be obtained by clicking on the underlined parameters under variables. A possible adjustment range is also displayed, for example: Variable for **AB03 Operating mode**: drkaMod

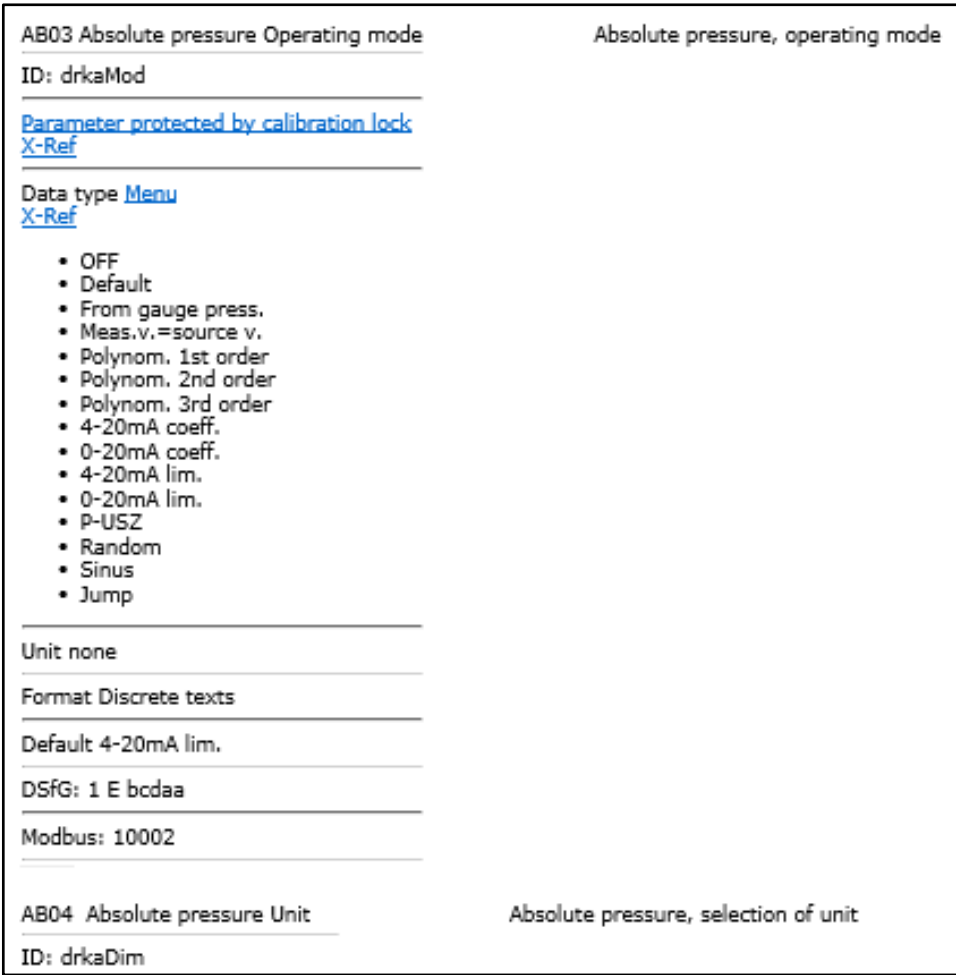

## *Figure 122: Operating mode selection range*

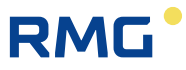

A 4..20 mA operating mode could also be selected for the chosen transmitter, then additional settings are necessary (definition of the measuring range, correction of characteristic curve, etc.).

Other adjustment options can be selected for other transmitters with different transfers. For testing purpose Random provides a stoichiometric signal, Sine a sinusoidal shape and Jump a jump of the measurement.

Clicking on the underlined parameters provides further, in-depth information about the parameter, e.g. "Menu":

#### menu : Menu

This type is of integer and each number is assigned to a special text. A menu is used for modes or states.

#### iausw : Output current selection

#### *Figure 123: "Menu" terminology explanation*

There are additional parameters back in menu **AB Absolute pressure** (*[Figure 120:](#page-184-0)  [Menu AB Absolute](#page-184-0) pressure*).

If the operating mode is set to "Off", no measurement takes place and the input is switched off. With Default, no measurement takes place, but a fixed value is used for additional calculations.

Resistance measurements on PT100, PT500 and PT1000 can be also be conducted for the gas temperature measurement (next chapter). The characteristic curve of these resistance measurements as a function of the temperature is not exactly linear, and can be described by a polynomial with 4 coefficients (0, 1, 2, 3). Then the corresponding coefficients can be entered.

If the operating mode "0/4-20 mA limit value" is selected, the limit ranges automatically define the alarm limits. This does not apply with the setting "4-20 mA coeff." for the operating mode. With the 4-20 mA coefficient setting, it is not the calibrated range that defines the alarm limits, rather the value of "Coefficient 0" is set for the 0/4 mA value and the value of "Coefficient 1" is set for the 20 mA value. Then, the alarm limits are freely adjustable and have no effect on the representation of the current input.

The DZU protocol is also frequently selected for digital transfer for pressure and temperature.

The unit for pressure can be selected as bar, kp/cm<sup>2</sup>, psi, MPa, atm, kPa, torr, bara, Pa and hPa.

The default value is used when the measurement runs beyond of the alarm limits.

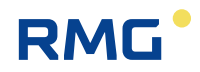

The input to which the signal is connected is assigned in the selection field for the "Source". The setting for whether the signal is connected as 4..20 mA or Hard should also be made here.

The correction value causes an offset shift. It is calculated from: Reference value minus display value and is entered directly in the unit of the pressure. Example:

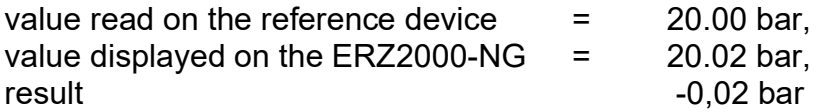

This value must be entered in line 21 (*[Figure 120: Menu AB Absolute pressure](#page-184-0)*) with the correct algebraic sign.

The base value is the uncorrected measurement (before offset correction with the value **AB21**).

The format of the pressure value can be changed in super user mode. If "%.5f" is shown in the display, the "5" indicates the number of decimal places. You can change this as desire in the scope of the available values. For example, the number "12.345" is displayed as:

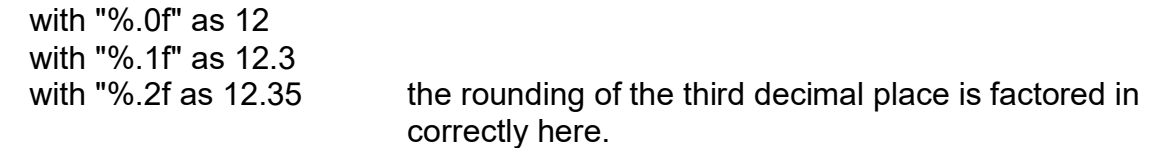

The calculations generally take place with 8 digits, wherein the 8th digit is subject to rounding errors. Therefore, 7 digits are relevant, regardless of whether they are before or after the decimal separator. For example, with 5 digits before the decimal separator, having 3 or more digits after the decimal separator does not make sense. Adjust the number of digits on the sensors, if necessary.

More digits give you a false impression of accuracy that is not provided!

The internal calculations are always conducted internally with the maximum possible accuracy, regardless of the selection of digits. If a measurement, e.g. pressure, has more than 7 digits before the decimal separator, the selected unit is unfavorable. In this case, the recommendation would be, for example, to use "MPa" instead of "Pa".

Data displayed as average values is presented below. The revision mean value is used for the DSfG revision.

The blue fields contain the freeze values, but the time of the resolution must be considered here.

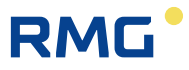

Menu **OB Overpressure** shows the same display as **AB Absolute pressure**. This function is required if an overpressure transducer is used instead of the absolute pressure transducer. Then, the operating mode must be set to "from overpressure" in **AB Absolute pressure**.

180

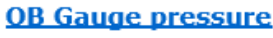

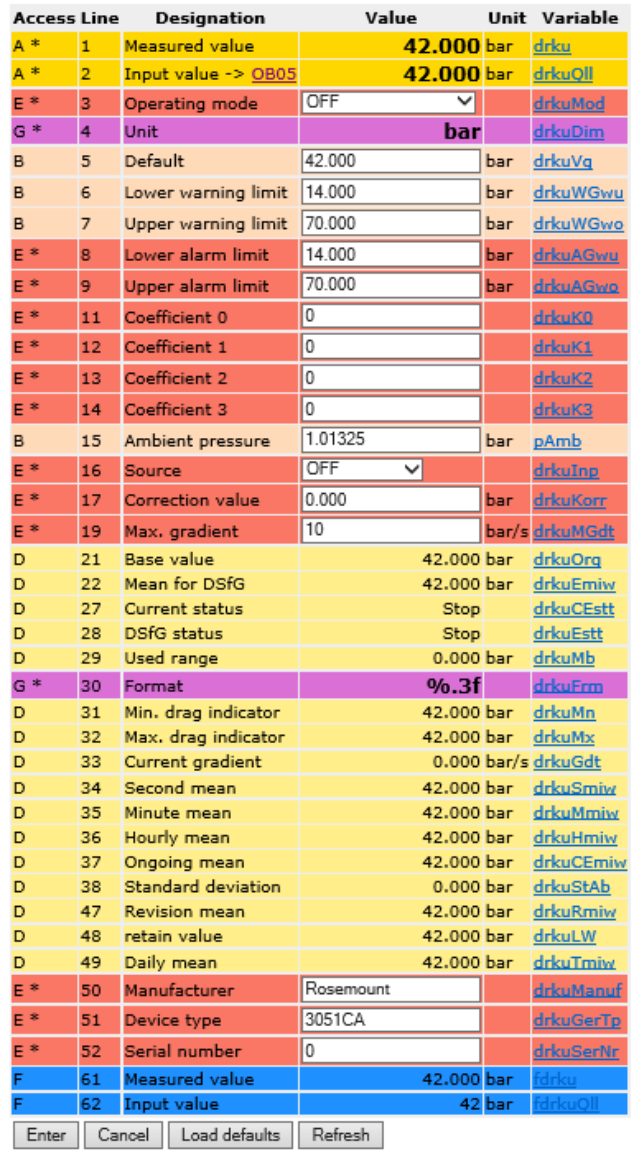

# *Figure 124: Menu OB Overpressure*

The environmental pressure is adjusted in coordinate **OB15 Environmental pressure**.

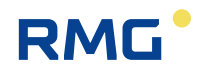

# **5.3 Temperature transducer**

The gas temperature is displayed as menu "AC Gas temperature" as a second measurement value.

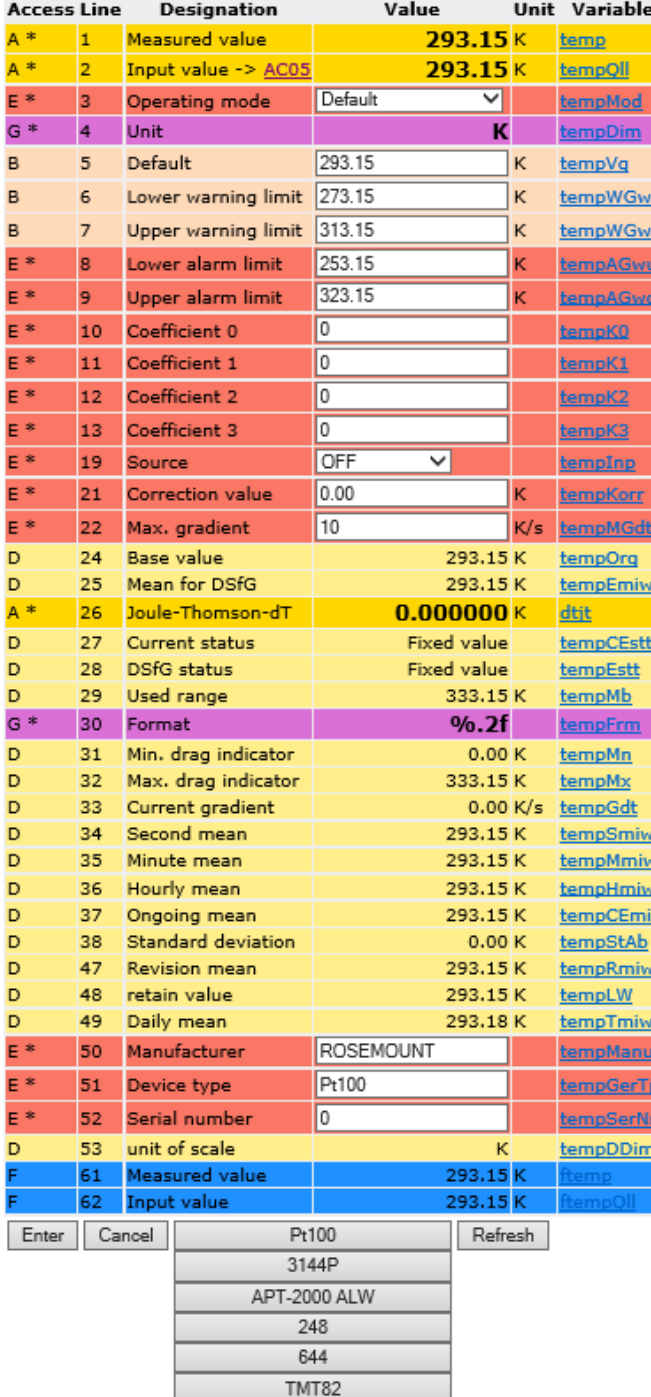

### **AC Gas temperature**

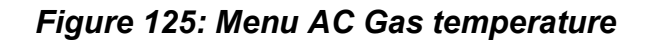

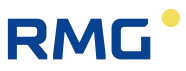

The menu essentially has the same layout as that of absolute pressure and thus does not have to be explained in detail.

The lower part provides a pre-selection of approved temperature transmitters, which can be selected. If you select one of these temperature transmitters, there are presettings with which - like above - the entered data has a bright yellow-green background.

If the operating mode is set to "Default" an automatic identification of the three different resistance designations (PT100, PT500 and PT1000) for temperature measurement takes place. The characteristic curve of these resistance measurements as a function of the temperature is not exactly linear and can be described by a polynomial with 4 coefficients (0, 1, 2, 3) – according to Callendar - Van Dusen. Then the corresponding coefficients can be entered.

The **AC26 Joule-Thomson dT** is also different. It describes the temperature change of the gas with a change in pressure without supply or removal of energy.

# **5.3.1 [AL internal temperature of the device](http://192.6.10.215/dyndocu_12.htm)**

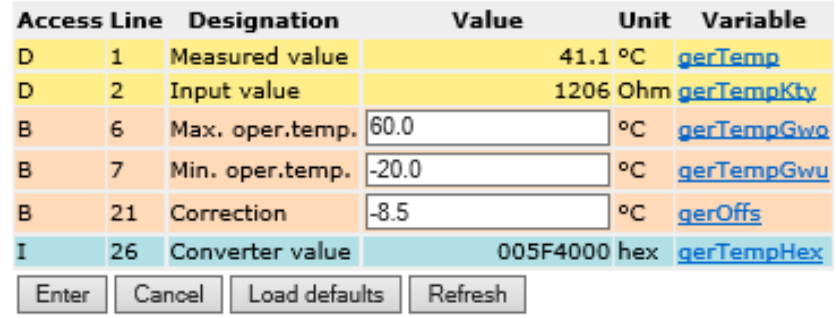

# AL Inside temperature of device

## *Figure 126: Menu AL internal temperature of the device*

The internal temperature of the ERZ2000-NG **AL01 Measured value** is measured near the analog/digital converter. The value can be output as a current output for monitoring purposes. The measurement variable can be adjusted to the level of the prevalent temperature with **AL21 Correction**.

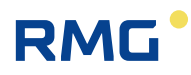

# **5.4 Special measurements**

# OF Extra analog value 1

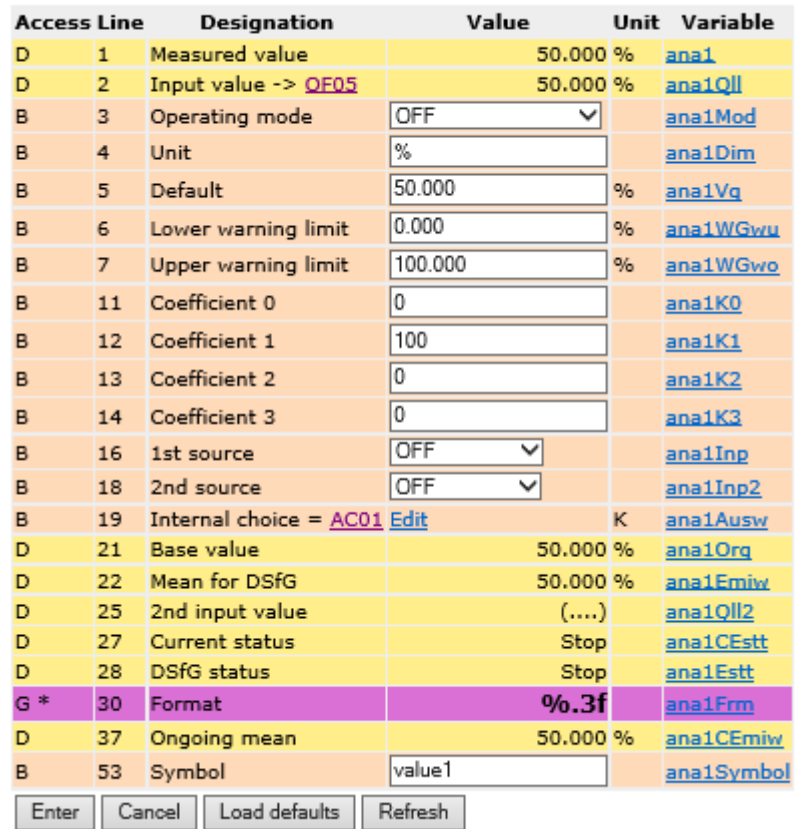

*Figure 127: Menu OF Special measurement 1*

Free inputs (up to 8) can be assigned with signals in a similar manner to the custodytransfer-relevant measuring inputs. These must be treated analogously to all other measurement values (see above) in regard to their settings.

Manual ERZ 2000-NG · EN09 · October, 11<sup>th</sup> 2023

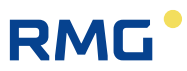

# **6 Flow meters**

Basically, the ERZ2000-NG can work with all flow rate measuring devices that are used in the flow rate measurement of gas. However, the ERZ2000-NG offers the possibility of using pre-settings which can be adjusted with the measurement processes that are normally used. These are turbine wheel gas meters, differential pressure flow meters and ultrasonic gas meters.

The most important parameters for flow meters of gases are summarized below; in the process, directly measured values, such as ultrasonic running times, and derived values, such as the average speed are differentiated between (both with the ultrasonic gas meter in this case). Some basic functions of the various flow rate measurement principles are explained to the necessary extent for better understanding.

Some functions are independent of the present measurement principle. They are presented first.

# **6.1 General settings**

# **6.1.1 AQ 4-20 mA flow**

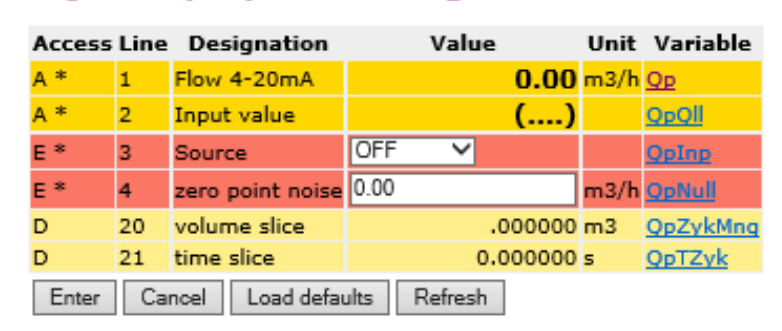

## **AO Flow proportional signal**

*Figure 128: Menu AQ 4-20 mA flow*

The transmission of the flow rate value takes place via an analog current input. The source must be specified in **AQ03**. AQ04 enables suppression of noise and leak flow values.

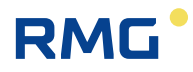

# **6.1.2 GB Flow rate parameters**

# **GB Flow rate parameters**

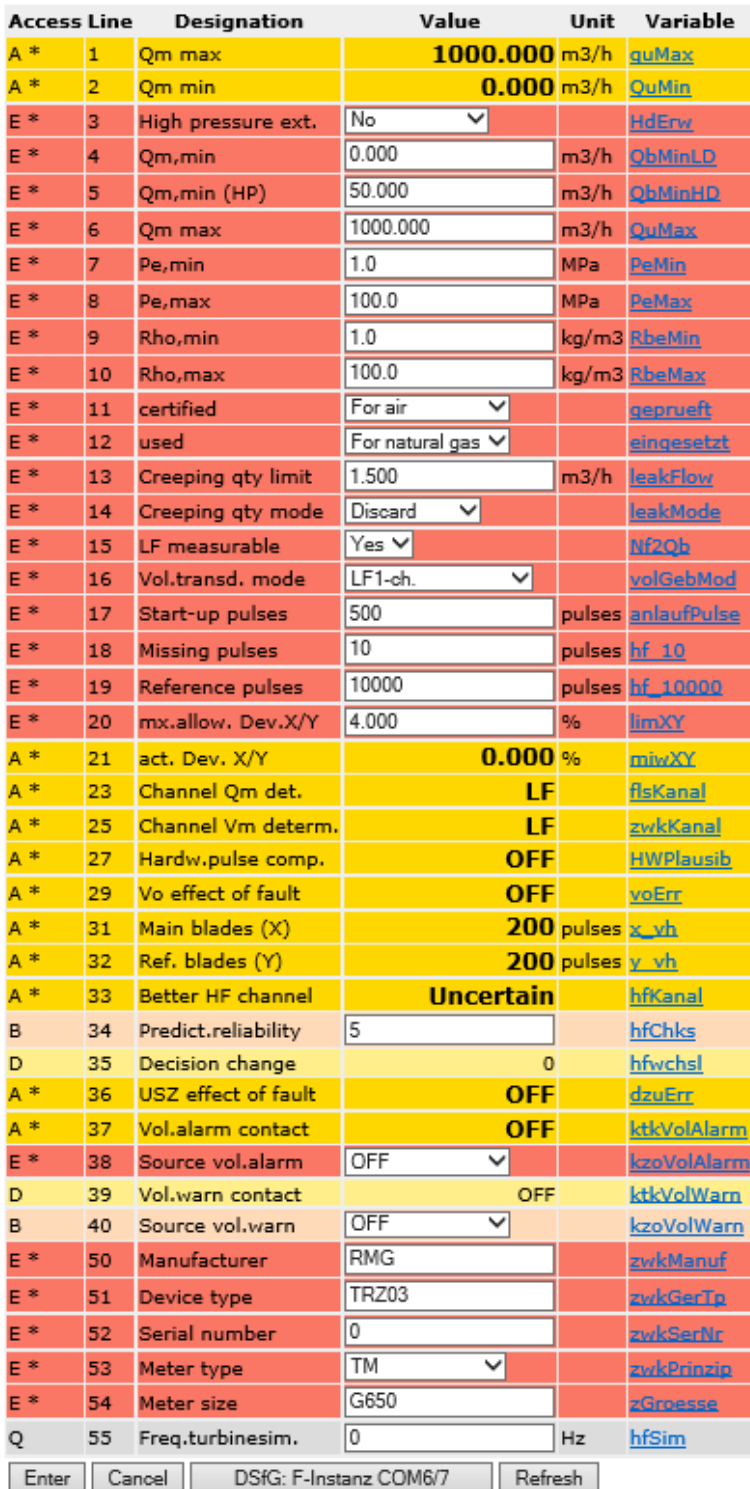

<span id="page-194-0"></span>*Figure 129: Menu GB Flow rate parameters*

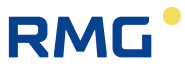

Like pressure and temperature, the data of the gas meter which is used must be communicated to the computer and parameters such as type / manufacturer / serial number, etc. must be entered in the chapter Meters / flow rate parameters. This data will then appear automatically in the type plate display. Then, the essential physical values for operation of a flow rate measurement device in menu **GB Flow rate parameters**. First, the measuring range Qb,min to Qb,max must be adjusted under Operating conditions in coordinates **GB04** / **GB05** and **GB06**.

## **Note**

**Some measurement techniques for volume flow rate detection permit use of a larger measuring range if the flow rate measurement takes place under higher pressure.** 

This option can be selected in coordinate **GB03 High-pressure ext.**. Then, – with high pressure – the minimum permissible volume flow can be decreased. Since the density is correlated with the pressure, there are three setting options: "no", "via pressure" and "via density".

#### **Comment**

The density of a gas is increasingly less frequently determined via a direct density transmitter, so the third variant only applies in isolated cases.

The minimum permissible measurable volume flow must be entered in coordinates **GB04 Qb,min** and **GB05 Qb,min (HD)**. "Qb,min (HD)" includes the minimum flow rate under high-pressure conditions.

## **Note**

**If you operate your flow rate meter under high-pressure conditions, inquire with the manufacturer of the flow meter device whether your volume transmitter offers an expanded flow rate measuring range.**

The values in coordinates **GB07 Pe,min** and **GB08 Pe,max** describe the permissible limits of the pressure range in which the measuring device should be operated. The values in coordinates **GB09 Rho,min** and **GB10 Rho,max** describe the permissible limits of the density range in which the measuring device should be operated.

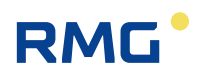

## **Note**

**The density of gas, which should be detected by your flow rate meter, is pressure-dependent. The limit values must be entered depending on the pressure.**

In the coordinates **GB11 certified** and **GB12 used** the gas tested by your flow rate transmitter or available for selection must be entered. Available for selection: natural gas, air, ethylene, nitrogen, hydrogen, oxygen and "see gas meter". The last item "see gas meter" stands for other possibilities.

In coordinate **GB13 Creeping qty limit**, a limit value significantly below the lower measuring range limit is usually defined, below which flow rates are "rejected" (or "included") (coordinate **GB14**), i.e. the counter statuses Vm and Vb are not increased as long as the flow rate at meas. cond. is below the *Leak flow volume limit* threshold.

The leak flow volume shut-off function prevents uncontrolled metering of pulses, e.g. in case of pendulum movements while a turbine meter is at a standstill or with pulses in zero-point operation of other meters.

Coordinate **GB15 LF measurable** defines whether the current flow rate is calculated from the transmitted low frequency or the volume flow is merely totaled, i.e. added up.

Multiple values can be adjusted in coordinate **GB16 Vol.transd mode**. This describes how and how many independent flow rate measurement values are transmitted to the ERZ2000-NG. In the process, 1-C means a 1-channel and 2-C means a 2 channel transmission of flow rate values. The different transmission types are:

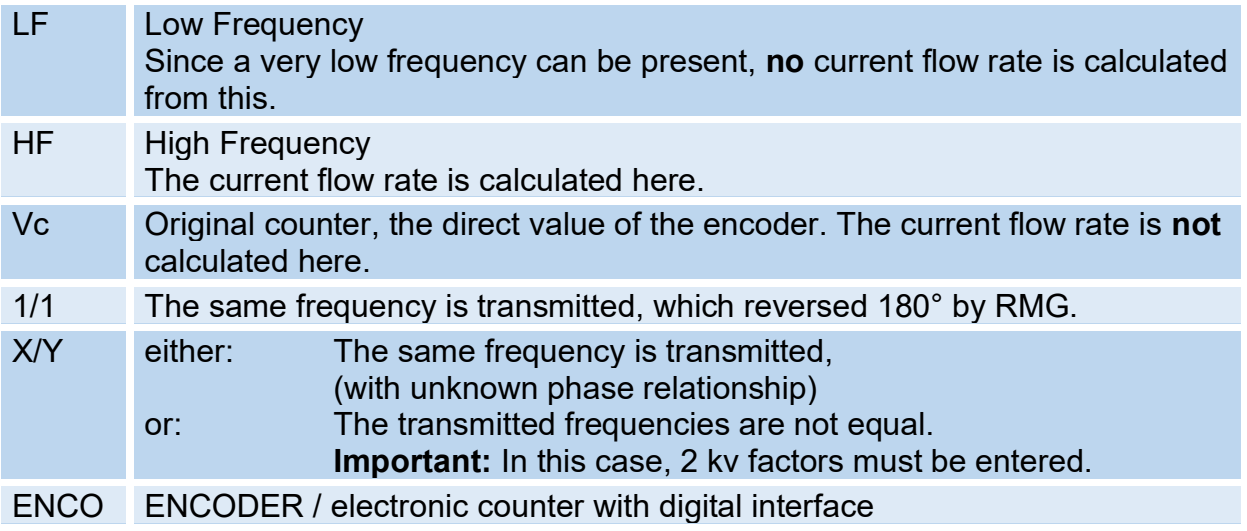

## *Table 3: Explanation of terms Transfer of the volume transmitter*

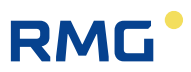

## **Typically, the following operating modes are available:**

188

HF LF Two-channel operation with:

HF input as a measuring channel and LF input as a comparison channel

Typical for the following flow rate meters:

turbines, rotary piston meters, vortex meters, etc.

DZU Vm is delivered via DZU protocol

Typical for ultrasonic flow rate meters

# **Note**

**As a new standard from 2017, connection as DZU via the DSfG: F instance will be more prevalent. (see trigger under**  *[Figure 129: Menu GB Flow rate parameters](#page-194-0)***)**

4-20 mA Processing of an analog signal proportional to the flow rate. A current input must be selected as source with **AQ Flow proportional signal** in coordinate **AQ03 Source**.

# **Note**

**If multiple flow rate data variables are transmitted, e.g.**

**"Vc, HF2-K 1/1"**

**Then, the first listed flow rate specification ("Vc" in this case) is the totalizer and is used for billing. The other flow rate data ("HF2-K 1/1" in this case) is stored in the archives and can be used for comparison or redundancy.**

**Flow rate measuring devices from RMG typically transmit 3 values:**

**RMG-typical 1): "HF 2-K 1/1, Vc"**

1) The first high-frequency input HF operates the totalizer and is used for billing. The second high-frequency HF with phase reversed 180° and the direct encoder value Vo can be stored and used for comparison or redundancy.

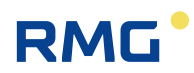

# **Note**

**It is not possible to operate two independent volume measurements with two volume transmitters.**

# **Available for selection in GB16:**

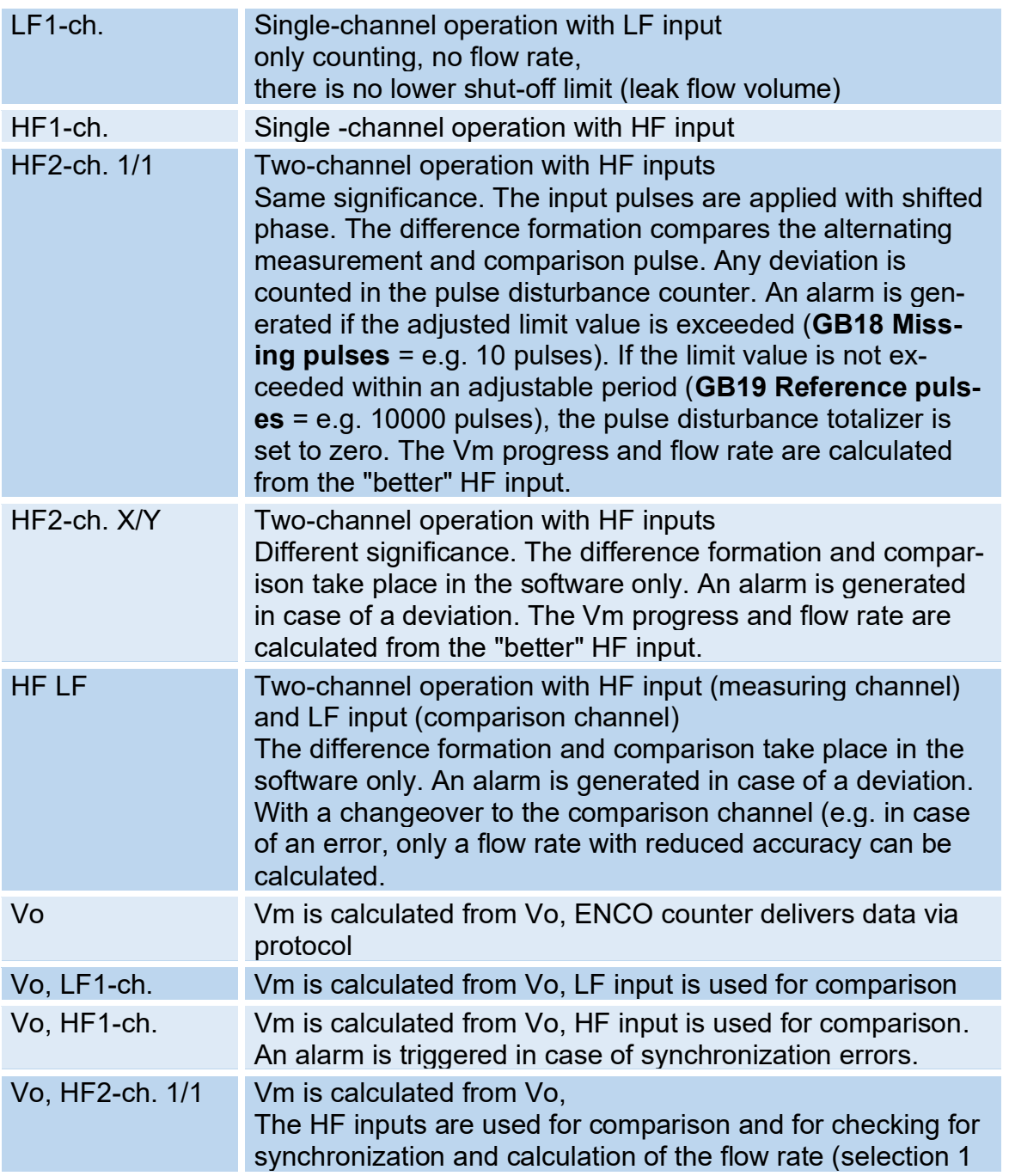

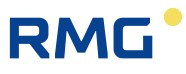

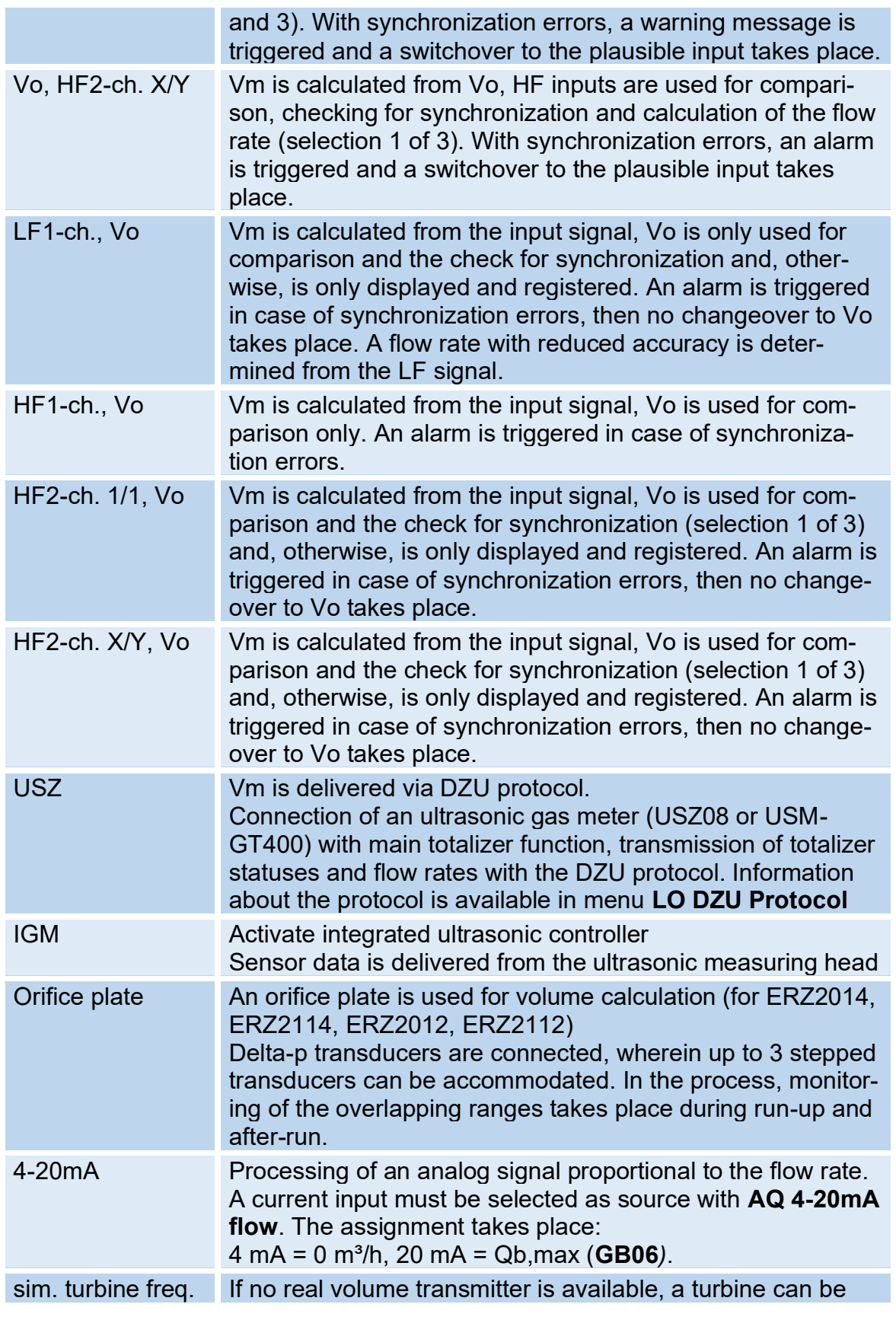

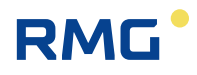

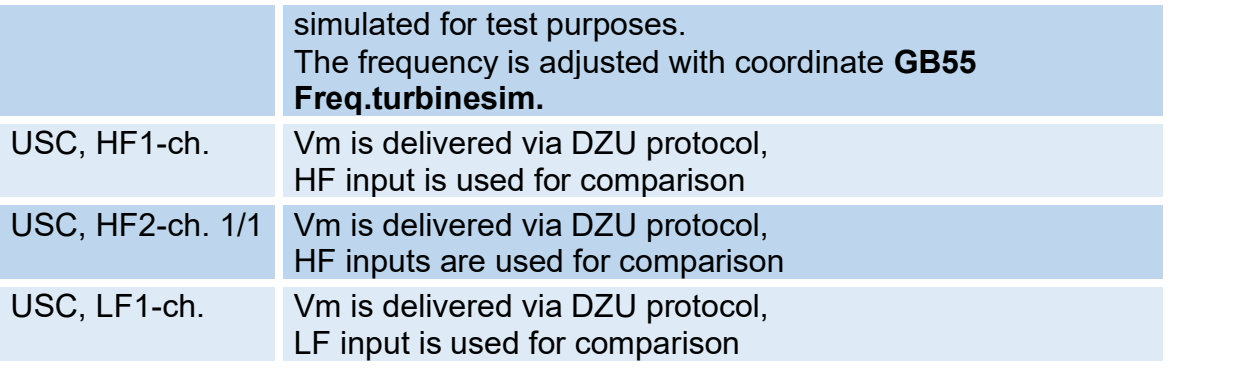

The following must be considered for the reporting of alarms or warnings: If ENCO is at the beginning with a 2-channel operating mode, with HF measuring inputs at the end, a warning with separate message number is issued instead of an alarm in case of a pulse failure or pulse comparison error.

#### **Logic of the synchronization monitoring**

The synchronization monitoring is focused on the software comparison between two possible inputs for volume formation. The comparison takes place automatically with more than 1 input. The synchronization monitoring checks all combinations with more than one input and is not limited to the comparison between Vo and LF input. The following table provides an overview of the functions in error-free operation. In case of an error, the ERZ2000-NG uses the undisturbed signal or, with 3 input signals, it automatically switches over to the appropriate signal.

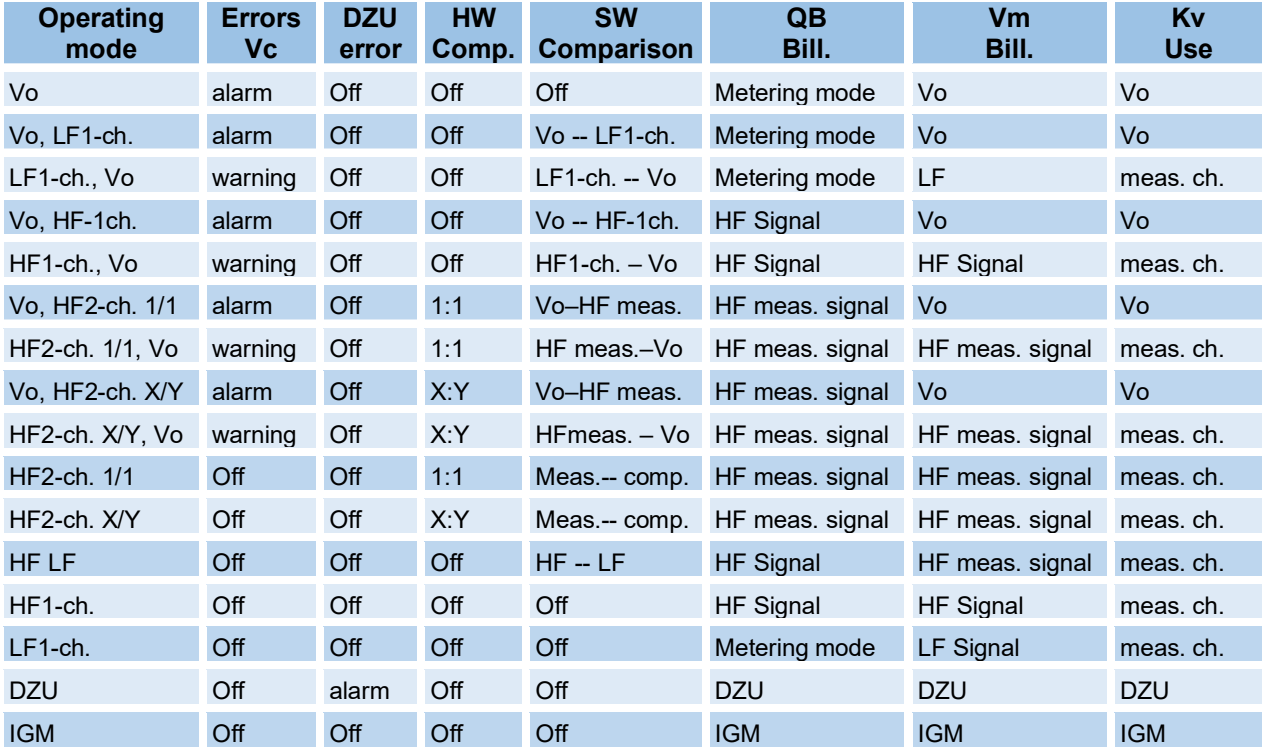

Coordinates **GB17** to **GB20** are used for comparison of two frequencies. The first **GB17 Start-up pulses** are not considered for the comparison. This is especially critical with a 2-channel volume measurement, which is based on different frequencies. The monitoring is only activated after the expiration of the **GB17 Start-up pulse**. In addition, fault messages of the volume input are reset after resumption of undisturbed interruption and after the expiration of the **GB17 Start-up pulse**.

A differential circuit compares the metered pulse of measuring and comparison channels alternatingly. Any deviation is counted in the internal pulse failure counter. An alarm is generated if the adjusted limit value is exceeded (**GB18 Missing pulses**). If the limit value is not exceeded within an adjustable period (**GB19 Reference pulses**), the pulse failure totolizer is set to zero. **GB20 mx.allow.Dev.X/Y** specifies how large the relative deviation of the totaled volume flows (**GB19 Reference pulse** of the billing totalizer) may be for transmission with two different frequencies.

### **Start-up and shut-down a system:**

A fault-free start-up takes place if Qm runs in the range between the leak volume limit and the lower alarm limit within the start-up and shut-down time. An alarm is generated if Qm is still below the alarm limit and above the lower leak volume limit after the start-up/shut-down time is exceeded. The outgoing alarm is defined by violation of the upper alarm limit (on start-up of the system) or a violation of the leak volume limit (on shut-down of the system).

Coordinates **GB23** to **GB35** are auxiliary indicators for making a comparison between the different input frequencies for the purpose of optimization. The device calculates the optimal number of pulses for the impeller monitoring from the c-factors. A number of tests is defined for the decision of which is the better HF channel. **GB35** displays how many changes have already taken place.

Coordinate **GB31 Main blades (X)** shows the integral ratio of Kv measuring channel to Kv comparison channel, counted up to about 200 pulses. The achieve values are transmitted to the hardware pulse comparison logic automatically. **Coordinate GB32 Ref. blades (Y)** shows the integral ratio of Kv comparison channel to Kv measuring channel, counted up to about 200 pulses. The achieve values are transmitted to the hardware pulse comparison logic automatically.

Coordinate **GB33 Better HF channel** shows the comparison of frequencies of measuring channel and comparison channel, relative to the larger value.

The comparison of two totalizers is activated in menu **LL Monitoring of synchronous run** with coordinate **LL09 Sync.run active**. In the process, the volume for the comparison is defined in **LL06 Termination qty**.

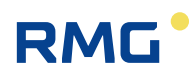

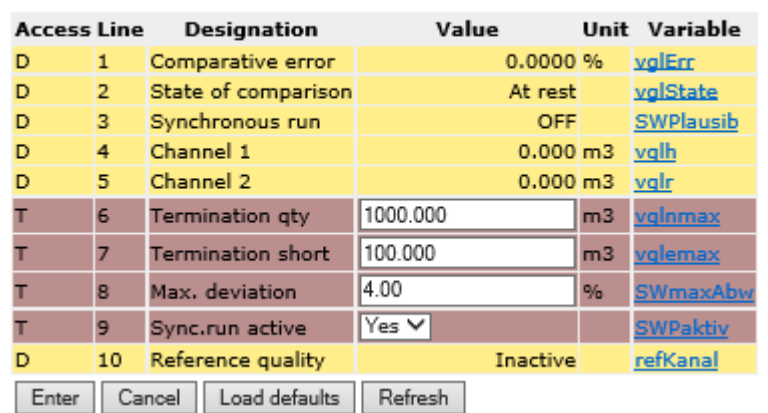

# **LL Monitoring of synchronous run**

## *Figure 130: Menu: LL Synchronization monitoring*

The volume in **LL07 Termination short** is the reference variable which is used after a fault message with the termination quantity from **LL06**. Then, the time until release after elimination of a fault can be decreased.

The value in coordinate **GB34 Predict. reliability** indicates how often the comparison from **GB33 Better HF channel** must deliver the better value before a changeover takes place. Coordinate **GB35 Decision change** indicates how often the ERZ2000-NG has selected the other channel.

Whether the alarm output of third-party volume transmitters is activated can be defined in **GB37**. The corresponding contact input for an alarm must be selected in **GB38**. The same applies for a warning in coordinate **GB40**.

The manufacturer must be entered in coordinate **GB50**, the device type in **GB51** and the serial number of the flow rate meter in **GB52**. The flow rate measuring process must be specified in GB53:

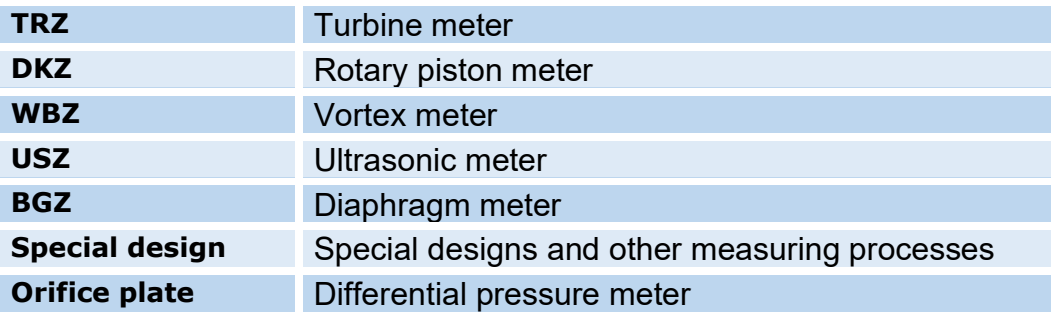

## *Table 4: Explanation of terms Flow rate measuring processes*

The meter variable of the flow rate transmitter must be entered in coordinate **GB54**.

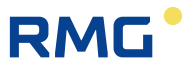

If no real volume transmitter is available, a turbine with the frequency adjusted in GB55 can be simulated for test purposes. For this purpose, the setting must be adjusted to "sim. turbine freq." in operating mode **GB16 Volume transmitter mode**.

# **6.1.3 GC kv factor**

# **GC** kv factor

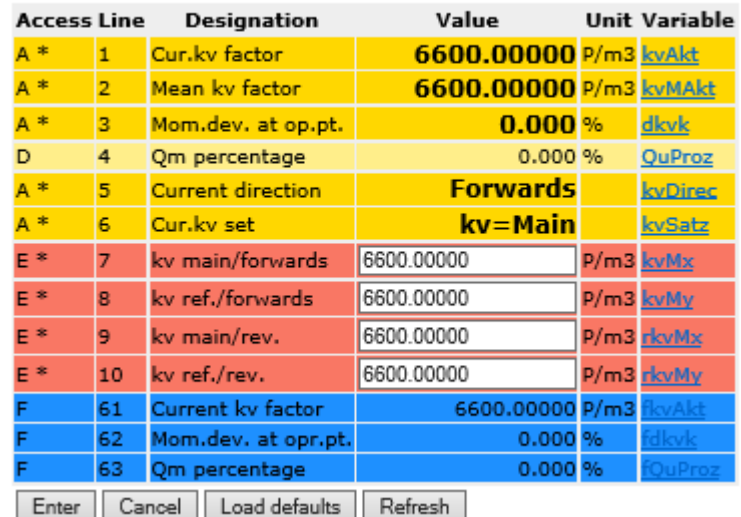

## *Figure 131: Menu GC kv factor*

The conversion factors of the frequency of the flow rate measuring devices in the volume flow are specified in menu **GC kv factor**.

## **Note**

**The actual pulse significance used in GC01 can deviate from the value in GC02, e.g. if a characteristic curve correction is applied.**

The pulse significances for the measuring and comparison channel are adjusted separated for meters with forward and backward flows in coordinates **GC07** to **GC10**.

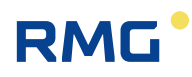

# **6.1.4 GD Characteristic curve determination**

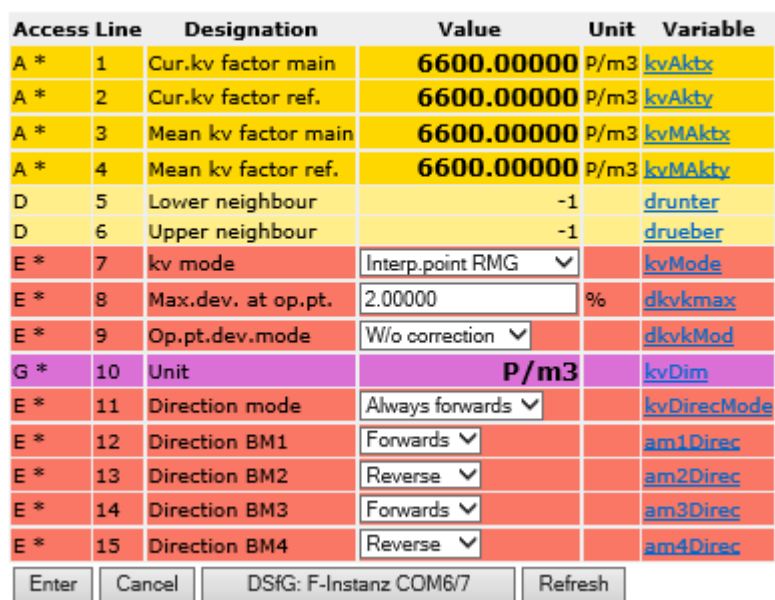

# **GD Determination of characteristic**

## *Figure 132: Menu GD Characteristic curve determination*

The Kv factors for the main and reference meters in forward and backward operation are displayed in coordinates **GD01** to **GD04**.

The numbers of the next support points below or above the current percentage flow are displayed in coordinates **GD05** and **GD06**. If the value -1 is displayed, the percentage flow for the current time is above or below the lowest support point.

Flow meters with integrated electronics in which a first correction has already been made must and should not be corrected further.

Whether calculation should take place with or without correction processes is defined in coordinate GD07. Available for selection:

#### **Interpol. point RMG**

The characteristic curve is reconstructed in up to 16 interpolation points. Normally, a higher number of interpolation points in the lower flow rate range is beneficial, because the deviations from

kv = const.

are the greatest.

With flow rate meters which have minor variance of the characteristic, 4 interpolation points, which are offered with "RMG support point" are used.

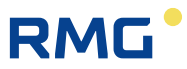

## **Polynomial method**

There are various ways to describe the characteristic curve. These methods are usually more accurate in the lowest flow rate range, particularly when no support point correction takes place here.

196

"Polynomial Q RMG" describes the typical characteristic curve for RMG meters. With "Polynomial Re RMG", a Reynolds-number dependency is also taken into consideration. "Straatsma" is a seldom-used special form.

## **Note**

**If "DsfG: F instance COM6/7" is selected under the table, "cv = constant" is adopted for the kv mode.**

Coordinate **GD09** defines whether calculation continues with or without a correction after a maximum deviation **GD08** has been exceeded.

Coordinate **GD11** determines the assignment in (or against) the direction of the route as a fixed assignment or it depends on the billing mode.

The direction of the different billing modes is defined according to a direction table in coordinates **GD12** to **GD15**.

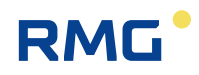

# **6.1.5 GE Error curve linearisation, forward flow**

# **GE Error curve linearization, forward flow**

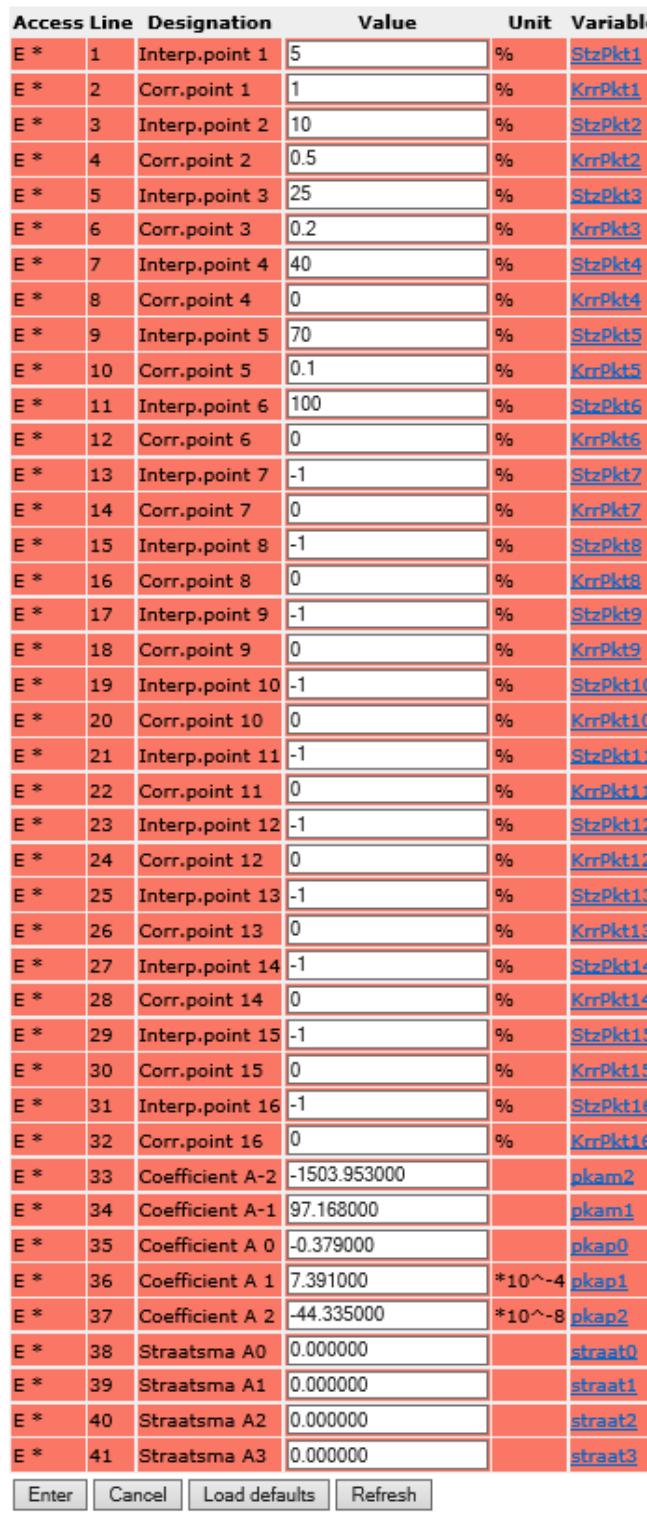

197

<span id="page-206-0"></span>*Figure 133: Menu GE Forward operation characteristic curve correction*

There are 16 support point pairs for forward operation and the polynomial coefficients (at the end of the table). If "without correction" is entered in **GD07** for **GD Determination of characteristic**, the values still used again without correction. This corresponds to the value "0" in all defaults of the correction points. The entered values are adopted accordingly if the parameter is set to "with correction". *[Figure 134: Charac](#page-207-0)teristic [correction](#page-207-0)* shows how a correction takes place for the values provided in *[Ta](#page-207-1)ble 5: Support [point correction](#page-207-1)* (**Note**: the values match the values in *[Figure 133:](#page-206-0)  [Menu GE Forward operation characteristic curve correction\)](#page-206-0)*.

| Support point [%] 5 | $\sim$ 10 $\blacksquare$                                    | $\begin{array}{ c c c c c }\n\hline\n& 25 & 40 \\ \hline\n\end{array}$ | $\begin{array}{ c c c c }\n\hline\n\text{70} & \text{100}\n\end{array}$ |
|---------------------|-------------------------------------------------------------|------------------------------------------------------------------------|-------------------------------------------------------------------------|
| Deviation [%]       | $\begin{bmatrix} 1.0 & 0.5 & 0.2 & 0.0 & 0.1 \end{bmatrix}$ |                                                                        |                                                                         |

*Table 5: Support point correction*

<span id="page-207-1"></span>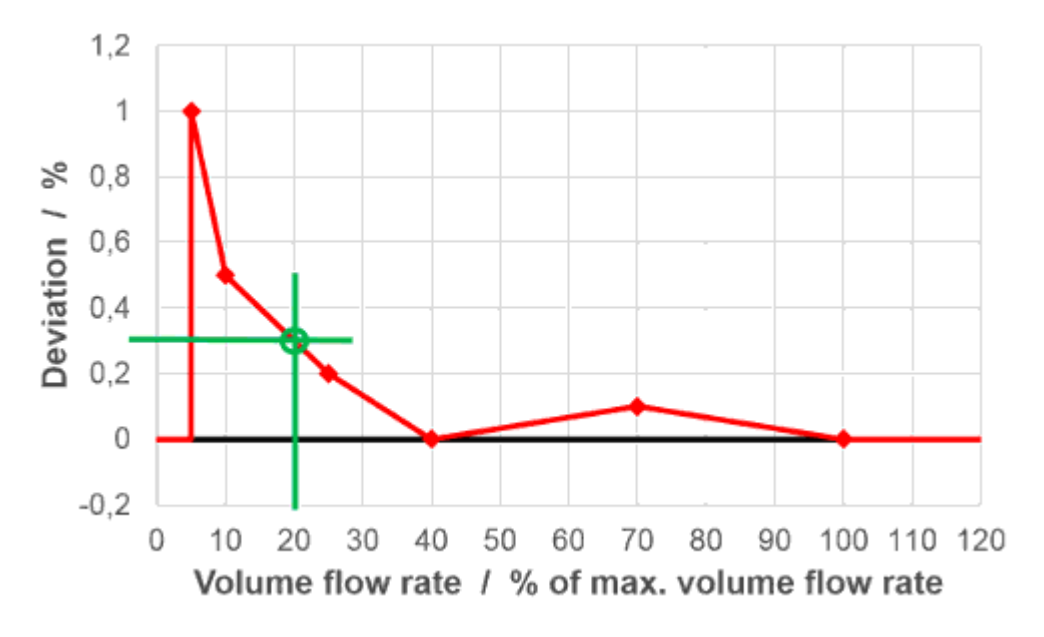

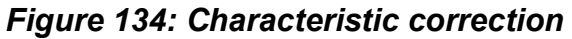

<span id="page-207-0"></span>The deviation is approximated linearly between the interpolation points. *[Figure 134:](#page-207-0)  [Characteristic](#page-207-0) correction* indicates the deviation 0.3% for the operating point 20%. Therefore, the correction is calculated as follows:

$$
displayed value = \frac{measured value}{(1 + deviation)}
$$

$$
= \frac{measured value}{(1 + 0.3)}
$$

$$
\approx measured value \cdot 0.997
$$

RMG

In the process, the display value is also the value that is used for volume flow correction.

If you would like to use less than 15 interpolation points (like in the example above), enter (-1) for the respective interpolation point, so all drawn points are ignored. Outside of the range in which no there are no correction values, i.e. below the lowest and above the highest support point, no correction is made, i.e. the correction value is set to "0".

# **Note**

**The entry of the interpolation points can be carried out in any arbitrary sequence; the ERZ2000-NG sorts them automatically.**

## **Characteristic curve correction with polynomial, relative to the flow rate**

The correction takes place with a 4th degree polynomial which represents the error curve of the gas meter depending on the flow rate. The error equation is:

$$
F = A_{-2} \cdot \frac{1}{Q_{Vb}^2} + A_{-1} \cdot \frac{1}{Q_{Vb}} + A_0 + A_1 \cdot Q_{Vb} + A_2 \cdot Q_{Vb}^2
$$

Where:

 $F =$  error curve deviation  $[\%]$  $Q_{Vb}$  = volume flow rate at meas. cond. [m3/h]  $A_n$  = constants

The polynomial coefficients *A<sup>n</sup>* (*n* = -2, -1, 0, 1, 2) are calculated from the measured value pair error  $F_i$  and flow rate  $Q_{Vb,i}$ . Instead of the constant meter factor  $K_V$ , the corrected meter factor  $K_{VK}$  is used for further calculation and/or conversion.

$$
K_{VK} = K_V \cdot \left(1 + \frac{F}{100}\right)
$$

The polynomial coefficients *A<sup>n</sup>* are delivered by the manufacturer of the flow rate measuring device (turbine meter, ultrasonic meter, etc.).

## **Characteristic curve correction with polynomial, relative to the Reynolds number**

The correction takes place with a 4th degree polynomial which represents the error curve of the gas meter depending on the Reynolds number.

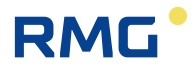

Error equation:

$$
F_{\text{Re}} = A_{-2} \cdot \frac{1}{\text{Re}^2} + A_{-1} \cdot \frac{1}{\text{Re}} + A_0 + A_1 \cdot \text{Re} + A_2 \cdot \text{Re}^2
$$

Reynolds number equation:

Re = 0,353677 
$$
\cdot \frac{Q_b}{DN} \cdot \frac{\rho}{\eta} \quad \wedge \quad \rho = \rho_n \cdot \frac{p}{p_n} \cdot \frac{T_n}{T} \cdot \frac{1}{K}
$$

**Where** 

200

 $F_{\text{Re}}$  = error curve deviation [%]  $Re =$ Reynolds number  $A_n$  = constants  $n = V$ iscosity

(Menu **AM Viscosity**,  $\eta$  as a constant for natural gas  $\eta = 12 * 10^{-6}$  m<sup>2</sup>)

The polynomial coefficients *A<sup>n</sup>* (*n* = -2, -1, 0, 1, 2) are calculated from the measured value pair error  $F_{\text{Re},i}$  and Reynolds number Re<sub>i</sub>.

Instead of the constant meter factor  $K_V$ , the corrected meter factor  $K_V$  is used for further calculation and/or conversion.

$$
K_{VK}=K_V\cdot\left(1+\frac{F}{100}\right)
$$

The polynomial coefficients *A<sup>n</sup>* are delivered by the manufacturer of the flow rate measuring device (turbine meter, ultrasonic meter, etc.).

## **Characteristic curve correction with Straatsma polynomial**

This correction functions in a similar manner to the process with flow-rate-related polynomial. However, the Straatsma polynomial correction also includes  $Q_{Vb, max}$  of the meter that is used. In addition, special Straatsma coefficients are used. The polynomial coefficients *A<sup>n</sup>* from the manufacturer of the flow rate measuring device (turbine meter, ultrasonic meter, etc.) are also delivered here.

A polynomial function which ideally reflects the curve running through these points is calculated from the polynomial coefficients provided by the manufacturer. The coefficients of the polynomial that the manufacturer has provided must be entered subordinately in Table **GE33** to **GE37** (and **GE38** to **GE41** for the Straatsma correction).

The same function is also provided for reverse operation under **GF Error curve linearization, reverse flow**. Since the structure is identical, no additional explanation is provided.

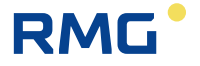

# **6.1.6 GG Flow**

# **GG Flow**

| Access Line                                 |   | Designation        | Value |                    |                  | <b>Unit Variable</b> |
|---------------------------------------------|---|--------------------|-------|--------------------|------------------|----------------------|
| D                                           |   | Reynolds number    |       |                    |                  | revnolds             |
| D                                           | 2 | Flow velocity      |       |                    |                  | $0.000$ m/s $vstrom$ |
| D                                           | в | Pressure loss      |       |                    | 0.000 mbar plost |                      |
|                                             | 4 | Press. loss coeff. | 3000  |                    |                  | plostKoef            |
| D                                           | 5 | dynamic pressure   |       |                    |                  | 0.000 mbar staudrk   |
| D                                           | А | Wind speed         |       | 0.0 <sub>bft</sub> |                  | beaufort             |
| D                                           |   | Wind type          |       | Calm               |                  | windart              |
| Load defaults<br>Refresh<br>Cancel<br>Enter |   |                    |       |                    |                  |                      |

*Figure 135: Menu GG Flow*

The value from the data sheet of the meter must be entered in **GG04**. The other values are calculated by the ERZ2000-NG.

# **6.1.7 GH Start-up and shut-down monitoring**

#### **GH Start-up and slow-down monitoring**

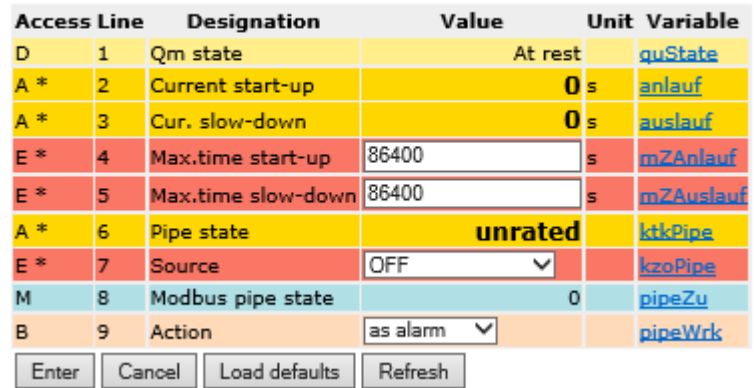

#### *Figure 136: Menu GH Start-up and shut-down monitoring*

The current status is shown in **GH01**. Separate adjustable times for the monitoring of lower flow limit value Qb,min are adjusted in coordinates **GH04** and **GH05** for the start-up and slow-down. After this time has expired, the Qb,min alarm is triggered. The release must be activated via contact input or Modbus in **GH07**.

.....................................

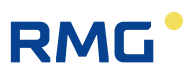

# **6.1.8 HB Energy flow**

## **HB Energy flow rate**

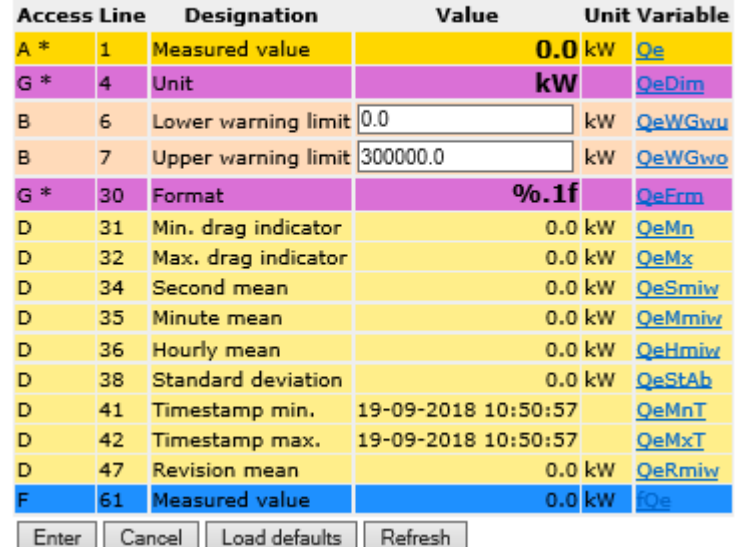

## *Figure 137: Menu HB Energy flow*

The energy flow can be checked in this menu. Warnings can be adjusted if limit values are undercut (**HB06**) or exceeded (**HB07**).

All other values are provided strictly for display purposes. A drag pointer indicates the minimum or maximum which arose during the last measurement period. Various average values are also displayed.

Menus **HC Mass flow**, **HD Volumetric flow rate at base conditions**, **HE Uncorrected volumetric flow rate at measurement conditions** and **HF Corrected volumetric flow rate at measurement conditions** are summarized in a representation in the essentially identically arranged **HA Overview**. Menu **HG Component flow rate** also shows the mass flows of the individual components when the respective percentage mass share of the gas components is known. However, no warning limits are adjustable.

# **Note**

**The formats of the respective flows (HB30) are adjustable separately.**

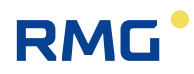

# **6.1.9 OO Extra counter**

# 00 Extra counter 1 X7-1.2

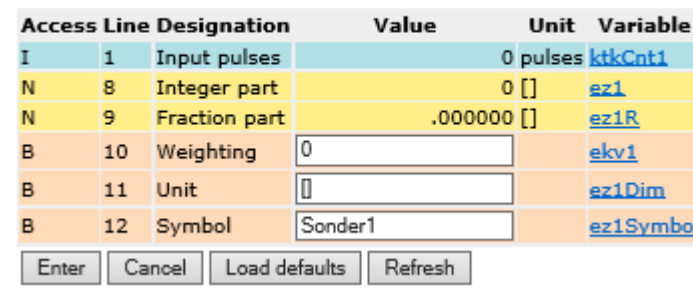

# *Figure 138: Menu OO Extra counter 1*

Free inputs (up to 8) can be assigned with signals in a similar manner to the custodytransfer-relevant measuring inputs. These must be treated analogously to all other frequency inputs (see *chapter [3.1.13](#page-140-0) [NL Frequency input](#page-140-0)* 1) in regard to their settings.

# **6.2 Turbine meter**

The operating method of turbine meters is based on the measurement of gas speed with a turbine wheel. In the process, the speed of the turbine (approximately) within the measuring range (Qmin - Qmax) is proportional to the mean gas speed and thus the flow rate. The number of rotations, therefore, is a measurement for the gas volume flowing through.

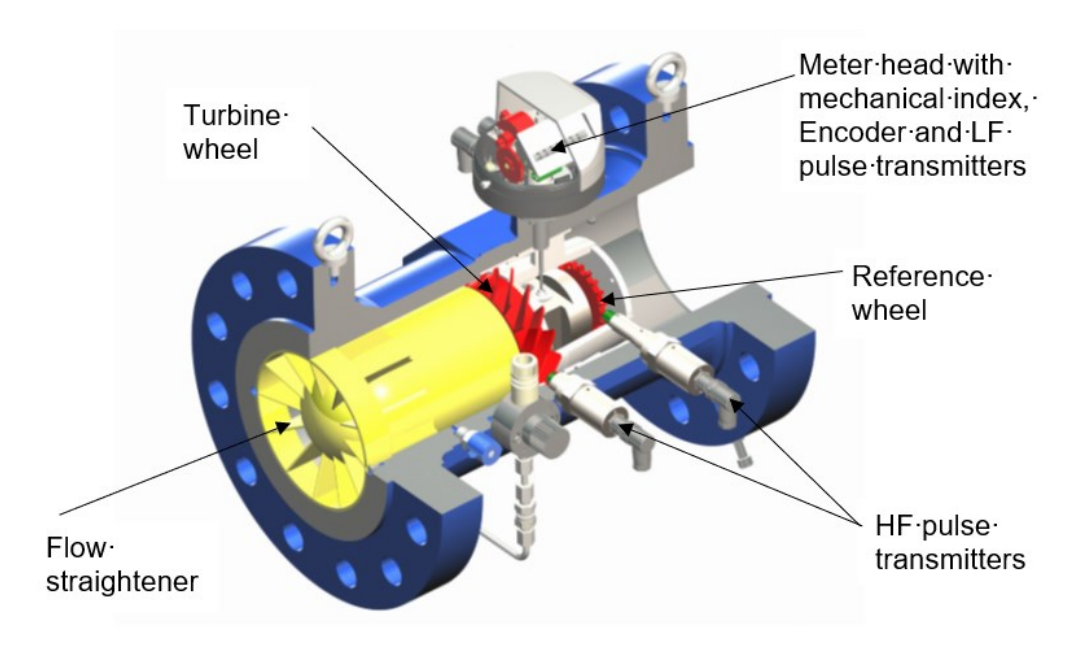

*Figure 139: Turbine meter sectional drawing*

The rotational movement of the turbine wheel is transferred after reduction to the meter head in which the frequency is normally scanned redundantly with two sensors and transmitted as a LF signal. The meter can be optionally equipped with an encoder that can also transmit flow information.

In principle, the further processing of low-frequency pulses independently of the measuring principle, can also be handled in a comparable manner by rotary piston gas meters, vortex meters or other flow measuring devices with a frequency output.

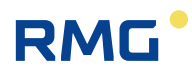

# **6.2.1 [EC Billing mode](http://192.6.10.215/dyndocu_107.htm)**

## **EC Billing mode**

| <b>Access Line</b>                                  |                | <b>Designation</b>         | Value               |            | Unit Variable   |  |
|-----------------------------------------------------|----------------|----------------------------|---------------------|------------|-----------------|--|
| D                                                   | $\mathbf{1}$   | Current text               | ()                  |            | actAMklar       |  |
| $A^*$                                               | $\overline{2}$ | Current bill, mode         | o                   |            | actAM           |  |
| $A^*$                                               | 3              | Bill, mode control -> NT01 |                     | bin        | <b>AMOuelle</b> |  |
| E <sup>*</sup>                                      | 4              | Bill, mode select.         | 4 cont. 4*BM<br>◡   |            | <b>AMCtrl</b>   |  |
| E <sup>*</sup>                                      | 5              | Assignment                 | <u>Edit</u>         |            | <b>AMMW Mod</b> |  |
| E <sup>*</sup>                                      | 6              | Threshold $BM1->2$         | 50                  | <b>bin</b> | <b>AM1 2Val</b> |  |
| $E^*$                                               | $\overline{7}$ | Threshold $BM2->3$         | 100                 | bin        | AM2 3Val        |  |
| E*                                                  | 8              | Threshold BM3->4           | 150                 | bin        | AM3 4Val        |  |
| B                                                   | 9              | Clear text BM1             | AM1                 |            | AM1klar         |  |
| B                                                   | 10             | Clear text BM2             | AM2                 |            | AM2klar         |  |
| B                                                   | 11             | Clear text BM3             | AM3                 |            | AM3klar         |  |
| B                                                   | 12             | Clear text BM4             | AM4                 |            | AM4klar         |  |
| $A^*$                                               | 13             | Contact 1 for BM           | <b>OFF</b>          |            | AMktk1          |  |
| $A$ *                                               | 14             | <b>Contact 2 for BM</b>    | <b>OFF</b>          |            | AMktk2          |  |
| $A^*$                                               | 15             | <b>Contact 3 for BM</b>    | <b>OFF</b>          |            | AMktk3          |  |
| $A^*$                                               | 16             | <b>Contact 4 for BM</b>    | <b>OFF</b>          |            | <b>AMktk4</b>   |  |
| E*                                                  | 17             | Source BM contact 1        | OFF<br>◡            |            | kzoAMktk1       |  |
| E <sup>*</sup>                                      | 18             | Source BM contact 2        | OFF<br>$\checkmark$ |            | kzoAMktk2       |  |
| E*                                                  | 19             | Source BM contact 3        | OFF<br>$\checkmark$ |            | kzoAMktk3       |  |
| E <sup>*</sup>                                      | 20             | Source BM contact 4        | OFF<br>◡            |            | kzoAMktk4       |  |
| s                                                   | 21             | <b>BM</b> at revision      | unchanged           |            | amRevMod        |  |
| B                                                   | 22             | <b>BM0</b> suppression     | $No \; \vee$        |            | <b>AMOCut</b>   |  |
| D                                                   | 23             | No. bill.modes             | 5                   |            | anzAMB          |  |
| Cancel   Load defaults  <br><b>Refresh</b><br>Enter |                |                            |                     |            |                 |  |

*Figure 140: Menu EC Billing mode*

The ERZ2000-NG has different totalizer sets which can fulfill different tasks, e.g.:

- Some gas flow meters can determine volume flow forwards and backwards with the same accuracy. Then, the totalizer can be used in forward and backward operation:
	- o Filling and emptying of a gas accumulator
	- o With changeover of lines of different pressures (e.g. changeover of a line with low pressure to a line with higher pressure), temporary return flow can arise.
- The flow rate is determined in different lines.
	- $\circ$  There is a mostly larger line with corresponding gas totalizer for winter operation and an additional – usually smaller – line with some gas totalizer for summer operation.
	- o Gas from different sources / providers is supplied to the downstream network.

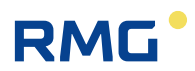

Various billing modes can be adjusted in coordinate **EC04**:

- Bill.mode 1
- Bill.mode 2
- Bill.mode 3
- Bill.mode 4
- 1 ctc. 2\*BM
- $\bullet$  2 ctc. 2\*BM
- 2 ctc. 4\*BM
- $\bullet$  4 ctc. 4\*BM
- Modbus
- Meas.->2BM
- Meas.->3BM
- Meas.->4BM
- Vo Direction
- DZU Direction
- Flow direction
- GC1/GC2

With selection of the first 4 pionts (billing mode 1, 2, 3, 4), the respective billing mode is assigned directly.

It is possible to assign different billing modes via the contacts and different selection points:

• 1 ctc. 2\*BM

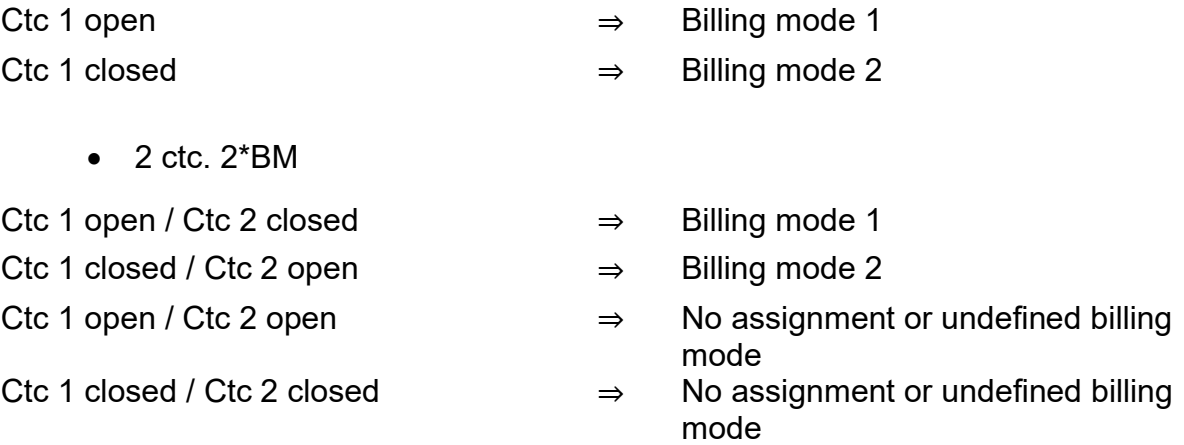

For example, 2 valves can be assigned contacts in 2 routes (gas lines) here. Only when both valves are in one clear direction, e.g. Valve 1 closed and Valve 2 open,
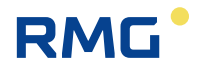

Route 1 is assigned (V1 closed, V2 open Route 2). All positions of the valves between them, e.g. which can be provided for changeover, are not assigned to any billing mode.

The other contact options can be assigned in a similar manner:

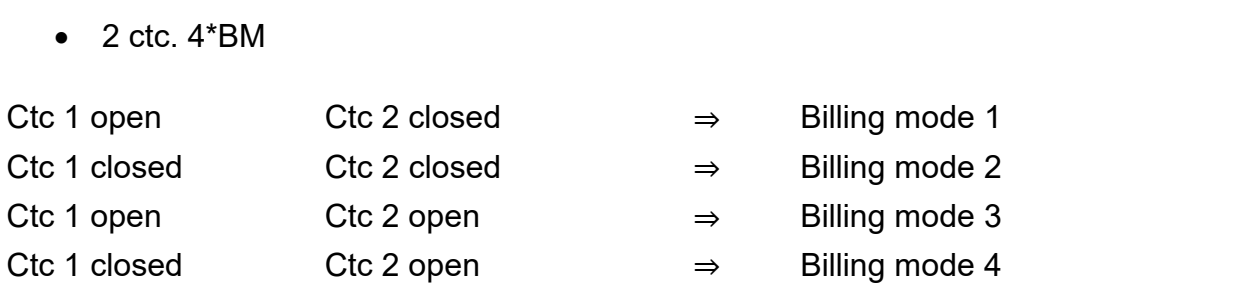

 $\bullet$  4 ctc. 4\*BM

Analog, see above.

- Meas.->2 BM
- Meas.->3 BM
- Meas.->4 BM

Similar assignments can be assigned to a measurement here. As an example, the temperature is selected here. This selection takes place in coordinate **EC05 Assignment** by activating edit.

In the process, the **thresholds** should be entered in coordinates **EC06** to **EC08**. The value settings in *[Figure 140: Menu EC Billing mode](#page-214-0)***Fehler! Verweisquelle konnte nicht gefunden werden.** produce:

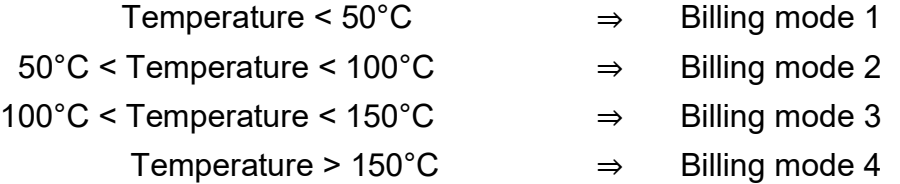

• Vo Direction

If "rev. permitted" is adjusted in coordinate **LN16 Vo Direction mode**, the Vo Direction can be used like a contact for switching to the billing modes.

- DZU Direction
- Flow direction

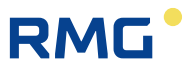

The DZU Direction and flow direction can be used in the same manner as the Vo Direction.

• GC1/GC2

208

GC1/GC2 can be used, for example, if two different gas anlysis devices are in use, e.g. a full analysis device like the PGC9300 and a calorific value measuring device like an EMC. Then, the practicable evaluation method is adjusted for this device, AGA 8 for the PGC and GERG 88 for the EMC.

GC1/GC2 can be used, for example, to switch from billing mode 1 for full analysis to billing mode 2 for calorific value determination.

**Modbus** 

A changeover to one of the 4 billing modes can also take place via Modbus. Coordinate **IJ36 Route** is used for this purpose to set Register 5066 to a value of 1, 2, 3 or 4 via the Modbus address. Then, a different value is not assigned or added to an undefined billing mode.

In the process, the two first billing modes correspond to traditional Routes 1 and 2 and can be controlled with the contact inputs (**EC17**, **EC18**).

The billing modes are assigned names in plain text, e.g. Summer operation, in **EC09** to **EC12**.

**EC13** to **EC16** indicate the switching positions (contact input).

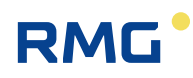

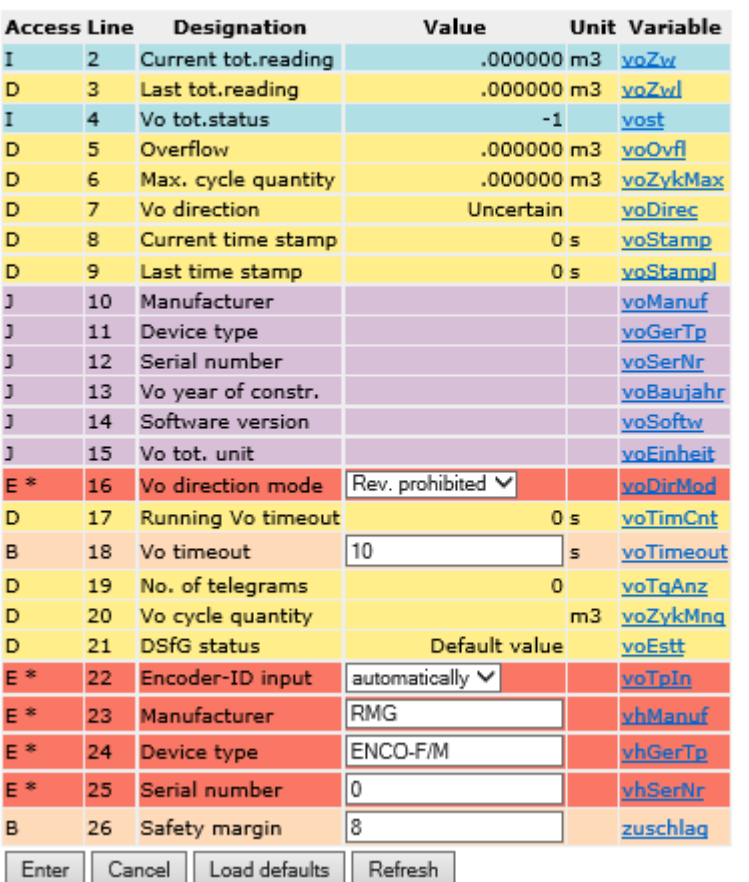

#### LN Original totalizer, encoder totalizer terminal X4 or X9

### *Figure 141: Menu LN Original totalizer*

The menu is intended primarily for display purposes. An automatic entry of the type plate data is made in **LN10 Manufacturer** to **LN15 Vo tot. unit**, as long as the transmitter provides this data in the frame of the telegram defined for this purpose. The behavior with a Vo transducer rotating in reverse is defined in coordinate **LN16 Vo direction mode**. The options "rev prohibited" and "rev permitted" are available.

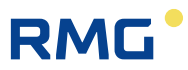

## **6.3 Ultrasonic gas meter**

*[Figure 142: 2 Transducers form a path for the measurement](#page-219-0)* shows the basic principle. Transducers TD1 and TD2 are available for the measurement and form a measuring path with the distance L. An ultrasonic pulse is transmitted – with flow – on the measuring path back sensor TD1 to transducer TD2 faster than vice versa. This is caused physically by the frequency pulling with the flow of the gas; the arrow above the  $\overline{v}$  indicates the flow direction.

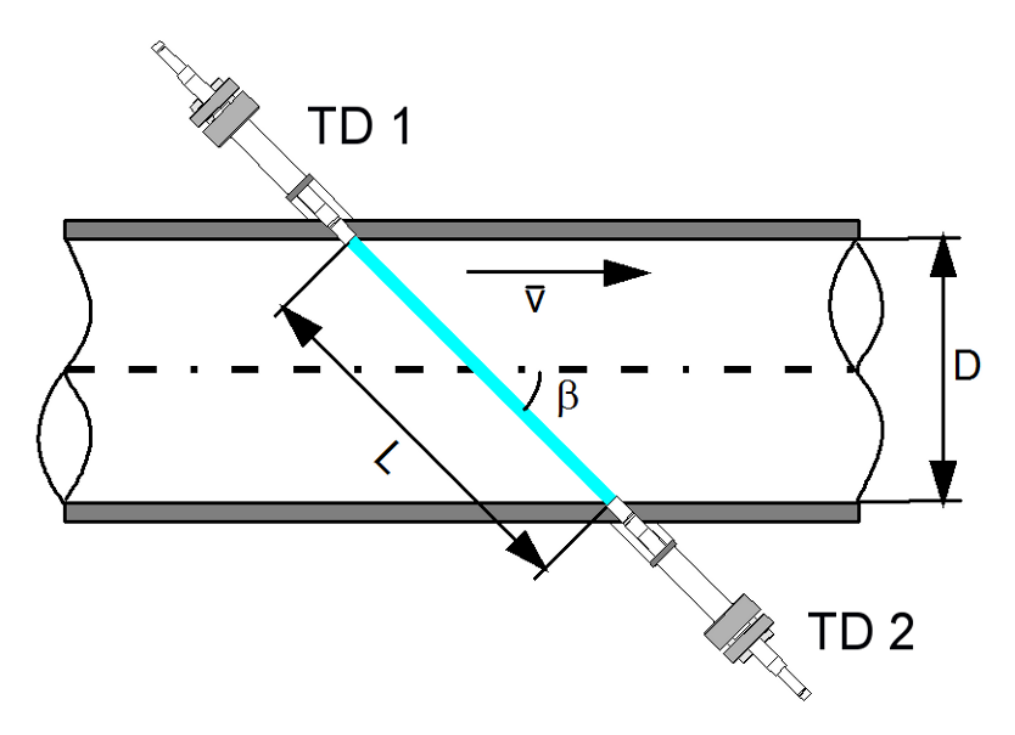

*Figure 142: 2 Transducers form a path for the measurement*

<span id="page-219-0"></span>The run times of TD1 to TD2 ( $:= t_{TD12}$ ) and from TD2 to TD1 ( $:= t_{TD21}$ ) are calculated according to the following formula:

$$
t_{TD12} = \frac{L}{c_0 + \vec{v} \cdot \cos \beta} \quad \land \quad t_{TD21} = \frac{L}{c_0 - \vec{v} \cdot \cos \beta}
$$

These run times of the ultrasonic pulse are determined with the ultrasonic electronics. They can be used to determine the average speed  $\bar{v}$  along the measuring path:

$$
\bar{v} = \frac{L^2}{2 \cdot d} \frac{\Delta t}{t_{TD12} \cdot t_{TD21}}
$$

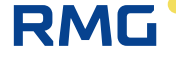

#### Where:

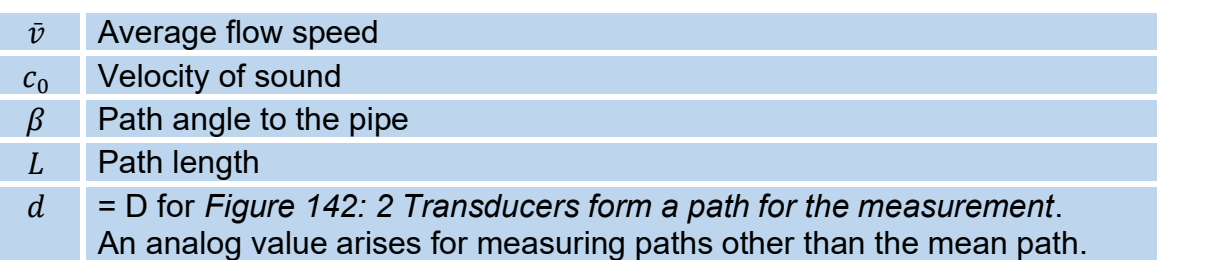

In order to consider the flow profile, particularly an asymmetrical or heavily swirling flow, a total of 6 paths are measured on 3 levels with ultrasonic meters from RMG. The 3 levels can be derived mathematically with an integration process, called Gauss integration.

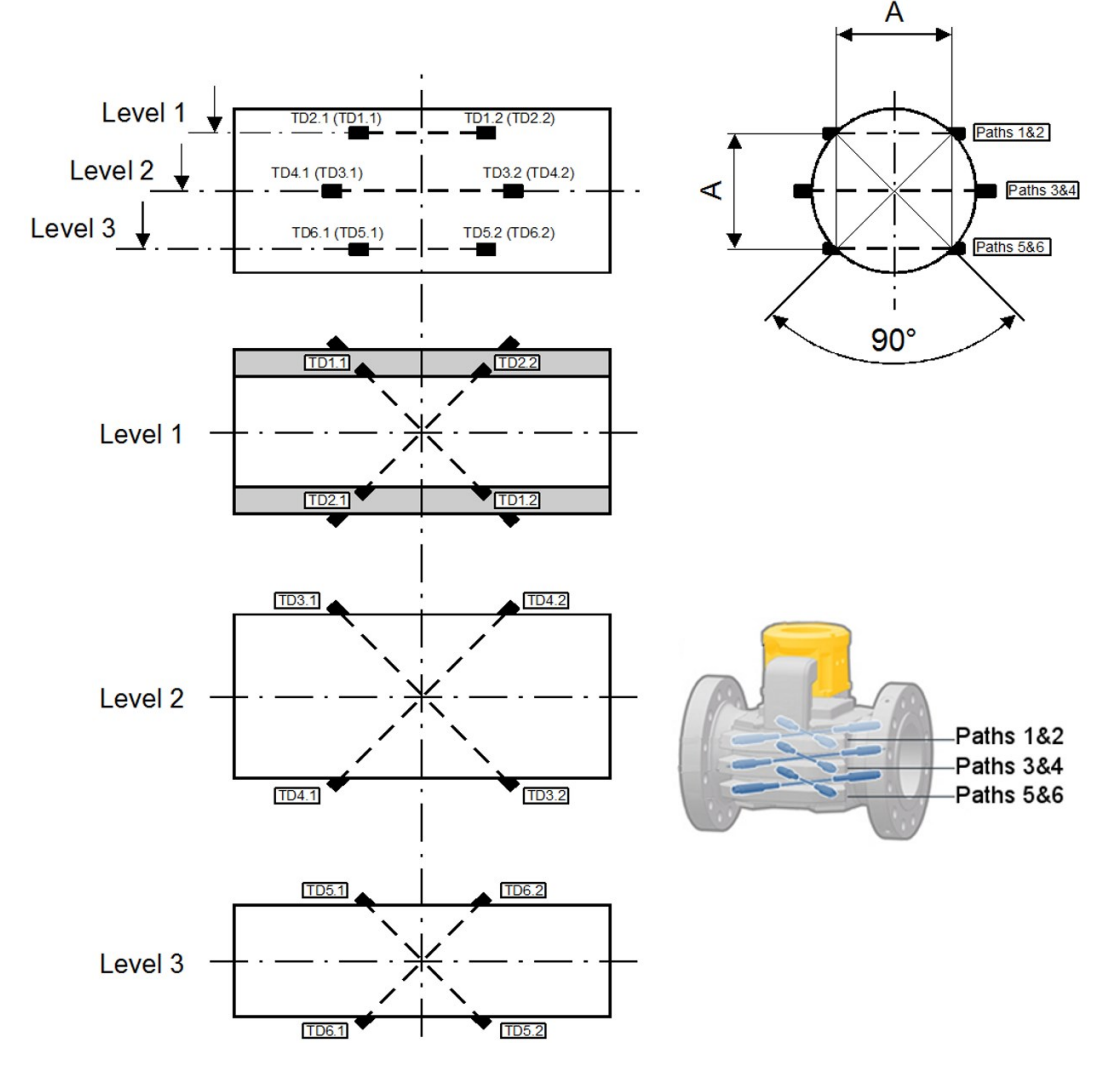

*Figure 143: Ultrasonic measuring paths*

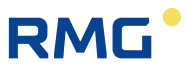

Other manufacturers have, in part, implemented different path arrangements; however, the further expansion is normally carried out in a similar manner.

The individual mean path speeds are weighted and add up according to the Gauss quadrature. Multiplication by the pipe cross-section produces the volume flow.

#### **Quality of the installation situation**

Ultrasonic meters provide parameters which permit an assessment of the installation situation. If the values are in the specified ranges, good measuring conditions can be assumed. If the values are outside of the specified ranges, disturbed flow conditions could impair the measuring accuracy.

#### **Turbulence**

212

Based on the prevalent flow, particularly the turbulence, characteristic scattering occurs (variance  $\sigma_i$ ) in determining the individual path speeds (*i* =1..6; number of ultrasonic measuring paths) which can permit an evaluation of the installation conditions. The average turbulence (*Tui*) over the ultrasonic measuring path is calculated:

$$
\sigma_i = \sqrt{\frac{1}{N-1} \sum_{j=1}^{N} (v_{j,i} - \bar{v}_i)^2}
$$
  $\Lambda i = 1..6; \ N = 20$   

$$
Tu_i = \frac{\sigma_i}{|\bar{v}_i|}
$$

Where:

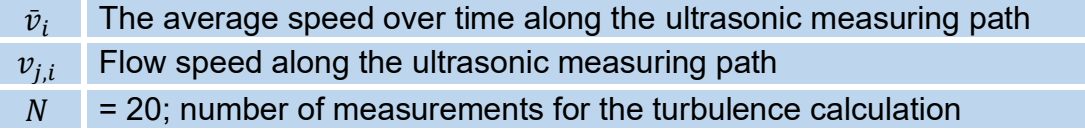

Typical values for very good flow conditions for middle paths are at 2-3 %; the turbulence for outside paths increases to up to 4 %. If these values above 10 %, disturbed flow conditions could impair the measuring accuracy. The turbulence calculation is switched off with the lowest speeds.

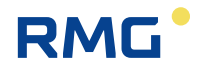

#### **Profile and symmetry factory**

With a fully developed flow, the middle paths  $(3 + 4)$  have the highest prevailing speed, the two outside paths  $(1 + 2; 5 + 6)$  have about the same speed. The profile factor (*PF*) is typically between 1.05 and 1.20; with values below 1.00 or above 1.50, the flow conditions must be checked.

$$
PF = \frac{2 \cdot (\bar{v}_3 + \bar{v}_4)}{(\bar{v}_1 + \bar{v}_2) + (\bar{v}_5 + \bar{v}_6)}
$$

The symmetry factor (*SY*) is normally 0.90 – 1.10; with values below 0.75 or above 1.25, the measuring conditions must be checked.

$$
SY = \frac{(\bar{v}_1 + \bar{v}_2)}{(\bar{v}_5 + \bar{v}_6)}
$$

#### **Meter performance**

This value (*MP*) indicates whether the speeds of all measuring paths could be determined and incorporated into the flow rate calculation. Calculation takes place for the last 20 measurements (identical to the number for turbulence).

$$
MP = \frac{\sum_{j=1}^{100} \sum_{i=1}^{6} 1 \quad (\wedge v_{j,i} = ok)}{600} \quad \vee \quad 0 \quad (\wedge v_{j,i} \neq ok)
$$

The value is a maximum of 100%; under normal conditions it is above 95%. Since 2 measuring paths can fail before a 6-path USM loses its calibrated accuracy, the value may temporarily decrease to 66%; if the failure is due to a defective transducer, an immediate repair of the affected transducer of the failed measuring path must be sought.

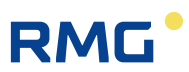

### **6.3.1 GJ Body compensation**

### **GJ Body compensation**

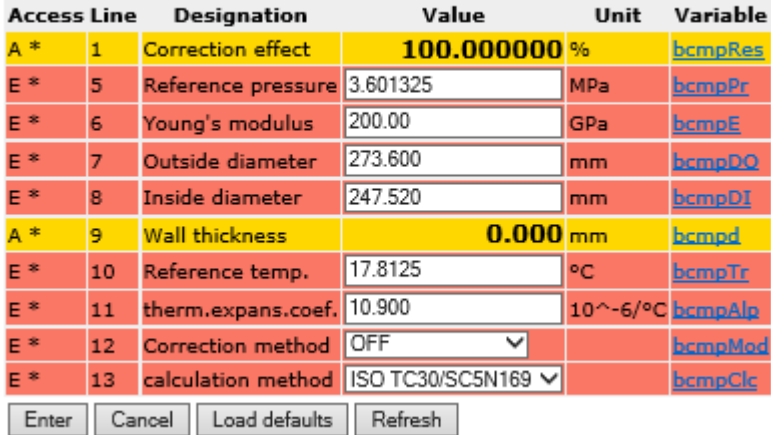

#### *Figure 144: Menu GJ Body compensation*

In menu **GJ Body compensation**, an expansion of the meter housing and thus a change to the inside diameter can be considered as a function of the temperature and pressure. Normally, these values are so small that they have no practical implementation (for example, the MID doesn't request for this compensation.

### **Note**

**If GJ Correction mode is set to "off", no correction takes place – this is the necessary setting for the German approval requirement.**

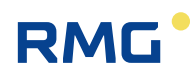

### <span id="page-224-0"></span>**6.3.2 UA Ultrasonic volume transmitter**

#### **UA Ultrasonic transmitter**

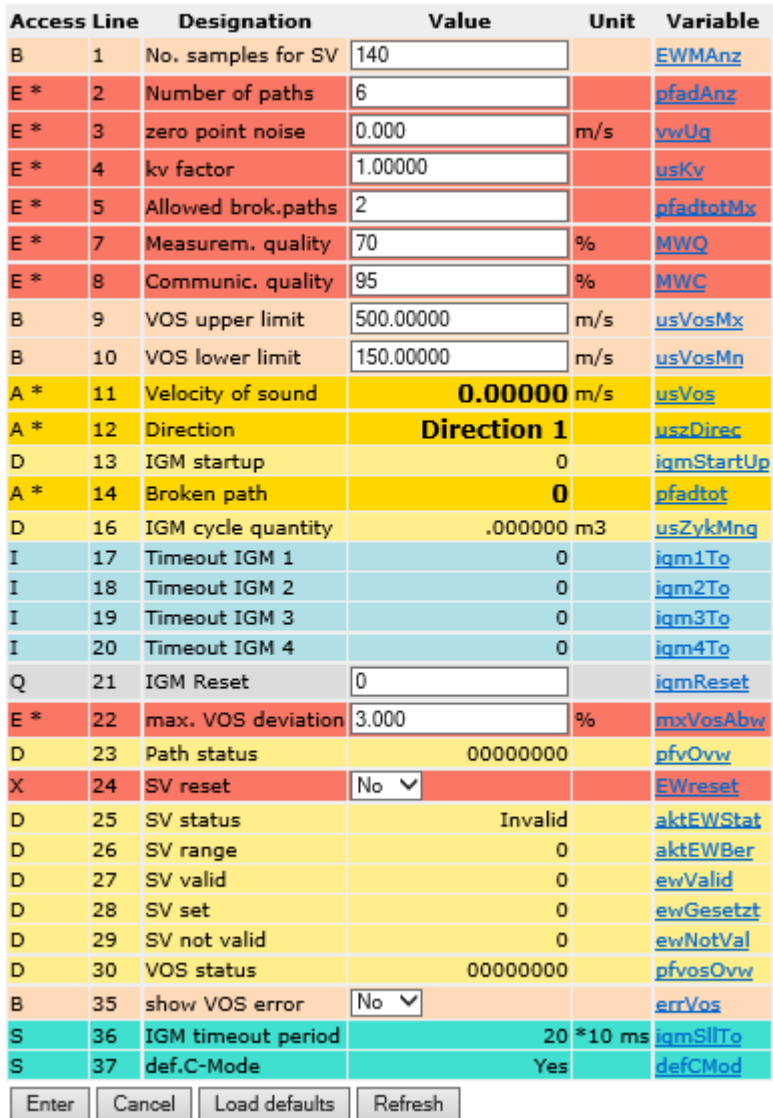

*Figure 145: Menu UA Ultrasonic volume transmitter*

This and the following menus define the operation of an ultrasonic meter (IGM), which only assumes a small part of the signal evaluation and further processing. The ERZ2000-NG assumes the majority of these tasks.

The sensor signals of the IGM measuring heads are connected via a Modbus connection directly to the flow computer in this operating mode. The interface provided for this purpose on the flow computer is COM 1. If the software function is enabled, the ultrasonic controller is activated; no additional hardware is required.

When one of the 4 possible device versions has been selected (ERZ2004 USC, ERZ2104 USC, ERZ2002 USC or ERZ2102 USC), additional function units must be considered.

In recent years, some new ultrasonic meters have been introduced to the market, with which this further processing is an integral component of the electronic evaluation. Therefore, refer to the manuals of these meters for the description of these functionalities. A more elaborate description of the meaning of the individual fields for the IGM is provided in the separate documentation ERZ\_2000\_USC\_Details.

### **6.3.3 UB USZ Reynolds correction**

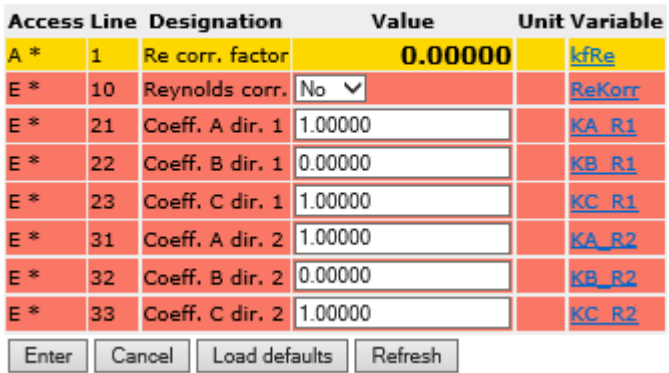

#### **UB Revnolds correction**

#### *Figure 146: Menu UB USZ Reynolds correction*

Even a fully-developed speed profile changes with the Reynolds number, particularly with small Reynolds numbers. This applies not only to the "big" change with a transition from laminar to turbulent flow, but also the lower turbulent range beyond it. The correction is described in *chapter [6.1.5](#page-206-0) [GE Error curve linearisation, forward](#page-206-0)* flow*.* 

This correction is – if necessary – implemented by new ultrasonic flow rate meters and does not have to be used again here. It can be used with the IGM; refer to *chapter [6.3.2](#page-224-0) [UA Ultrasonic volume transmitter](#page-224-0)*.

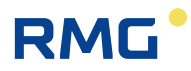

### **6.3.4 UC Base correction**

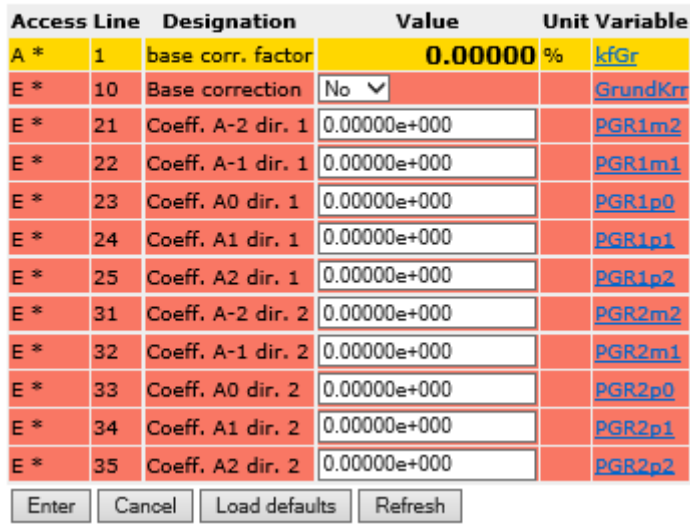

### **UC Base correction**

### *Figure 147: Menu UC Base correction*

This correction is – if necessary – implemented by new ultrasonic flow rate meters and does not have to be used again here. It can be used with the IGM; refer to *chapter [6.3.2](#page-224-0) [UA Ultrasonic volume transmitter](#page-224-0)*.

### **6.3.5 UD Err.curve correction**

#### **UD Err.curve correction**

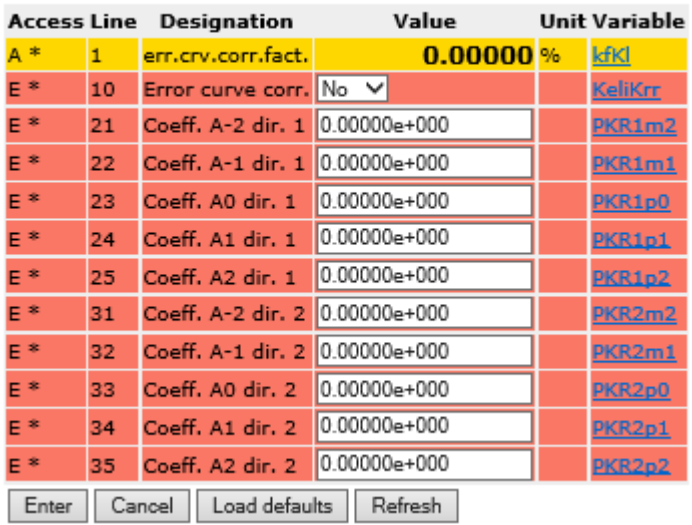

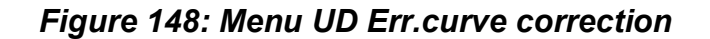

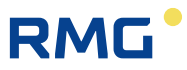

This correction is – if necessary – implemented by new ultrasonic flow rate meters and does not have to be used again here. It can be used with the IGM; refer to *chapter [6.3.2](#page-224-0) [UA Ultrasonic volume transmitter.](#page-224-0)*

### **6.3.6 UE Effects of correct.**

# **UE Effects of correct.**

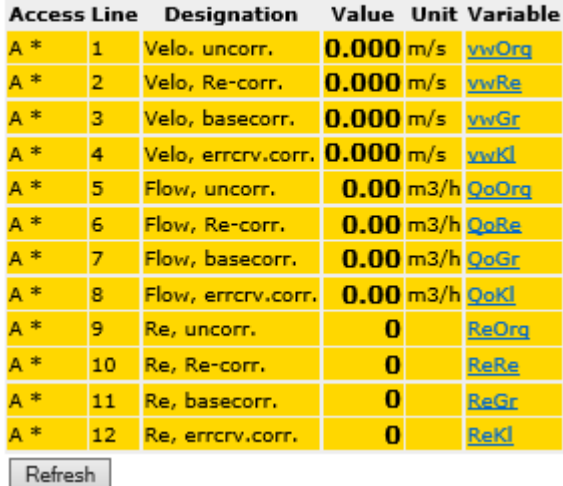

#### *Figure 149: Menu UE Effects of corrections*

This menu shows the effects of the prior corrections. Since these corrections are – if necessary – implemented with new ultrasonic flow rate meters, normally "nothing" has to be monitored here. It can be seen with the IGM; refer to *chapter [6.3.2](#page-224-0) [UA Ul](#page-224-0)[trasonic volume transmitter.](#page-224-0)*

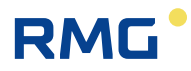

### **6.3.7 UF ID display IGM 1**

#### **UF ID display IGM 1**

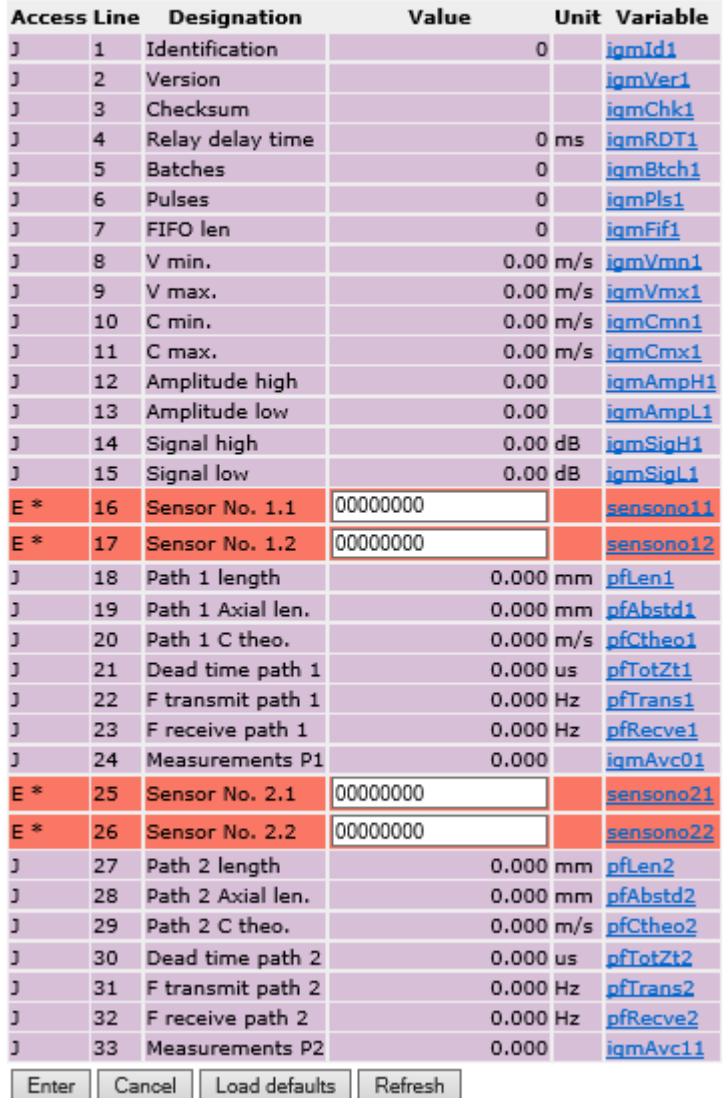

*Figure 150: Menu UF ID display IGM 1*

These functions provide detailed information about the IGM ultrasonic transmitter, its sensors and their behavior. An exact description of the meaning of the individual fields is provided in the separate documentation

ERZ\_2000\_USC\_Details.

The same menus are also provided for the IGM2, IGM3 and IGM4.

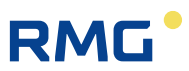

### **6.3.8 UJ Path 1**

### UJ Path 1

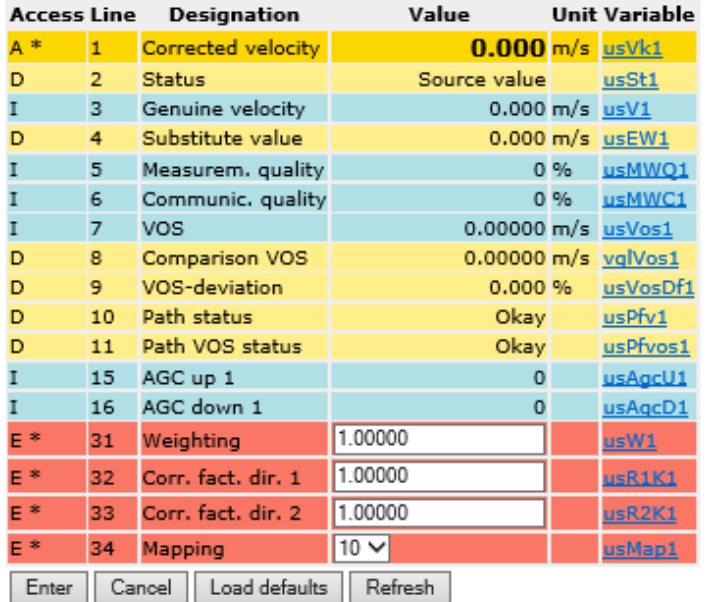

### *Figure 151: Menu UJ Path 1*

This menu shows details of the display and parameterization for measuring path 1 of an IGM Ultrasonic meter; therefore, refer to *chapter [6.3.2](#page-224-0) [UA Ultrasonic volume](#page-224-0)* [transmitter.](#page-224-0)

The following menus have the same layout for measuring paths 2, 3, 4, 5, 6, 7 and 8.

### **6.3.9 VA Current velocity of gas**

#### **VA Current velocity of gas**

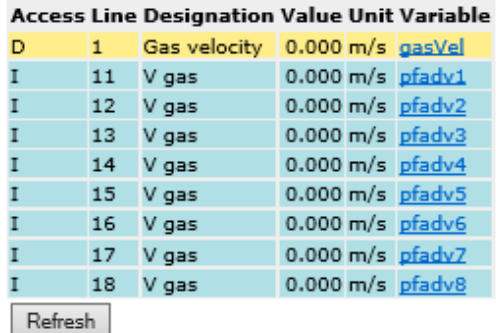

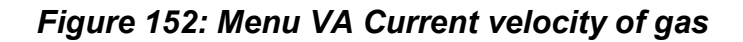

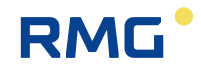

The flow speed is determined along the measuring paths. This menu shows these individually and as a mean value for measuring paths 1-8 of an IGM Ultrasonic meter; therefore, refer to *chapter [6.3.2](#page-224-0) [UA Ultrasonic volume transmitter](#page-224-0)*.

### **6.3.10 VB Speed of sound**

### **VB Speed of sound**

| <b>Access Line</b> |                | Designation          |          |  | Value Unit Variable      |
|--------------------|----------------|----------------------|----------|--|--------------------------|
| I                  | $\mathbf{1}$   | SoS mean             |          |  | $0.000$ m/s $y_{05}$ Dzu |
| D                  | $\overline{2}$ | Hourly mean SoS path |          |  | $0.000$ m/s $y$ osMiw    |
| T                  | 11             | Speed of sound       |          |  | $0.000$ m/s pfadvos1     |
| I                  | 12             | Speed of sound       |          |  | $0.000$ m/s pfadvos2     |
| I                  | 13             | Speed of sound       |          |  | $0.000$ m/s pfadvos3     |
| I                  | 14             | Speed of sound       |          |  | $0.000$ m/s pfadvos4     |
| I                  | 15             | Speed of sound       |          |  | $0.000$ m/s pfadvos5     |
| I                  | 16             | Speed of sound       |          |  | $0.000$ m/s pfadvos6     |
| I                  | 17             | Speed of sound       |          |  | 0.000 m/s pfadvos7       |
| I                  | 18             | Speed of sound       |          |  | $0.000$ m/s pfadvos8     |
| D                  | 21             | <b>Deviation SoS</b> | 0.000%   |  | abwyos1                  |
| D                  | 22             | <b>Deviation SoS</b> | 0.000%   |  | abwyos2                  |
| D                  | 23             | <b>Deviation SoS</b> | 0.000%   |  | abwyos3                  |
| D                  | 24             | <b>Deviation SoS</b> | 0.000%   |  | abwyos4                  |
| D                  | 25             | <b>Deviation SoS</b> | 0.000%   |  | abwyos5                  |
| D                  | 26             | <b>Deviation SoS</b> | 0.000%   |  | abwyos6                  |
| D                  | 27             | <b>Deviation SoS</b> | 0.000%   |  | abwyos7                  |
| D                  | 28             | <b>Deviation SoS</b> | 0.000%   |  | abwyos8                  |
| D                  | 31             | Avrg. deviation SoS  | 0.0000%  |  | abwyos1m                 |
| D                  | 32             | Avrg. deviation SoS  | 0.0000%  |  | abwyos2m                 |
| D                  | 33             | Avrg. deviation SoS  | 0.0000 % |  | abwyos3m                 |
| D                  | 34             | Avrg. deviation SoS  | 0.0000%  |  | abwyos4m                 |
| D                  | 35             | Avrg. deviation SoS  | 0.0000 % |  | abwyos5m                 |
| D                  | 36             | Avrg. deviation SoS  | 0.0000%  |  | abwyos6m                 |
| D                  | 37             | Avrg. deviation SoS  | 0.0000%  |  | abwyos7m                 |
| D                  | 38             | Avrg. deviation SoS  | 0.0000 % |  | abwyos8m                 |
| Refresh            |                |                      |          |  |                          |

*Figure 153: Menu VB Speed of sound*

In addition to the flow speed, the velocity of sound along the measuring paths can be determined. This menu shows these individually and as a mean value for measuring paths 1-8 of an IGM Ultrasonic meter; therefore, refer to *chapter [6.3.2](#page-224-0) [UA Ultrasonic](#page-224-0)  [volume transmitter.](#page-224-0)*

.....................................

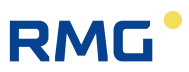

### **6.3.11 VC Ultrasonic profile**

### **VC Ultrasonic profile of velocities**

#### **Access Line Designation Value Unit Variable**

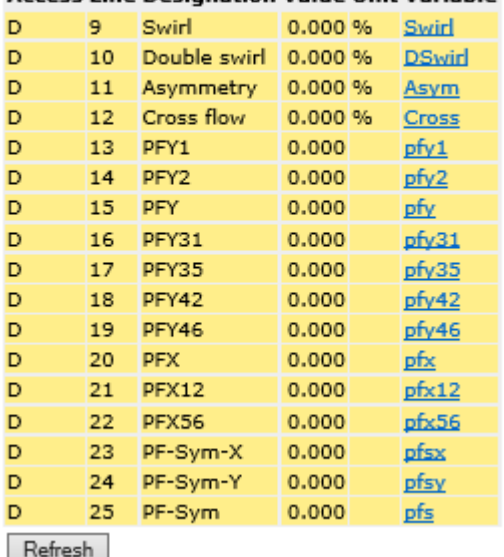

### *Figure 154: Menu VC Ultrasonic profile of velocities*

Additional profile specifications can be calculated from the various path speeds and displayed in this menu for an IGM ultrasonic meter. Refer also to *chapter [6.3.2](#page-224-0) [UA](#page-224-0)  [Ultrasonic volume transmitter](#page-224-0)*.

### **6.3.12 VD Volume flow**

#### **VD Average values**

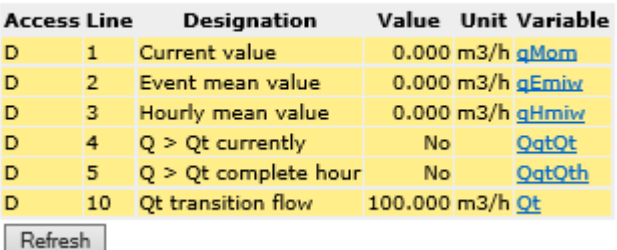

### *Figure 155: Menu VD Volume flow*

This menu shows information about the volume flow of an IGM ultrasonic meter; see *chapter [6.3.2](#page-224-0) [UA Ultrasonic volume transmitter](#page-224-0)*.

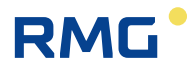

### **6.3.13 VE Messages**

#### **VE Messages**

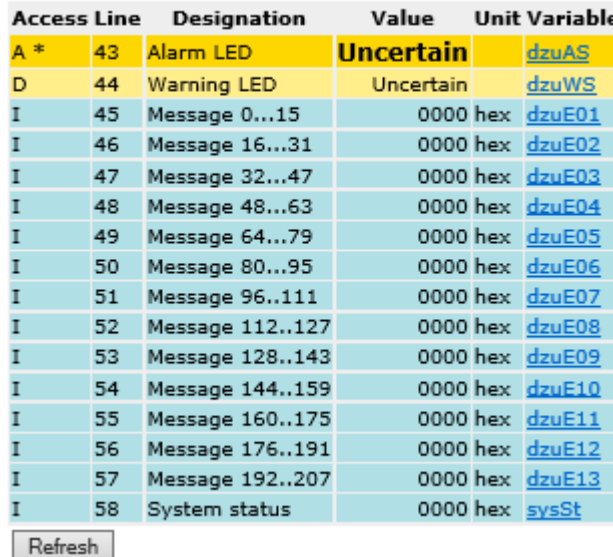

#### *Figure 156: Menu VE Messages*

This menu shows error messages and status information of an IGM ultrasonic meter; see *chapter [6.3.2](#page-224-0) [UA Ultrasonic volume transmitter.](#page-224-0)*

### **6.3.14 VF Signal acceptance**

### **VF Signal acceptance**

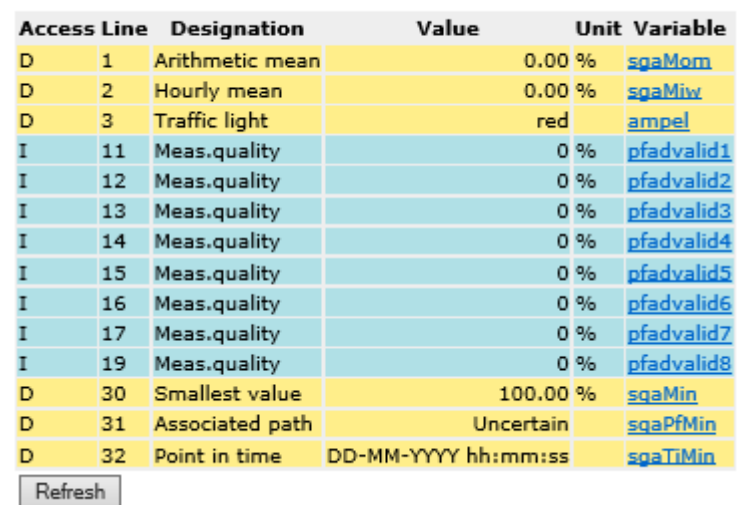

*Figure 157: Menu VF Signal acceptance*

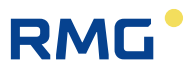

This menu shows the quality in the determination of path speeds of an IGM ultrasonic meter; see *chapter [6.3.2](#page-224-0) [UA Ultrasonic volume transmitter.](#page-224-0)*

### **6.3.15 VG Signal-to-noise ratio**

### VG Signal-to-noise ratio

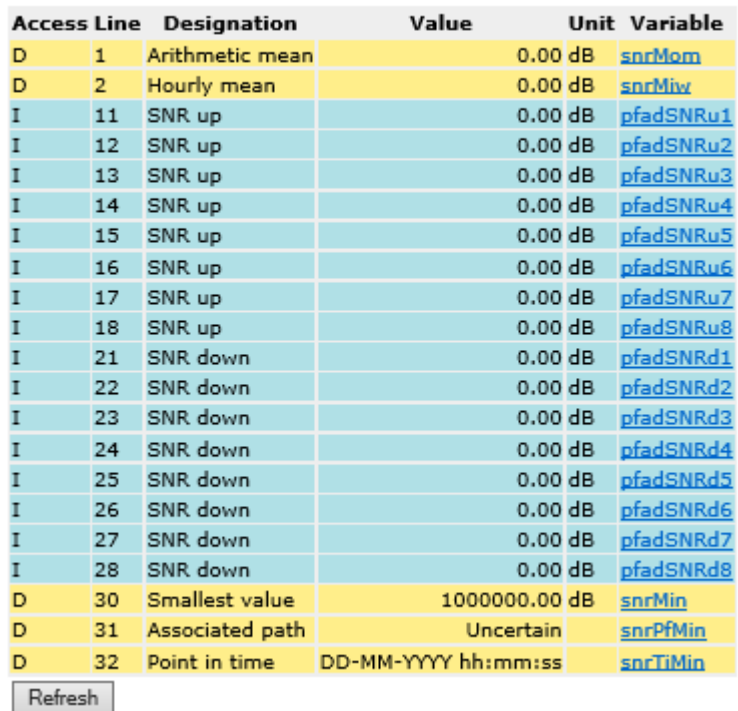

#### *Figure 158: Menu VG Signal-to-noise ratio*

This menu shows the signal quality in the run-time determination; the signal-to-noise ratio f the ultrasonic sensors of an IGM ultrasonic meter is specified; see *chapter [6.3.2](#page-224-0) [UA Ultrasonic volume transmitter](#page-224-0)*.

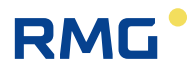

### **6.3.16 VH Automatic gain control**

### **VH Automatic gain control**

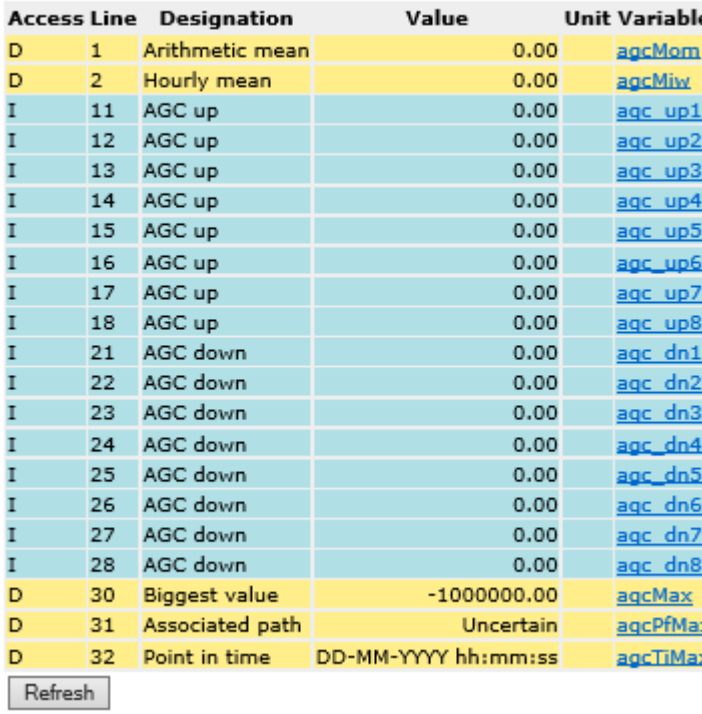

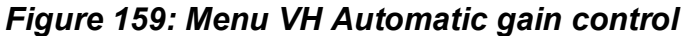

This menu shows the automatic gain control (AGC) that is applied to the measurement paths up- and downstream; see *chapter [6.3.2](#page-224-0) [UA Ultrasonic volume transmitter](#page-224-0)*.

### **6.3.17 VI Gas speed hourly mean value**

### VI Hourly mean velocity of gas

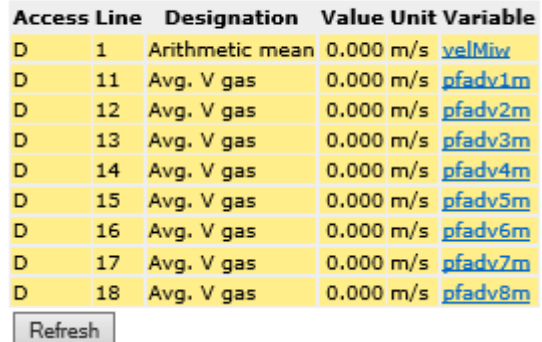

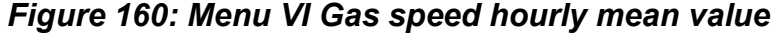

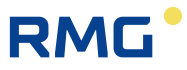

This menu shows the hourly mean value of the individual speeds and that of the means value of an IGM ultrasonic meter; see *chapter [6.3.2](#page-224-0) [UA Ultrasonic volume](#page-224-0)  [transmitter.](#page-224-0)* 

#### 226

### **6.3.18 LO Digital totalizer transmission**

#### LO Digital totalizer transmission, ultrasonic flow meter

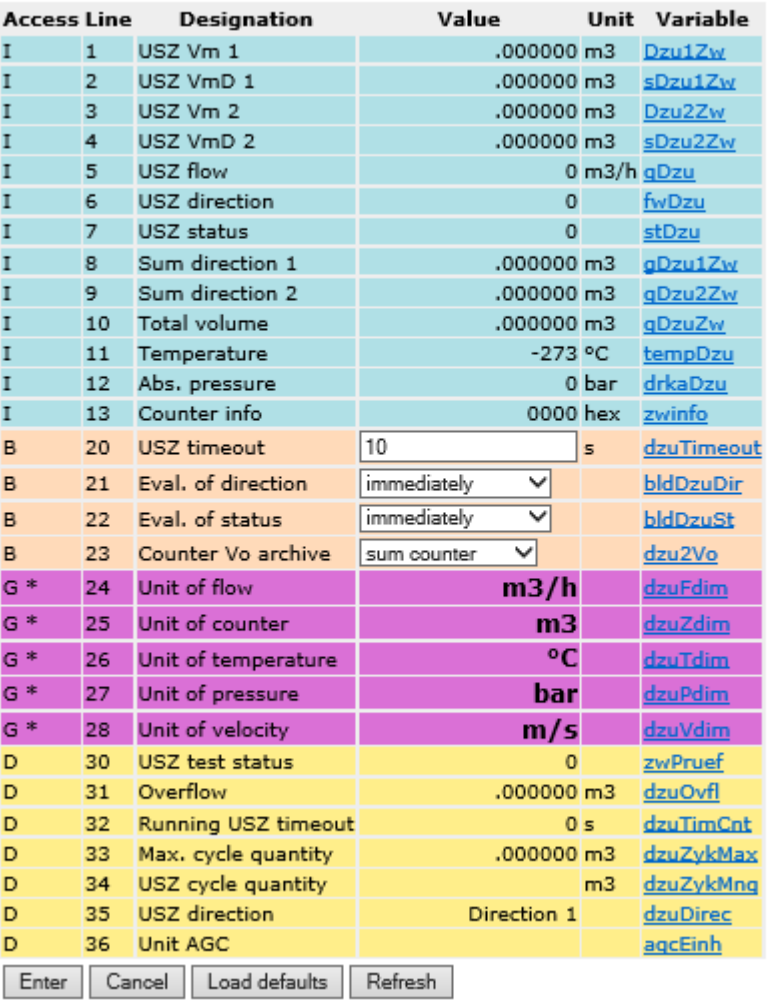

### *Figure 161: Menu Digital totalizer transmission*

Display of diagnostic information associated with a connected US 9000 computer with main totalizer function.

## **6.4 Connection of USZs via Instance F**

There has been a desire for some time to standardize the connection of ultrasonic meters to further electronic evaluation units. In particular, the desire arose to transmit "all" data determined by an ultrasonic meter, i.e. measurements and status information or diagnostic data, in the same manner. Recently, the connection via Instance F crystallized as a standard.

### **6.4.1 Explanation of the term Instance F**

Ultrasonic meters normally do not have dedicated DSfG bus access. Therefore, Instance F was implemented externally via a DSfG-compatible flow rate computer. The data required for this is transmitted via Modbus between ultrasonic meters and flow rate computers. This Modbus protocol is frequently already called Instance F, although it is only prepared for the data required for the DSfG Instance F. In the **ERZ2000-NG**, the appropriate settings are found in menu **VK Modbus master USM**. The corresponding register plots are provided in menu **VJ Register expressions**.

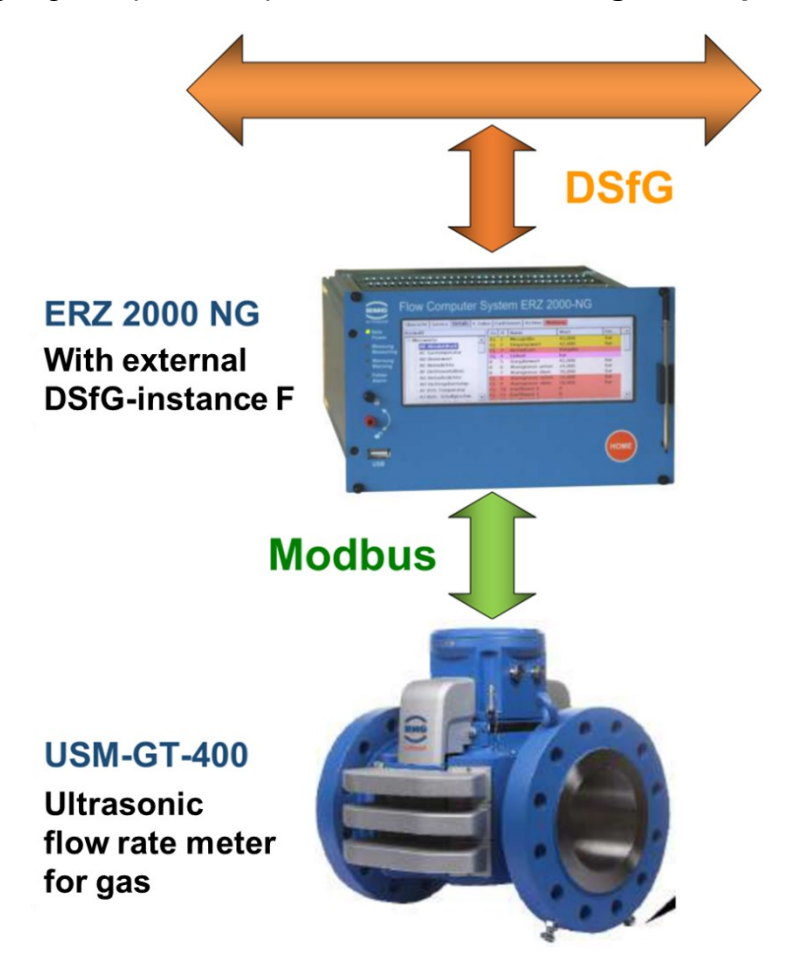

*Figure 162: Data exchange between ERZ2000-NG and USM GT400*

227

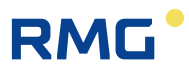

### **6.4.2 Modbus communication with the USM GT400**

The Modbus communication between ERZ2000-NG and ultrasonic meters is described as generally as possible, wherein the USM GT400 was chosen as a concrete example (Figure 1). The Modbus registers of Instance F are listed in column BA in the USM GT400.

### **6.4.3 Electrical connection**

*[Figure 163: Connection of the Modbus interface of the USM](#page-237-0) to COM 6* shows the rear wall of the ERZ2000-NG. The USM GT400 is connected to serial interface COM6.

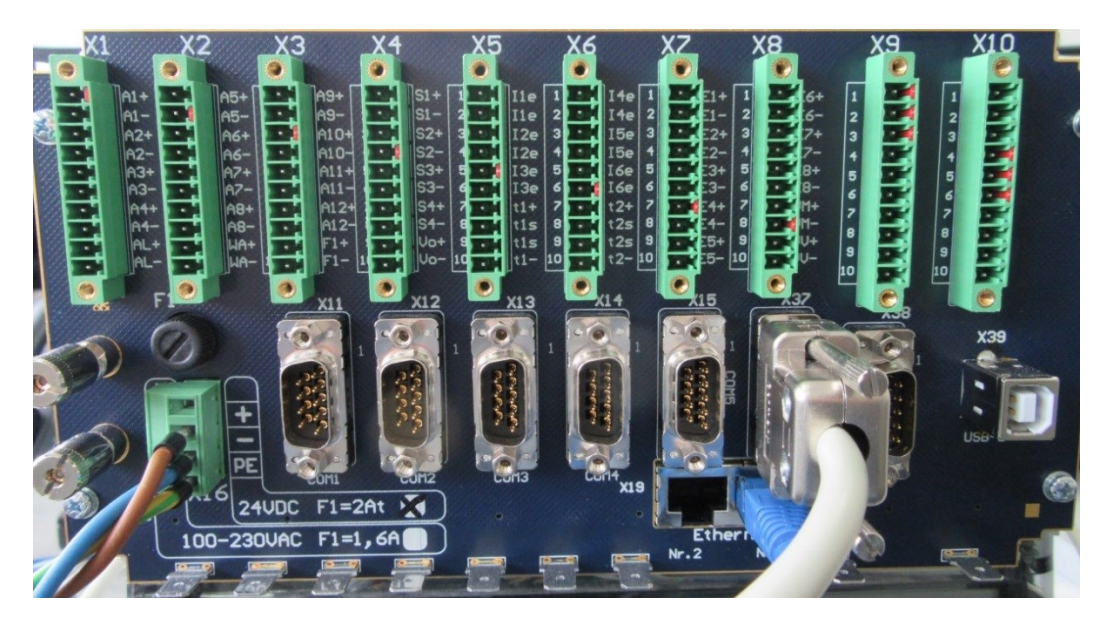

*Figure 163: Connection of the Modbus interface of the USM to COM 6*

### <span id="page-237-0"></span>**6.4.4 USM GT400 connection area**

There are three serial interfaces available for Modbus communication on the **USM GT400** ultrasonic meter (and USZ 08). The **RS 485-2** with terminal 21 **(GND)**, terminal 22 **(Data +)** and terminal 23 **(Data -)** is provided for the Instance F Modbus communication; based on the parameterizable byte sequence, it is suitable for the manufacturer-independent Instance F protocol. The other interfaces can be used without any further settings. The **RS 485-0** with terminal 15 (**GND**), terminal 16 (**Data +**) and terminal 17 (Data -) is reserved for the operating and service software RMGView<sup>USM</sup>. The **RS 485-1** with terminal 18 (**GND**), terminal 19 (**Data +**) and terminal 20 (**Data -**) should (preferably) be used for the RMG standard of the digital totalizer status transmission "DZU".

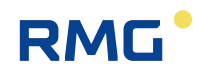

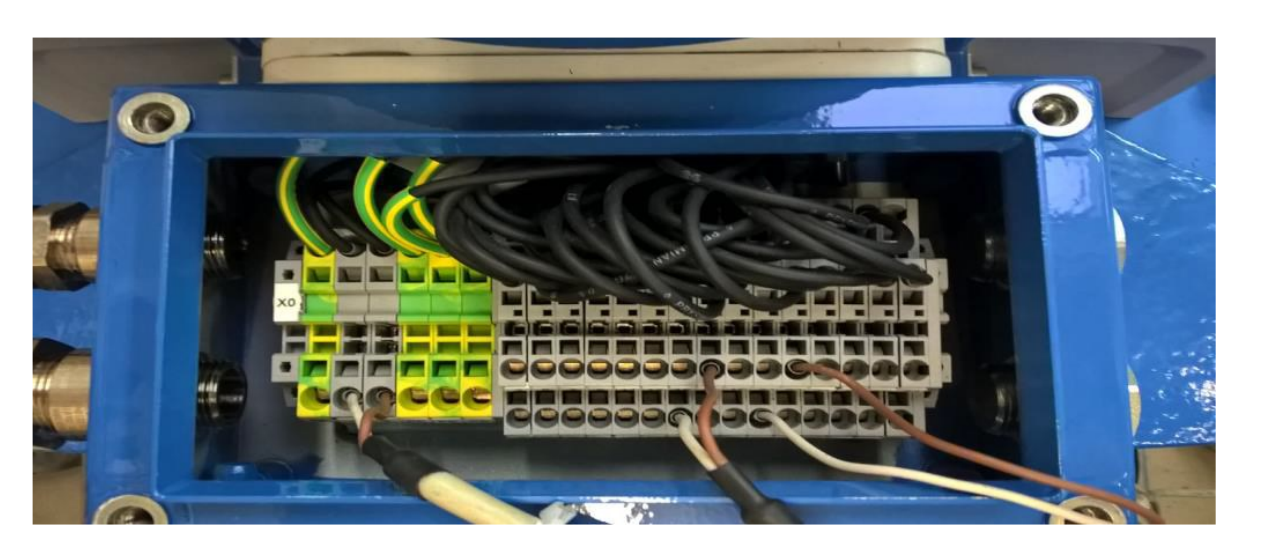

*Figure 164: Connection of the RS 485-2 (22 +, 23 -) on the USM GT400* 

### **6.4.5 Configuration for COM6 and COM7**

The optional COM 6 interface is required by the ERZ2000-NG for communication with ultrasonic meters via Instance F. The DIL switches and jumpers for the RS 485 on the optional board required for this purpose must be adjusted as shown in *[Figure](#page-239-0)  165: Option board [configuration for use as COM6 and 7.](#page-239-0) S*witch 2 and switch 3 (when counted from the left) of the DIL switches on the board must be set to ON. The positioning of the jumpers is indicated in the figure.

Then, the option board must be positioned in the COM6 and 7 slot, which is the first from the right when viewing the display (*[Figure 166: Slot of the option board](#page-239-1) for [COM6 and 7\)](#page-239-1).*

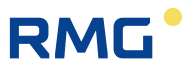

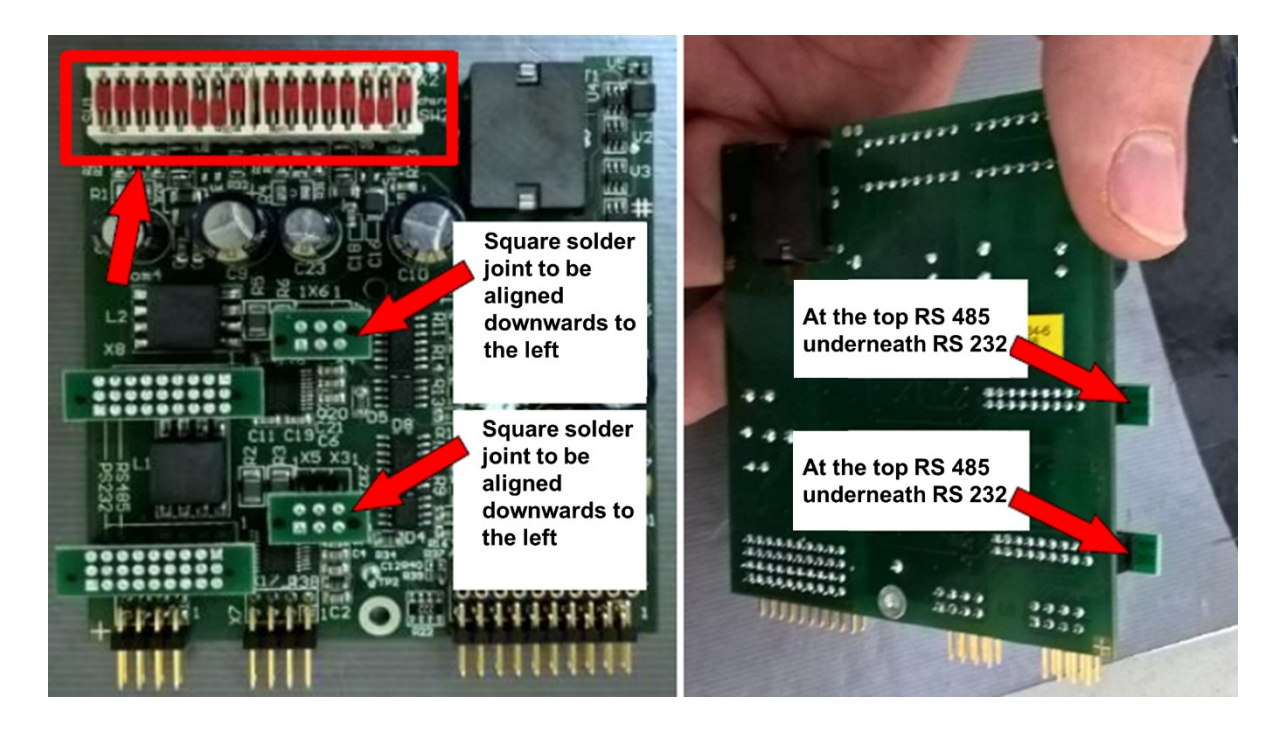

*Figure 165: Option board configuration for use as COM6 and 7*

<span id="page-239-1"></span><span id="page-239-0"></span>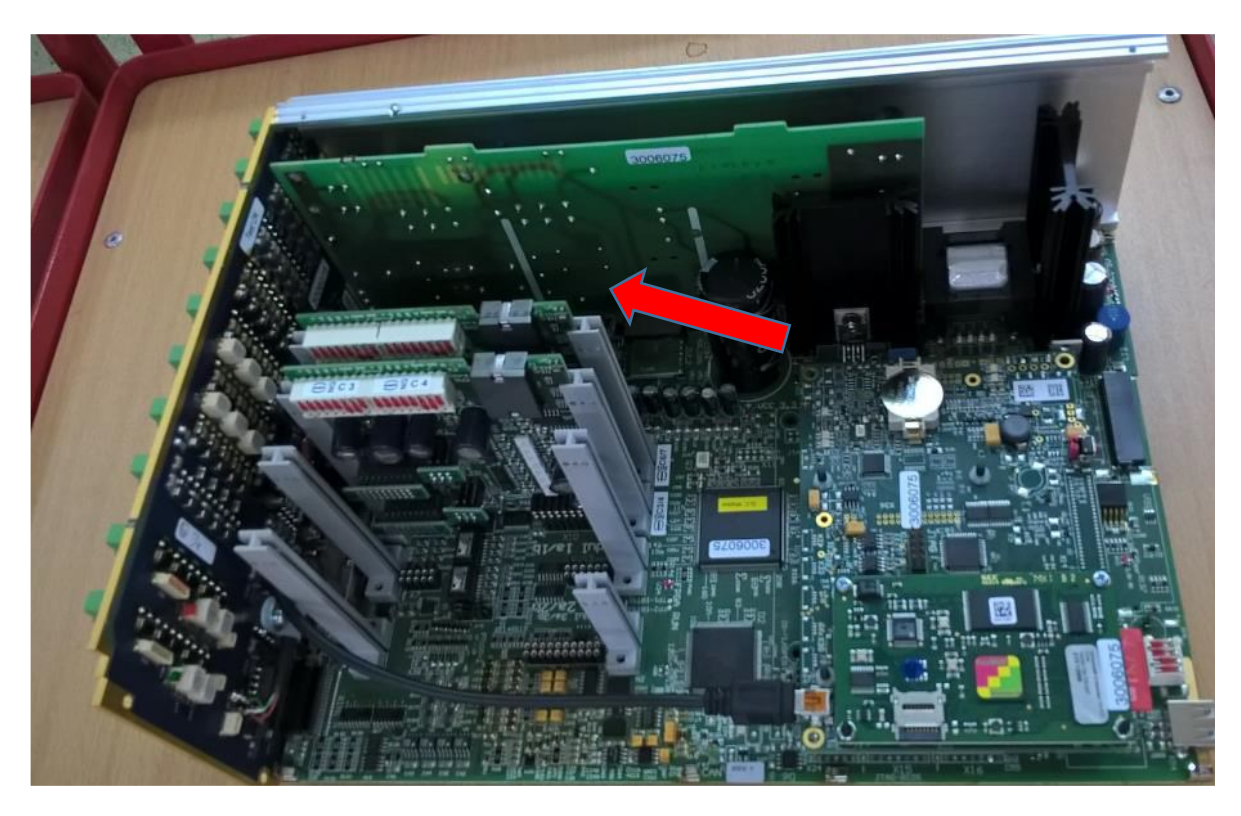

*Figure 166: Slot of the option board for COM6 and 7*

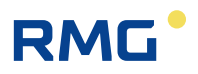

*[Figure 166: Slot of the option board](#page-239-1) for COM6 and 7* shows the rear side of the ERZ2000-NG on the left. *[Figure 167: Jumpers for COM6 and COM7 on the rear wall](#page-240-0)* shows the rear side of the ERZ2000-NG at the bottom.

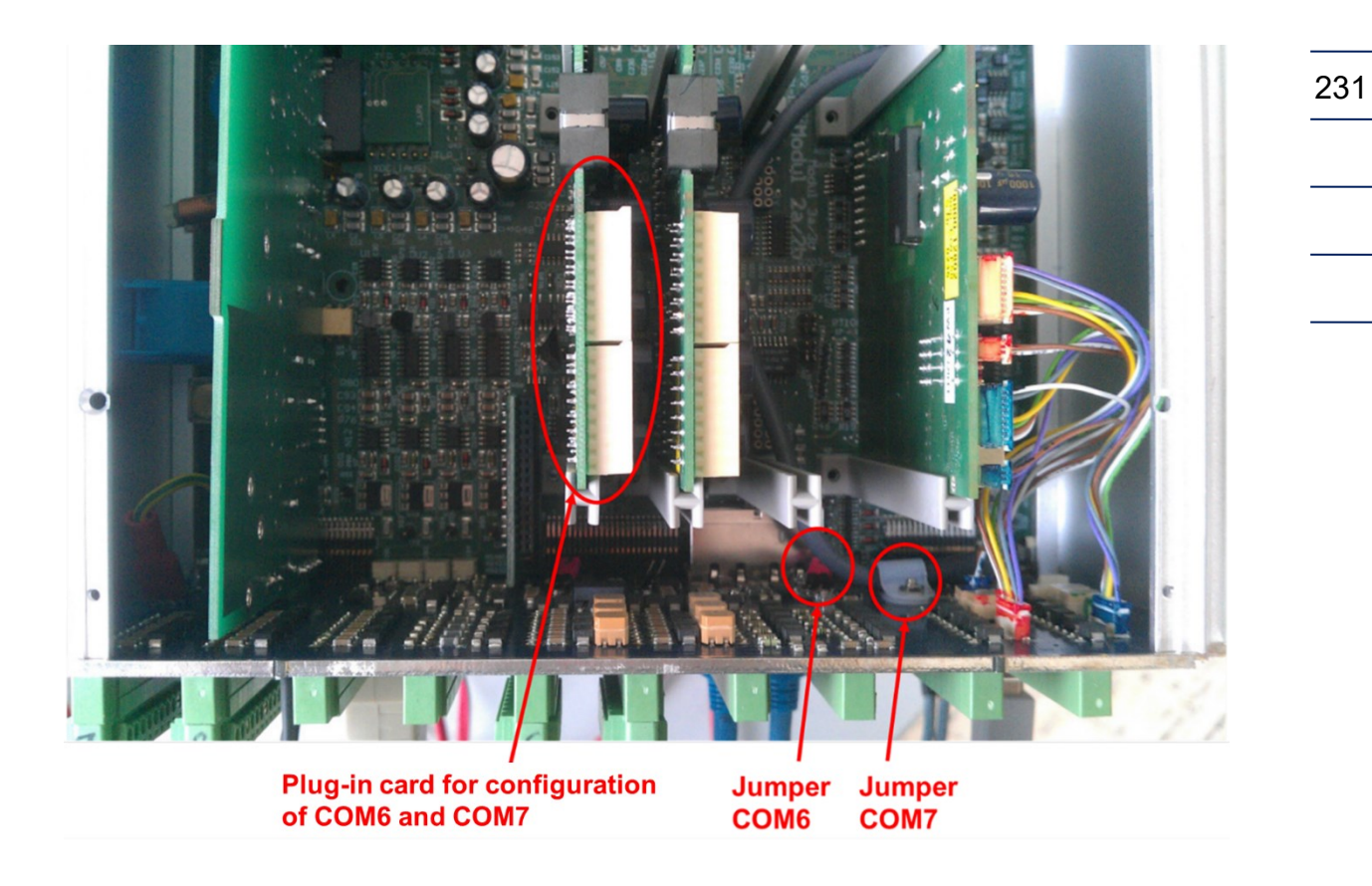

### *Figure 167: Jumpers for COM6 and COM7 on the rear wall*

<span id="page-240-0"></span>The jumpers for COM6 and COM7 must be set according to the equipment of interface module C34 (see *[Figure 168: Interface module C34\)](#page-241-0)* so that the interfaces can be used as RS485.

In the two following illustrations you can see that the COM 6 and COM 7 interfaces are only set as RS485 interfaces if the jumpers are set or soldered to the D-sub connector.

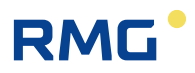

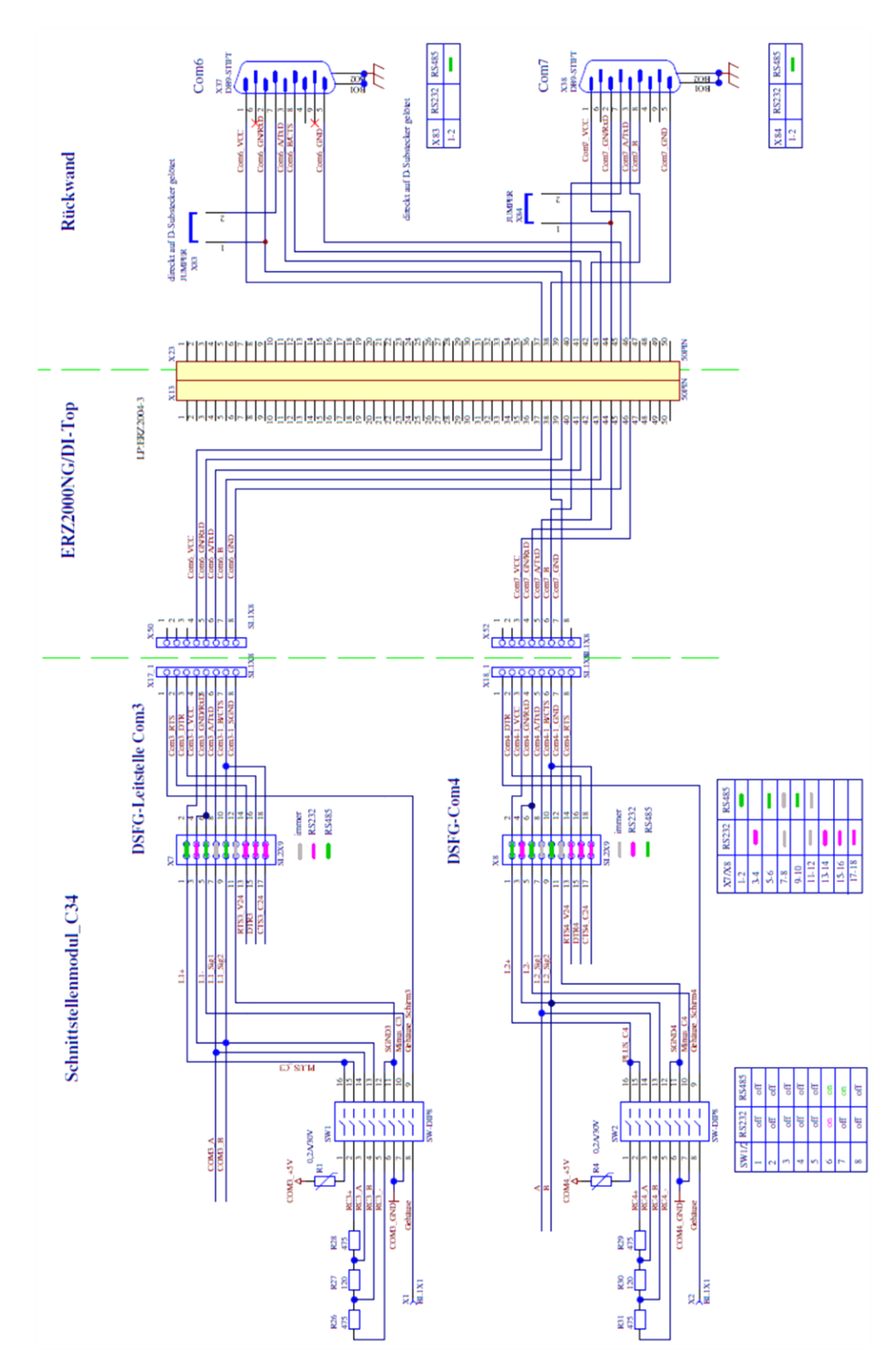

<span id="page-241-0"></span>*Figure 168: Interface module C34*

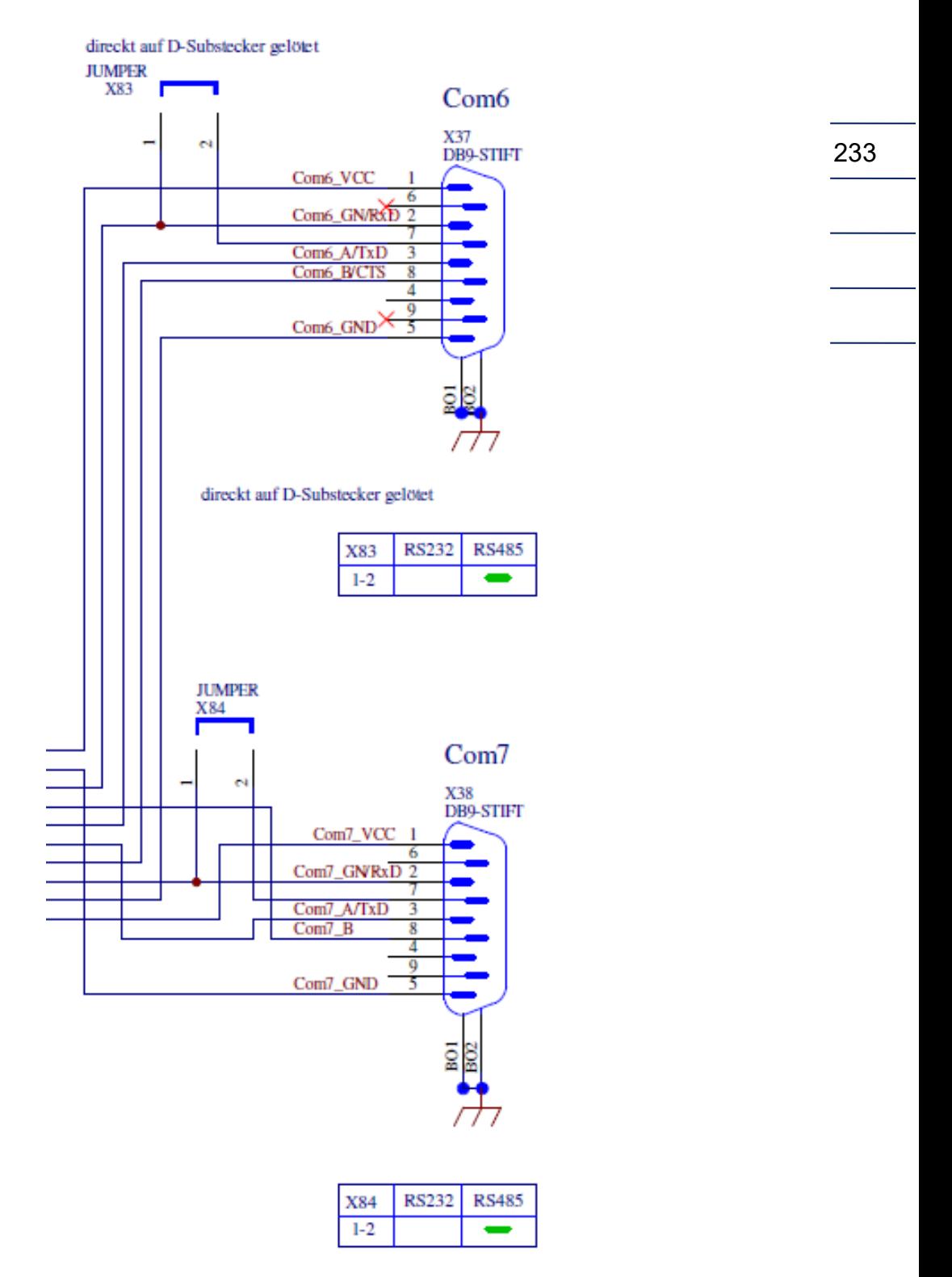

### The magnification of the right (upper) image cutout shows how to set the jumpers.

*Figure 169: Jumper COM6/7 on the rear wall*

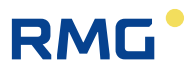

### **6.4.6 Volume transmitter operating mode**

If "DSfG: F instance COM6/7" under this button is activated under this in menu **GB Flow rate parameters**, the additional necessary settings are recommended in this menu (bright yellow-green background):

- **GB16 Volume transmitter mode** ► "DZU"
- **GB51 Device type** ► "USM-GT400"
- **GB53 Volume transmitter type ►** "USZ"

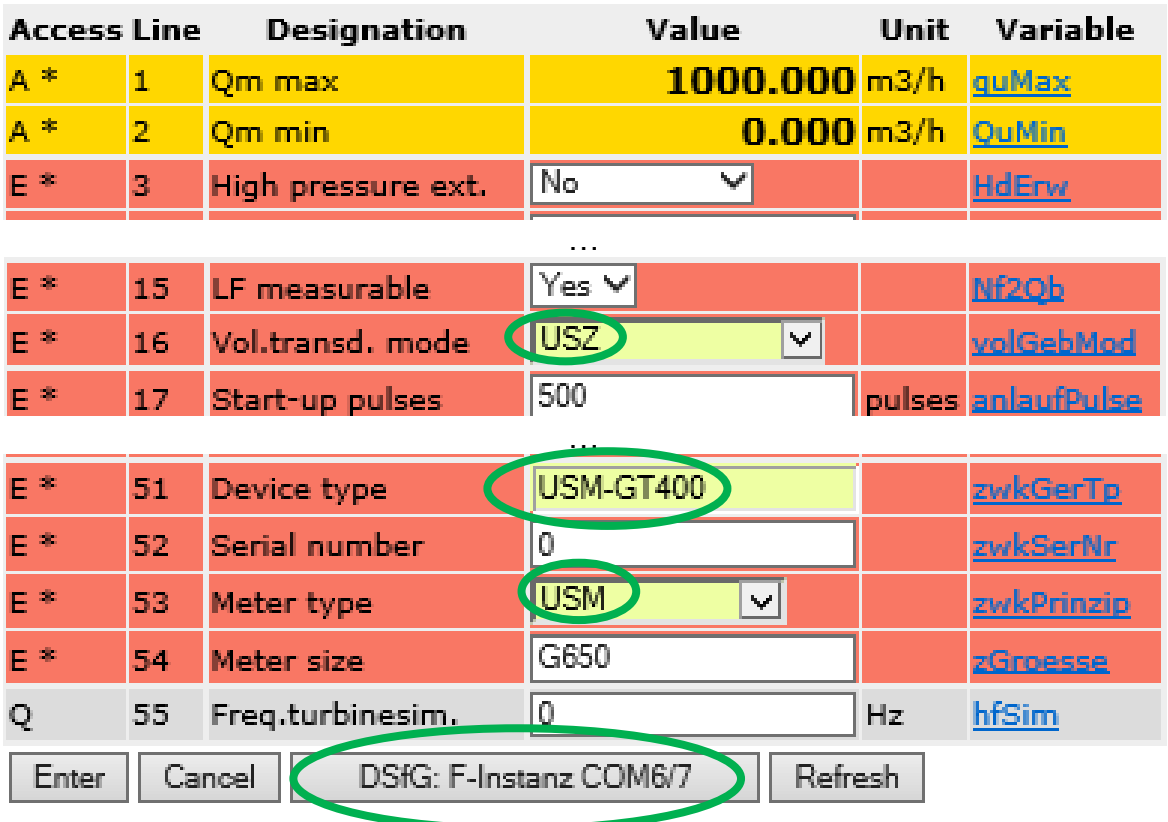

## **GB Flow rate parameters**

### *Figure 170: DZU selection in volume transmitter mode GB16*

Then, the recommendation must be "entered" and adopted with "continue".

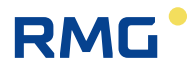

### **6.4.7 Protocol type in menu VJ Register plots**

After selection of volume transmitter "DZU", the protocol type "DSfG: F Instance ("**1**") must be defined by pushing a button in menu **VJ Register expressions**. Then the appropriate registers for Modbus communication are recommended.

## **VJ Register expressions**

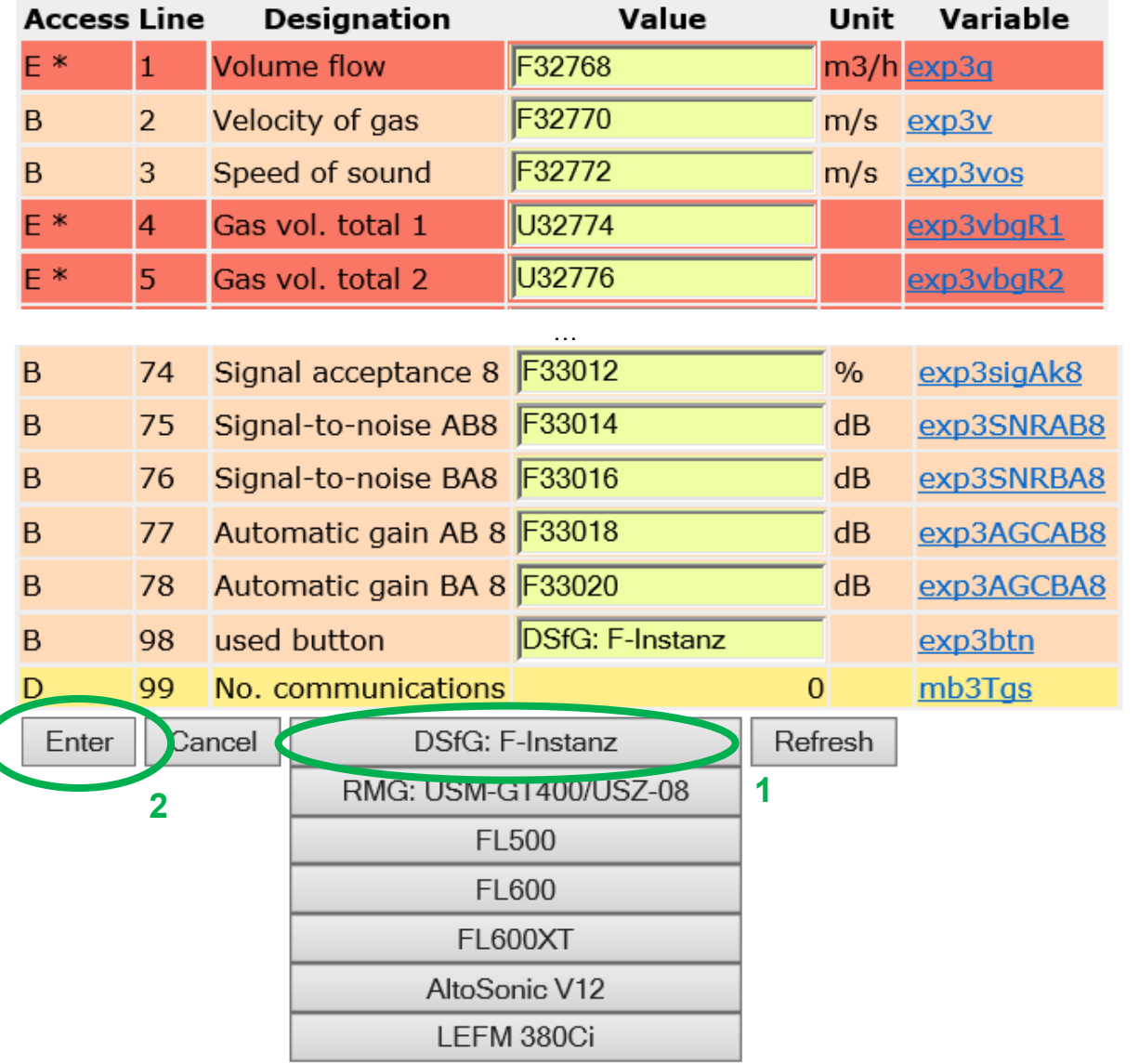

#### *Figure 171: DSfG selection: F Instance in VJ98*

<span id="page-244-0"></span>Then, the recommendation must be "entered" ("**2**"), i.e. adopted. Many other parameters in addition to the volume flow can be transmitted in the complete menu.

...............................

…

236

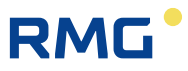

The connection and selection of all other listed ultrasonic meters are also permissible for official custody-transfer applications.

Then, the recommendation which was entered is shown in coordinate **VJ98 Used button**.

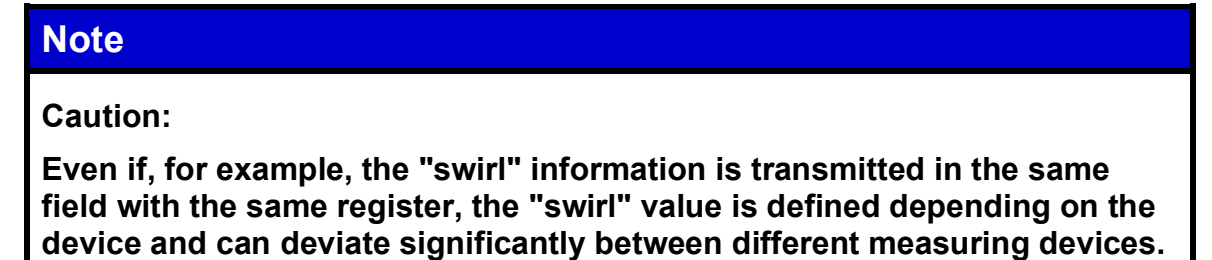

**The same applies for all device-specific parameters.** 

### **6.4.8 COM6 interface configuration**

The COM6 serial interface must be operated with parameters 38400 Baud, 8 bits, parity None and 1 stop bit, as well as the operating mode of universal Modbus master for communication with ultrasonic meters via Instance F. This is located in **IB Serial interfaces** in coordinates **IB31** to **IB33** *[\(Figure 172: COM6 interface configuration\)](#page-245-0).*

### **IB Serial interfaces**

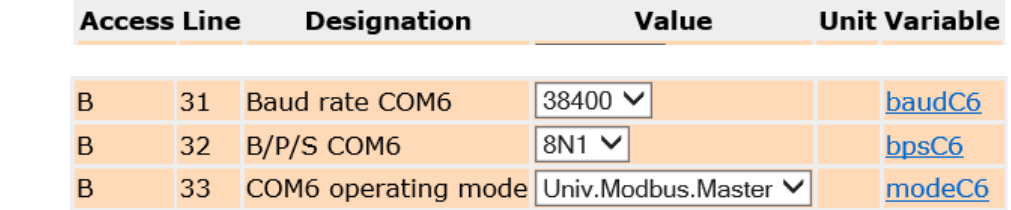

#### *Figure 172: COM6 interface configuration*

### <span id="page-245-0"></span>**Note Then, COM6 is no longer available for communication with gas chromatographs. Therefore, the Modbus master communication for GC1 and GC2 must be assigned or deactivated in coordinates IL50 and IL51 of serial interace COM7 (***[Figure 173: Modbus serial C7 operating mode](#page-246-0)***) (***[Figure 174:](#page-246-1)  [Operating mode off](#page-246-1)***), provided that no Modbus IP should be used.**

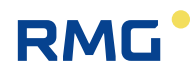

### **IL Modbus Master GC1**

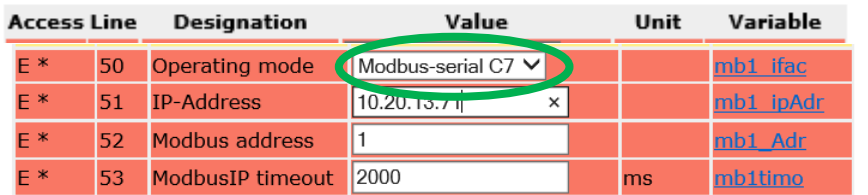

#### *Figure 173: Modbus serial C7 operating mode*

### <span id="page-246-0"></span>**IM Modbus Master GC2**

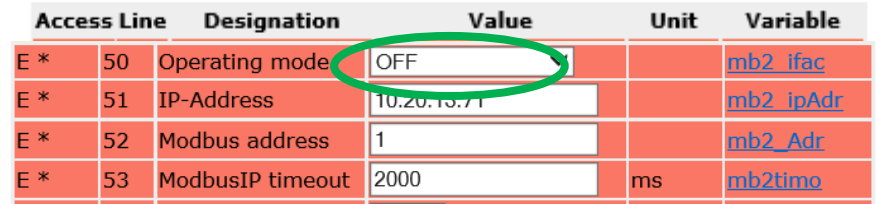

*Figure 174: Operating mode off*

### <span id="page-246-3"></span><span id="page-246-1"></span>**6.4.9 Configuration VK Modbus according to Instance F**

For communication via DSfG Instance F, **VK Modbus master USM** must be parameterized in accordance with DSFG Instance F specifications, as shown in *[Figure 175:](#page-246-2)  [Configuration of Modbus master USM according to Instance F.](#page-246-2)*

#### **Access Line Designation** Value Unit Variable 32 Communication  $\overline{D}$  $mb3. ok$ waiting D 35 **Exception code**  $\circ$ mb3ExcCod 36 D **Exception counter**  $\Omega$ mb3ExcCnt  $E^*$ 50 Operating mode OFF  $\overline{\mathbf{v}}$ mb3 ifac  $E^*$  $52<sup>-1</sup>$ Modbus address П Adr mb3 E<sup>\*</sup> 53 Slave accepts gaps Yes V  $E^*$ Maximum gap size 20 54 loch Byteorder 16Bit Int 21 V E 8 55 Byteorder 32Bit Int 4321 E \* 56  $4321$   $\vee$ E<sup>8</sup> 57 **Byteorder float** E\* 21436587 Byteorder double 58 Byteorder 64Bit Int 12345678 V E<sup>8</sup> 59  $E^*$ 16 bit oriented V 60 Register e\* Read function code 3 V 61 Modbus-RTU V E<sup>3</sup> 62 Modbus dialect ⊡ F<sup>3</sup> 63 Register offset used button DSfG: F-Instanz exp3btn 2 B 98 DSfG: F-Instanz Enter Cancel Refresh

#### **VK Modbus Master USM**

<span id="page-246-2"></span>*Figure 175: Configuration of Modbus master USM according to Instance F*

237

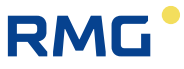

The Modbus address in **VK52** must match the address of the ultrasonic meter. For the USM GT400, it is located in **J-31**, provided that the RS 485-2 is used for communication via Instance F (*chapter [6.4.11](#page-248-0) [Configuration USM GT400](#page-248-0)*). The selection values in **VK58** and in **VK59** have no influence in this case because these data types are not included in the Instance F protocol.

### <span id="page-247-0"></span>**6.4.10 Configuration menu VK for USM GT400 RS 485-1**

If the interface RS 485-1 for data communication is selected on the USM GT400 with the ERZ2000-NG via Instance F protocol, different settings of the Modbus master USM in column VK are required due to the non-parameterizable byte sequence for the data types long and float.

The button "RMG: USM.GT400/USZ-08" (see: *[Figure 171: DSfG selection: F In](#page-244-0)stance [in VJ98](#page-244-0)*) can be used for this purpose, wherein the byte sequence **VK56** and **VK57** is adjusted and the register **VK63** is set to 0. The same setting can also be made in the USM GT400 in **J-21**.

Alternatively, a manual adjustment can take place in menu **VK Modbus master USM**. Then, **2143** must be entered in **VK56** and **VK57** (*[Figure 176: Configuration of](#page-248-1)  [the Modbus master USM for the RS 485-1 of the USM GT400](#page-248-1)*). The register offset in **VK63** can remain -1. In this case, the value 1 must be entered in the USM GT400 in **J-21**. It is also possible to set both values to 0, as is the case with the button selection. The Modbus address in **VK52** must match the address of the ultrasonic gas meter.

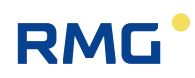

### **VK Modbus Master USM**

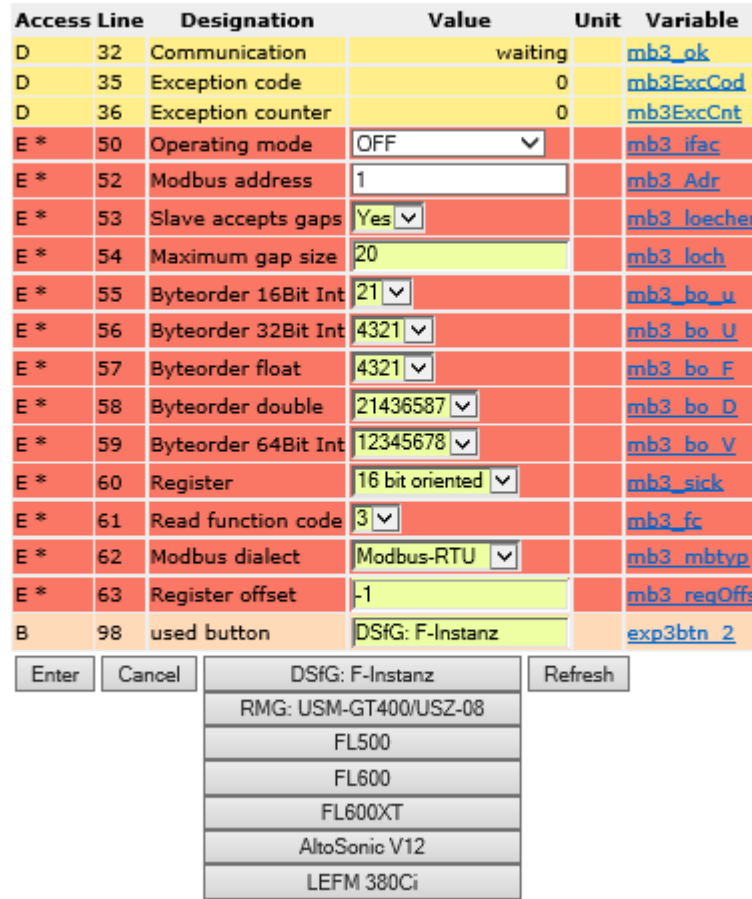

#### <span id="page-248-1"></span>*Figure 176: Configuration of the Modbus master USM for the RS 485-1 of the USM GT400*

Then, the recommendation which was entered is shown in coordinate **VK98 used button**.

### <span id="page-248-0"></span>**6.4.11 Configuration USM GT400 for Instance F**

#### **Serial interface RS 485-2 (opt. Ser2)**

If the ERZ2000-NG is configured in accordance with DSfG Instance F specifications, as described in *chapter [6.4.9](#page-246-3) [Configuration VK Modbus according to Instance F](#page-246-3)*, the USM GT400 must be connected to the RS 485-2 interface. This is located in coordinates **J-25** to **J-37** under the designation "Opt. Ser2" and must be parameterized in the same manner as in *[Figure 177: Parameterization of RS 485-2 for Modbus in ac](#page-249-0)[cordance with Instance F.](#page-249-0) The Modbus address in J-***31** can be freely assigned and must be entered identically in the ERZ2000-NG in **VK52**.

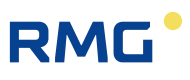

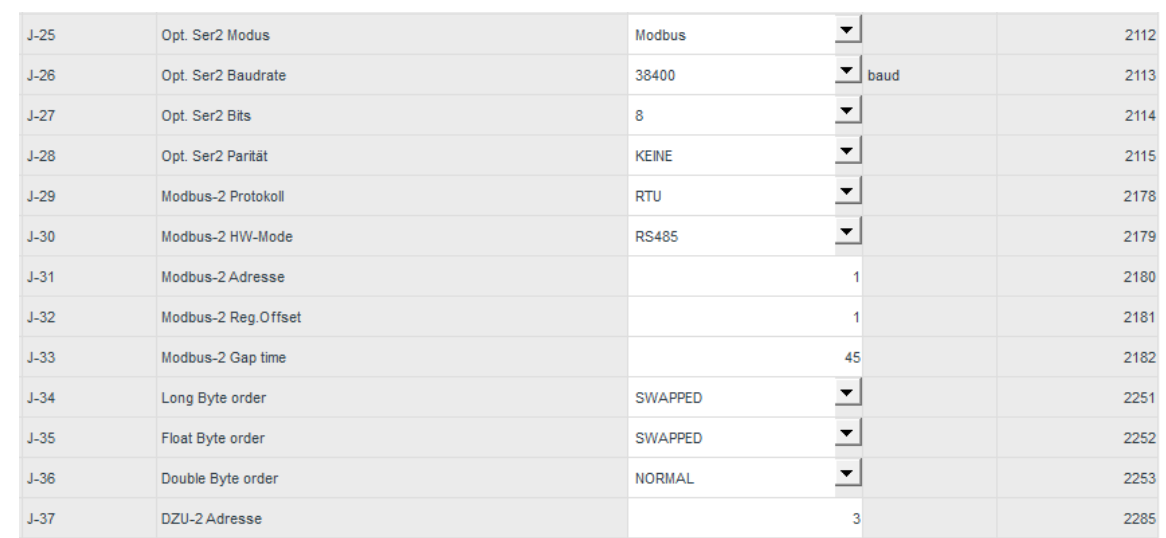

#### <span id="page-249-0"></span>*Figure 177: Parameterization of RS 485-2 for Modbus in accordance with Instance F*

#### **Serial interface RS 485-1 (serial-1)**

The RS 485-1 serial interface also enables data communication via Modbus in accordance with Instance F, but long and float are defined for the data types, unlike the Modicon specifications for byte sequence 2143. This must be considered for the configuration fo the Modbus master USM in menu **VK Modbus master USM** of the ERZ2000-NG, where the byte sequence 2143 must also be selected in **VK56** and **VK57**. If, for this purpose, the button "RMG: USM.GT400/USZ-08" is used in the ERZ2000-NG (see *chapter [6.4.10](#page-247-0) [Configuration menu VK for USM GT400 RS 485-](#page-247-0) [1](#page-247-0)*), the register offset the USM GT400 in **J-21** must be set to 0. *[Figure 178: Parame](#page-249-1)[terization of RS 485-1 for Modbus in accordance with Instance F](#page-249-1)* shows a register offset of 1, which must then be selected if the standard value -1 is the setting in the ERZ2000-NG in **VK63**. In addition, the freely programmable Modbus address in **J-20** of the USM GT400 must also be used in the ERZ2000-NG in coordinate**VK52**.

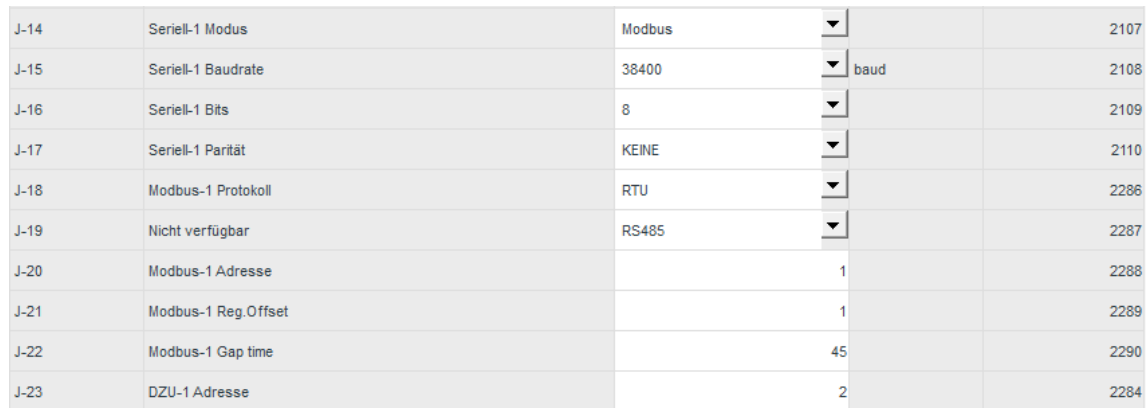

#### <span id="page-249-1"></span>*Figure 178: Parameterization of RS 485-1 for Modbus in accordance with Instance F*

### **6.4.12 Modbus register for Instance F**

#### **Modbus register list**

The following table actually represents a DSfG data element list (DEL). It is manufacturer-independent and describes the data storage and/or data elements of a type of ultrasonic meter. The data elements were numbered starting from 8000h in a suitable manner for the Modbus. The resulting Modbus addresses can be viewed in the register column. The Modbus data type is specified in the "Type" column.

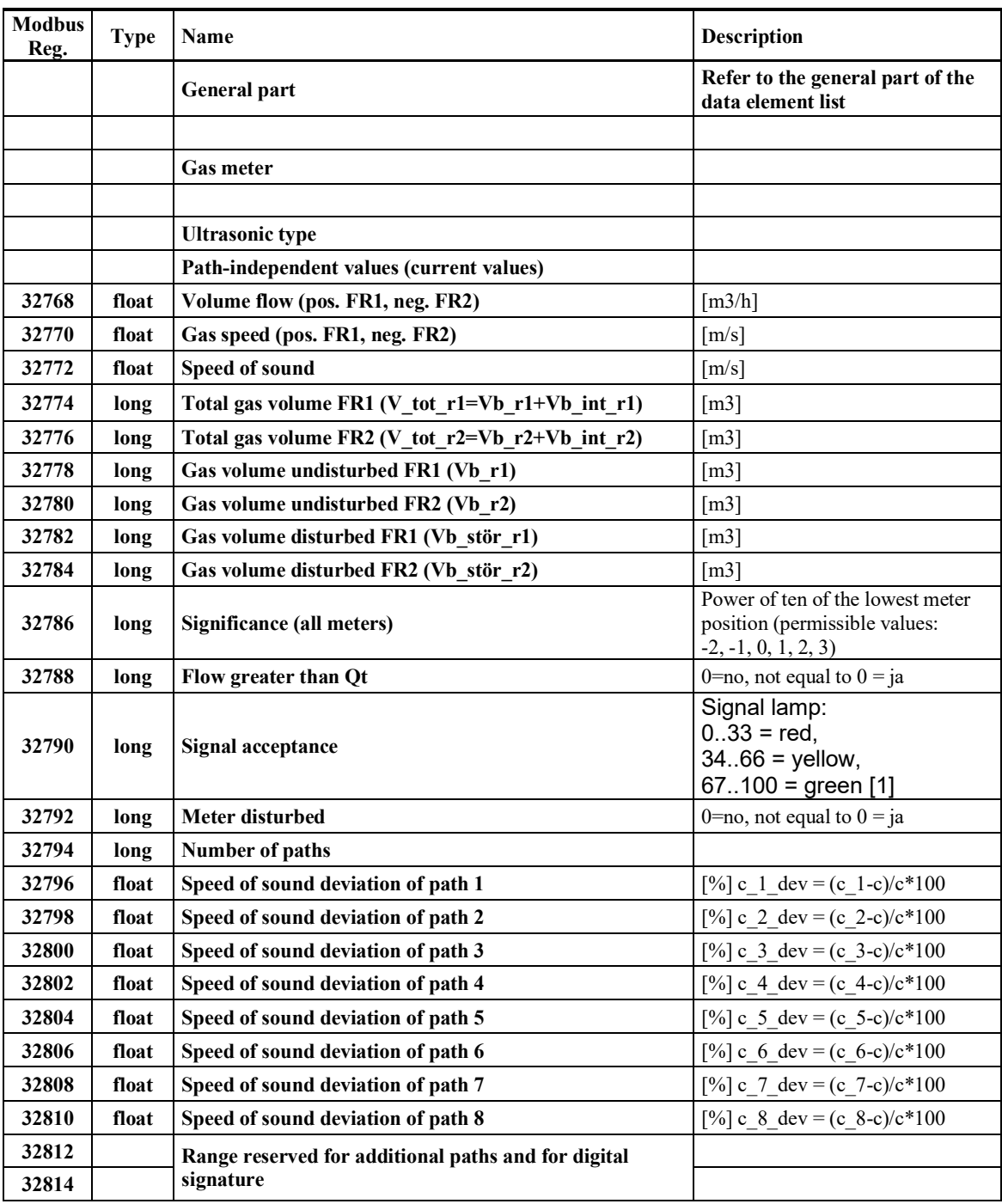

241

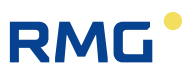

### Flow meters

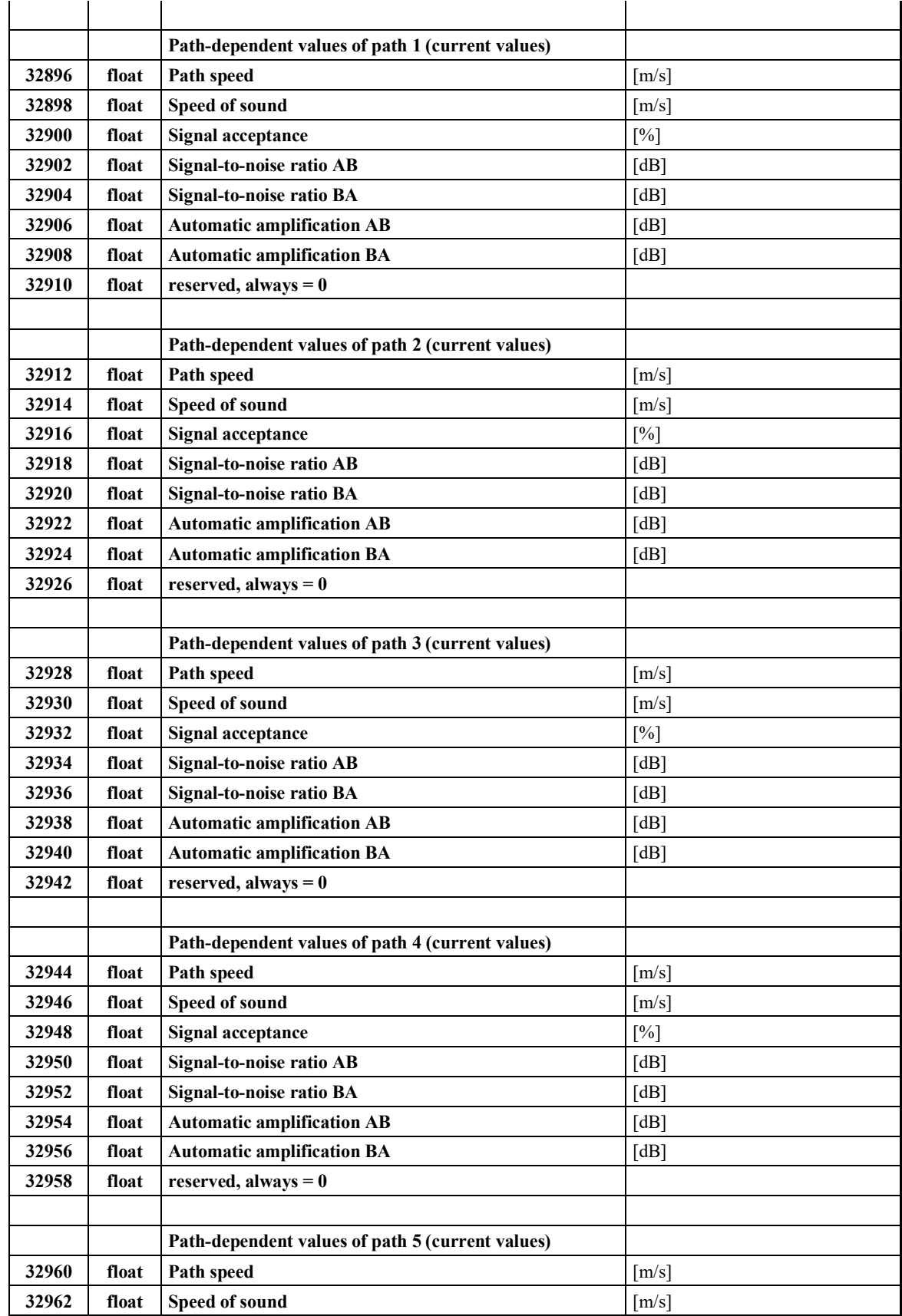
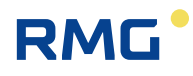

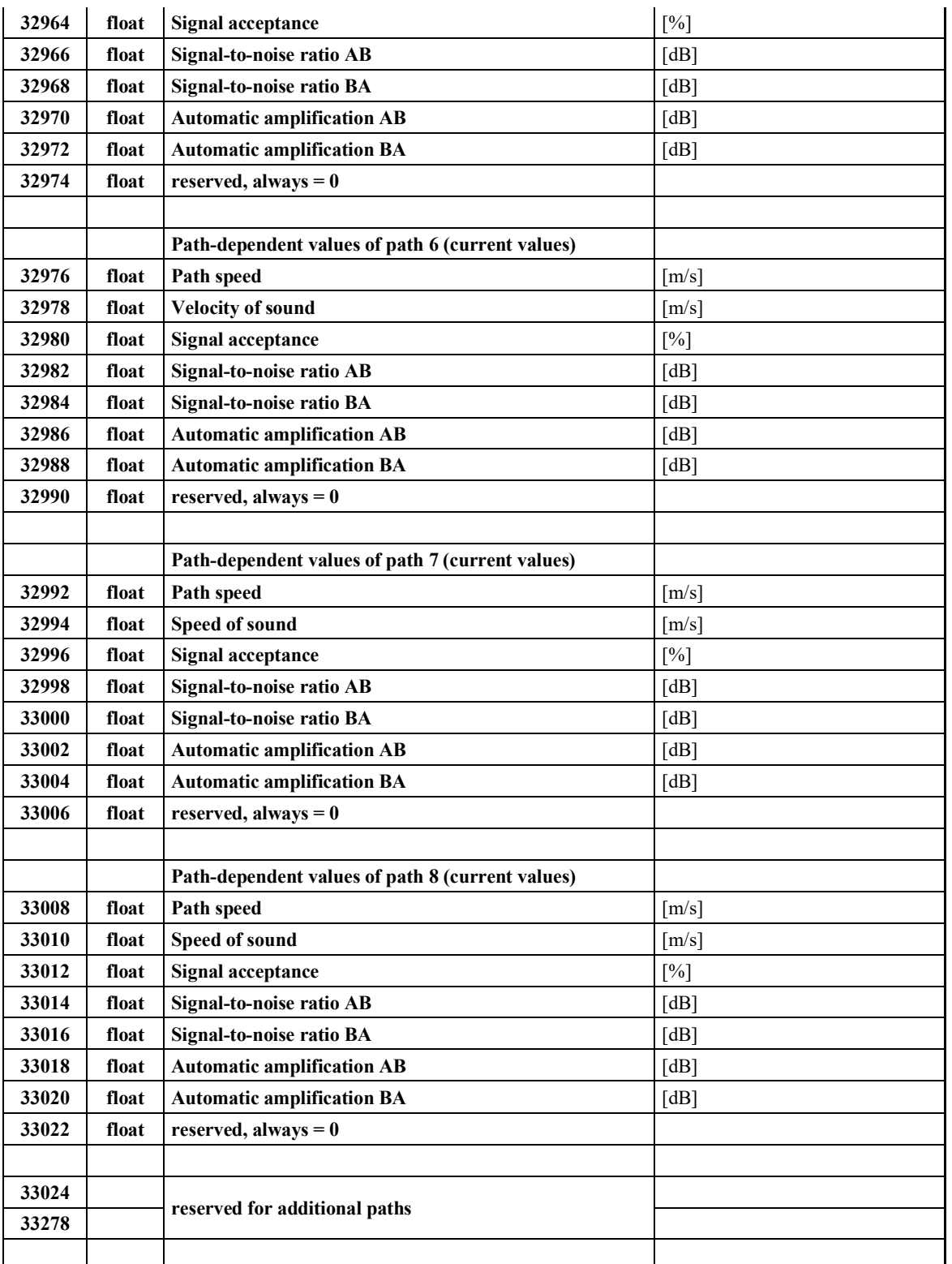

*Table 6: Modbus register list in accordance with Instance F*

#### **Display of Instance F measurement values and status informations**

The Modbus register list is implemented in both the ERZ2000-NG in menu **VJ Register expressions** and in the USM GT400 in menu BA (*[Figure 179: Menu BA Instance](#page-253-0)  [F in the USM GT400](#page-253-0)*).

### 244

### **Instance F measurements and register addresses in the USM GT400**

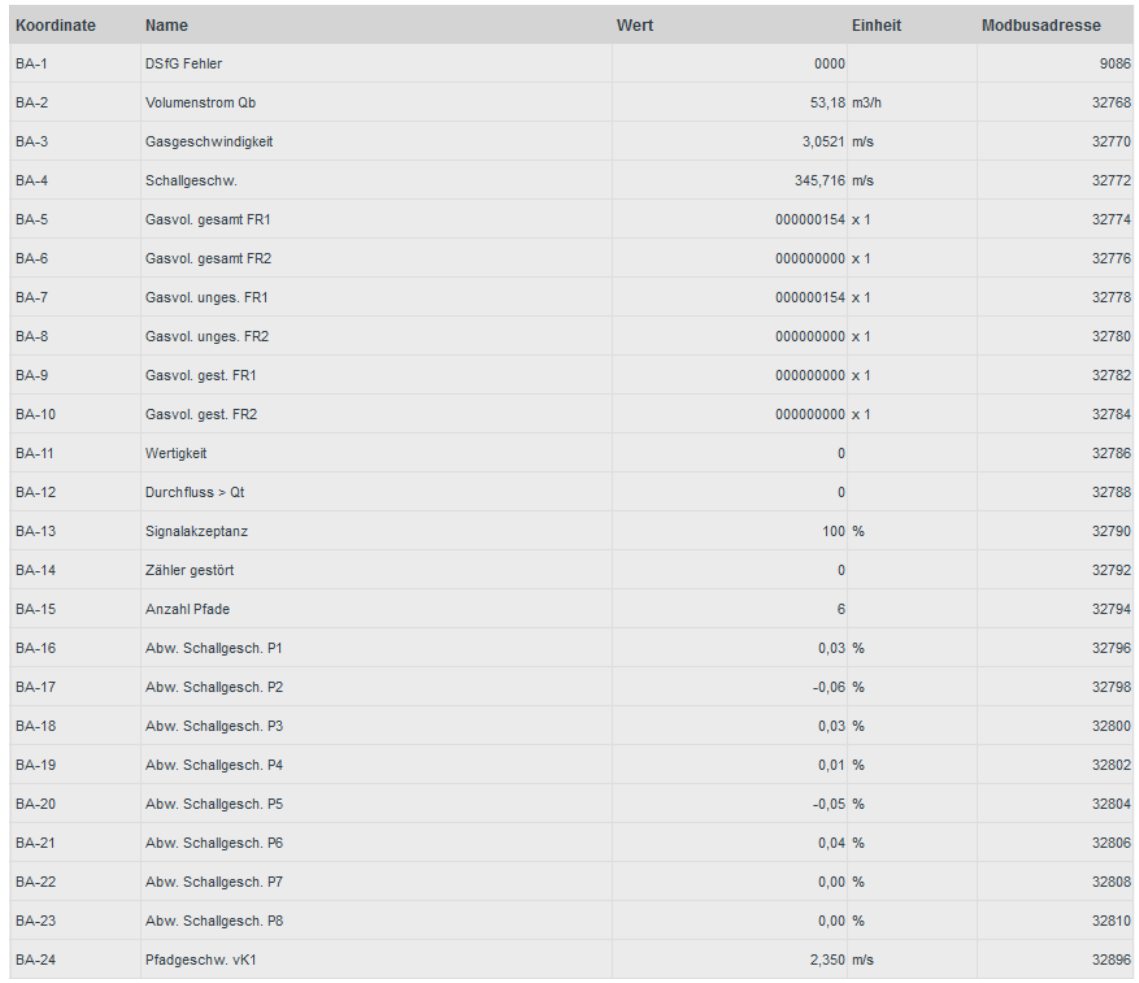

### *Figure 179: Menu BA Instance F in the USM GT400*

<span id="page-253-0"></span>The Modbus registers in accordance with Instance F are listed in **BA-2** to **BA-79** in the USM GT400.

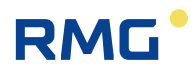

#### **Instance F measurements and register addresses in the ERZ2000-NG**

The corresponding measurements and status information are displayed in the ERZ2000-NG with closed calibration switch; the Modbus addresses are displayed with closed calibration switch (*[Figure 180: Modbus register list in the ERZ2000-NG](#page-254-0)  with closed (left) and opened (right) [calibration switch](#page-254-0)*).

For detailed information, including hourly mean values and deviations of individual values from the mean value, refer to the superordinate **Instance F menu V**, with subdirectories **VA** to **VI** categorized according to measurement headings (*[Figure](#page-255-0) 181: [Subdirectories of Instance F menu V in the ERZ2000-NG](#page-255-0)*).

#### **VJ Register expressions**

#### **VJ Register expressions**

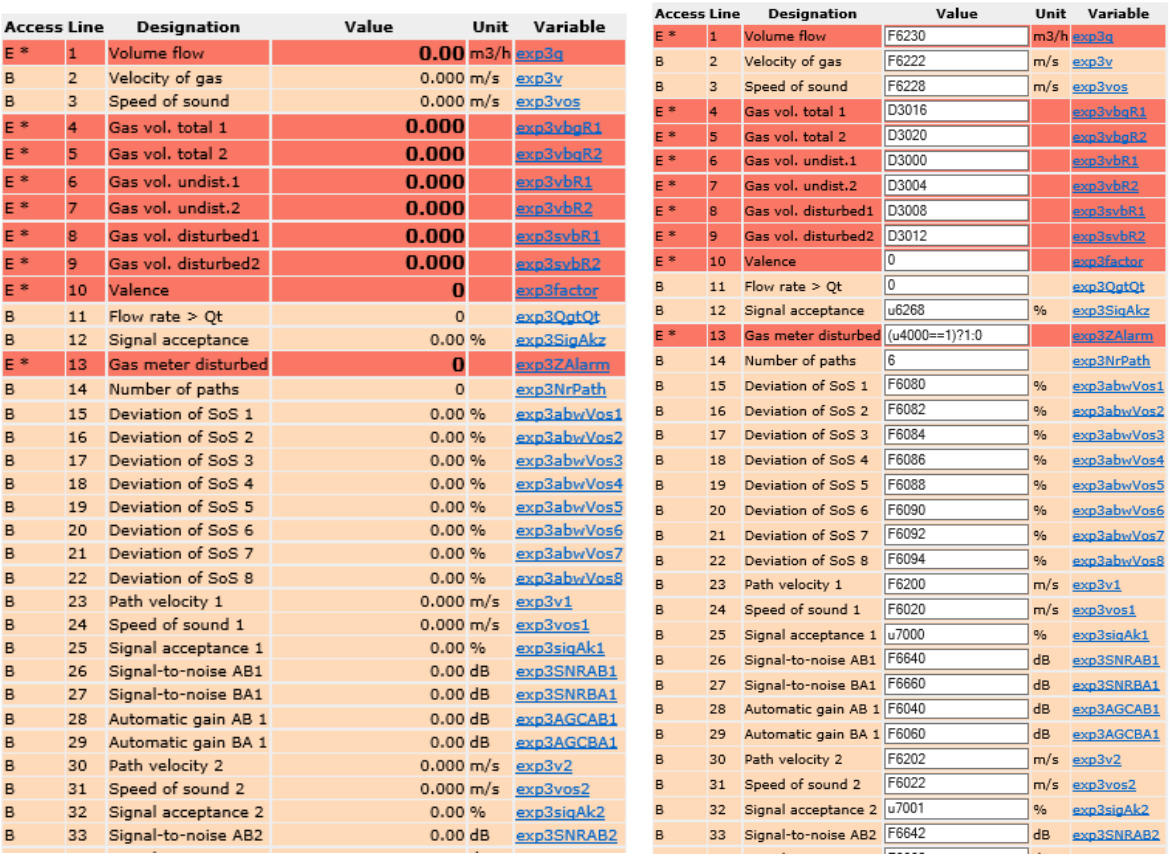

<span id="page-254-0"></span>*Figure 180: Modbus register list in the ERZ2000-NG with closed (left) and opened (right) calibration switch*

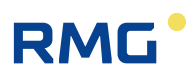

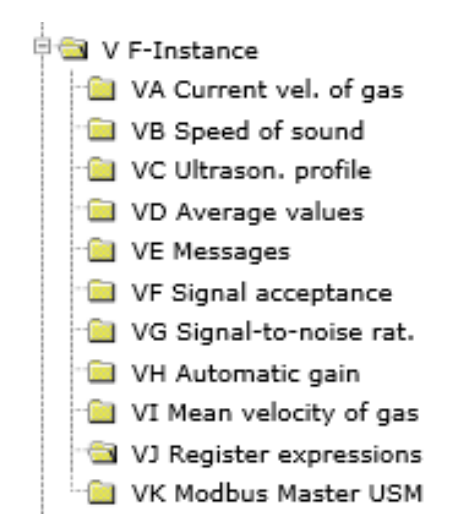

<span id="page-255-0"></span>*Figure 181: Subdirectories of Instance F menu V in the ERZ2000-NG*

### **6.4.13 OX RMGView Trigger**

### **OX RMGView Trigger**

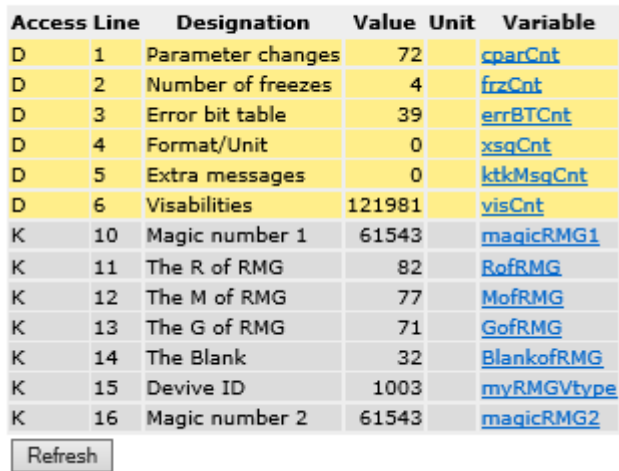

### *Figure 182: Menu OX RMGView trigger*

The ERZ2000-NG can be coupled to an external computer via Modbus exclusively for internal purposes. The internal PC user interface "RMGViewERZ" visualizes the device data and enables remote parameterization.

The coordinates of **Menu OX** *RMGView trigger* contain auxiliary value (e.g. for totalizer) in order to keep the values displayed by the user interface and display the value dynamically.

# **6.5 Orifice plate diameter**

Flow rate measurement with a reduced flow cross-section is a prevalent method used for fluids, vapors and gases. In generally, it is a very durable method with which very high accuracy can be achieved with the requisite effort. The method is used in official custody transfer applications and is often used as a reference for other methods. After initial measuring ranges of 1:2 to 1:3, a larger pressure range of measuring ranges from 1:30 to 1:50 is possible with more precise pressure probes (usually only 1:3 to 1:10 in official custody transfer applications). Details are defined in the standard ISO 5167-1 / 2:2003 (previously DIN 1952), as well as in DVI 2041 for special applications.

As a flow measuring device, the narrowing as an orifice plate is usually implemented as a component of an orifice plate measuring segment. The flow rate detection takes place with the differential pressure built up via the orifice plate. For correct flow rate calculation, knowledge of the viscosity, density and isentropic exponent is necessary.

> Orifice plate Flow direction Inlet Pressure tap

*[Figure 183: Orifice plate flow rate meter measuring principle](#page-256-0)* clarifies the measuring principle.

*Figure 183: Orifice plate flow rate meter measuring principle*

<span id="page-256-0"></span>With greater speed fluctuations in gases, the density and temperature change associated with the pressure change are considered. The following applies for an ideal gas:

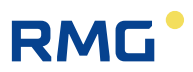

$$
\sum_{p=0}^{\infty} \frac{1}{2} v^2 + c_v T = const
$$

**Where** 

- $v \rightarrow$  Fluid speed
- $g$  Gravitation constant
- $p \rightarrow$  Pressure
- $\rho$  Density
- $z =$  Geostatic height
- *cv -* Specific heat capacity of the gas with constant volume
- *T* Absolute temperature of the gas
- const Constant value

The differential pressure arising in the throat is referred to as effective pressure and can be converted to the flow rate. A sharp edge at the inlet and a concentric arrangement of the hole in the tube are important for the standard orifice plate.

### **Note**

**A significant difference to other measuring principles is that an orifice plant and/or orifice plate measuring segment is suitable for official custody transfer calibrations but does not have to be calibrated.**

If the design conforms to ISO 5167, the material values of the gas and the pressure differential of the flow rate can be calculated from the geometry of the throttle elements with accuracies of up to 0.2 %.

### **Note**

**Orifice plates should not be operated under 50 mm and with Reynolds numbers under 5000 (both relative to the inside pipe diameter).**

The ERZ2000-NG must be switched over to a suitable type before an orifice plate measurement takes place (see *chapter [1.5.1](#page-25-0) [Device type adjustment](#page-25-0)*). The "orifice plate" must be adjusted in coordinate **GB16 Volume transmitter mode**.

The special case of a revision for orifice plate measurements is presented in *appendix [Special case of revision](#page-363-0) with orifice flow .*

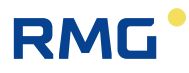

### <span id="page-258-0"></span>**6.5.1 GA Tube dimensions**

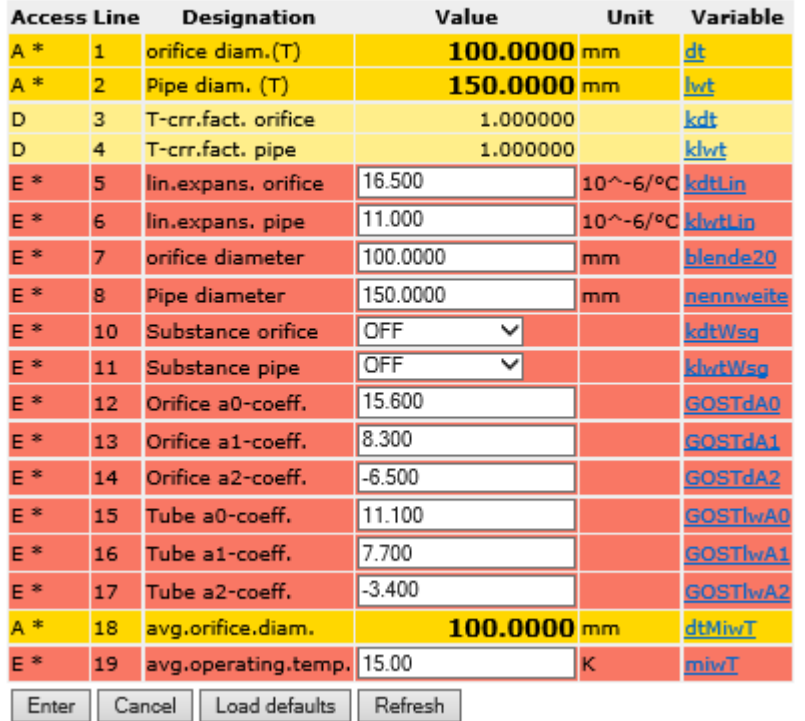

### **GA Tube dimensions**

### *Figure 184: Menu GA Tube dimensions*

**Menu GA Tube dimensions** enables settings of the orifice plate parameters (for the ERZ2014-NG, ERZ2114-NG, ERZ2012-NG and ERZ2112-NG).

The neck is defined at 20°C in coordinates GA07 and GA08.

The temperature correction of the orifice plate diameter and the inside pipe diameter takes place in accordance with VDI/VDE 2040, sheet 2 (chapter 10) of April 1987.

There are two calculation methods, one of which is based on the linear heat expansion coefficient and the other is based on a proximity equation with coefficient selection depending on the materials for the orifice plate and pipe, which can be adjusted in coordinates GA10 and GA11. The following table shows the selection options.

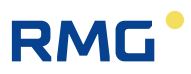

| <b>GA10 Substance orifice</b><br><b>GA11 Substance pipe</b> |                     |        |  |  |
|-------------------------------------------------------------|---------------------|--------|--|--|
|                                                             | <b>Coefficients</b> |        |  |  |
| <b>Selection options</b>                                    | A                   | B      |  |  |
| Off                                                         |                     |        |  |  |
| <b>Linear</b>                                               |                     |        |  |  |
| <b>GOST</b>                                                 |                     |        |  |  |
| <b>Steel I</b>                                              | 12.60               | 0.0043 |  |  |
| <b>Steel II</b>                                             | 12.42               | 0.0034 |  |  |
| <b>Steel III</b>                                            | 12.05               | 0.0035 |  |  |
| <b>Steel IV</b>                                             | 10.52               | 0.0031 |  |  |
| <b>Steel V</b>                                              | 17.00               | 0.0038 |  |  |
| <b>Steel VI</b>                                             | 16.30               | 0.0116 |  |  |
| <b>Bronze SnBz4</b>                                         | 17.01               | 0.0040 |  |  |
| <b>Copper E-Cu</b>                                          | 16.13               | 0.0038 |  |  |
| <b>Gunmetal Rg9</b>                                         | 16.13               | 0.0038 |  |  |
| <b>Brass Ms63</b>                                           | 17.52               | 0.0089 |  |  |
| <b>Nickel</b>                                               | 14.08               | 0.0028 |  |  |
| <b>Hastelloy C</b>                                          | 10.87               | 0.0033 |  |  |

*Table 7: Temperature correction for orifice plate and pipe*

### <span id="page-259-0"></span>*Off*

The corresponding temperature correction is switched off.

### *Linear*

The correction factor **GA03 T-crr.fact. orifice** or **GA04 T-crr.fact.** p**ipe** is calculated with the linear heat expansion coefficient **GA05 lin.expans. orifice** or **GA06 lin.expans. pipe**.

$$
GA03 = 1 + GA05 \cdot (T - 20)
$$

The temperature *T* is relative to °C; the Pipe T-calc.fact takes place analogously.

### *Material selection*

The correction factor **GA03 T-crr.fact. orifice** or **GA04 T-calc.fact** p**ipe** is calculated with a proximity equation and coefficients A and B.

$$
GA03 = 1 + (A \cdot (T - 20) + B \cdot (T - 20)^2) \cdot 10^{-6}
$$

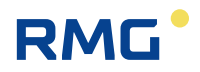

The coefficients in *[Table 7: Temperature correction for orifice plate and pipe](#page-259-0)* are assigned automatically with selection of a material. The permissible temperature range for the listed materials extends from -200°C to 600°C; the maximum temperature for copper, nickel and brass is 500°C.

### *GOST*

The correction takes place according to the requirements of GOST 8.586 for the flow rate and quantity measurement of fluids and gases with normal throttle devices.

8.586.1 Part 1 Principle of the measuring process and general requirements

8.586.2 Part 2 Technical requirements for orifice plates

8.586.5 Part 5 Measurement methodology

The calculation works with three coefficients a0, a1 and a2, depending on the materials for orifice plate and pipe (coordinates **GA12**…**GA17**). Reference is only made here to the indicated documents for the description of the method.

**GA18** specifies the diameter of the throttle opening at the mean operating temperature, which is specified in **GA19**.

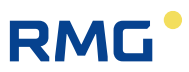

### **6.5.2 AP diff.pressure**

#### **AP diff.pressure**

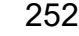

| <b>Access Line</b> |              | Designation                          | Value                  | Unit              | Variable          |
|--------------------|--------------|--------------------------------------|------------------------|-------------------|-------------------|
| A <sup>*</sup>     | $\mathbf{1}$ | volume calculation                   |                        | $0.00$ mbar       | dpabr             |
| D                  | 2            | Range                                | underdriven            |                   | range             |
| D                  | 3            | volume via                           | Cell 1                 |                   | silmq             |
| D                  | 4            | cooperation                          | good                   |                   | situat            |
| D                  | 5            | Decision                             | Sure                   |                   | decis             |
| D                  | 6            | Overlap 1/2                          | partial                |                   | lapp12            |
| D                  | 7            | Overlap 2/3                          | partial                |                   | lapp23            |
| G *                | 9            | Unit                                 | mbar                   |                   | doDim             |
| E *                | 10           | Operating mode                       | OFF<br>⊽               |                   | doMod             |
| Q                  | 11           | dp formula check                     | 20.00                  | mbar              | dpTst             |
| E <sup>*</sup>     | 12           | zero point noise                     | 0.00                   | mbar              | dpNull            |
|                    |              |                                      |                        |                   |                   |
| E*                 | 13           | min. dif. press.                     | 1.00                   | mbar              | dpMin             |
| E*                 | 14           | max. dif. press.                     | 500.00                 | mbar              | dpMax             |
| A*                 | 15           | Cell 1 diff. press                   | $0.00$ <sub>mbar</sub> |                   | dom               |
| A*                 | 16           | Cell 1 input                         | ()                     |                   | dp1mQll           |
| D                  | 17           | act. dp1 offset                      |                        | $0.00$ mbar       | <u>aktDp1Offs</u> |
| E*                 | 18           | Cell 1 source                        | OFF<br>◡               |                   | <u>dp1mInp</u>    |
| E <sup>*</sup>     | 19           | dp 1 at 4mA                          | 0.00                   | mbar              | dp1mK0            |
|                    |              |                                      |                        |                   |                   |
| E <sup>*</sup>     | 20           | dp 1 at 20mA                         | 5.50                   | mbar              | dp1mK1            |
| E*                 | 21           | dp 1 correction                      | 0.00                   | mbar              | dp1Korr           |
| A*                 | 22           | Cell 2 diff. press                   | $0.00$ mbar            |                   | dp2m              |
| A*                 | 23           | Cell 2 input                         | ()                     |                   | dp2mQll           |
| D                  | 24           | act. dp2 offset                      |                        | $0.00$ mbar       | aktDp2Offs        |
| E*                 | 25           | Cell 2 source                        | OFF<br>◡               |                   | dp2mInp           |
| E <sup>*</sup>     |              |                                      | 5.00                   |                   |                   |
|                    | 26           | dp 2 at 4mA                          |                        | mbar              | do2mK0            |
| E*                 | 27           | dp 2 at 20mA                         | 55.00                  | mbar              | dp2mK1            |
| E*                 | 28           | dp 2 correction                      | 0.00                   | mbar              | do2Korr           |
| A <sup>*</sup>     | 29           | Cell 3 diff. press                   | $0.00$ mbar            |                   | dp3m              |
| A*                 | 30           | Cell 3 input                         | ()                     |                   | dp3mQll           |
| D                  | 31           | act. dp3 offset                      |                        | $0.00$ mbar       | aktDp3Offs        |
| E <sup>*</sup>     | 32           | Cell 3 source                        | OFF<br>▽               |                   | dp3mInp           |
| E×                 |              |                                      |                        |                   |                   |
|                    | 33           | dp 3 at 4mA                          | 50.00                  | mbar              | dp3mK0            |
| E*                 | 34           | dp 3 at 20mA                         | 550.00                 | mbar              | dp3mK1            |
| E*                 | 35           | dp 3 correction                      | 0.00                   | mbar              | dp3Korr           |
| D                  | 36           | Mean for DSfG                        |                        | $0.00$ mbar       | doEmiw            |
| D                  | 37           | Current status                       | Stop                   |                   | doCEstt           |
| D                  | 38           | <b>DSfG</b> status                   | Stop                   |                   | dpEstt            |
| D                  | 39           | Used range                           |                        | $0.00$ mbar       | dpMb              |
| G *                | 40           | Format                               | %.2f                   |                   | dpFrm             |
| D                  | 41           | Min. drag indicator                  |                        | $0.00$ mbar       | dpMn              |
| D                  | 42           | Max. drag indicator                  |                        | $0.00$ mbar       | dpMx              |
| D                  | 43           | Current gradient                     |                        | 0.00 mbar/s dpGdt |                   |
| D                  | 44           | Second mean                          |                        | $0.00$ mbar       | dpSmiw            |
| D                  | 45           | Minute mean                          |                        | $0.00$ mbar       | dpMmiw            |
| D                  | 46           | Hourly mean                          |                        | $0.00$ mbar       | dpHmiw            |
| D                  | 47           | Ongoing mean                         |                        | $0.00$ mbar       | dpCEmiw           |
| D                  | 48           | Standard deviation                   |                        | $0.00$ mbar       | dpStAb            |
| D                  | 49           | Revision mean                        |                        | $0.00$ mbar       | dpRmiw            |
| D                  | 50           | act. dp-digital                      |                        | $0.00$ mbar       | dpDigi            |
| D                  | 51           | digital - analog                     |                        | $0.00$ mbar       | digMinAna         |
| D                  | 52           | <b>HART-correction</b>               |                        | $0.00$ mbar       | dpKorGl           |
| E*                 | 53           | Max.perm.A/H-corr. 1.00              |                        | mbar              | dpKorZul          |
| E <sup>*</sup>     | 54           | Manufacturer                         | Rosemount              |                   | <u>dpManuf</u>    |
|                    |              |                                      |                        |                   |                   |
| E*                 | 55           | Device type                          | 3051CA                 |                   | dpGerTp           |
| E <sup>*</sup>     | 56           | Serial number 1                      | ٥                      |                   | dpSerN1           |
| E*                 | 57           | Serial number 2                      | o                      |                   | dpSerN2           |
| E*                 | 58           | Serial number 3                      | 0                      |                   | dpSerN3           |
|                    | 61           | volume calculation                   |                        | $0.00$ mbar       | <b>Idpabr</b>     |
| F                  | 62           | volume via                           | Cell 1                 |                   |                   |
|                    | 63           | Cell 1 diff. press                   |                        | 0.00 mbar         |                   |
|                    | 64           | Cell 2 diff. press                   |                        | $0.00$ mbar       | ido2m             |
|                    | 65           | Cell 3 diff. press                   |                        | 0.00 mbar         | rdp3m             |
| F                  | 66           | Cell 1 input                         | $\mathbf 0$            |                   | <u>idotmi</u>     |
|                    | 67           | Cell 2 input                         | ٥                      |                   |                   |
|                    | 68           | Cell 3 input                         | ٥                      |                   |                   |
| Enter              |              | Cancel   <br>Load defaults   Refresh |                        |                   |                   |
|                    |              |                                      |                        |                   |                   |

*Figure 185: Menu AP differential pressure*

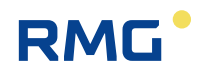

The sensor signals of the delta-p measuring cells are connected via a 4...20 mA connection directly to the flow computer in this operating mode. The evaluation of signals can take be analog or digital (HART). The measuring cells are preferably operated in transmitter mode. For this purpose, the ERZ2000-NG provides the 24 V DC supply voltage.

In order to activate the volume calculation via the delta-p signals, the orifice plate operating mode must be set in coordinate GB16 in menu **G Meter** in the coordinate **GB Flow rate parameters**. In order for the meter calculation to take place via the delta-p signals, one of device types ERZ2014, 2114, 2012 or 2112 must be selected.

The parameters for the delta-p pressure transducers are adjusted in chapter **AP diff. pressure**. The following parameters are available for 3 measuring cells:

**AP01** to **AP07** show general information about the selected measuring ranges and about the interplay of the measuring cells in the transition from smaller to the next larger measuring cell.

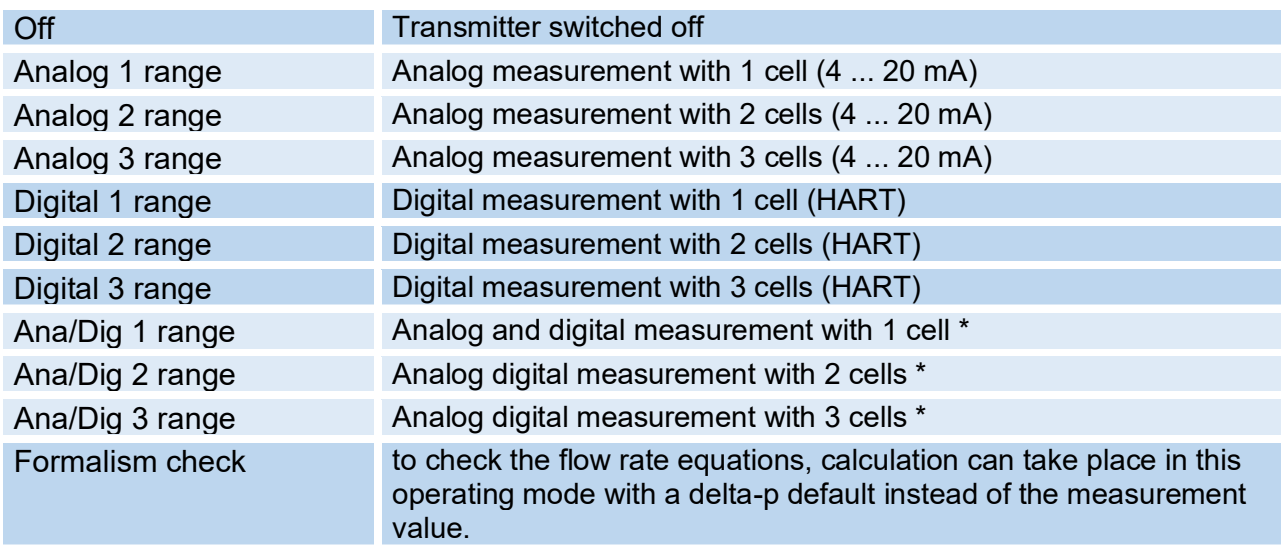

The operating mode is adjusted in coordinate AP10. The following is available:

\* In this operating mode, the faster, analog measurement is used for the calculation and, parallel to this, the slow, digital measurement is used for control and calibration of the analogue value. Therefore, a flow rate calculation can be achieved with the speed of the analog signal (7 cycles per second) based on the accuracy of the digital signal.

In this operating mode, the ERZ2000-NG performs an automatic, permanent calibration of the analog input. The value in coordinate **AP51** defines the permissible range for the automatic calibration.

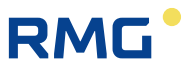

A differential pressure for testing the flow rate equation is entered in coordinate **AP11 dp formula check** (only possible in formula check mode). This function simulates the differential pressure and replaces the measured value.

The value in coordinate **AP12 Zero point noise** specifies the differential pressure that should be suppressed by ERZ2000-NG (the effect corresponds to a leak volume limit, see *chapter [6.1.2](#page-194-0) [GB Flow rate parameters](#page-194-0)*).

The lower limit and thus the minimum flow rate  $Q_{b \ min}$  (displayed in **GB02**) is calculated from the minimum permissible effective pressure of the orifice plate **AP13 min. dif. pressure**.

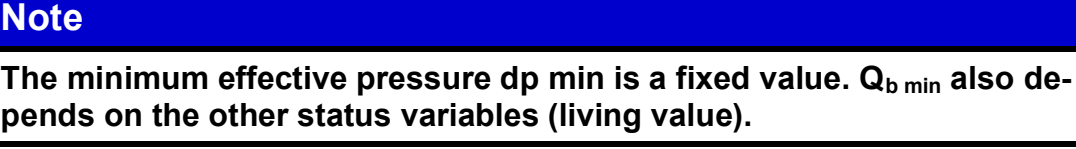

The upper limit of the permissible effective pressure of the orifice plate **AP14 max. dif. pressure** is also a fixed value and can be converted to the maximum flow rate Qb max (living value). Qbmax is displayed in **AP02**.

The measurements and parameters for cells 1, 2 and 3 are shown in *[Table 8: Meas](#page-263-0)[urements and parameters for cells 1, 2 and 3](#page-263-0)* below.

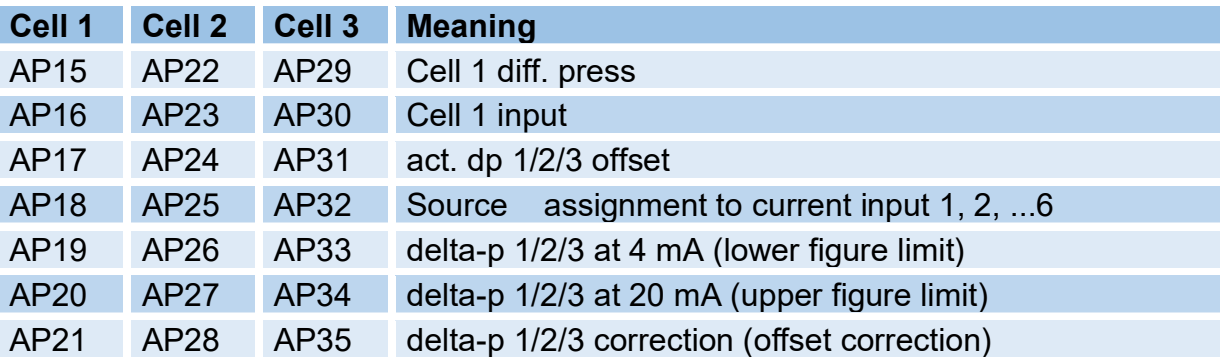

### *Table 8: Measurements and parameters for cells 1, 2 and 3*

<span id="page-263-0"></span>Coordinates **AP36** to **AP49** contain defaults about mean values, DSfG values, etc. They are identical to the coordinates of other inputs, such as e.g. measurement pressure or measurement temperature. Coordinate **AP50 act. dp-digital** shows the currently measured delta-p value of the HART input (digital value). As already documented, there may be small differences between the digital and analog measurement value, which are displayed in coordinate **AP 51 digital-analog**. The correction calculated from this (based on the HART measurement) (**AP52 Hart-correction**) is shown in **AP52** and permanently corrected online.

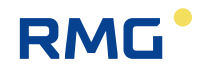

Coordinates AP53 to AP58 are provided for inclusion of sensor data (manufacturer, type plate, etc.)

### **Note**

**For the optimal operating mode of the ERZ2000-NG as an orifice flow meter, the second A/D converter available in the device is commissioned in order to ensure a quick delta-p measurement in parallel to the measurement of pressure and temperature.**

**For this purpose, the user must switch to** *chapter [3.1.7.1](#page-129-0) [Inputs](#page-129-0)* **(current inputs) of the selected channel and the parameter measuring strategy must be set to effective pressure (attention: access reserved for super users only).**

**Example:**

Current input 4 should measure the small cell => Chapter ND Current input 4 terminal X6-1, X6-2

**Coordinate ND09** includes the parameter **Measuring strategy**. The parameter for the flow computer operation is set to standard by default. Please set this parameter to **diff. pressure** for orifice plate flow computers. This setting must be repeated for all current inputs which are selected for delta-p measuring cells.

Please operate the inputs for pressure and temperature, and/or all measuring cells which are not used for delta-p on **standard**.

Refer to the relevant notices for the pressure transducer for activation of the HART operating mode of the delta-p transducer.

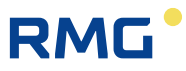

### **6.5.3 Special case zero point calibration of all delta-p cells**

The ERZ2000-NG provides a function for offset correction with flow rate zero in the orifice plate computer operating mode. This makes a simple calibration of a zero point drift of the delta-p cells possible.

#### 256 **Requirements:**

The ERZ2000-NG is notified via contact input or Modbus register that the measuring rail is closed and the flow rate must be zero. The differential pressure caused by a zero point drift must be smaller than the value defined by the leak volume limit (coordinate **AP12 Zero point noise**). If the differential pressure is greater, the "Flow with closed rail" alarm is generated. The calibration lock must be opened in order to be able to carry out the offset correction. The correction can only take place with manual intervention.

#### **Example:**

Under **G Meter** in menu **GH Start-up/Slow-down monitoring** next to the slider run time in coordinate **GH07 Source**, the source is selected, which notifies the ERZ2000-NG when flow is zero.

The menu offers:

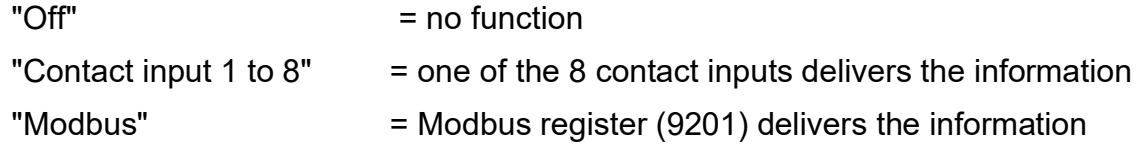

The current status (open / closed) is displayed in coordinate **GH06 pipe state**. The content of Modbus register 9201 (open/closed status) is displayed in coordinate **GH08 Modbus pipe state**. Parameterization of whether the flow status through closed rail is reported as alarm or warning takes place in coordinate **GH09 Action**.

In the example, contact input 5 should deliver the message. If all conditions for zero flow are fulfilled and the differential pressure remains low, chapter **AP Diff. pressure** must be selected for activation of the zero point calibration. Coordinate **AP33 dp 3 at 4 mA** shows the differential pressure caused by the zero point drift. The correction can be initiated via operation on the front panel and is carried out by pressing the **Enter key** with open calibration switch and simultaneous display of coordinate **AP33**.

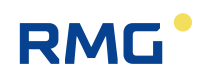

Menu **GV Orifice** shows some of the adjusted and calculated values.

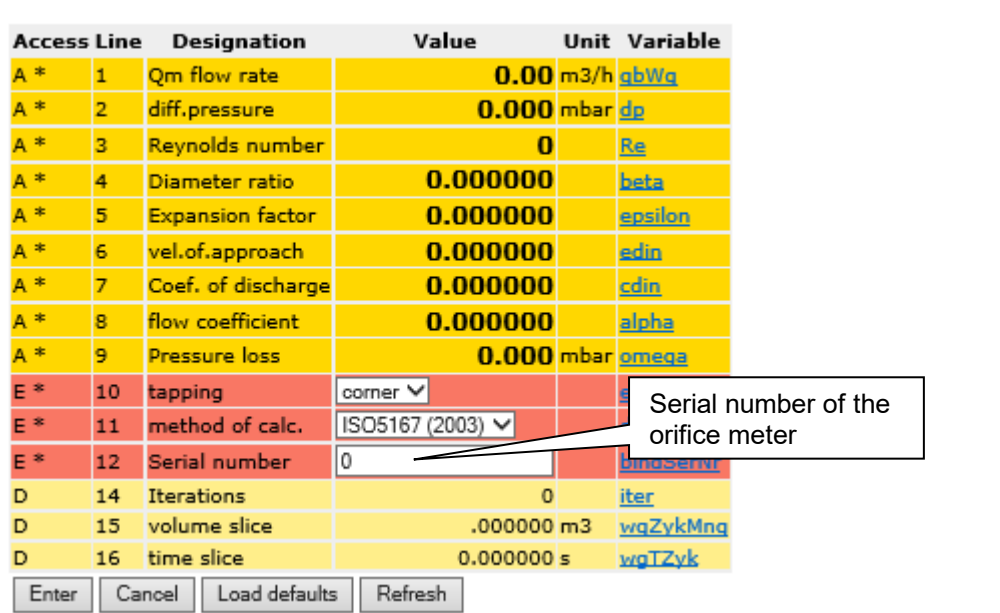

### **GV Orifice**

### *Figure 186: Menu GV Orifice*

Corner, flange or D-D/2 can be selected for coordinate **GV10 tapping**. In **GV11 method of calc.**, all various data is based on ISO5167 the last is from the 2003. The serial number of the orifice meter should be entered in **GV12**.

### **GW Extremal values for expanded type plate**

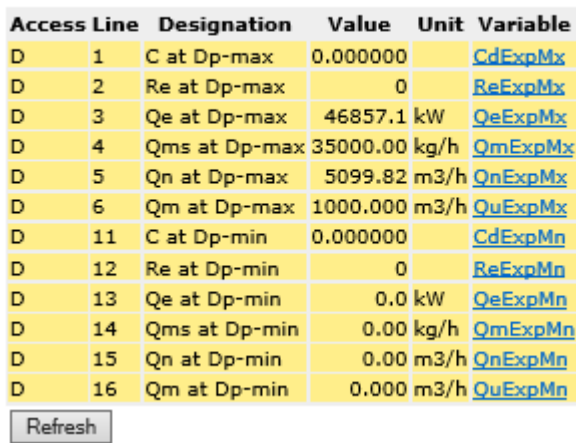

*Figure 187: Menu GW Extremal values for expanded type plate*

Menu GV Orifice plate shows some **GW Extremal values** of the **Orifice calculation**  for an **expanded type plate. GW01** shows the flow rate coefficient C and **GW02** shows the Reynolds number Re<sub>D</sub> in the design point of the orifice meter. **GW04** and **GW05** contain the maximum mass flow rate and the maximum flow rate at base conditions. **GW14** and **GW15** show the corresponding minimum values.

### **GX Roughness of tube**

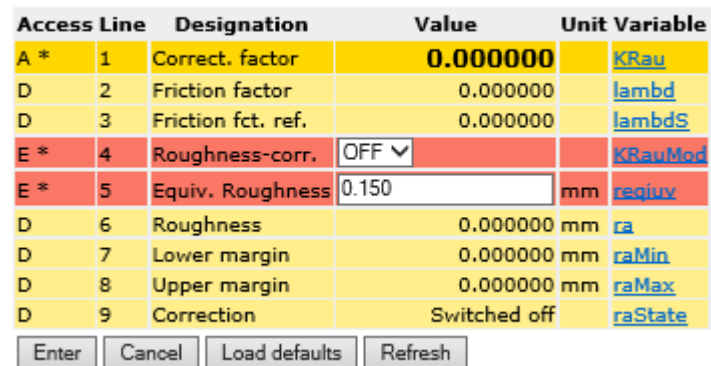

### *Figure 188: Menu GX Pipe roughness*

**GX Roughness of tube** influences the velocity profile and thus the flow rate depending on delta-p. If this correction is activated (**GX04**), a correction for the roughness entered in **GX05** is considered according to GOST (see below).

### **GY Abrasion of orifice edge**

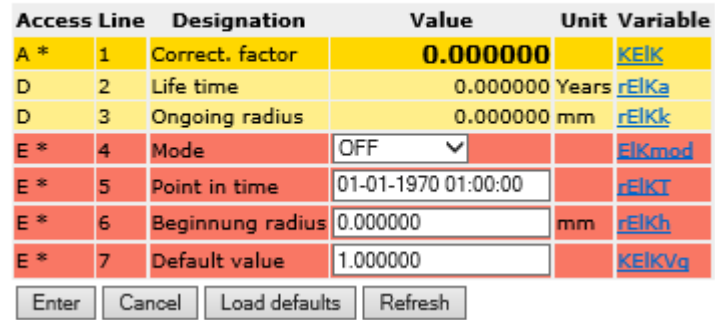

### *Figure 189: Menu GY Abrasion of orifice edge*

If "Calculation" is set in coordinate **GY04** (instead of "off" or "default"), the abrasion of orifice edge according to GOST is factored in. For this purpose, **GY05 Point in time** of the determination of **GY06 Beginning radius** of the inside diameter of the orifice plate must be defined.

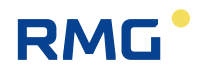

The correction of the pipe roughness and the abrasion of orifice edge takes place according to the requirements of GOST 8.586 for the flow rate and quantity measurement of fluids and gases with normal throttle devices, as described in chapter *[6.5.1](#page-258-0) GA Tube* [dimensions](#page-258-0)*.*

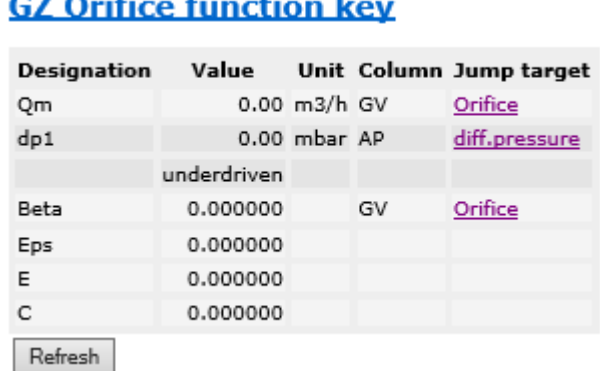

### *Figure 190: Menu GZ Orifice function key*

Current values are displayed in this menu.

....................................

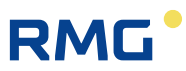

# **7 Parameter of the gas**

Various physical properties of the gas which make the detection and determination / calculation more elaborate than the flow rate determination of liquids must be taken into account for the flow rate measurement of gases. The key parameters for the flow rate measurement of gases are summarized below; in the process, differentiation takes place between values measured directly, such as the individual gas components and derived values. Normally, gas models are required for the calculation of derived values which are also briefly described.

### **7.1 Direct gas parameters**

Ultimately, the energy content of the gas is essential in the flow rate determination of natural gas. This is determined in various models. In the process – depending on the model – only a few parameters are required in part (e.g. for GERG 88 S calculation, see below). This includes calorific value and (standard) density and the share of  $CO<sub>2</sub>$ ,  $N_2$  and  $H_2$  in the gas composition. The gas components are specified in "BA Components mode".

### **7.1.1 BA Components mode**

### **BA Components mode**

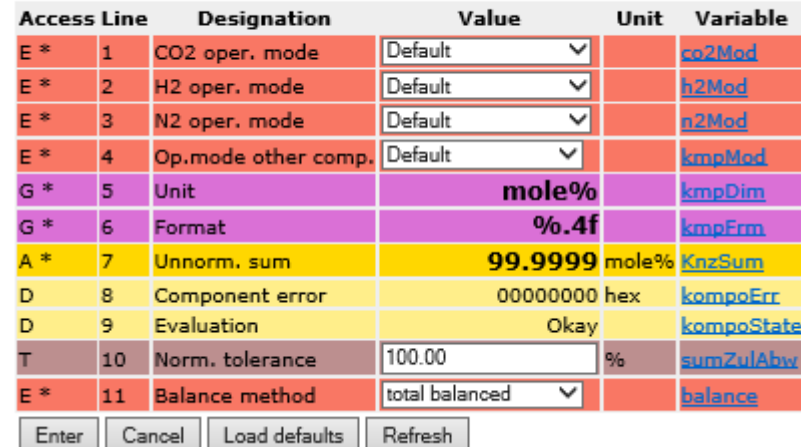

### *Figure 191: Menu BA Component mode*

The following are available as setting values for the 4 default values:

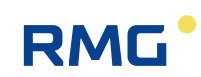

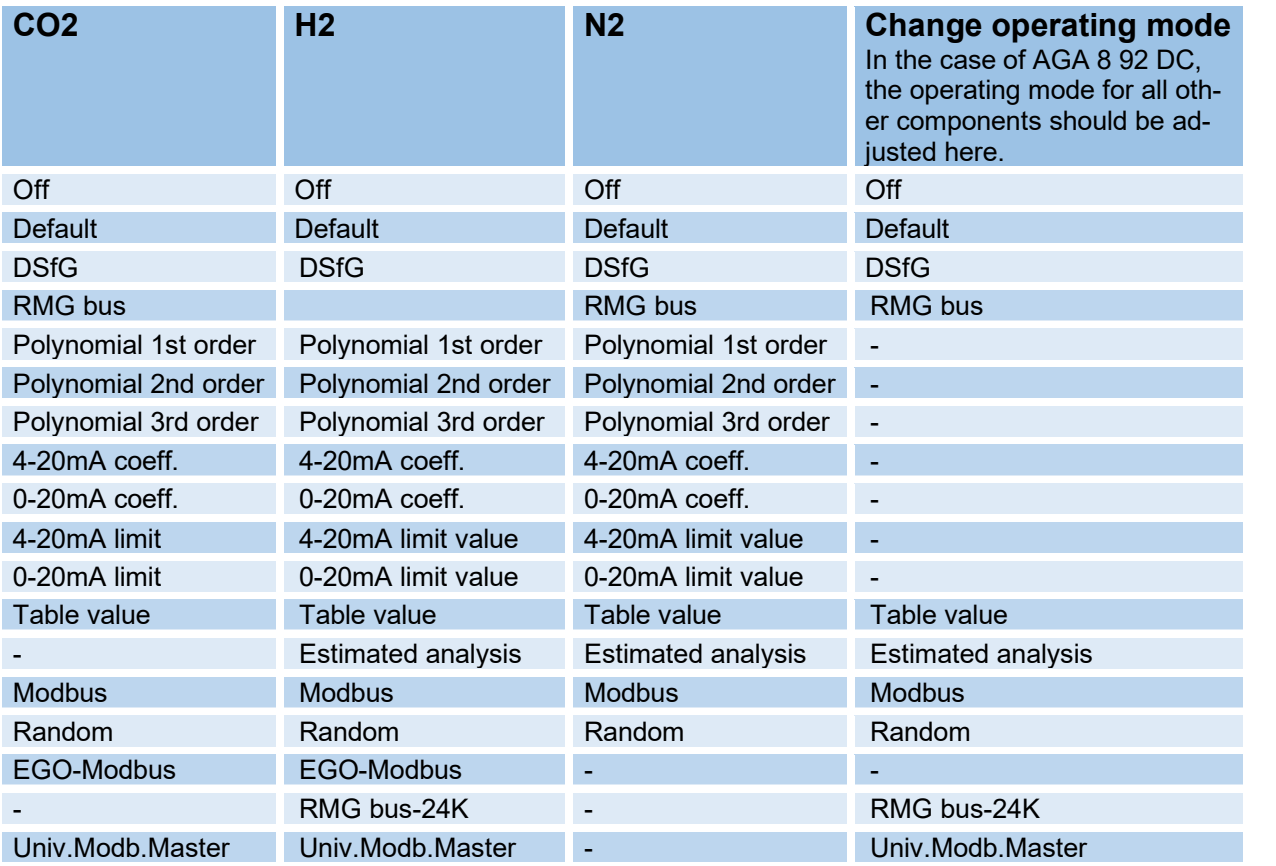

### *Table 9: Settings for the default values, lines 1-4*

The shares of the gas components are normally standardized to 2 types at 100 %:

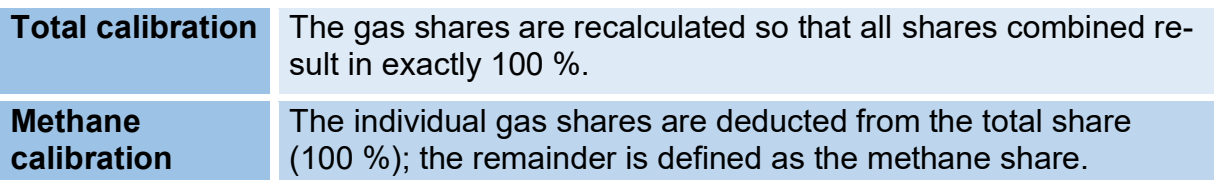

In particular, a small error (e.g. due to formatting) can arise in the standardization after receipt of data, which must be entered as a tolerance. However, renewed standardization is advantageous.

The determination of additional gas components is required for the other normal model descriptions of the gas.

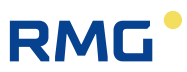

### **7.1.2 BB Carbon dioxide**

### **BB Carbon dioxide**

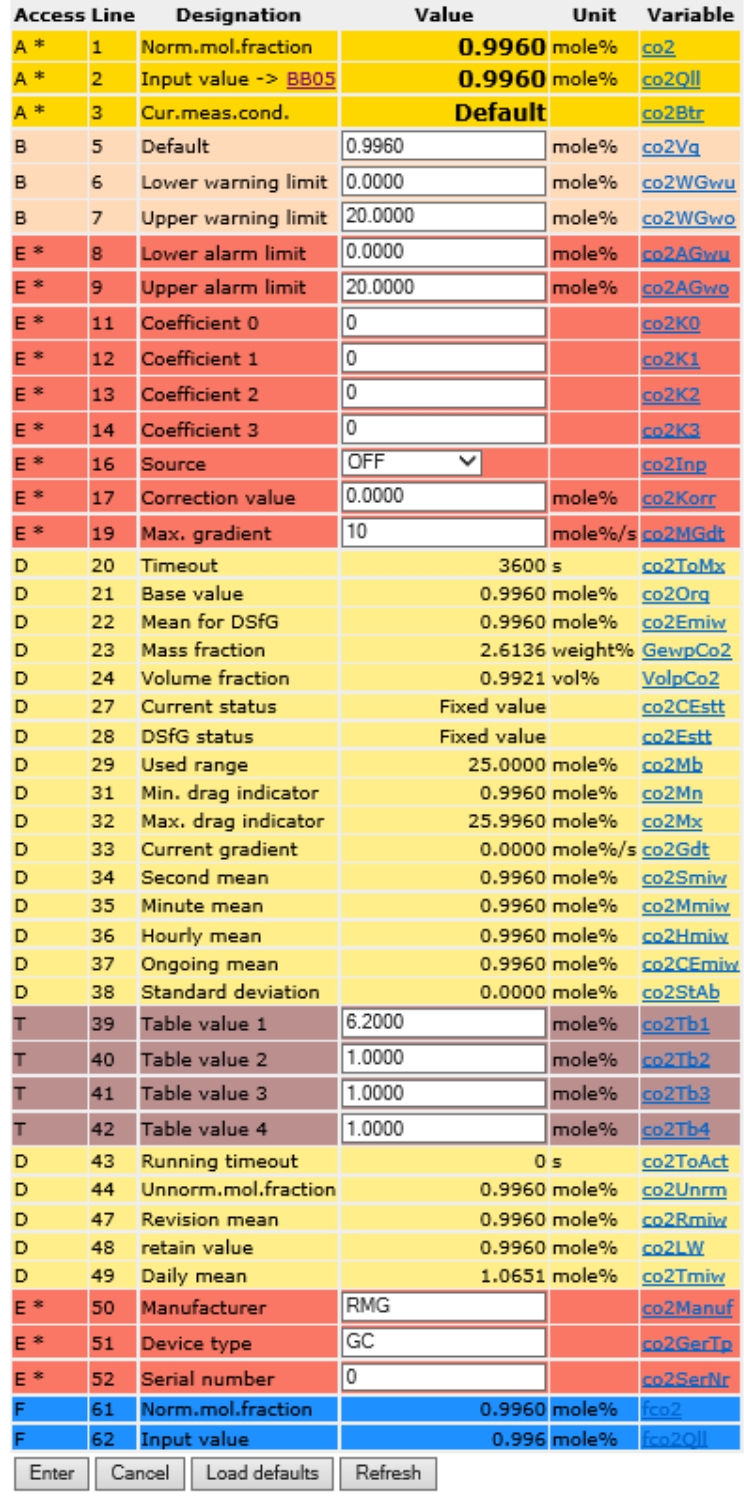

### *Figure 192: Menu BB Carbon dioxide*

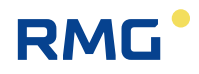

Many parameters already presented in the preceding chapters have not been explained yet. Lines 2 and 5 are linked together; a default value can be entered in line 5, which is then taken as a basis if the value runs beyond the alarm limits.

Since the operation mode is set to default, the source is switched off; in addition to off, the current inputs 1-12, frequency inputs 1-8 and the input possibility via HART are also available with current inputs 1-12.

There is a drag pointer function for all measurements, separately for minimum and maximum peak values. The drag pointer contents can be reset selectively (pressing the Enter key) or globally (in the display function).

The representation structure is identical for **BC Hydrogen** and **BD Nitrogen**. Therefore, the same explanations also apply, so the presentation is not repeated.

### **7.1.3 BE Methane**

#### **BE Methane**

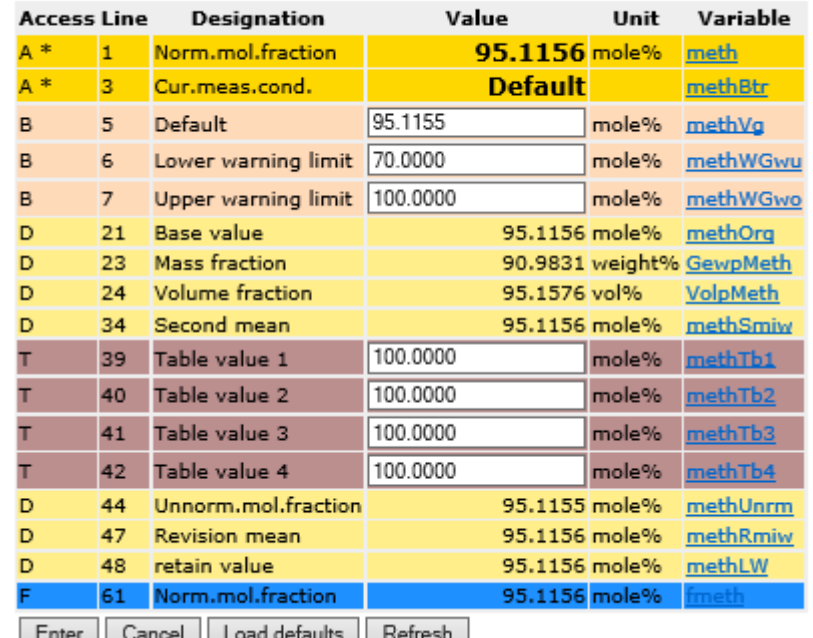

*Figure 193: Menu BE Methane*

Methane has the greatest share in natural gas, in which can be up to 99 %. The display here also has a similar layout to the display for  $CO<sub>2</sub>$ , but it is reduced to the essential elements. The same explanations as above apply.

The representations and explanations of the following gases (**BF ethane, BG propane, BH N-butane, BI I-butane, BJ N-pentane, BK I-pentane, BL neo-pentane, BM hexane, BN heptane BO octane, BP nonane, BQ decane, BR hydrogen sulphide, BS water, BT helium, BU oxygen, BV carbon monoxide, BW ethene, BX propene, BY argon**), which are or may be present in a smaller portion in natural gas, are not shown, because they have an identical layout.

### **7.2 Additional gas values**

The following parameters are from menu "A Measurements". In the process, many values are not direct measurements; rather, they are derived from other measurement variables. The menus of these values have the same structure as the menus of the other measurements (see *chapter [5.2](#page-183-0) [Pressure transducer](#page-183-0)* and *[5.3](#page-190-0) [Temperature](#page-190-0)  [transducer\)](#page-190-0)*

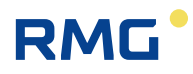

### **7.2.1 AD Superior calorific value**

### **AD Superior calorific value**

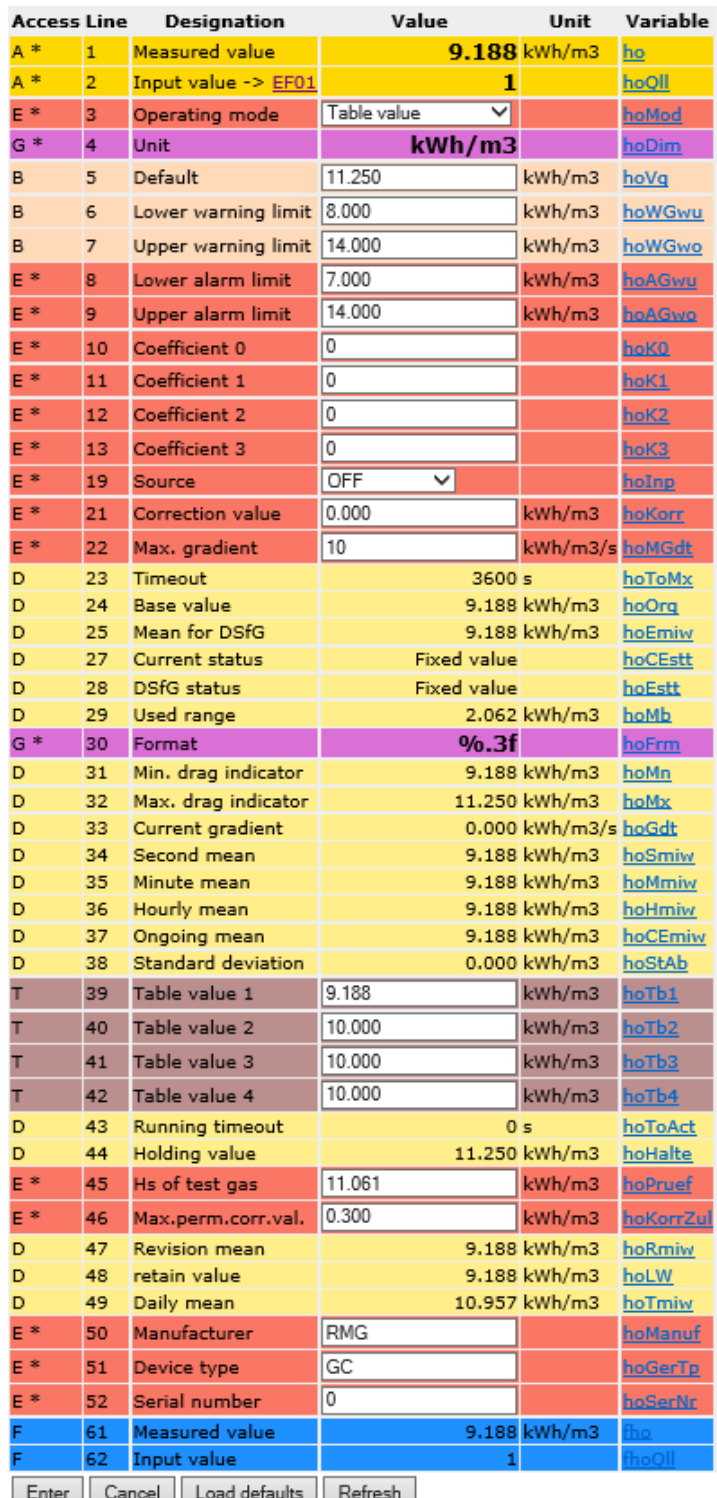

265

*Figure 194: Menu AD Superior calorific value*

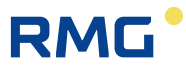

**AD02**: An arrow after the input value indicates the origin of the value – in this case, from the default of **AD05**, because the operating mode is set to "default". A different operating mode can be selected in **AD03** (e.g. from default, DSfG, RMG bus, lin. frequency response, 1st order polynomial, 2nd order polynomial, 3rd order polynomial, 4-20mA coeff., 0-20mA coeff., 4-20mA limit value, 0-20mA limit value, table value, ISO 6976, Modbus, GPA 2172-96, EGO Modbus, univ.Modb.master).

If, for example, a different operating mode is selected, e.g. the reference to a current input, which is assigned under **AD19**, a jump to there can take place directly via the link, i.e. the link "NA01" (single click), see *[Figure 195: Menu AD Calorific value, dif](#page-275-0)[ferent operating mode](#page-275-0)*.

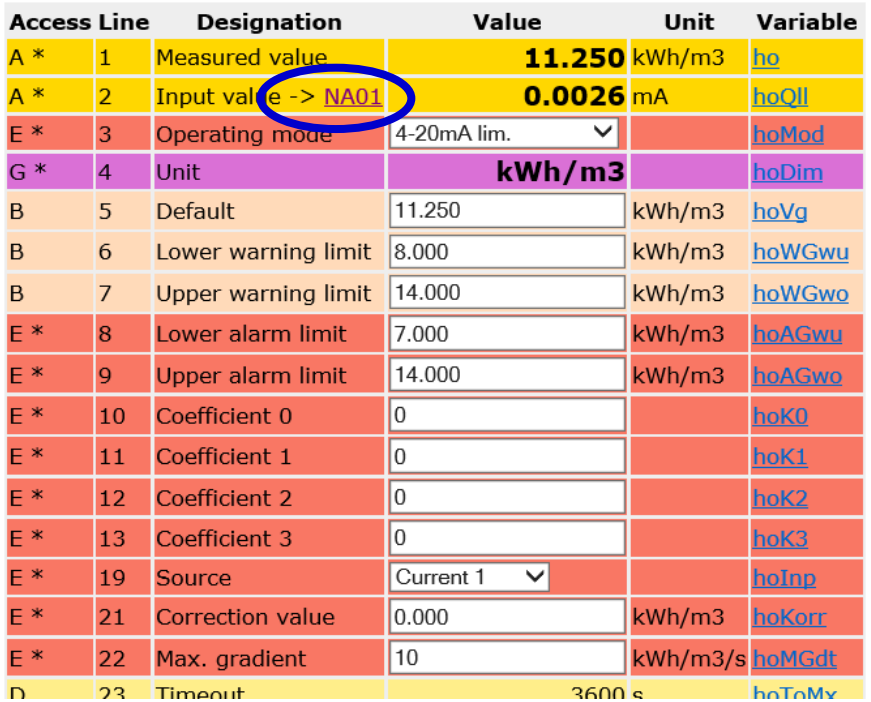

### **AD Superior calorific value**

*Figure 195: Menu AD Calorific value, different operating mode*

<span id="page-275-0"></span>When the operation mode is set to default, the source is switched off (i.e. set to "off"); otherwise, the current inputs 1-12, frequency inputs 1-8 and the input possibility via HART can also be selected with current inputs 1-12.

The value specified in **AD44** is maintained at a constant level while the test gas is activated. **AD46** specified the maximum permissible deviation.

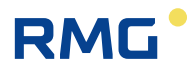

### **7.2.2 AE Standard density**

### **AE Standard density**

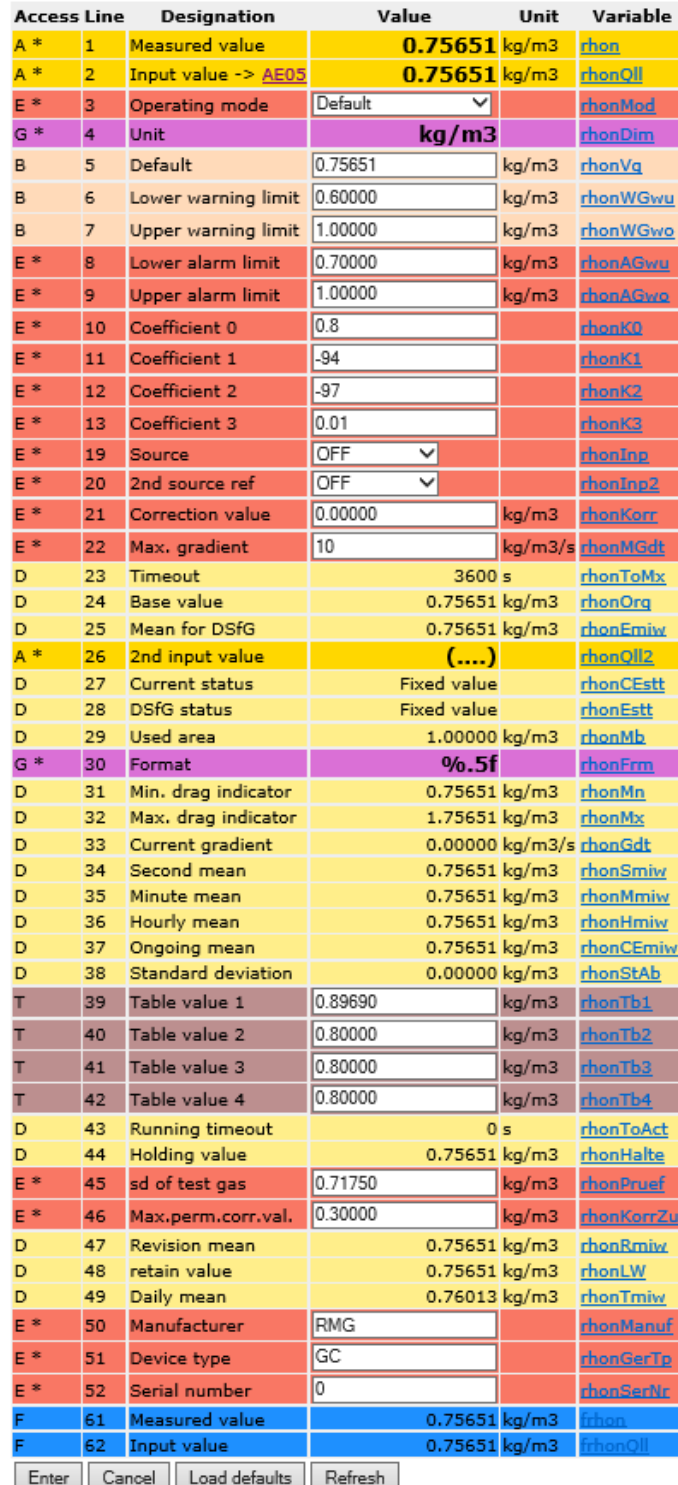

267

*Figure 196: Menu AE Standard density*

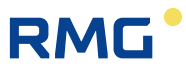

The 2nd source can be selected under **AE20** for standard density transmitters with 2 frequencies. Further explanations can be omitted, because the menu has the exact same structure as the previous menu.

### **7.2.3 LU Quantity weighted average values**

### **LU Ouantity weighted average values**

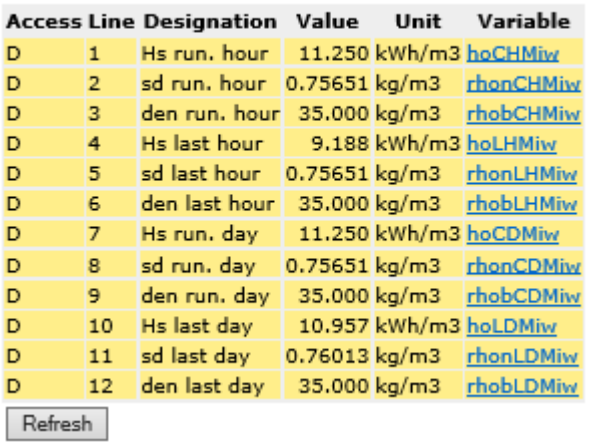

### *Figure 197: Menu LU Quantity weighted average values*

Quantity-weighted mean values are formed for superior calorific value, standard density and density. The average values arise from the division of hourly quantities or daily quantities:

> superior calorific value  $=$ energy quantity volume at base conditions quantity

standard density = mass quantity volume at base conditions quantity

density = mass quantity volume at measurement conditions quantity

In the process, the quantity weighting depends on the type of quantity determination:

- from current hourly quantities
- from quantities of the last hour
- from current daily quantities
- from daily quantities of the last day

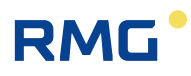

### **7.2.4 AF Relative density**

### **AF Relative density**

| <b>Access Line</b> |          | Designation                | Value        | <b>Unit Variable</b> |
|--------------------|----------|----------------------------|--------------|----------------------|
| A <sup>*</sup>     |          | Measured value             | 0.5549       | dv                   |
| $A^*$              | <b>D</b> | Input value -> AF05        | 0.5549       | dvQll                |
| F *                | з        | Operating mode             | Default<br>◡ | dvMod                |
| в                  | 5        | Default                    | 0.5549       | dvVq                 |
| B                  | 6        | Lower warning limit 0.5000 |              | dvWGwu               |
| B                  |          | Upper warning limit 1.0000 |              | dvWGwo               |
|                    |          |                            |              |                      |

*Figure 198: Menu AF Relative density* 

The density of air is set to the value  $d_v = 1$  for the density ratio. Light gases (such as H<sub>2</sub> [d<sub>v</sub> = 0.07], methane [d<sub>v</sub> = 0.553], ...) have a value less than 1 (d<sub>v</sub> < 1), heavy gases (e.g. propane  $\text{Id}_v = 1.529$ ],  $\text{CO}_2$   $\text{Id}_v = 1.537$ ], ...) have a value greater than 1  $(d_v > 1)$ .

It is important to consider how the density transmitter outputs the value  $d_{\nu}$ ; normally reference to the standard density of air at 0°C and 1,013.25 mbar applies. Further explanations can be omitted, because the menu has the exact same structure as the previous menu.

### **7.2.5 AG Density**

The density is the density of the gas under measrement conditions, i.e. under the prevailing pressure and the prevailing temperature. Due to the identical structure of the preceding menus, no further representations and explanations are provided here.

### **7.2.6 AH Temperature of the density transmitter**

The temperature also has an influence on the density, so it must also be measured. Due to the identical structure of the preceding menus, no further representations and explanations are provided here.

### **7.2.7 AI Temperature for VOS correction**

An additional parameter which is characteristic for the gas composition is the velocity of sound. This is abbreviated as VOS (velocity of sound) or SOS (speed of sound). It depends on pressure, temperature and density. Due to the identical structure of the preceding menus, no further representations and explanations are provided here.

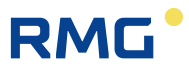

### **7.2.8 AJ Velocity of sound at measurement conditions**

The velocity of sound is based on the present conditions (density or pressure and temperature). Due to the identical structure of the preceding menus, no further representations and explanations are provided here.

#### 270

### **7.2.9 AK Velocity of sound at base conditions**

The velocity of sound at base conditions is based on a pressure of 1,013 mbar and a temperature of 0°C. Due to the identical structure of the preceding menus, no further representations and explanations are provided here.

### **7.2.10 AM Viscosity**

The viscosity describes the resistance of the gas to flow. Due to the identical structure of the preceding menus, no further representations and explanations are provided here.

### **7.2.11 AN Isentropic exponent**

The isentropic exponent (formula symbol: *κ*) is the exponent of the equation

$$
p\cdot V^{\kappa}=const.
$$

for the isotropic status change (no change of entropy, i.e. no removal or addition of heat) of an [ideal gas.](http://www.chemie.de/lexikon/Ideales_Gas.html) Due to the identical structure of the preceding menus, no further representations and explanations are provided here.

### **7.2.12 AO Joule-Thomson coefficient**

The Joule-Thomson effect describes the temperature change of [gas](https://de.wikipedia.org/wiki/Reales_Gas) with a change in pressure. The magnitude and direction of the [temperature change](https://de.wikipedia.org/wiki/Temperatur) are described by the Joule-Thomson [coefficient](https://de.wikipedia.org/wiki/Koeffizient) *μ*:

$$
\mu = \left(\frac{\partial T}{\partial p}\right)_{isentropic}
$$

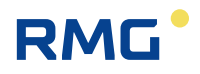

### **Note**

**The Joule-Thomson [coefficient](https://de.wikipedia.org/wiki/Koeffizient)** *μ* **can be positive or negative. For air, the temperature increases with a pressure increase (heating up of the valve with an air pump) and decreases as pressure decreases. With natural gas, the Joule-Thomson [coefficient](https://de.wikipedia.org/wiki/Koeffizient)** *μ* **has the same algebraic sign; the temperature decreases as pressure decreases. In order to prevent adverse effects of the gas pressure regulating system due to excessively low temperatures, the compressed gas is often preheated.** 

Due to the identical structure of the preceding menus, no further representations and explanations are provided here.

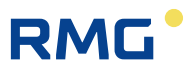

## **7.3 C Analysis**

The gas analysis specifies various gas models that can be used in the ERZ2000-NG. There are brief explanations of when the various models are and should be used. These models are provided to enable calculation of the derived values.

### **7.3.1 CA Overview (Analysis function key)**

### **CA Analysis function key**

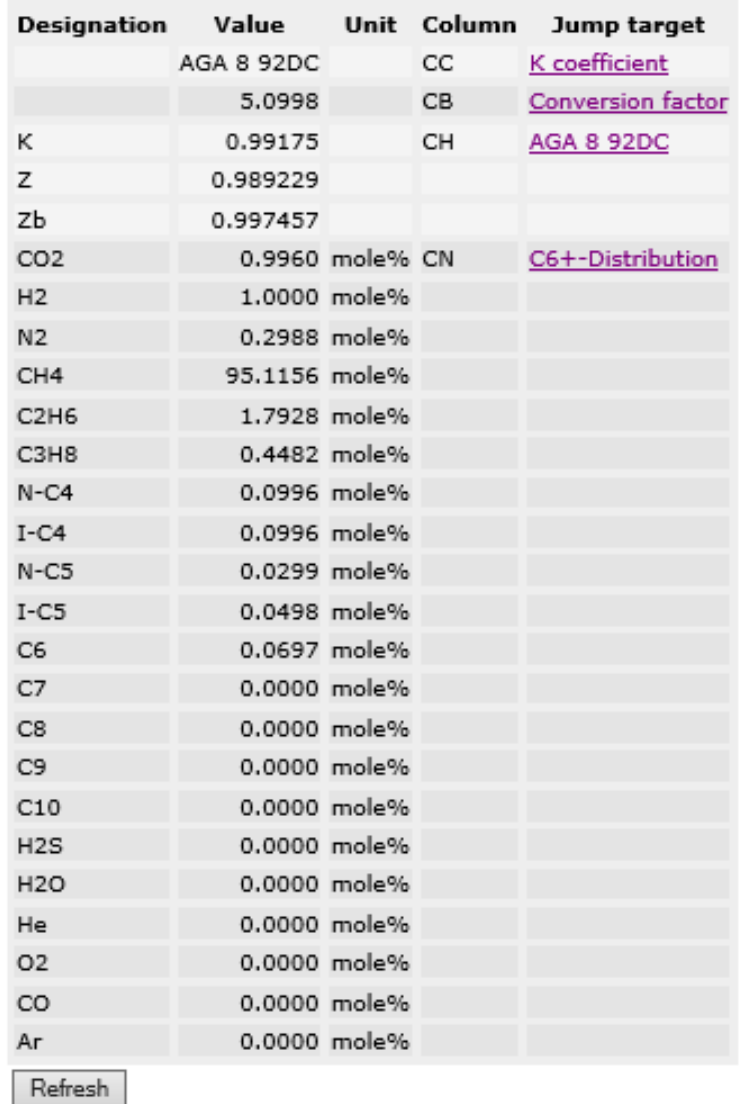

### *Figure 199: Menu "CA Analysis function key"*

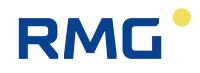

Some of the adjusted and used data for gas calculation is specified in the overview:

- The adjusted method for calculation of gas parameters in this case, AGA 8 92DC
- Value of the K coefficient
- Value of the status coefficient
- Value of the Z coefficient
- Volume shares of various gas components

Further details for these parameters can also be opened via the various jump destinations.

### **7.3.2 CB Conversion factor**

### **CB Conversion factor**

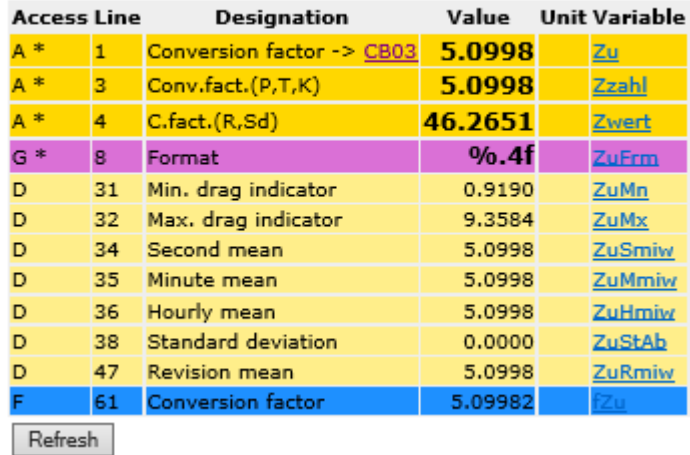

### *Figure 200: CB Status coefficient*

The dimensionless factor C describes the ratio of a gas volume at base conditions to the gas volume at measurement conditions.

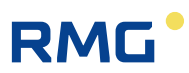

### **7.3.3 CC Calculation of K coefficient**

### **CC Calculation of K coefficient**

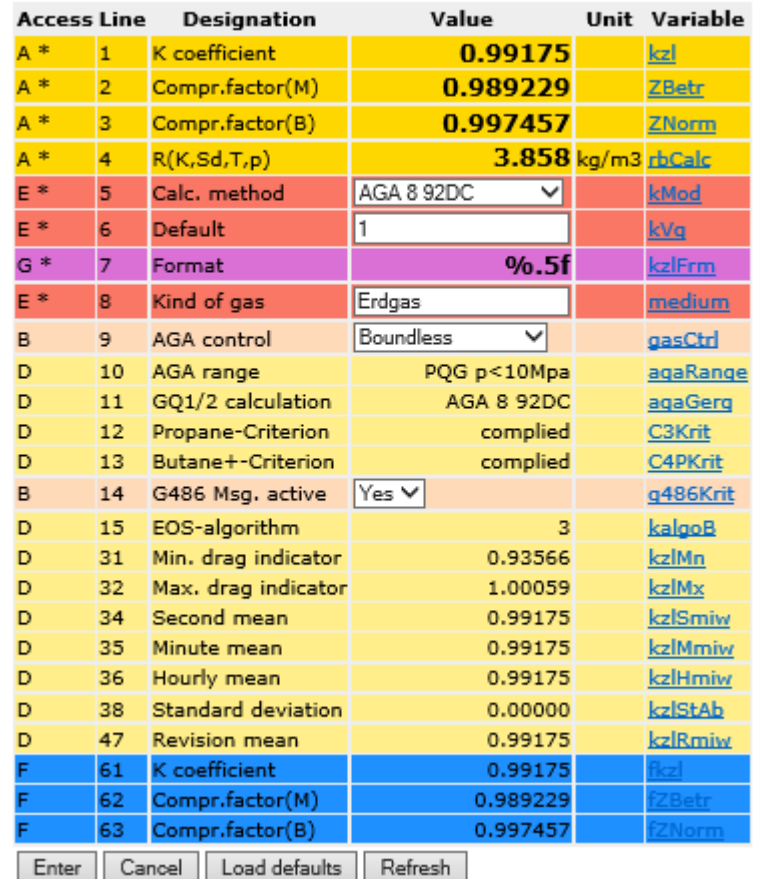

### *Figure 201: CB Calculation of K coefficient*

The selection of the gas model, i.e. the calculation method for determination of the compressibility coefficient (K coefficient) used for determination of the official custody-transfer results takes place in **CC05 Calc. method**.

There are several options available to choose from here:

- K constant
- Ideal gas

The simplest possibility is when the same measuring gas is always used, then  $K =$ constant. If this value is known, it can be entered as a default value.

For an "ideal gas", which can be assumed at low pressures,  $K = 1$ .

• GERG 88 S

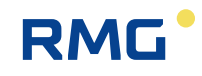

- GERG 88 S set B
- GERG 88 S set C
- AGA8 Gross Meth.1
- AGA8 Gross Meth.2
- AGA NX 19 L
- AGA NX 19 H

In order to be able to apply GERG 88 S, the calorific value (Hs) and standard density (sd) of the gas must be known and the share of carbon dioxide  $(CO<sub>2</sub>)$  and the share of hydrogen  $(H_2)$  of the gas composition must be known. In the American sphere, this corresponds to AGA 8 Gross Method 1.

If, in addition to the calorific value (Hs) and standard density (sd), the share of hydrogen  $(H<sub>2</sub>)$  and the share of nitrogen  $(N<sub>2</sub>)$  of the gas composition are known, GERG 88 S set B can be used.

If, in addition to the standard density (sd) the share of carbon dioxide  $(CO<sub>2</sub>)$ , the share of hydrogen  $(H_2)$  and the share of nitrogen  $(N_2)$  of the gas composition are known, GERG 88 S set C should be applied. In the American sphere, this corresponds to AGA 8 Gross Method 2.

### **Note**

**Strictly speaking, GERG 88 S is an extension of the AGA 8 Gross Methods for**  the case that the share of hydrogen  $H_2$  cannot be disregarded ( $H_2 > 0$ ). The **AGA 8 Gross Method only corresponds to GERG 88 S if there is no hydrogen in**  the gas  $(H_2 = 0)$ .

A revised AGA 8 as AGA NX 19 L finds application specifically for L-gas (natural gas with a low energy content). Another revision, AGA NX 19 H applies for H-gas (natural gas with a high energy content).

More extensive knowledge of the gas composition is necessary for the following methods, which, for example can be provided by a gas chromatograph.

- AGA 8 (1985)
- AGA 8 92DC

AGA (85) from 1985 is a first description of a gas in consideration of the individual gas components. This model is practically never used any more.

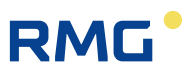

AGA 8 92DC is currently chosen for "normal" natural gas (status 2017).

• GC1/GC2

GC1 / GC2 means that the K coefficient method follows the respective active measuring device in case of a redundant addition of the gas characteristic.

#### **Example:**

276

The main measurement with a GC takes place with a full analysis and the K coefficient is calculated according to AGA 8 92 DC. The comparison measurement is a correlative measuring device and the K coefficient determination takes place in accordance with GERG 88 S.

The chromatographic main measurement is more precise, but a new measurement is only provided approximately every 5 minutes. By contrast, the less exact correlation can generate new measurements each second. If a changeover from the GC main measurement to the correlative comparison device takes place during a new measurement value determination, the method of the K coefficient calculation switches automatically from AGA 8 92 DC to GERG 88 S. If necessary, another billing mode (route) can also be selected for this case (for the setting, see menu EC Billing mode, line 4 Billing mode selection).

- Van Der Waals
- Beattie&Bridgeman
- Peng-Robinson

The last 3 gas models are based on expansions of the ideal gas equation. Van der Waals also factors the molecular weight and molecular volume into the ideal gas equation. Additional empirical parameters are required for this purpose. The Beattie-Bridgeman model requires 5 additional experimentally-determined constants. The last model finds application for gases and liquids and also requires additional parameters.

### **Note**

**If the Peng-Robinson gas model is not explicitly selected, the converter is compliant in Germany MID. A change to Peng-Robinson requires official calibration authorization.**

The gas types are entered in line **CC08**. The quality range is checked for an AGA 8 92DC status coefficient calculation with the setting in **CC09 AGA Control**. The following tables specify the ranges:

|                  | <b>Pipeline Quality Gas</b><br>( |                | <b>Pipeline Quality</b><br><b>Gas (&lt;12MPa)</b> |                 | <b>Wider Ranges</b><br>of Application |            |             |     |
|------------------|----------------------------------|----------------|---------------------------------------------------|-----------------|---------------------------------------|------------|-------------|-----|
|                  |                                  |                |                                                   |                 |                                       |            |             |     |
| <b>Value</b>     | <b>Min</b>                       | <b>Max</b>     | <b>Min</b>                                        | <b>Max</b>      | <b>Min</b>                            | <b>Max</b> | <b>Unit</b> |     |
| <b>Hs</b>        | 30                               | 45             | 30                                                | 45              | 20                                    | 48         | MJ/m3       |     |
| Τ                | 263                              | 338            | 263                                               | 338             | 225                                   | 350        | K           | 277 |
| p                | $\mathbf 0$                      | 10             | $\mathbf 0$                                       | 12              | $\mathbf 0$                           | 65         | <b>MPa</b>  |     |
| dv               | 0.55                             | 80             | 0.55                                              | 80              | 0.55                                  | 90         |             |     |
| Methane          | 70                               | 100            | 70                                                | 100             | 50                                    | 100        | mol-%       |     |
| N <sub>2</sub>   | $\overline{0}$                   | 50             | $\mathbf 0$                                       | 20              | $\overline{0}$                        | 50         | mol-%       |     |
| CO <sub>2</sub>  | $\mathbf 0$                      | 23             | $\overline{0}$                                    | 20              | $\mathbf 0$                           | 30         | mol-%       |     |
| <b>Ethane</b>    | $\overline{0}$                   | 13             | $\overline{0}$                                    | 10              | $\overline{0}$                        | 20         | mol-%       |     |
| Propane          | $\overline{0}$                   | $6\phantom{1}$ | $\mathbf 0$                                       | 3.5             | $\mathbf 0$                           | 5          | mol-%       |     |
| <b>H2O</b>       | $\overline{0}$                   | 0.015          | $\overline{0}$                                    | 0.015           | $\overline{0}$                        | 0.015      | mol-%       |     |
| H <sub>2</sub> S | $\overline{0}$                   | 0.02           | $\overline{0}$                                    | 0.02            | $\overline{0}$                        | 0.02       | mol-%       |     |
| H <sub>2</sub>   | $\overline{0}$                   | 10             | $\mathbf 0$                                       | 10 <sup>1</sup> | $\mathbf{0}$                          | 10         | mol-%       |     |
| CO               | $\overline{0}$                   | 3              | $\overline{0}$                                    | 3               | $\mathbf 0$                           | 3          | mol-%       |     |
| O <sub>2</sub>   | $\overline{0}$                   | 0.02           | $\overline{0}$                                    | 0.02            | $\overline{0}$                        | 0.02       | mol-%       |     |
| I-butane         | $\overline{0}$                   | 1.5            | $\overline{0}$                                    | 1.5             | $\overline{0}$                        | 1.5        | mol-%       |     |
| N-butane         | $\overline{0}$                   | 1.5            | $\overline{0}$                                    | 1.5             | $\overline{0}$                        | 1.5        | mol-%       |     |
| I-pentane        | $\overline{0}$                   | 0.5            | $\mathbf 0$                                       | 0.5             | $\mathbf 0$                           | 0.5        | mol-%       |     |
| n-pentane        | $\overline{0}$                   | 0.5            | $\overline{0}$                                    | 0.5             | $\overline{0}$                        | 0.5        | mol-%       |     |
| Hexane           | $\boldsymbol{0}$                 | 0.1            | $\mathbf 0$                                       | 0.1             | $\pmb{0}$                             | 0.1        | mol-%       |     |
| Heptane          | $\overline{0}$                   | 0.05           | $\overline{0}$                                    | 0.05            | $\overline{0}$                        | 0.05       | mol-%       |     |
| Octane           | $\overline{0}$                   | 0.05           | $\overline{0}$                                    | 0.05            | $\overline{0}$                        | 0.05       | mol-%       |     |
| Nonane           | $\overline{0}$                   | 0.05           | $\overline{0}$                                    | 0.05            | $\overline{0}$                        | 0.05       | mol-%       |     |
| Decane           | $\overline{0}$                   | 0.05           | $\mathbf 0$                                       | 0.05            | $\overline{0}$                        | 0.05       | mol-%       |     |
| <b>Helium</b>    | $\overline{0}$                   | 0.5            | $\overline{0}$                                    | 0.5             | $\overline{0}$                        | 0.5        | mol-%       |     |
| Argon            | $\mathbf 0$                      | 0.02           | $\mathbf 0$                                       | 0.02            | $\mathbf 0$                           | 0.02       | mol-%       |     |

*Table 10: Quality range for various natural gas qualities*

The value *CC10 AGA validity* specifies the quality range in which AGA 8 DC 92 Status equation currently applies. ISO 12213 defines 3 ranges.

- 1. Pipeline Quality Gas <10 MPa
- 2. Pipeline Quality Gas <12 MPa
- 3. Wider Ranges of Application

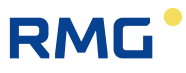

If the current operating conditions are not adequate for "Wider ranges of application", this is also indicated here. Then a quality statement cannot be made.

In case of a violation of a pre-selected quality range, the message "H80-3 AGA8<>range" can be set (for this purpose, see the parameter [gasCtrl\)](http://192.168.20.129/dyndocu_55.htm#gasCtrl). However, this is only logical if a full analysis is available.

The value **CC11 GC1/2 calculation** is only active in operating mode **CC05** = GERG 88 S, AGA 8 92DC and GC1/GC2. In the first two cases it is constant for GERG 88 S resp. AGA 8 92DC. In operating mode GC1/GC2 (main and reference gas composition), its value is determined by whether the currently selected gas composition transmitter has a full analysis (then AGA 8 92DC) or not (then GERG 88 S). The value selects the status equation for the conversion and suppresses the error evaluation of the status equation not selected in each case. The value can also be used for control of the billing mode (see **EC04**)*.*

**CC12 Propane criterion** tests the "third rule" (DVGW G486 1/3 rule) with respect to propane. The third rule checks whether the status coefficient calculation with GERG 88 S is permissible for a gas (see also **CC13**). The rule violation can be indicated with a message "H78-1 G486 violated, DVGW G486 (1/3 rule) violated. Gas is not GERG-compliant" (see also CC14).

**CC13 Butane+ criterion** tests the "third rule" with respect to butane and higher. The third rule checks whether the status coefficient calculation with GERG 88 S is permissible for a gas (see also **CC12**). The rule violation can be indicated with a message "H78-1 G486 violated, DVGW G486 (1/3 rule) violated. Gas is not GERGcompliant" (see also **CC14**).

**CC14 G486 mess. active** activates the message "H78-1 G486 violated, DVGW G486 (1/3 rule) violated. Gas is not GERG-compliant" in case of a violation of the third rule with respect to propane *CC12* and butane plus higher *CC13*. This is only logical if a full analysis is available.
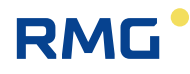

# **7.3.4 GERG 88 S**

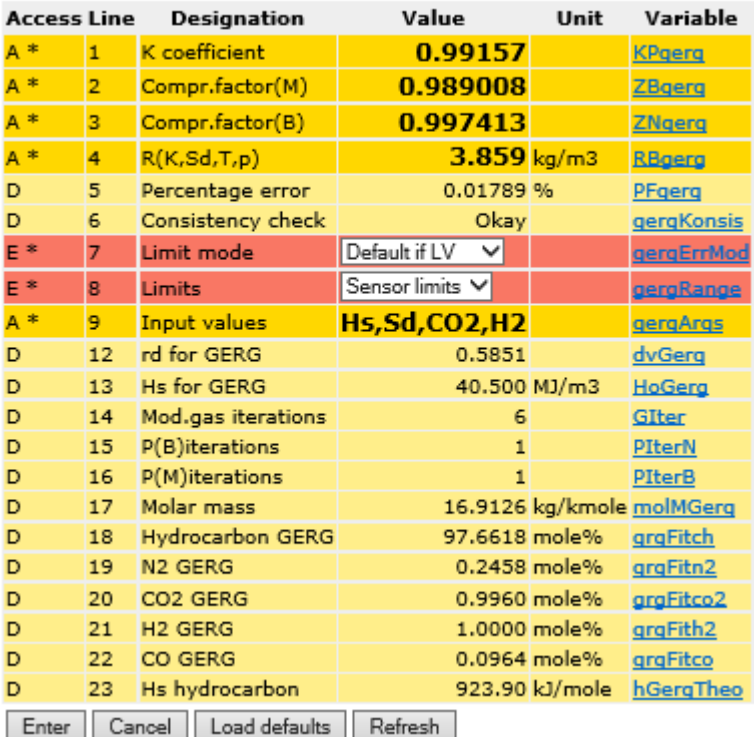

# **CD GERG equation of state**

### *Figure 202: Menu CD GERG 88 S*

**CD06 Consistency check** determines and displays deviations in the selected calculation method (AGA 8 92 DC in this case).

Exceeded limit values are monitored in Germany exclusively with use of GERG 88 S. **CD07 Limit mode** can be used to determine how further calculation takes place in case of a limit value breach. If the limit value settings are exceeded (limit value mode), further calculation "calculating with LV" takes place with the "real values"; this is prescribed for official custody transfer applications in Germany. It is also possible to continue to calculate with the default values for the K coefficient, "Default if LV".

According to the German version (pipeline quality gas according to ISO 12213-3), "narrow" must be selected under **CD08 Limits** for official custody transfer applications with use of GERG 88 S. This corresponds to:

T of -10 to 65°C P of 0 to 120 bar dv of 0.55 to 0.8 Hs of 30 to 45  $MJ/m<sup>3</sup>$ 

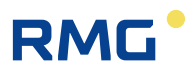

CO<sup>2</sup> of 0 to 20 Mol%  $H<sub>2</sub>$  of 0 to 10 Mol%

"wide" (corresponds to wider ranges of application according to ISO 12213-3) corresponds to:

280

T of -10 to 65°C P of 0 to 120 bar dv of 0.55 to 0.9 Hs of 20 to 48  $MJ/m<sup>3</sup>$  $CO<sub>2</sub>$  of 0 to 30 Mol%  $H<sub>2</sub>$  of 0 to 10 Mol%

"very wide" (corresponding to RMG-internal definition):

T of -15 to 70°C P of 0 to 150 bar dv of 0.38 to 1.16 Hs of 10 to 60  $MJ/m<sup>3</sup>$  $CO<sub>2</sub>$  of 0 to 30 Mol%  $H<sub>2</sub>$  of 0 to 30 Mol%

The standard limit values of the respective transmitters apply for other sensors.

**CD17** to **CD23** are internal intermediate values from the GERG equation.

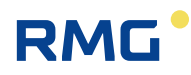

# **7.3.5 CE AGA NX 19 equation of state**

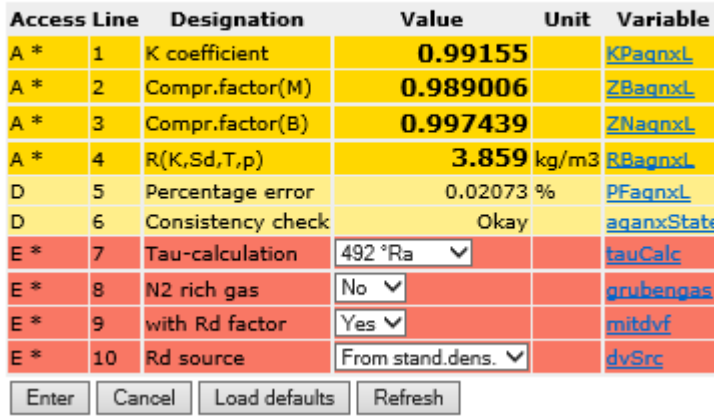

## **CE AGA NX 19 equation of state**

*Figure 203: Menu CE AGA NX 19 equation of state*

#### **Note**

**Calculation of the K coefficient according to AGANX19 is also possible for nitrogen-rich natural gas with N2 content of up to 70 mol.%. Then, CE08 is set to "yes".**

The representations and explanations of menus **CF AGA NX 19 equation of state with correction for H group gas** and **CG AGA 8 equation of state 1985** are omitted here; further information is provided in *chapter [7.3.3](#page-283-0) [CC Calculation of K](#page-283-0) coeffi[cient.](#page-283-0)*

# **7.3.6 CH AGA 8 92DC equation of state**

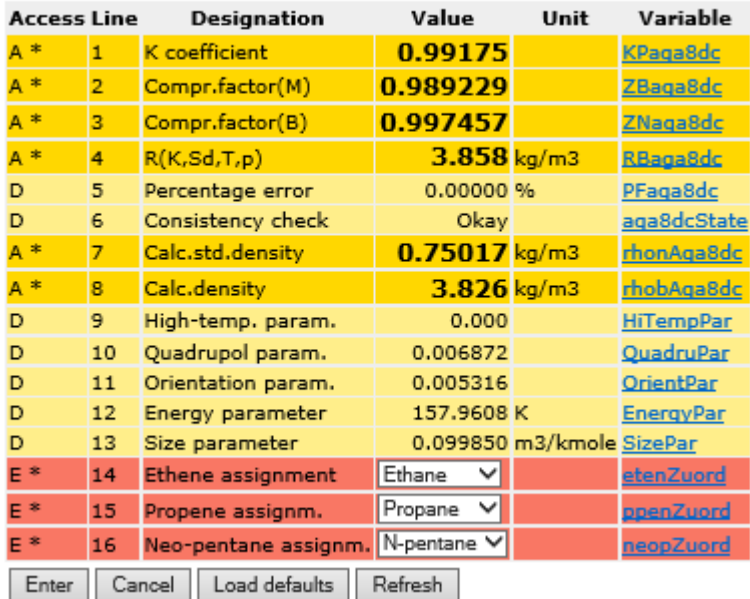

# **CH AGA 8 92DC equation of state**

#### *Figure 204: Menu CH AGA 8 92DC equation of state*

The values of **CH09** to **CH13** are internal parameters for developers that are not normally relevant for "normal" users.

**CH14**, **CH15** and **CH16** specify the volume shares of corresponding gas components which are not normally determined by the GC, calculated according to defined distribution rules; the reference is given here.

The illustrations and explanations of menus **CI Beattie & Bridgeman equation of state** and **CJ Van Der Waals equation of state** are omitted here; further information is available in *chapter [7.3.3](#page-283-0) [CC Calculation of K](#page-283-0) coefficient.*

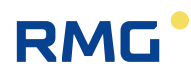

# **7.3.7 CK Industrial gases parameter**

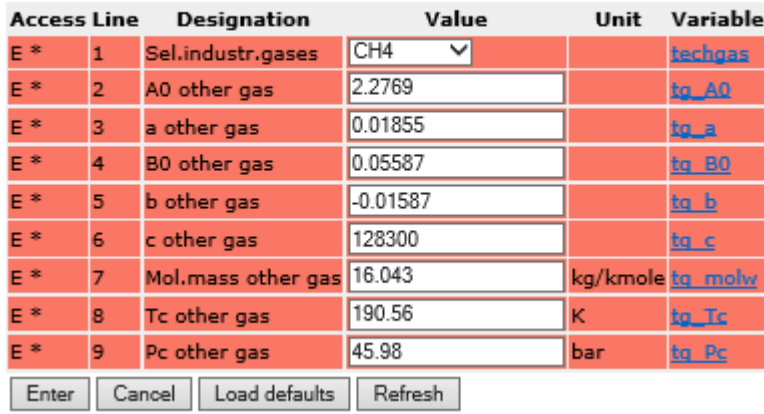

# **CK Industrial gases parameter**

*Figure 205: Menu CK Industrial gases parameter*

The empirical parameters and experimentally determined constants for the Beattie-Bridgeman model are entered in this menu.

The illustrations and explanations of **menus CL AGA8 Gross methods** and **CM Z coefficient comparison** are omitted here; further information is available in *chapter [7.3.3](#page-283-0) [CC Calculation of K](#page-283-0) coefficient.*

...............................

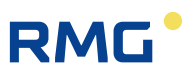

# **7.3.8 CN C6+ -Distribution**

# **CN C6+-Distribution**

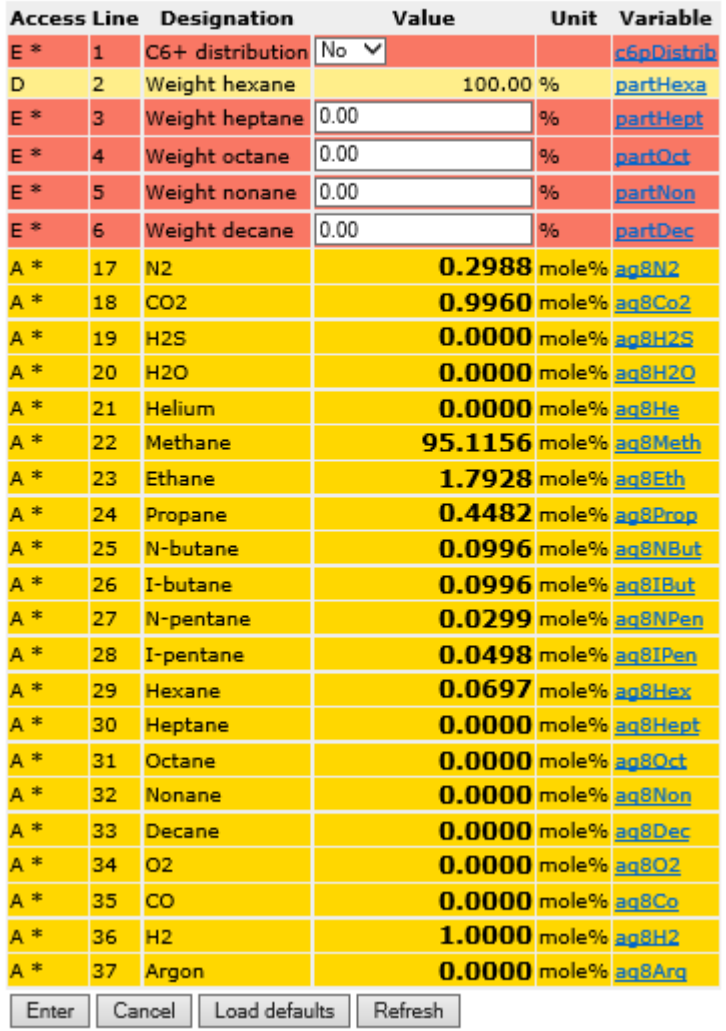

*Figure 206: Menu CN C6+ -Distribution*

**CN01** defines whether the C6+ component mixture of the PGC is distributed for subsequent calculations of heptane, octane, nonane, and decane – "yes". The distribution takes place based on coordinates **CN0** to **CN06**. When "no" is the setting, no distribution takes place.

The volume shares are displayed in **CN17** to **CN37** for control purposes (distributed according to the distributor rule and counted up to 100% standardization); the K coefficient calculation is carried out with these values.

The illustrations and explanations of **menu CO Peng-Robinson status equation** are omitted; further information is available in *Kapitel [7.3.3](#page-283-0) [CC Calculation of K](#page-283-0) coeffi[cient.](#page-283-0)*

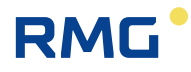

# **7.4 D Calculated values**

# **7.4.1 DA Calculations according to ISO 6976**

# DA Calculations in accordance with ISO 6976

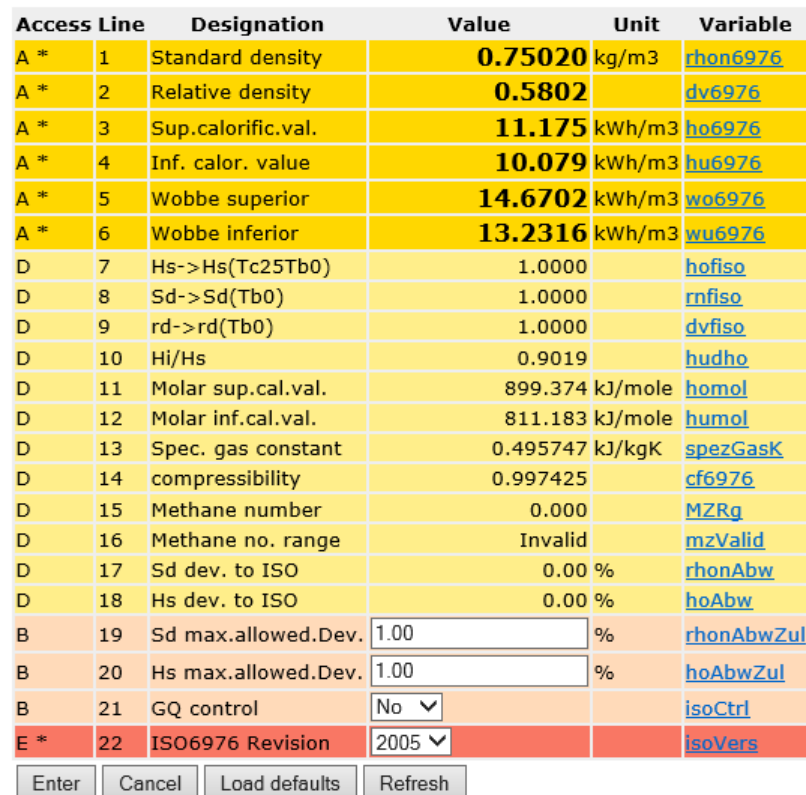

*Figure 207: Menu DA Calculations according to ISO 6976*

If the gas composition is known with a determination with a GC, the calculation of standard density (**DA01**), sup. calorific value (**DA03**), Inf. calor. value (**DA04**) and Wobbe index take place according to the standard ISO 6976.

If applicable, the data of the gas analysis is required for an additional gas model, e.g. for gas transfer station at the border. It may then be the case that the PGC specifies other base conditions for its billing. In this case, DIN EN ISO 6976 must be activated and the base conditions are then corrected accordingly. In **DA26 ISO6976 Revision**, the year of publication of the standard can be selected, 2005 or 2016.

# **Note**

**The election of the year of publication of the standard DIN ISO 6976 - 2005 or 2016 - must correspond to the setting or specification by the PGC.**

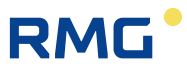

The selection of the latest version DIN EN ISO 6976:2016 usually results in only minor (rounding) deviations in the calculation compared to the previous version from 2005.

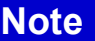

**ISO 6976:2016 must only be activated if the model for determining gas composition utilises a complete gas analysis.**

# **7.4.2 DB Calculation according to AGA10/Helmholtz ISO20765- 1:2005**

### DB Calculation according to AGA 10 / Helmholtz ISO20765-1:2005

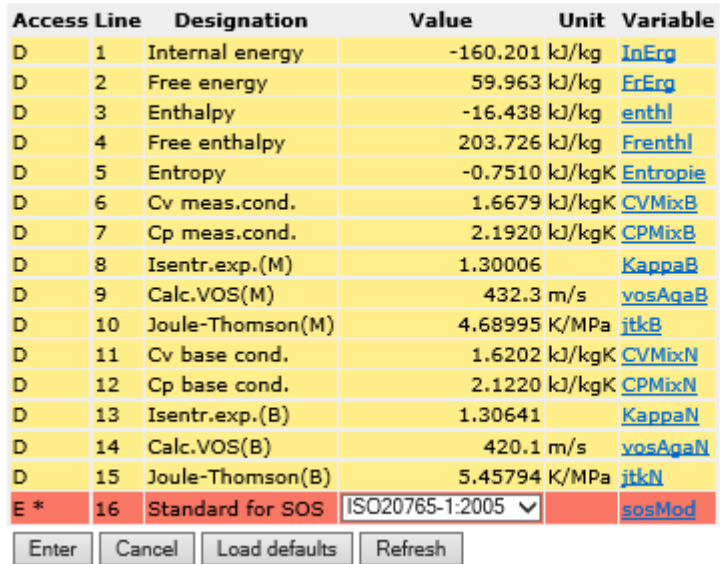

### *Figure 208: Menu DB Calculation according to AGA 10 / Helmholtz ISO20765- 1:2005*

Calculation according to AGA 10 / Helmholtz ISO20765-1:2005 allows for determination of parameters which are required for the orifice measurement.

In recent years, the number of flow meters for natural gas using an ultrasonic transit time difference method for medium and high pressures with medium and larger nominal widths has multiplied many times over. Many of these devices offer determination of the velocity of sound (VOS) by means of ultrasound.

If AGA 10 is also used for calculation of the velocity of sound based on the gas composition (**DB09**), 2 independent measurement values are available for control purposes:

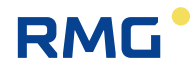

- A change of the gas composition can be recognized This allows for a "quick" detection of change with the slow measurement determinations of a GC
- Malfunctions of the ultrasonic gas meter can be recognized.

**DB16** defines how the velocity of speed is calculated from a given gas composition; the following options are available: ISO20765-1:2005, GOST 8.662-2009 or AGA 10.

# **7.4.3 DC Transport phenomena**

#### **DC Transport phenomena**

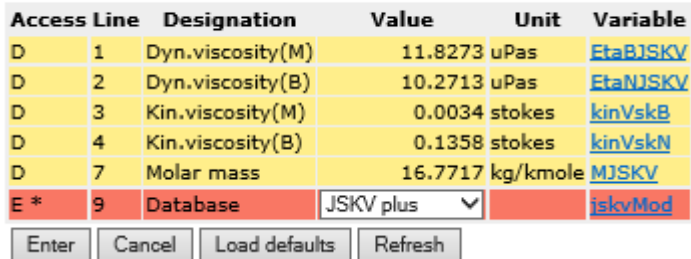

#### *Figure 209: Menu DC Transport phenomena*

In the process, the kinematic viscosity  $\nu$  arises from the dynamic viscosity  $\eta$  with simple division by the density  $\rho$ .

$$
\nu=\frac{\eta}{\rho}
$$

# **7.4.4 DD Critical values**

#### **DD Critical values**

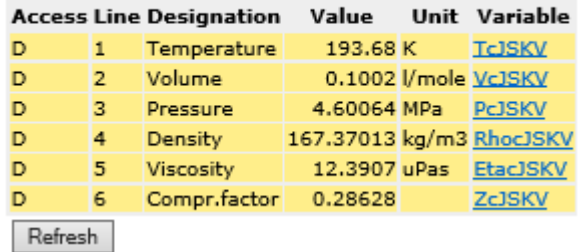

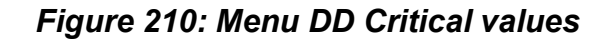

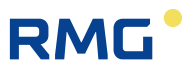

The values shown here are the key characteristic variables of the real gas. Normally, however, these values are not sufficient for determining the K coefficient.

# **7.4.5 DE Stoichiometry**

#### **DE Stoichiometry**

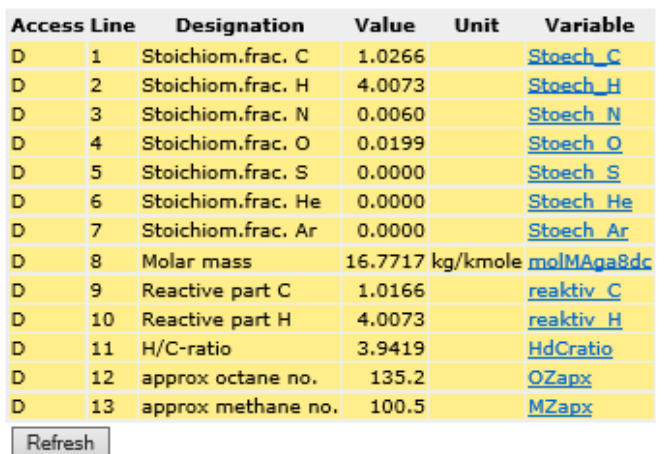

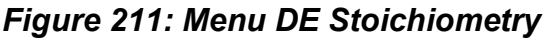

The umbrella term stoichiometry identifies an alternative method of breaking down a gas mixture into various components. The basis is the law of conservation of mass, i.e. an attempt is made to calculate the shares of the individual components from the total molecular mass. Basically, this is possible for one or very few gas components, particularly when the shares of part of the other components are already known. The greater the number of components that are present or unknown, the more difficult the breakdown becomes.

Stoichiometry can help in determining the shares of combustion products (next chapter) in case of complete combustion.

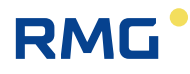

# **7.4.6 DF Environment**

### DF Impact on environment in the case of complete combustion

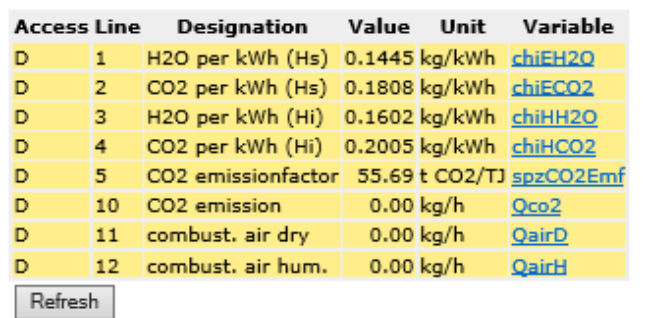

#### *Figure 212: Menu DF Environment*

With the combustion of natural gas, more specifically methane (and some of the other carbon compounds), only hydrogen  $H_2O$  and carbon dioxide  $CO_2$  emerge as combustion products after complete combustion. In the process, the quantity of the greenhouse gas CO<sup>2</sup> produced is of interest.

Methane + air (oxygen)  $\rightarrow$  water + carbon dioxide + energy

 $CH_4 + 2 O_2 \rightarrow 2 H_2O + CO_2 + 802.4$  kJ mol<sup>-1</sup>

The calculated share of water / kWh is indicated in **DF01** and the share of carbon dioxide / kWh is indicated in **DF02**.

As a result, the share of greenhouse gas per kWh during combustion can be calculated (**DF04** and **DF05**).

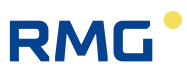

# **7.4.7 DJ Exhaust summary**

# **DJ** exhaust summary

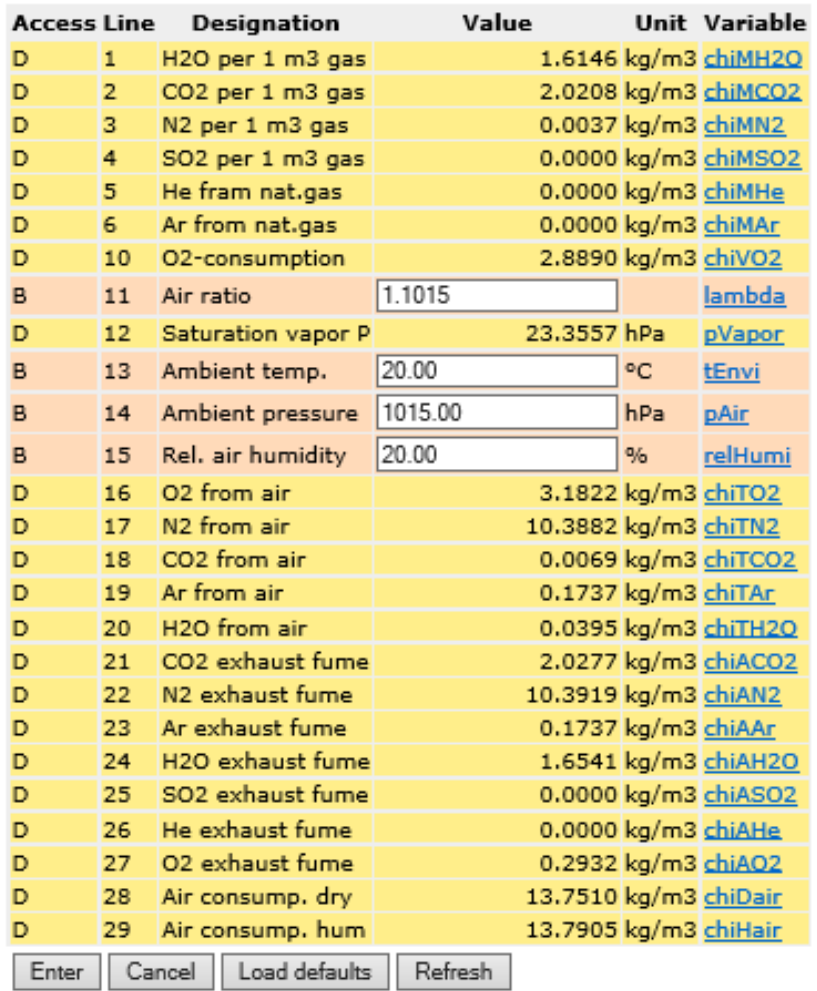

# *Figure 213: menu DJ Exhaust summary*

In menu **DJ Exhaust summary**, all (potentially) remaining or arising gases after the combustion of natural gas with oxygen in the air are listed, see *[Figure 214: Combus](#page-300-0)[tion of natural gas with air](#page-300-0).* This includes H<sub>2</sub>O and CO<sub>2</sub>, in particular.

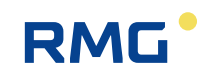

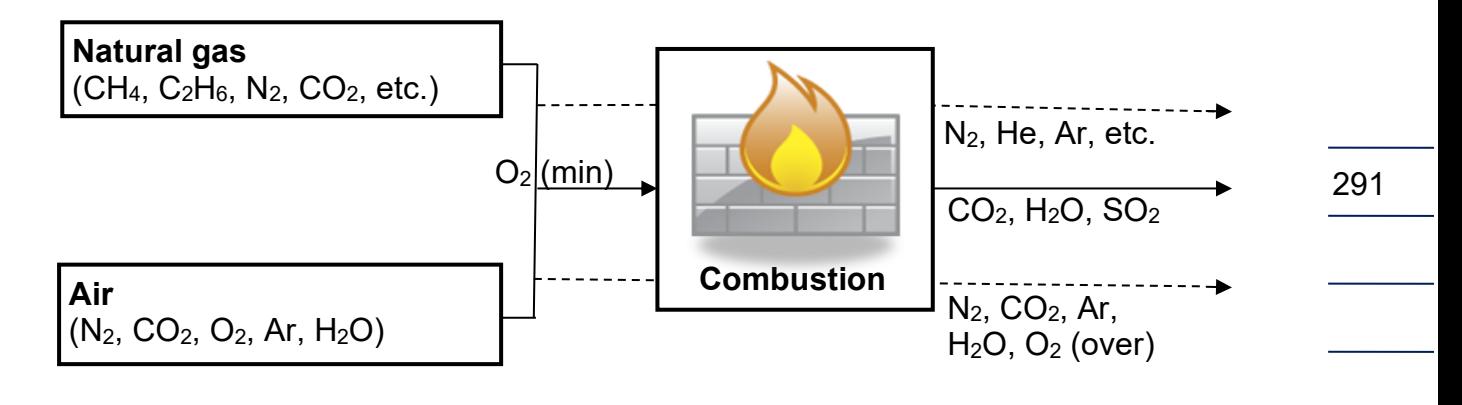

*Figure 214: Combustion of natural gas with air*

<span id="page-300-0"></span>**DJ01** to **DJ06** are gas components originating from the exhaust gas, wherein helium and argon are not involved in the combustion process (noble gases). The ratio of the actually supplied to theoretically required air quantity for complete combustion is indicate din **DJ11**.

**DJ13** to **DJ15** are data with which the share of water in the supplied air can be calculated.

**DJ16** indicates the quantity of airborne oxygen involved in the combustion.

**DJ17** to **DJ20** indicate components of the supplied are that are not involved in the combustion; **DJ21** to **DJ27** indicate the exhaust gas components arising during combustion.

# **7.4.8 DK Composition of exhaust fumes**

# **DK Composition of exhaust fumes**

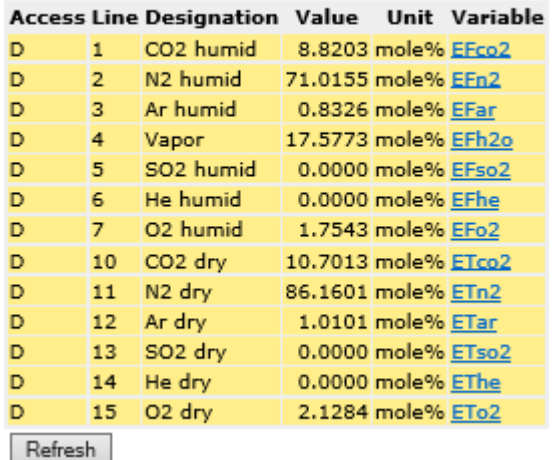

### *Figure 215: Menu DK Composition of exhaust gas*

Menu **DK Composition of exhaust gas** lists the essential components of the exhaust gas which (can) arise during the combustion.

### **Note**

292

**In parallel to the calculation of the exhaust gas values, an expansion with the 4 billing modes (4 totalizer sets) was implemented.** 

**There is also the option of setting up this mode as a CO<sup>2</sup> totalizer in each of the 4 billing modes (routes).** 

**A CO<sup>2</sup> totalizer can also be selected as a source for pulse outputs with the parameters of the pulse outputs.**

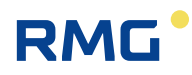

# **7.4.9 DG Correction of velocity of sound**

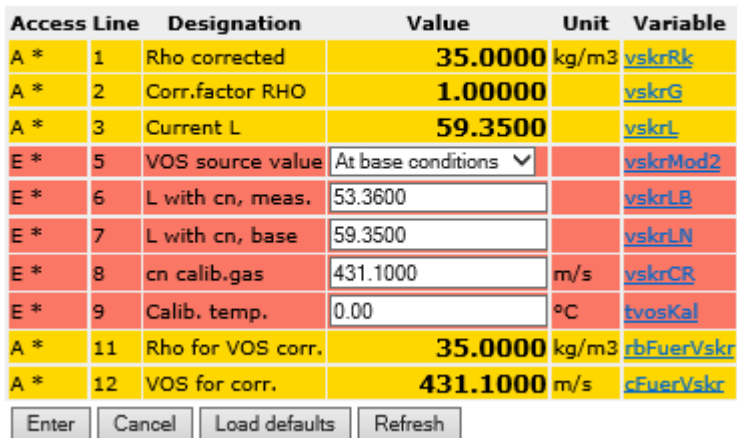

# **DG Correction of velocity of sound**

#### *Figure 216: Menu DG Correction of velocity of sound*

The ERZ2000-NG offers a correction option for direct density meters when the velocity of sound in the gas is known. For this purpose, the actual velocity of sound (also abbreviated her as  $c_n$ ; c = velocity of sound under  $n =$  base conditions) must be entered in coordinate **DG08 cn calib.gas**. It is compared with the correct velocity of sound in **DG12 VOS for corr.** With the formula for an ideal gas

$$
c = \sqrt{\kappa \frac{p}{\rho}}
$$

Where

- $c_n$  Velocity of sound
- $\kappa$  Adiabatic exponent
- $p -$  Presure
- $\rho$  Density

a correction value can be determined for the density (**DG02 Corr.factor Rho**). With the path length along which the velocity of sound is determined, the change from base to measurement conditions can be factored in.

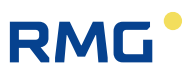

# **7.4.10 DH Assessed analysis**

#### **DH Assessed analysis**

| <b>Access Line</b> |    |                  | Designation              | Value       |   | Unit                | Variable                 |
|--------------------|----|------------------|--------------------------|-------------|---|---------------------|--------------------------|
| D                  | 1  | N <sub>2</sub>   |                          |             |   | 0.2877 mole% apxN2  |                          |
| D                  | 2  | CO <sub>2</sub>  |                          |             |   |                     | 0.9960 mole% apxCo2      |
| D                  | 3  | H2S              |                          |             |   |                     | 0.0000 mole% apxH2S      |
| D                  | 4  | H <sub>2</sub> O |                          |             |   |                     | 0.0000 mole% apxH2O      |
| D                  | 5  | Helium           |                          |             |   | 0.0000 mole% apxHe  |                          |
| D                  | 6  | Methane          |                          |             |   |                     | 96.1634 mole% apxMeth    |
| D                  | 7  | Ethane           |                          |             |   | 1.8711 mole% apxEth |                          |
| D                  | 8  | Propane          |                          |             |   |                     | 0.3369 mole% apxProp     |
| D                  | 9  | N-butane         |                          |             |   |                     | 0.0608 mole% apxNBut     |
| D                  | 10 | I-butane         |                          |             |   |                     | 0.1022 mole% apxIBut     |
| D                  | 11 |                  | N-pentane                |             |   |                     | 0.0298 mole% apxNPen     |
| D                  | 12 |                  | I-pentane                |             |   |                     | 0.0298 mole% apxIPen     |
| D                  | 13 | Hexane           |                          |             |   |                     | 0.1041 mole% apxHex      |
| D                  | 14 | Heptane          |                          |             |   |                     | 0.0147 mole% apxHept     |
| D                  | 15 | Octane           |                          |             |   |                     | 0.0037 mole% apxOct      |
| D                  | 16 | Nonane           |                          |             |   |                     | 0.0000 mole% apxNon      |
| D                  | 17 | Decane           |                          |             |   |                     | 0.0000 mole% apxDec      |
| D                  | 18 | O <sub>2</sub>   |                          |             |   | 0.0000 mole% apxO2  |                          |
| D                  | 19 | CO.              |                          |             |   | 0.0000 mole% apxCo  |                          |
| D                  | 20 | H <sub>2</sub>   |                          |             |   | 0.0000 mole% apxH2  |                          |
| D                  | 21 |                  | Neo-pentane              |             |   |                     | 0.0000 mole% apxNeop     |
| D                  | 22 | Ethene           |                          |             |   |                     | 0.0000 mole% apxEten     |
| D                  | 23 | Propene          |                          |             |   |                     | 0.0000 mole% apxPpen     |
| D                  | 24 | Argon            |                          |             |   | 0.0000 mole% apxArg |                          |
| B                  | 26 |                  | Assessment base          | sd, Hs, CO2 | ◡ |                     | approxMod                |
| D                  | 27 |                  | rd for assessment        | 0.584999    |   |                     | d <sub>2</sub> Approx    |
| D                  | 28 |                  | <b>Hs for assessment</b> |             |   |                     | 1031.42 Btu/ft3 h2Approx |
| Enter              |    | Cancel           | Load defaults            | Refresh     |   |                     |                          |

*Figure 217: Menu DH Assessed analysis*

Correlative devices for gas analysis offer significantly faster determination of gas parameters in comparison with chromatographic approach. The determination is based on a few gas values (summarized as "gross data") from which a method according to AGA8 of 1985 enables simple determination of a gas analysis. The determination can be erroneous, which means the same gas values can be determined for different gas compositions.

The parameter on the basis of which the calculation of gas values takes place is sought in **DH26**; the following choices are available:

- $\bullet$  sd, Hs,  $CO<sub>2</sub>$
- $\bullet$  sd, Hs, CO<sub>2</sub>, N<sub>2</sub>
- $\bullet$  sd, CO<sub>2</sub>, N<sub>2</sub>
- $\bullet$  Hs, CO<sub>2</sub>, N<sub>2</sub>

**Where** 

- sd density at base conditions
- Hs Calorific value

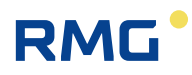

# **7.4.11 DI Adjustable extra base condition**

#### DI Adjustable extra base condition

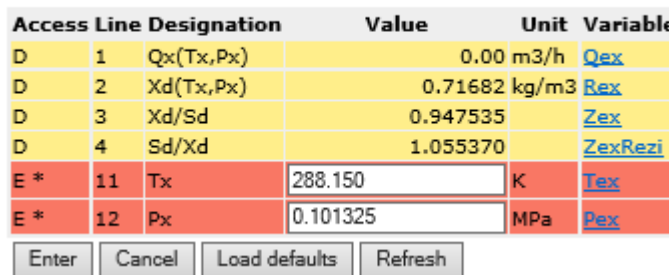

#### *Figure 218: Menu DI Adjustable extra base condition*

Usually, the base conditions in German-speaking countries are based on 0° C and 1,013.25 mbar. Different bases of standardization in other countries can require different reference values; they can be entered in this menu. As a result, different flow rates and density values at base conditions arise.

This is important for systems at national boundaries. With "different" pressure and temperature reference values to be entered in **DI11** and **DI12**, correct conversion to the various base values can take place.

The variables of flow rate Qb, density at base condition and ratio of two densities at different base conditions, sd (extra base condition) / sd (base condition) are converted with reference to other base conditions. These values are available for assignment to the current outputs.

**DL Calculations according GPA 2172-96** 

# **7.4.12 DL Calculations according to GPA 2172-96**

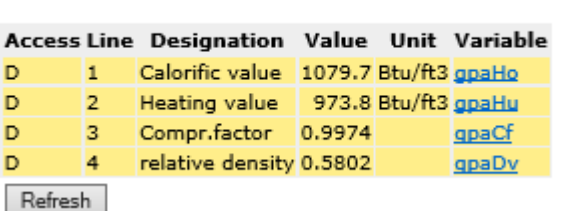

#### *Figure 219: Menu DL Calculations according to GPA 2172-96*

GPA 2172-96 is an American regulation for calculation of calorific value, heating value, real gas factor and density ratio; it is used instead of ISO6976. This regulation is used in the USA and parts of the far east.

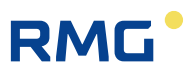

# **7.5 E-Z Additional analysis-specific menus**

# **7.5.1 EB Base values**

**EB Base values** 

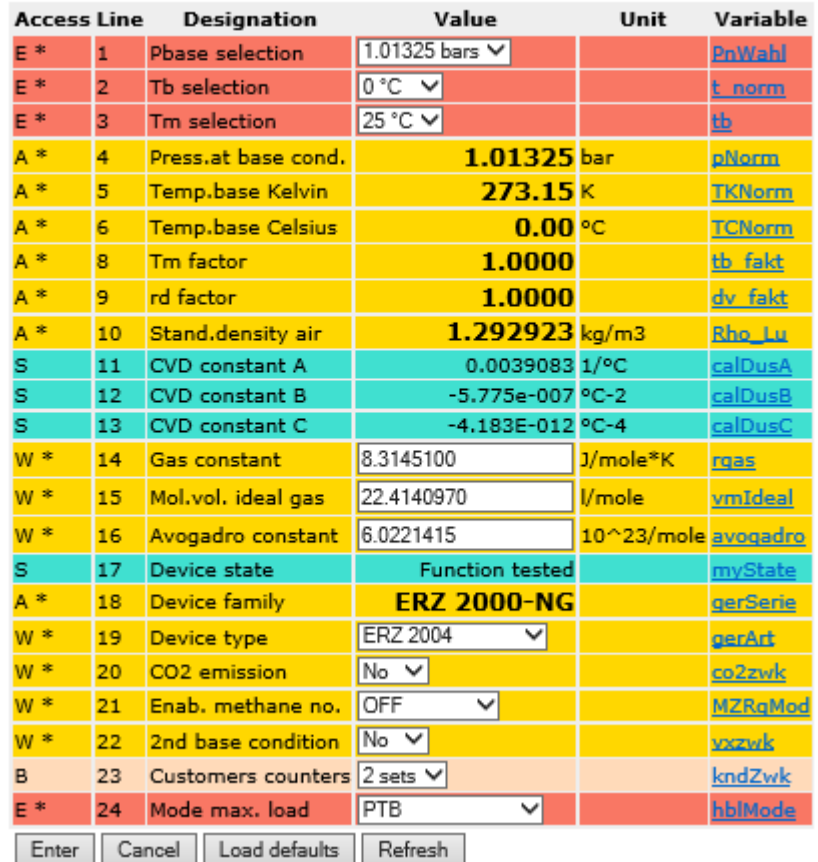

#### *Figure 220: Menu EB Base values*

In Germany, the base conditions **EB01** and **EB02** for a base volume are based on 1.01325 bar and 0°C. For the European area of application, the base conditions are not uniform with respect to different pressure and temperature values. In the United States, conversions to the units "psi" and "F" apply; in this case, care should be taken to consider that the pressure and temperature values generally deviate from the German base values. In order to avoid conversion errors, the correct values must be used.

As a reference temperature for calorific value Tm selection, the temperature at which the calorific value is determined is normally 25°C in Germany with application of GERG 88 S. However, the temperatures 0°C, 15°C, 20°C and 60°C can also be selected for coordinate **EB03**.

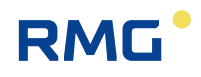

Determination of the gas temperature takes place with the change of a resistance measurement; there are corrections for this because this characteristic curve is not linear. The constants for this linearization of PT100, PT500 and PT1000 temperature transmitters are in coordinates **EB11** to **EB13**.

Coordinate **EB17** shows the production and test status of the device. There are 4 statuses ("brand new", "functionally tested", "pre-tested for official custody transfer" and "commissioned for service"), which can only be reset at the factory.

The inspection authority enters the device type in coordinate **EB19** (see *chapter [1.5.1](#page-25-0) [Device type adjustment\)](#page-25-0)*.

Occasionally, the calculation of a complete base volume meter set is required for a second, different base condition. This must be activated in coordinate **EB22** with "yes". This applies for billing modes (BM) 1, 2, 3 and 4 the main and disturbance totalizer. The calculation is linked to an application of AGA 8 92DC. The corresponding totalizers are in lines 25, 26 and 27 in menus **LB Totalizer, BM1** to **LJ Tot. undef. BM**. The totalizers for the second base conditions are identified in the totalizer overview with Vx1, Vx2, Vx3 and Vx4 for the main totalizers and SVx1, SVx2, SVx3 and SVx4 for the disturbance totalizers.

## **Note**

**The second base condition is adjusted in menu DI Adjustable extra base condition.**

For customer totalizer **EB23**, "none", "1 set" and "2 sets" can be selected.

# **7.5.2 EF Processing table values**

#### **EF Processing table values**

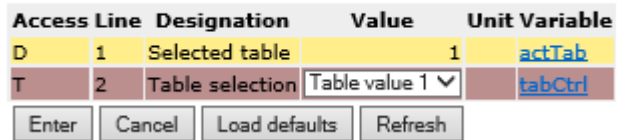

### *Figure 221: Menu EF Processing table values*

**EF01** shows which gas property table (table value 1, 2, 3 or 4) was selected in **EF02**. The tables contain default values for sd, Hs,  $CO<sub>2</sub>$ , H<sub>2</sub>, methane, dv, etc. and are as-

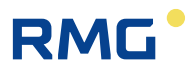

signed in the component menus, e.g. methane in **BE39** to **BE42**. IF "billing mode" is selected, the table value serving as a basis is used.

#### 298

# **7.5.3 FE Calibration unit standard density / gross calorific value**

#### FE Calibration unit standard density/gross calorific value

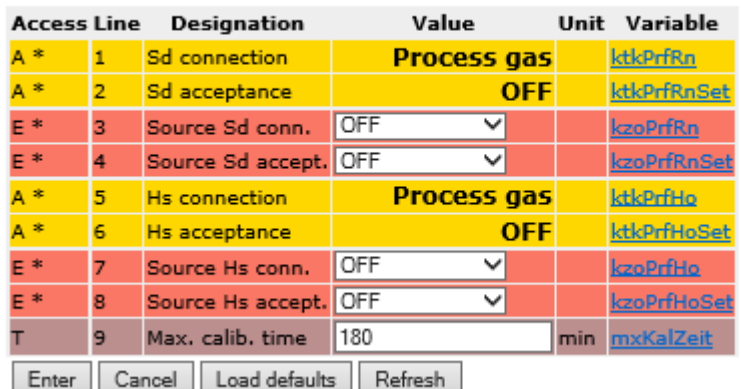

#### *Figure 222: Menu FE Calibration unit standard density / gross calorific value*

The calibration of direct measuring density and calorific values meters can be controlled via this menu. This function corresponds to the "old" **FE-06** or the switch set for online calibration calorific value and base density when these measurement variables are delivered by special transmitters (calorimeters with frequency or current output, base density of density transmitters or scales). A special interface for connection of such a reference unit is not available; connection takes place at the contact inputs of the ERZ2000-NG.

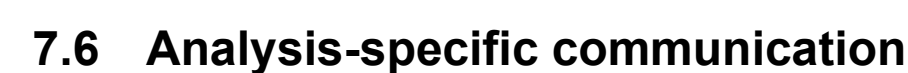

The gas composition, including data calorific value, base density and the individual components can be measured and transmitted in various ways. This transmission was defined in menu **BA Components mode** in coordinates **BA CO2 operating mode** to **BA04 operating mode other components** (see *chapter [7.1.1](#page-269-0) [BA Compo](#page-269-0)nents [mode\)](#page-269-0).*

The data of the gas components is currently still transmitted via analog technology in exceptional cases only; normally, the communication is based on a digital protocol. The Modbus protocol or, more specifically, additionally specified variants, such as EGO Modbus or RMG bus, is used. As a standard in Germany, the technical guideline for the DSfG interface for gas measuring devices has been established under the umbrella of the DVGW.

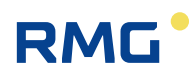

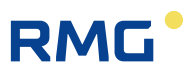

# **7.6.1 IG Imported gas quality via DSfG**

# **IG Imported gas quality via DSfG**

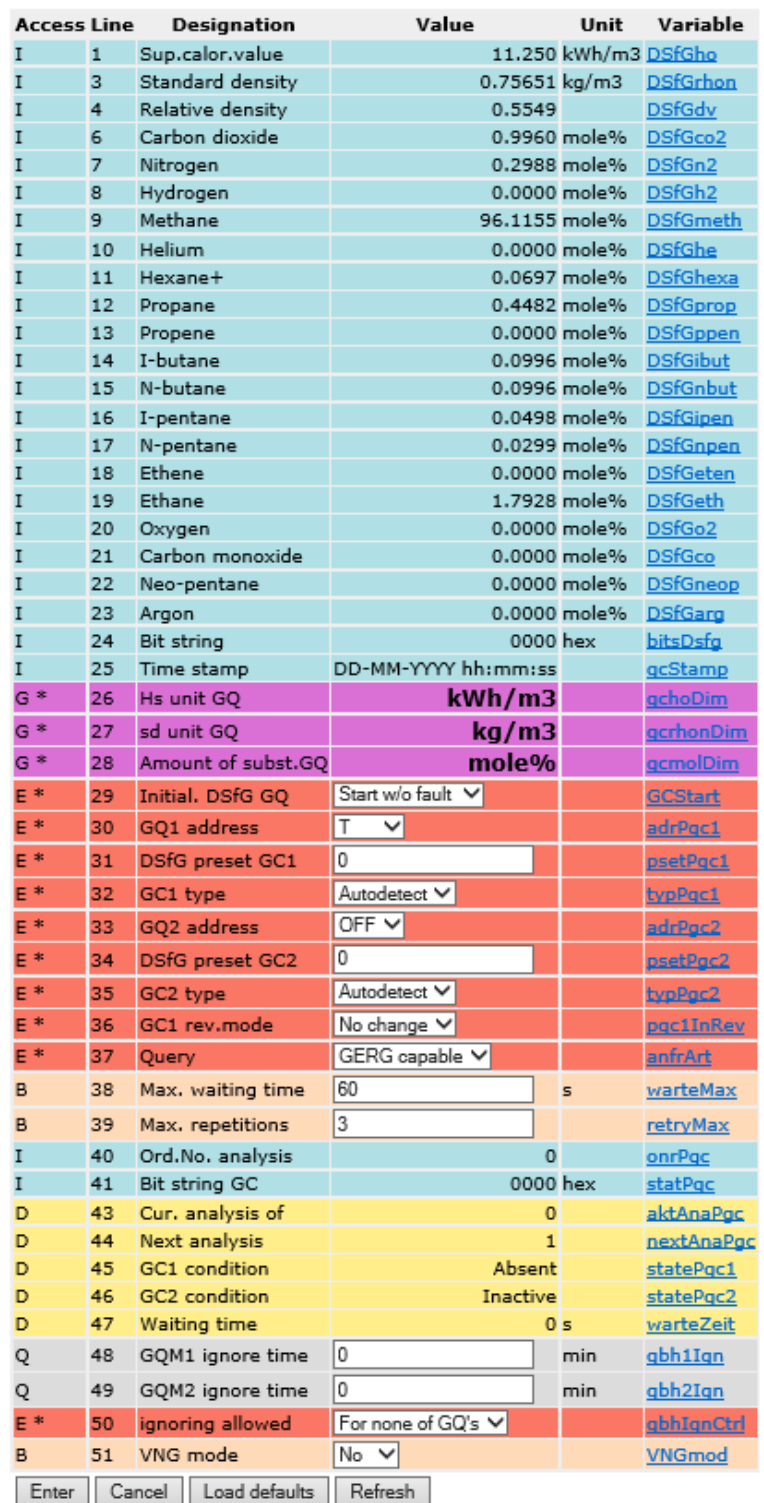

# *Figure 223: Menu IG Imported gas quality via DSfG*

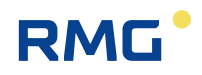

Coordinates **IG01** to **IG08** display the measurement values as they were received via DSfG. The original input value is shown here: i.e. when the PGC is in revision, the measurement of the test gas is shown here. This value does not become the measurement until after various plausibility checks and filtering and is then used in the ERZ2004-NG for further conversion. If the original measurement value is not contained in the DSfG telegram, it is identified as an "illogical" value set to "-1" and thus marked as not provided.

The complete gas analysis in coordinates **IG09** to **IG23** is only available by means of an AGA8-compatible standard query (see **IG37 Query**). If the component is not included in the answer to the standard query, the physically illogical value appears as "-1". The AGA8-compatible query contains no relative density. Therefore, the relative density must be calculated in the computer itself.

**IG37 Query** defines the data content for the DSfG query to the gas composition measuring device. The AGA8-compatible query also transmits the full analysis, in addition to the basic quality values. The GERG-compatible query is only used if the gas composition measurement does not support the AGA8-compatible query (old devices) or the measuring principle of the gas composition measurement does not provide a (adequate) full analysis (correlative method).

### **Note**

**The AGA8-compatible query contains no relative density. Therefore, they must be calculated in the converter.**

For this purpose, the operating mode is parameterized for relative density for determination from base density. The AGA8-compatible query enables all status coefficient calculations. The GERG-compatible query is only used if the gas composition measurement does not support the AGA8-compatible query (old devices) or the measuring principle of the gas composition measurement does not provide a (adequate) full analysis (correlative method).

With the "Start with fault" setting in coordinate **IG29 Initial. DsfG GQ**, an alarm is generated during the calibration phase after "NETWORK ON". It disappears as soon as valid gas composition data is available.

The DSfG address of the leading DSfG transmitter for gas composition is provided in coordinate **IG30 GQ1 address**. Coordinate **IG32 GC1 type** can be set to "autodetect", "G entity" or "Q entity ".

If a second (redundant) PGC is used, the DSfG address of the redundant DSfG transmitter must be entered in coordinate **IG33 GQ2 address**.

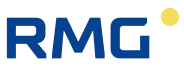

Coordinate **IG36 GC1 revision mode** defines whether, in case of an revision, (calibration or ref. gas) to remain on the leading gas composition measuring device or to switch to the redundant gas composition measuring device.

The maximum wait time for "usable" gas composition data is specified in coordinate **IG38 Max. wait time**. For this purpose, this query can be restarted several times – in coordinate **IG39 Max. repetitions**.

Coordinate **IG43 Current analysis of** specifies whether the leading or the redundant gas composition transmitter is used for the current conversion.

If coordinate **IG50 GQM1 ignore time** is set to "for none GQ's", it means that the analysis end messages are considered and/or edited (normal case). If the setting is "only for GC1", analysis end messages from GC1 are ignored (analogous for "only for GC1"). With "for both GCs", the analysis end messages of GC1 and GC2 is ignored.

Coordinates **IG 48 GC1 Ignore time** and **IG 49 GC2 Ignore time** can be used to parameterize how long it should be ignored in each case for each gas composition measuring device.

For VNG applications, in particular, coordinate **IG51 VGN mode** is used to adjust that PGC alarms in the computer have no additional effect.

#### **Note**

302

**It is possible to assign 2 gas composition measuring devices (e.g. 2 PGCs) on the DSfG bus redundantly to the ERZ2000-NG. If both PGCs are running without disturbance, the ERZ2000-NG always uses the main PGC according to the DSfG rules. In case of a malfunction of the main PGC (evaluation of the bit string), the ERZ2000-NG uses the measurements of the redundant PGC until the main PGC works again without disturbances. With the changeover to the redundant measuring device, the ERZ2000-NG can also adapt the computing process for the K coefficient calculation.** 

#### **Example**:

The main PGC provides a full analysis and the ERZ2000-NG computes with the AGA 8 92 DC. The comparison measuring device (e.g. correlative) provides only calorific value, standard density and  $CO<sub>2</sub>$ . With the changeover to the comparison device, the ERZ2000-NG switches the computation process from AGA 8 92 DC to GERG 88S automatically. The parameters for the ERZ2000-NG are specified under coordinates **IG Import gas quality via DSfG**.

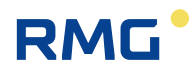

# **7.6.2 IJ Imp. GC Modbus main**

#### **13 Imported main gas quality via modbus**

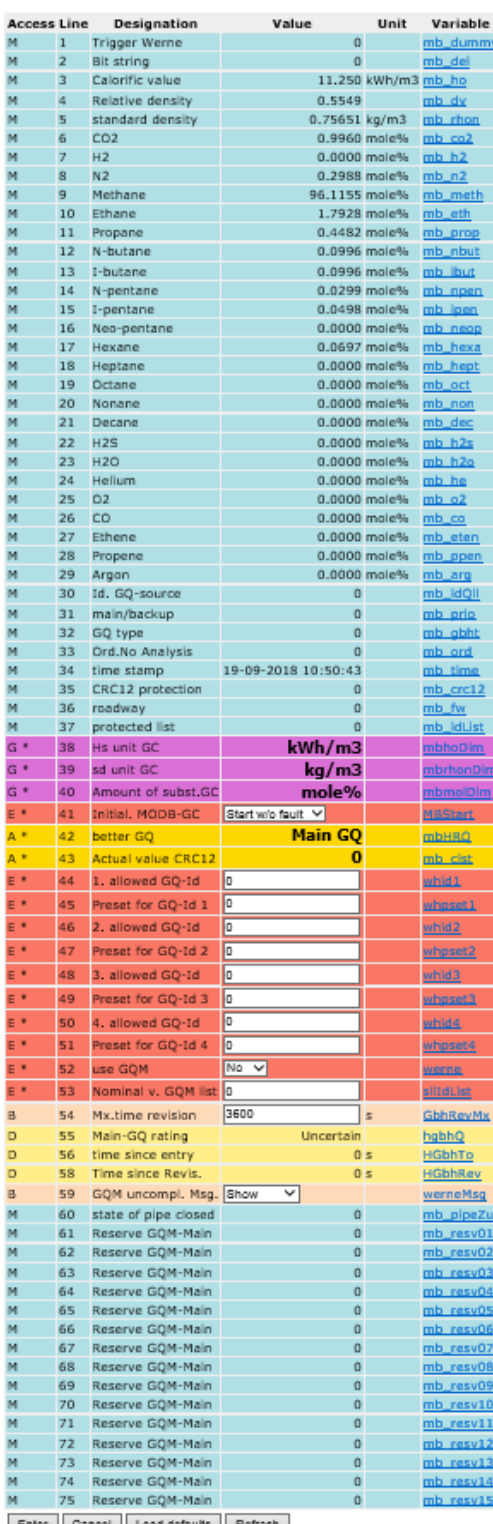

Enter Cancel Load defaults Refresh

*Figure 224: Menu IJ Import GC Modbus main measurement*

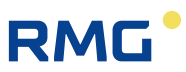

# **7.6.3 IK Imp. GC Modbus ref**

#### **IK Imported backup gas quality via modbus**

| м                                              | <b>Access Line</b> | Designation                        | Value               | Unit                | Variable                                                                                                    |
|------------------------------------------------|--------------------|------------------------------------|---------------------|---------------------|----------------------------------------------------------------------------------------------------|
|                                                | 1                  | Trigger Werne                      | $\overline{0}$      |                     | mbbdummy                                                                                                    |
| M                                              | $\overline{2}$     | <b>Bit string</b>                  | 6153                |                     | mbbdei                                                                                                    |
| м                                              | 3                  | Calorific value                    |                     | 11.250 kWh/m3 mbbho |                                                                                                    |
| M                                              | 4                  | Relative density                   | 0.5549              |                     | mbbdy                                                                                                    |
| M                                              | 5                  | standard density                   | 0.75651 kg/m3       |                     | mbbrhon                                                                                                    |
| M                                              | 6                  | CO <sub>2</sub>                    | 0.9960 mole%        |                     | mbbco <sub>2</sub>                                                                                                    |
| м                                              | 7                  | H2                                 | 0.0000 mole%        |                     | mbbh2                                                                                                    |
| M                                              | 8                  | N <sub>2</sub>                     |                     | 0.2988 mole%        | mbbn2                                                                                                    |
| M                                              | 9                  | Methane                            | 96.1155 mole%       |                     | mbbmeth                                                                                                    |
| М                                              | 10                 | Ethane                             |                     | 1.7928 mole%        | mbbeth                                                                                                    |
| м                                              | 11                 | Propane                            | 0.4482 mole%        |                     | mbboroo                                                                                                    |
| M                                              | 12                 | N-butane                           |                     | 0.0996 mole%        | mbbnbut                                                                                                    |
| м                                              | 13                 | I-butane                           | 0.0996 mole%        |                     | mbbibut                                                                                                    |
| M                                              | 14                 | N-pentane                          | 0.0299 mole%        |                     | mbbnpen                                                                                                    |
| М                                              | 15                 | I-pentane                          | 0.0498 mole%        |                     | mbbipen                                                                                                    |
| м                                              | 16                 | Neo-pentane                        | 0.0000 mole%        |                     | mbbneop                                                                                                    |
| M                                              | 17                 | Hexane                             | 0.0697 mole%        |                     | mbbhexa                                                                                                    |
| м                                              | 18                 |                                    | 0.0000 mole%        |                     | mbbhept                                                                                                    |
| M                                              | 19                 | Heptane                            | 0.0000 mole%        |                     |                                                                                                    |
| M                                              | 20                 | Octane                             |                     |                     | mbboct                                                                                                    |
|                                                |                    | Nonane                             |                     | 0.0000 mole%        | mbbnon                                                                                                    |
| М                                              | 21                 | Decane                             | 0.0000 mole%        |                     | mbbdec                                                                                                    |
| м                                              | 22                 | H2S                                | 0.0000 mole%        |                     | mbbh <sub>2s</sub>                                                                                                    |
| M                                              | 23                 | <b>H2O</b>                         | 0.0000 mole%        |                     | mbbh2o                                                                                                    |
| M                                              | 24                 | Helium                             | 0.0000 mole%        |                     | mbbhe                                                                                                    |
| М                                              | 25                 | 02                                 | 0.0000 mole%        |                     | mbbo <sub>2</sub>                                                                                                    |
| м                                              | 26                 | CO                                 | 0.0000 mole%        |                     | mbbco                                                                                                    |
| M                                              | 27                 | Ethene                             | 0.0000 mole%        |                     | mbbeten                                                                                                    |
| М                                              | 28                 | Propene                            | 0.0000 mole%        |                     | <u>mbbppen</u>                                                                                                    |
| М                                              | 29                 | Argon                              | 0.0000 mole%        |                     | mbbarg                                                                                                    |
| М                                              | 30                 | Id. GQ-source                      | 0                   |                     | mbbidOll                                                                                                    |
| м                                              | 31                 | main/backup                        | $\overline{0}$      |                     | mbbprio                                                                                                    |
| М                                              | 32                 | GQ type                            | 0                   |                     | mbbqbht                                                                                                    |
| М                                              | 33                 | Ord.No Analysis                    | $\overline{0}$      |                     | mbbord                                                                                                    |
| м                                              | 34                 | time stamp                         | 19-09-2018 10:50:43 |                     | mbbtime                                                                                                    |
| M                                              | 35                 | CRC12 protection                   | o                   |                     | mbbcrc12                                                                                                    |
| M                                              | 36                 | roadway                            | 0                   |                     | mbbfw                                                                                                    |
| М                                              | 37                 | protected list                     | 0                   |                     | <u>mbbidList</u>                                                                                                    |
| ×<br>Ā                                         | 43                 | <b>Actual value CRC12</b>          | o                   |                     | <u>mbbcist</u>                                                                                                    |
| E*                                             | 44                 | 1. allowed GQ-Id                   | 10                  |                     | <u>wvid1</u>                                                                                                    |
|                                                |                    |                                    |                     |                     |                                                                                                    |
| ×<br>E                                         | 45                 | Preset for GQ-Id 1                 | 0                   |                     | <u>wvpset1</u>                                                                                                    |
| E*                                             | 46                 | 2. allowed GQ-Id                   | 10                  |                     | wvid2                                                                                                    |
| E*                                             | 47                 | Preset for GQ-Id 2                 | 0                   |                     | wypset2                                                                                                    |
| E*                                             |                    |                                    |                     |                     |                                                                                                    |
|                                                | 48                 | 3. allowed GQ-Id                   | 0                   |                     |                                                                                                    |
|                                                |                    |                                    |                     |                     | wvid3                                                                                                    |
| E*                                             | 49                 | Preset for GQ-Id 3                 | 10                  |                     | wypset3                                                                                                    |
| E*                                             | 50                 | 4. allowed GQ-Id                   | 0                   |                     |                                                                                                    |
|                                                |                    |                                    |                     |                     | wvid4                                                                                                    |
| E <sup>*</sup>                                 | 51                 | Preset for GQ-Id 4                 | 10                  |                     | wypset4                                                                                                    |
|                                                | 55                 | Back-GQ rating                     | Uncertain           |                     | vabhO                                                                                                    |
|                                                | 56                 | time since entry                   | 0 <sub>s</sub>      |                     | <u>VGbhTo</u>                                                                                                    |
| D<br>D<br>D                                    | 58                 | Time since Revis.                  | 0 <sub>s</sub>      |                     | VGbhRev                                                                                                    |
|                                                | 60                 | state of pipe closed               | o                   |                     |                                                                                                    |
| M<br>М                                         | 61                 | Reserve GOM-Ref                    | 0                   |                     | mbbresv01                                                                                                    |
|                                                | 62                 | Reserve GQM-Ref                    | o                   |                     |                                                                                                    |
|                                                | 63                 | Reserve GQM-Ref                    | 0                   |                     |                                                                                                    |
|                                                | 64                 | Reserve GQM-Ref                    | 0                   |                     |                                                                                                    |
|                                                | 65                 | Reserve GQM-Ref                    | o                   |                     |                                                                                                    |
|                                                | 66                 | Reserve GQM-Ref                    | o                   |                     |                                                                                                    |
|                                                | 67                 | Reserve GQM-Ref                    | 0                   |                     |                                                                                                    |
|                                                | 68                 | Reserve GQM-Ref                    | 0                   |                     |                                                                                                    |
|                                                | 69                 | Reserve GQM-Ref                    | 0                   |                     |                                                                                                    |
|                                                | 70                 | Reserve GQM-Ref                    | o                   |                     |                                                                                                    |
| M<br>М<br>M<br>М<br>М<br>M<br>М<br>М<br>М<br>М | 71                 | Reserve GQM-Ref                    | 0                   |                     |                                                                                                    |
| M                                              | 72                 | Reserve GQM-Ref                    | o                   |                     |                                                                                                    |
| М                                              | 73                 |                                    | 0                   |                     |                                                                                                    |
| М                                              | 74                 | Reserve GQM-Ref                    | o                   |                     |                                                                                                    |
| M                                              | 75                 | Reserve GQM-Ref<br>Reserve GQM-Ref | o                   |                     | mbbpipeZu<br>mbbresv02<br>mbbresv03<br>mbbresv04<br>mbbresv05<br>mbbresv06<br>mbbresv07<br>mbbresv08<br>mbbresv09<br>mbbresv10<br>mbbresv11<br>mbbresv12<br>mbbresv13<br>mbbresv14<br>mbbresv15 |

*Figure 225: Menu IK Import GC Modbus reference measurement*

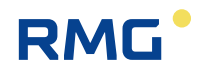

The menus **IJ Import GC Modbus main measurement** and **IK Import GC Modbus reference measurement** treat a special case of the data import via Modbus (Modbus IP), which, for example, was implemented in the gas transfer station. In the process, gas composition data of the main PGC in menu **IJ** and the data of the comparison PGC (reference) is provided in menu **IK**.

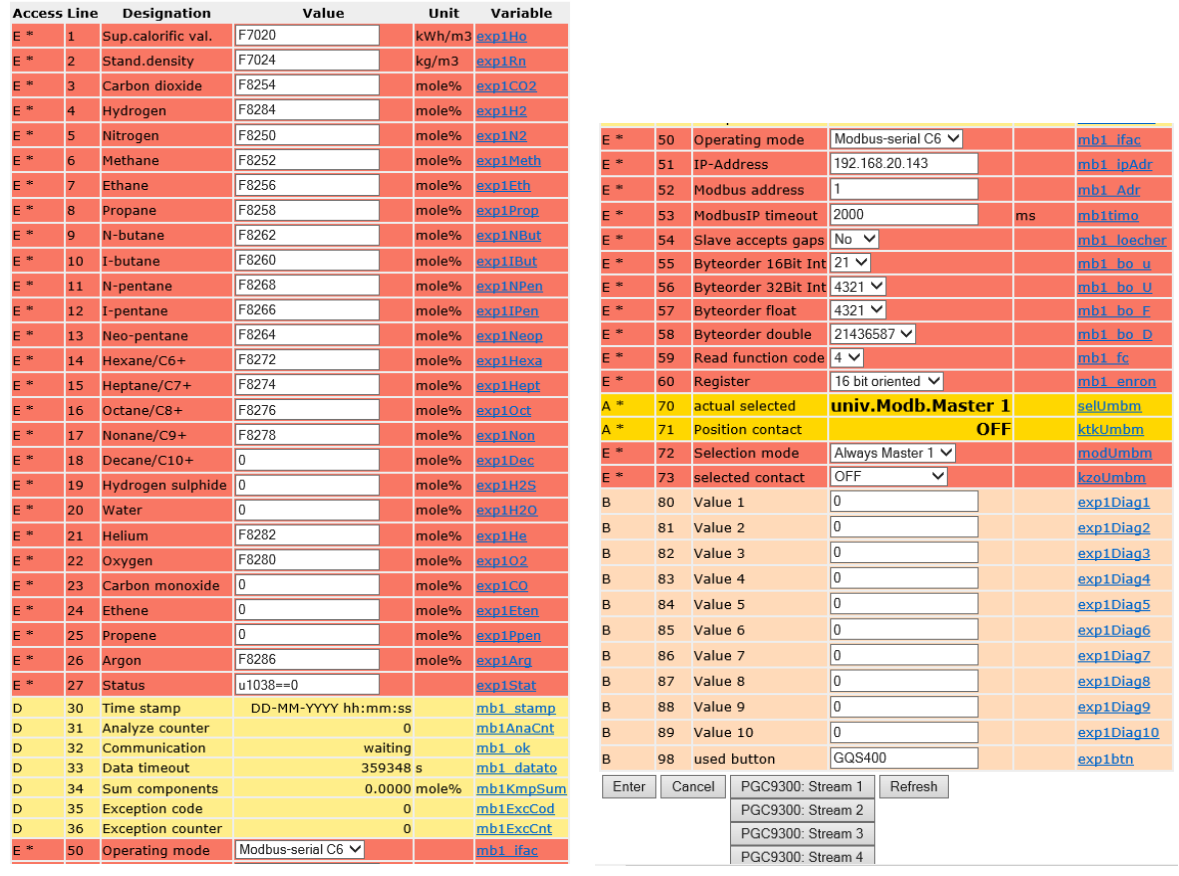

# **7.6.4 IL Modbus Master GC1**

**IL Modbus Master GC1** 

*Figure 226: Menu IL Modbus Master GC1*

With this coordinate, the ERZ input variables are linked with the desired PGC data or with the data of a GQS400.

Gas chromatograph PGC9300 of RMG offers the possibility of operating 4 different measuring points; in the process, the measuring point is switched after each measurement. These measuring points are identified as Stream 1, Stream 2, Stream 3 and Stream 4. If one of the buttons under the table (PGC9300: Stream 1, 2, 3 or 4) is activated, the assigned measurement point is operated (only). A presetting takes place (the affected fields have a bright

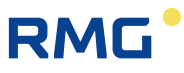

yellow-green background) and the measured values are assigned Modbus addresses. If a different stream is selected, the Modbus address assignment changes. In menu **IM Modbus Master GC2**, a different stream can be selected for the same PGC. Therefore, 2 different measuring points can be operated.

If a GQS400 is evaluated here, the Modbus addresses must be set accordingly. Further details can be found in the manual of the GQS400.

The applicable computation possibilities described in *chapter [4.3.2](#page-158-0) [Modbus](#page-158-0)  [master overview](#page-158-0)* enable the conversions described below:

#### **Unit conversion**

306

A value coming from the PGC can be converted using a conversion factor. For instance, to convert the calorific value with the unit **kWh/m<sup>3</sup>** to **MJ/m<sup>3</sup>**, "F7020\*3.6" must be entered in coordinate **IL01**.

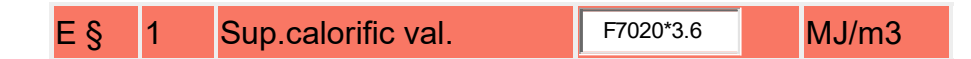

### **Addition rules**

It is possible that there is no entry field available in the ERZ2000-NG for a gas component measured by the PGC, such as cyclo-pentane in register 8290. In this case, the cyclo-pentane can be added to the share of another component, e.g. neo-pentane in register 8264. Then, "F8264+F8290" must be entered in coordinate **IL13**.

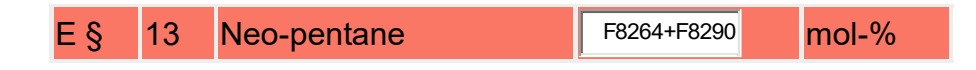

### **Distribution rules**

It is possible that a PGC does not output the components hexane, heptane, octane, nonane and decane individually, rather as the sum of hexane plus higher alkanes, generally in register F8272. In this case, the sum is distributed according to the 1/3 rule of the respective components: hexane, heptane, octane, ... provided in the ratio of  $81 : 27 : 9 : 3 : 1$ . Standardized to 121 (=  $81 +$ 27 + 9 + 3 + 1) produces the ratios 81/121 : 27/121 : 9/121 : 3/121 : 1/121. Then, the following must be entered in **IL14** to **IL18**:

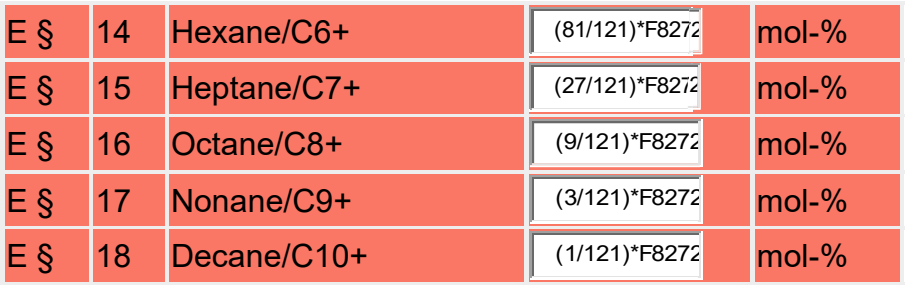

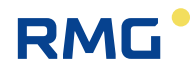

#### **Constants**

It is possible that components which are provided to the ERZ2000-NG by the PGC are not predetermined and available, such as hydrogen sulphide, water, carbon monoxide, ethene and propene. Therefore, they are zeroed as follows:

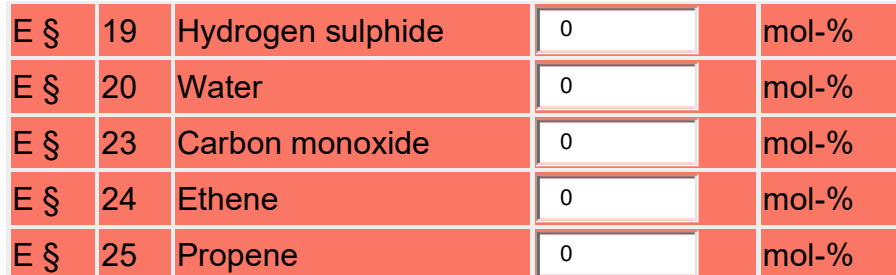

Information relating to coordinates **IL27** to **IL73** is provided as Modbus-specific commands, which are listed in *chapter [4.3.2](#page-158-0) [Modbus master overview.](#page-158-0)*

In the coordinates **IL80** to **IL89** different measurement or diagnostic values can be assigned, e.g. calorific value or similar.

Coordinate **IL98 used button** indicates which button was activated, e.g. "PGC9300: Stream 1".

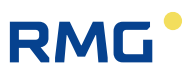

# **7.6.5 IM Modbus Master GC2**

#### **IM Modbus Master GC2**

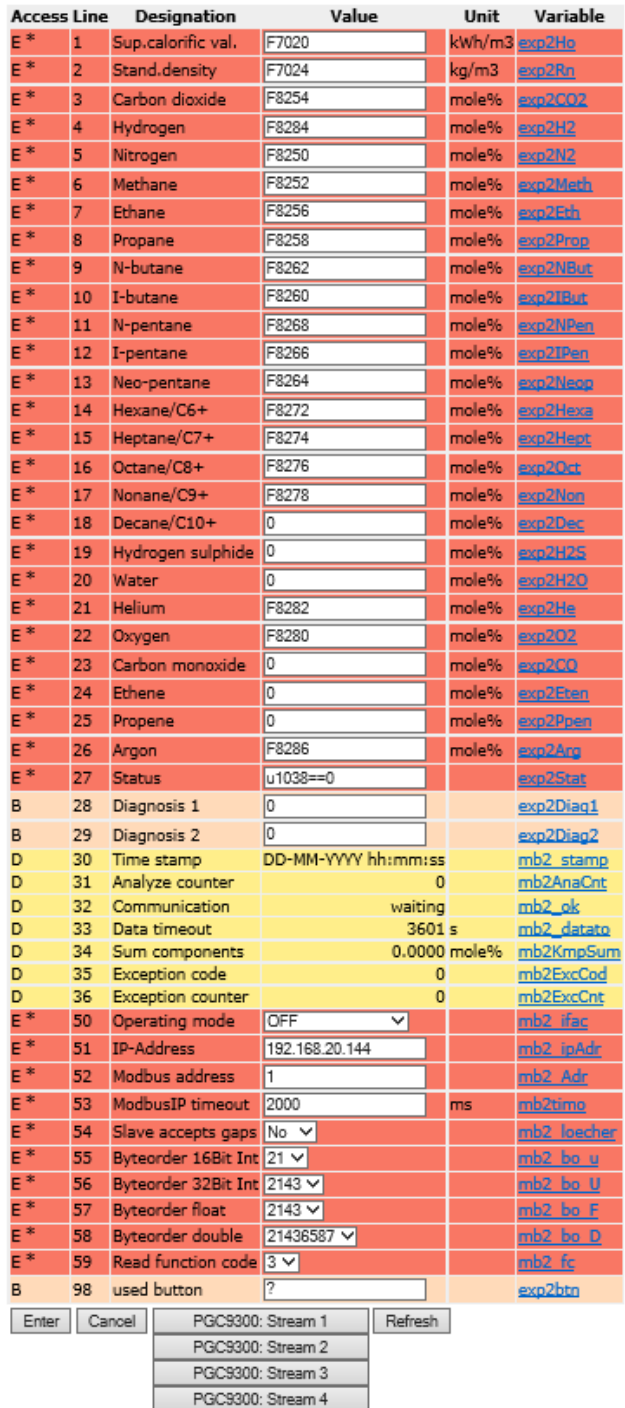

# *Figure 227: Menu IM Modbus Master GC2*

Menu **IM Modbus Master GC2** has the same layout as menu **IL Modbus Master GC 1** (without lines 70 to 73).

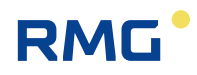

# **7.6.6 IH Imported gas quality via RMG bus**

#### **IH Imported gas quality via RMG bus**

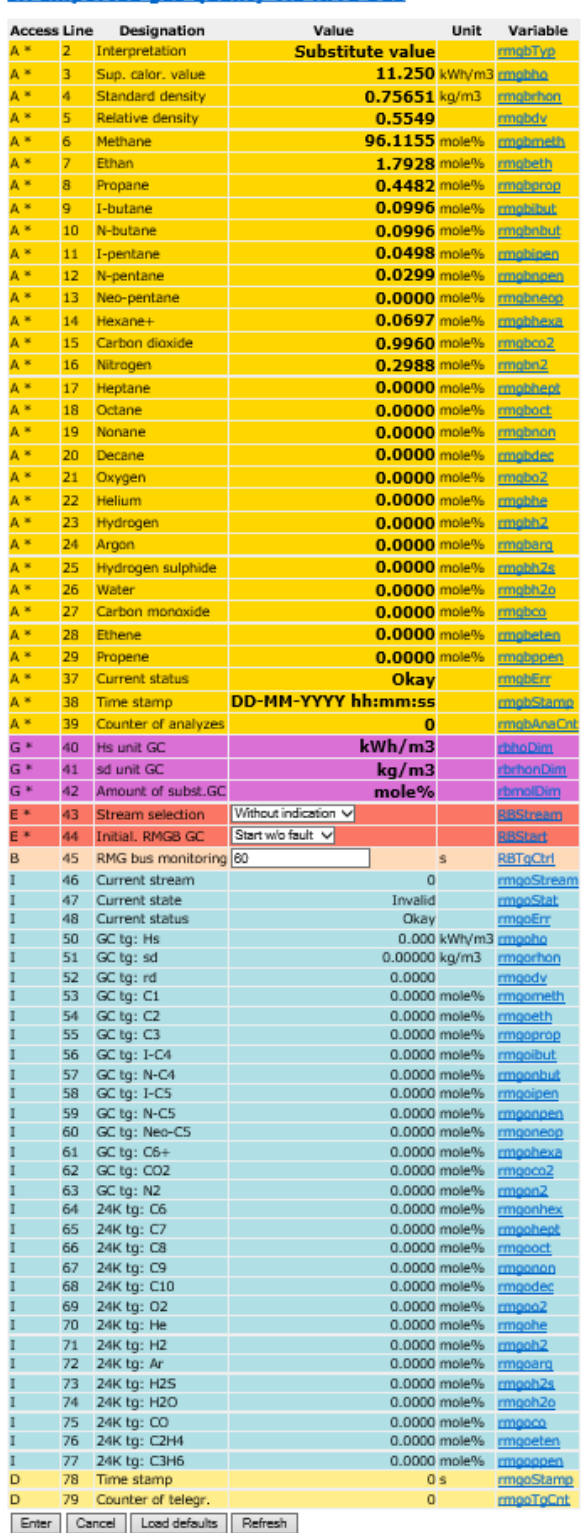

<span id="page-318-0"></span>*Figure 228: Menu IH Imported gas quality via RMG bus*

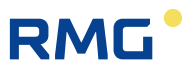

Possible characteristics of the utility values are a substitute value (of the converter), a living value (of the GC) or as a hold value (of the GC). Fields **IH03** to **IH29** show the assignable gas composition data. In order to use them for the conversion, "RMG bus" operating mode must be parameterized for the appropriate measurement inputs. The assignment of the computer to a stream (1...4) takes place in **IH43 Stream selection** (The PGC of RMG enables up to 4 measuring points). The setting "without reference" means no stream assignment. The setting "Start with error" in coordinate **IH44 Iniital. RMGB GC** after NETWORK ON generates an alarm during the calibration phase. It disappears as soon as valid gas composition data is available.

Fields **IH50** to **IH77** show the original gas composition data originating directly from the PGC. They are used in combination with the stream selection and adopted to the values **IH03** to **IH29** if applicable. The original data can also be forwarded to other computers via a COM interface with the operating mode "RMG Bus output".

### **Note**

310

**With display of the gas composition data, slight deviations from the original values of the PGC can arise due to the format definitions.**

### **Overview**

- The RMG bus transmits the gas analysis data of a PGC (e.g. GC 9000, GC 9300) to one or multiple computers (e.g. ERZ2000, ERZ2000-NG).
- The PGC master sends a write request telegram as a broadcast every 30 seconds to all computer slaves on the bus.
- The data field of the telegram contains gas analysis data, the stream number and status information.
- The bus operates as RS-485. The wiring takes place in the same manner as for the DSfG bus.
- COM 4 is provided as an interface for the ERZ2000-NG. The plug assignment of COM 4 is described in *chapter [3](#page-108-0) [Electrical connections.](#page-108-0)*

### **COM 4 is configured as RS-485**

- COM 4 is implemented on the COM3/COM4 board.
- It is configured with coding plugs or jumpers as RS-485 or RS-232.
- The positioning variants of the plug elements are printed on the circuit boards.
- The bus termination takes place with the DIL switches (see *[Figure 104: DIL](#page-155-0)  [switches of COM 3 and COM](#page-155-0) 4* and *[Figure 229: Coding plugs and bridges of COM](#page-320-0)  [3 and COM](#page-320-0) 4*).

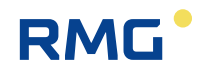

### **Coding plugs / jumpers:**

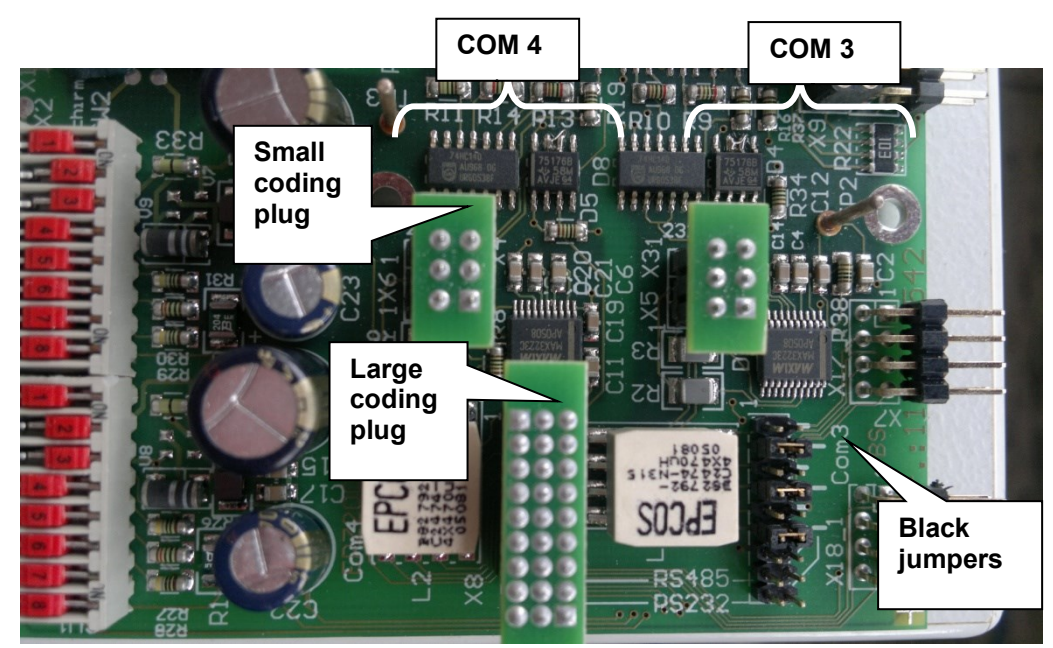

*Figure 229: Coding plugs and bridges of COM 3 and COM 4*

#### **IB Serial interfaces Access Line Name Value Unit** B 10 COM4 Baud rate 9600 B 11 COM4 B/P/S 8E1 B 12 COM4 Operating mode RMG-Bus  $\blacksquare$ Selection of values in the white fields

### **Checking of bus activity**

<span id="page-320-0"></span>**Parameterize COM 4**

In order to check the bus activity, the values of the PGC are compared with those in the menu **IH Imported gas composition via RMG bus** (see *[Figure 228: Menu IH](#page-318-0)* ). The imported gas composition values (e.g. **IH02** bis **IH39**) must match the original values of the PGC.

#### **Re-using imported gas composition values**

Examples for calorific value, standard density and components:

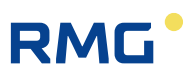

### **AD Calorific value**

312

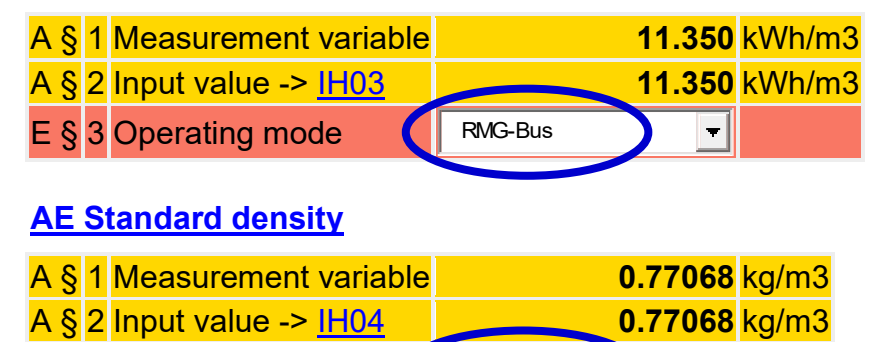

#### **BA Component mode**

E § 3 Operating mode

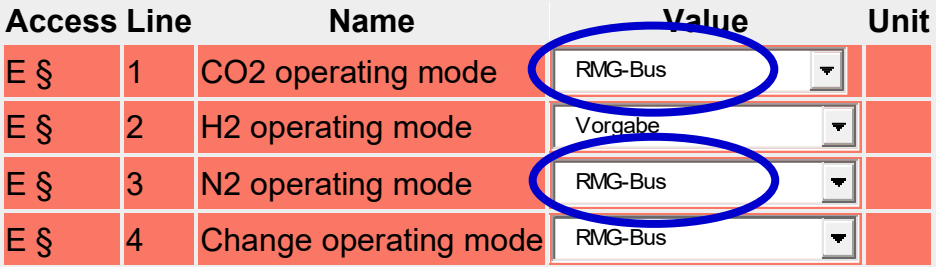

RMG-Bus

╺╿

### **Timeout monitoring**

**Option 1:** Monitoring with coordinate **IH45** RMG bus control

B 45 RMG bus monitoring s 60

Pull out the bus plug for the test. 60 seconds after the last received RMG bus telegram, the notice comes (no warning, no alarm):

#### **+** H64-0 RMG bus missing Connection to RMG bus interrupted

If the bus plug is re-inserted, the notice goes with the next bus telegram.

#### **Option 2:** Monitoring with coordinate **IB16 timeout gas quality**

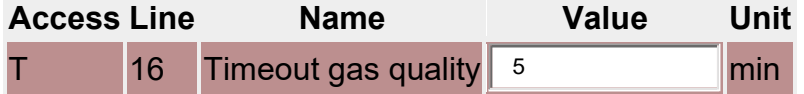

This timeout monitor only intercedes when at least one RMG bus value is re-used, e.g. the calorific value defined in coordinate AD 03 Calorific value operating mode. Pull out the bus plug for the test. The alarm comes after about 5 minutes:

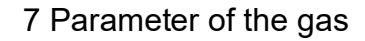

#### **+** A96-7 Hs GC timeout Calorific value sensor communication error

and the calorific value switches to the default value. If the bus plug is re-inserted, the alarm goes with the next bus telegram and the calorific value shows the current RMG bus value.

#### **Processing 24 Components**

Newer gas analysis devices, such as the GC 9300, deliver significantly more analysis data than, for example, the older GC 9000. In order to import up to 24 gas components in the ERZ2000-NG via RMG bus, the appropriate operating mode must be parameterized on COM 4.

#### **IB Serial interfaces**

**RMG** 

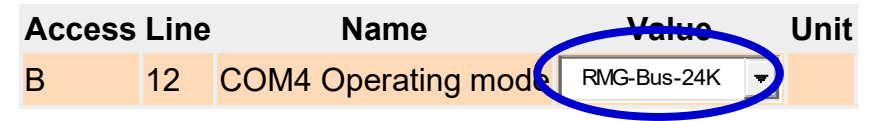

## **Note**

**For re-use of the imported data, e.g. in the calorific value input, RMG bus must be the setting for the operating mode. There is no special 24K parameterization for the measurement inputs.**

#### **AD Calorific value**

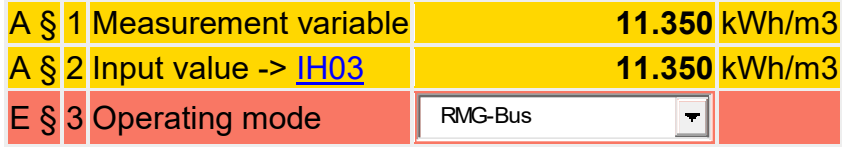

# **7.6.7 IP Modbus EGO Erdgas Ostschweiz**

# **IP Modbus EGO Erdgas Ostschweiz**

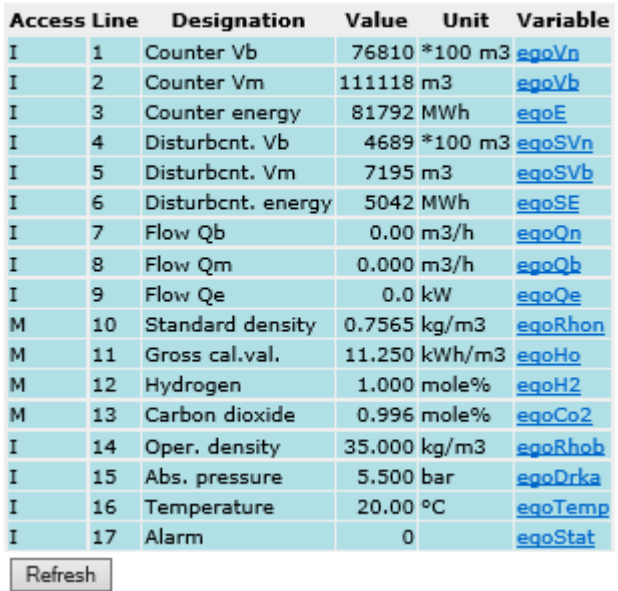

### *Figure 230: Menu IP Modbus EGO Erdgas Ostschweiz*

This is a special interface for *Erdgas Ostschweiz.* The calorific value is written via EGO Modbus master to the ERZ2000-NG.

# **Note**

314

**EGO mode only works advantageously with GERG 88.**

- Standard density, calorific value, hydrogen and carbon monoxide can be described via Modbus. In order to ensure that the values are used for conversion, the operating mode of the corresponding measurement input must be parameterized to *EGO Modbus*.
- There is no special EGO interface operating mode.
- EGO mode does not work with billing modes 2, 3, 4
- EGO mode does not work with 14-digit totalizers.
- EGO mode defines fixed values in advance. (m3, kWh, m3/h, kW, kg/m3, mol.%, bar, degrees Cel.).
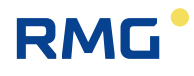

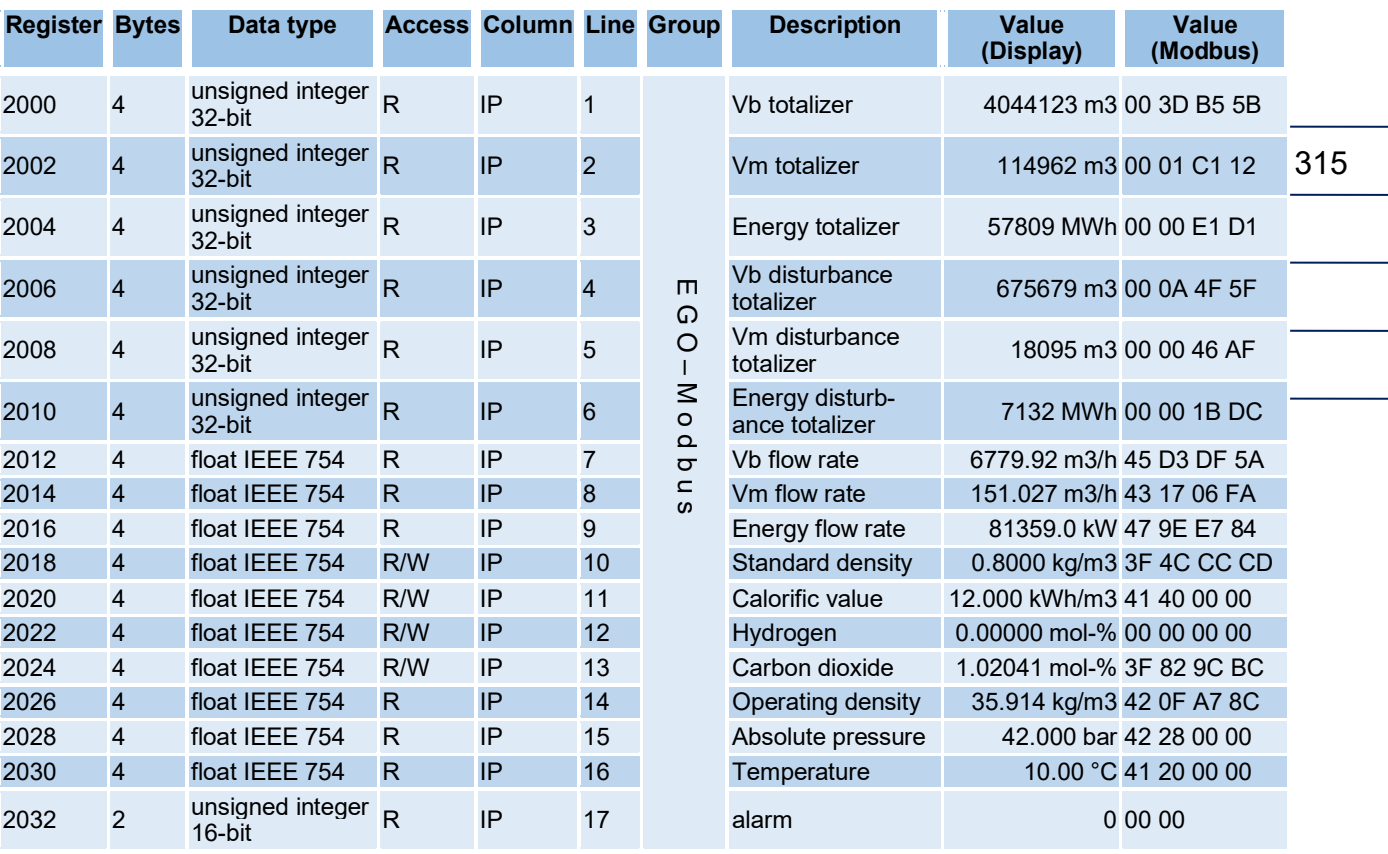

# EGO-specific Modbus registers are:

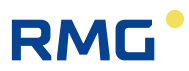

# **8 Overview: Coordinates**

All menus, which are identified alphabetically, are listed in the appendix. A corresponding cross-reference to the menus listed in the preceding text is provided.

The hourly, daily and monthly quantities, documentation, parameterization, parameterization help and miscellaneous menus are listed separately in this chapter

# **8.1.1 LS Hourly quantities**

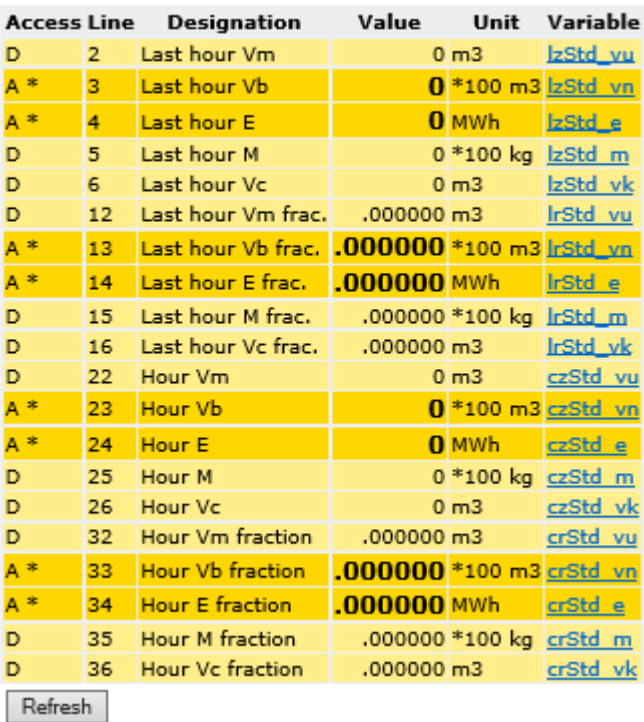

## **LS Hourly quantities**

*Figure 231: Menu LS Hourly quantities*

Menus **LQ Monthly quantities**, **LS Hourly quantities**, **LT Daily quantities** and **LU quantity weighted average values** are strictly display menus. The quantities of the last hour LS02...LS16 are represented in the Modbus Register 1400...1428.

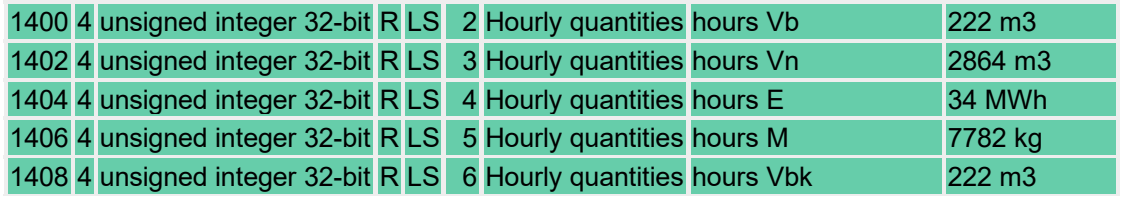

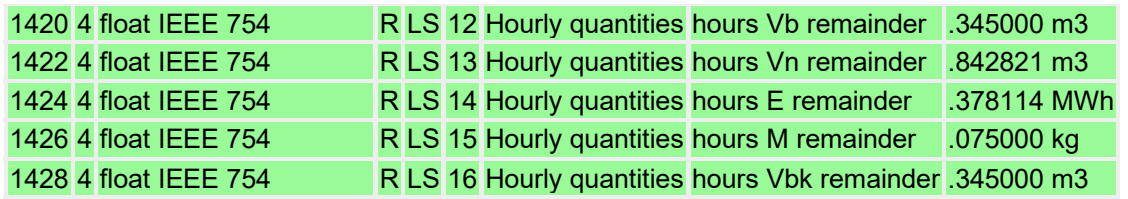

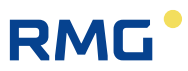

# **8.2 Documentation**

The documentation comprises 4 sub-chapters. Additional explanatory information is also provided here along with additional documents that can be opened by doubleclicking on the <u>underlined</u> links.

# **8.2.1 Check numbers**

## **Check numbers**

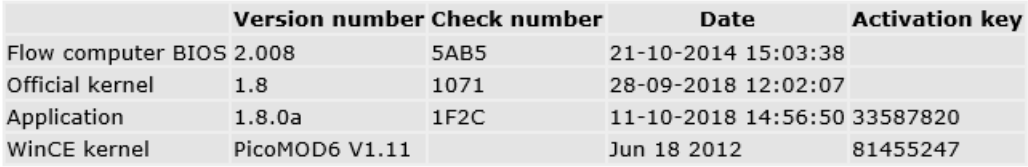

## *Figure 232: Menu LS Hourly quantities*

These are internal check numbers to be used for identification.

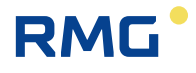

## 8 Overview: Coordinates

319

## **8.2.2 Matrix**

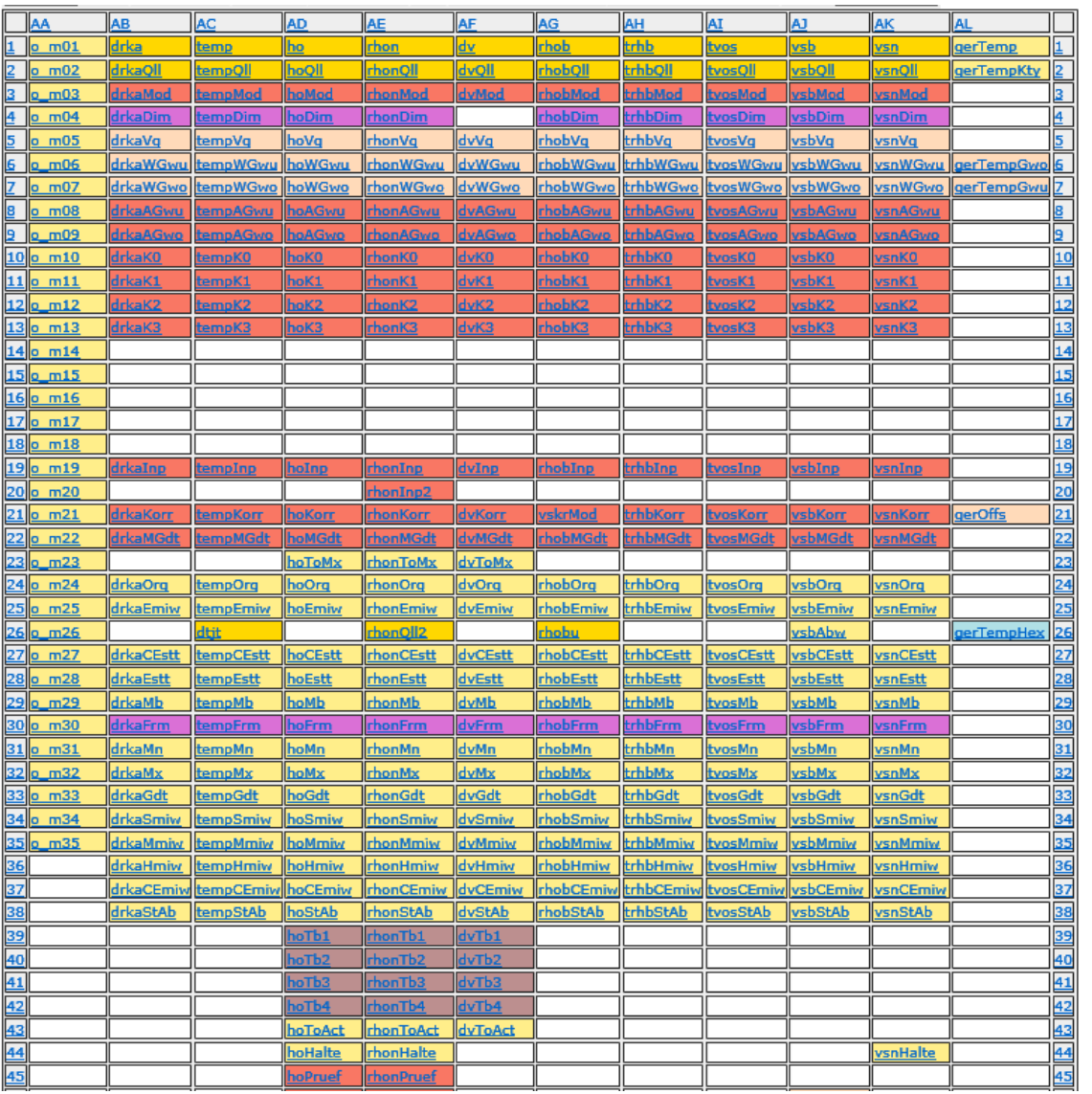

# *Figure 234: Menu Documentation / Matrix*

An assignment of variables to the menus and the corresponding lines of the coordinate system is shown in this matrix.

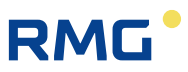

# **8.2.3 Document creation**

#### **Absolute pressure**

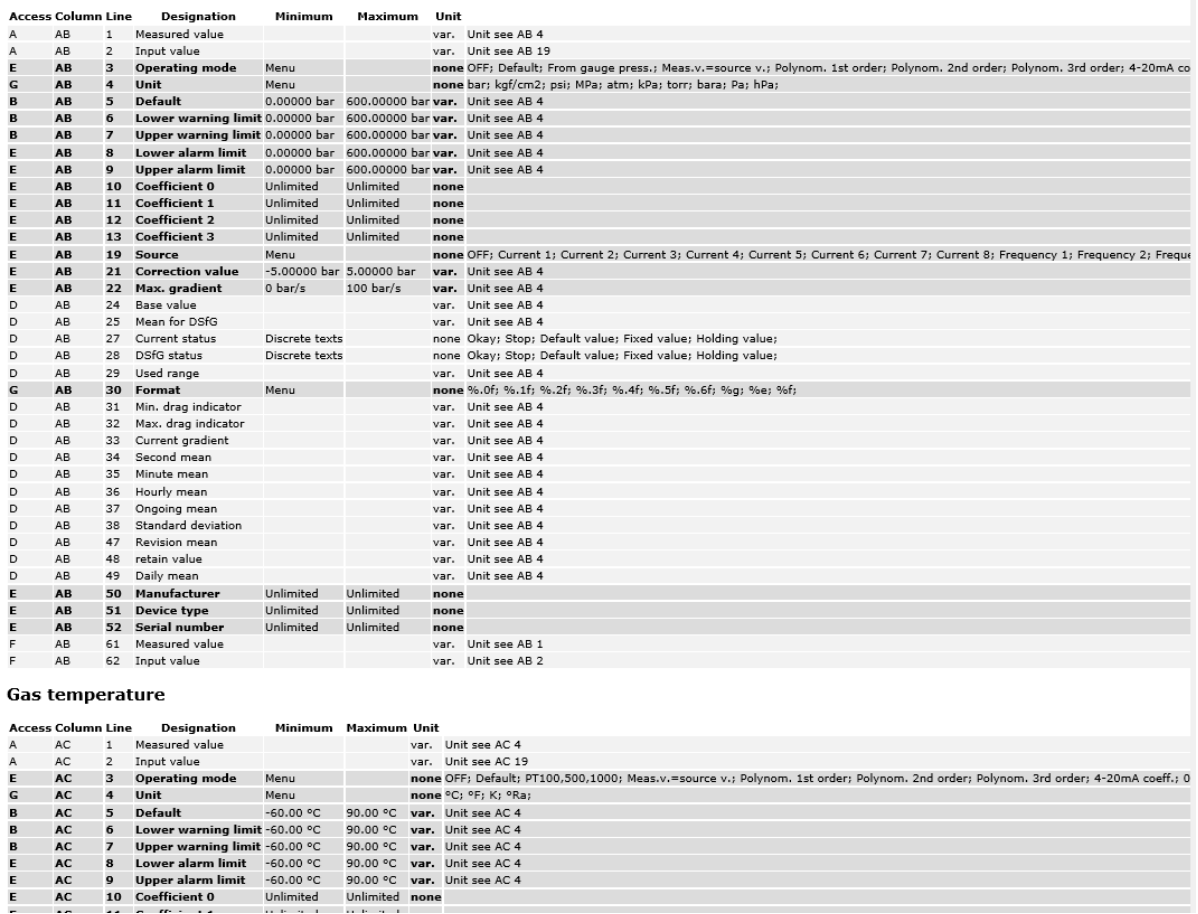

## *Figure 235: Menu Documentation / Document creation*

All menus (columns), including the content are listed again here. Automatic adoption of this data to the documentation took place earlier and now the user can decide which parts to add to the documentation.

321

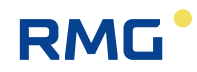

# **8.2.4 Documentation Documentation**

#### I. Flow computer

1. Adjustments of COM1 Interface

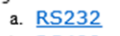

- b. RS422  $c.$  RS485
- 2. Block Diagrams
	- a. Inputs
	- b. Outputs
	- c. Volume
- 3. Formulas
	- a. Volume
	- b. Analogue Inputs
	- c. Frequency Inputs
	- d. Density Correction
	- e. Gas Meter Error curve linearization Flow rate
	- f. Gas Meter Error curve linearization Reynolds number
	- g. Gas Meter Error curve linearization interpolation point method
- II. DSfG
	- 1. Data Elements
		- a. Flow computer
		- **b.** Registration
		- c. Remote data transmission
		- d. Flow meter
	- 2. Events
- III. MODBUS
	- 1. Registers
	- 2. Registers Werne project
	- 3. Registers Transgas project
	- 4. Bits für regulation
	- 5. Coils
- IV. Error table

Please have patience with longer loading times.

## *Figure 236: Menu Documentation / Documentation*

Documents that offer additional explanations for the specified points beyond the manual.

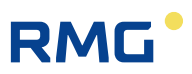

# **8.3 Parameterization**

This menu has 4 submenus.

322

# **8.3.1 Parameterizing data**

# **List of parameters**

#### **Identification**

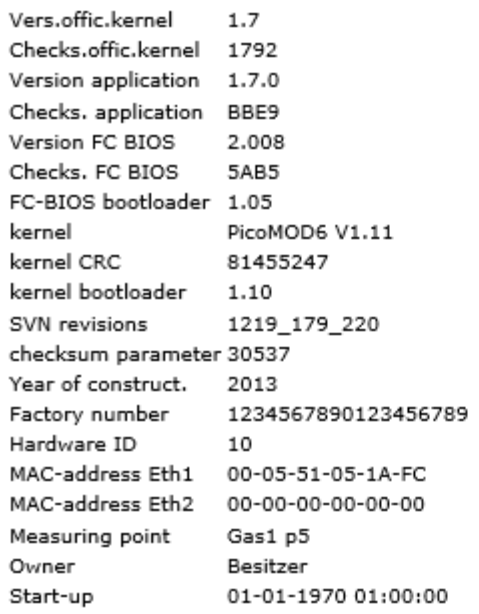

#### **AB Absolute pressure**

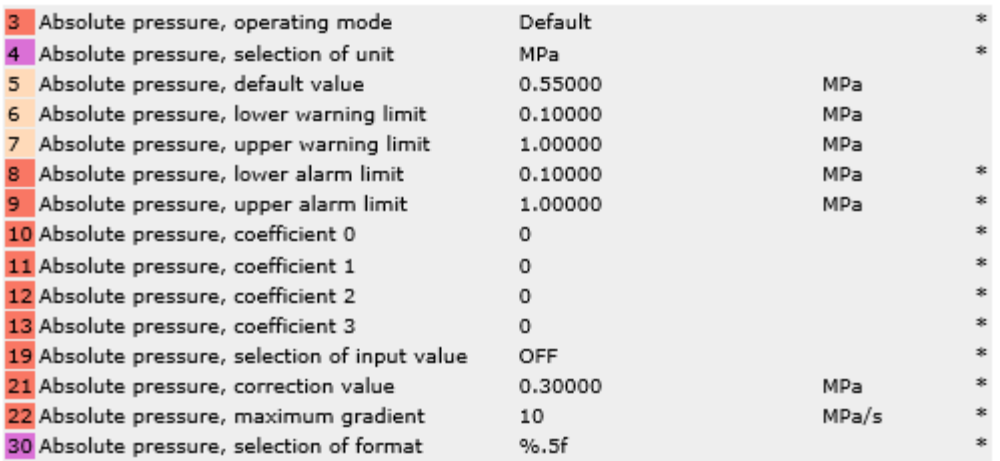

# *Figure 237: Menu Parameterization / Parameterizing data*

A list of the relevant parameterizations is provided here.

323

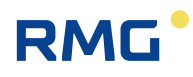

# **8.3.2 Calibration data**

#### **AB Absolute pressure**

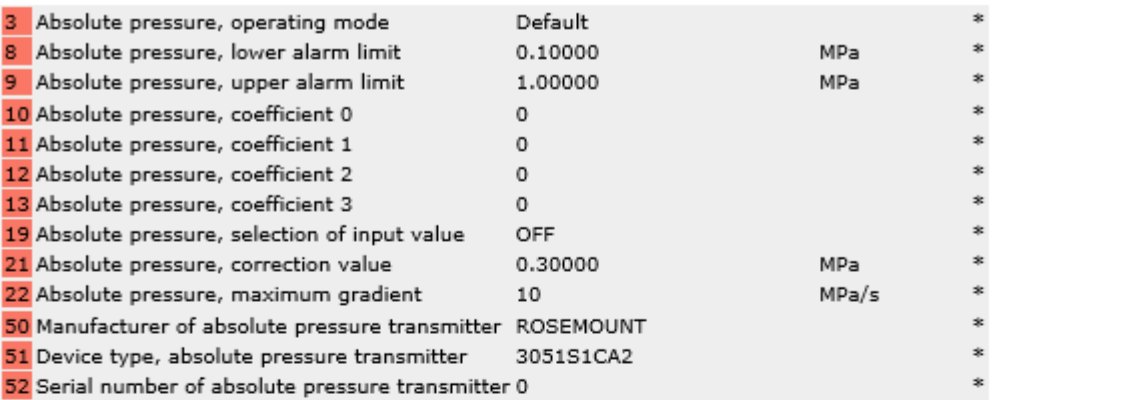

#### AC Gas temperature

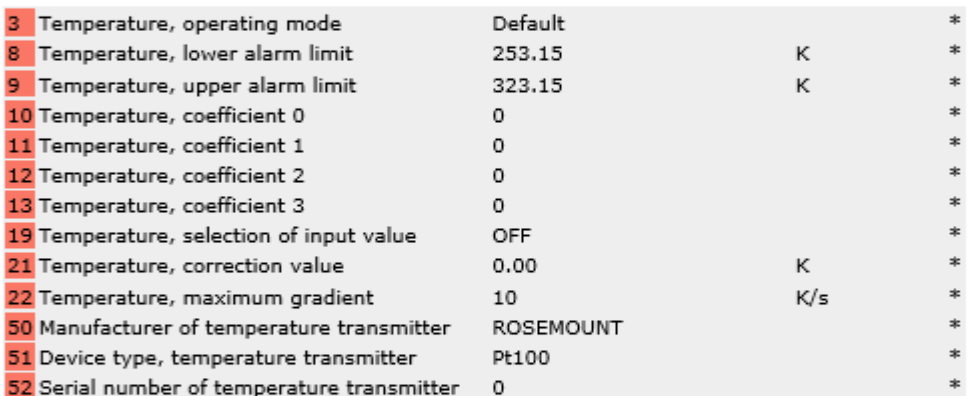

#### AD Superior calorific value

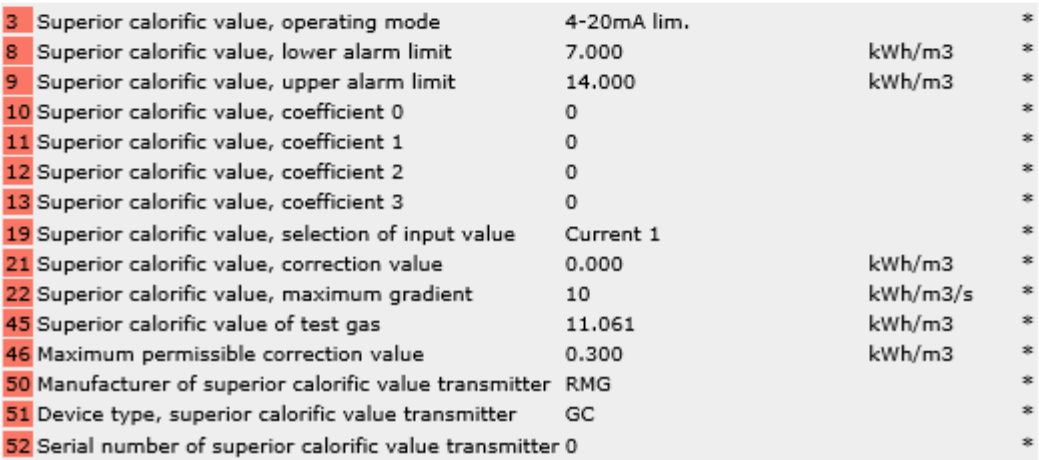

# *Figure 238: Menu Parameterization / Calibration data*

The custody transfer parameters from all parameters are displayed here.

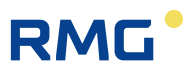

## **8.3.3 Changes**

324

#### zum Jüngsten

#### Änderungen

#### 10.01.80 02:27:23

(Neustart) E IA32 Media Access Control Ethernet ID Ethernet 2 Parameter 'macAddrE2="00-05-51-00-00-00' nicht geladen

#### 10.01.80 02:37:01

(Neustart) E IA32 Media Access Control Ethernet ID Ethernet 2 Parameter 'macAddrE2="00-05-51-00-00-00' nicht geladen

#### 10.01.80 02:38:21

(Browser) Y FG43  $Pr\Box e$ <br>Menu: aus -> Kalibrierhilfe

#### 10.01.80 02:41:02

(Browser) E JA32 Media Access Control Ethernet ID Ethernet 2 String: '00-05-51-00-00-00' -> '00-05-51-05-9B-4A'

#### 10.01.80 03:21:55

(Browser) E IA32 Media Access Control Ethernet ID Ethernet 2 String: '00-05-51-05-9B-4A' $\gg$  '00-05-51-05-8B-4A'

#### 10.01.80.03:22:24

(Fertigung) E NI13 Messbereich<br>Menu: PT100 -> PT1000

#### 10.01.80 03:22:33

…

Menu: TM -> USM

#### 26.09.18 13:41:31

(Browser) B EE01 Language setting Menu: English -> German

#### 26.09.18 13:42:12

(Browser) B EE01 Spracheinstellung Menu: deutsch -> englisch

#### 26.09.18 14:24:26

(Browser) E IM50 Modbus Master 2 operating mode Menu: OFF -> Modbus-serial C6 (Browser) E IM51 Modbus Master 2 IP-Address ip4: 192.168.20.144 -> 10.20.13.71

#### 26.09.18 14:24:59

(Browser) E VK50 Modbus Master 3 operating mode Menu: OFF -> Modbus-serial C6

#### 27.09.18 11:12:42

(Browser) E AD03 Superior calorific value, operating mode Menu: Default -> 4-20mA lim. (Browser) E AD19 Superior calorific value, selection of input value Menu: OFF -> Current 1

#### Go to top

### *Figure 239: Menu Parameterization / Calibration data*

This menu lists all parameter changes that have been made, listed by time.

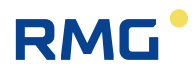

# **8.3.4 Saving and loading**

#### Saving

The saving of all ERZ 2000 parameters on your PC can take place by reading back the  $\boxed{\phantom{a}$  here  $\phantom{a}$  lodged file and save it under a significant name.

#### Loading

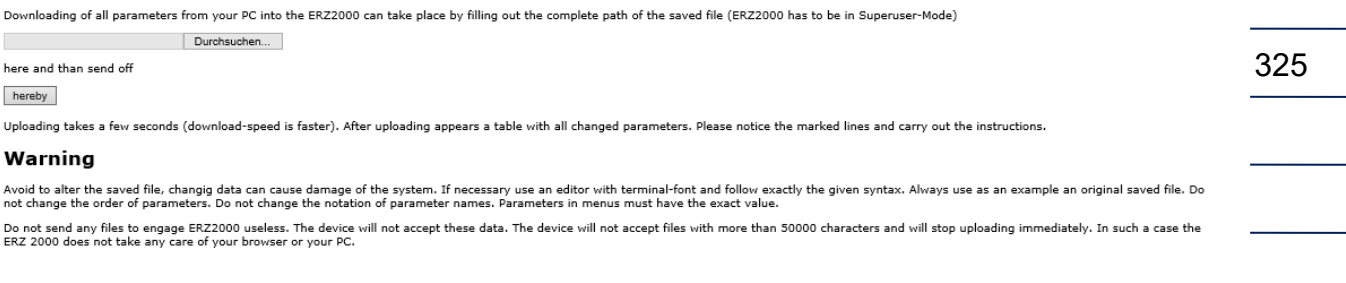

# *Figure 240: Menu Parameterization / Saving and loading*

This menu is provided for saving, reading and adjusting the settings of the ERZ2000- NG.

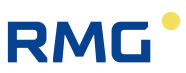

# **8.4 Parameterization help**

The parameterization help chapter has only one submenu.

# **8.4.1 Support for inputting components**

## **Support for inputting components**

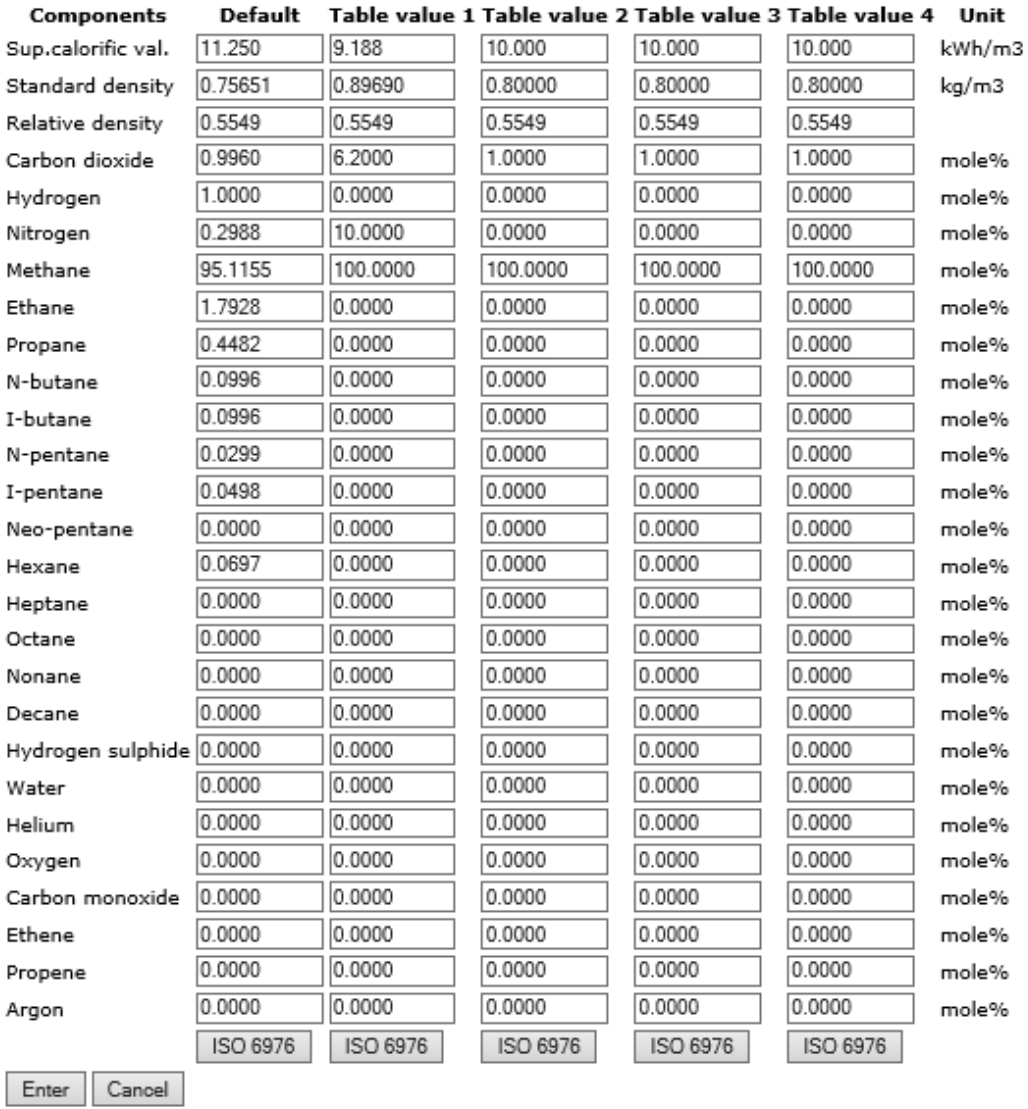

## *Figure 241: Menu Parameterization help / Support for inputting components*

Gas compositions can be entered here in 4 different tables. They can be used for calculation of the additional gas parameters instead of, for example, values measured by a PGC.

Manual ERZ 2000-NG · EN09 · October, 11<sup>th</sup> 2023

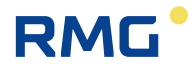

# **8.5 Miscellaneous**

There are 7 submenus under Miscellaneous.

# **8.5.1 Fault display**

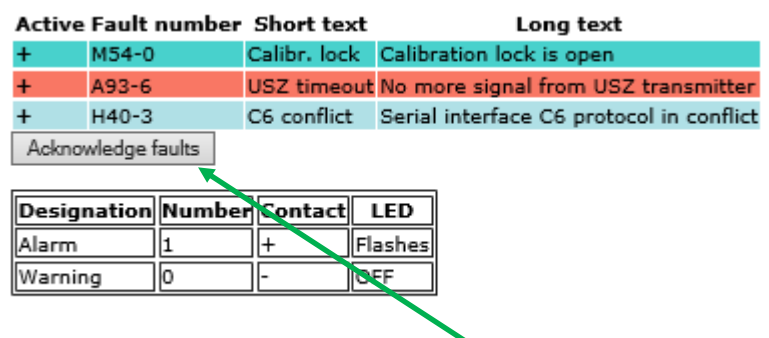

# *Figure 242: Menu Miscellaneous / Fault display*

Pending faults with fault numbers are listed in this menu. Acknowledgment corresponding to that of the touch screen is possible.

# **8.5.2 Frozen values**

## **Frozen values**

Date and time of last freeze: 27-09-2018 15:00:00

#### AB Freeze absolute pressure

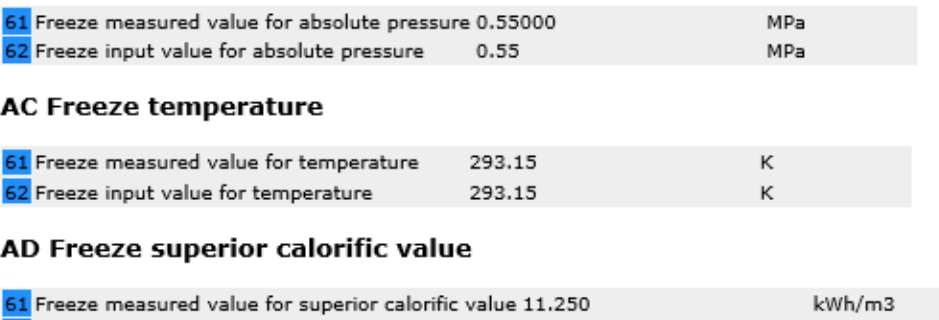

62 Freeze input value for superior calorific value 0.00254238  $mA$ 

AE Freeze standard density

## *Figure 243: Menu Miscellaneous / Frozen values*

Values of the last freeze process are listed here.

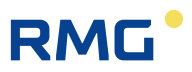

# **8.5.3 Interface variables** interface variables from/to outside device

#### AL Inside temperature of device

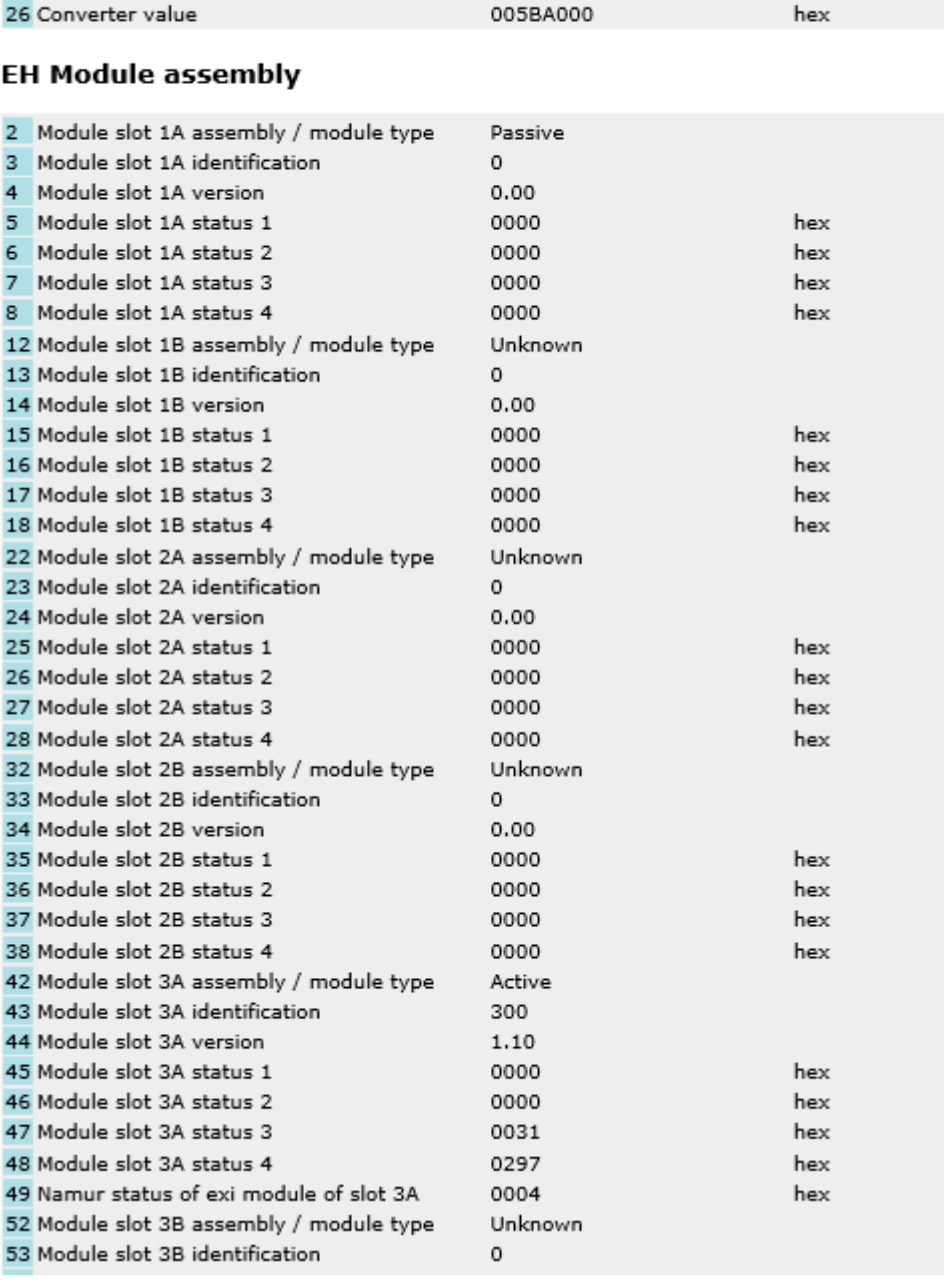

#### EJ Identification of software

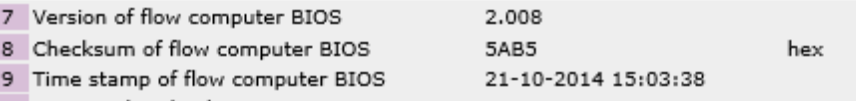

# *Figure 244: Menu Miscellaneous / Interface variables*

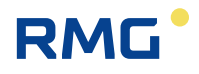

Interface variables are variables that transmit custody transfer information or effect the representation of custody transfer information but are not (permanently) subject to custody transfer requirements.

### **Example**

### **IH RMG bus**

ERZ2000-NG is connected to Stream 1. If the measurements of Stream 2, 3, 4 or the sample gas are on **IH46 current stream** .. **IH77 24K tg: C3H6**, the data is irrelevant.

These values only transport custody transfer data if Stream 1 is displayed and the status = "okay".

## **8.5.4 View log**

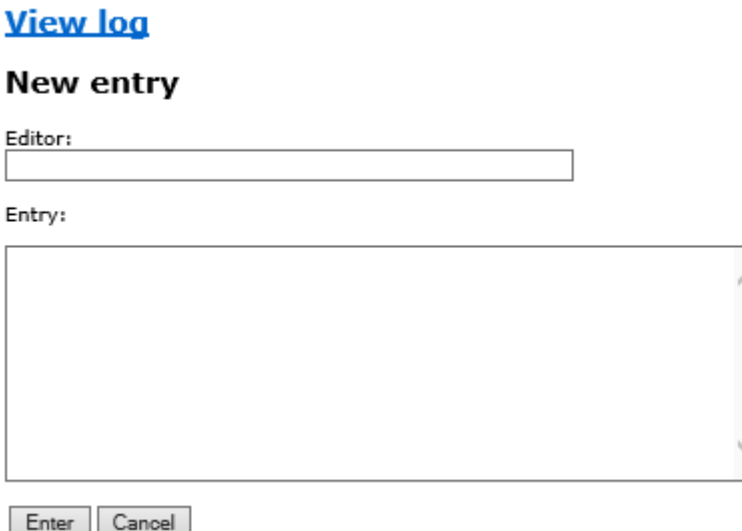

## *Figure 245: Menu Miscellaneous / View log*

Entries that are helpful for documentation can be made in the log book.

...................................

# **8.5.5 Binary code check**

#### **Binary code control**

330

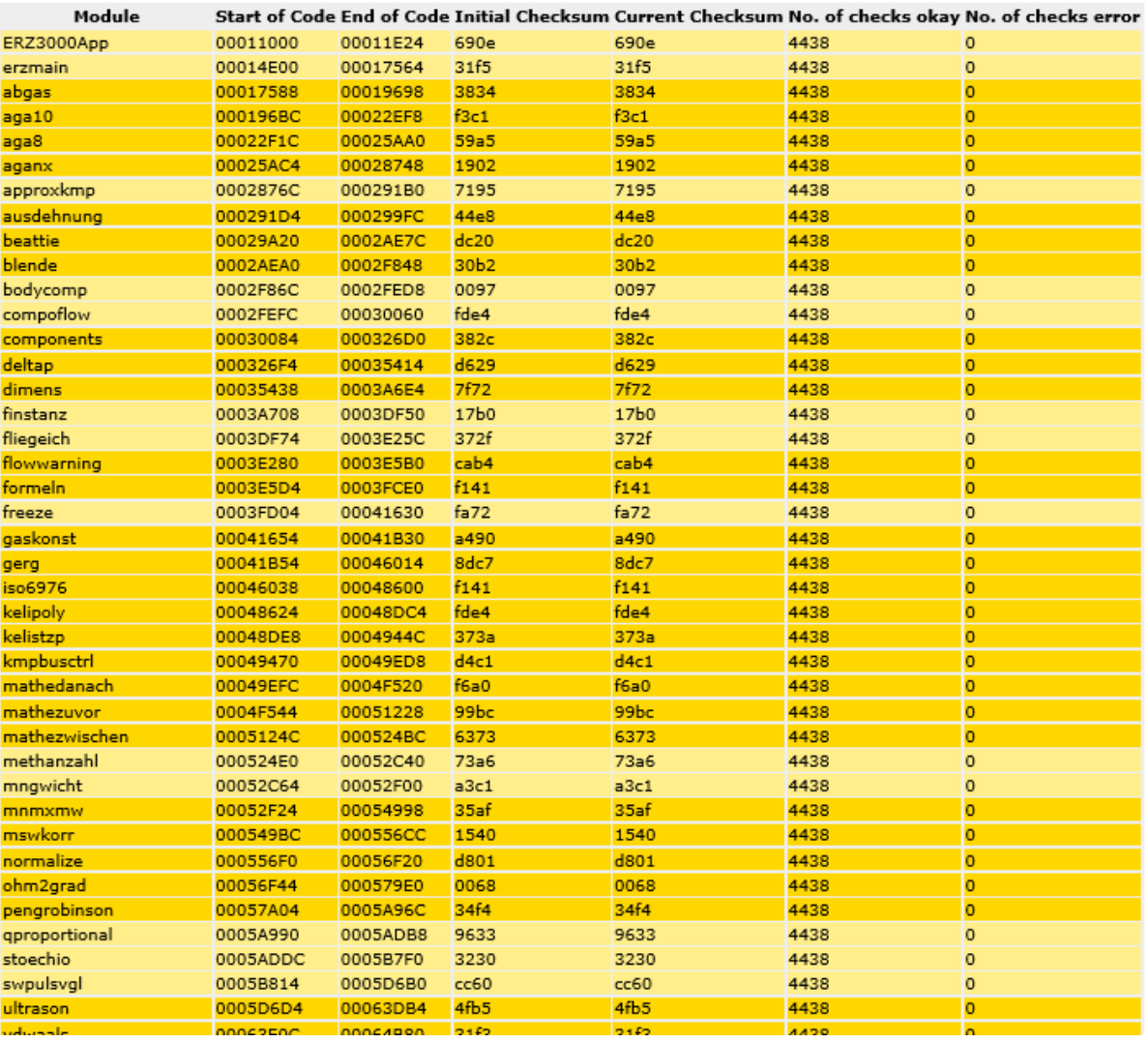

#### *Figure 246: Menu Miscellaneous / Binary code check*

The checksum of each individual part of the software is continuously checked again in this menu. In the process – as already explained in the introduction – dark yellow: subject to official custody transfer requirements and light yellow means not subject to official custody transfer requirement.

Whether individual parts or the entire software works correctly can be seen here. For example, whether a program memory has been damaged due to lightning can be recognized here.

With WinCE, changes in the multi-user functionality can be recognized if a virus or hacker manipulates the code.

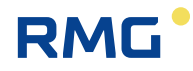

# **8.5.6 TSV export**

### **TSV** export

#### Archive group 1: counters and measured values billing mode 1

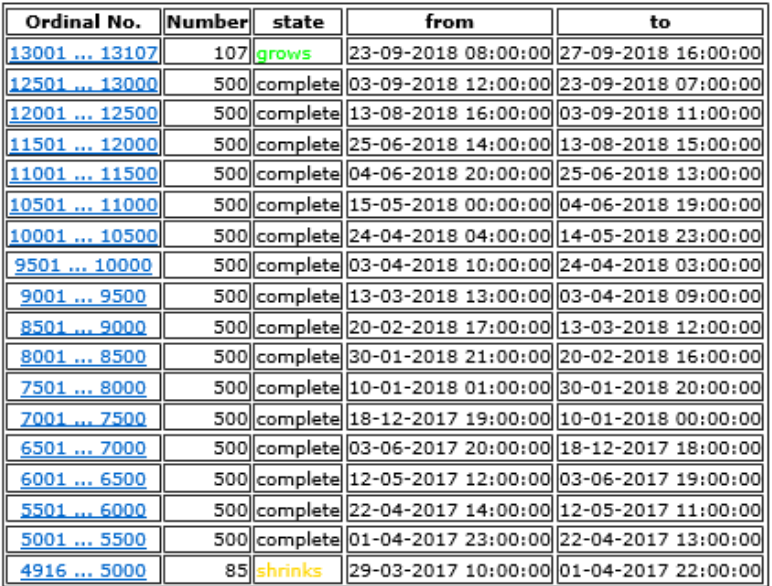

#### Archive group 2: disturbance counters billing mode 1

| Ordinal No. Number |     | state    | from                                                    | to                                      |  |
|--------------------|-----|----------|---------------------------------------------------------|-----------------------------------------|--|
| 6501  6554         |     | 54 arows |                                                         | 13-09-2018 02:00:00 27-09-2018 16:00:00 |  |
| 6001  6500         | 500 |          | complete  23-08-2018 13:00:00  13-09-2018 01:00:00      |                                         |  |
| 5501  6000         | 500 |          | completel02-08-2018 17:00:00  23-08-2018 12:00:00       |                                         |  |
| 5001  5500         |     |          | 500  complete  11-06-2017 18:00:00  02-08-2018 16:00:00 |                                         |  |
| 4501  5000         |     |          | 500  complete  20-05-2017 03:00:00  11-06-2017 17:00:00 |                                         |  |
| 4001  4500         |     |          | 500  complete  10-04-2017 20:00:00  20-05-2017 02:00:00 |                                         |  |
| 3501  4000         |     |          | 500 complete 21-03-2017 04:00:00 10-04-2017 19:00:00    |                                         |  |
| 3001  3500         |     |          | 500  complete  28-02-2017 08:00:00  21-03-2017 03:00:00 |                                         |  |
| 2501  3000         |     |          | 500 complete 25-01-2017 15:00:00 28-02-2017 07:00:00    |                                         |  |
| 2001  2500         |     |          | 500  complete  26-02-2016 12:18:04  25-01-2017 14:00:00 |                                         |  |
| 1501  2000         |     |          | 500  complete  24-10-2014 11:00:00  26-02-2016 12:17:06 |                                         |  |
| 1001  1500         |     |          | 500  complete  16-05-2014 13:00:00  24-10-2014 10:00:00 |                                         |  |
| 501  1000          |     |          | 500  complete  08-01-2014 10:46:37  16-05-2014 12:00:00 |                                         |  |
| 1500               | 500 |          | complete  18-01-2023 16:04:49  08-01-2014 10:46:32      |                                         |  |

Archive group 3: counters and measured values billing mode 2

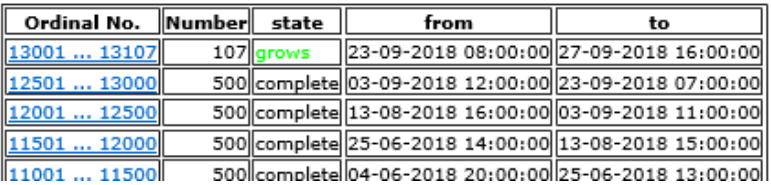

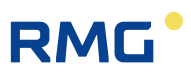

#### Archive group 18: values for function test (revision) part 2

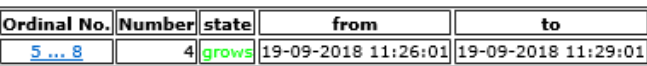

#### Archive group 19: values for function test (revision) part 3

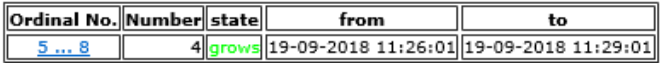

#### Archive group 20: values for function test (revision) part 4

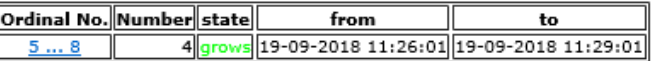

#### Archive group 21: log file alarms, warnings and other messages

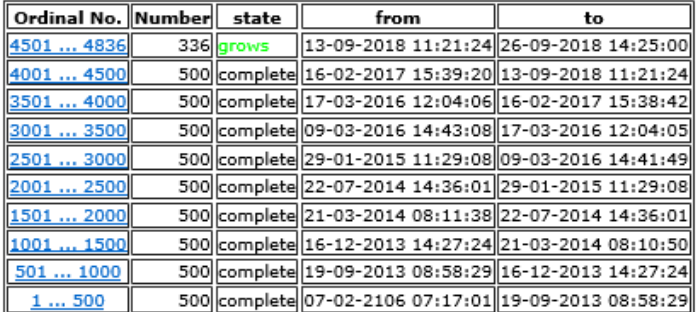

#### Archive group 22: maximum load values of day

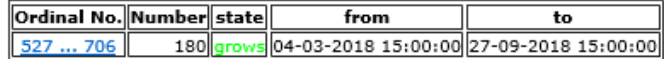

#### Archive group 23: maximum load values of month

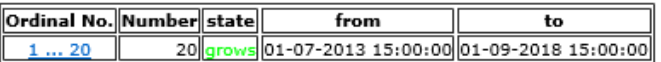

#### Archive group 24: maximum load values of year

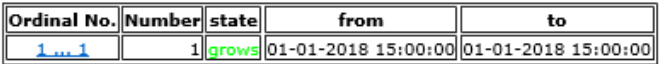

#### **TSV command**

GNU Wget: wget -r http://xxx.xxx.xxx.xxx/dyntsvexport.htm

## *Figure 247: Menu Miscellaneous / TSV export*

All saved archive groups are listed here. They can be opened or saved by doubleclicking on the indenture numbers. The complete groups no longer change and can be saved. The other groups are still growing and thus not complete.

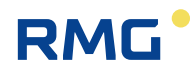

# **8.5.7 Exceptions**

- (SVN-Rev=720) (4594) code=<0xE06D7363/EXCEPTION\_C3impleException>, ExceptionAddress=<4006870C>, NumberParameters=<3>, ExceptionFlags=<1> q. SVR-Rev=720) (9599) code=<0xE06D7363/EXCEPTION<br>ExceptionInformation[0]=<429065509520520520<br>ExceptionInformation[1]=<7404568/0x70FC18><br>ExceptionInformation[2]=<3966116/0x3C84A4>
- LANCEDIAINDENSURFINENTIERTERINGSTEITUN (SIMPLEEXCEPTION), EXCEPTIONAIGESS=<4006870C>, NumberParameters=<3>, ExceptionFlags=<1><br>EXCEPTIONINICTIONENTIERTERINGSTEITUN (SIMPLEEXCEPTION), EXCEPTION<br>EXCEPTIONINICTMATION[0]=<4290
- ExceptionInformation[1]=<7404568/0x70FC18><br>ExceptionInformation[2]=<396588/0x70FC18><br>(3VN-Rev=720) (4594) code=<0xE06B70x3C83AC><br>(3VN-Rev=720) (4594) code=<0xE06B7363/EXCEPTION\_C3impleException>, ExceptionAddress=<4006870C
- 
- 
- 
- £.
- ExceptionInformation[1]=<74045681/0x70EC18><br>ExceptionInformation[2]=<3966312/0x70EC18><br>(SVN-Rev=720) (4594) code=<0xE06D7363/EXCEPTION\_C3impleException>, ExceptionAddress=<4006870C>, NumberParameters=<3>, ExceptionFlags=<1
- B
- (SVN-Rev=720) (8994) code=2018073887/EXCEPTON\_C3impleException>, ExceptionAddress=24008870C>, NumberFarameters=23>, ExceptionFlags=21><br>ExceptionInformation[1]=27404544/0x70FC00><br>ExceptionInformation[1]=27404544/0x70FC00><br>E
- 
- ExceptionInformation[2]=<3966380/0x3C85AC><br>(SVN-Rev=720) (4594) code=<0xE06D7363/EXCEPTION CSimpleException>, ExceptionAddress=<4006870C>, NumberParameters=<3>, ExceptionFlags=<1> 10 ExceptionInformation[0]=<429065504/0x19930520;
- 
- ExceptionInformation[0]=<429065504/0x19930520><br>ExceptionInformation[1]=<7404548/0x70EC04><br>ExceptionInformation[1]=<7404548/0x70EC04><br>ExceptionInformation[1]=<2966448/0x70EC04><br>20000011507118125 (SVN-Rev=720) (8178) code=<0
- 
- The second array element specifies the virtual address of the inaccessible data.<br>The second array element specifies the virtual address of the inaccessible data.<br>12 02.07.13 13:31:25 (SVN-Rev=720) (6418) code=<0xC0000005/E
	-
- 
- 02.07.13 13:36 (SWI-Rev=720) (6418) code=<0xC0000005/EXCEPTION\_ACCESS\_VIOLATION>, ExceptionAddress=<00147CD8>, NumberFarameters=<2>, ExceptionFlags=<0><br>ExceptionInformation[0]=<0/0x0><br>The thread attempted to read the inacc
	-
- 
- 
- 
- -<br>
 The thread attempted to read the inaccessible data.<br>
ExceptionInformation[1]=<4299551970/wFTCXED100><br>
The second array element specifies the virtual address of the inaccessible data.<br>
(SUN-Rev=720) (4594) code=</xE06  $\overline{2}$
- 
- 
- 
- 
- ExceptionInformation[0]=<429065504/0x1992030><br>ExceptionInformation[1]=<7404545/0x70EC045><br>ExceptionInformation[1]=<7404545/0x2CE528><br>(SVN-Rev=720) (4594) code=<0xE06D7363/EXCEPTION\_CSimpleException>, ExceptionAddress=<4006
- ExceptionInformation[2]=<3966576/Dx3C8670><br>(SVN-Rev=720) (4594) code=<0xE06D7363/EXCEPTION\_CSimpleException>, ExceptionAddress=<4006870C>, NumberParameters=<3>, ExceptionFlags=<1><br>ExceptionInformation[0]=<429065504/0x19930 ×.
	-
- 

## *Figure 248: Menu Miscellaneous / Exceptions*

Data that is used internally.

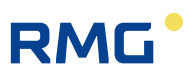

# **9 Faults**

# **9.1 Fault settings**

# **9.1.1 JA Fault messages**

### **JA Fault messages**

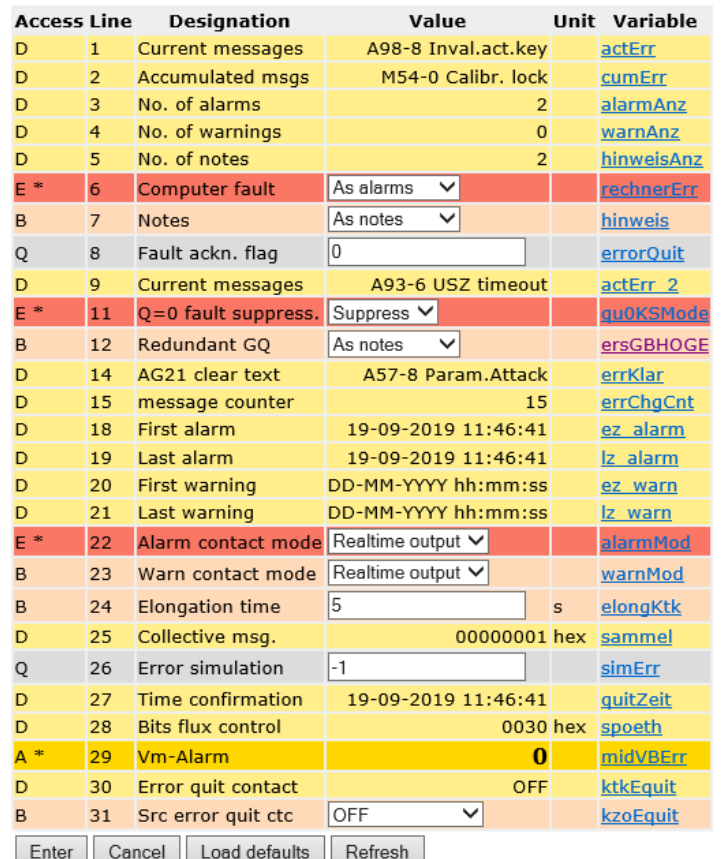

## *Figure 249: Menu JA Fault messages*

The coordinate **JA01 Current messages** shows all pending (active) messages in 2 second intervals. **JA02 Accumulated msgs** shows all messages since the last acknowledgment.

**JA06** defines whether computer errors are displayed as alarms or warnings. Analogously, **JA07** allows for the setting of whether notices are displayed as notices or warnings.

**JA11** (de-/) activates fault suppression for flow rate = zero ( $Q = 0$  m<sup>3</sup>/h) The coordinate **JA12** can be used to trigger the output of a warning or an indication if the preadjust-

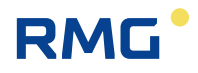

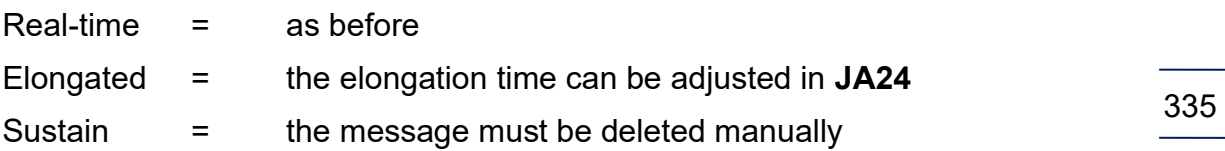

In coordinate **JA28 Bits flux control**, all faults are investigated according to logical associations and displayed as collective alarms in register 474 (and 9118) in a special bit.

- **Bit 0:** Delta P alarms
- **Bit 1:** Gas composition alarms
- **Bit 2:** Temperature alarms
- **Bit 3:** Pressure alarms
- **Bit 4:** Alarms associated with the volume
- **Bit 5:** Alarms associated with the volume at measurement conditions

Warning and alarm messages can be acknowledged with a contact input. The assignment takes place in coordinate **JA31**.

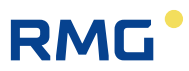

# **9.1.2 JB Message register**

## **JB Message registers**

| Access Line |    | Designation                  | Value     | Unit Variable    |
|-------------|----|------------------------------|-----------|------------------|
| D           | 1  | Message 015                  | 0000 hex  | errBTab01        |
| D           | 2  | Message 1631                 | 0000 hex  | <u>errBTab02</u> |
| D           | з  | Message 3247                 | 0000 hex  | errBTab03        |
| D           | 4  | Message 4863                 | 0000 hex  | <u>errBTab04</u> |
| D           | 5  | Message 6479                 | 0000 hex  | errBTab05        |
| D           | 6  | Message 8095                 | 0000 hex  | <u>errBTab06</u> |
| D           | 7  | Message 96111                | 0000 hex  | <u>errBTab07</u> |
| D           | 8  | Message 112127               | 0000 hex  | <u>errBTab08</u> |
| D           | 9  | Message 128143               | 0800 hex  | <u>errBTab09</u> |
| D           | 10 | Message 144159               | 0000 hex  | <u>errBTab10</u> |
| D           | 11 | Message 160175               | 0000 hex  | <u>errBTab11</u> |
| D           | 12 | Message 176191               | 0000 hex  | <u>errBTab12</u> |
| D           | 13 | Message 192207               | 0000 hex  | <u>errBTab13</u> |
| D           | 14 | Message 208223               | 0000 hex  | <u>errBTab14</u> |
| D           | 15 | Message 224239               | 0000 hex  | <u>errBTab15</u> |
| D           | 16 | Message 240255               | 0000 hex  | <u>errBTab16</u> |
| D           | 17 | Message 256271               | 0800 hex  | <u>errBTab17</u> |
| D           | 18 | Message 272287               | 0000 hex  | <u>errBTab18</u> |
| D           | 19 | Message 288303               | 0000 hex  | <u>errBTab19</u> |
| D           | 20 | Message 304319               | 0000 hex  | <u>errBTab20</u> |
| D           | 21 | Message 320335               | 0000 hex  | <u>errBTab21</u> |
| D           | 22 | Message 336351               | 0000 hex  | errBTab22        |
| D           | 23 | Message 352367               | 0000 hex  | errBTab23        |
| D           | 24 | Message 368383               | 0000 hex  | errBTab24        |
| D           | 25 | Message 384399               | 0000 hex  | errBTab25        |
| D           | 26 | Message 400415               | 0000 hex  | <u>errBTab26</u> |
| D           | 27 | Message 416431               | 0000 hex  | <u>errBTab27</u> |
| D           | 28 | Message 432447               | 0000 hex  | <u>errBTab28</u> |
| D           | 29 | Message 448463               | 0000 hex  | errBTab29        |
| D           | 30 | Message 464479               | 0000 hex  | errBTab30        |
| D           | 31 | Message 480495               | 0000 hex  | <u>errBTab31</u> |
| D           | 32 | Message 496511               | 0000 hex  | <u>errBTab32</u> |
| D           | 33 | Message 512527               | 0000 hex  | <u>errBTab33</u> |
| D           | 34 | Message 528543               | 0000 hex  | <u>errBTab34</u> |
| D           | 35 | Message 544559               | 0000 hex  | <u>errBTab35</u> |
| D           | 36 | Message 560575               | 0000 hex  | errBTab36        |
| D           | 37 | Message 576591               | 0000 hex  | <u>errBTab37</u> |
| D           | 38 | Message 592607               | 0000 hex  | errBTab38        |
| D           | 39 | Message 608623               | 0000 hex  | <u>errBTab39</u> |
| D           | 40 | Message 624639               | 0002 hex  | errBTab40        |
| D           | 41 | Message 640655               | 0000 hex  | <u>errBTab41</u> |
| D           | 42 | Message 656671               | 0000 hex  | errBTab42        |
| D           | 43 | Message 672687               | 0000 hex  | errBTab43        |
| D           | 44 | Message 688703               | 0000 hex  | <u>errBTab44</u> |
| D           | 45 | Message 704719               | 0000 hex  | <u>errBTab45</u> |
| D           | 46 | Message 720735               | 0000 hex  | errBTab46        |
| D           | 47 | Message 736751               | 0000 hex  | <u>errBTab47</u> |
| D           | 48 | Message 752767               | 0000 hex  | <u>errBTab48</u> |
| D           | 49 | Message 768783               | 0000 hex  | <u>errBTab49</u> |
| D           | 50 | Message 784799               | 0000 hex  | <u>errBTab50</u> |
| в           | 51 | Message type                 | Passive V | <u>errBTMod</u>  |
| Enter       |    | Cancel Load defaults Refresh |           |                  |

*Figure 250: Menu JB Message register*

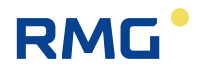

If coordinate **JB51 Message type** is set to "passive", the error bits transmitted via Modbus remain at 1 until they are acknowledged manually.

If coordinate **JB51** is set to "active", the error bits transmitted via Modbus remain at 1 for as long as the fault is pending (this corresponds to the blinking of the LED on the front panel of the ERZ2000-NG)

Coordinates **JB01** to **JB50** show the assigned message numbers. The meaning of the messages is provided in the **Documentation** menu.

## **9.1.3 CJ GIA-Bit table**

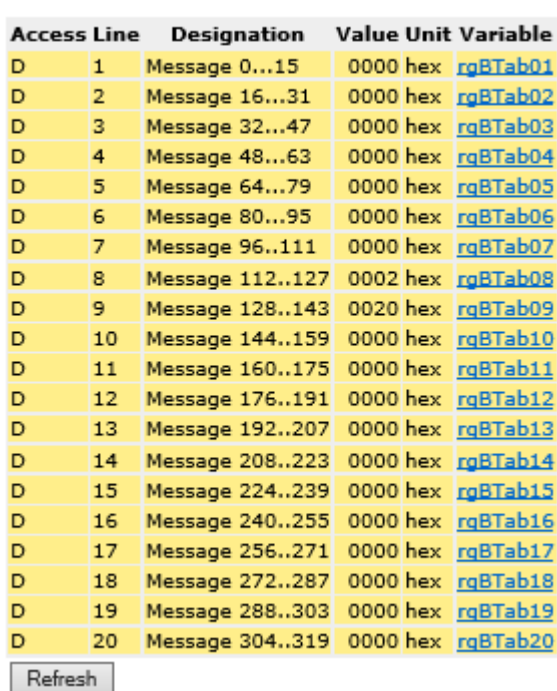

#### **JC GIA-bit table**

*Figure 251: Menu JC GIA bit table*

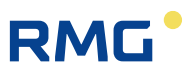

# **9.1.4 JD Debugging**

# **JD Debugging**

| <b>Access Line</b> |                | Designation             | Value                   | Unit          | Variable                    |
|--------------------|----------------|-------------------------|-------------------------|---------------|-----------------------------|
| B                  | $\mathbf{1}$   | Software debug          | No                      |               | buggy                       |
| D                  | $\overline{2}$ | Debugging code          | 19007                   |               | buggyCode                   |
| D                  | 3              | Debug.time stamp        | 27-09-2018 16:57:34     |               | buggyTime                   |
| D                  | 4              | Debug counter           | 10                      |               | buggyAnz                    |
| D                  | 20             | C1:Modbus-telegr.       | $\circ$                 |               | MbC1hits                    |
| D                  | 21             | C2: Modbus-telear.      | $\overline{0}$          |               | MbC2hits                    |
| D                  | 22             | C3: Modbus-telegr.      | $\overline{0}$          |               | <b>MbC3hits</b>             |
| D                  | 23             | IP: Modbus-telegr.      | 621521                  |               | <b>MbIPhits</b>             |
| D                  | 29             | <b>DSfG</b> trace       |                         |               | traceDSfG                   |
| D                  | 30             | <b>DSfG</b> nodes       | o                       |               | nodes                       |
| D                  | 40             | free RAM percent        | 26.074 %                |               | ramfreeperc                 |
| B                  | 41             | Warn limit RAM          | 5.000                   | $\frac{9}{6}$ | ramfreeWGwu                 |
| D                  | 42             | total RAM               | 65114112 Bytes ramTotal |               |                             |
| D                  | 43             | free RAM                |                         |               | 16977920 Bytes ramfreeAvail |
| D                  | 44             | free RAM min.           | 16523264 Bytes rfaMn    |               |                             |
| D                  | 45             | free RAM max.           | 23035904 Bytes rfaMx    |               |                             |
| D                  | 46             | canHash                 |                         |               | 1312 Bytes canHash          |
| D                  | 47             | memory DSfG             |                         |               | 0 Bytes dsfgAlloc           |
| D                  | 48             | memory HTML             |                         |               | 0 Bytes anmrkAlloc          |
| D                  | 49             | active dialogue         | Messages                |               | actDialog                   |
| D                  | 50             | Sub: overview           | System                  |               | subUebersi                  |
| D                  | 51             | Sub: funktions          | Freeze                  |               | subFunktio                  |
| D                  | 52             | description 1           | actDialog               |               | name_long_1                 |
| D                  | 53             | multipurpose value 1    | 7                       |               | qp long 1                   |
| D                  | 54             | description 2           | subUebersi              |               | name long 2                 |
| D                  | 55             | multipurpose value 2    | 6                       |               | gp long 2                   |
| D                  | 56             | description 3           | subFunktio              |               | name long 3                 |
| D                  | 57             | multipurpose value 3    | 7                       |               | gp long 3                   |
| D                  | 58             | description 4           |                         |               | name_long_4                 |
| D                  | 59             | multipurpose value 4    | 0                       |               | gp_long_4                   |
| D                  | 60             | description 5           |                         |               | name long 5                 |
| B                  | 61             | multipurpose value 5    | 0                       |               | gp long 5                   |
| D                  | 62             | description 6           |                         |               | name long 6                 |
| B                  | 63             | multipurpose value 6    | 10                      |               | gp_long_6                   |
| D                  | 64             | description 7           |                         |               | name long 7                 |
| в                  | 65             | multipurpose value 7    | l0                      |               | gp_long_7                   |
| D                  | 66             | description 8           |                         |               | name long 8                 |
| Q                  | 67             | data exchange testing 0 |                         |               | pyDataExc                   |
| D                  | 68             | description d 1         |                         |               | name d 1                    |
| D                  | 69             | multipurpose d 1        | 0.000                   |               | gp double 1                 |
| D                  | 83             | erzInitStat             | <b>GUI INITIALIZED</b>  |               | erzInitStat                 |
| Enter              |                | Cancel Load defaults    | Refresh                 |               |                             |

*Figure 252: Menu JD Debugging*

## **9.1.5 ON Extra messages**

#### **ON Extra messages**

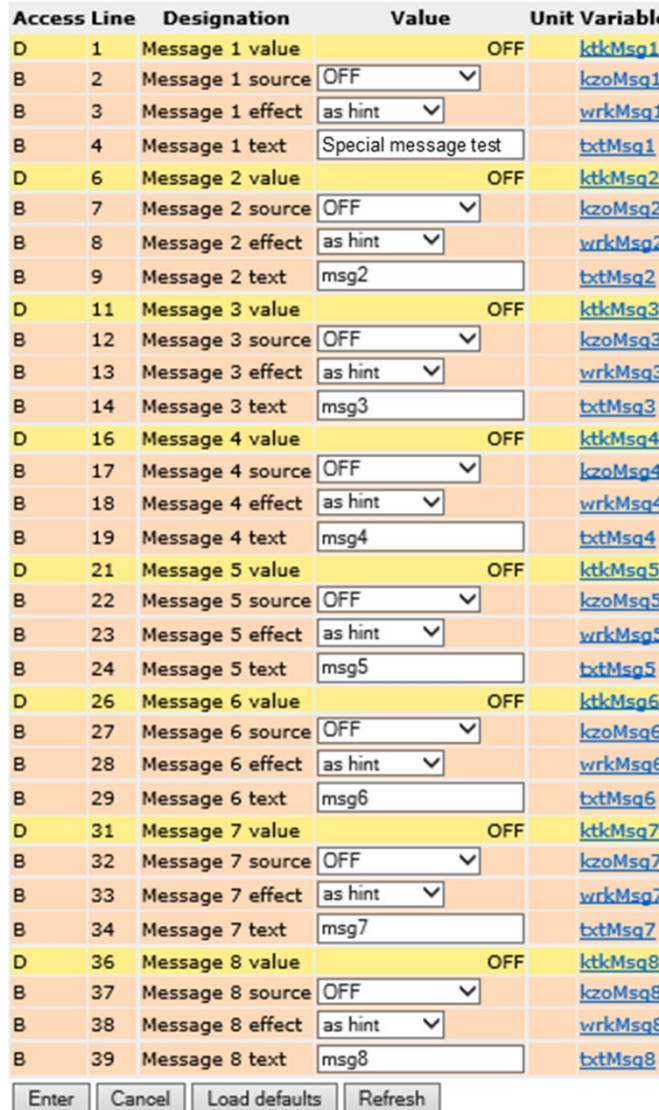

339

*Figure 253: Menu ON Extra messages*

A free contact input can be adjusted in coordinate **ON02 Message 1 source** in order to generate an application-specific message with the content of coordinate **ON04 Message 1 text** (e.g. "Special message test") independently of the contact status. In the process, it must be defined for each message whether the message is a notice, a warning or an alarm.

The message status "on" or "off" is displayed under coordinate **ON01 Message 1 value**. Whether a free contact input is available can be read and changed in **NT Contact inputs**.

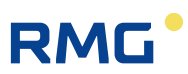

# **9.2 Error table**

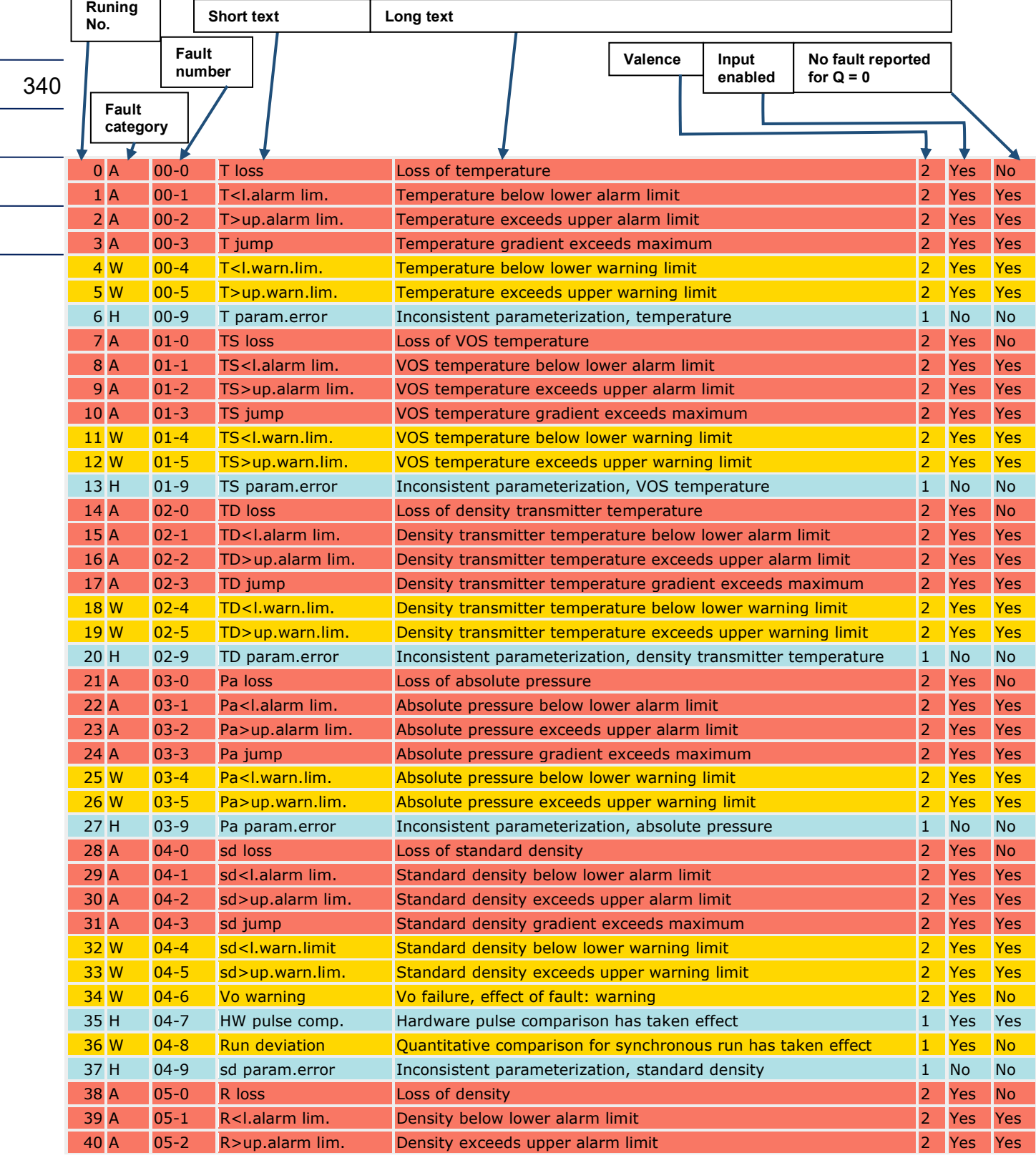

# RMG<sup>.</sup>

Faults

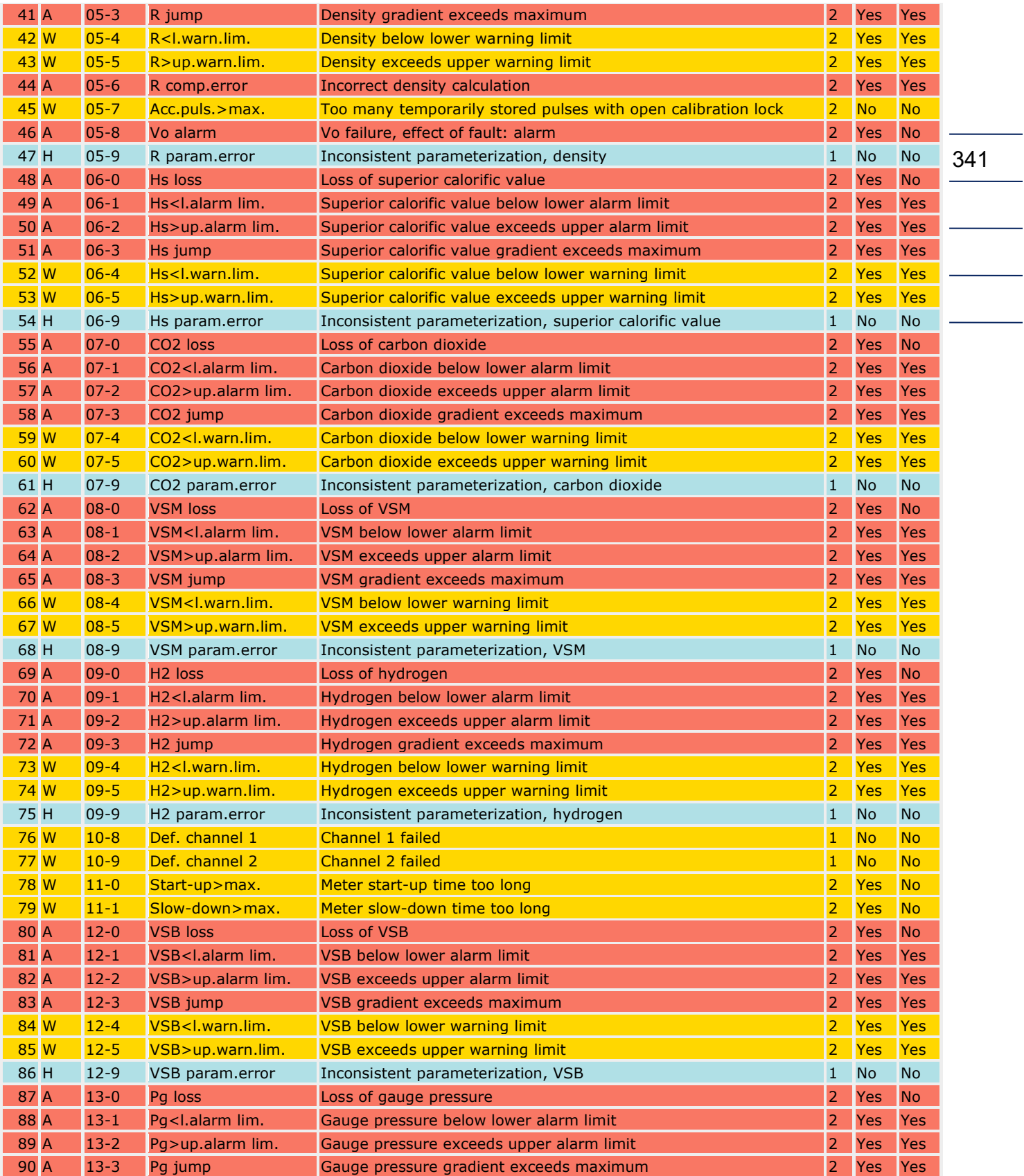

## Faults

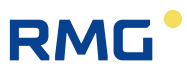

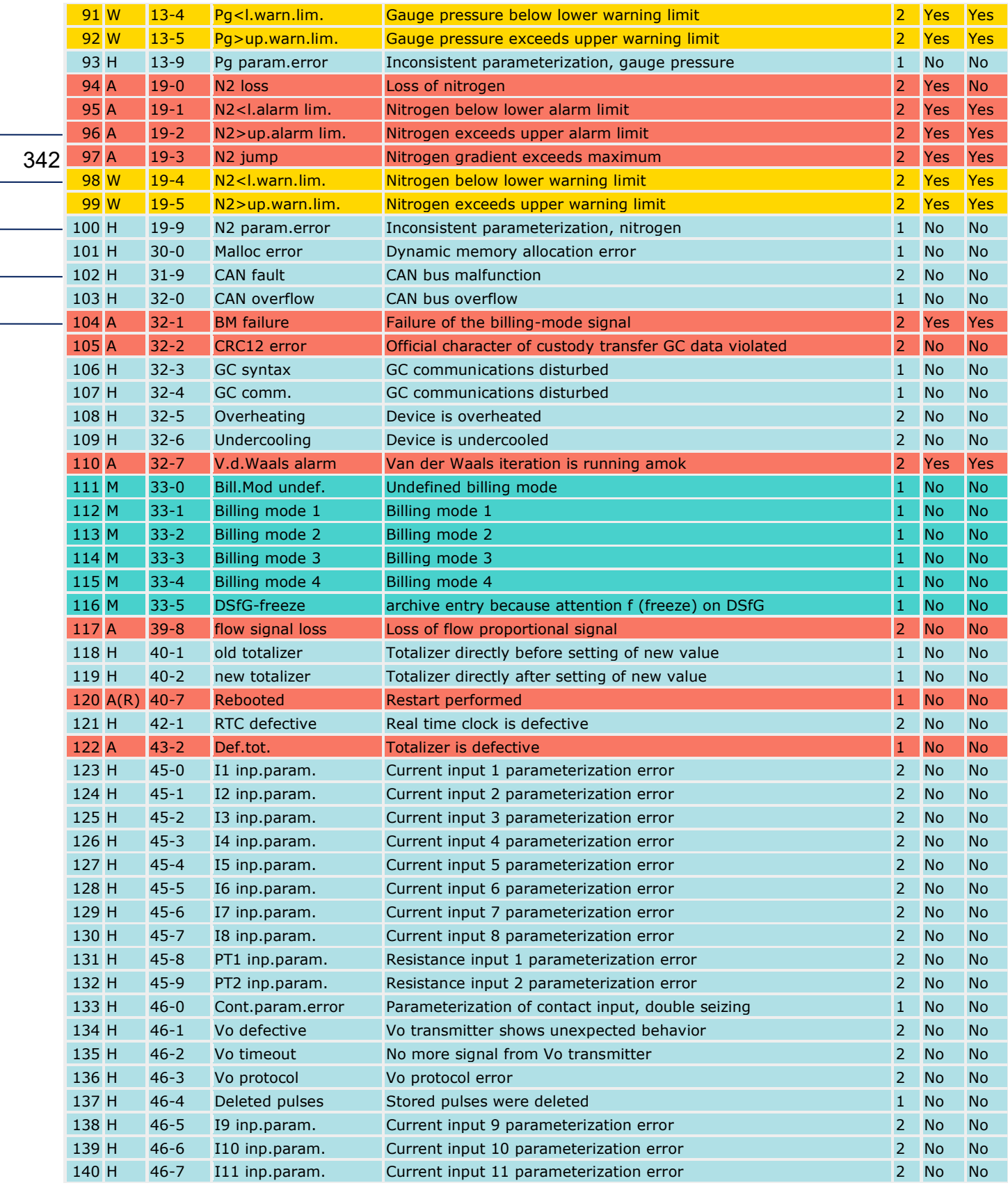

# RMG<sup>.</sup>

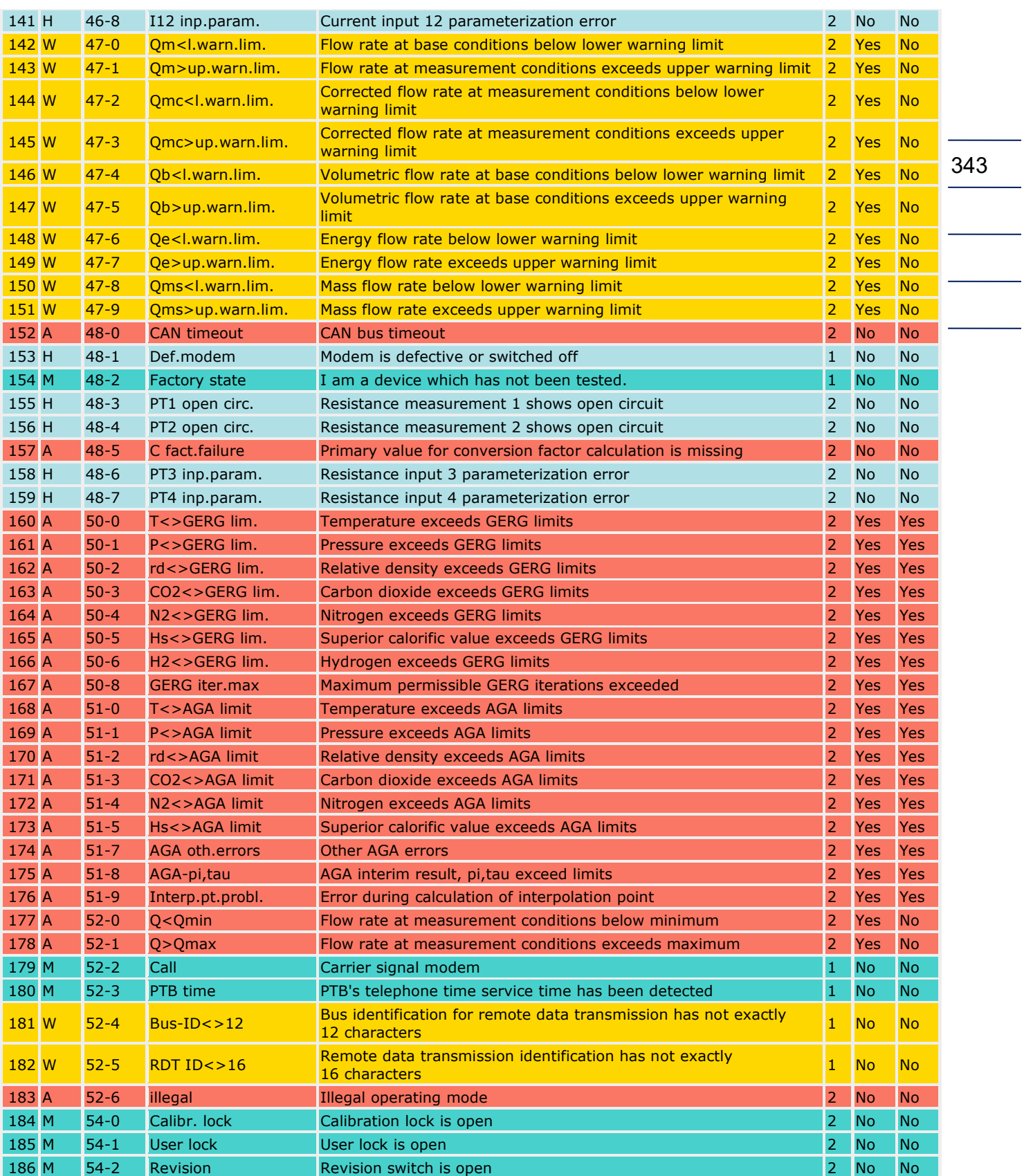

## Faults

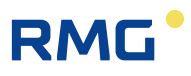

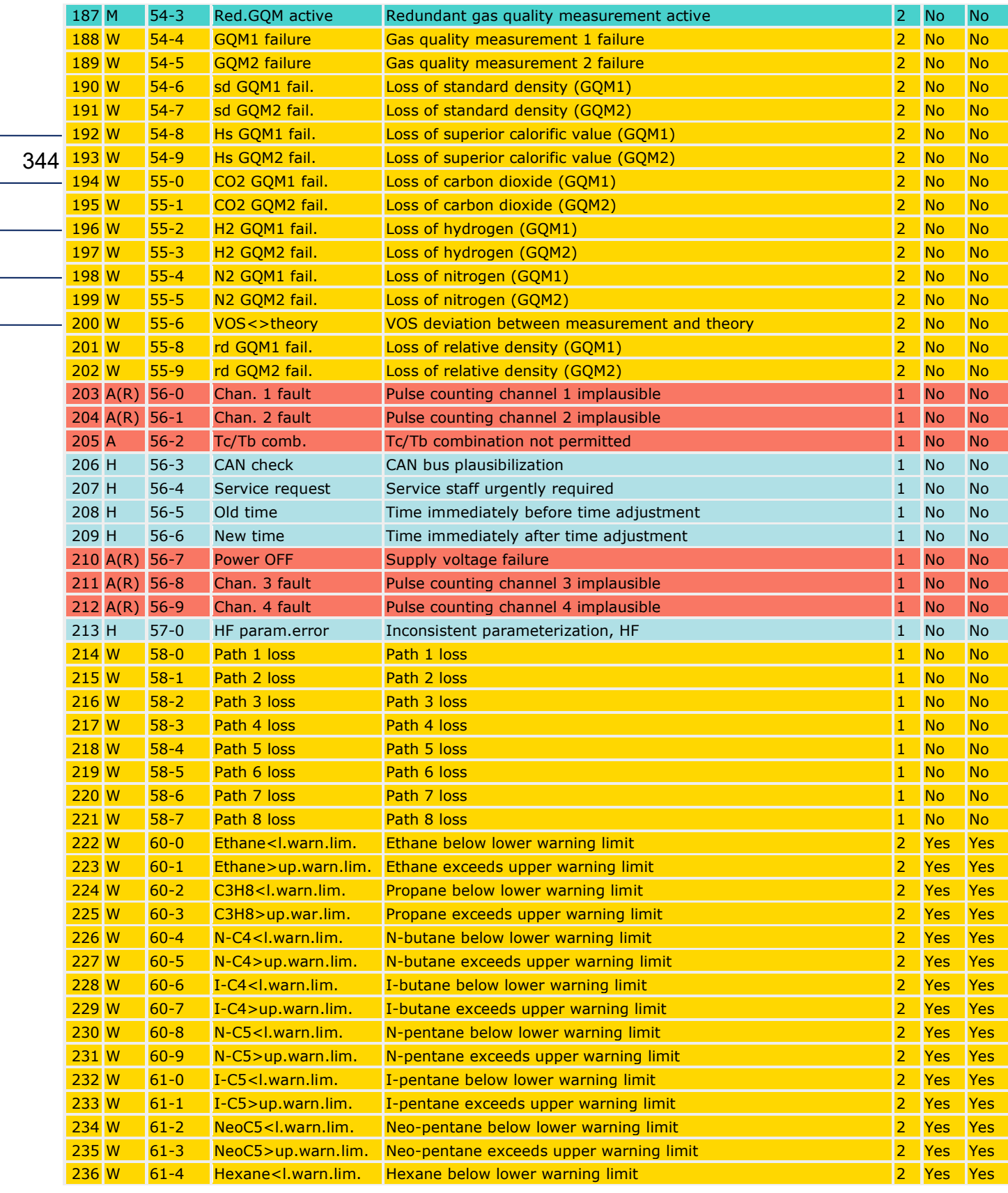

# RMG<sup>.</sup>

Faults

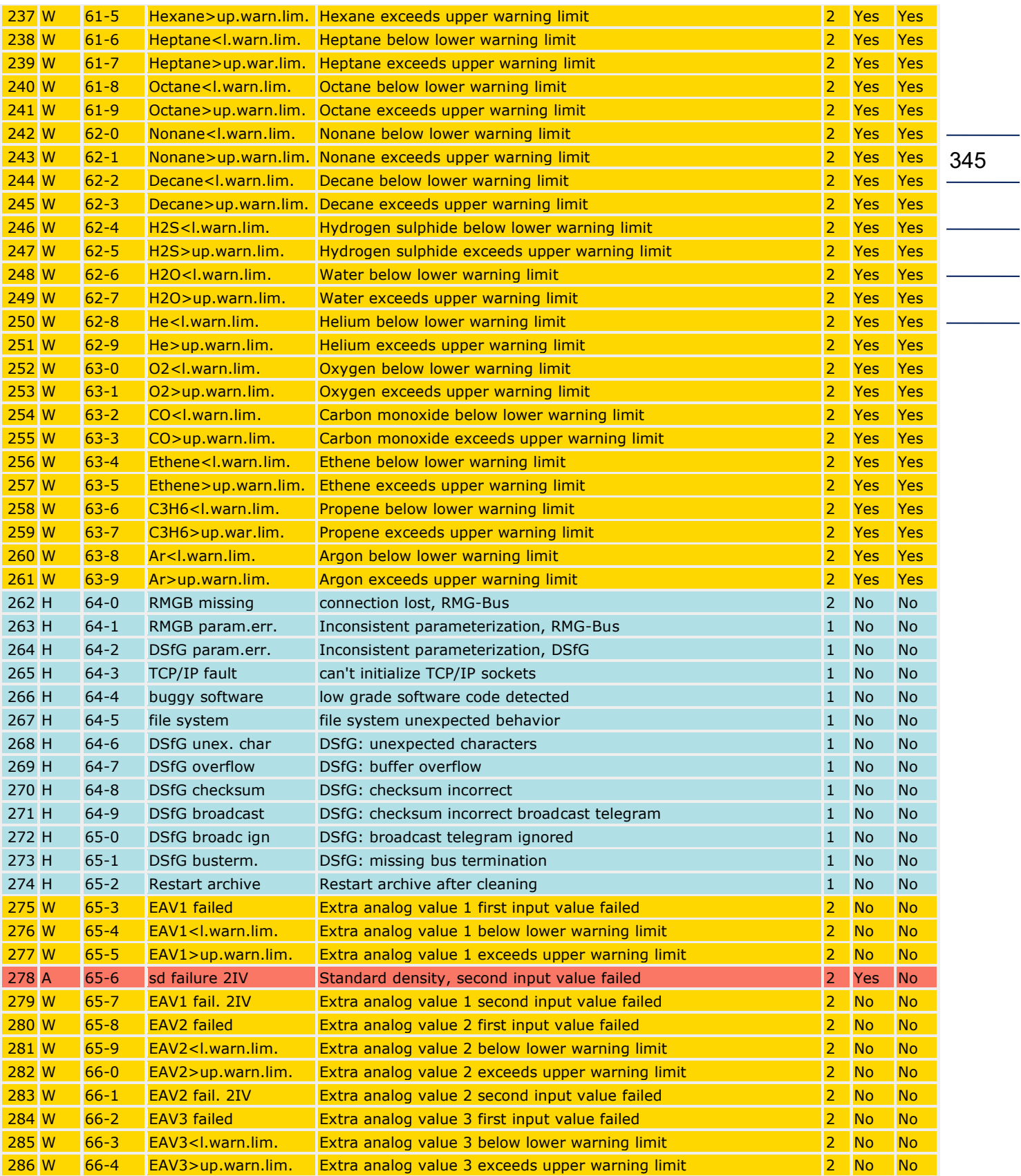

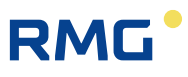

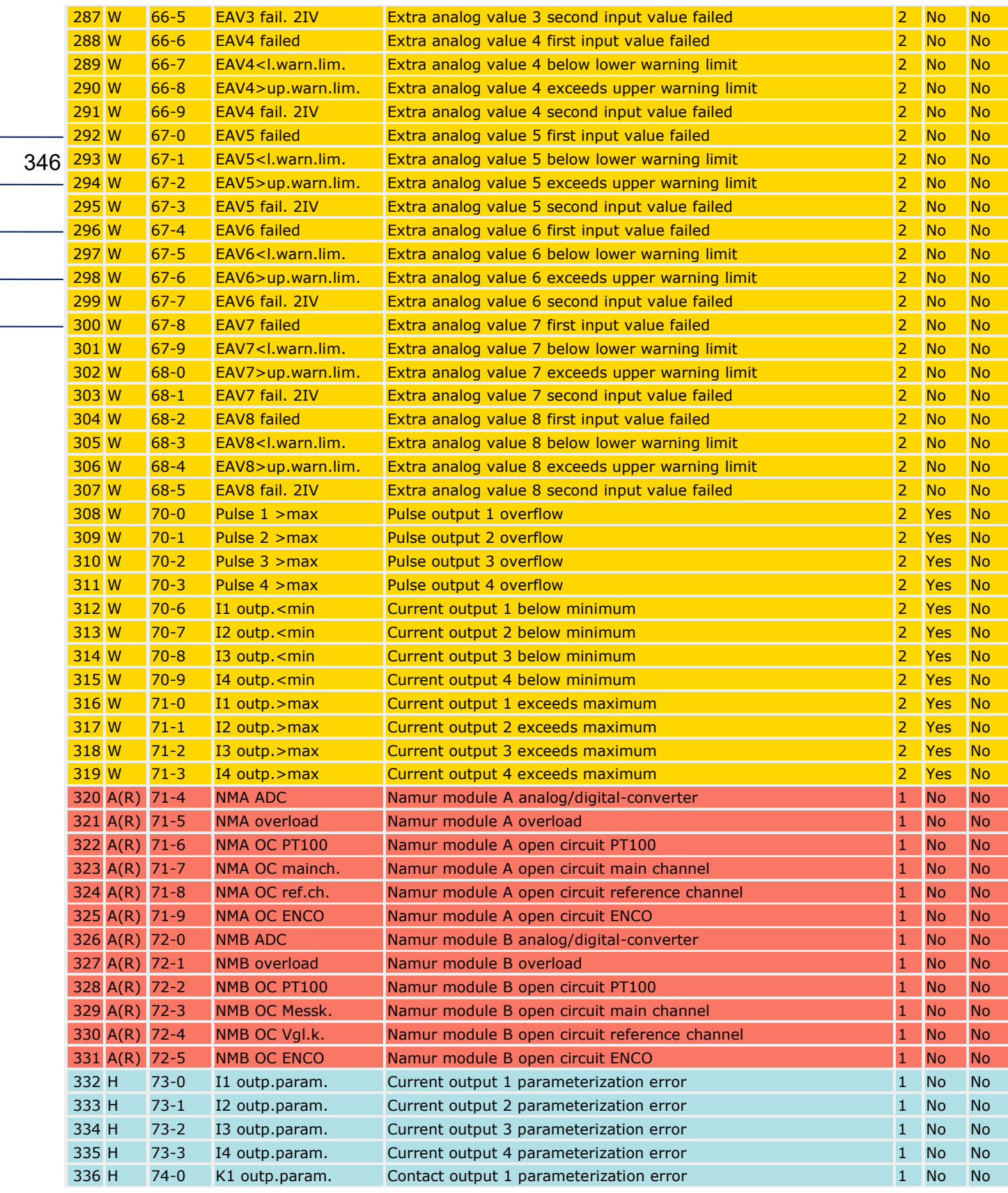

# RMG<sup>.</sup>

Faults

. . . . . . . . . . . . . . . . . . . .

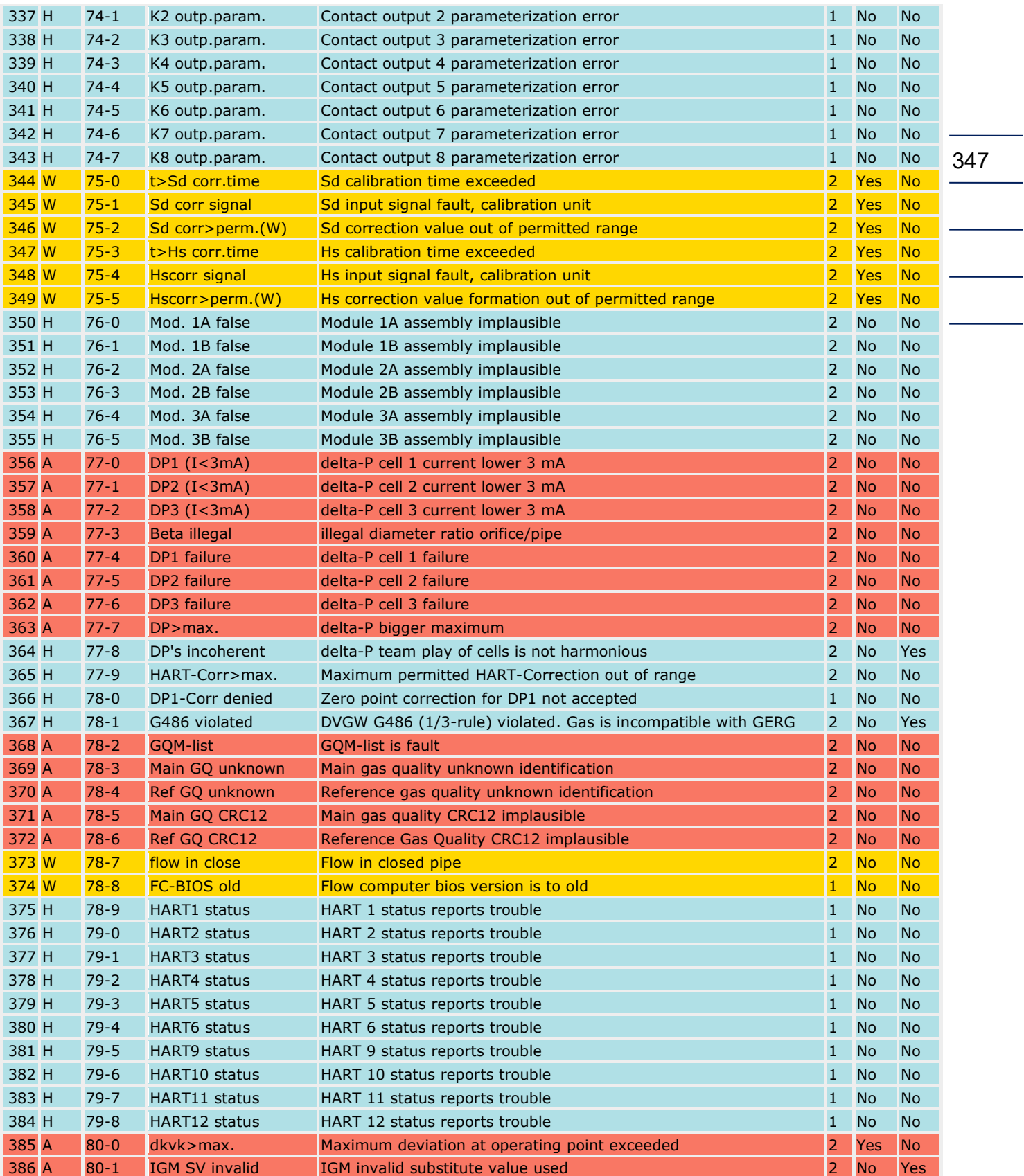

## Faults

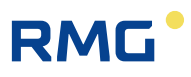

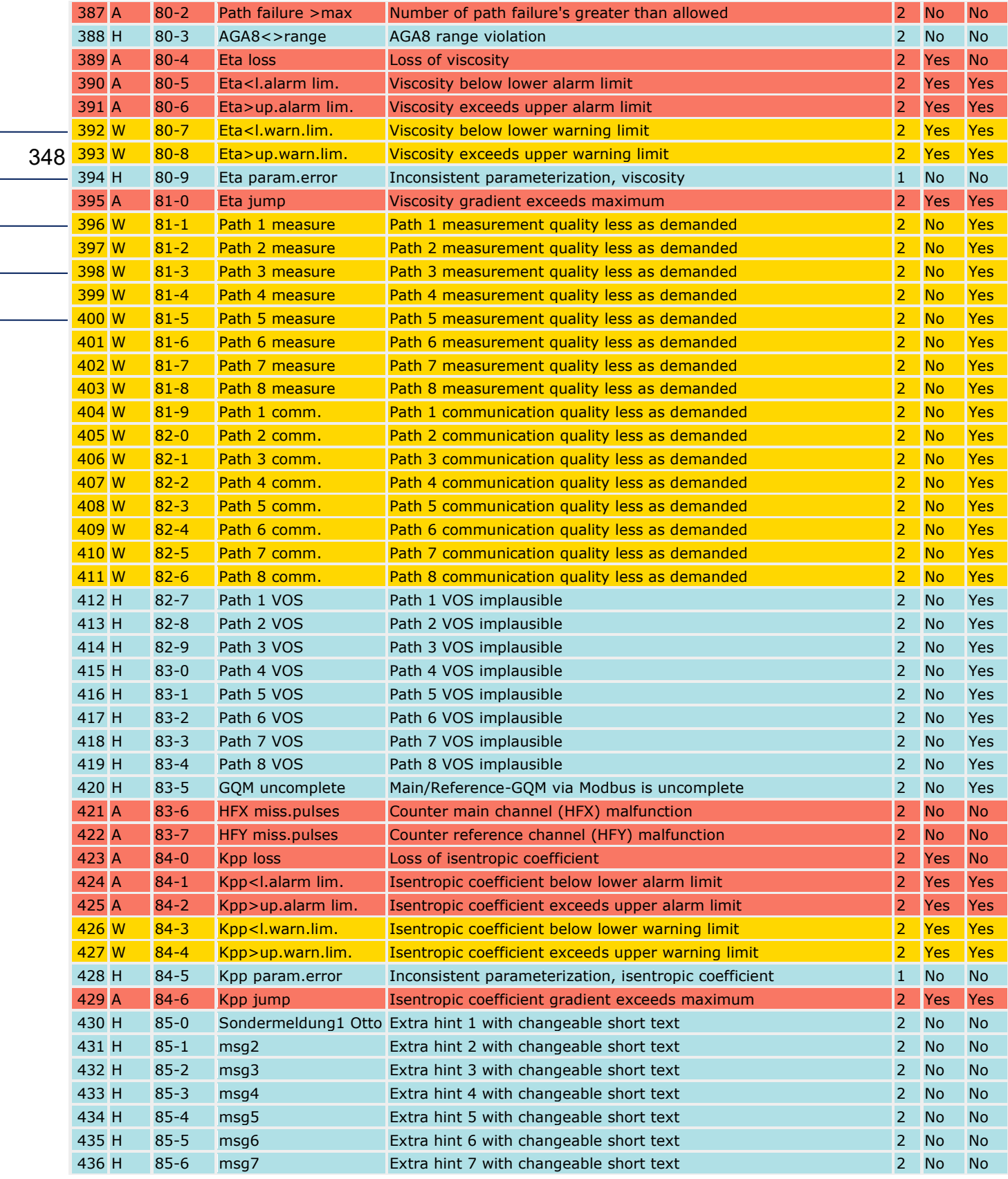

# RMG<sup>.</sup>

Faults

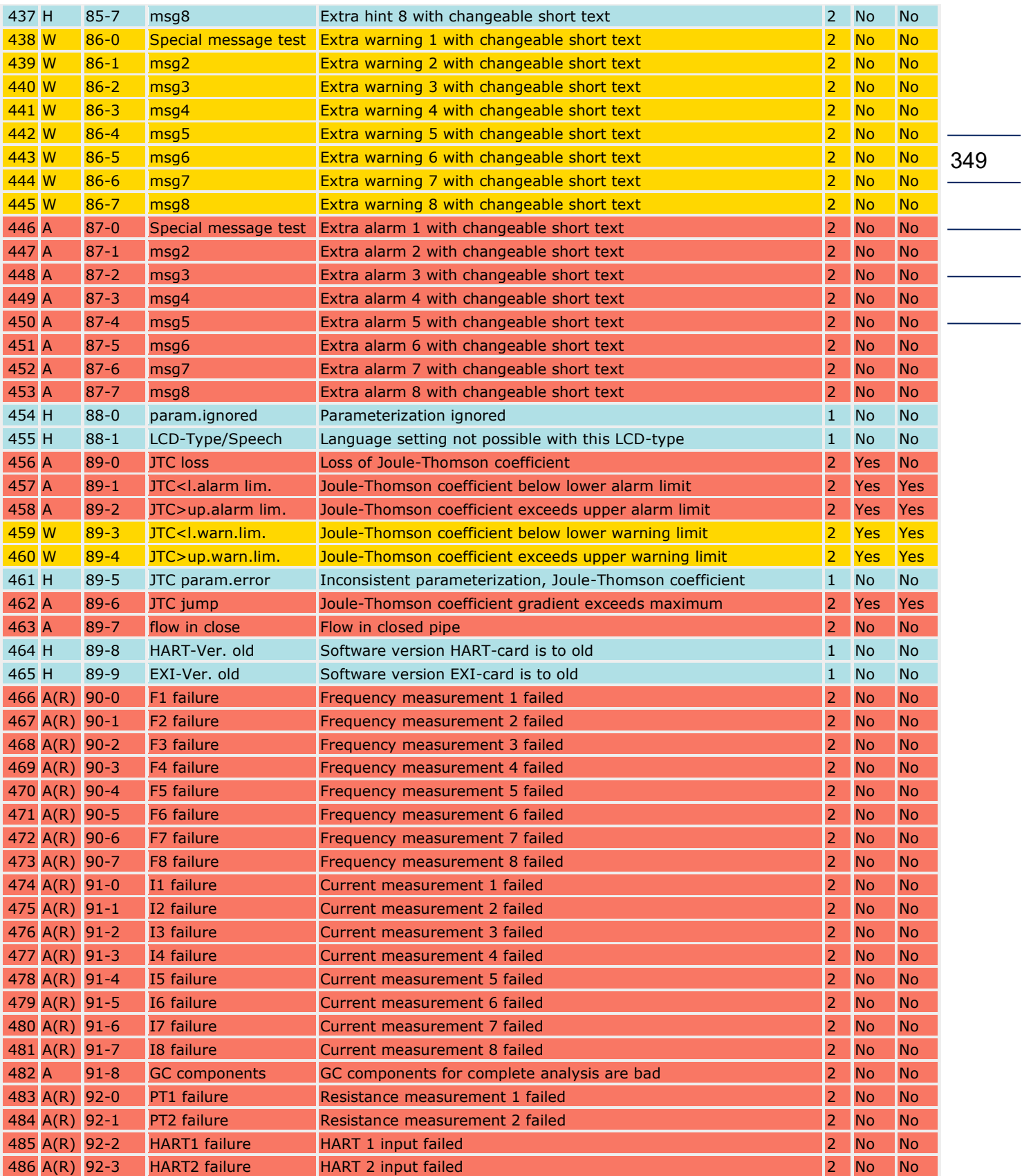

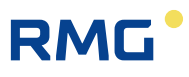

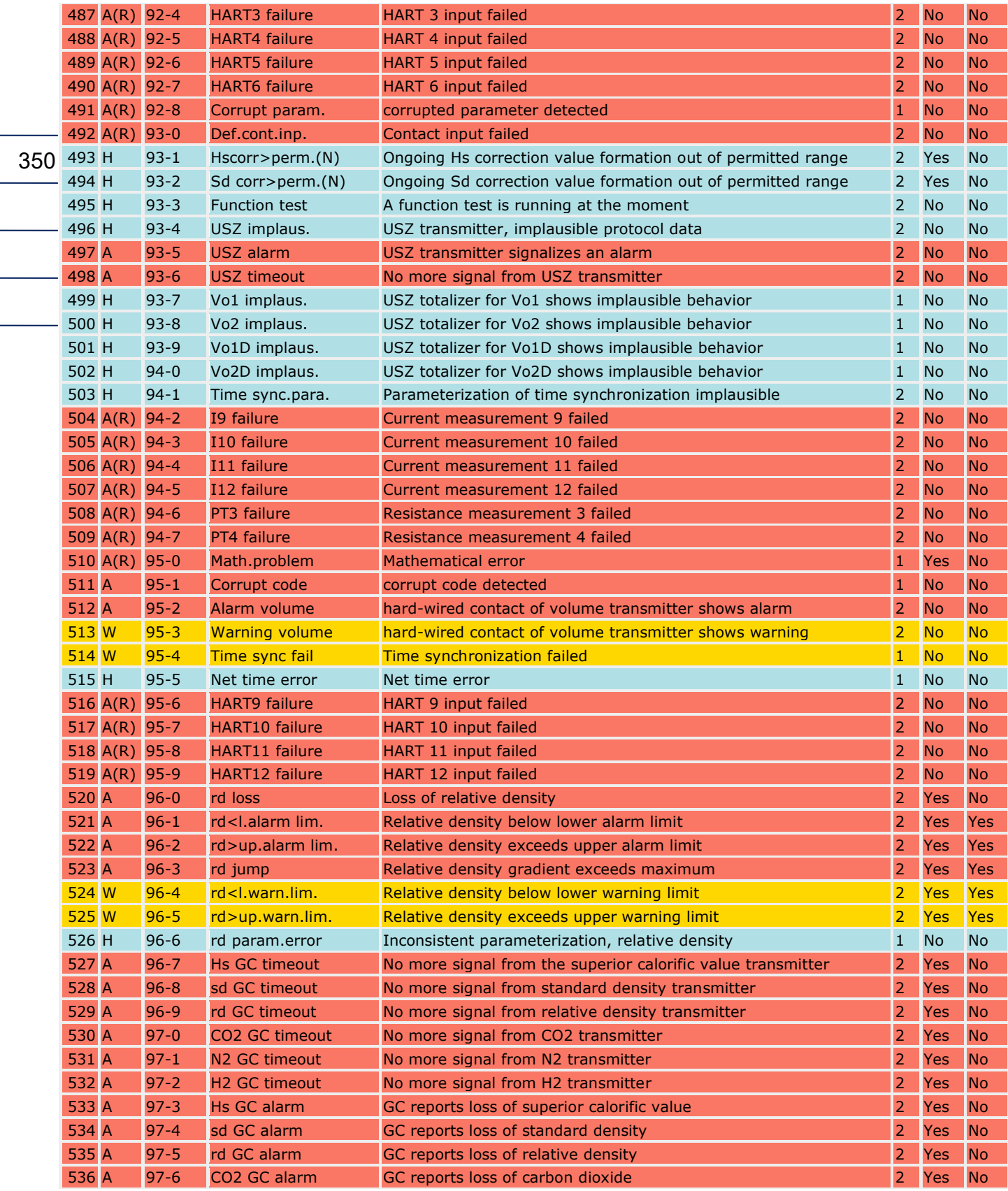
# RMG<sup>.</sup>

Faults

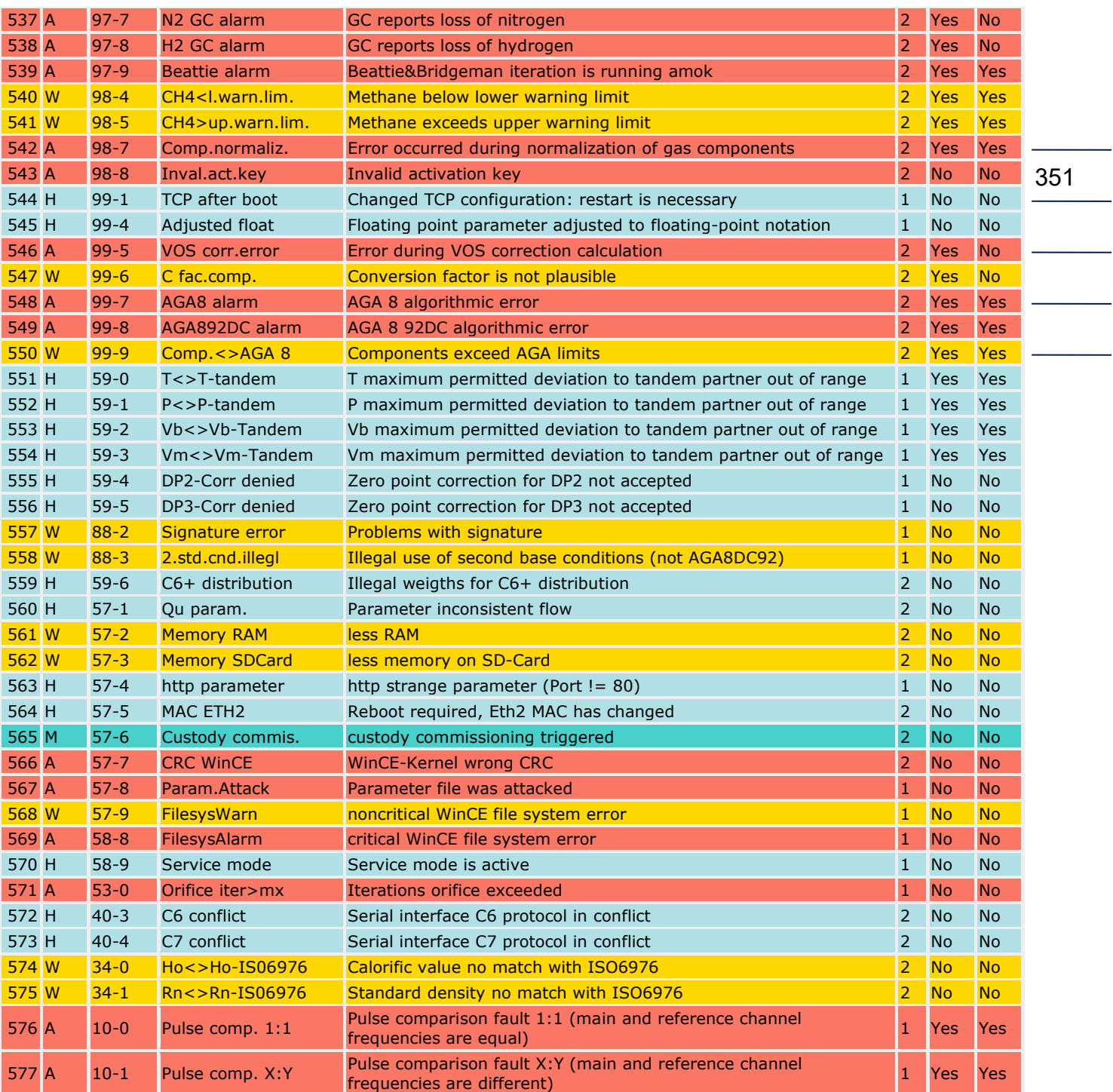

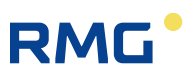

# **Appendix**

### **A.1 Second PT100**

#### **Note**

352

**A second resistance input is available as an alternative to current outputs 7 and 8!**

#### **Installation**

- Remove the housing cover.
- The hardware, the base circuit board, must be configured with **Strips X23 / X45** (in *[Figure 254: ERZ2000-NG printed circuit board](#page-361-0)* left rear in the device, between module slot 1 and 2).

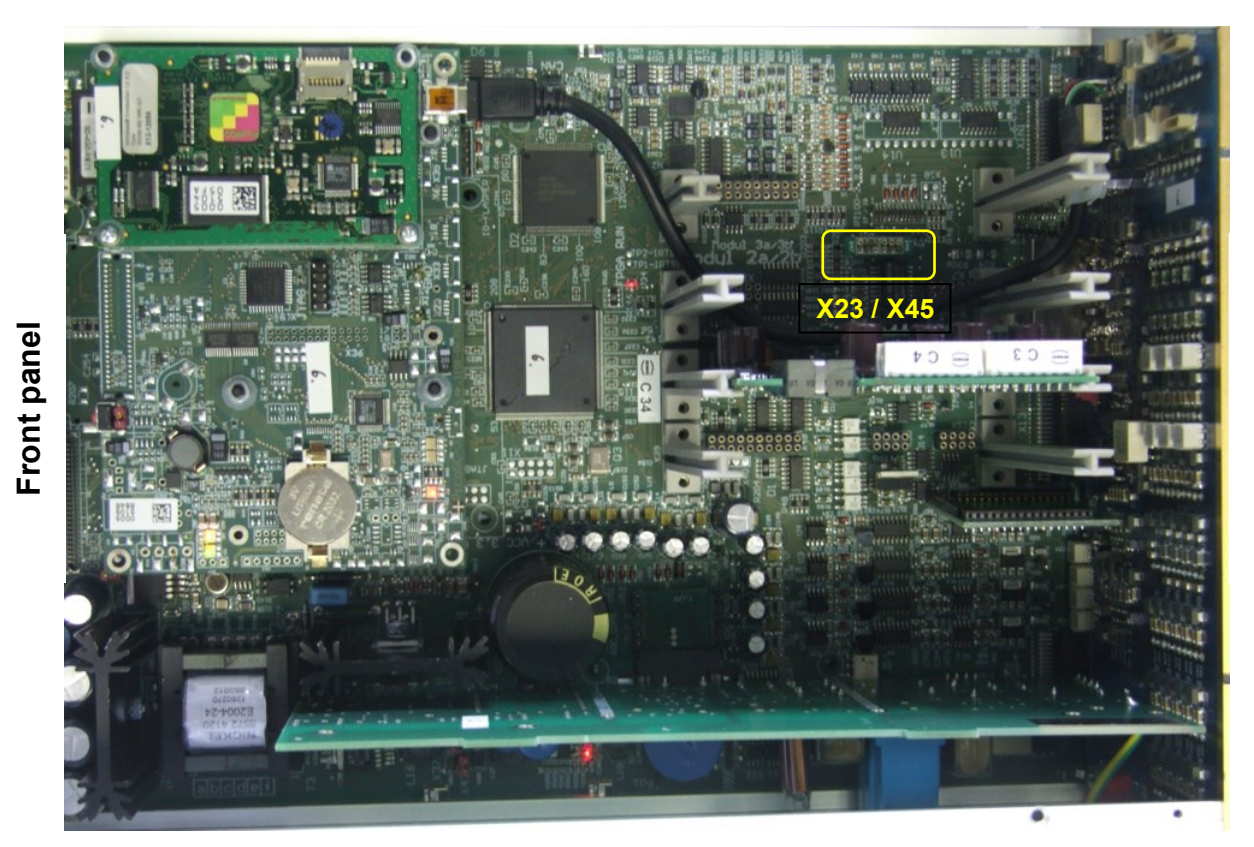

### *Figure 254: ERZ2000-NG printed circuit board*

<span id="page-361-0"></span>• Install **soldering bridge circuit board** with the correct orientation. The text for a second PT 100 must be on the head when viewing the soldering bridge circuit board from the front panel.

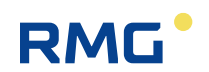

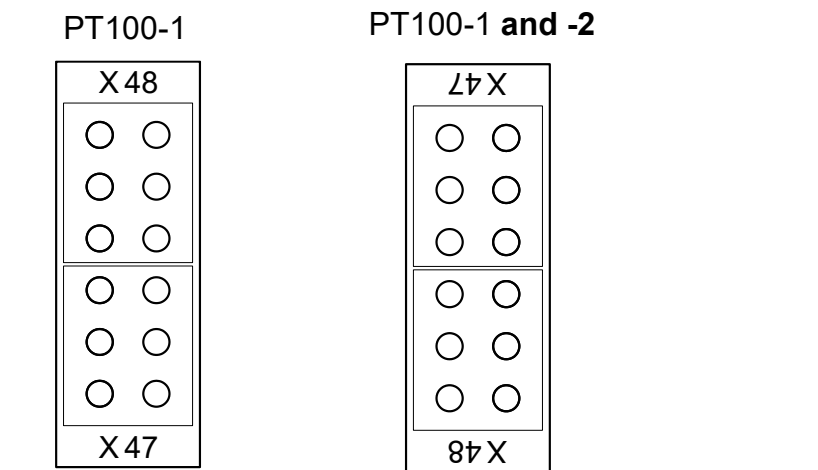

• PT100 **connection:**

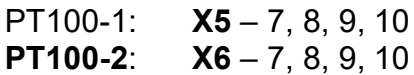

• Measurement **parameterization:**

### **EI Configuration**

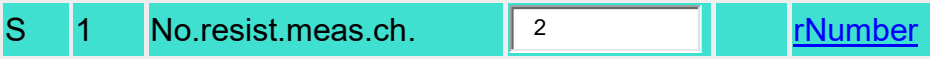

...........

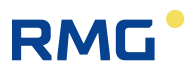

### **A.2 Special case of revision with orifice flow meter**

If the coordinate **ED01 Revision mode** is switched from "Operation" to "Revision" in menu **E Mode**, submenu **ED Access**, it is possible to follow the measurement values of the pressure cells during the check of the individual delta-p cells in **GZ Orifice function key**. The corresponding current inputs of the cells are displayed in menu **AP diff.pressure**.

Therefore, during the check of a delta-p cell, the entire range can be monitored from 0 to max. value.

#### **There are 2 revision modes:**

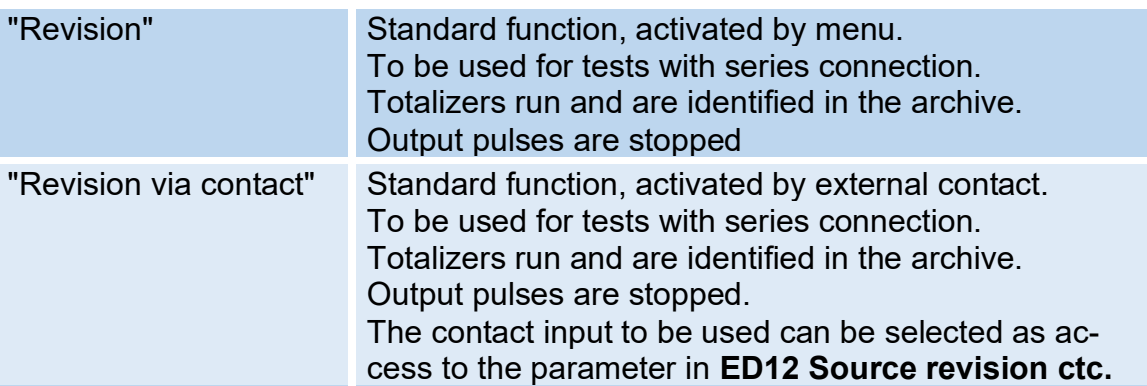

Coordinates **ED13 total. in revision**, **ED14 Temp. at revision** and **ED15 Pressure at revision** define the behavior of the ERZ2000-NG during the revision:

If the totalizers stop during the revision, "At rest" must be selected in **ED13**. If pressure or temperature should remain at the last valid temperature during a revision, "retained value" must be selected in **ED14** and **ED15**.

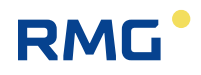

### **A.3 Linking extra counter with pulse output**

**Example: Extra counter 1 with pulse output 2**

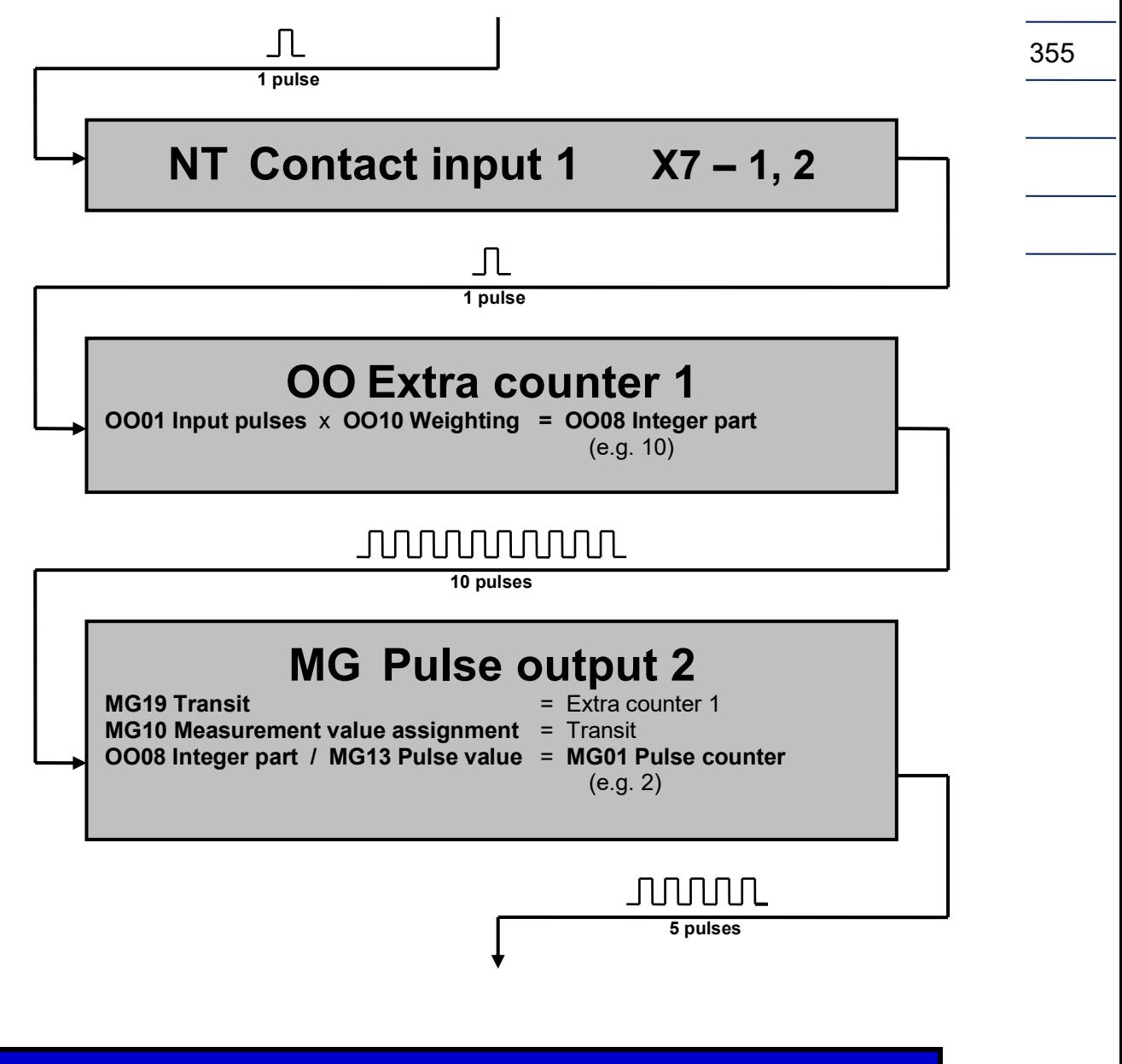

### **Note**

**There is no special operating mode for activation of special counters. They are supplied via the corresponding contact inputs and are active when a control evaluation is parameterized unequal to zero and pulses arrive at the input.**

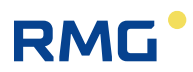

### **A.4 Linking control totalizer with pulse output**

**Example: Control totalizer 1 (volume pulse) with pulse output 2**

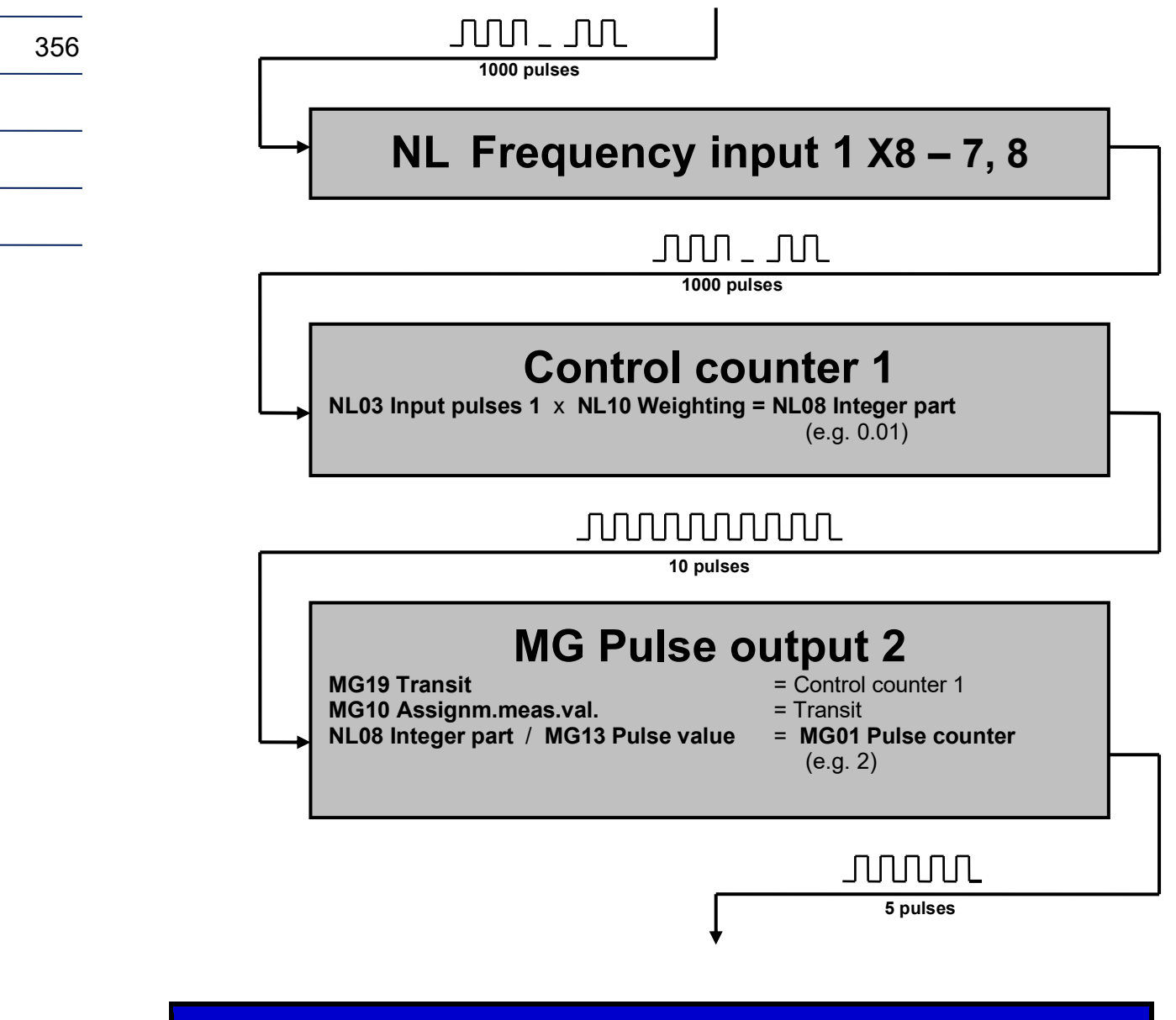

**Note**

**There is no special operating mode for activation of extra totalizers. They are supplied via the corresponding contact inputs and are active when a control evaluation is parameterized unequal to zero and pulses arrive at the input.**

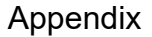

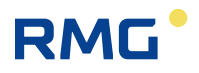

### **A.5 Test functions**

Functions for testing the device are provided in menu **F Test**. The following menus are available:

**FA Control panel, FB On-the-fly calibration, FC Freeze, FD Computing cycle, FE Calibration sd/Hs, FF Function test, FG Hardware test, FJ File system** and **FK Boole functions.**

### **.A.5.1 FA Control panel**

#### **FA Ouality Inspection of control panel**

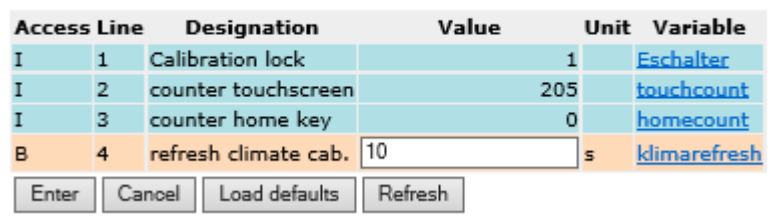

#### *Figure 255: Menu FA Testing the control panel of the ERZ2000-NG*

#### **FA 01 Calibration lock**

Signals the status of the calibration switch on the front panel

- 0: closed
- 1: open

#### **FA02 counter touchscreen**

Indicates how often the screen was touched.

#### **FA03 counter home key**

Indicates how often the HOME key was actuated.

#### **FA04 refresh climate cab.**

The time setting here determines the scroll-down interval of the display. This is only provided for the factory testing of a brand-new device in the climate cabinet.

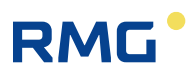

### **.A.5.2 FB On-the-fly calibration**

### **FB On-the-fly calibration**

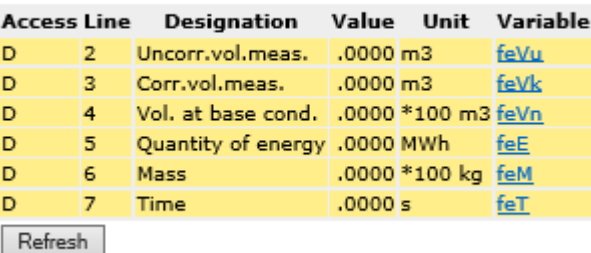

#### *Figure 256: Menu FB On-the-fly calibration*

The menu displays the values triggered in *chapter [2.5.5.2](#page-82-0) [On-the-fly calibration](#page-82-0)*.

### **.A.5.3 FC Freeze**

#### **FC Freeze**

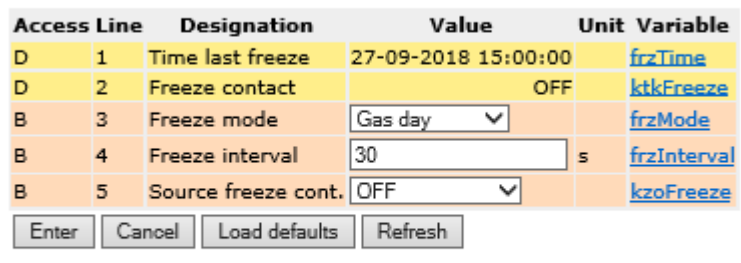

Frozen values Freeze now, then show results

### *Figure 257: Menu FC Freeze*

The menu displays the values triggered in *chapte[r2.5.5.5](#page-88-0) [Freeze.](#page-88-0)*

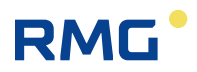

### **.A.5.4 FD Corrector cycle**

#### **FD Corrector cycle**

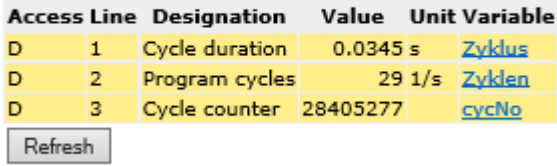

#### *Figure 258: Menu FD Corrector circle*

FD02 Program cycles shows the number of computer cycles per second (33 cycles per second in this case).

### **.A.5.5 FF Function test under running conditions**

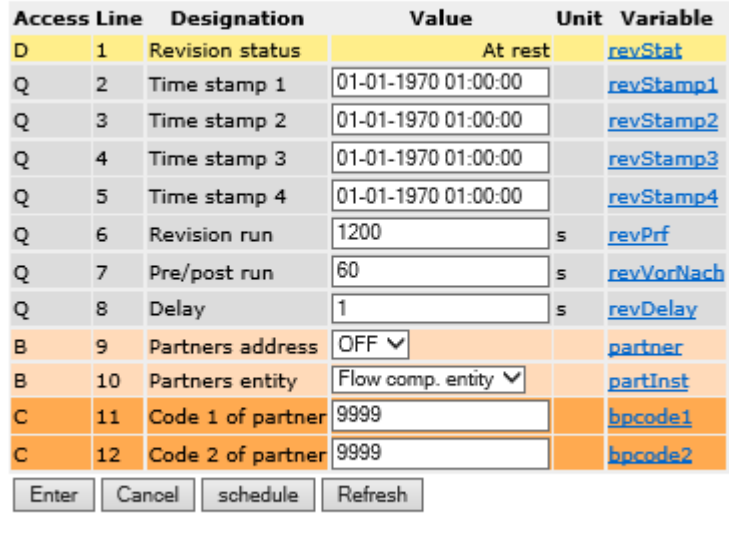

#### **FF Function test under running conditions**

**Result of function test** 

#### *Figure 259: Menu FC Function test under running conditions*

Similar to the DSfG revision, there are 4 time points that define the beginning, the interval and the end of a data recording. If the first time point is reached, the flow computer starts the data recording automatically, determines the mean values, etc. until the next time point and stops the recording at the last time point. A direct start can take place manually via the keyboard. For this purpose, select *Test <6>* and the cursor *down* to the chapter *Revision* and then start with the **Status** function with the *Enter* key.

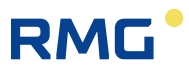

The results are labeled in archives 11, 12 and 13 with the DSfG designations. The operating program (browser) with laptop is a better option and can be read in plain text.

Setting time points:

- **FF06 Revision run** defines the duration of the test
- **FF07 Pre/post run** defines the wait time between the start time and testing time and between the testing time end and stop time.
- **FF08 Delay** defines the start delay.

"schedule" under the menu enables definition of time specifications in advance at the click of a mouse before uploading by pressing the "*Register*" button on the ERZ2000-NG. The time of the connected PC us used as a basis for the preparation/after-run and testing time. In order to ensure that the time settings correspond to the real time, the PC time and ERZ time must be synchronized in advance. A daylight savings time delay of one hour is adjusted automatically and does not have to be corrected.

With coordinates **FF09 Partners address** and **FF10 Partner entity**, it is possible to transfer the time points for the defined operating point test in totalizers with series connection to a second ERZ2000-NG (in the series) and thus achieve a synchronized testing process. The transmission takes place via DSfG bus.

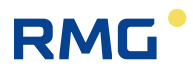

### **.A.5.6 FG Hardware test**

#### **FG Hardware test**

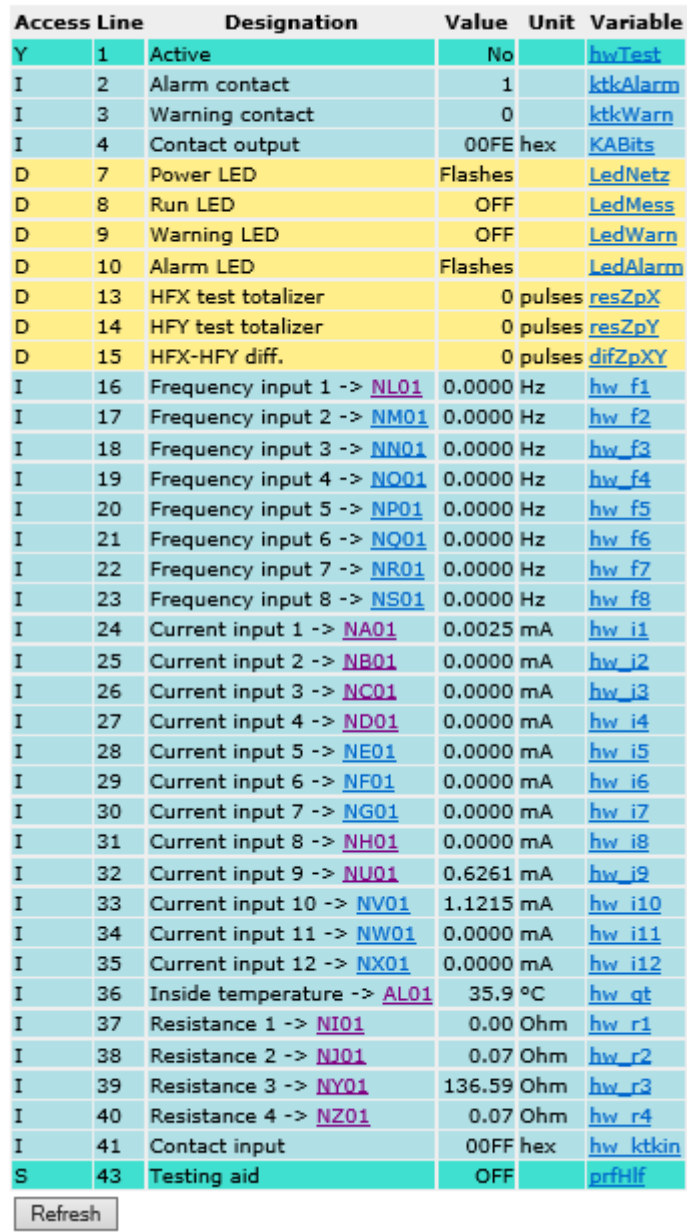

361

### *Figure 260: Menu FG Hardware test*

In normal operation and/or during the measurement, "no" is activated in coordinate **FG01 Active**. "yes" is selected during a hardware test or a simulation. The display test is initiated with coordinates **FG05** and **FG06** (not shown here). Coordinates **FG02 Alarm contact** to **FG09 Warning LED** show the statuses of the LEDs and the alarm, warning and contact outputs in a simulation. **FG13 HFX-Test totalizer** to **FG 15 HFX-HFY-diff**. display – if available – the already issued and counted

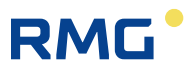

pulses and the difference of measuring and comparison channels. In **FG16 Frequency input 1** bis **FG23 Frequency input 8**, the primary measurement values of the frequency inputs are shown; **FG24 Current input 1** to **FG35 Current input 12** show the primary measurement values of the current inputs. **FG36 Internal temperature** shows the internal temperature of the ERZ2000-NG. **FG37 Resistance 1** to **FG40 Resistance 4** specify the primary measurements of the resistance inputs (for the temperature measurement). **FG43 Testing aid** shows the binary pattern of the contact inputs.

This provides a possibility of testing all inputs / outputs of the device:

If Menu FG Hardware test is set to "not active" (**FG01** to "no"), the current statuses of the display, LEDs and signal inputs and outputs are displayed by scrolling. If the menu is set to "active" (**FG01** to "yes"), the displayed inputs and/or outputs are influenced by the scrolling.

For example, the alarm contacts are activated,and the current output are set to fixed values: Current output 1 to 10mA, 2 to 11mA, 3 to 12mA, 4 to 13mA; the pulse outputs are switched: Pulse output 1 with 1 pulse/sec., 2 with 2 pulses/sec., 3 with 3 pulses/sec., 4 with 4 pulses/sec.

### **.A.5.7 FJ File system**

#### **FJ File system**

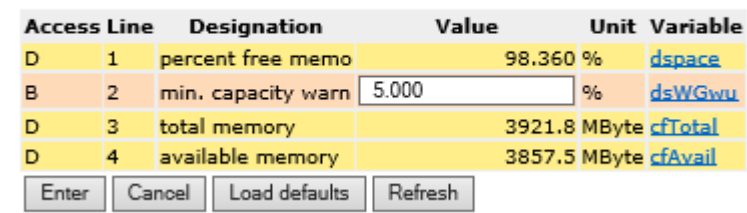

#### *Figure 261: Menu FJ File system*

The following specifications relate to the internal SD memory card.

• Percent free

Indicates the percentage of total available memory capacity that is still available.

• Warning free

Defines the warning limit for capacity shortage.

• Memory total

Indicates the maximum memory capacity of the SD card.

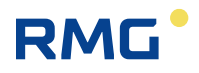

- Memory free
	- Indicates how much memory capacity is still free.

### **.A.5.8 FK Boole function**

### **FK Boole functions**

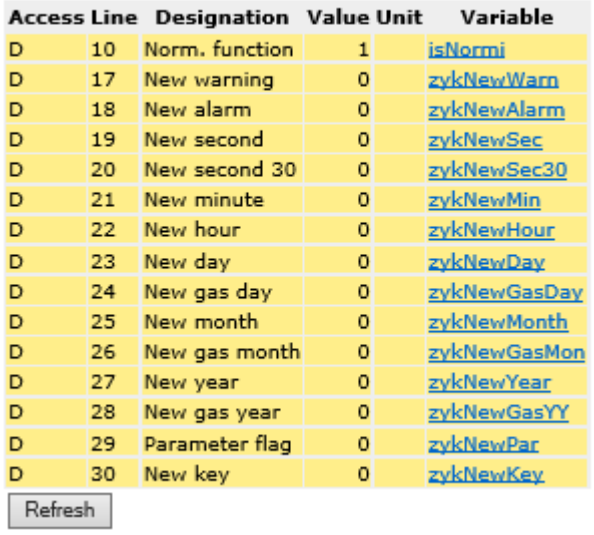

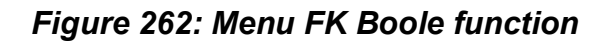

The values of the parameters of the truth functions are displayed in this menu.

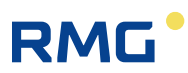

## **B) Updating software**

Software in the following refers to the firmware running on the ERZ2000-NG.

#### **Caution**  $\blacktriangle$

**A change or update of the software is not necessary without consulting with the RMG service department!** 

**Have this change or update carried out by the RMG service department.**

#### $\blacktriangle$ **Caution**

**For the installation of a new software the removal of seals is necessary, whereby the ERZ2000-NG and its operation immediately lose any approval under custody transfer law.**

**As further explained below, after successful installation of the software, the versions must be checked against the checksums on the base of the current approval, i.e. the approval must correspond to the EC type plate.**

**For a new legal for custody transfer it is necessary to reattach seals, which may only be done by a licensed official!!** 

### **B.1 Advance information**

The main components of the device software are:

- The **Flow Computer BIOS**.
- The **application** with a special part, the calibration core.

Each part is identified by:

- **Version number**
- **Checksum**
- **Time stamp** (date and time of creation)

An SD memory card that is inserted at the bottom left behind the front panel contains files in the subdirectory \Bin for the Flow Computer BIOS and the application, e.g.:

```
\Bin\ERZ2000NG.exe(application)
\Bin\F2_007.mot (Flow Computer BIOS)
```
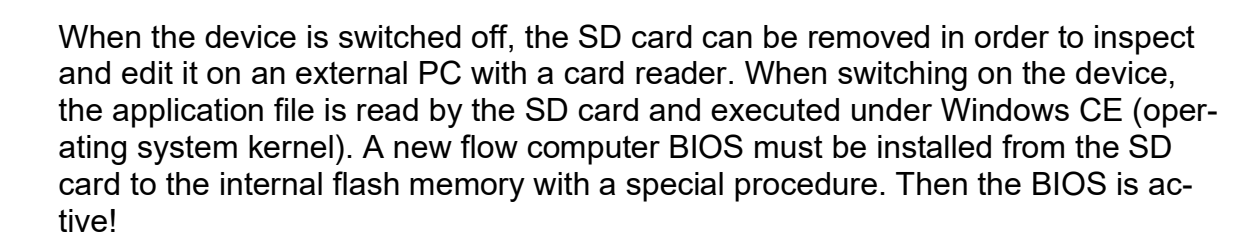

### **B.2 Software identification**

RMG

There are various options for determining version number, checksum and time stamp of the software parts:

• When **switching on** the device

A few seconds after the device is switched on, the version numbers of BIOS and the application appear on the bottom right of the display under the green area.

There is no specification for the calibration core here.

• In the **coordinate system**, in menu **EJ Software identification**, see *[Figure 10:](#page-35-0)  [Menu EJ Software identification.](#page-35-0)*

The option can be used on the touch screen under the menu "Functions", submenu "Type plate" (*chapter [2.5.5.3](#page-82-1) Type [plate\)](#page-82-1)* or using the web browser.

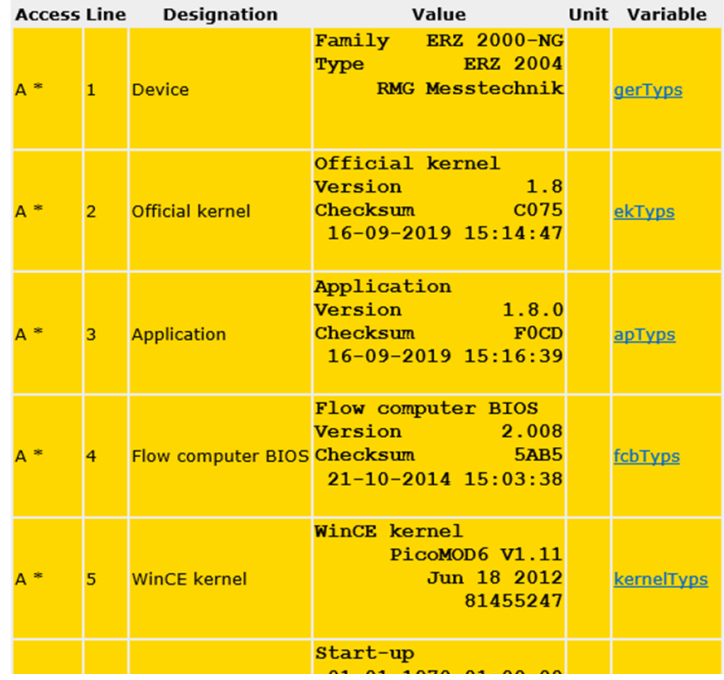

#### **EG ID display**

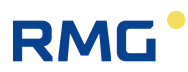

### **B.3 Updating software**

The update takes place by copying the new software to the SD card in the device.

#### **Caution** Δ

- **Use software prepared for the RMG server only!**
- **In doing so, you can ensure that archive content and device parameters are not lost!**

#### **Required tools**

- Phillips screwdriver
- Network cable
- PC with network access
- SD card reader

#### **SD card removal**

- Switch your measuring system to a safe state. If possible, discontinue the flow through the flow computer, because there is no computing during the software update and accumulating quantities are not measured.
- Switch off the ERZ2000-NG.
- Remove the four screws on the front panel and carefully pull it off.

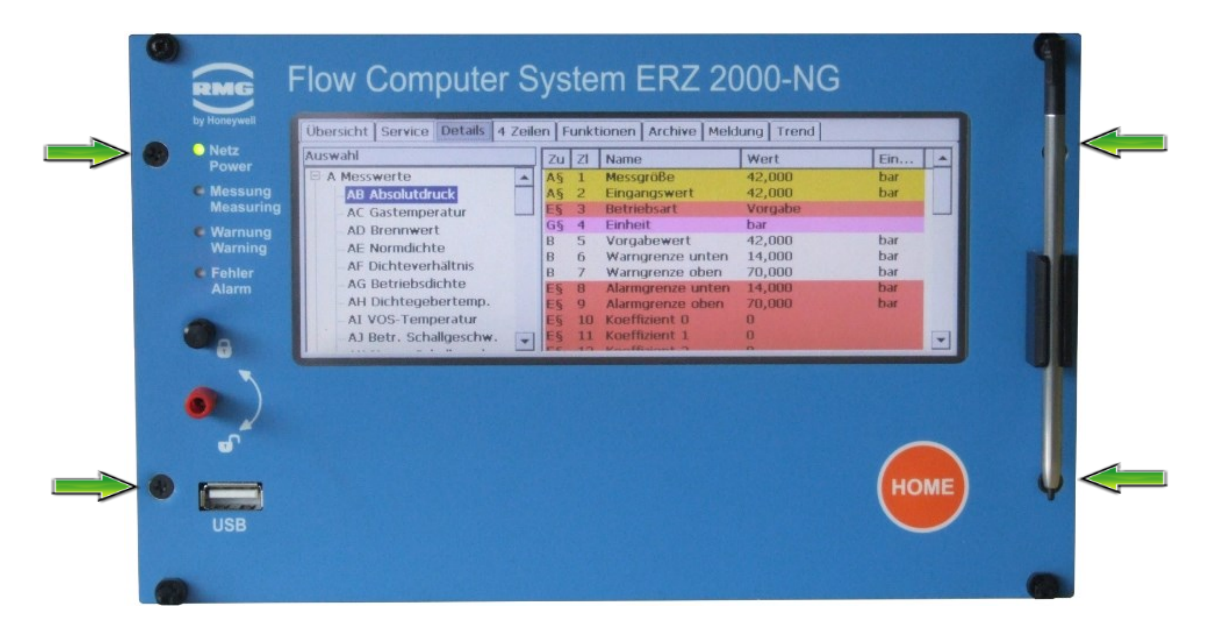

• Remove the inserted SD card from the holder.

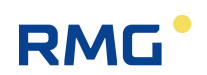

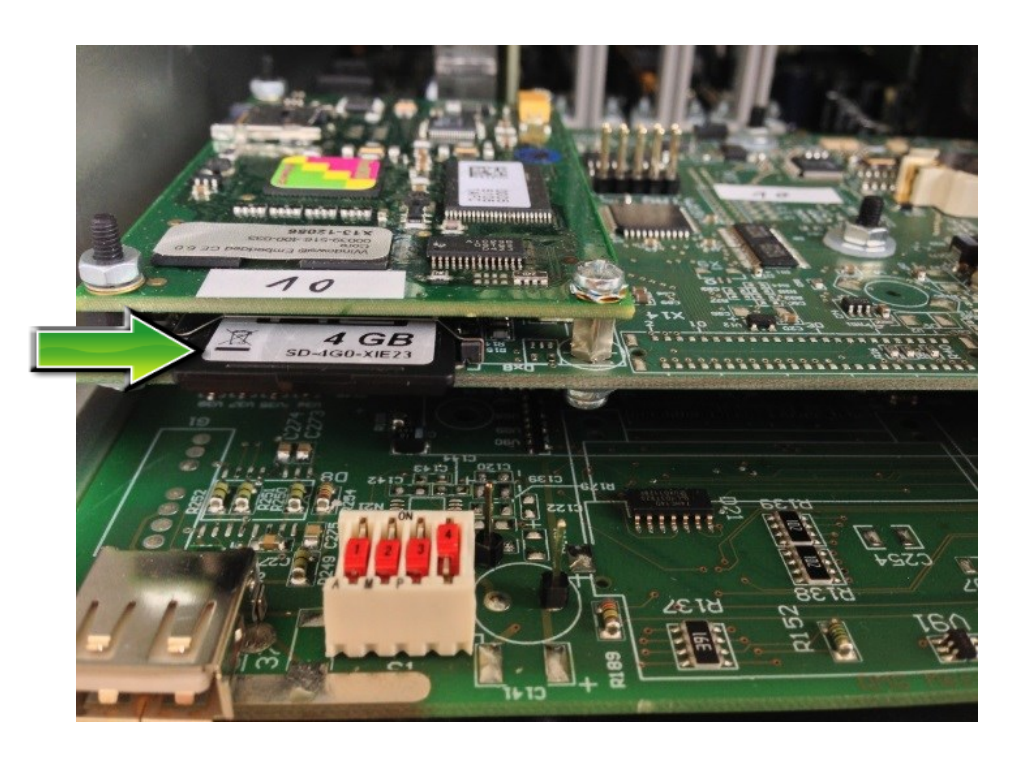

### **SD card backup**

- Backing of the entire SD card is highly recommended so that it is possible to reactivate the old software. This can be necessary, for instance, if an error occurs during the subsequent steps.
- Insert the SD card in a card reader.
- Copy the entire contents of the SD card to a separate backup directory on your PC.

### **You should have received the software from the RMG service department.**

The following required files should be loaded to the SD card to update the software:

*md5.txt version.txt*

and the subdirectories

```
\Bin
\ERZ2000NG
\HTMLS
\tools
```
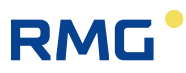

#### **Note**

**Please do not delete the files and directories on the SD!**

**Copy the new software completely to the SD.**

**The subdirectory \ERZ2000NG does not contain files for archive contents and parameters. This will overwrite an existing installation without losing any parameters or archives.**

- Re-insert the SD card (push it in the slot until it engages).
- Re-install the front panel (= reverse order of removal of the front panel).
- Switch on the FRZ2000-NG
- The ERZ2000-NG is reactivated with the new software with unchanged parameters and with the existing archives.

#### **Enter activation key**

Enter the activation key for the new software, which is provided under coordinate **EJ10 Enable**. The activation key and the target CRC of the WinCe kernel can be found in the approval documentation under "Identification".

#### **Checking BIOS**

### **Note**

**A BIOS update is usually not required since the same BIOS (2.008) has been used for several years.** 

**Exceptions are "old" ERZ2000-NG.**

After the update, a new BIOS on the SD card is not automatically active. Therefore, check the device BIOS to determine whether it should be updated and reinstalled if applicable; contact RMG customer service for information about the latest BIOS version.

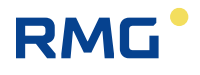

### **B.4 Installing BIOS**

#### **Open the calibration switch**

#### **Prevent automatic resetting**

• Activate coordinate **ED05 Service mode** ("yes") in order to prevent an automatic device reset (watchdog) during subsequent steps.

#### **Close the application**

- Click on the "Service" tab on the touch screen (chapter "2.6. Functions", submenu "Service")
- Select and execute the "Exit program" function.

#### **Start Windows Explorer**

- Click on the "Start" button.
- Click on "Programs".
- Click on "Windows Explorer".

#### **Start FlashloadCE**

- "SDCard" (double-click)
- "TOOLS" (double-click)
- "FlashloadCE" (double-click)

#### **Monitor the output window**

• After the program start, messages that the COM3 and CAN-bus required for flashing have been opened must appear:

> "CAN opened successfully!" "COM3: opened successfully!"

#### **Start the bootloader**

• Click on the menu item "Flash > Reset BIOS".

#### **Monitor FlashloadCe**

• A message that the connection between FlashloadCE and the bootloader was established appears in the output window (to the right):

"Device is connected!"

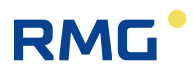

• Various information can be read in the status window (to the left), such as the version of the bootloader.

#### **Load flow computer BIOS**

- Click on the menu item "File > Open".
- Select the BIOS file on the "SDCard" in the subdirectory "Bin". Such files have the name extension ".mot", e.g. "F2\_007.mot". Then confirm the file selection with the "OK" button.

#### **Monitor the output window:**

• The file is now checked for validity.

This takes a few seconds and the following message appears

"Scanning file. Please wait …"

• If the file is valid, some information is displayed:

"Motorola file" "Number of lines" "Bytes to program" "Checksum"

#### **Delete flash memory**

• Click on the menu item "Flash > Clear".

#### **Monitor the output window:**

• After the deletion process is successfully completed, a message that the flash memory was deleted appears:

"Flash memory is blank"

#### **Program the flash memory**

• Click on the menu item "Flash > Program".

#### **Monitor the output window:**

• The following message appears

"Programming memory ..."

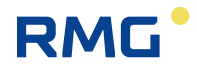

with a progress indicator. It is possible that the bar makes large jumps. This only means that part of the flash memory does not have to be programmed.

• When the programming process is completed, the following message appears:

"Device programmed!"

The checksum must be cheeked as described in chapter "2.2 Checksum".

#### **Activate new BIOS**

• Click on the menu item "Flash > Make valid" in order to activate the now programmed and verified BIOS.

#### **Note**

**Attention: This step is important.**

#### **Monitor the output window**

• The following message appear after the activation:

"Target has been made valid!"

#### **Start the software**

- Click on the menu item "Flash > Start target".
- A window appears in which the program start must be confirmed again with "Yes". In this case, the entire ERZ2000 NG is restarted.

### **B.5 Activation after software update**

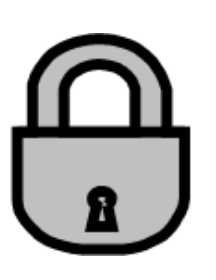

There is an activation key for each software package, which must be entered after a software update of the ERZ2000-NG. The device calculates a checksum internally and compares it with the key that has been entered. The ERZ2000-NG is only ready for operation if the result of this comparison is positive. If the activation key is missing or incorrect, the ERZ2000-NG switches permanently to fault status and issues the alarm "A 98-8 Release missing". The computing functions are executed normally, but the disturbance totalizers run.

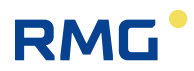

# **C) Archive assignment, depth and identification**

### **C.1 Archive groups**

Multiple menus can be assigned to archives.

### 372

#### **Note**

**In order to display mean values for pressure, temperature, etc. in the archives or archive groups, a setting not equal to "off" must be selected for the relevant measurement operating mode.**

**If a measurement input works in the** *"***Random***"* **operating mode, no entries are created in the archives or log book when alarms are generated and deleted.**

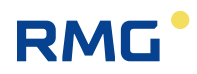

### **.C.1.1 OA DSfG archive**

### **OA DSfG archives**

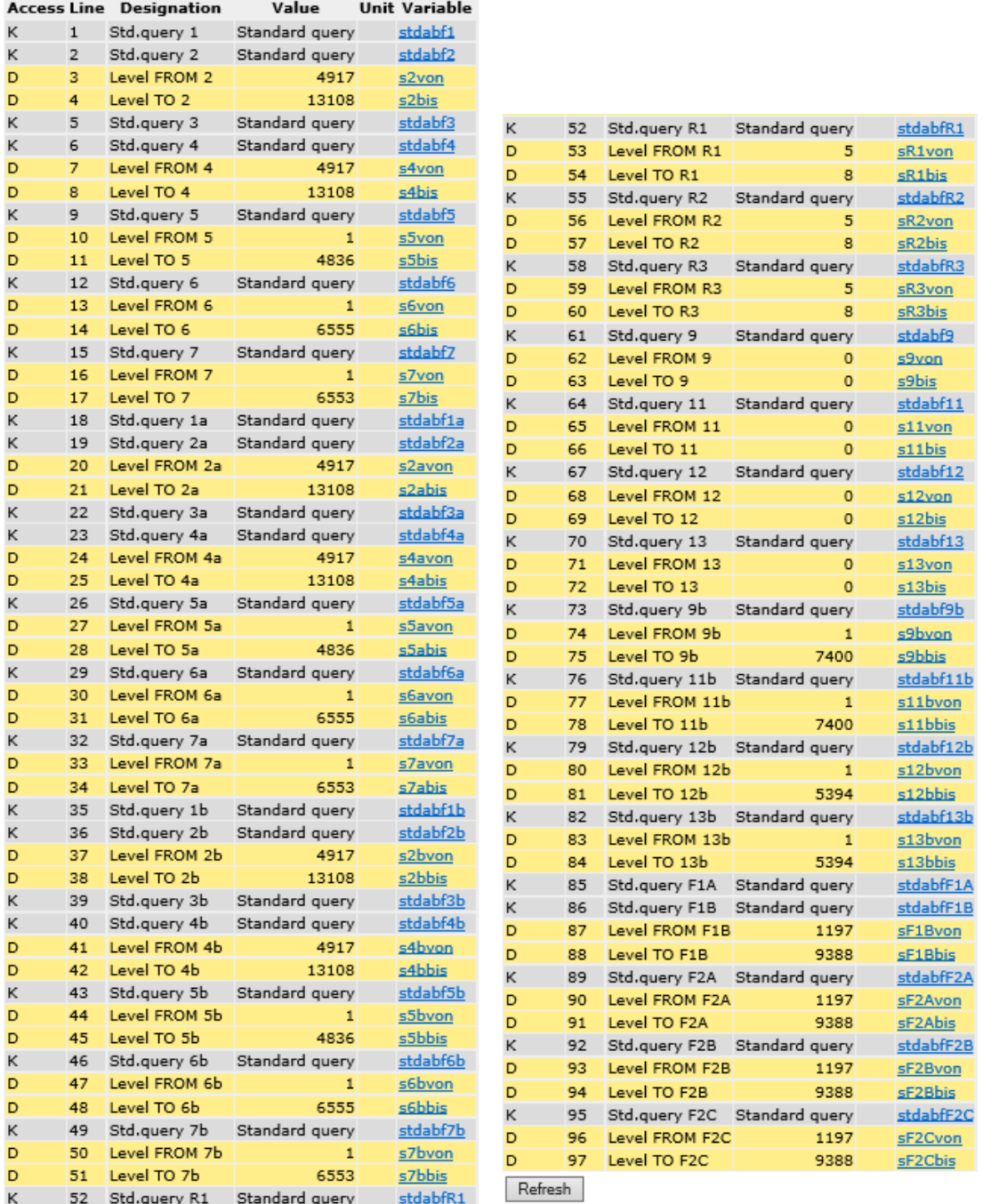

### *Figure 263: Menu OA DSfG archive*

Various DSfG parameters are displayed in menu **OA DSfG archive** strictly for diagnostic purposes.

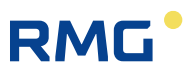

### **.C.1.2 OC Function**

### **OC Function**

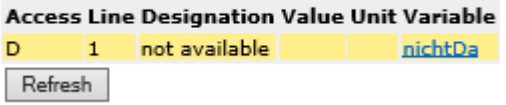

#### *Figure 264: Menu OC Function*

Menu **OC Function** has only one single coordinate **OC01 Not available**. This function coordinate is required for the handling of **OU Free programmable archive**. If an archive channel should not be used, it is assigned to **OC01 Not available**. Then, the channel appears in the archive and/or is no longer available. Example:

Do not use Archive channel 7: **OU16 Assignm. Channel 7 = OC01**

### **.C.1.3 OD Input values**

#### **OD Input values**

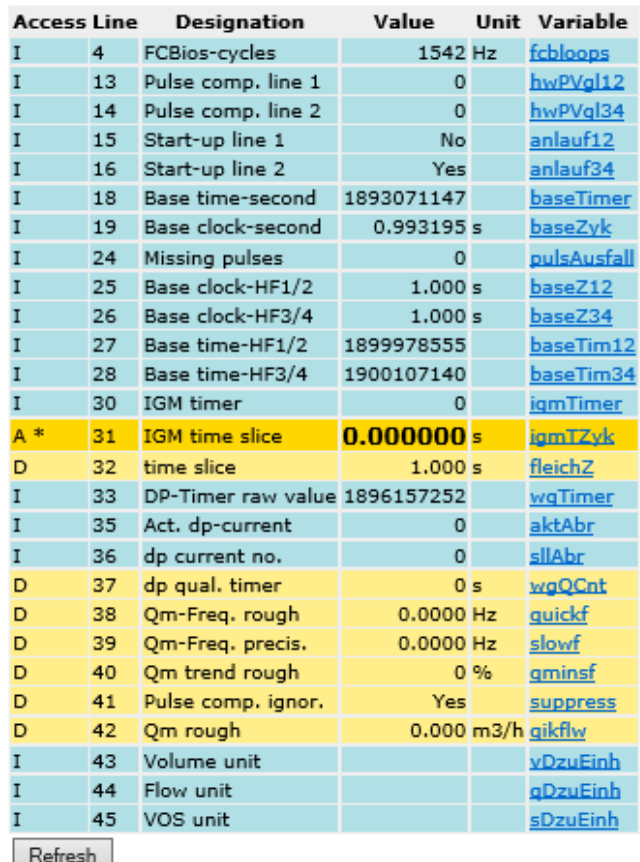

*Figure 265: menu OD Input values*

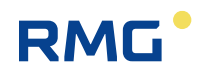

Various DSfG parameters are displayed in menu **OD Input values** strictly for diagnostic purposes.

### **.C.1.4 OE Miscellaneous**

#### **OE Miscellaneous**

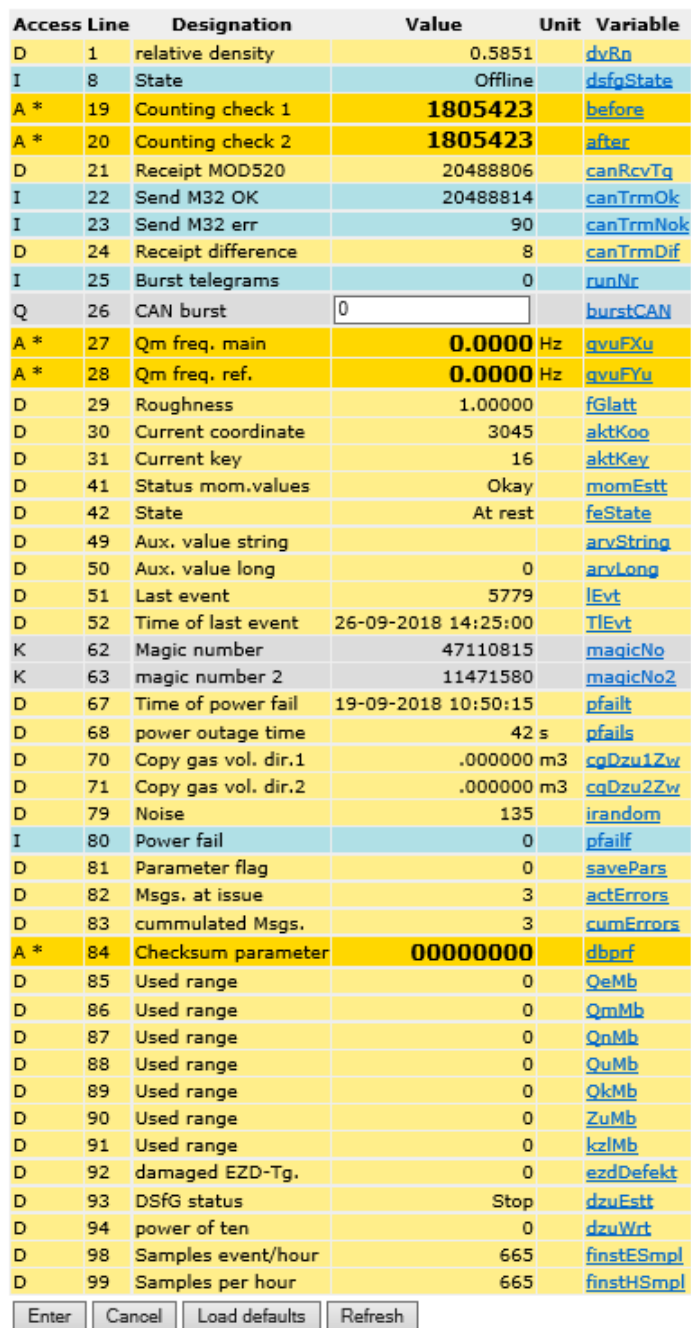

### *Figure 266: Menu OE Miscellaneous*

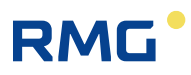

Various parameters are displayed in menu **OE Miscellaneous** strictly for diagnostic purposes.

### **.C.1.5 OU Freely programmable archive**

#### **OU Free programmable archive**

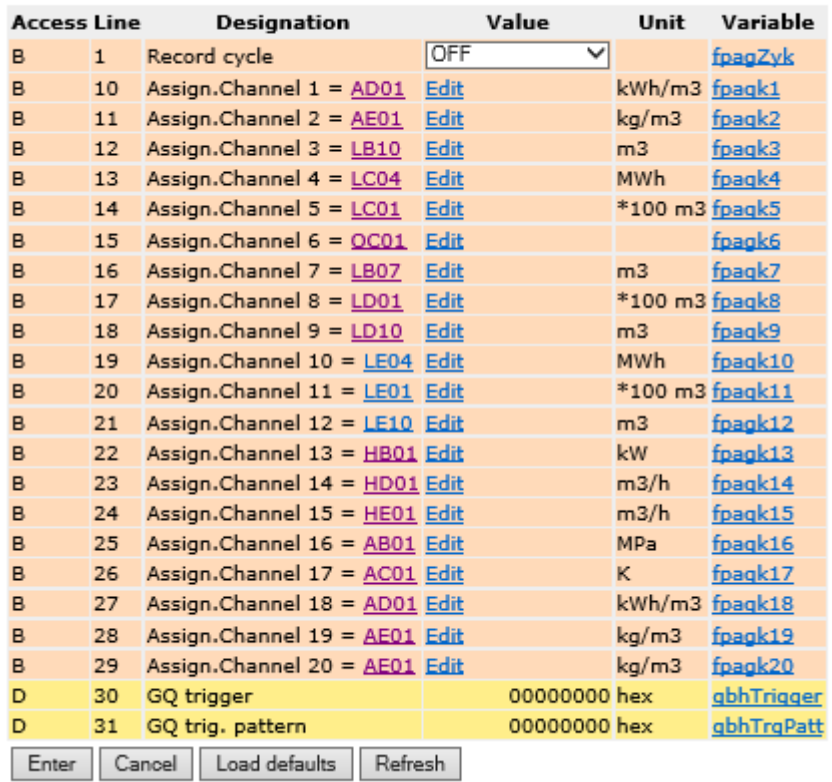

#### *Figure 267: Menu OU Freely programmable archive*

In order for the freely programmable archive to be detected when loading file as archive group 15, an assignment not equal to "off" must be selected in coordinate **UO01 Record cycle** (e.g. "every minute").

If an archive channel should not be used, it is assigned to **OC01 Not available** (see above). Then, **Channel X =** OC01 and the corresponding channel X is not in the archive and/or is not available.

## **.C.1.6 OV Dialogs**

### **OV Dialogs**

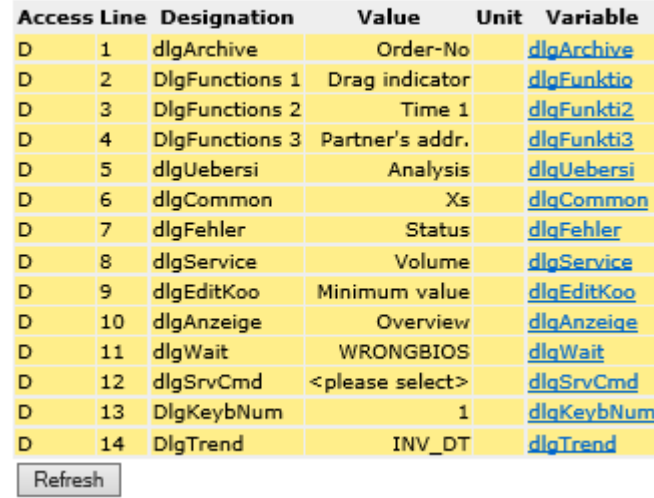

### *Figure 268: Menu OV Dialogs*

Various archive views are displayed in menu **OV Dialog texts** for diagnostic purposes.

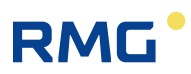

### **.C.1.7 OW Text for Browser**

### **OW Texts for Browser**

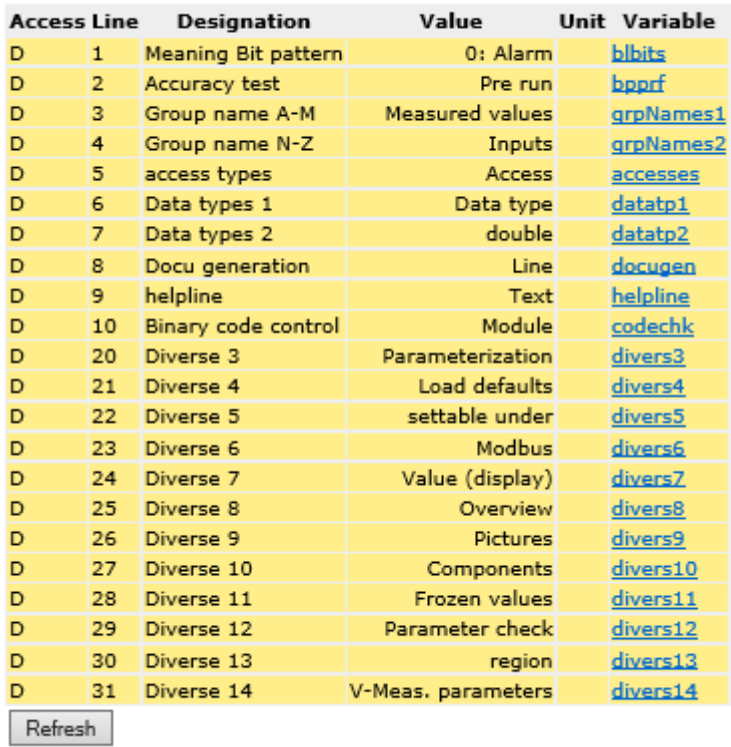

### *Figure 269: Menu OW Text for Browser*

Various browser views are displayed in menu **OW Text** for **Browser** strictly for diagnostic purposes.

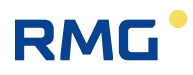

### **.C.1.8 OY special values DSfG**

### **OY special values DSfG**

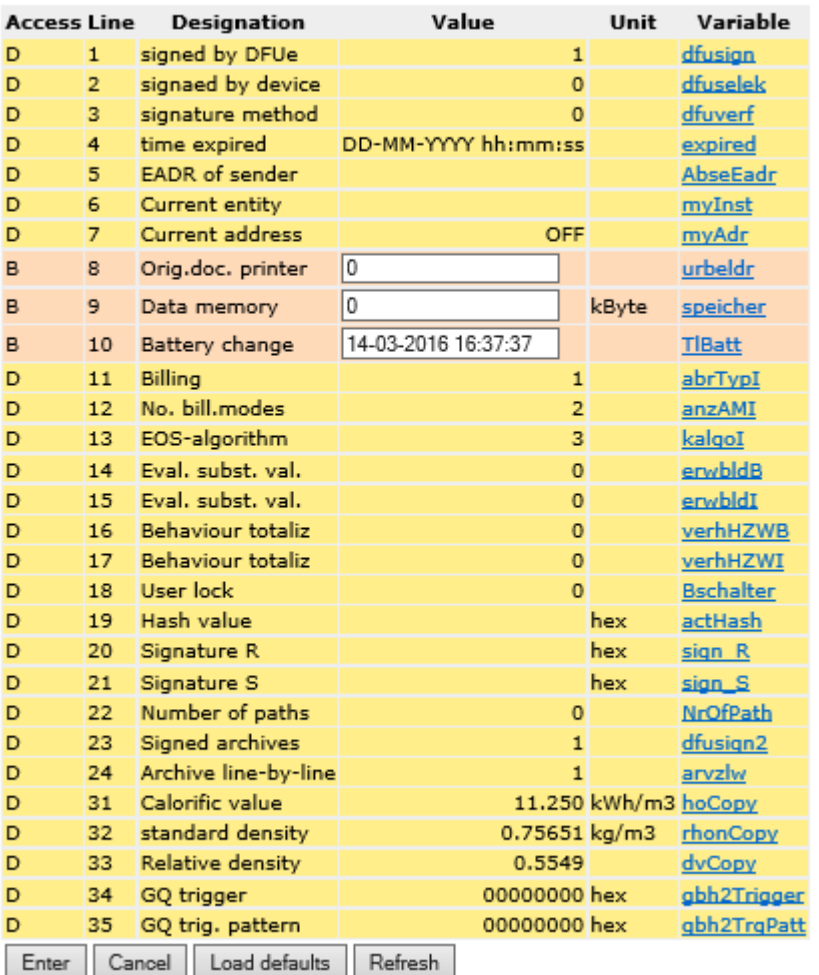

### *Figure 270: Menu OY OY special values DSfG*

Various DSfG parameters are displayed in menu **OY special values DSfG** strictly for diagnostic purposes.

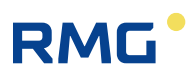

### **.C.1.9 OZ DSfG archive part 2**

### **OZ DSfG archives part2**

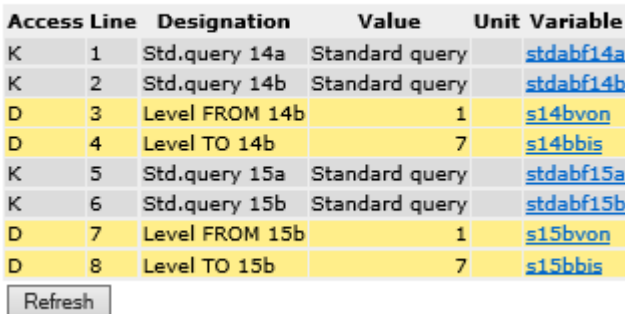

*Figure 271: Menu OZ DSfG archive part 2*

Various DSfG parameters are displayed in menu **OZ DSfG archive part 2** strictly for diagnostic purposes.

### **.C.1.10 Archive groups**

There are 24 different archive groups in which the specified values, including time stamp (date and time) and ordinal numbers are specified.

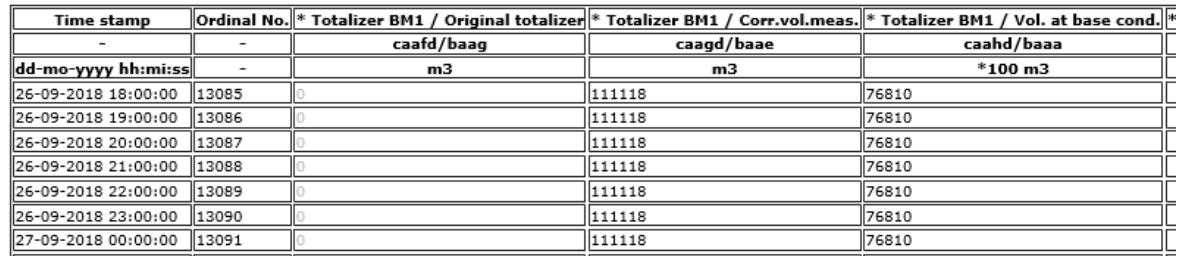

Archive group 1: counters and measured values billing mode 1 Ordinal No. 13085 ... 13108

…

### *Figure 272: Archive group 1*

The channel status is specified with color-coding (black, gray, blue, green, turquoise and yellow).

#### **Channel status**

- · Okav · Default value · Fixed value
- · Holding value
- $\blacksquare$  Revision

#### *Figure 273: Archive group 1 channel status*

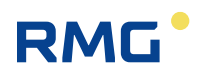

#### **TSV file**

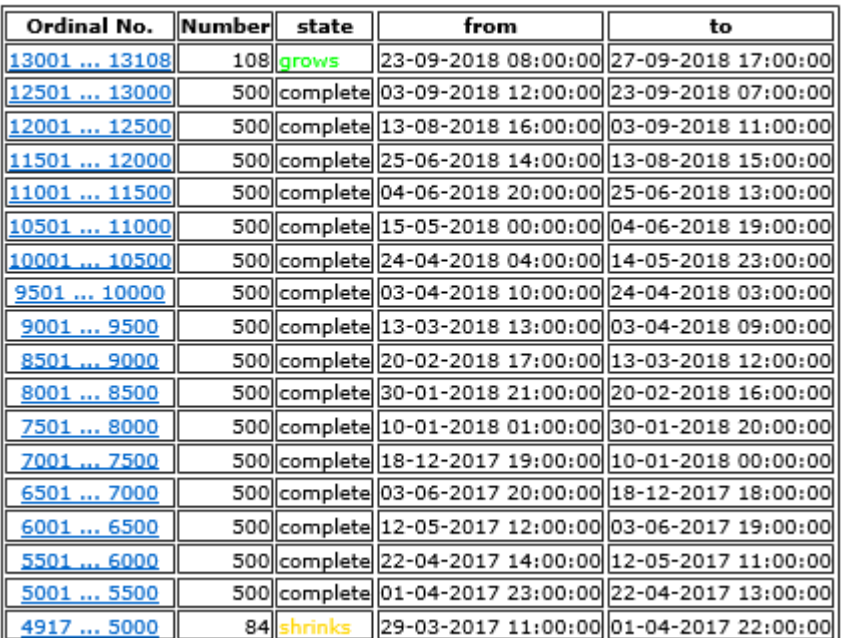

#### *Figure 274: Archive group 1*

The bottom display in the menu **Archive group 1 / Totalizer BM1** shows that the data is saved in TSV files (Excel-compatible format). The files can be read and downloaded by double-clicking on the indenture numbers, e.g. 1 … 500.

The other archives have a similar structure. There are additional archive groups:

- QA [Archive group 1](http://192.6.10.215/dynag_0.htm) Main totalizer for AM 1 plus measurements
- QB [Archive group 2](http://192.6.10.215/dynag_1.htm) Disturbance totalizer for AM 1
- QC [Archive group 3](http://192.6.10.215/dynag_2.htm) Main totalizer for AM 2 plus measurements
- QD [Archive group 4](http://192.6.10.215/dynag_3.htm) Disturbance totalizer for AM 2
- QE [Archive group 5](http://192.6.10.215/dynag_0.htm) Main totalizer for AM 3 plus measurements
- QF [Archive group 6](http://192.6.10.215/dynag_1.htm) Disturbance totalizer for AM 3
- QG [Archive group 7](http://192.6.10.215/dynag_2.htm) Main totalizer for AM 4 plus measurements
- QH [Archive group 8](http://192.6.10.215/dynag_3.htm) Disturbance totalizer for AM 4
- QI Archive group 9 Instance F 1b
- QJ Archive group 10Instance F 2a
- QK Archive group 11 Instance F 2b+c
- QL Archive group 12GC
- QM [Archive group 13T](http://192.6.10.215/dynag_2.htm)otalizers for undefined AM
- QN [Archive group 14T](http://192.6.10.215/dynag_2.htm)andem comparison results

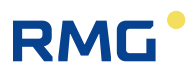

- QO Archive group 15Freely programmable archive
- QP Archive group 16Assigned with special inputs ("MRG functions" stage 1)
- QQ [Archive group 17D](http://192.6.10.215/dynag_10.htm)SfG revision and/or official custody transfer revision part 1
- QR [Archive group 18D](http://192.6.10.215/dynag_11.htm)SfG revision and/or official custody transfer revision part 2
- QS [Archive group 19D](http://192.6.10.215/dynag_12.htm)SfG revision and/or official custody transfer revision part 3
- QT Archive group 20DSfG revision and/or official custody transfer revision part 4
- QU [Archive group 21L](http://192.6.10.215/dynag_20.htm)og book plus revision trail
- QV [Archive group 22H](http://192.6.10.215/dynag_21.htm)ighest load per day, hourly value
- QW [Archive group 23H](http://192.6.10.215/dynag_22.htm)ighest load per month, hourly and daily value
- QX [Archive group 24H](http://192.6.10.215/dynag_23.htm)ighest load per year, hourly and daily value

### **C.2 Archive depth**

DSfG archive

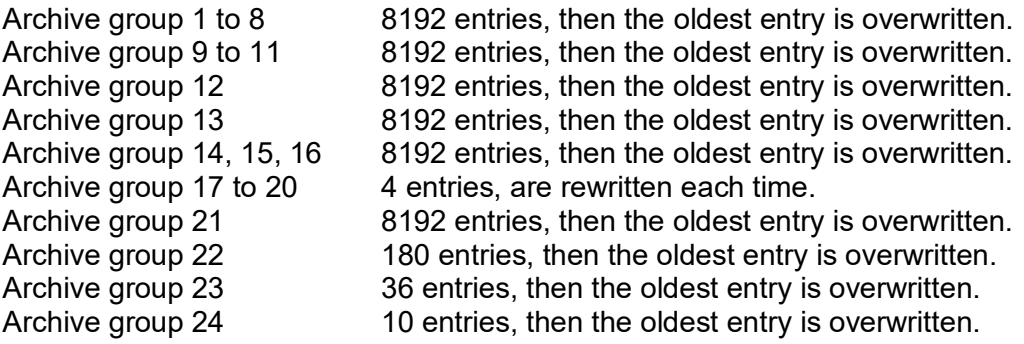

### **C.3 Archive identifications**

Text for identification of the corresponding archive group can be entered in coordinates **ID05** to **ID12**. The DSfG call-up system reads these archive identifications (archive names) when detecting the master data and uses them for visualization.

# **D) Determination of the correction factor for a current input**

Determination of the correction factor for, e.g. the measuring pressure input (menu **AB Absolute pressure**), which should be measured in a range of 20 to 70 bar.

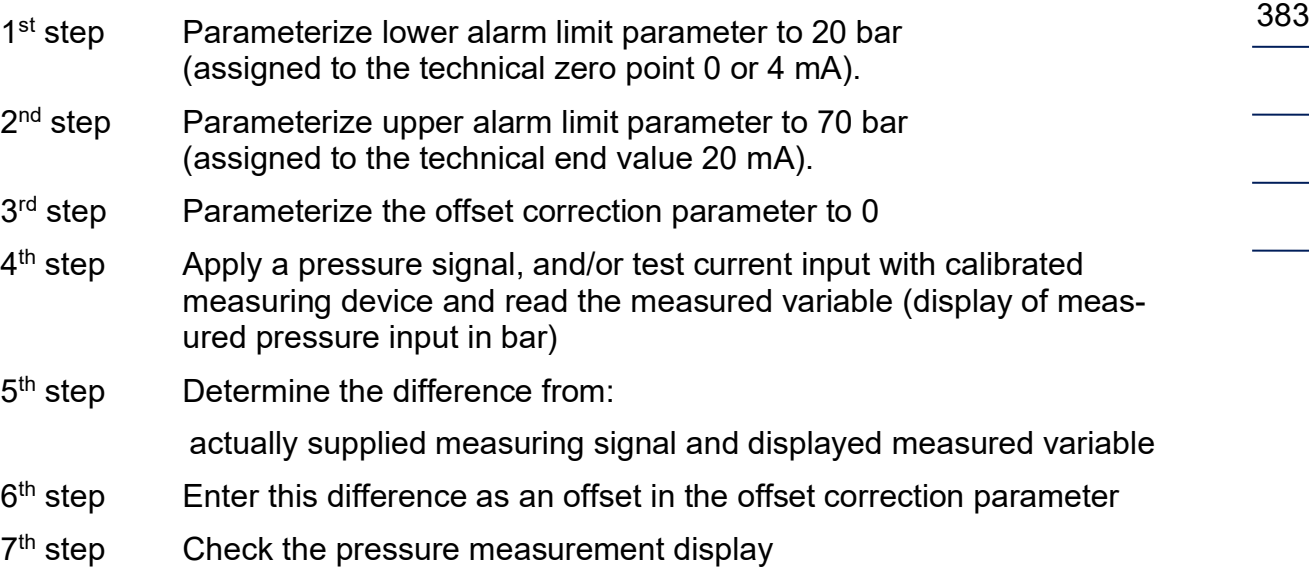

The same procedure applies for all analog inputs.

**RMG** 

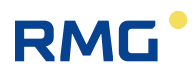

# **E) Various circuit diagrams for inputs**

### **Input pressure measuring transducer**

### **Passive current input (transmitter)**

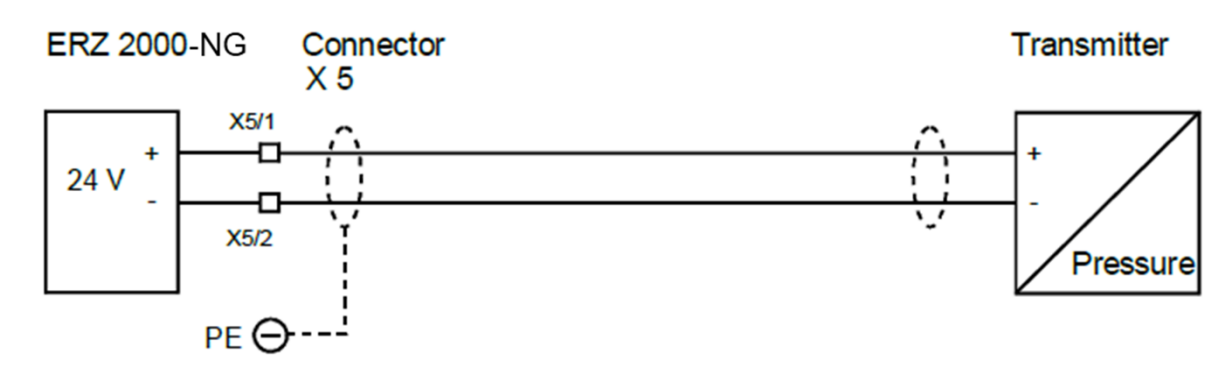

### **Active current input, e.g. 4-20mA**

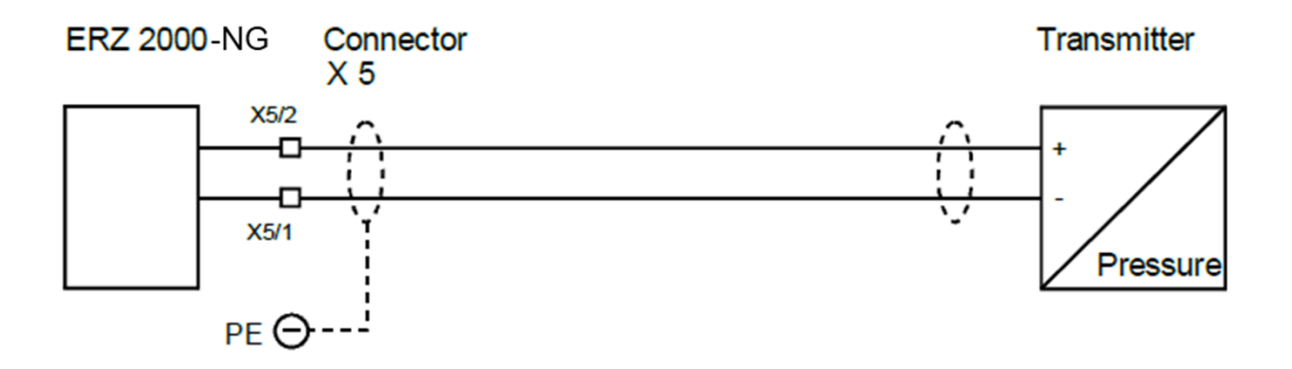

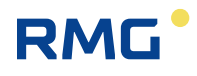

#### **Temperature measuring transducer input**

#### **PT 100**

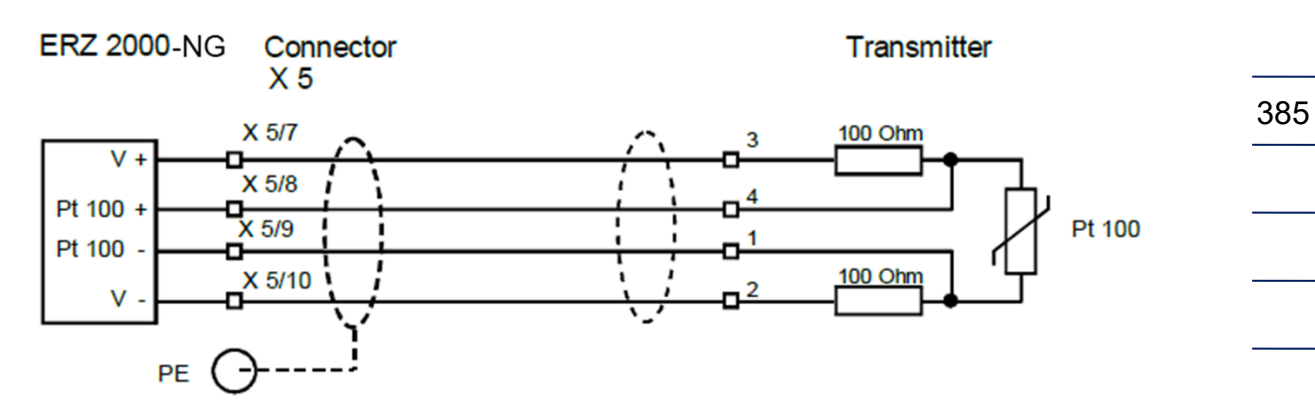

#### **Active / passive reserve inputs, e.g. delta-p transmitter**

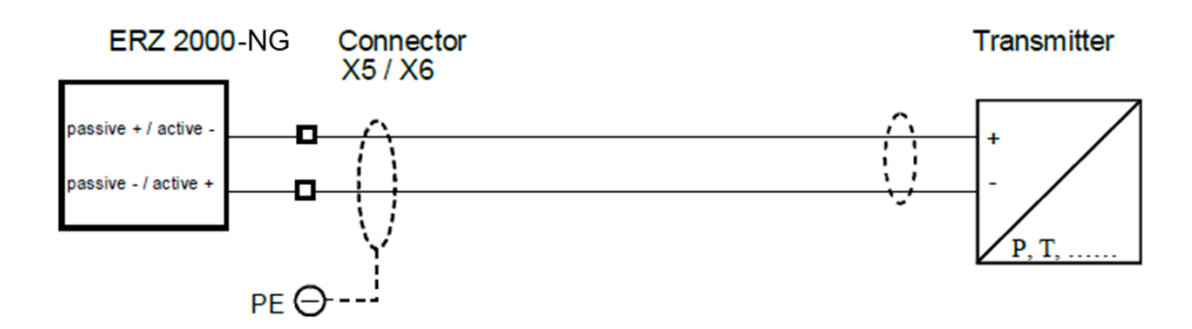

### **Density measuring transducer input, type DG 08**

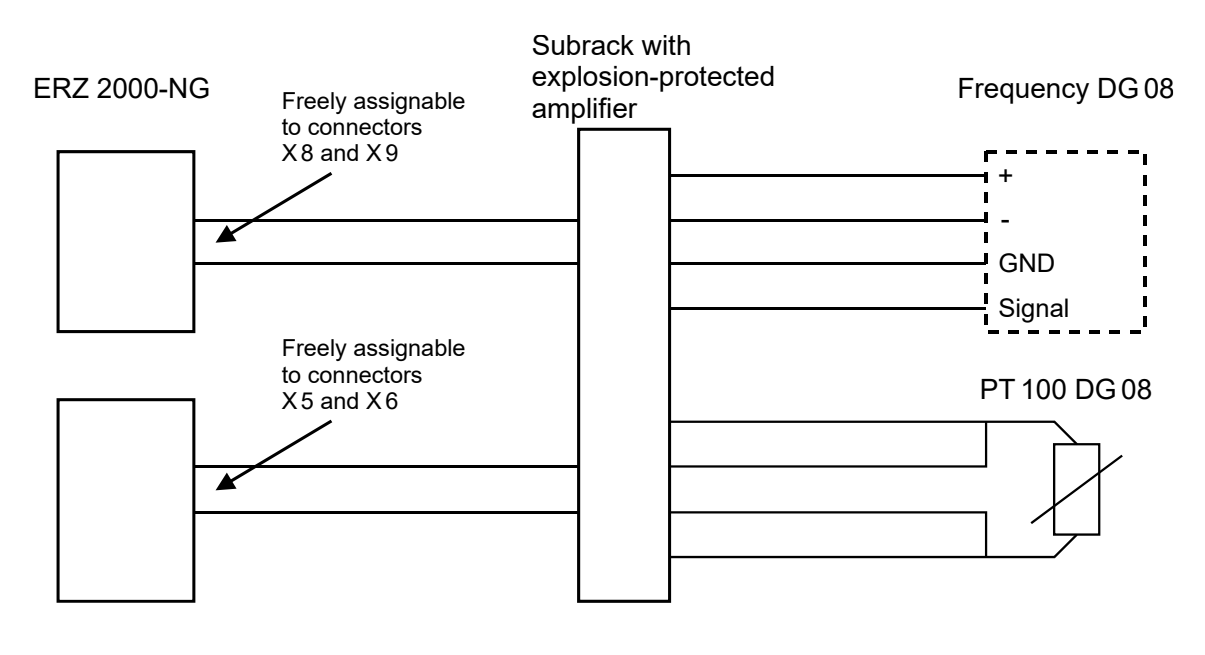

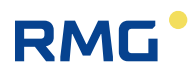

#### **Standard density measuring transducer input, type NDG 08**

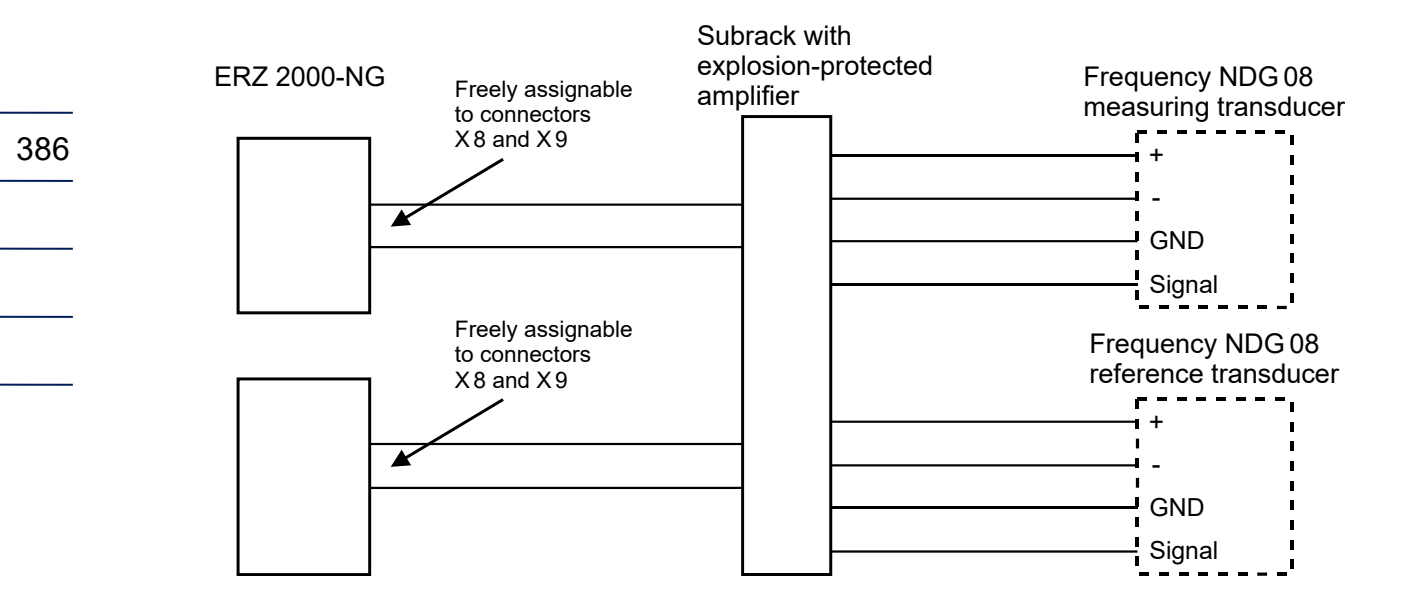

The frequency inputs 5, 6, 7 and 8 are multiplexed by the system. In the process, it must be ensured that the connection of the transmitters takes place gap-free i.e. in sequence.

#### **Measuring transducer for velocity of sound input, type VOS 07**

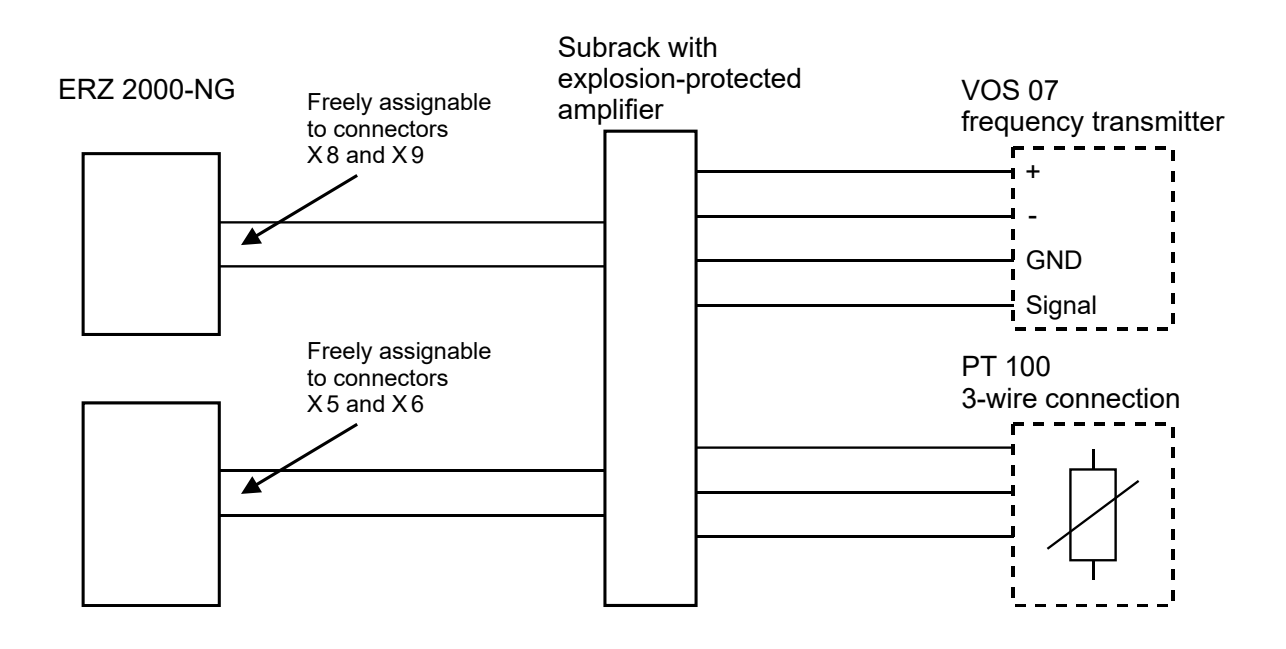
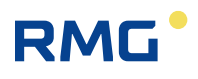

# **Standard density/calorific value correction input**

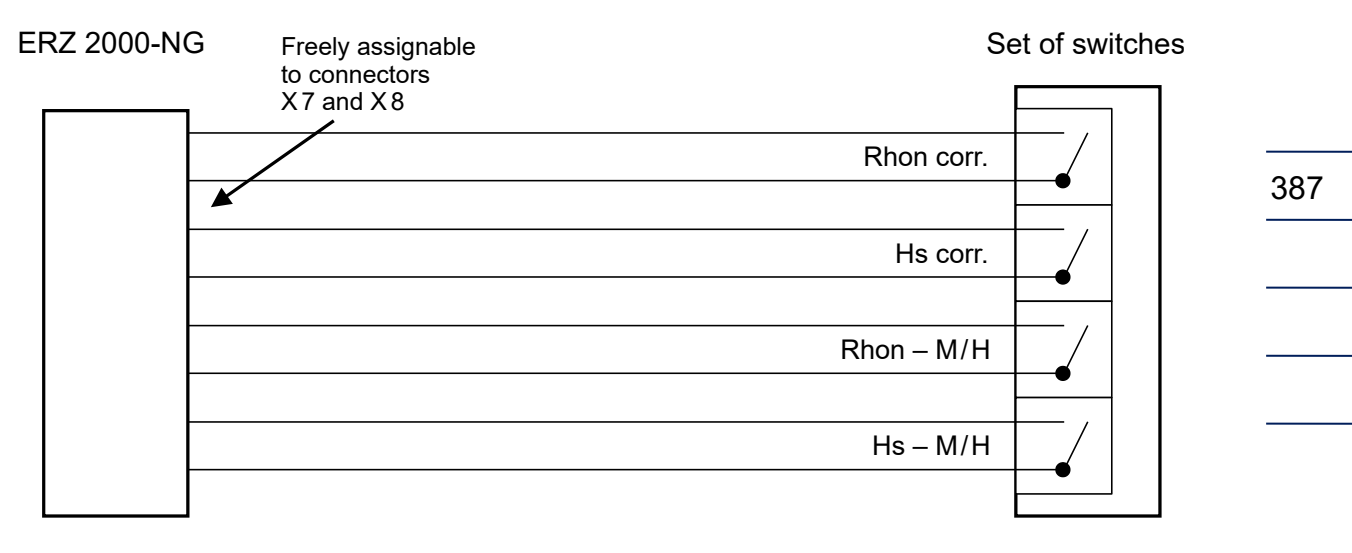

...........

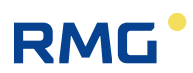

# **Volume measurement input**

# **Vortex gas meter**

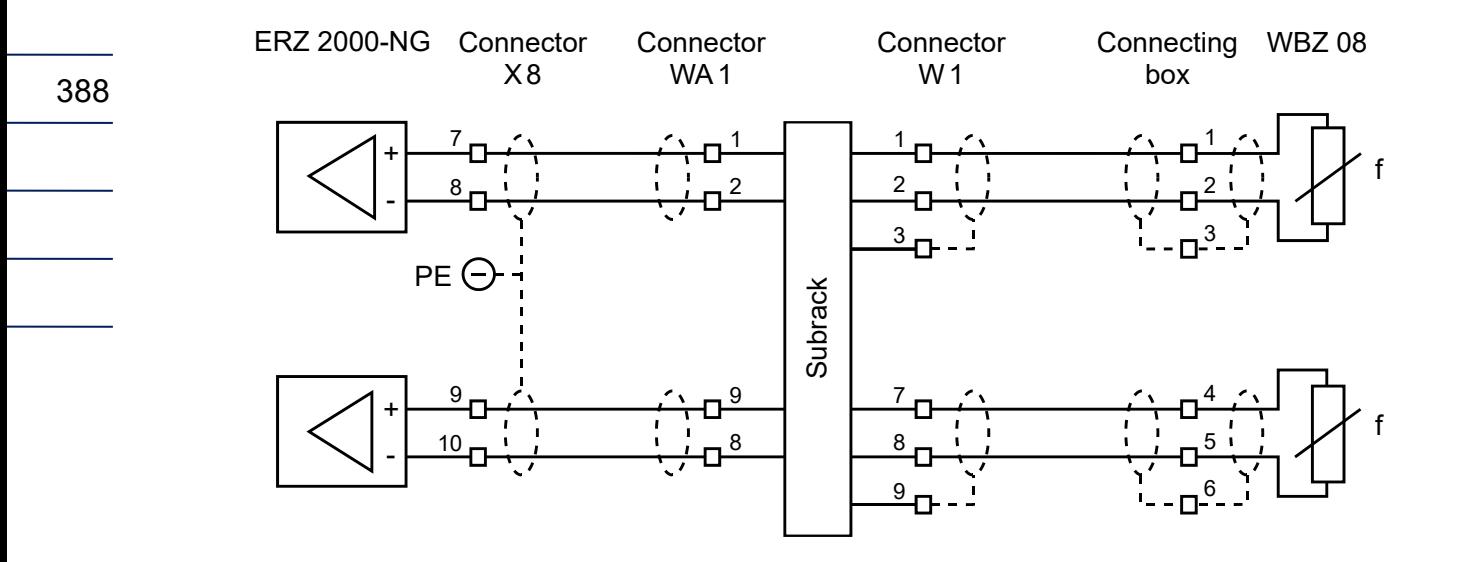

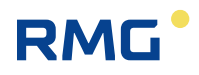

#### **Turbine meter**

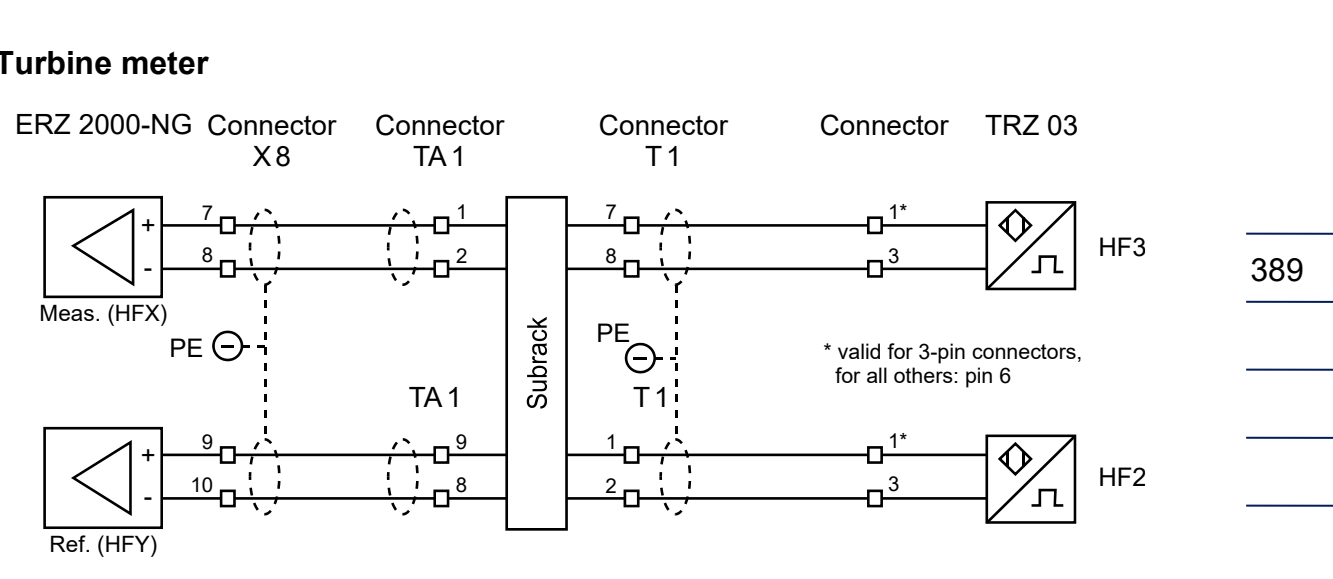

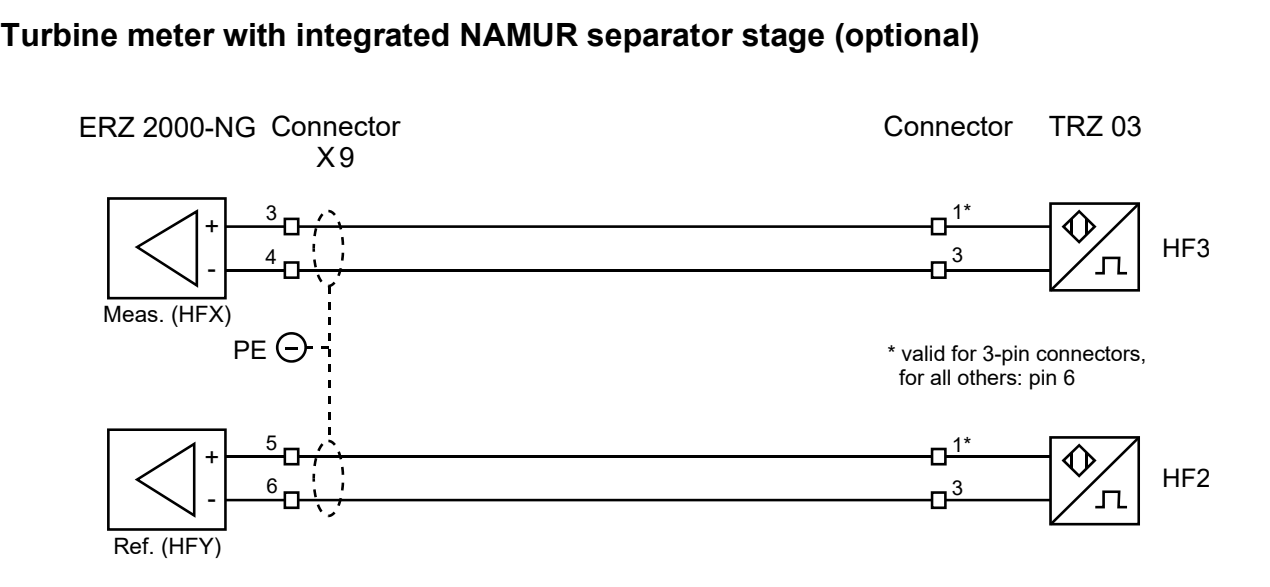

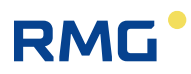

# **Adaptation of an encoder on the ERZ2000-NG by means of switch amplifier**

Preferred variants:

# **Encoder wiring diagram for X4 – plug on ERZ2000-NG**

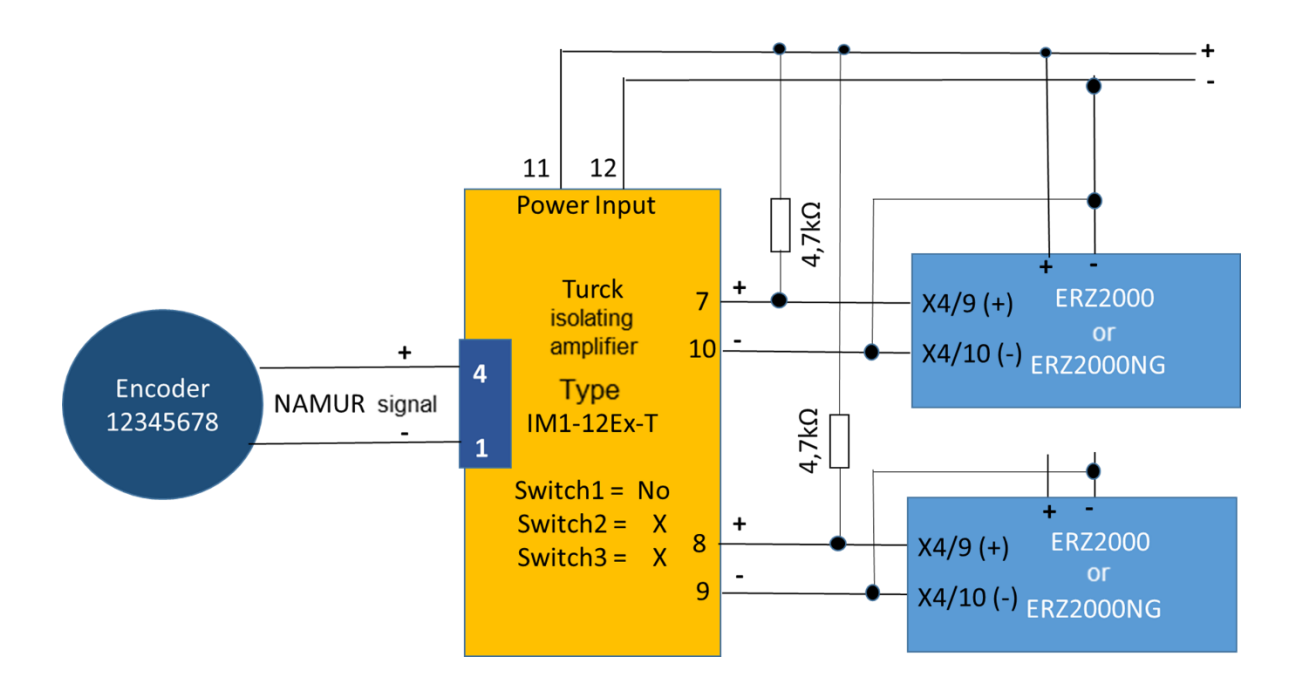

Connection of an encoder to an ERZ2000/ERZ2000-NG via a switch amplifier (e.g. TURK IM1-12Ex-T).

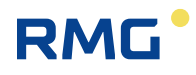

# Alternatively, the following two variants can be used for a PF – switch amplifier:

# Positive-based wiring:

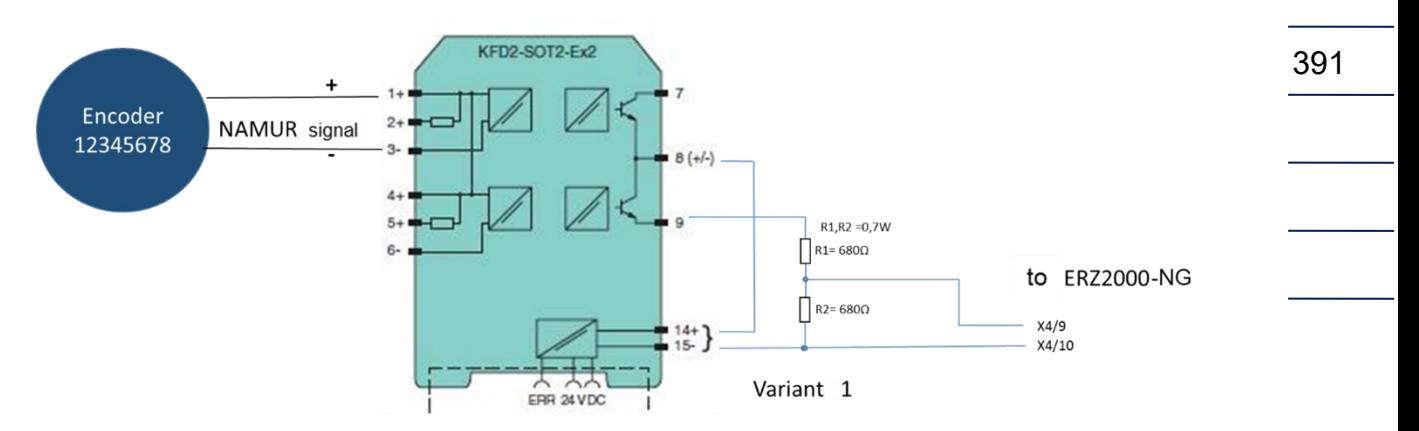

# Ground-based wiring

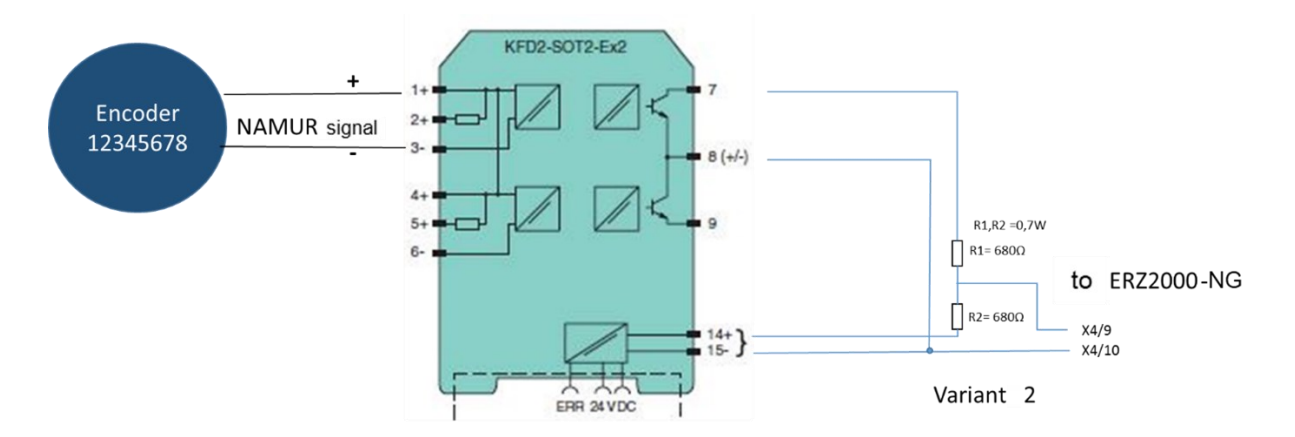

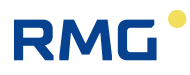

#### **Ultrasonic gas meter**

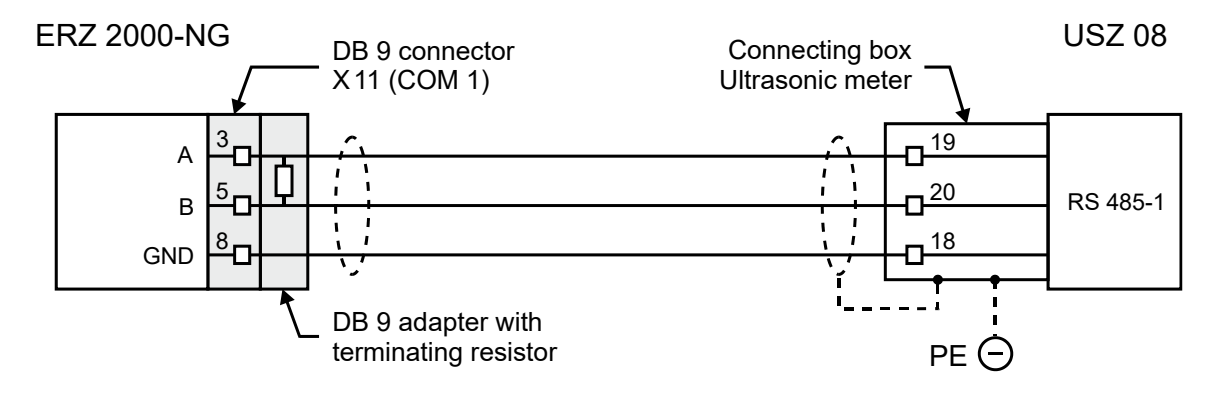

Supplementary to **ultrasonic gas meters**, the following figures show settings on the **USE-09** electronics of the **USM-GT400** or **USZ 08,** of **the ultrasonic meter** of **RMG.**

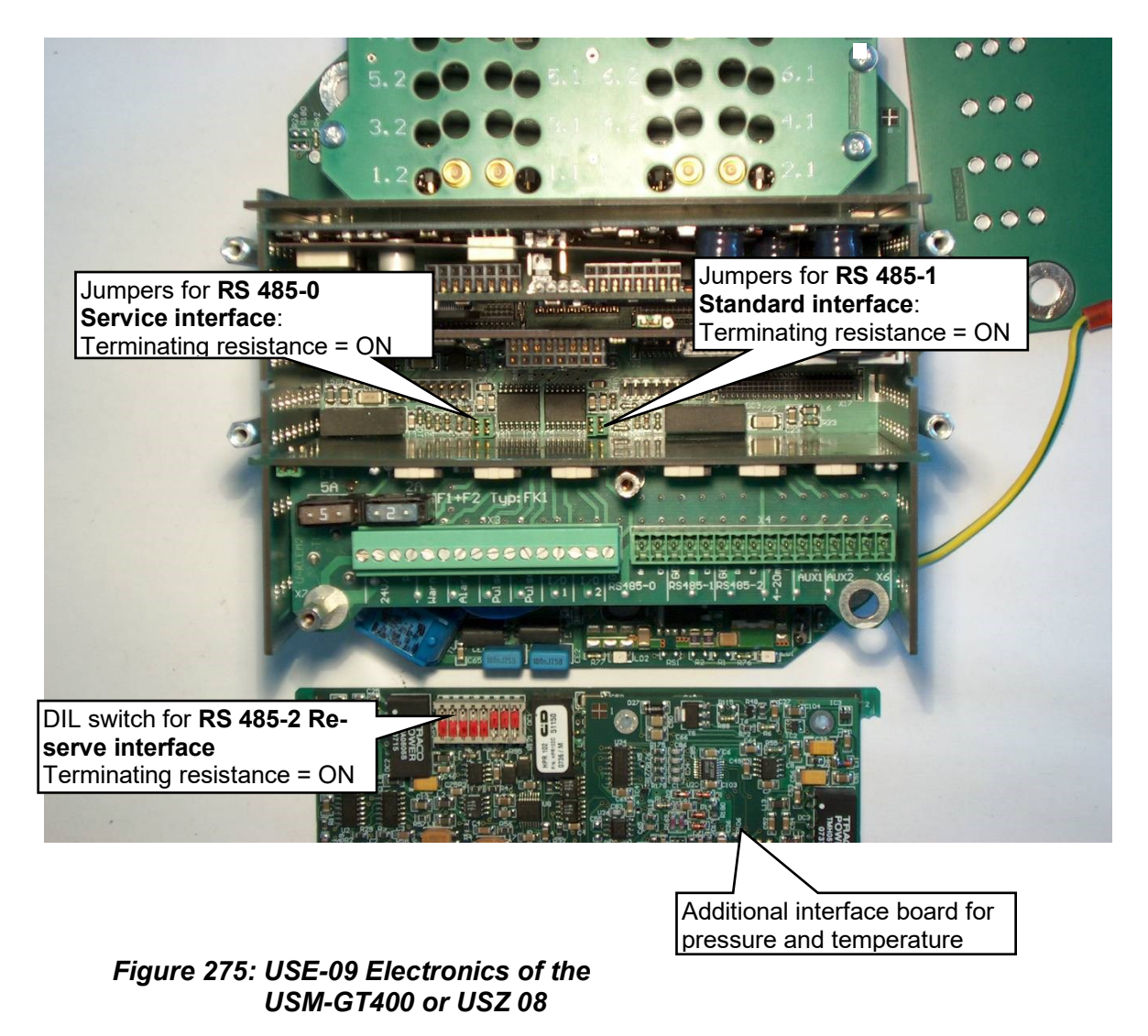

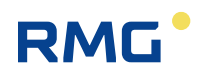

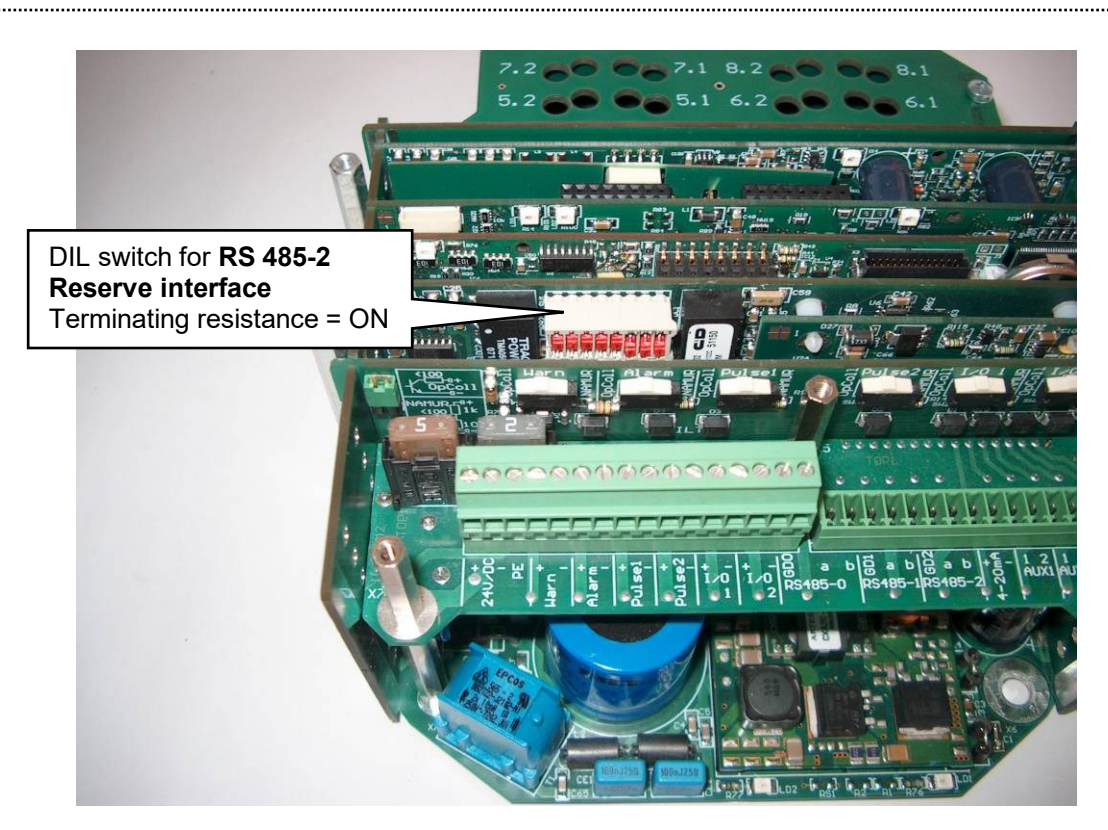

*Figure 276: USE-09 Electronics of the USM-GT400 or USZ 08*

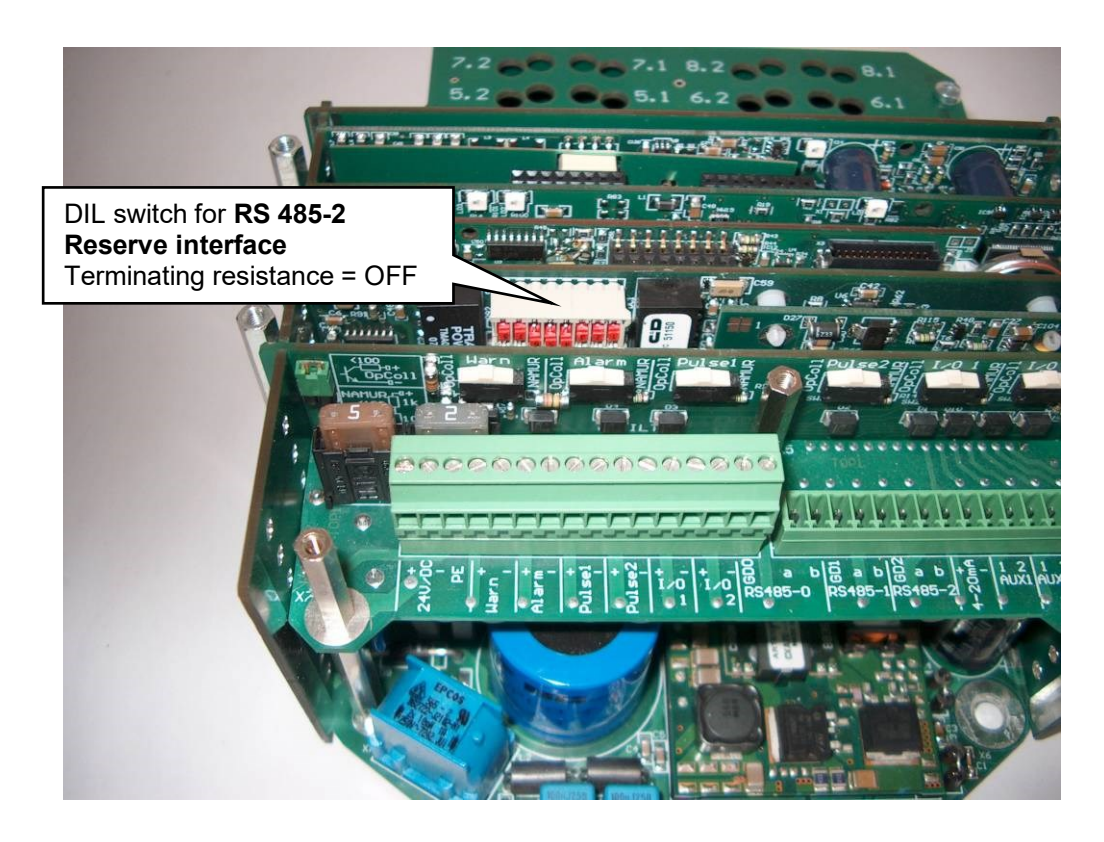

*Figure 277: USE-09 Electronics of the USM-GT400 or USZ 08*

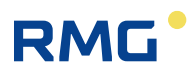

#### **Ex-input NAMUR signals Connection options based on the example of the measuring input**

#### Volume transmitter NAMUR sensor or switch with line monitoring

Selectable operating modes:

Standard NAMUR RMG factory settings Manual adjustment

=> The card adapts to the standardized NAMUR levels => The card adapts to the optimized levels for the TRZ 03

=> The levels set can be adjusted manually

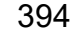

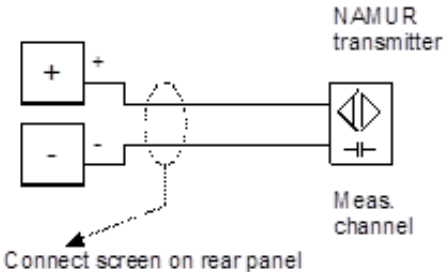

of device to terminal strip

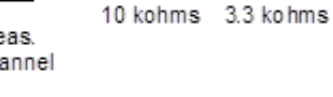

Reed

switch

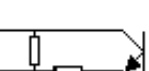

switch

Electron.

10 kohms 3.3 kohms

#### Volume transmitter switch without line monitoring

Reed switch or transistor / standard NAMUR setting

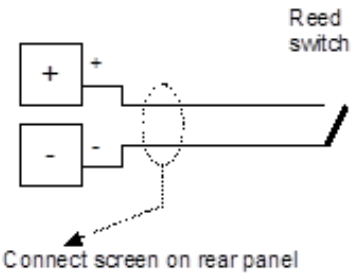

of device to terminal strip

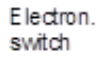

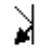

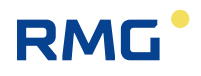

# **F) Optional Ex input board**

# **F.1 Instructions for the installer**

**Code:**

**Type**: EX1-NAMUR-2 / V1 or V2

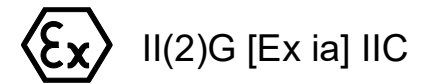

**TÜV 06 ATEX 553139 X**

**Tamb = -20°C …. +60°C**

**Data: see EC Type approval certificate**

#### **Use:**

Use of the assembly takes place in combination with the device ERZ2000-NG only. The assembly is provided for galvanic isolation of MSR signals, such as 20 mA current loops or the adjustment and/or standardization of signals. The different intrinsically safe current circuits are provided to operate intrinsically safe field devices within explosion-prone areas. The applicable laws and directives for the use and/or planned use must be observed. Version V1 is the standard version for a 1 rail flow computer, version V2 is designed for a 2-rail flow computer (optional expansion level).

Multiple transmitters/sensors can be connected to the EX1-NAMUR-2 board.

2 volume transmitters, with pulse sensors similar to DIN 19234,

1 electronic totalizer (ENCO),

1 pressure transducer (4 to 20mA or HART),

1 temperature sensor (4 to 20mA or HART),

optionally 1 temperature sensor (PT100 4-wire).

### **Installation and commissioning in connection with Ex areas:**

Installation and commissioning must be carried out exclusively be specially trained and qualified personnel. The device is designed with protection rating IP20 in accordance with EN 60259 and appropriate measures must be taken in unfavorable environmental conditions that exceed contamination degree 2. External heating due to solar radiation or other heat sources must be prevented. The installation of intrinsically safe current circuits must be carried out according to the applicable installation regulations. For connection of intrinsically safe field devices with the intrinsically safe current circuits of the corresponding devices of the ERZ2000-NG,

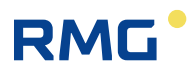

the highest values of the field device and the corresponding device must be observed in consideration of explosion protection.

The EC conformity certificate and/or EC type approval certificate must be observed. Compliance with any "Special conditions" contained therein is especially important.

#### **Commissioning:**

The connector plug must be installed correctly in the mating plug intended for this purpose and secured mechanically. Operation must take place in a completely enclosed housing.

#### **Service / maintenance:**

The fuses in the devices must only be replaced when in a de-energized state. Repairs of the device must be carried out exclusively by RMG Messtechnik GmbH.

#### **Disassembly:**

When disassembling, it must be ensured that the sensor cable does not come into contact with other live parts. Appropriate protective measures must be taken.

# **G) Various circuit diagrams for outputs**

# **Analog output**

**RMG** 

**Example**: Analog output 1

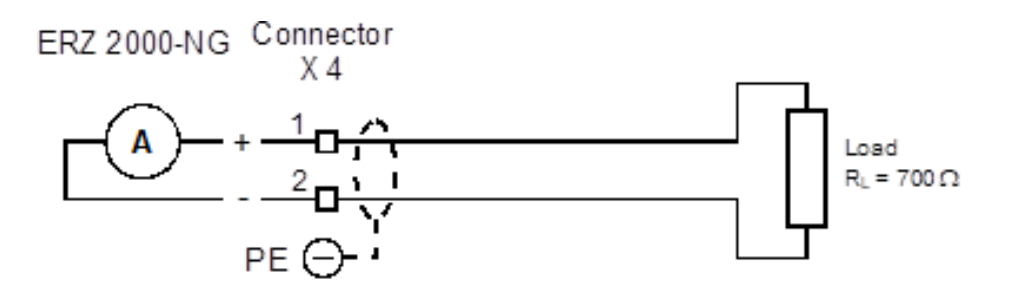

#### **Alarm, warning**

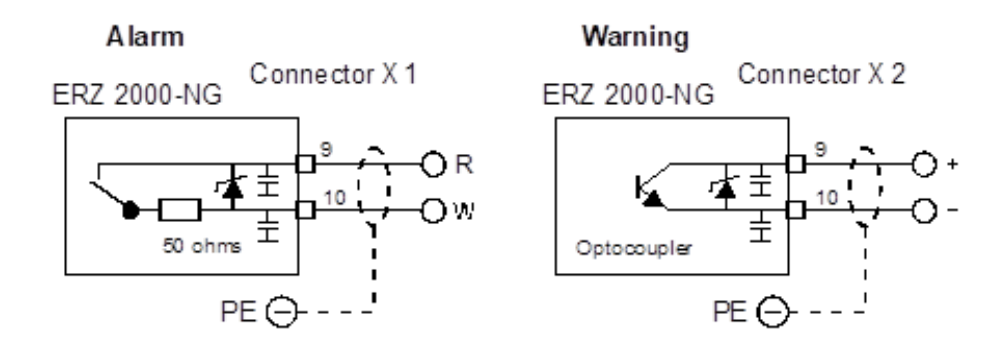

#### **Pulse outputs (1-4) internal connection similar to warning**

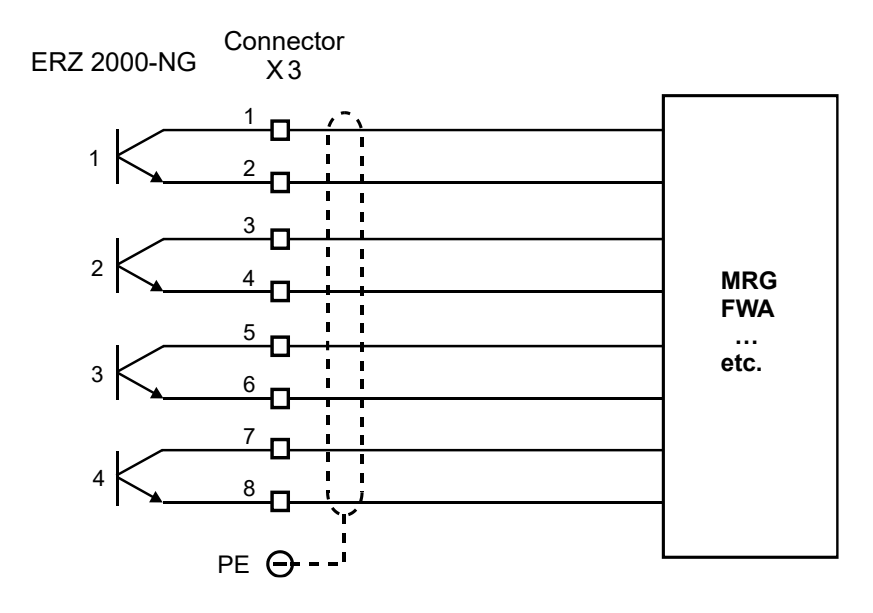

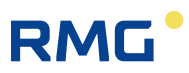

# **H) Vo digital totalizer**

The data transfer between gas meter and flow computer takes place via a shielded pair of twisted wires. The electrical characteristic data conforms to DIN 19234 (NAMUR). The data transmission is unidirectional from the totalizer to the flow computer and reactionless.

### **Layer 1 (bit transmission layer)**

The cable used for the transmission must satisfy the requirements for intrinsically safe circuits. A shielded 2-wire twisted cable must be used. the Shielding must be grounded on the side of the flow computer. In order to ensure that the ignition protection type is intrinsically safe on the primary side and the end device, the following guideline limit values should not be exceeded:

Voltage Uo =  $13.5$  V Current Ik =  $15$  mA Power P =  $210$  mW

Exact current, voltage and power values are indicated on the type test certificate.

The electrical level on the connecting cable satisfies DIN 19234 (NAMUR). The supply takes place with  $U_0 = 8$  V and  $lk = 8$  mA. The data transmission takes place asynchronously at a rate of 2400 bit/s. The level for log. 1 (MARK) must be > 2.1 mA, the level for log. 0 (SPACE) < 1.2 mA.

### **Layer 2 (backup layer)**

The data transmission takes place character-by-character. Each character consists of 1 start bit, 7 data bits, even parity and 1 stop bit. Data frames are formed from these characters, with the following configuration:

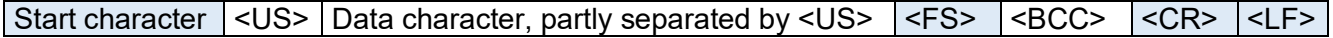

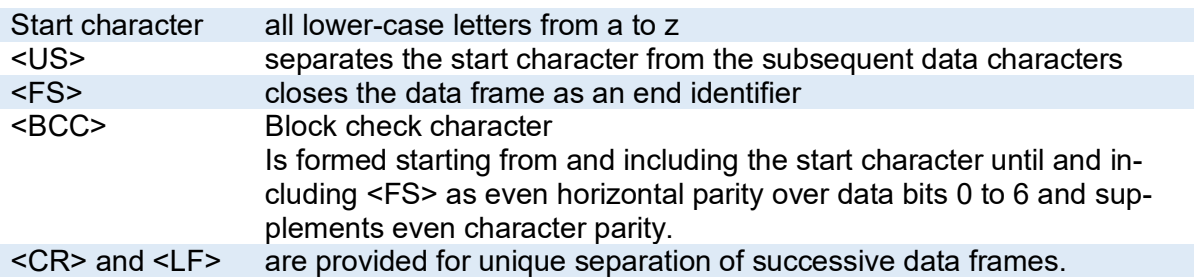

The size of a data frame starting from and including the start character until and including <LF> is a maximum of 64 characters.

#### **Layers 3 to 6:** omitted

### **Layer 7 (processing layer)**

The following data frames have been specified thus far: Data frame a "Totalizer status" obligatory:

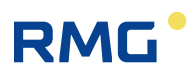

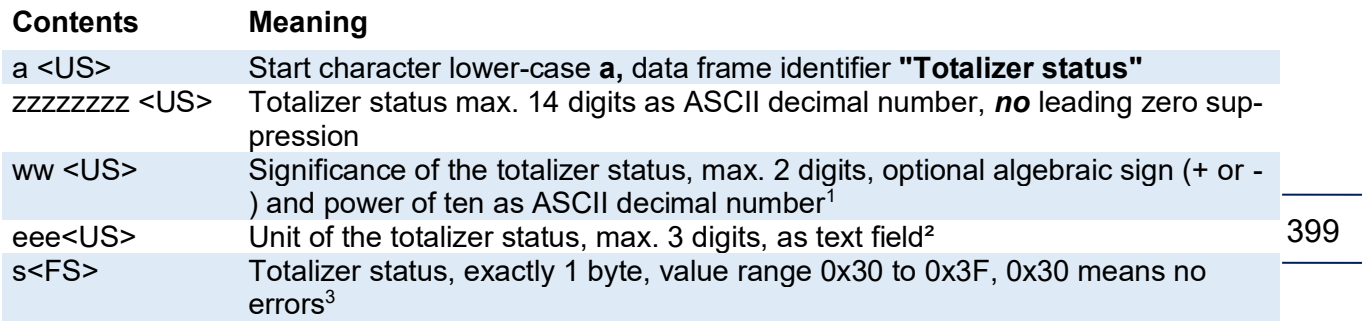

#### **Additional comments:**

- <sup>1</sup> The significances 0, +0 and -0 have the same meaning and are permissible  $\frac{2}{3}$  Typically M3 is used as a unit of the totalizer status. Other volume or mass
- <sup>2</sup> Typically, M3 is used as a unit of the totalizer status. Other volume or mass units are also permissible.
- $3$  The totalizer status permits four error messages that are independent of each other. Correct totalizer status are only expected for the end device with status = 0x30.

#### **Data frame b "Type plate" optional:**

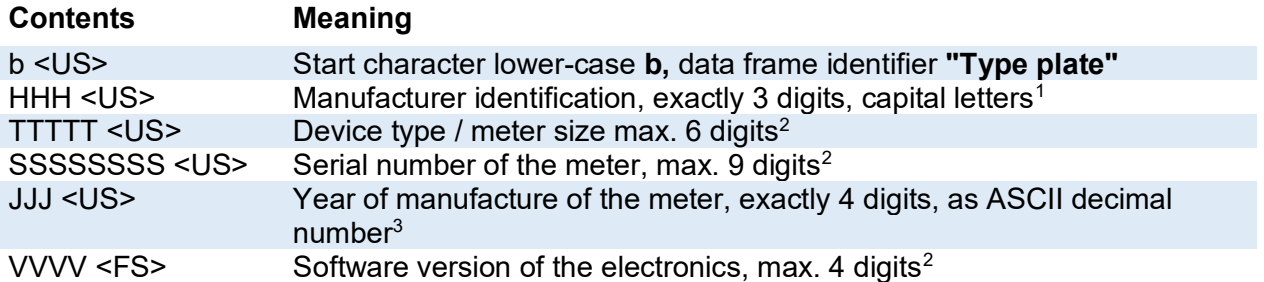

#### **Additional comments:**

- <sup>1</sup> The manufacturer identification consists of the first 3 letters of the company name entered in the commercial register.
- <sup>2</sup> The fields are declared as free text fields for informational purposes only.
- <sup>3</sup> The value range extends from  $19(50)$  to  $20(49)$ .

An exchange of at least one data frame per second is required on layer 2 according to specifications in order to maintain the connection between the primary device and end device. In this case, data frame a "Totalizer status" has priority.

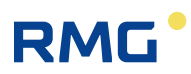

# **I) Examples for use of the revision switch**

**Tests for totalizers connected in a series**

ED Darameter accord

Totalizers run and are identified in the archive, output pulses stop

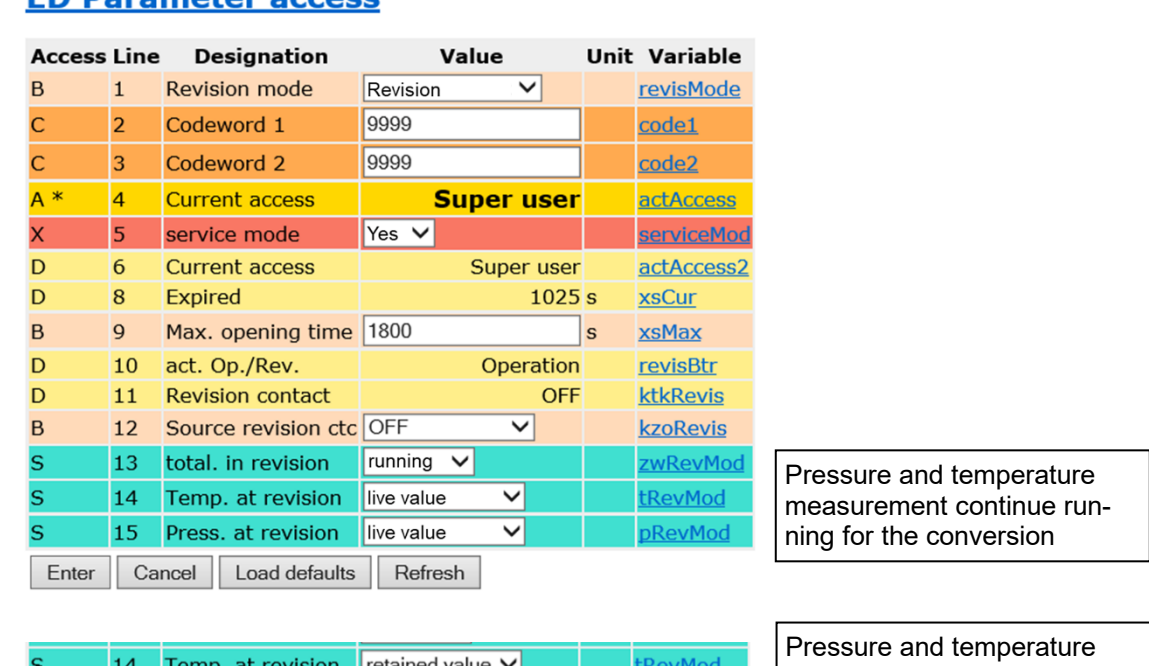

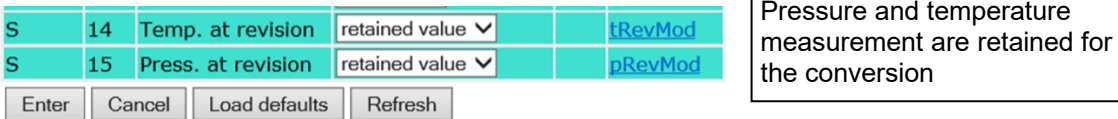

# *Figure 278: Series connection revision mode*

The revision measurement values are in coordinate **AB24 Base value** and **AC24 Base value**.

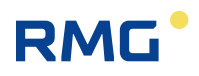

# **Tests for simulation, all totalizers stop**

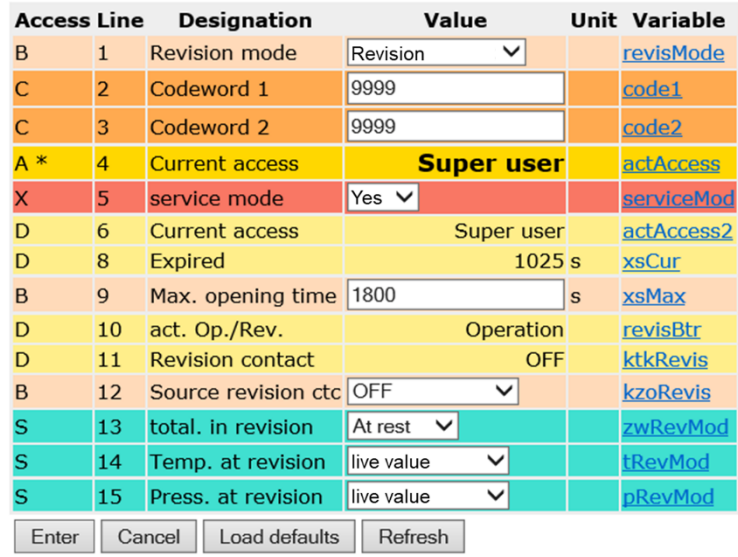

#### **ED Parameter access**

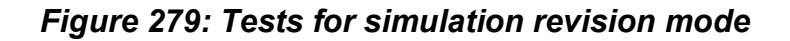

#### **Tests for totalizers connected in a series**

Totalizers run and are identified in the archive, output pulses stop.

#### **ED Parameter access**

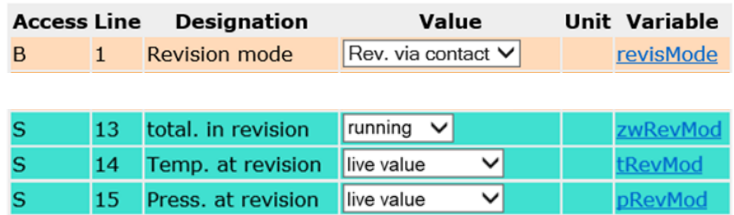

*Figure 280: Revision via contact: Tests for totalizers connected in a series*

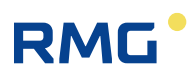

#### **Tests for simulation**

activated via external contact, all totalizers stop.

### **ED Parameter access**

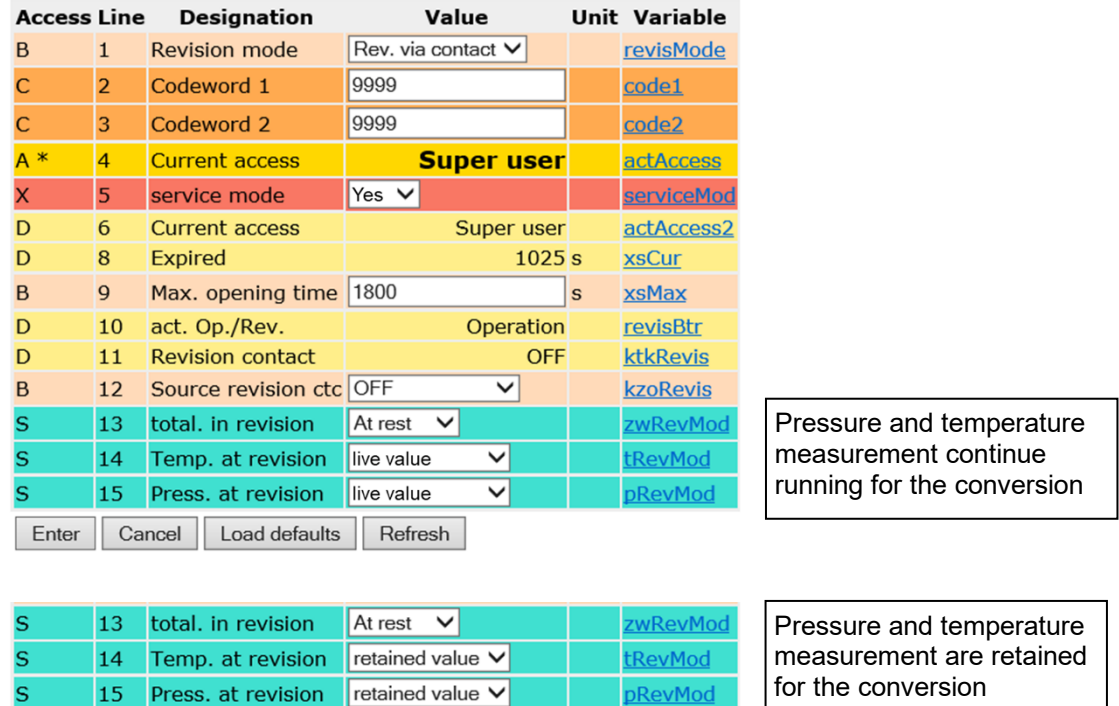

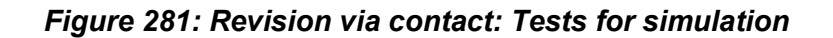

# **Note**

Enter

Cancel

**The monitoring of limits is deactivated, all hardware monitors, such as cable break, etc. remain active and influence the base value.** 

**The hold value is not influenced**

Load defaults

Refresh

403

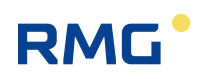

# **J) Appendix for bus systems**

# **J.1 DSfG bus**

#### **.J.1.1 Literature for the DSfG bus**

The digital interface for gas measurements (German: *Digitale Schnittstelle für Gasmessgeräte*) abbreviated as the DSfG is described comprehensively in the following documents:

- G485 Technical Rules, Work Sheet, September 1997
- Gas Information No. 7, 3rd Revision 04/2007, Technical Specifications for DSfG Implementation
	- Part 1 Basic Specifications
	- Part 2 Mapping of the DSfG on IEC 60870-5-101/104
	- List of DSfG Data Flements

Issuer:

DVGW *Deutscher Verein des Gas- und Wasserfaches e.V.* Postfach 140362 53058 Bonn, Germany Telephone +49 (0)228/9188-5 Fax +49 (0)228/9188-990

The documents can be ordered in hard copy from:

Wirtschafts- und Verlagsgesellschaft Gas und Wasser mbH Postfach 140151 53056 Bonn, Germany

They can be downloaded in electronic format from: www.dvgw.de/gas/messtechnik-und-abrechnung/gasmessung/

### **.J.1.2 Cross-comparison via DSfG**

Volume at measurement conditions, volume at base conditions, temperature and pressure of two computers should be compared via DSfG. A computer pair, e.g. with the addresses A and B, is assigned a reciprocal partner device (B and A). The parameterization takes place with **IC01 Corrector address** and **IO10 Partners address**. Each computer with an address smaller than the address of the partner adopts the master role in the exchange of data. The slave is passive in this regard.

The mater generates a data transmission telegram with DFO = Y, i.e. an answer is expected, according to a time event that is adjustable with **IO11 survey period***.* Values of Vm, Vb, T and P, as well as the determination time period are provided in the data part. Vm and Vb are independent totalizers which can be operated in-

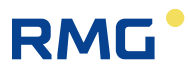

dependently of disturbance and billing mode. The counters are set to zero after transmission of a telegram and then begin counting up incrementally again. Vm divided by time has the meaning of a Qm flow.

The slave does not react to a time event, even if this is parameterized. It answers when it receives a data transmission telegram with DFO = Y with a telegram with DFO = N, i.e. do not send an answer back. Then, its values Vm, Vb, T and p are available in the data part of this telegram. The data is exchanged in this manner.

In both devices, *my* data and *its* data arise for each data set. A consecutive number sent with the data is used for synchronization.

If the data is valid, the deviations are calculated as percentages. With Vm and Vb the deviations are not determined by Vm and Vb themselves; instead, they are determined from *my* Vm divided by *my* time period and *its* Vm divided by *its* time period, i.e. on the basis of flows.

#### **Example for Vm and Qm**

*Mv* flow rate: Qm\_ $m = dVm$  *m / dt\_m* 

*Its* flow rate: Qm\_*it* = dVm\_*it* / dt*\_it*

Percent deviation calculated from the example of the master

Vm dev.: (Qm\_*it* – Qm\_*m*) / Qm\_*m*

In order to ensure that same deviation values arises for the master and slave, the formulae are implemented asymmetrically, i.e. *my* and *its* are exchanged.

The deviations are checked for an adjustable maximum value in each case. If the value is exceeded, corresponding notice messages are generated (no alarm, no warning). The results and the exchanged data are archived in archive group 7 and can be retrieved via DSfG.

This topic is covered in the coordinate system of the ERZ2000-NG in menu **[IO DSfG tandem counter](http://192.168.20.129/dyndocu_223.htm) comparison**

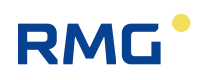

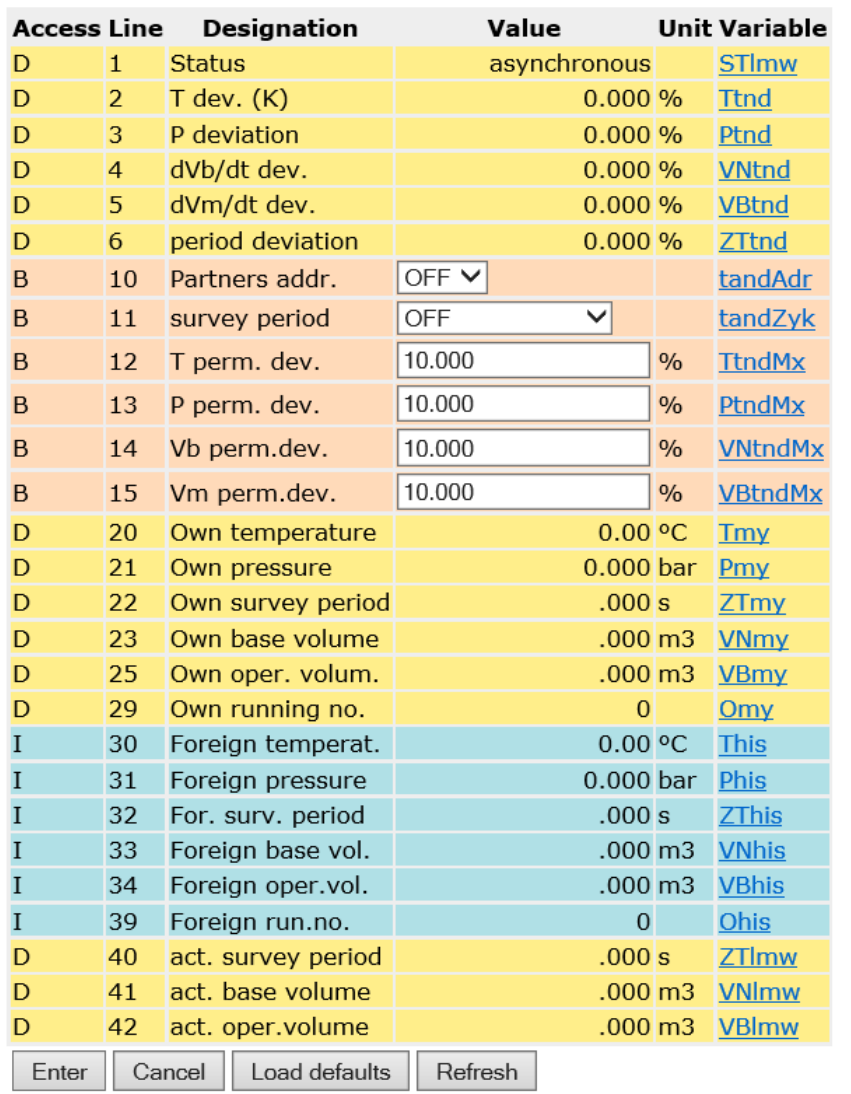

# **IO DSfG tandem counter comparison**

# *Figure 282: Menu: IO DSfG tandem counter comparison*

The coordinates are largely self-explanatory.

# **Note Additional DSfG-relevant points:** • **Alarm and warning messages / DSfG distinctions** • **Electrical connections / DSfG bus / DSfG plug assignment** • **Electrical connections / DSfG bus / DSfG bus termination**

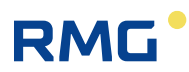

# **J.2 Modbus**

# **.J.2.1 Summarized fault messages**

Register 474 (and 9118) contain summarized fault messages in the form of a bit pattern. Only alarms are relevant. Warning messages and notices are not considered.

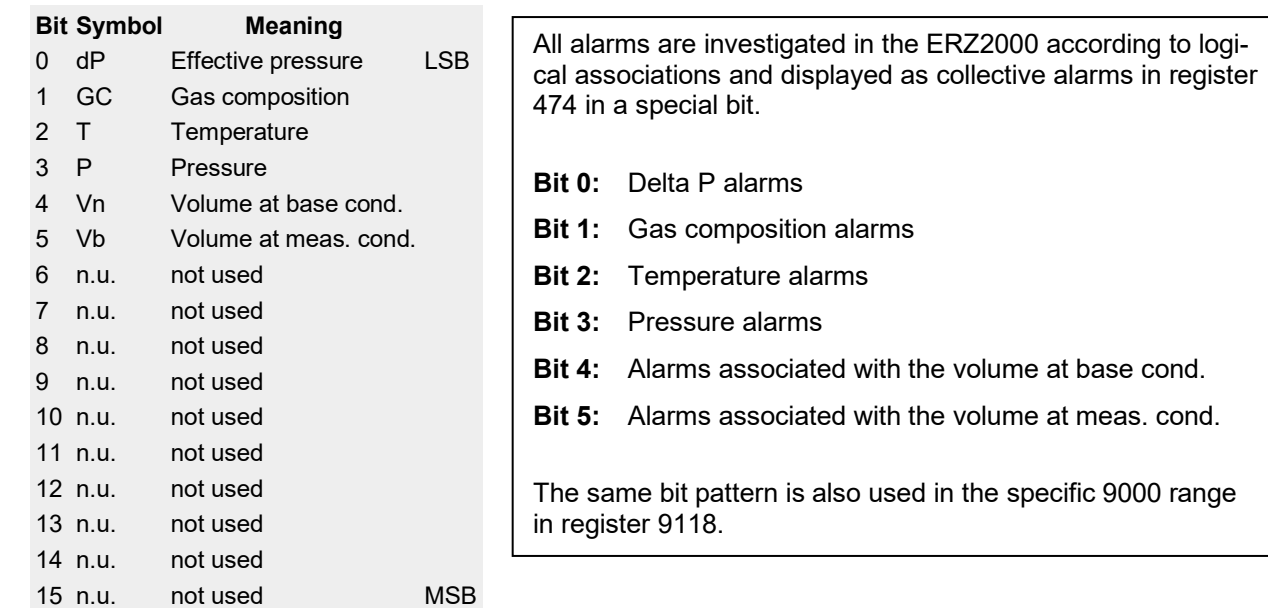

#### Examples

00000000 00000000 = no alarm pending

00000000 00010000 = an alarm is pending which only has an influence on the volume at base conditions

00000000 00010100 = an alarm is pending which has an influence on the temperature and volume at base conditions

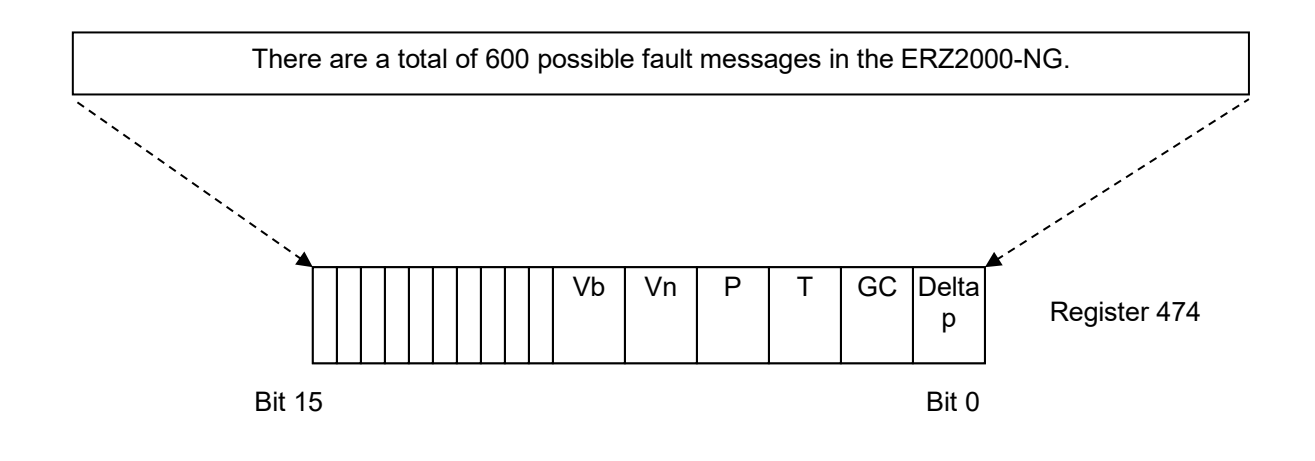

# **Error table with effect in register 474**

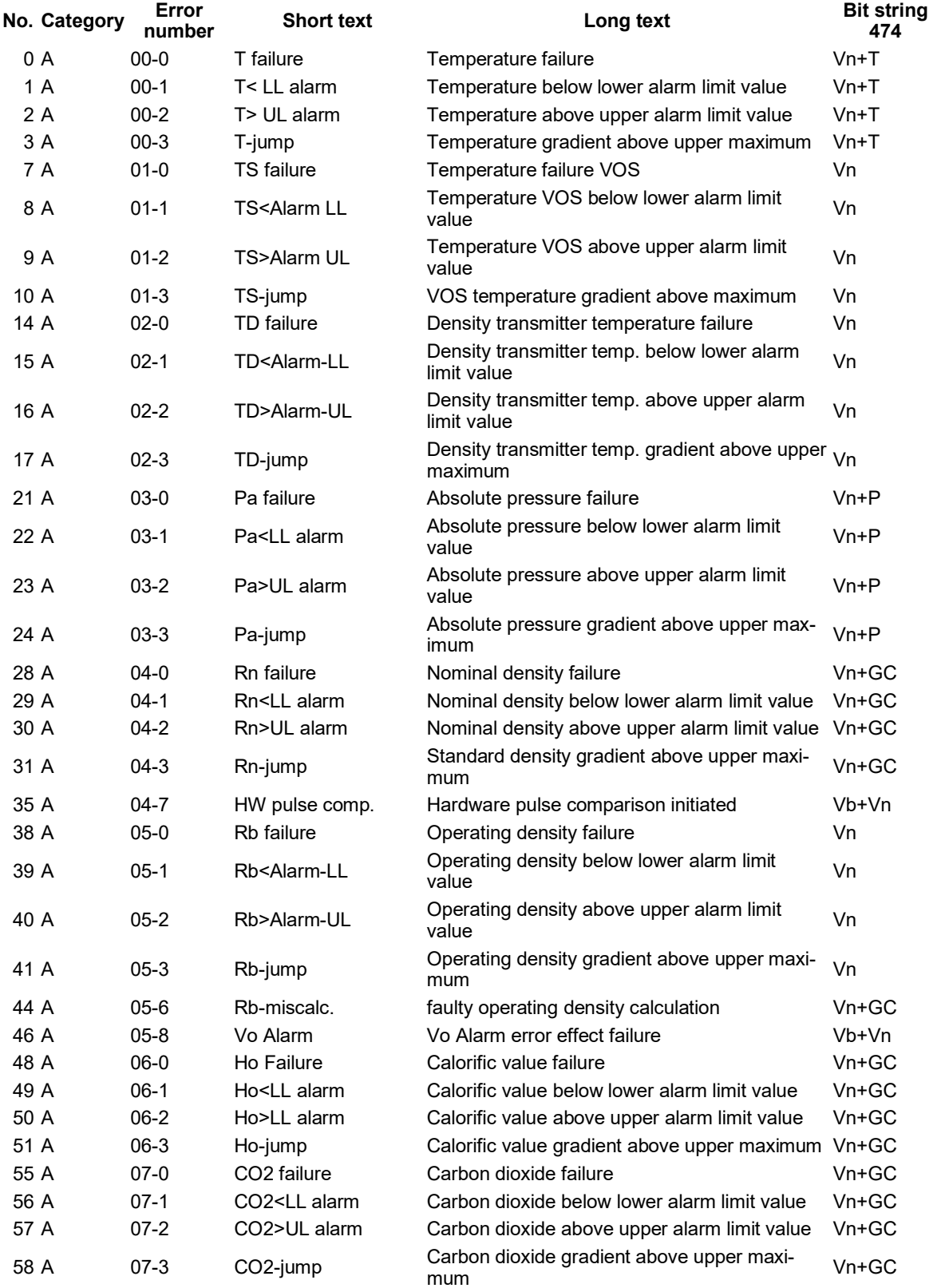

...........

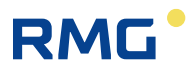

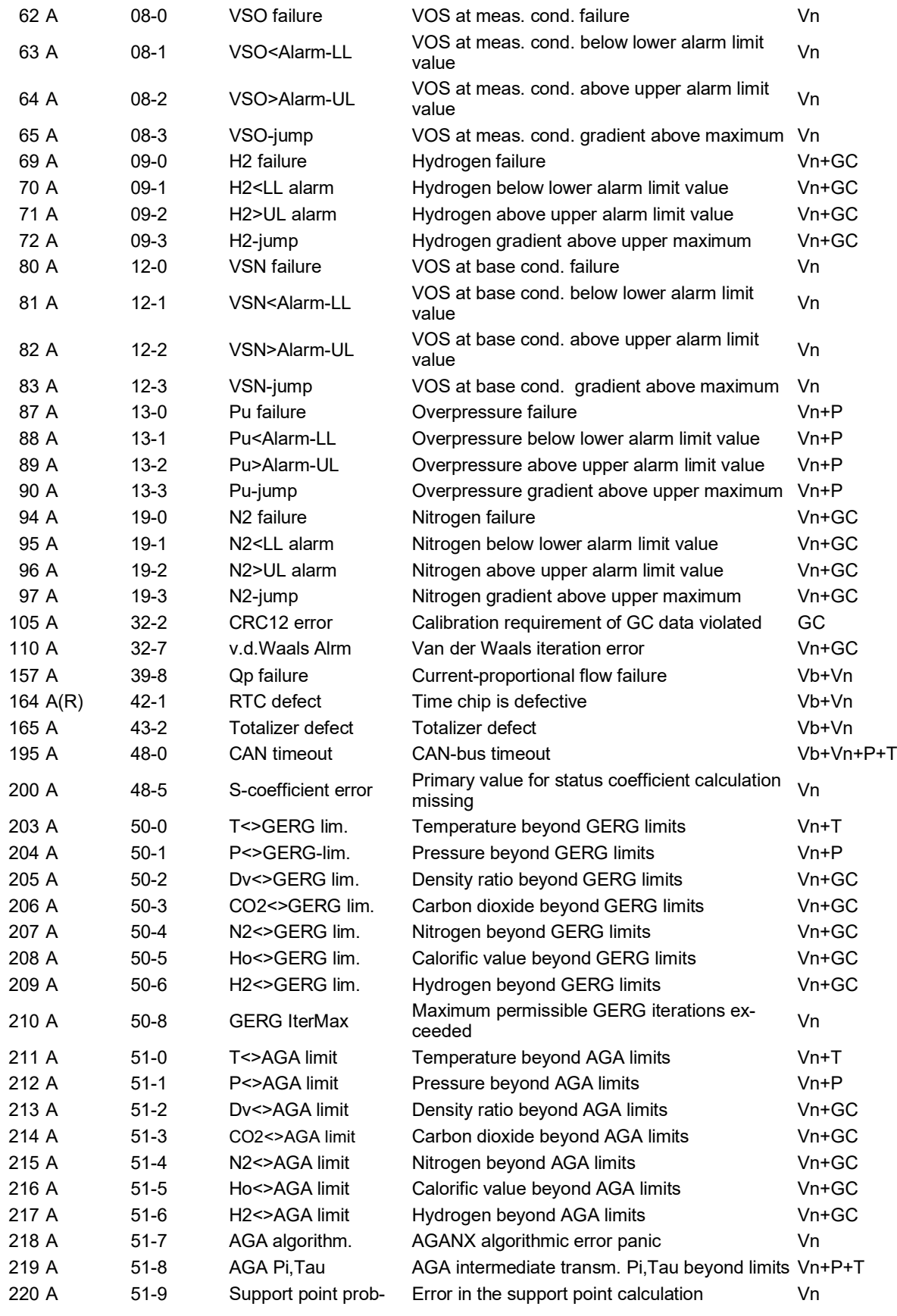

# RMG<sup>.</sup>

# Appendix

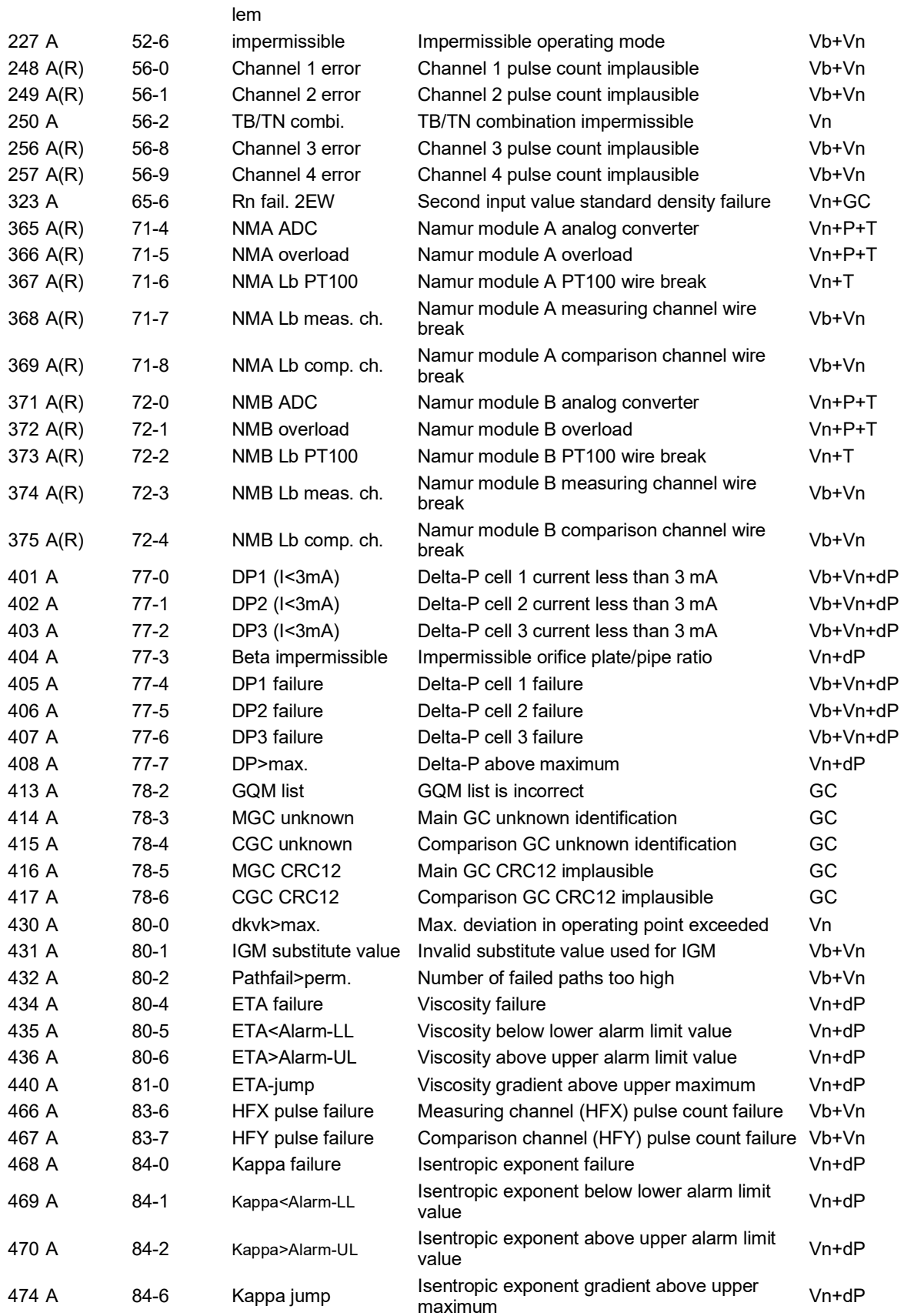

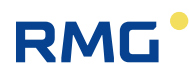

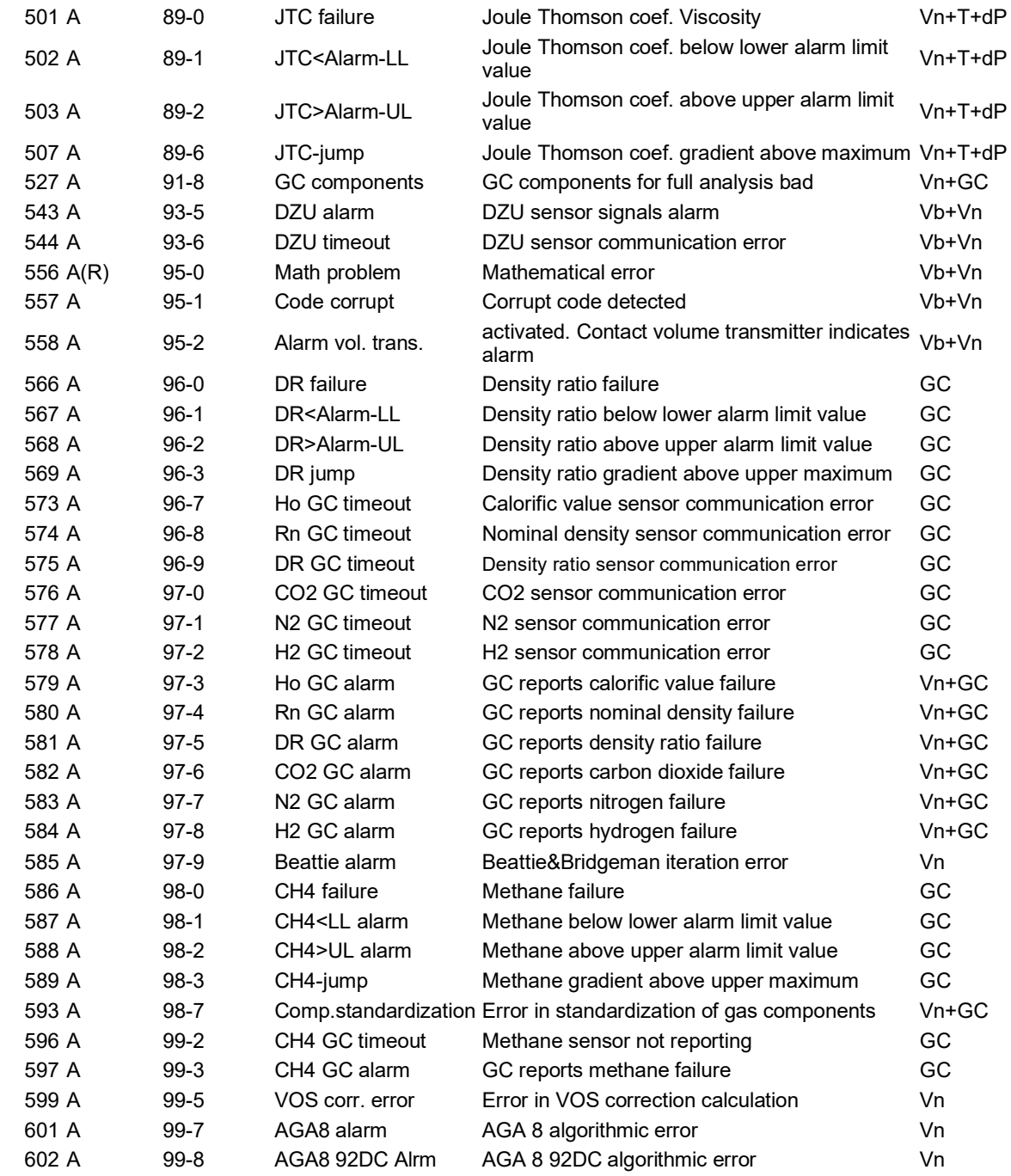

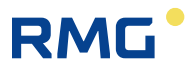

# **.J.2.2 Modbus EGO**

This is a special interface for *Erdgas Ostschweiz.* EGO-specific Modbus registers are:

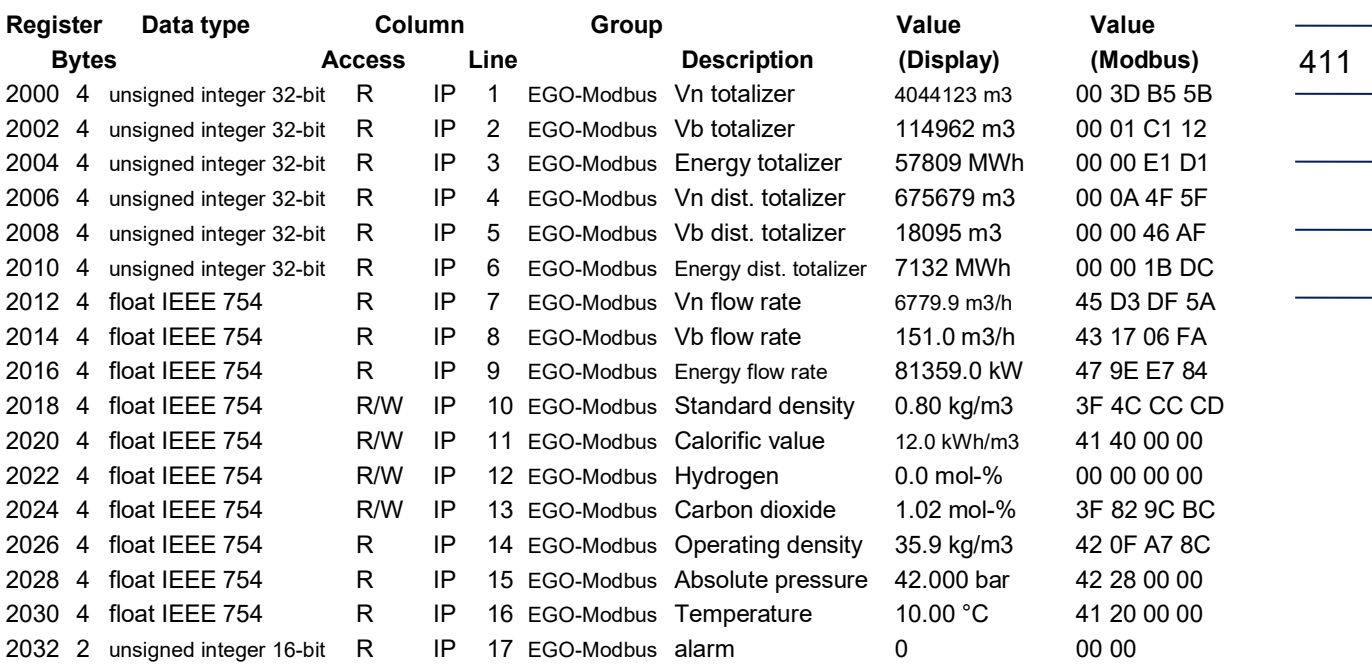

#### **Important points**

- The ERZ2000-NG is a Modbus slave.
- Supported function codes:

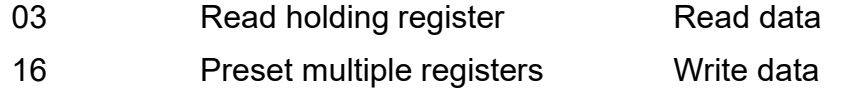

- The register addresses are referenced to 0 (zero). If, for example, register 2000 is queried on the interface, coordinate **IB17 Register offset** = "0" must be parameterized.
- Totalizers and disturbance totalizers correspond to billing mode 1.
- Standard density, calorific value, hydrogen and carbon monoxide can be described via Modbus.

In order to ensure that the values are used for conversion, the operating mode of the corresponding measurement input must be parameterized to EGO Modbus.

- There is no special EGO interface operating mode.
- EGO mode only works advantageously with GERG 88.
- EGO mode does not work with billing mode 2, 3, 4.

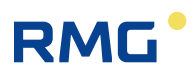

- EGO mode does not work with 14-digit totalizers.
- EGO mode defines fixed values in advance  $(m<sup>3</sup>, kWh, m<sup>3</sup>/h, kW, kg/m<sup>3</sup>, mol. %$ , bar, degrees Cel.).
- Meaning of the alarm status in register 2032:
	- 0 No alarm 1 Hardware fault(s) of the corrector 2 Hardware fault(s) of pulse detection 3 Limit fault(s) of volume measurements 4 Hardware /limit fault(s) of other transmitters 5 GERG limit violation 6 Other alarms 7…9 Spare
- For standard density, calorific value, hydrogen and carbon dioxide, an initialization value (float 999999) is agreed upon, which is always sent by the Modbus master when there is no measurement available.

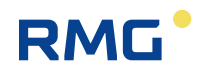

# **.J.2.3 Transgas Modbus**

Coordinate **IB27 Modbus project** enables project-specific assignment of the Modbus register upwards from 9000. For data exchange with a bus coupler for Portugal, the Transgas setting must be chosen. This provides the following register assignment:

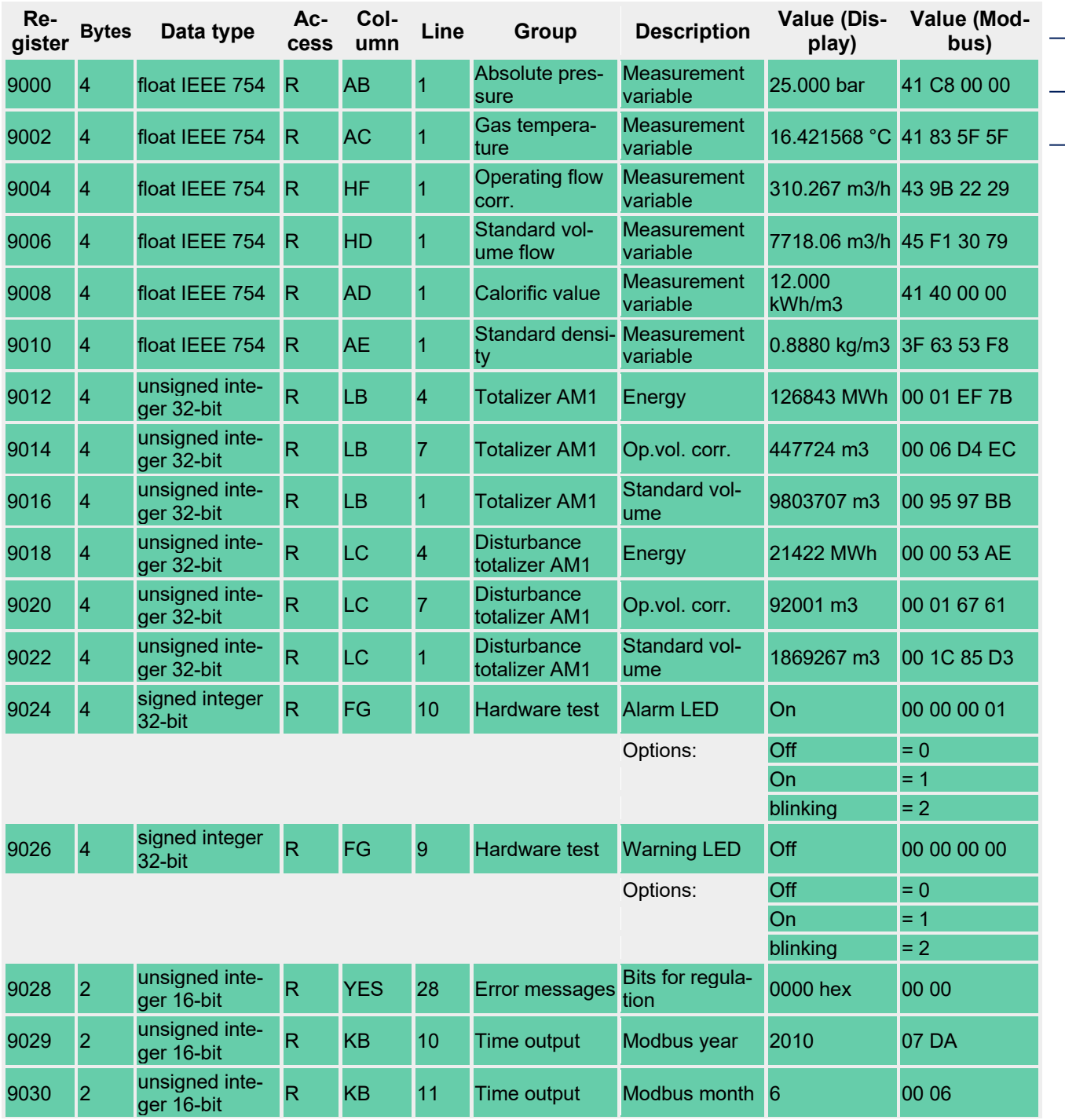

414

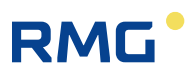

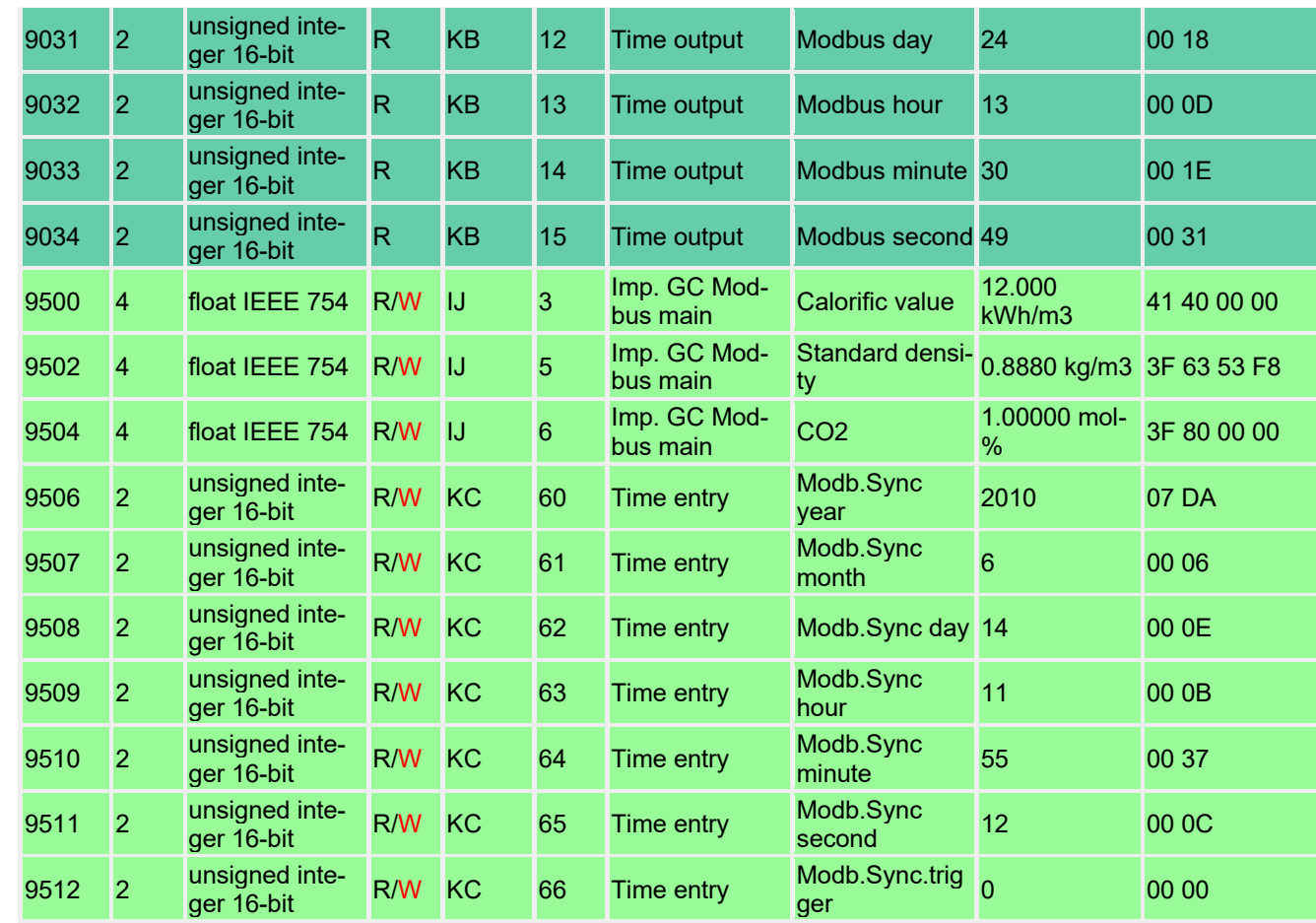

# **Example of the special configuration**

# **[IB Serial interfaces](http://192.168.20.129/dyndocu_210.htm)**

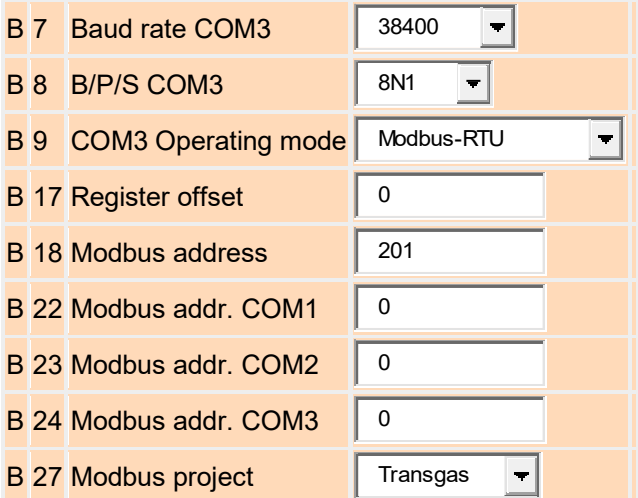

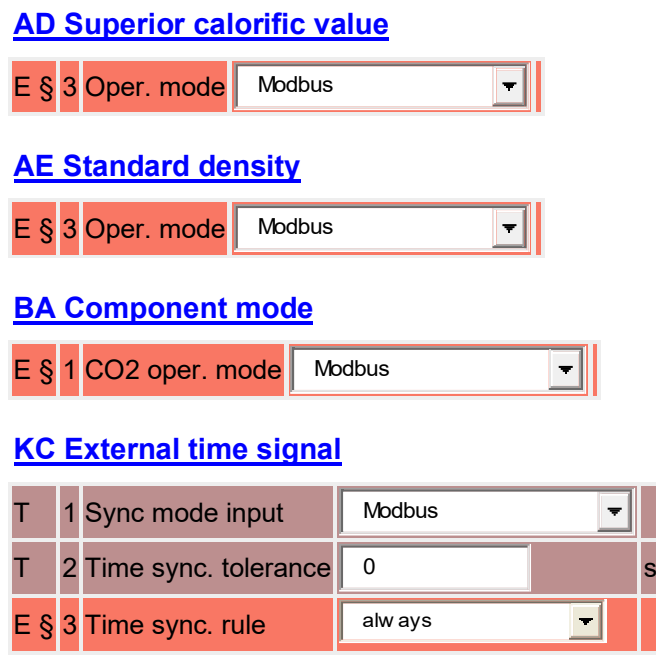

#### **Notices**

- Time and data of the computer are synchronized by the bus coupler in 30-second intervals only.
- Factors D13, D14 and D15 must be observed for the writing of Ho, Rhon and CO2.

# **.J.2.4 Eon gas transport Modbus**

With the setting IB27 Modbus project = EGT, the Modbus register is assigned from 9000 upwards, as required by Eon Gas Transport for the Werne project. The description of this standard register assignment is beyond the scope of this device manual. However, the details are included in the device-internal documentation and can be viewed by browser on the network interface under documentation / III.MODBUS /2.Register Werne-Projekt.

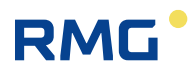

# **K) Cross-references to coordinates**

All menus and coordinates are listed below. A corresponding cross-reference to the menus and coordinates listed in the preceding text is provided.

#### 416

# **K.1 A Measurements**

**AA Overview (Measurements function key)** See *chapter [5](#page-180-0) [Transmitters](#page-180-0)*

**AB Absolute pressure** See *chapter [5.2](#page-183-0) Pressure* [transducer](#page-183-0)

**AC Gas temperature** *See chapter [5.3](#page-190-0) [Temperature transducer](#page-190-0)*

**AD Superior calorific value** See *chapter [7.2.1](#page-274-0) [AD Superior calorific](#page-274-0)* value

**AE Standard density** See *chapter [7.2.2](#page-276-0) [AE Standard density](#page-276-0)*

### **AF Relative density**

See *chapter [7.2.4](#page-278-0) [AF Relative density](#page-278-0)*

#### **AG Density** See *chapter [7.2.5](#page-278-1) [AG Density](#page-278-1)*

**AH Temperature of the density transmitter** See *chapter [7.2.6](#page-278-2) [AH Temperature of the](#page-278-2)* density *transmitter*

# **AI Temperature for VOS correction**

See *chapter [7.2.7](#page-278-3) AI Temperature [for VOS correction](#page-278-3)*

**AJ Velocity of sound at measurement conditions** See *chapter [7.2.8](#page-279-0) AJ Velocity of sound [at measurement conditions](#page-279-0)*

**AK Velocity of sound at base conditions**  See *chapter [7.2.9](#page-279-1) [AK Velocity of sound](#page-279-1) at base conditions*

**AL Inside temperature of device** See *chapter [5.3.1](#page-191-0) [AL internal temperature of the device](#page-191-0)*

#### **AM Viscosity**

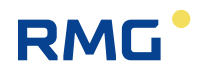

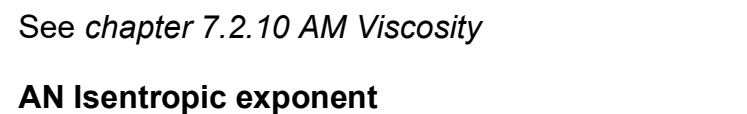

See *chapter [7.2.11](#page-279-3) [AN Isentropic exponent](#page-279-3)*

**AO Joule-Thomson coefficient** See *chapter [7.2.12](#page-279-4) [AO Joule-Thomson coefficient](#page-279-4)*

**AP differential pressure** See *chapter [6.5.2](#page-261-0) [AP diff.pressure](#page-261-0)*

**AQ Flow proportional signal** See *chapter [6.1.1](#page-193-0) [AQ 4-20 mA](#page-193-0)* flow

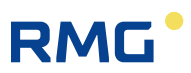

# **K.2 B Components**

**BA Components mode** See *chapter [7.1.1](#page-269-0) [BA Components](#page-269-0) mode*

**BB Carbon dioxide** See *chapter [7.1.2](#page-271-0) [BB Carbon dioxide](#page-271-0)*

**BC Hydrogen**  See *chapter [7.1.2](#page-271-0) [BB Carbon dioxide](#page-271-0)*

**BD Nitrogen** See *chapter [7.1.2](#page-271-0) [BB Carbon dioxide](#page-271-0)*

**BE Methane** See *chapter [7.1.3](#page-272-0) [BE Methane](#page-272-0)*

**BF Ethane** See *chapter [7.1.3](#page-272-0) [BE Methane](#page-272-0)*

**BG Propane** See *chapter [7.1.3](#page-272-0) [BE Methane](#page-272-0)*

**BH N-butane** See *chapter [7.1.3](#page-272-0) [BE Methane](#page-272-0)*

**BI I-butane** See *chapter [7.1.3](#page-272-0) [BE Methane](#page-272-0)*

**BJ N-pentane** See *chapter [7.1.3](#page-272-0) [BE Methane](#page-272-0)*

**BK I-pentane** See *chapter [7.1.3](#page-272-0) [BE Methane](#page-272-0)*

**BL Neo-pentane** See *chapter [7.1.3](#page-272-0) [BE Methane](#page-272-0)*

**BM Hexane** See *chapter [7.1.3](#page-272-0) [BE Methane](#page-272-0)*

**BN Heptane** See *chapter [7.1.3](#page-272-0) [BE Methane](#page-272-0)*

**BO Octane** See *chapter [7.1.3](#page-272-0) [BE Methane](#page-272-0)*

# **RMG**

419

**BP Nonane** See *chapter [7.1.3](#page-272-0) [BE Methane](#page-272-0)*

**BQ Decane** See *chapter [7.1.3](#page-272-0) [BE Methane](#page-272-0)*

**BR Hydrogen sulphide** See *chapter [7.1.3](#page-272-0) [BE Methane](#page-272-0)*

**BS Water** See *chapter [7.1.3](#page-272-0) [BE Methane](#page-272-0)*

**BT Helium** See *chapter [7.1.3](#page-272-0) [BE Methane](#page-272-0)*

**BU Oxygen** See *chapter [7.1.3](#page-272-0) [BE Methane](#page-272-0)*

**BV Carbon monoxide** See *chapter [7.1.3](#page-272-0) [BE Methane](#page-272-0)*

**BW Ethene** See *chapter [7.1.3](#page-272-0) [BE Methane](#page-272-0)*

**BX Propene** See *chapter [7.1.3](#page-272-0) [BE Methane](#page-272-0)*

**BY Argon** See *chapter [7.1.3](#page-272-0) [BE Methane](#page-272-0)*

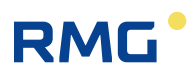

# **K.3 C Analysis**

**CA Overview (Analysis function key)** See *chapter [7.3.1](#page-281-0) [CA Overview \(Analysis function key\)](#page-281-0)*

**CB Conversion factor** See *chapter [7.3.2](#page-282-0) [CB Conversion factor](#page-282-0)*

**CC Calculation of the compressibility coefficient** See *chapter [7.3.3](#page-283-0) [CC Calculation of K](#page-283-0) coefficient*

**CD Gerg equation of state** See *chapter [7.3.4](#page-288-0) [GERG 88 S](#page-288-0)*

**CE AGA NX 19 equation of state** *See chapter [7.3.5](#page-290-0) CE [AGA NX 19](#page-290-0) equation* 

**CF AGA NX 19 equation of state with correction for H group gas**  See *chapter [7.3.3](#page-283-0) [CC Calculation of K](#page-283-0) coefficient*

**CG AGA 8 equation of state of 1985** See *chapter [7.3.3](#page-283-0) [CC Calculation of K](#page-283-0) coefficient*

**CH AGA 8 92DC equation of state** See *chapter [7.3.6](#page-291-0) [CH AGA 8 92DC equation](#page-291-0)*

**CI Beattie & Bridgeman equation of state** *See chapter [7.3.3](#page-283-0) [CC Calculation of K](#page-283-0) coefficient*

**CJ Van der Waals equation of state** See *chapter [7.3.3](#page-283-0) [CC Calculation of K](#page-283-0) coefficient*

**CK Industrial gases parameter** See *chapter [7.3.7](#page-292-0) [CK Industrial gases parameter](#page-292-0)*

**CL AGA8 gross method** See *chapter [7.3.3](#page-283-0) [CC Calculation of K](#page-283-0) coefficient.*

**CM Conversion factor comparison** See *chapter [7.3.3](#page-283-0) [CC Calculation of K](#page-283-0) coefficient*

**CN C6+ -Distribution** See *chapter [7.3.8](#page-293-0) [CN C6+ -Distribution](#page-293-0)*

#### **CO Peng-Robinson**

See *chapter [7.3.3](#page-283-0) [CC Calculation of K](#page-283-0) coefficient*

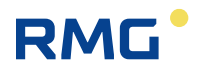

421

# **K.4 D Calculation values**

#### **DA Calculations in accordance to ISO 6976**

See *chapter [7.4.1](#page-294-0) [DA Calculations according to ISO 6976](#page-294-0)*

#### **DB calculation according to AGA 10 / Helmholtz ISO20765-1:2005**

See *chapter [7.4.2](#page-295-0) [DB Calculation according to AGA10/Helmholtz ISO20765-](#page-295-0) [1:2005](#page-295-0)*

#### **DC Transport phenomena**

*See chapter [7.4.3](#page-296-0) DC [Transport](#page-296-0)* 

#### **DD Critical values**

See *chapter [7.4.4](#page-296-1) [DD Critical values](#page-296-1)*

**DE Stoichiometry** See *chapter [7.4.5](#page-297-0) [DE Stoichiometry](#page-297-0)*

**DF Impact on environment in case of complete combustion** See *chapter [7.4.6](#page-298-0) [DF Environment](#page-298-0)*

**DG Correction of velocity of sound** *See chapter [7.4.9](#page-302-0) [DG Correction of velocity of sound](#page-302-0)*

#### **DH Assessed analysis**

See *chapter [7.4.10](#page-303-0) [DH Assessed analysis](#page-303-0)*

#### **DI Adjustable extra base condition**

*See chapter [7.4.11](#page-304-0) [DI Adjustable extra base](#page-304-0) condition*

#### **DJ Exhaust summary**

*See chapter [7.4.7](#page-299-0) [DJ Exhaust summary](#page-299-0)*

**DK Composition of exhaust fumes** *See chapter [7.4.8](#page-301-0) [DK Composition of exhaust fumes](#page-301-0)*

#### **DL Calculations according GPA 2172-96**

See *chapter [7.4.12](#page-304-1) [DL Calculations according to GPA 2172-96](#page-304-1)*

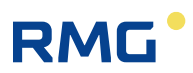

422

#### **K.5 E Mode**

**EB Base values** See *chapter [7.5.1](#page-305-0) [EB Base values](#page-305-0)*

**EC Billing mode** See *chapter [6.2.1](#page-214-0) [EC Billing mode](#page-214-0)*

**ED Parameter access** See *chapter [2.3](#page-56-0) [Access protection for data and settings](#page-56-0)*

**EE Display** See *chapter [2.4](#page-60-0) [Basic settings](#page-60-0)*

**EF Processing table values** See *chapter [7.5.2](#page-306-0) [EF Processing table values](#page-306-0)*

**EG ID display** See *chapter [2.5.5.3](#page-82-0) [Type](#page-82-0) plate*

**EH Module assembly** See *chapter [3.1.1](#page-108-0) [Equipment variants](#page-108-0)*

**EI Configuration** See *chapter [3.1.2](#page-110-0) [Configuration of connections](#page-110-0)*

**EJ Identification of software**  See *chapter [1.5.4](#page-31-0) [Signature, software and hardware data](#page-31-0)*

**EK Identification of hardware** See *chapter [1.5.4](#page-31-0) [Signature, software and hardware data](#page-31-0)*

**EL Description site** See *chapter [2.4](#page-60-0) [Basic settings](#page-60-0)*

**EM Erasing procedures** See *chapter [2.5.6](#page-91-0) [Archive](#page-91-0)*

**ER Signature** See *chapter [1.5.4](#page-31-0) [Signature, software and hardware data](#page-31-0)*

**ES Parameter change** See *chapter [2.4](#page-60-0) [Basic settings](#page-60-0)*
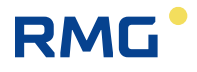

# **K.6 F Test**

**FA Control panel** See *chapter [.A.5.1](#page-366-0) [FA Control](#page-366-0) panel*

**FB On-the-fly calibration** See *chapter [.A.5.2](#page-367-0) [FB On-the-fly calibration](#page-367-0)*

### **FC Freeze** See *chapter [.A.5.3](#page-367-1) [FC Freeze](#page-367-1)*

**FD Computing cycle** See *chapter [.A.5.4](#page-368-0) [FD Corrector](#page-368-0) cycle*

**FE Calibration unit standard density / gross calorific vakue** *See chapter [7.5.3](#page-307-0) FE Calibration unit standard [density / gross calorific value](#page-307-0)*

**FF Function test under running conditions** *See chapter [.A.5.5](#page-368-1) FF [Function test under running conditions](#page-368-1)*

**FG Hardware test** See *chapter [.A.5.6](#page-370-0) [FG Hardware test](#page-370-0)*

**FJ File system** See *chapter [.A.5.7](#page-371-0) [FJ File system](#page-371-0)*

**FK Boole functions** See *chapter [.A.5.8](#page-372-0) [FK Boole](#page-372-0) function*

....................................

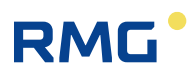

# **K.7 G Totalizer/volume transmitter**

**GA Tube dimensions** *See chapter [6.5.1](#page-258-0) [GA Tube dimensions](#page-258-0)*

**GB Flow rate parameters** See *chapter [6.1.2](#page-194-0) [GB Flow rate parameters](#page-194-0)*

**GC kv factor**

424

See *chapter [6.1.3](#page-203-0) [GC kv factor](#page-203-0)*

**GD Determination of characteristic curve** See *chapter [6.1.4](#page-204-0) [GD Characteristic curve determination](#page-204-0)*

**GE Error curve linearisation, forward flow** *See chapter [6.1.5](#page-206-0) [GE Error curve linearisation, forward flow](#page-206-0)*

**GF Error curve linearisation, reverse flow** *See chapter [6.1.5](#page-206-0) [GE Error curve linearisation, forward flow](#page-206-0)*

**GG Flow** See *chapter [6.1.6](#page-210-0) [GG Flow](#page-210-0)*

**GH Start-up and shut-down monitoring** See *chapter [6.1.7](#page-210-1) [GH Start-up and shut-down monitoring](#page-210-1)*

**GJ Body compensation** See *chapter [6.3.1](#page-223-0) GJ Body [compensation](#page-223-0)*

**GU Namur sensor adjustment** See *chapter [4.4](#page-168-0) [NAMUR sensor adjustment \(optional\)](#page-168-0)*

**GV Orifice** See *chapter [6.5](#page-256-0) [Orifice plate diameter](#page-256-0)*

**GW Extremal values for expanded type plate** See *chapter [6.5](#page-256-0) [Orifice plate diameter](#page-256-0)*

**GX Roughness of tube** See *chapter [6.5](#page-256-0) [Orifice plate diameter](#page-256-0)*

**GY Abrasion of orifice edge** See *chapter [6.5](#page-256-0) [Orifice plate diameter](#page-256-0)*

## **GZ Orifice function key**

See *chapter [6.5](#page-256-0) [Orifice plate diameter](#page-256-0)*

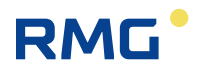

# **K.8 H Flow rate**

**HA Overview** *See chapter [6.1.8](#page-211-0) [HB Energy flow](#page-211-0)*

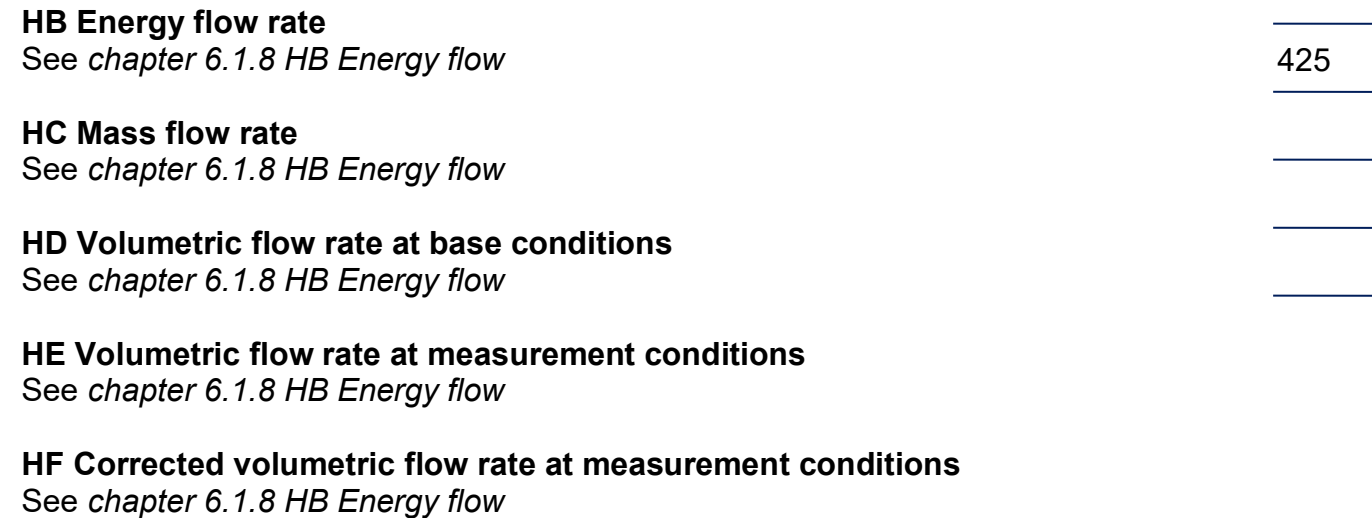

**HG Mass flow rate broken down into components**

*See chapter [6.1.8](#page-211-0) [HB Energy flow](#page-211-0)*

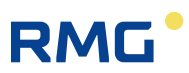

# **K.9 I Communication**

**IA TCP/IP network** See *chapter [4.5.1](#page-169-0) [IA TCP/IP network](#page-169-0)*

**IB Serial COMs**

426

See *chapter [3.1.5](#page-119-0) [Pin assignment and recommended use of the interfaces](#page-119-0)* and *[3.1.6](#page-124-0) [External modem connection](#page-124-0)*

**IC General DSfG** See *chapter [4.5.2](#page-170-0) [IC DSfG instance computer](#page-170-0)*

**ID DSfG entity recording** *See chapter [4.5.3](#page-172-0) [ID DSfG entity](#page-172-0) recording*

**IE Remote data transmission access** *See chapter [4.5.4](#page-174-0) [IE IE Remote data transmission access](#page-174-0)*

**IF DSfG master** *See chapter [4.5.5](#page-177-0) IF [DSfG](#page-177-0)* 

**IG Imported gas quality via DSfG** *See chapter [7.6.1](#page-309-0) IG Imported [gas quality via DSfG](#page-309-0)*

**IH Imported gas quality via RMG bus** *See chapter [7.6.6](#page-318-0) [IH Imported gas quality via RMG bus](#page-318-0)*

**II Modbus superblock** See *chapter [4.3.1](#page-156-0) [Concept](#page-156-0)*

**IJ Imported main gas quality via modbus** See *chapter [7.6.2](#page-312-0) [IJ Imp. GC Modbus main](#page-312-0)*

**IK Imported backup gas quality via modbus** See *chapter [7.6.3](#page-313-0) [IK Imp. GC Modbus ref](#page-313-0)*

**IL GC1 Modbus master** See *chapter [7.6.4](#page-314-0) [IL Modbus Master](#page-314-0)*

**IM GC2 Modbus master** See *chapter [7.6.5](#page-317-0) [IM Modbus Master](#page-317-0)*

**IO DSfG tandem counter comparison** See *chapter [.J.1.2](#page-412-0) [Cross-comparison via DSfG](#page-412-0)*

**IP Modbus EGO Erdgas Ostschweiz** *See chapter [7.6.7](#page-323-0) IP Modbus [EGO Erdgas Ostschweiz](#page-323-0)*

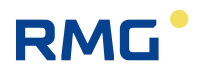

427

# **K.10 J Fault messages**

**JA Fault messages** See *chapter [9.1.1](#page-343-0) JA Fault [messages](#page-343-0)*

# **JB Message registers**

See *chapter [9.1.2](#page-345-0) [JB Message register](#page-345-0)*

# **CJ GIA-bit table**

See *chapter [9.1.3](#page-346-0) [CJ GIA-Bit table](#page-346-0)*

# **JD Debugging**

See *chapter [9.1.4](#page-347-0) [JD Debugging](#page-347-0)*

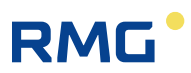

428

# **K.11 K Times**

# **KA Times**

See *chapter [2.6.1](#page-99-0) [KA Times and time settings](#page-99-0)*

**KB Time contact signal to external devices** *See chapter [2.6.2](#page-102-0) [KB Time contact signal to external devices](#page-102-0)*

# **KC External time signal**

*See chapter [2.6.3](#page-103-0) [KC external time signal](#page-103-0)*

**KD Plausibility controls of time** *See chapter [2.6.4](#page-107-0) [KD Plausibility](#page-107-0)*

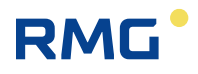

429

# **K.12 L Totalizers**

## **LA Overview**

See *chapter [2.5.1.4](#page-67-0) [Counters](#page-67-0)* and *[2.5.1.5](#page-67-1) [Customer-specific counters](#page-67-1) (customer counters)*

### **LB Totalizer BM 1**

See *chapter [2.5.1.4](#page-67-0) [Counters](#page-67-0)* and *[2.5.1.5](#page-67-1) [Customer-specific counters](#page-67-1) (customer counters)*

### **LC Disturbance totalizer BM 1**

See *chapter [2.5.1.4](#page-67-0) [Counters](#page-67-0)* and *[2.5.1.5](#page-67-1) [Customer-specific counters](#page-67-1) (customer counters)*

### **LD Totalizer BM 2**

See *chapter [2.5.1.4](#page-67-0) [Counters](#page-67-0)* and *[2.5.1.5](#page-67-1) [Customer-specific counters](#page-67-1) (customer counters)*

### **LE Disturbance totalizer BM 2**

See *chapter [2.5.1.4](#page-67-0) [Counters](#page-67-0)* and *[2.5.1.5](#page-67-1) [Customer-specific counters](#page-67-1) (customer counters)*

### **LF Totalizer BM 3**

See *chapter [2.5.1.4](#page-67-0) [Counters](#page-67-0)* and *[2.5.1.5](#page-67-1) [Customer-specific counters](#page-67-1) (customer counters)*

### **LG Disturbance totalizer BM 3**

See *chapter [2.5.1.4](#page-67-0) [Counters](#page-67-0)* and *[2.5.1.5](#page-67-1) [Customer-specific counters](#page-67-1) (customer counters)*

### **LH Totalizer BM 4**

See *chapter [2.5.1.4](#page-67-0) [Counters](#page-67-0)* and *[2.5.1.5](#page-67-1) [Customer-specific counters](#page-67-1) (customer counters)*

### **LI Disturbance totalizer BM 4**

See *chapter [2.5.1.4](#page-67-0) [Counters](#page-67-0)* and *[2.5.1.5](#page-67-1) [Customer-specific counters](#page-67-1) (customer counters)*

### **LJ Totalizer, undefined billing mode**

See *chapter [2.5.1.4](#page-67-0) [Counters](#page-67-0)* and *[2.5.1.5](#page-67-1) [Customer-specific counters](#page-67-1) (customer counters)*

### **LK Counter parameter**

See *chapter [2.5.1.4](#page-67-0) [Counters](#page-67-0)* and *[2.5.1.5](#page-67-1) [Customer-specific counters](#page-67-1) (customer counters)*

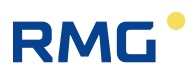

# **LL Monitoring of synchronous run**

See *chapter [6.1.2](#page-194-0) [GB Flow rate parameters](#page-194-0)*

**LN Original totalizer, encoder totalizer terminal X4 or X9** See *chapter [6.2.1](#page-214-0) [EC Billing mode](#page-214-0)*

430 **LO Digital totalizer transmission, ultrasonic flow meter** *See chapter [6.3.18](#page-235-0) [LO Digital totalizer](#page-235-0) transmission*

### **LP Seting totalizers**

See *chapter [2.5.1.4](#page-67-0) [Counters](#page-67-0)* and *[2.5.1.5](#page-67-1) [Customer-specific counters](#page-67-1) (customer counters)*

**LQ Monthly quantities** See *chapter [8.1.1](#page-325-0) [LS Hourly](#page-325-0) quantities*

**LS Hourly quantities** See *chapter [8.1.1](#page-325-0) [LS Hourly quantities](#page-325-0)*

**LT Daily quantities** See *chapter [8.1.1](#page-325-0) [LS Hourly quantities](#page-325-0)*

**LU Quantity weighted average values** See *chapter [7.2.3](#page-277-0) [LU Quantity](#page-277-0) weighted average* values

### **LV Customer specific totalizer set A** See *chapter [2.5.1.4](#page-67-0) [Counters](#page-67-0)* and

*[2.5.1.5](#page-67-1) [Customer-specific counters](#page-67-1) (customer counters)*

### **LW Customer specific totalizer set B**

See *chapter [2.5.1.4](#page-67-0) [Counters](#page-67-0)* and *[2.5.1.5](#page-67-1) [Customer-specific counters](#page-67-1) (customer counters)*

### **LX Customer specific totalizer setting**

See *chapter [2.5.1.4](#page-67-0) [Counters](#page-67-0)* and *[2.5.1.5](#page-67-1) [Customer-specific counters](#page-67-1) (customer counters)*

### **LZ Counter increment values of current flow computer cycle**

Displaying menu only.

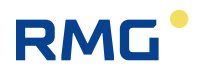

431

# **K.13 M Outputs**

**MA Overview** See *chapter [3.1.10](#page-135-0) MA Input / output [function key](#page-135-0)*

**MB Current output 1** *See chapter [3.1.17](#page-144-0) [MB Current output 1](#page-144-0)*

**MC Current output 2** *See chapter [3.1.17](#page-144-0) [MB Current output 1](#page-144-0)*

**MD Current output 3** *See chapter [3.1.17](#page-144-0) [MB Current output 1](#page-144-0)*

**ME Current output 4** *See chapter [3.1.17](#page-144-0) [MB Current output 1](#page-144-0)*

**MF Pulse output 1** *See chapter [3.1.18](#page-146-0) [MF Pulse output 1](#page-146-0)*

**MG Pulse output 2** *See chapter [3.1.18](#page-146-0) [MF Pulse output 1](#page-146-0)*

**MH Pulse output 3** *See chapter [3.1.18](#page-146-0) [MF Pulse output 1](#page-146-0)*

**MI Pulse output 4** *See chapter [3.1.18](#page-146-0) [MF Pulse output 1](#page-146-0)*

**MJ Contact output 1** *See chapter [3.1.19](#page-149-0) [MJ Contact output 1](#page-149-0)*

**MK Contact output 2** *See chapter [3.1.19](#page-149-0) [MJ Contact output 1](#page-149-0)*

**ML Contact output 3** *See chapter [3.1.19](#page-149-0) [MJ Contact output 1](#page-149-0)*

**MM Contact output 4** *See chapter [3.1.19](#page-149-0) [MJ Contact output 1](#page-149-0)*

**MN Contact output 5** *See chapter [3.1.19](#page-149-0) [MJ Contact output 1](#page-149-0)*

**MO Contact output 6** *See chapter [3.1.19](#page-149-0) [MJ Contact output 1](#page-149-0)*

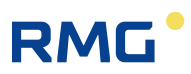

432

**MP Contact output 7** *See chapter [3.1.19](#page-149-0) [MJ Contact output 1](#page-149-0)*

**MQ Contact output 8** *See chapter [3.1.19](#page-149-0) [MJ Contact output 1](#page-149-0)*

**MR Frequency output 1** *See chapter [3.1.20](#page-150-0) [MR Frequency output 1](#page-150-0)*

# **RMG**

# **K.14 N Inputs**

**NA Current input 1** *See chapter [3.1.11](#page-138-0) [NA Current input 1](#page-138-0)*

**NB Current input 2** *See chapter [3.1.11](#page-138-0) [NA Current input 1](#page-138-0)*

**NC Current input 3** *See chapter [3.1.11](#page-138-0) [NA Current input 1](#page-138-0)*

**ND Current input 4** *See chapter [3.1.11](#page-138-0) [NA Current input 1](#page-138-0)*

**NE Current input 5** *See chapter [3.1.11](#page-138-0) [NA Current input 1](#page-138-0)*

**NF Current input 6** *See chapter [3.1.11](#page-138-0) [NA Current input 1](#page-138-0)*

**NG Current input 7** *See chapter [3.1.11](#page-138-0) [NA Current input 1](#page-138-0)*

**NH Current input 8** *See chapter [3.1.11](#page-138-0) [NA Current input 1](#page-138-0)*

**NI Resistance Input 1** *See chapter [3.1.12](#page-139-0) [NI Res. input 1](#page-139-0)*

**NJ Resistance Input 2** *See chapter [3.1.12](#page-139-0) [NI Res. input 1](#page-139-0)*

**NL Frequency input 1** *See chapter [3.1.13](#page-140-0) [NL Frequency input 1](#page-140-0)*

**NM Frequency input 2** *See chapter [3.1.13](#page-140-0) [NL Frequency input 1](#page-140-0)*

**NN Frequency input 3** *See chapter [3.1.13](#page-140-0) [NL Frequency input 1](#page-140-0)*

**NO Frequency input 4** *See chapter [3.1.13](#page-140-0) [NL Frequency input 1](#page-140-0)*

**NP Frequency input 5** *See chapter [3.1.13](#page-140-0) [NL Frequency input 1](#page-140-0)*

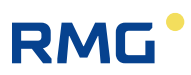

434

**NQ Frequency input 6** *See chapter [3.1.13](#page-140-0) [NL Frequency input 1](#page-140-0)*

**NR Frequency input 7** *See chapter [3.1.13](#page-140-0) [NL Frequency input 1](#page-140-0)*

**NS Frequency input 8** *See chapter [3.1.13](#page-140-0) [NL Frequency input 1](#page-140-0)*

**NT Contact inputs** See *chapter [3.1.14](#page-141-0) [NT Contact inputs](#page-141-0)*

**NU Current input 9 Exi** See *chapter [3.1.15](#page-142-0) [NU Current input 9 Exi](#page-142-0)*

**NV Current input 10 Exi** See *chapter [3.1.15](#page-142-0) [NU Current input 9 Exi](#page-142-0)*

**NW Current input 11 Exi** See *chapter [3.1.15](#page-142-0) [NU Current input 9 Exi](#page-142-0)*

**NX Current input 12 Exi** See *chapter [3.1.15](#page-142-0) [NU Current input 9 Exi](#page-142-0)*

**NY Resistance measurement 3** See *chapter [3.1.16](#page-143-0) [NY Resistance](#page-143-0) measuremnt 3*

**NZ Resistance measurement 4** See *chapter [3.1.16](#page-143-0) [NY Resistance](#page-143-0) measuremnt 3*

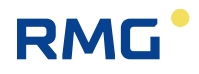

# **K.15 O Miscellaneous**

**OA DSfG archive** See *chapter [.C.1.1](#page-382-0) [OA DSfG archive](#page-382-0)*

**OB Gauge pressure** See *chapter [5.2](#page-183-0) [Pressure transducer](#page-183-0)*

**OC Function** See *chapter [.C.1.2](#page-383-0) [OC Function](#page-383-0)*

**OD Input values** See *chapter [.C.1.3](#page-383-1) [OD Input values](#page-383-1)*

**OE Miscellaneous** See *chapter [.C.1.4](#page-384-0) [OE Miscellaneous](#page-384-0)*

**OF Extra analog value 1** See *chapter [5.4](#page-192-0) [Special measurements](#page-192-0)*

**OG Extra analog value 2** See *chapter [5.4](#page-192-0) [Special measurements](#page-192-0)*

**OH Extra analog value 3** See *chapter [5.4](#page-192-0) [Special measurements](#page-192-0)*

**OI Extra analog value 4** See *chapter [5.4](#page-192-0) [Special measurements](#page-192-0)*

**OJ Extra analog value 5** See *chapter [5.4](#page-192-0) [Special measurements](#page-192-0)*

**OK Extra analog value 6** See *chapter [5.4](#page-192-0) [Special measurements](#page-192-0)*

**OL Extra analog value 7** See *chapter [5.4](#page-192-0) [Special measurements](#page-192-0)*

**OM Extra analog value 8** See *chapter [5.4](#page-192-0) [Special measurements](#page-192-0)*

**ON Extra messages** See *chapter [9.1.5](#page-348-0) ON Extra [messages](#page-348-0)*

**OO Extra counter 1** *See chapter [6.1.9](#page-212-0) [OO Extra](#page-212-0)*

**OP Extra counter 2** *See chapter [6.1.9](#page-212-0) [OO Extra](#page-212-0)*

436

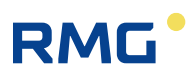

**OQ Special counter 3** *See chapter [6.1.9](#page-212-0) [OO Extra](#page-212-0)*

**OR Special counter 4** *See chapter [6.1.9](#page-212-0) [OO Extra](#page-212-0)*

**OS Special counter 5** *See chapter [6.1.9](#page-212-0) [OO Extra](#page-212-0)*

> **OT Special counter 6** *See chapter [6.1.9](#page-212-0) [OO Extra](#page-212-0)*

**OU Free programmable archive** See *chapter [.C.1.5](#page-385-0) [OU Freely programmable archive](#page-385-0)*

**OV Dialogs** See *chapter [.C.1.6](#page-386-0) [OV Dialog](#page-386-0)*

**OW Texts for Browser**  *See chapter [.C.1.7](#page-387-0) OW Text [for Browser](#page-387-0)*

**OX RMGView trigger** *See chapter [6.4.13](#page-255-0) [OX RMGView](#page-255-0) Trigger*

**OY DSfG special values DSfG** *See chapter [.C.1.8](#page-388-0) [OY special values](#page-388-0) DSfG*

**OZ DSfG archives part 2** See *chapter [.C.1.9](#page-389-0) [OZ DSfG archive part 2](#page-389-0)*

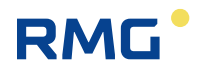

437

# **K.16 P Highest load**

**PB Maximum load display, maximum hourly value of the day** See *chapter [2.5.9](#page-97-0) [Maximum](#page-97-0) load*

**PC Maximum load display, maximum hourly value of the month** See *chapter [2.5.9](#page-97-0) [Maximum](#page-97-0) load*

**PD Maximum load display, maximum hourly value of the year** See *chapter [2.5.9](#page-97-0) [Maximum](#page-97-0) load*

**PE Maximum load display, maximum daily value of the month** See *chapter [2.5.9](#page-97-0) [Maximum](#page-97-0) load*

**PF Maximum load display, maximum daily value of the year** See *chapter [2.5.9](#page-97-0) [Maximum](#page-97-0) load*

**PG Maximum load display, maximum minute value of the hour** See *chapter [2.5.9](#page-97-0) [Maximum](#page-97-0) load*

**PH Current maximum load quantities** See *chapter [2.5.9](#page-97-0) [Maximum](#page-97-0) load*

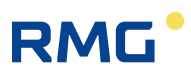

# **K.17 Q Archive**

**Archive group 1 / counter BM 1** See *chapter [.C.1.10](#page-389-1) [Archive groups](#page-389-1)*

**Archive group 2 / fault counter BM 1** See *chapter [.C.1.10](#page-389-1) [Archive groups](#page-389-1)*

**Archive group 3 / counter BM 2** See *chapter [.C.1.10](#page-389-1) [Archive groups](#page-389-1)*

**Archive group 4 / fault counter BM 2** See *chapter [.C.1.10](#page-389-1) [Archive groups](#page-389-1)*

**Archive group 5 / counter BM 3** See *chapter [.C.1.10](#page-389-1) [Archive groups](#page-389-1)*

**Archive group 6 / fault counter BM 3** See *chapter [.C.1.10](#page-389-1) [Archive groups](#page-389-1)*

**Archive group 7 / counter BM 4** See *chapter [.C.1.10](#page-389-1) [Archive groups](#page-389-1)*

**Archive group 8 / fault counter BM 4** See *chapter [.C.1.10](#page-389-1) [Archive groups](#page-389-1)*

**Archive group 9 F-instance 1b** See *chapter [.C.1.10](#page-389-1) [Archive groups](#page-389-1)*

**Archive group 10 F-instance 2a** See *chapter [.C.1.10](#page-389-1) [Archive groups](#page-389-1)*

**Archive group 11 F-instance 2bc** See *chapter [.C.1.10](#page-389-1) [Archive groups](#page-389-1)*

**Archive group 12 / Gas quality** See *chapter [.C.1.10](#page-389-1) [Archive groups](#page-389-1)*

**Archive group 13 / undefined BM** See *chapter [.C.1.10](#page-389-1) [Archive groups](#page-389-1)*

**Archive group 14 / tandem counter comparison via DSfG** See *chapter [.C.1.10](#page-389-1) [Archive groups](#page-389-1)*

**Archive group 15 / Freely programmable archive** See *chapter [.C.1.10](#page-389-1) [Archive groups](#page-389-1)*

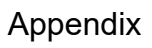

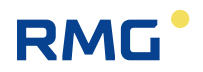

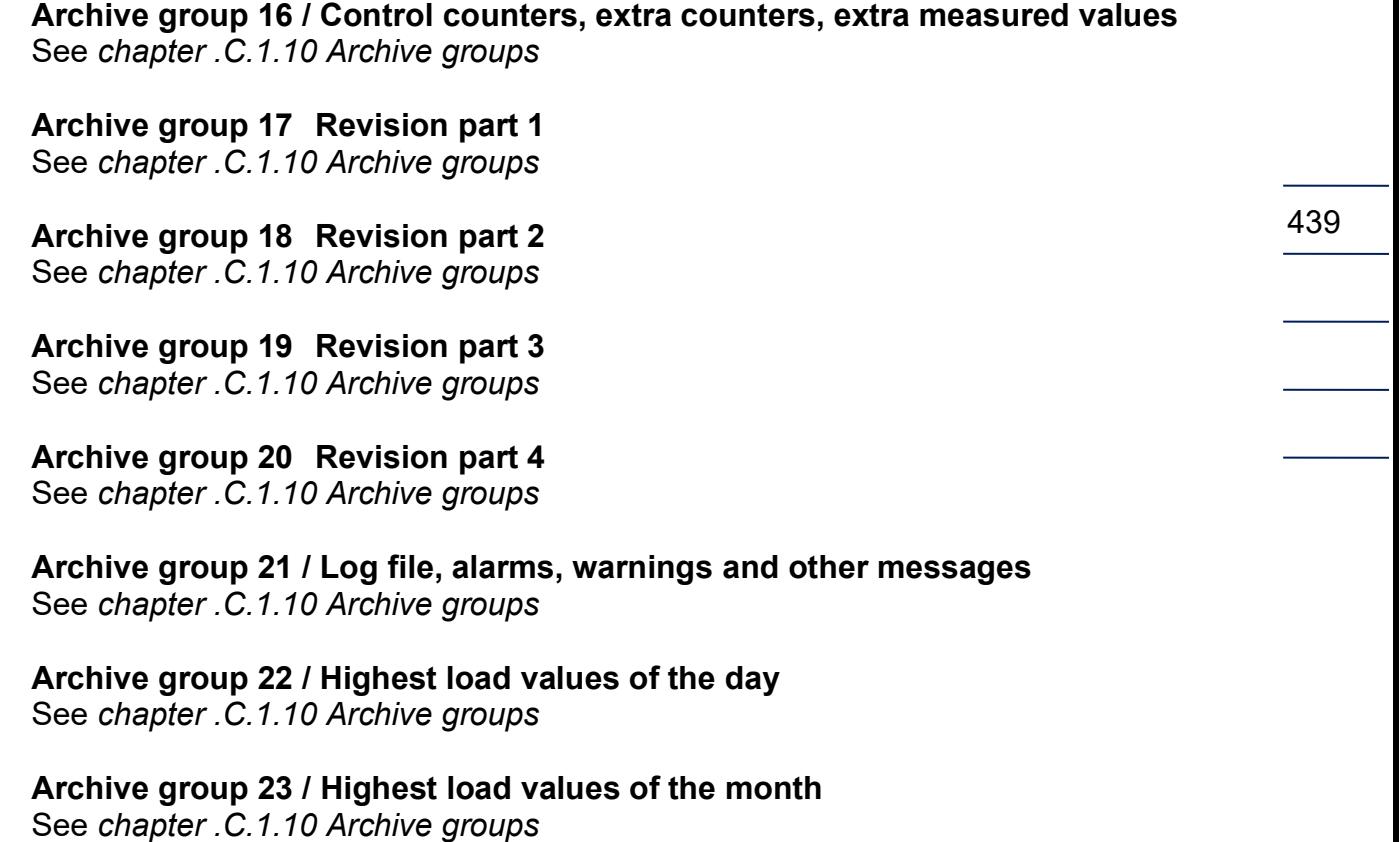

### **Archive group 24 / Highest load values of the year** See *chapter [.C.1.10](#page-389-1) [Archive groups](#page-389-1)*

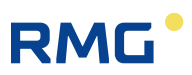

# **K.18 T Trend**

**TA Trend block** See *chapter [2.5.8](#page-96-0) [Trend](#page-96-0)*

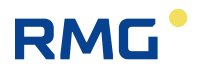

Appendix

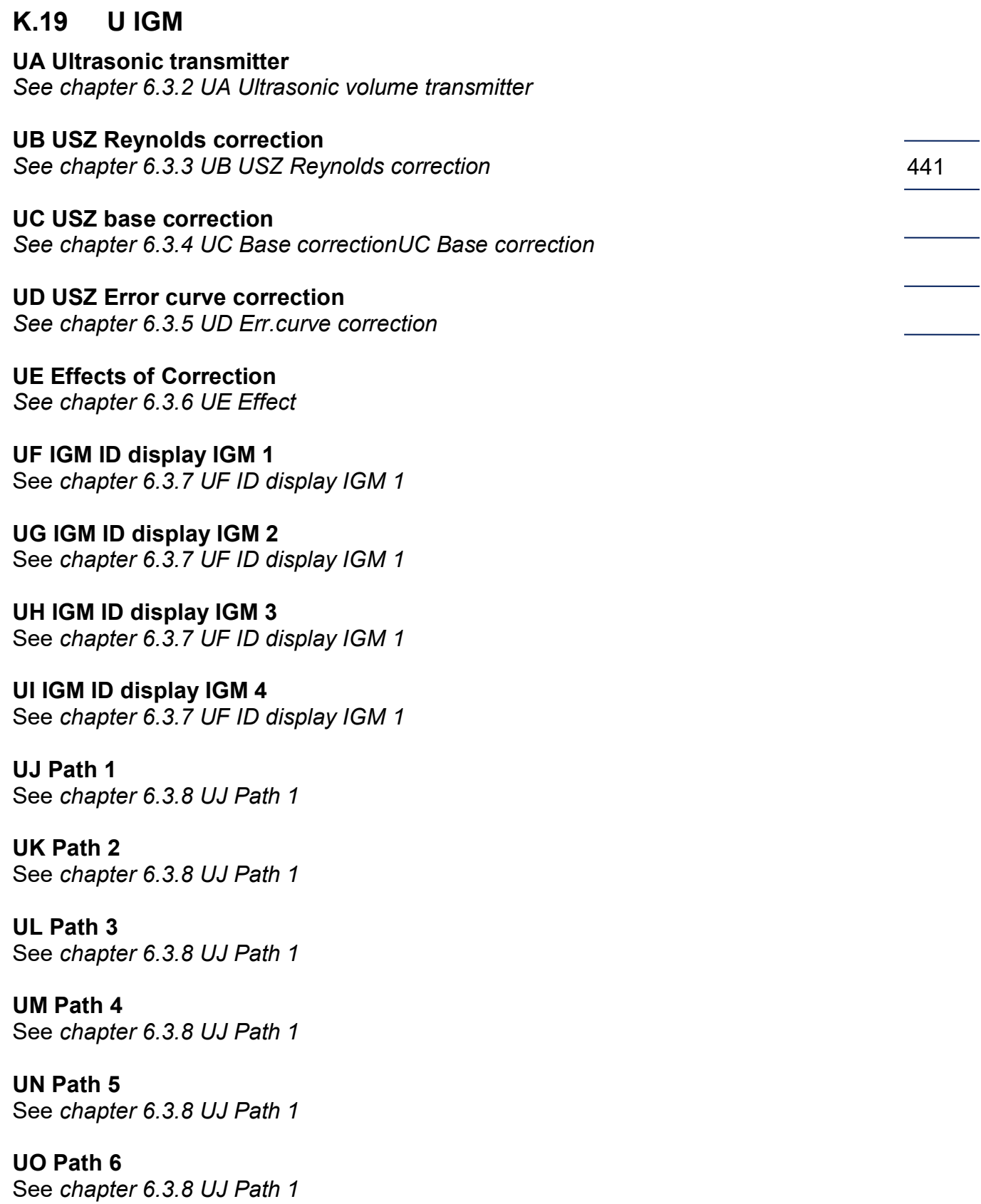

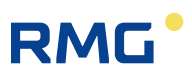

# **UP Path 7**

See *chapter [6.3.8](#page-229-0) [UJ Path 1](#page-229-0)*

# **UQ Path 8**

See *chapter [6.3.8](#page-229-0) [UJ Path 1](#page-229-0)*

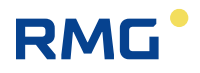

# **K.20 V F instance**

**VA Current velocity of gas** *See chapter [6.3.9](#page-229-1) [VA Current velocity of gas](#page-229-1)*

### **VB Speed of sound**

See *chapter [6.3.10](#page-230-0) [VB Speed](#page-230-0) of sound*

**VC Ultrasonic profile of velocity** See *chapter [6.3.11](#page-231-0) [VC Ultrasonic profile](#page-231-0)*

**VD Average values** See *chapter [6.3.12](#page-231-1) [VD Volume](#page-231-1) flow*

### **VE Messages**

See *chapter [6.3.13](#page-232-0) [VE Messages](#page-232-0)*

**VF Signal acceptance** See *chapter [6.3.14](#page-232-1) VF Signal [acceptance](#page-232-1)*

**VG Signal-to-noise ratio** See *chapter [6.3.15](#page-233-0) [VG Signal-to-noise](#page-233-0) ratio*

**VH Automatic gain control** See *chapter [6.3.16](#page-234-0) [VH Automatic gain](#page-234-0) control*

**VI Hourly mean velocity of gas** See *chapter [6.3.17](#page-234-1) VI Gas speed [hourly mean value](#page-234-1)*

**VJ Register expressions** *See chapter [6.4.7](#page-244-0) [Protocol type in menu VJ Register plots](#page-244-0)*

**VK Modbus master USM** See *chapter [6.4.9](#page-246-0) [Configuration VK Modbus according to Instance F](#page-246-0)*

# **Certificates**

- PTB type approval certificate for calorific value flow computer
- PTB type approval certificate for load registration device
- PTB type approval certificate for effective pressure meter
- PTB type approval certificate for status flow computer

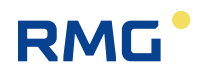

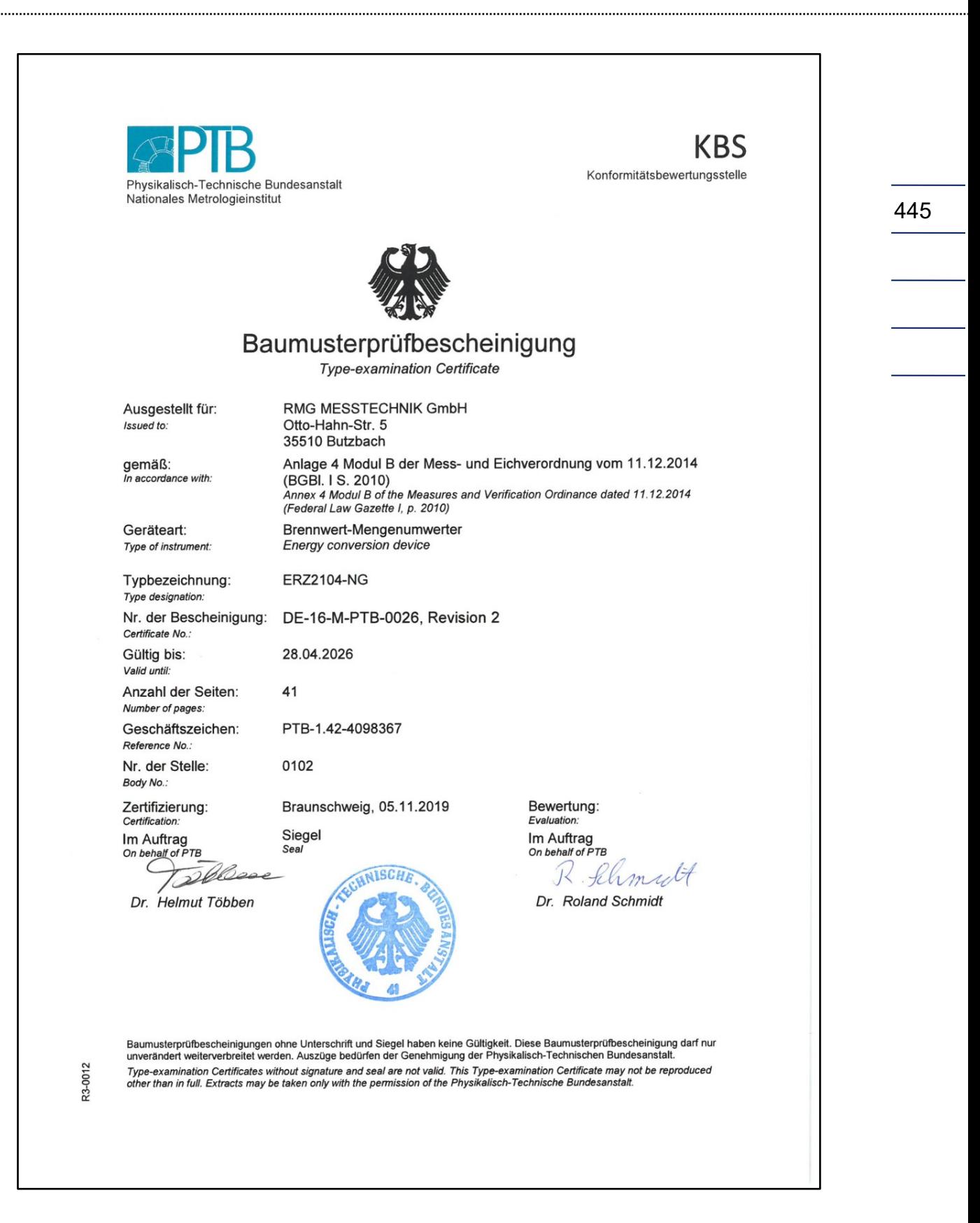

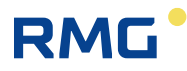

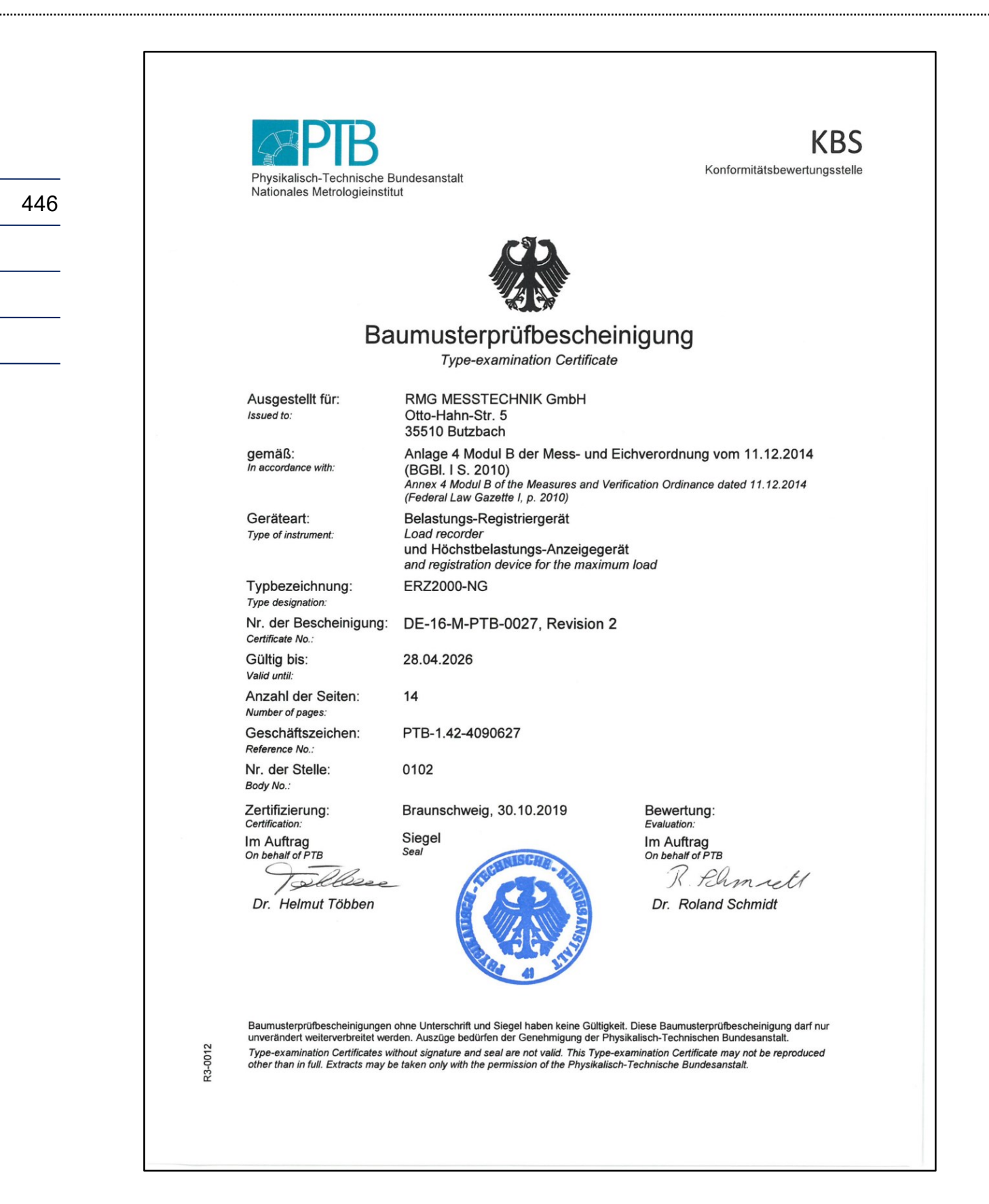

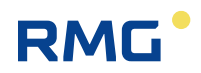

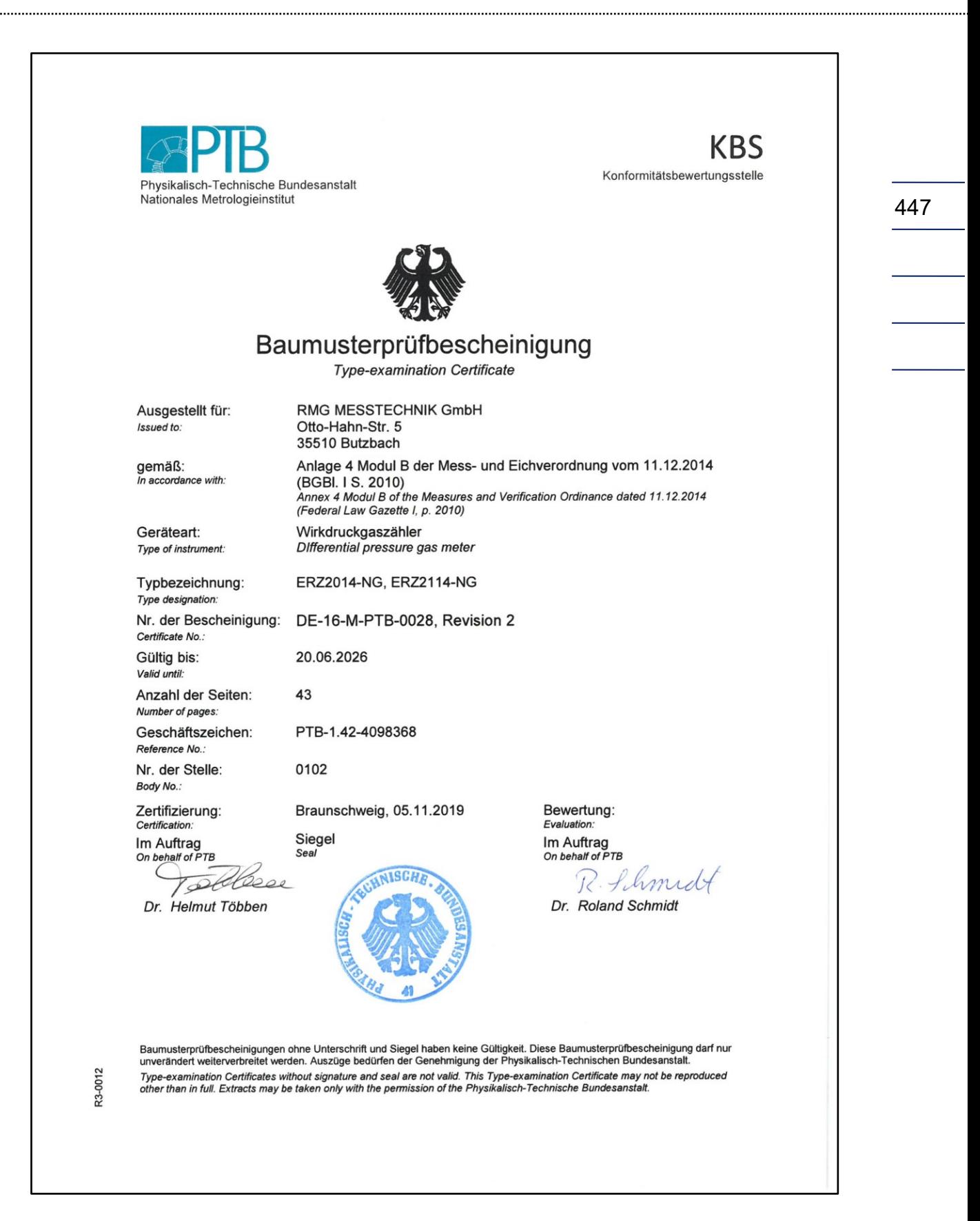

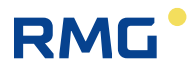

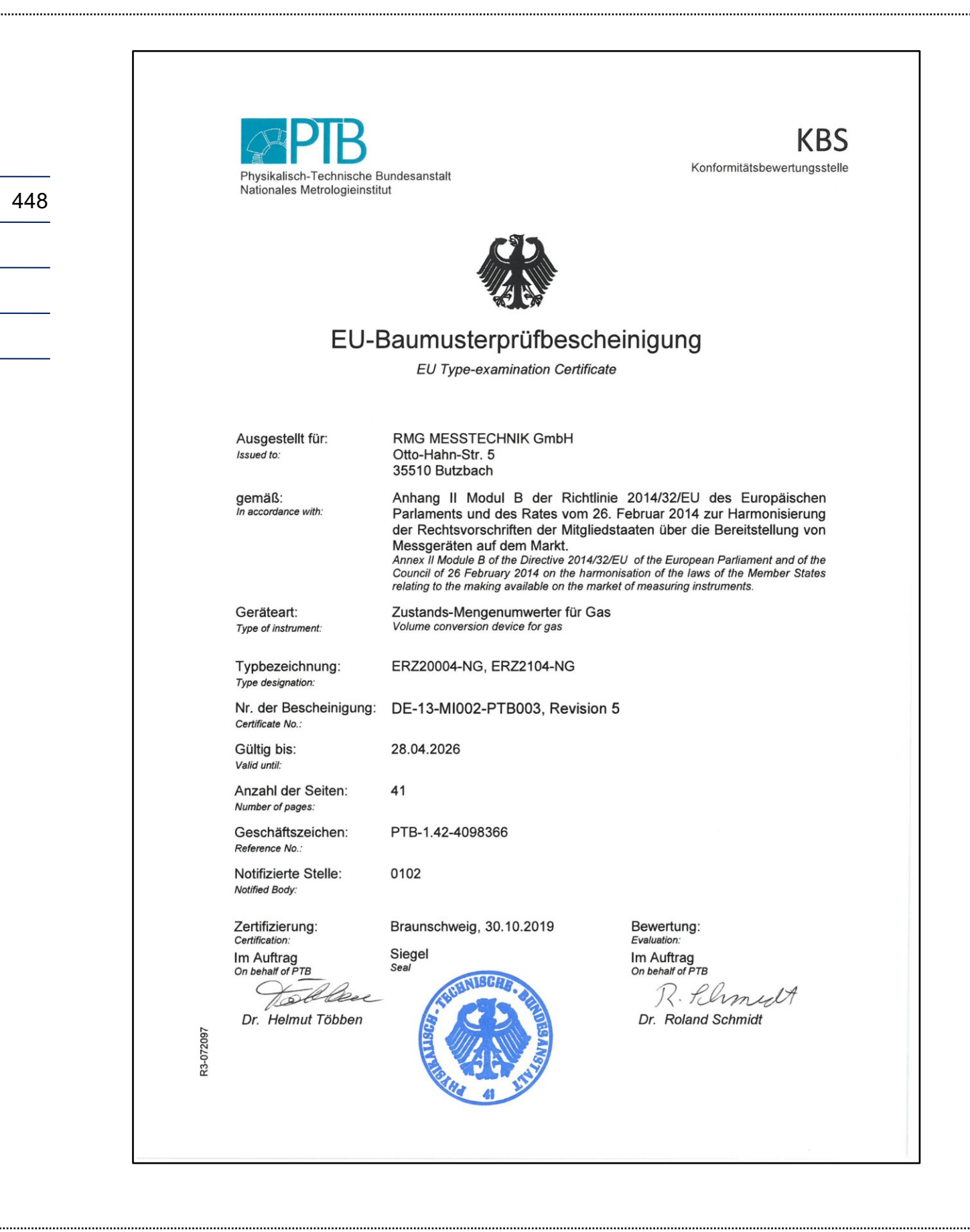

*Subject to technical changes*

### **More information**

If you would like to learn more about the products and solutions from RMG, visit our website:

[www.rmg.com](http://www.rmg.com/)

or contact your local sales representative

### **RMG Messtechnik GmbH**

Otto-Hahn-Straße 5 35510 Butzbach, Germany Phone:  $+49(0)$  6033 897  $-0$ Fax: +49 (0) 6033 897 – 130 Email: [service@rmg.com](mailto:service@rmg.com)

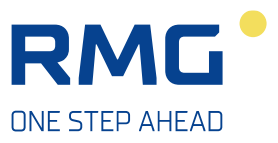